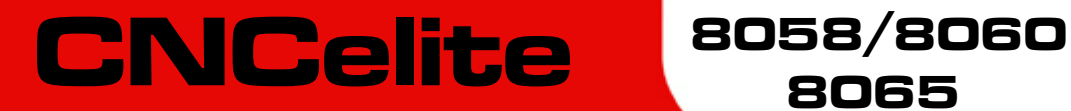

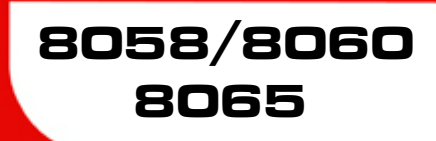

Operating manual (TC).

Ref. 2109

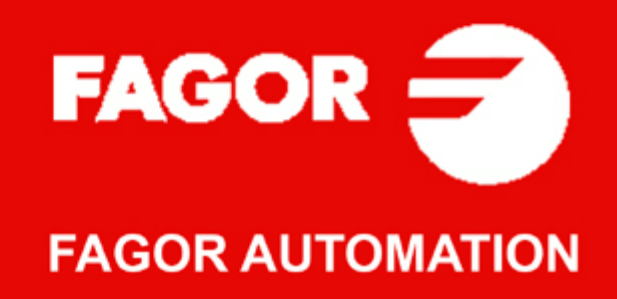

#### **TRANSLATION OF THE ORIGINAL MANUAL**

This manual is a translation of the original manual. This manual, as well as the documents derived from it, have been drafted in Spanish. In the event of any contradictions between the document in Spanish and its translations, the wording in the Spanish version shall prevail. The original manual will be labeled with the text "ORIGINAL MANUAL".

#### **MACHINE SAFETY**

It is up to the machine manufacturer to make sure that the safety of the machine is enabled in order to prevent personal injury and damage to the CNC or to the products connected to it. On start-up and while validating CNC parameters, it checks the status of the following safety elements. If any of them is disabled, the CNC shows the following warning message.

- Feedback alarm for analog axes.
- Software limits for analog and sercos linear axes.
- Following error monitoring for analog and sercos axes (except the spindle) both at the CNC and at the drives.
- Tendency test on analog axes.

FAGOR AUTOMATION shall not be held responsible for any personal injuries or physical damage caused or suffered by the CNC resulting from any of the safety elements being disabled.

#### **HARDWARE EXPANSIONS**

FAGOR AUTOMATION shall not be held responsible for any personal injuries or physical damage caused or suffered by the CNC resulting from any hardware manipulation by personnel unauthorized by Fagor Automation.

If the CNC hardware is modified by personnel unauthorized by Fagor Automation, it will no longer be under warranty.

#### **COMPUTER VIRUSES**

FAGOR AUTOMATION guarantees that the software installed contains no computer viruses. It is up to the user to keep the unit virus free in order to guarantee its proper operation. Computer viruses at the CNC may cause it to malfunction.

FAGOR AUTOMATION shall not be held responsible for any personal injuries or physical damage caused or suffered by the CNC due a computer virus in the system.

If a computer virus is found in the system, the unit will no longer be under warranty.

#### **DUAL-USE PRODUCTS**

Products manufactured by FAGOR AUTOMATION since April 1st 2014 will include "-MDU" in their identification if they are included on the list of dual-use products according to regulation UE 428/2009 and require an export license depending on destination.

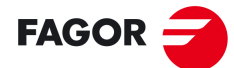

**FAGOR AUTOMATION** 

All rights reserved. No part of this documentation may be transmitted, transcribed, stored in a backup device or translated into another language without Fagor Automation's consent. Unauthorized copying or distributing of this software is prohibited.

The information described in this manual may be subject to changes due to technical modifications. Fagor Automation reserves the right to change the contents of this manual without prior notice.

All the trade marks appearing in the manual belong to the corresponding owners. The use of these marks by third parties for their own purpose could violate the rights of the owners.

It is possible that CNC can execute more functions than those described in its associated documentation; however, Fagor Automation does not guarantee the validity of those applications. Therefore, except under the express permission from Fagor Automation, any CNC application that is not described in the documentation must be considered as "impossible". In any case, Fagor Automation shall not be held responsible for any personal injuries or physical damage caused or suffered by the CNC if it is used in any way other than as explained in the related documentation.

The content of this manual and its validity for the product described here has been verified. Even so, involuntary errors are possible, hence no absolute match is guaranteed. However, the contents of this document are regularly checked and updated implementing the necessary corrections in a later edition. We appreciate your suggestions for improvement.

The examples described in this manual are for learning purposes. Before using them in industrial applications, they must be properly adapted making sure that the safety regulations are fully met.

# INDEX

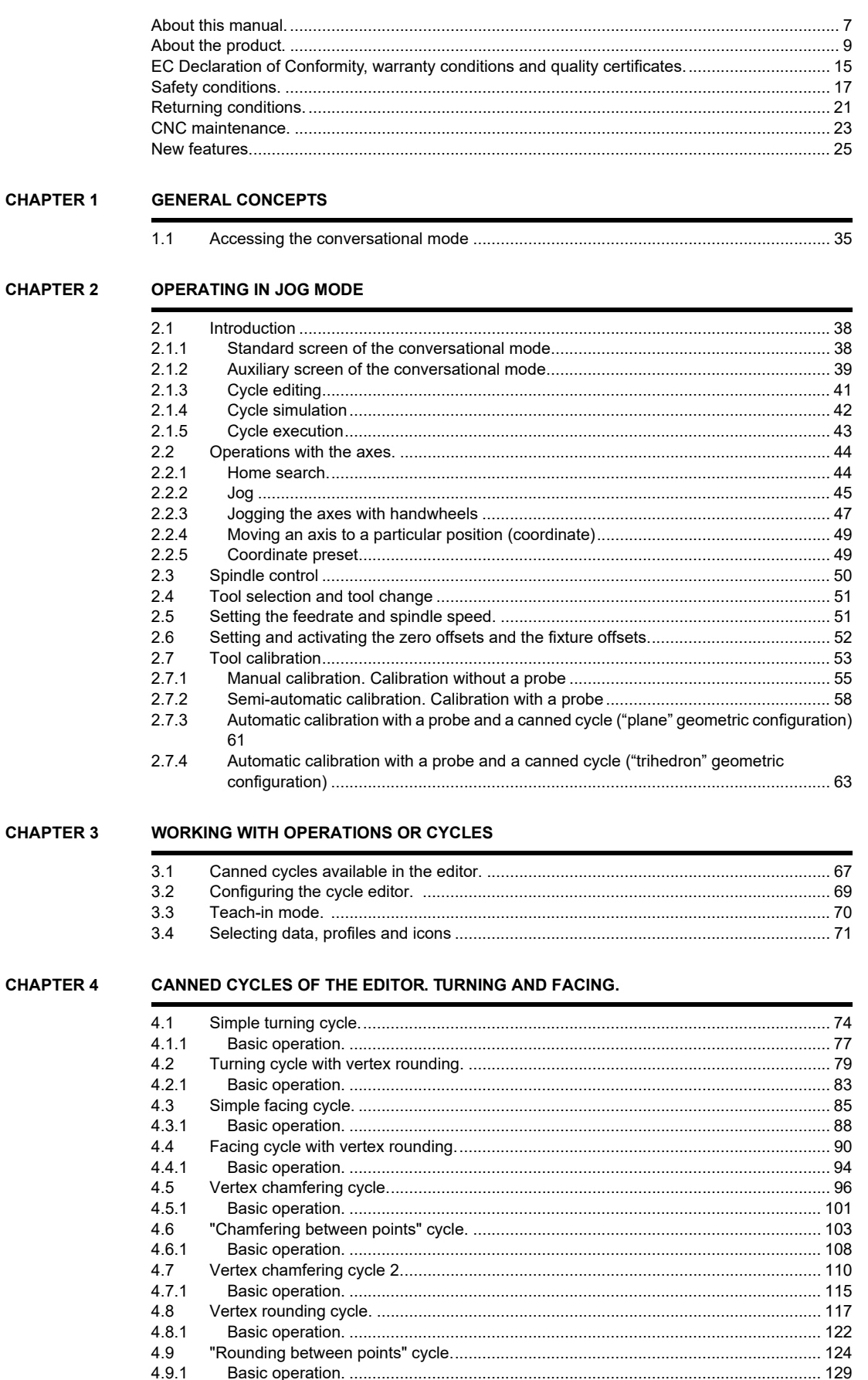

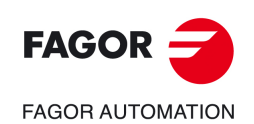

**CNCelite** 8058 8060 8065

Operating manual (TC).

**CHAPTER 5** 

#### **CANNED CYCLES OF THE EDITOR. TAPPING.**

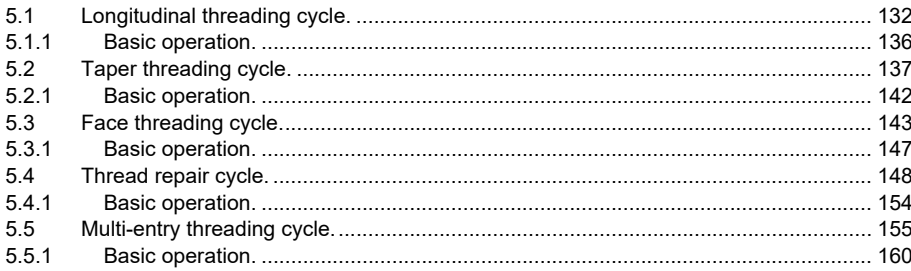

#### **CHAPTER 6 CANNED CYCLES OF THE EDITOR. GROOVING.**

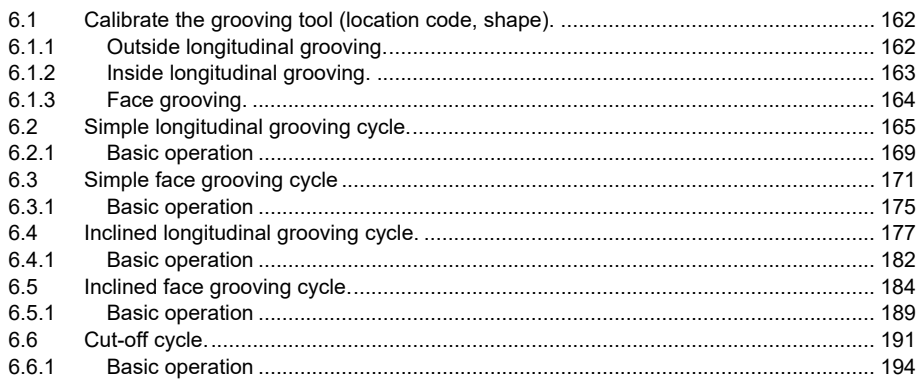

#### **CHAPTER 7**

#### **CANNED CYCLES OF THE EDITOR, PROFILES.**

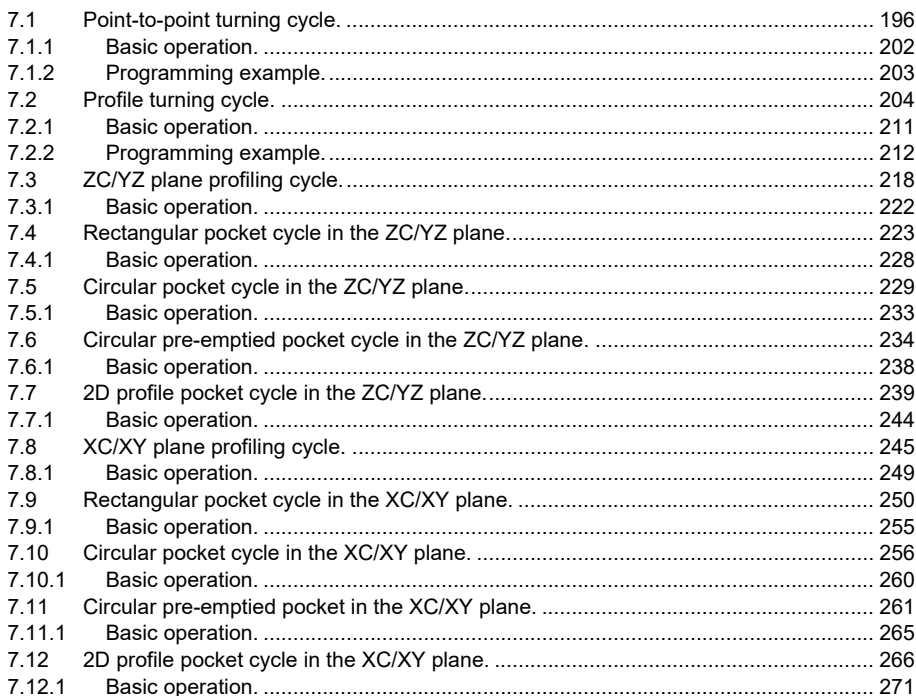

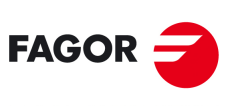

#### **CHAPTER 8 CANNED CYCLES OF THE EDITOR. LONGITUDINAL MACHINING.**

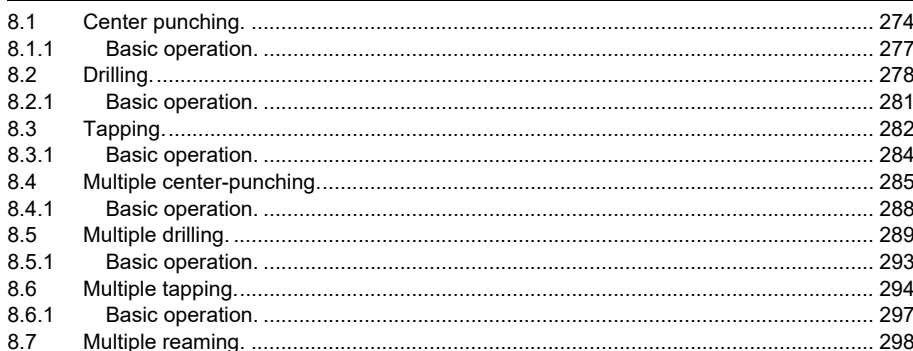

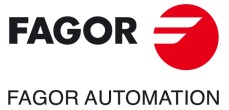

**CNCelite** 8058 8060 8065

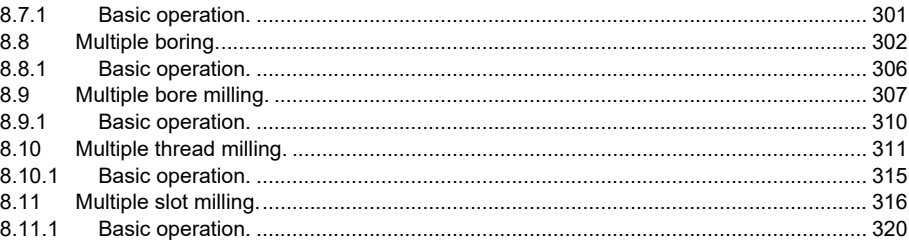

#### CHAPTER 9 CANNED CYCLES OF THE EDITOR. POSITIONING.

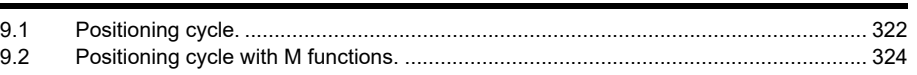

#### CHAPTER 10 CANNED CYCLES OF THE EDITOR. MULTIPLE POSITIONING.

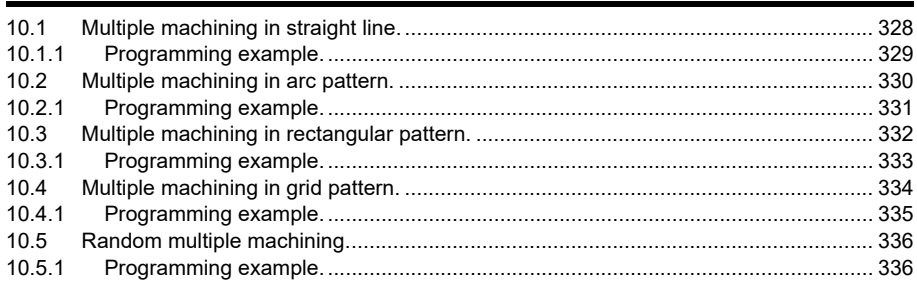

#### **CHAPTER 11 STANDARD THREADS**

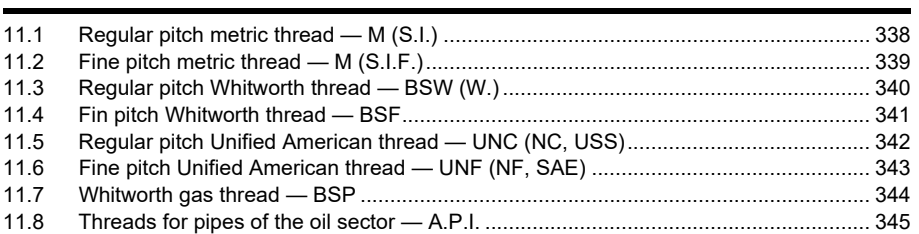

#### **CHAPTER 12 SAVING PROGRAMS**

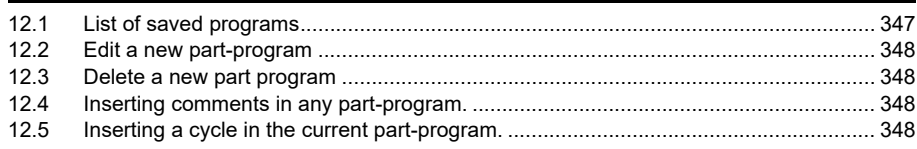

#### **CHAPTER 13 EXECUTION AND SIMULATION**

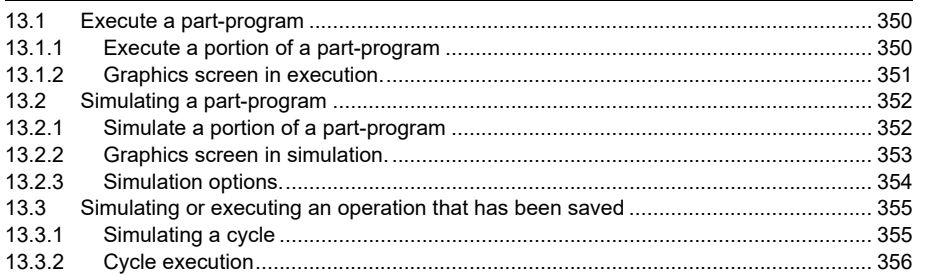

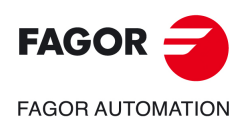

**CNCelite** 8058 8060 8065

**Operating manual (TC).** 

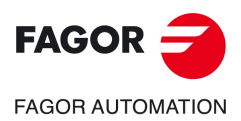

**CNCelite 8058 8060 8065**

## **ABOUT THIS MANUAL.**

<span id="page-6-0"></span>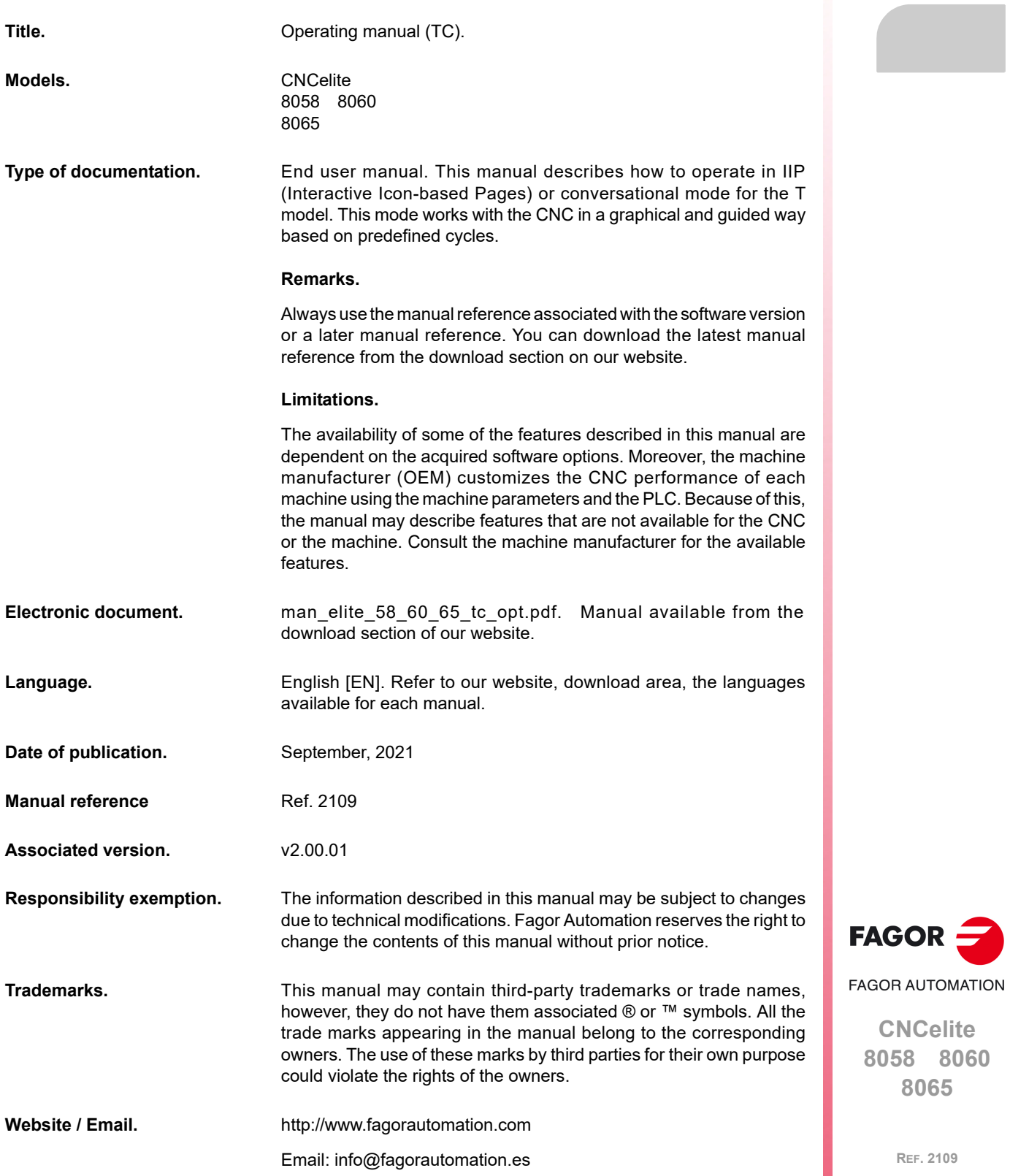

**8058 8060**

**Operating manual (TC).** 

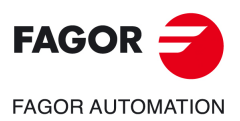

**CNCelite 8058 8060 8065**

### <span id="page-8-0"></span>**About the product.**

#### **SOFTWARE OPTIONS.**

Some of the features described in this manual are dependent on the acquired software options. The active software options for the CNC can be consulted in the diagnostics mode (accessible from the task window by pressing [CTRL] [A]), under software options. Consult Fagor Automation regarding the software options available for your model.

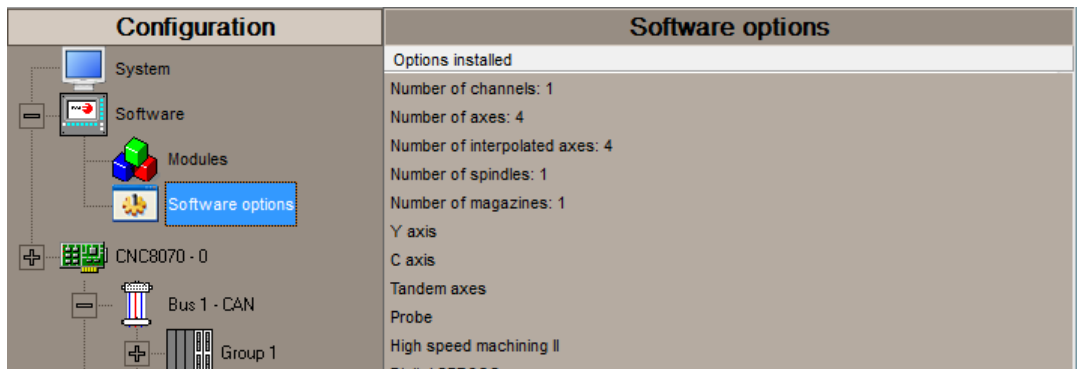

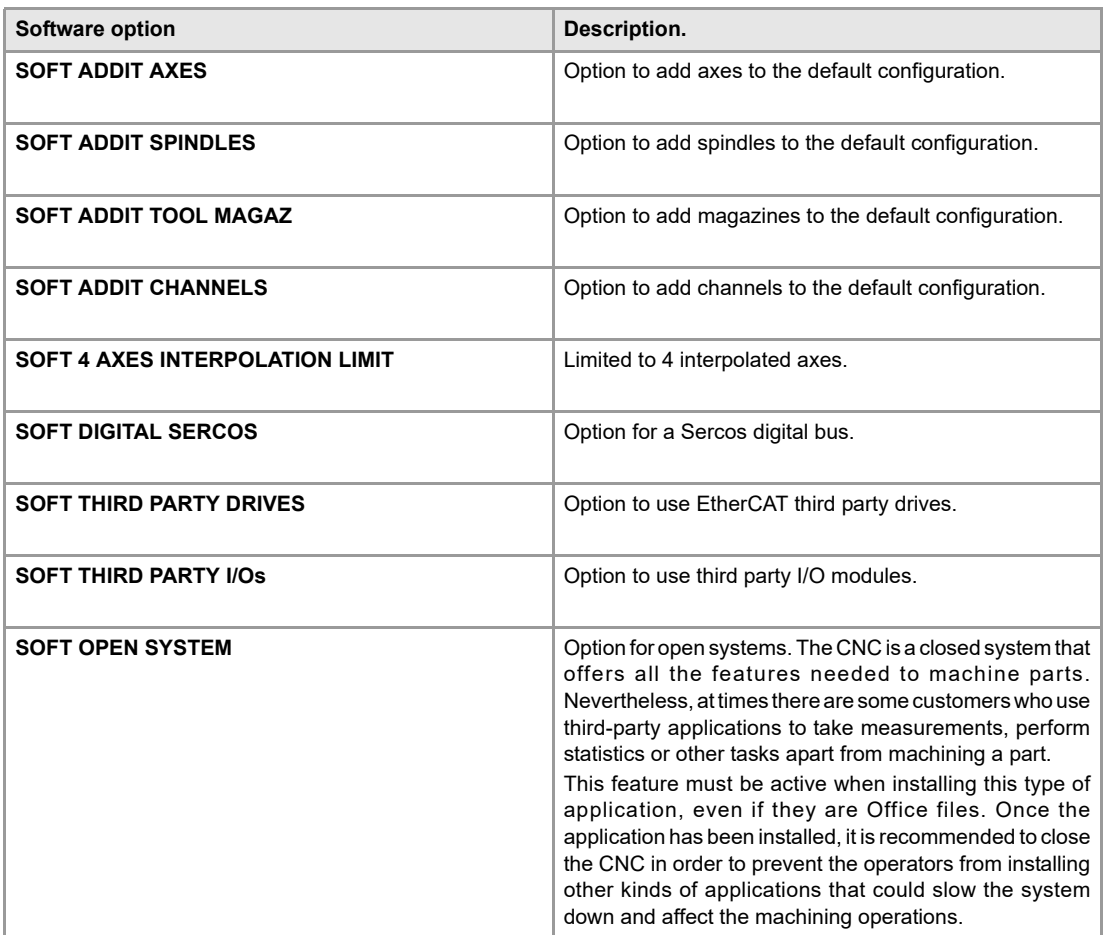

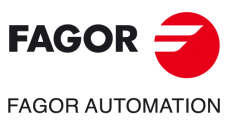

**CNCelite 8058 8060 8065**

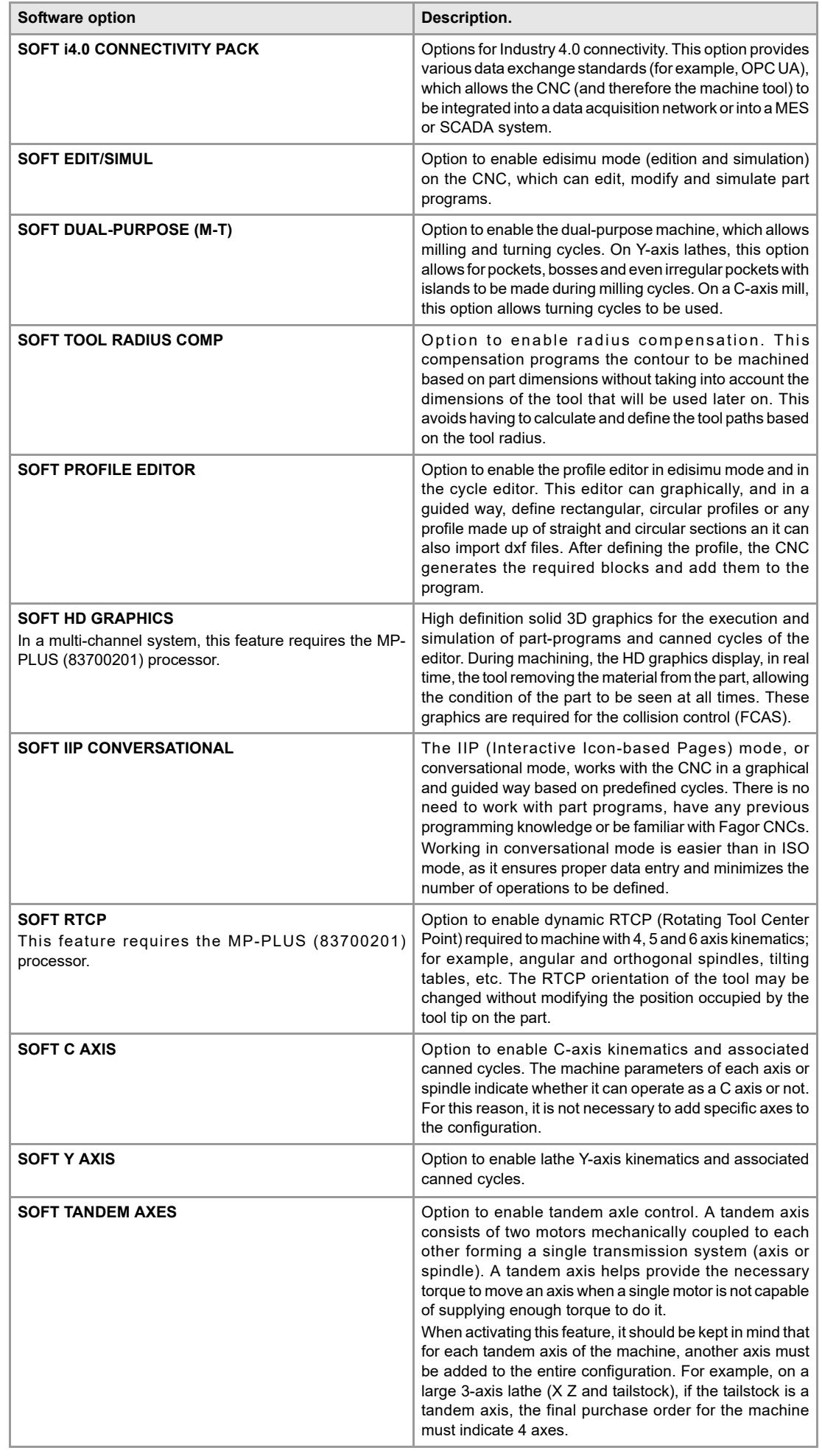

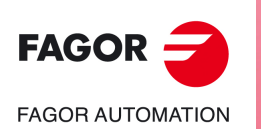

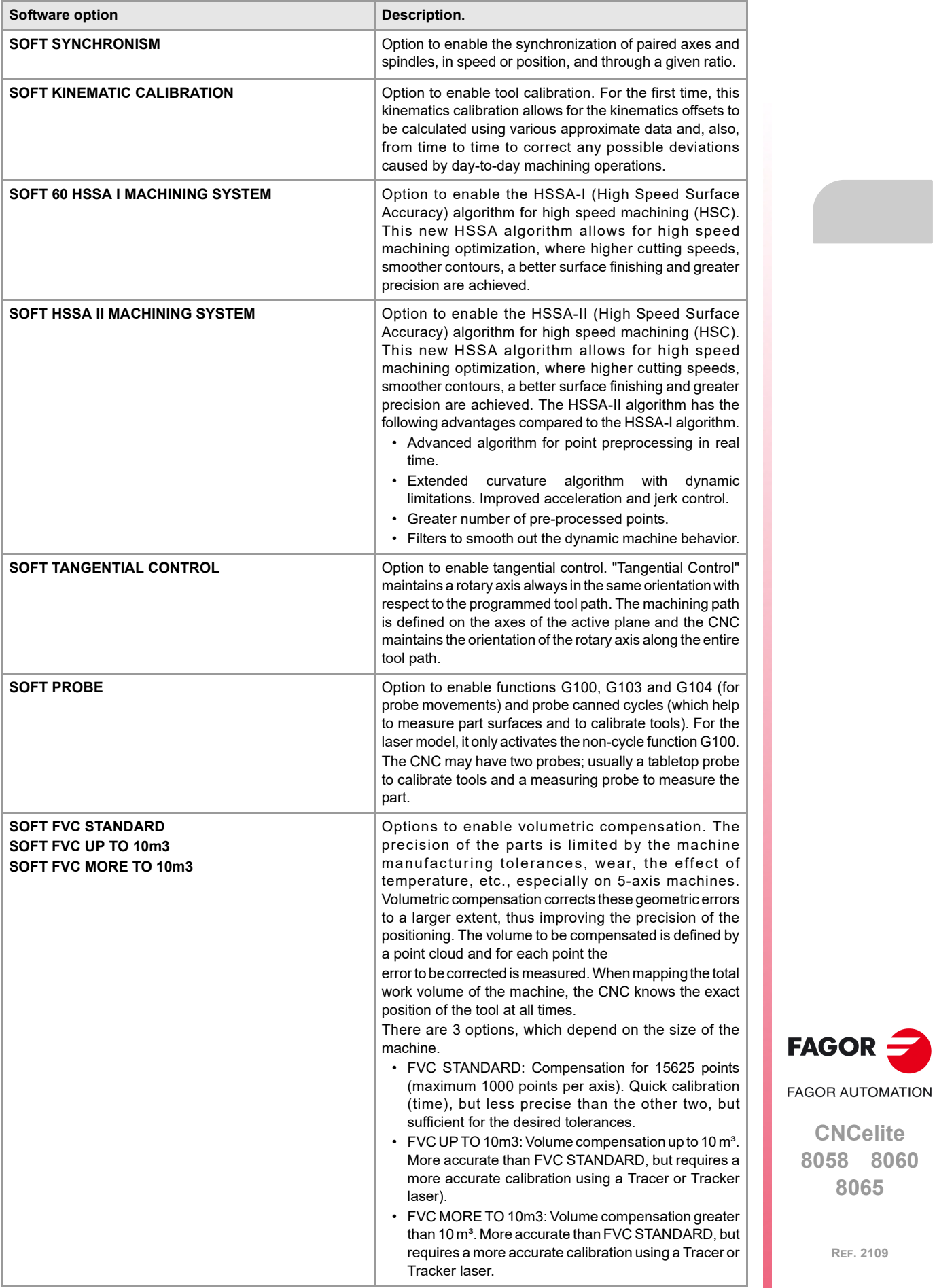

**CNCelite**

**8065**

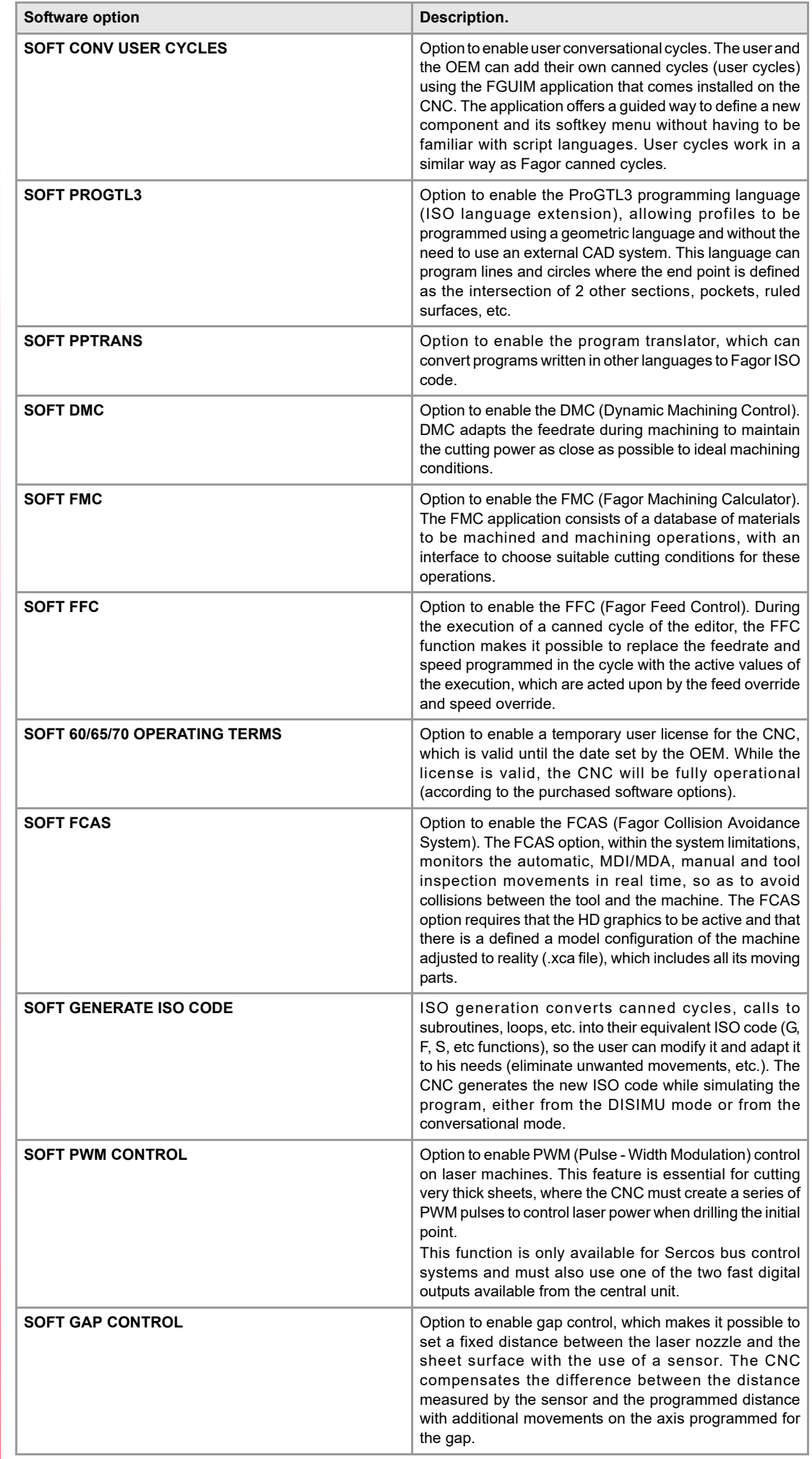

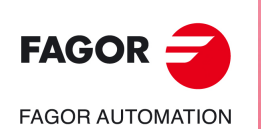

**8065**

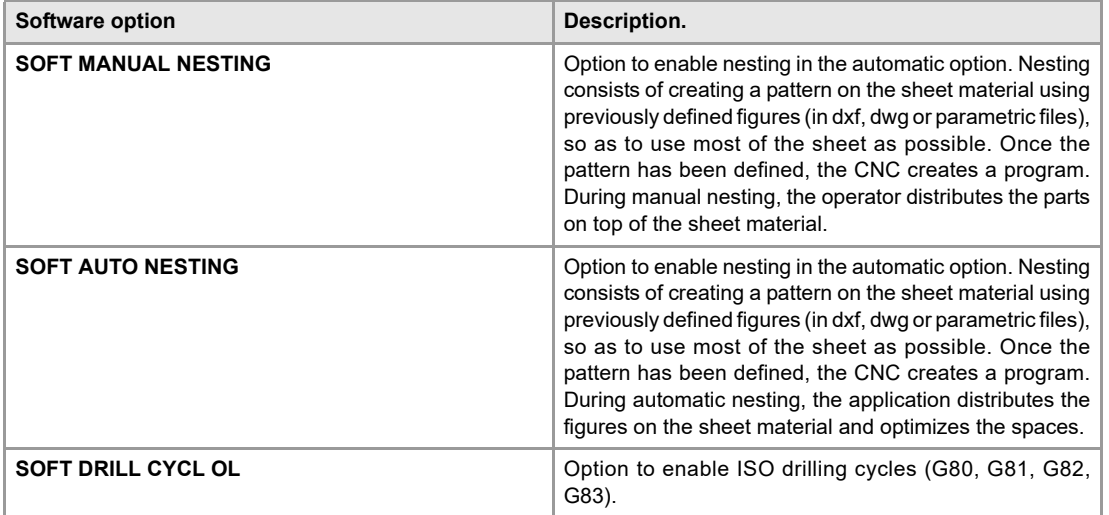

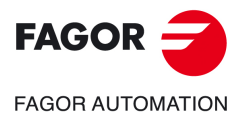

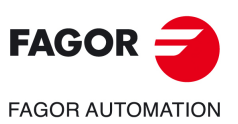

### <span id="page-14-0"></span>**EC DECLARATION OF CONFORMITY, WARRANTY CONDITIONS AND QUALITY CERTIFICATES.**

#### **EC-DECLARATION OF CONFORMITY**

The declaration of conformity is available from the downloads section of the Fagor Automation corporate website.

https://www.fagorautomation.com/en/downloads/

Type of file: Declaration of conformity.

#### **NRTL CERTIFICATE FOR USA AND CANADA**

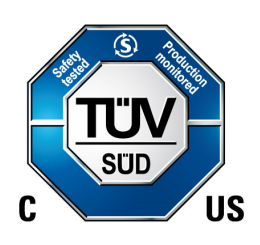

 $\epsilon$ 

The quality certificates are available from  $\cdot$ the company $\cdot$  label on the Fagor Automation corporate website.

https://www.fagorautomation.com/en/sections/quality/

#### **WARRANTY TERMS**

The sales and warranty conditions are available from the downloads section of the Fagor Automation corporate website.

https://www.fagorautomation.com/en/downloads/

Type of file: General sales - warranty conditions.

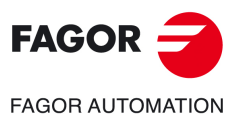

**CNCelite 8058 8060 8065**

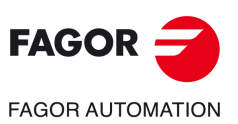

### **SAFETY CONDITIONS.**

<span id="page-16-0"></span>Read the following safety measures in order to prevent harming people or damage to this product and those products connected to it. Fagor Automation shall not be held responsible of any physical or material damage originated from not complying with these basic safety rules.

**connected to AC power.**

*Before start-up, verify that the machine that integrates this CNC meets the 2006/42/EC Directive.*

### **PRECAUTIONS BEFORE CLEANING THE UNIT**

**Do not get into the inside of the unit.** Only personnel authorized by Fagor Automation may access the interior of this unit. Do not handle the connectors with the unit Before handling these connectors (I/O, feedback, etc.), make sure

that the unit is not powered.

### **PRECAUTIONS DURING REPAIRS**

In case of a malfunction or failure, disconnect it and call the technical service.

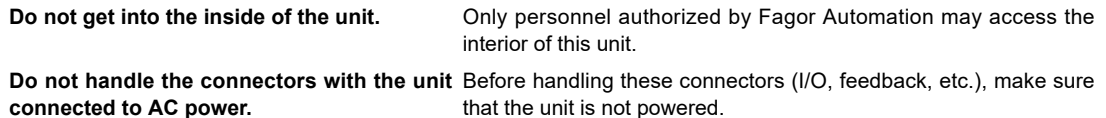

### **PRECAUTIONS AGAINST PERSONAL HARM**

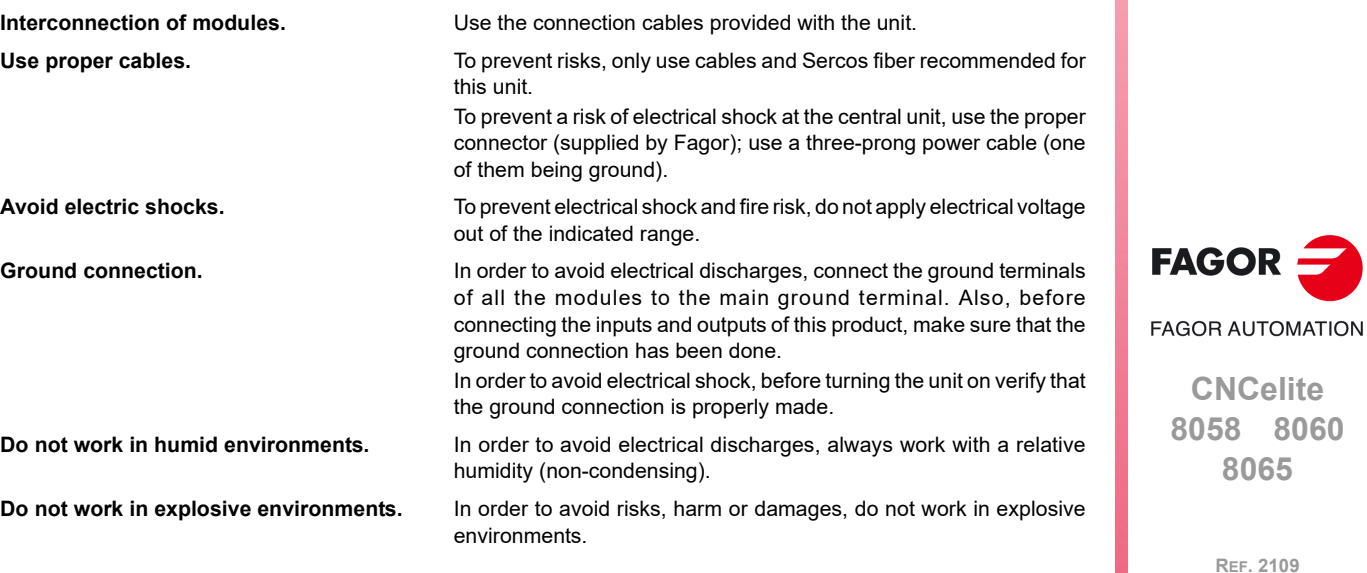

#### **PRECAUTIONS AGAINST DAMAGE TO THE PRODUCT**

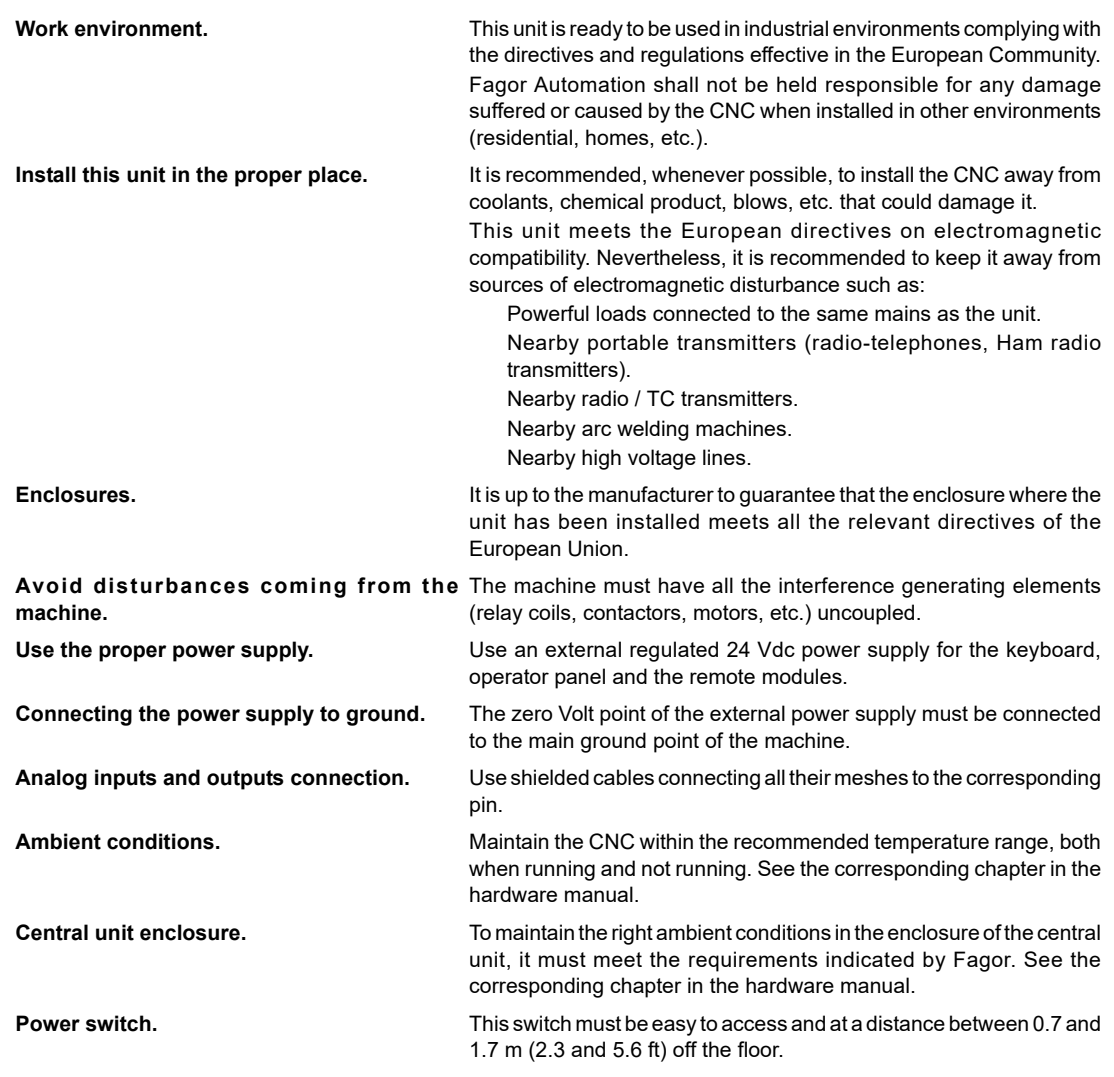

### **SAFETY SYMBOLS**

#### **Symbols that may appear in the manual.**

*Danger or prohibition symbol.*

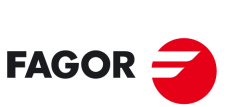

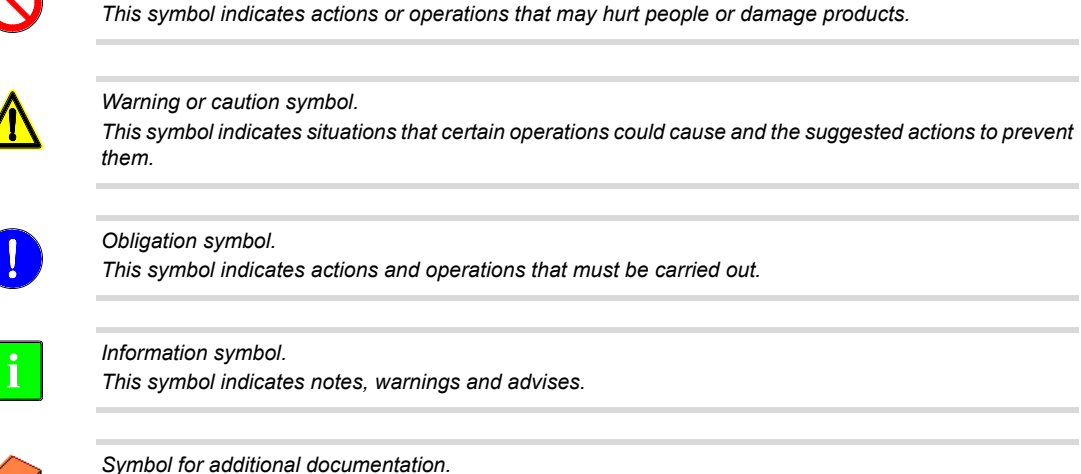

*This symbol indicates that there is another document with more detailed and specific information.*

**8058 8060 8065**

**REF. 2109**

 $\mathbb{Q}$ 

#### **Symbols that the product may carry.**

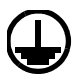

#### *Ground symbol.*

*This symbol indicates that that point must be under voltage.*

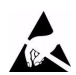

*ESD components.*

*This symbol identifies the cards as ESD components (sensitive to electrostatic discharges).*

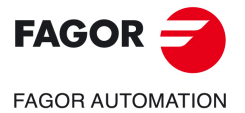

**CNCelite 8058 8060 8065**

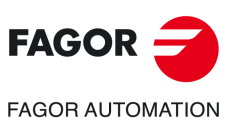

### **RETURNING CONDITIONS.**

<span id="page-20-0"></span>Pack it in its original package along with its original packaging material. If you do not have the original packaging material, pack it as follows:

- **1** Get a cardboard box whose 3 inside dimensions are at least 15 cm (6 inches) larger than those of the unit itself. The cardboard being used to make the box must have a resistance of 170 Kg (375 lb.).
- **2** Attach a label to the device indicating the owner of the device along with contact information (address, telephone number, email, name of the person to contact, type of device, serial number, etc.). In case of malfunction also indicate symptom and a brief description of the problem.
- **3** Protect the unit wrapping it up with a roll of polyethylene or with similar material. When sending a central unit with monitor, protect especially the screen.
- **4** Pad the unit inside the cardboard box with polyurethane foam on all sides.
- **5** Seal the cardboard box with packaging tape or with industrial staples.

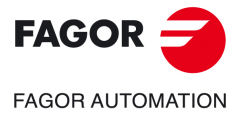

**CNCelite 8058 8060 8065**

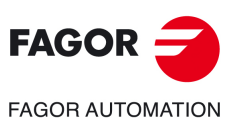

### <span id="page-22-0"></span>**CNC MAINTENANCE.**

#### **CLEANING**

The accumulated dirt inside the unit may act as a screen preventing the proper dissipation of the heat generated by the internal circuitry which could result in a harmful overheating of the unit and, consequently, possible malfunctions. Accumulated dirt can sometimes act as an electrical conductor and short-circuit the internal circuitry, especially under high humidity conditions.

To clean the operator panel and the monitor, a smooth cloth should be used which has been dipped into de-ionized water and /or non abrasive dish-washer soap (liquid, never powder) or 75º alcohol. Never use air compressed at high pressure to clean the unit because it could cause the accumulation of electrostatic charges that could result in electrostatic shocks.

The plastics used on the front panel are resistant to grease and mineral oils, bases and bleach, dissolved detergents and alcohol. Avoid the action of solvents such as chlorine hydrocarbons, venzole, esters and ether which can damage the plastics used to make the unit's front panel.

#### **PRECAUTIONS BEFORE CLEANING THE UNIT**

Fagor Automation shall not be held responsible for any material or physical damage derived from the violation of these basic safety requirements.

- Do not handle the connectors with the unit supplied with power. Before handling these connectors (I/O, feedback, etc.), make sure that the unit is not powered.
- Do not get into the inside of the unit. Only personnel authorized by Fagor Automation may access the interior of this unit.

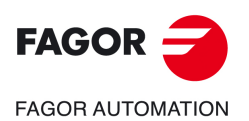

**CNCelite 8058 8060 8065**

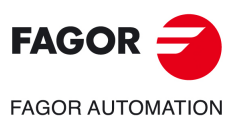

## **NEW FEATURES.**

<span id="page-24-0"></span>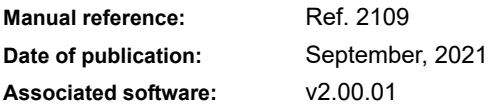

#### Below is a list of the features added in this software version and the manuals that describe them.

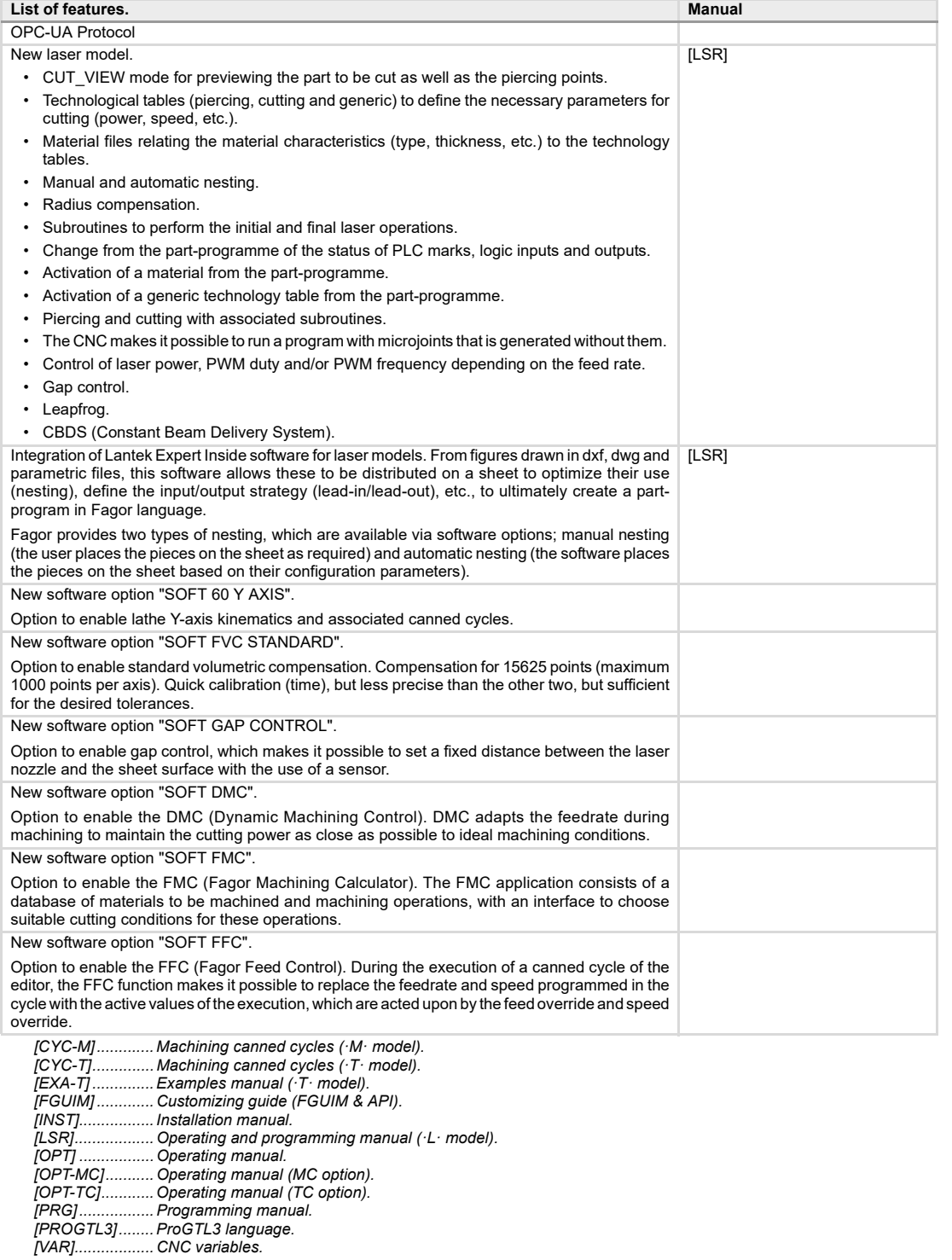

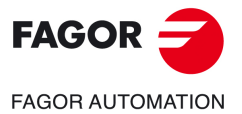

**CNCelite 8058 8060 8065**

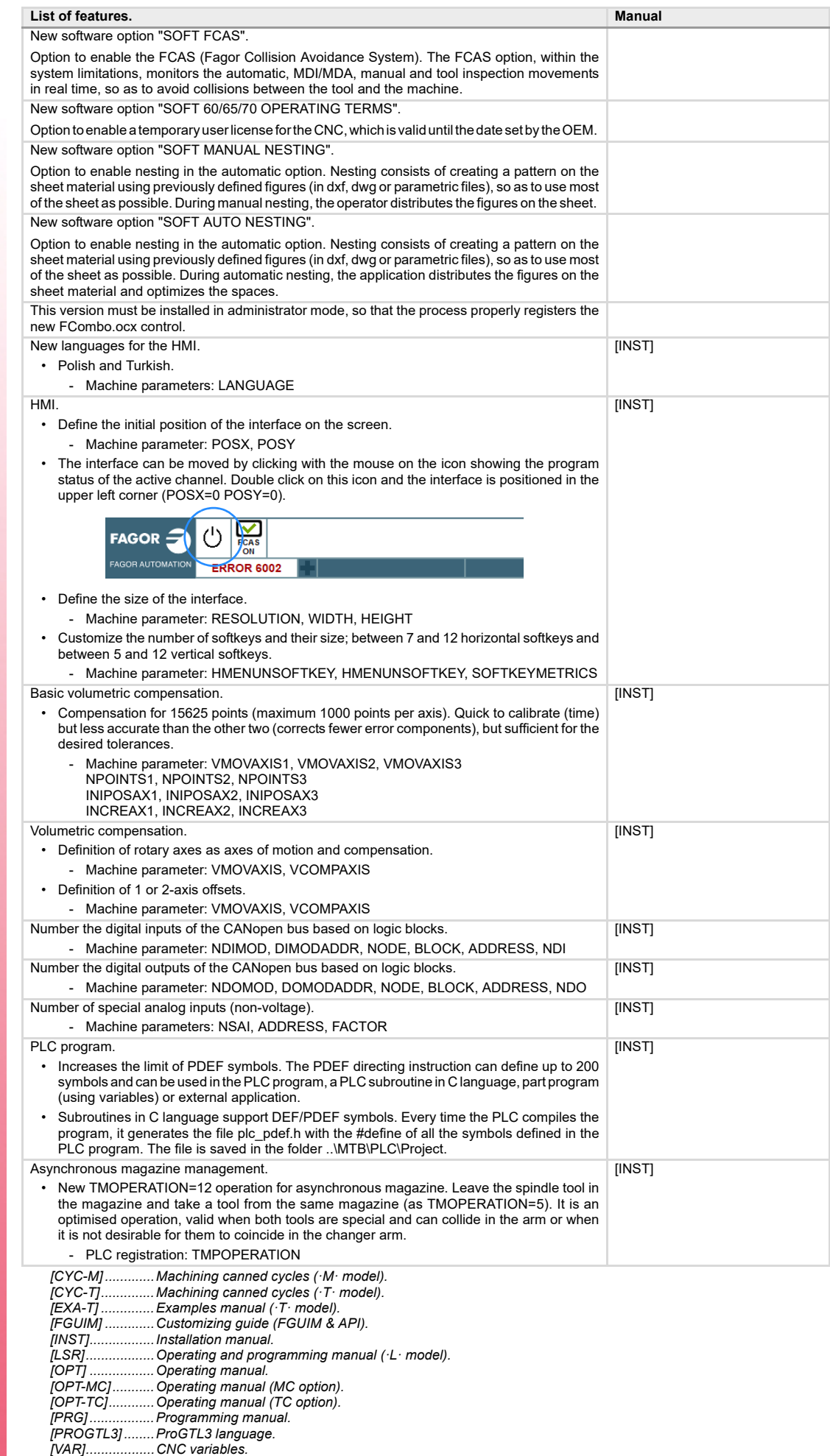

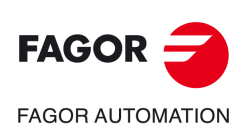

**8065**

*[VAR].................. CNC variables.*

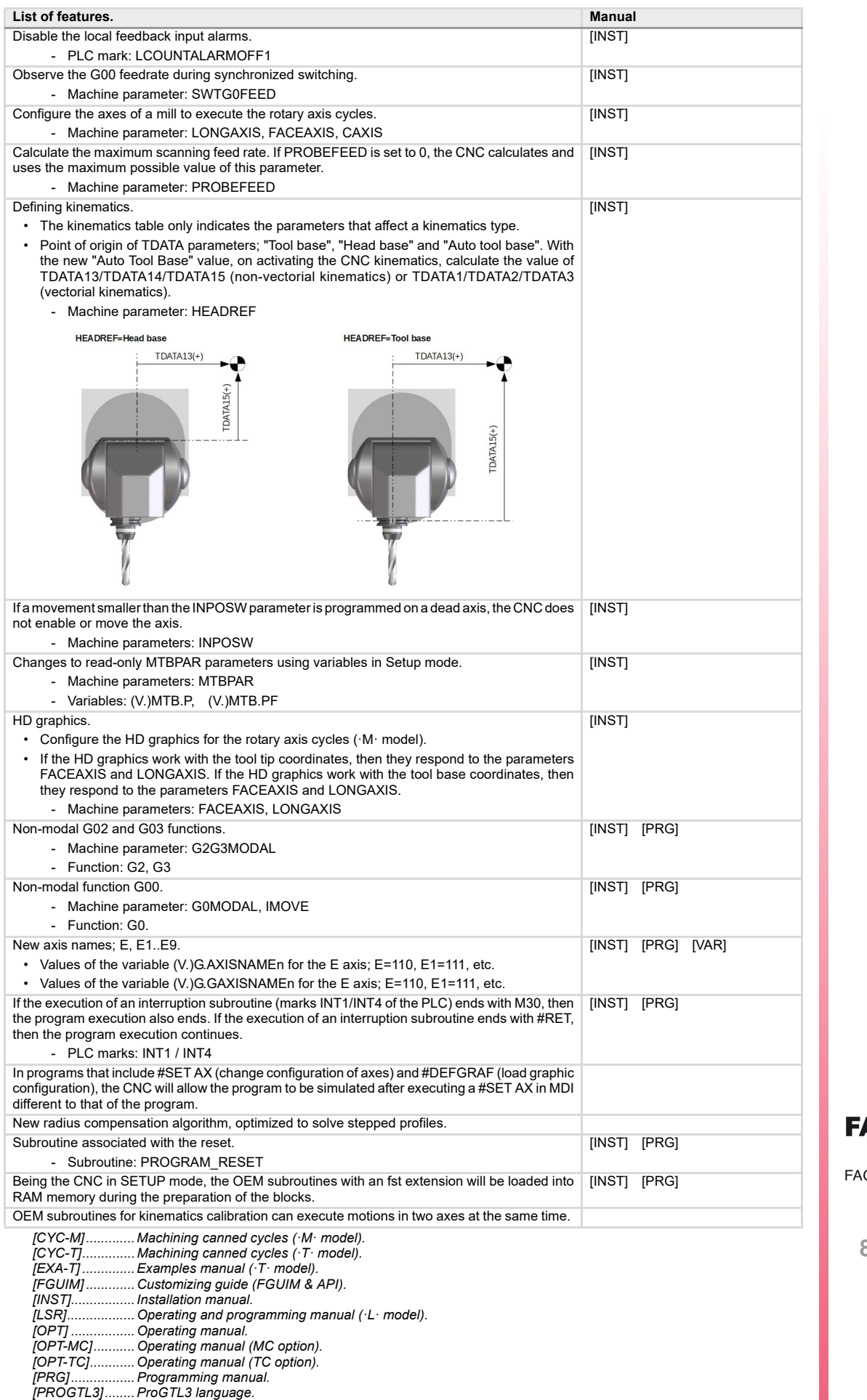

AGOR  $\tilde{=}$ **GOR AUTOMATION** 

**CNCelite 8058 8060 8065**

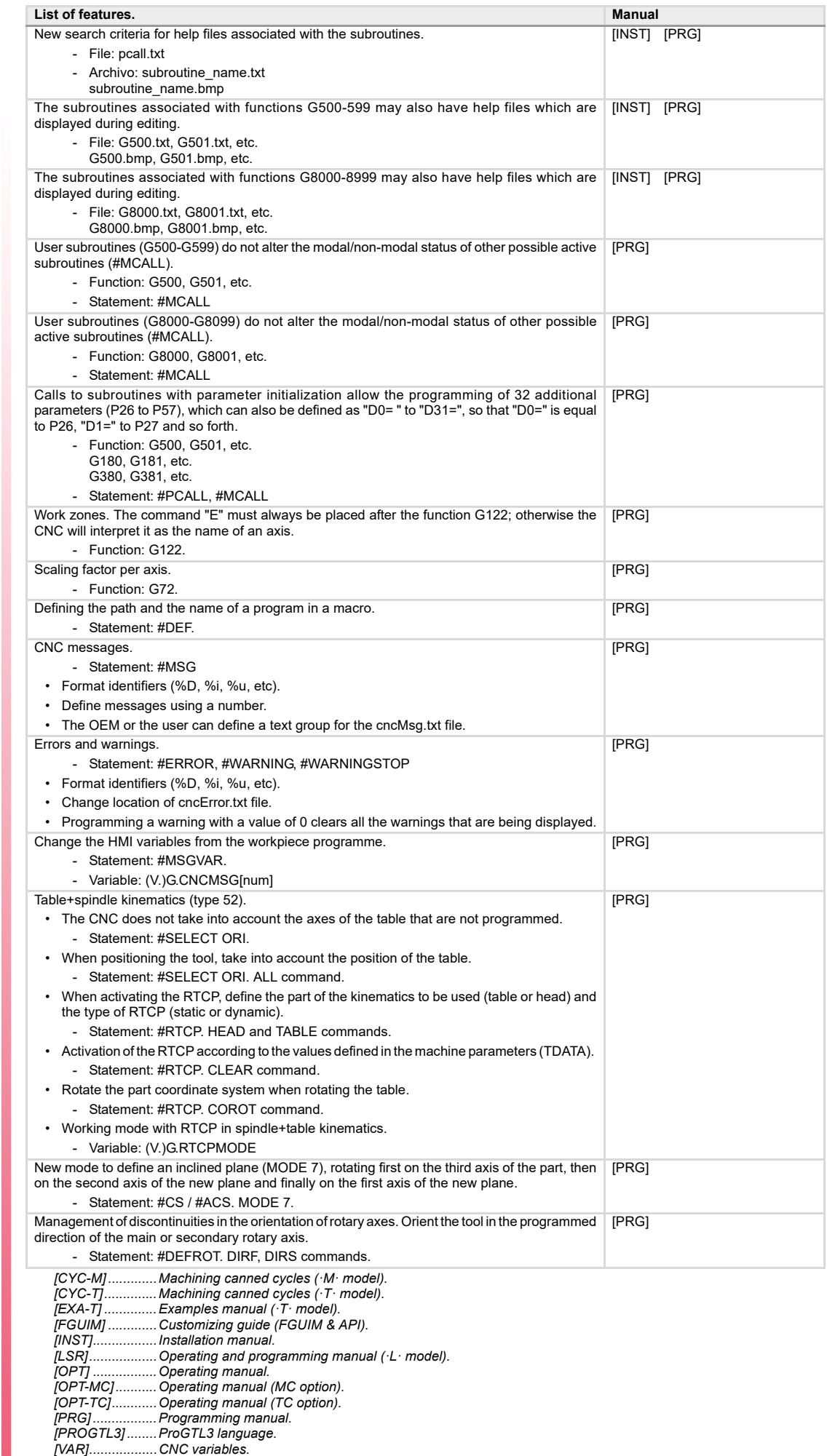

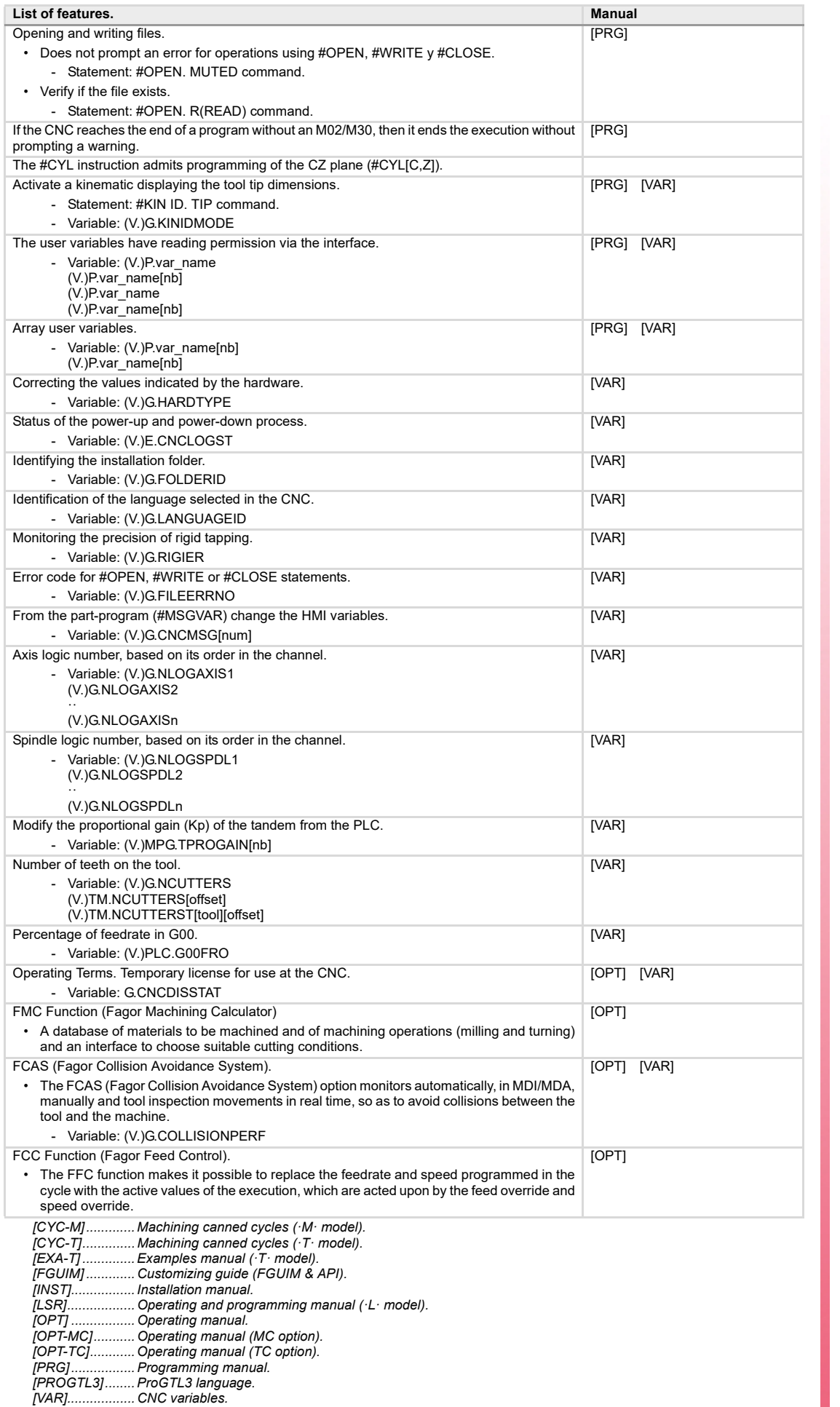

FAGOR r. **FAGOR AUTOMATION** 

**CNCelite 8058 8060 8065**

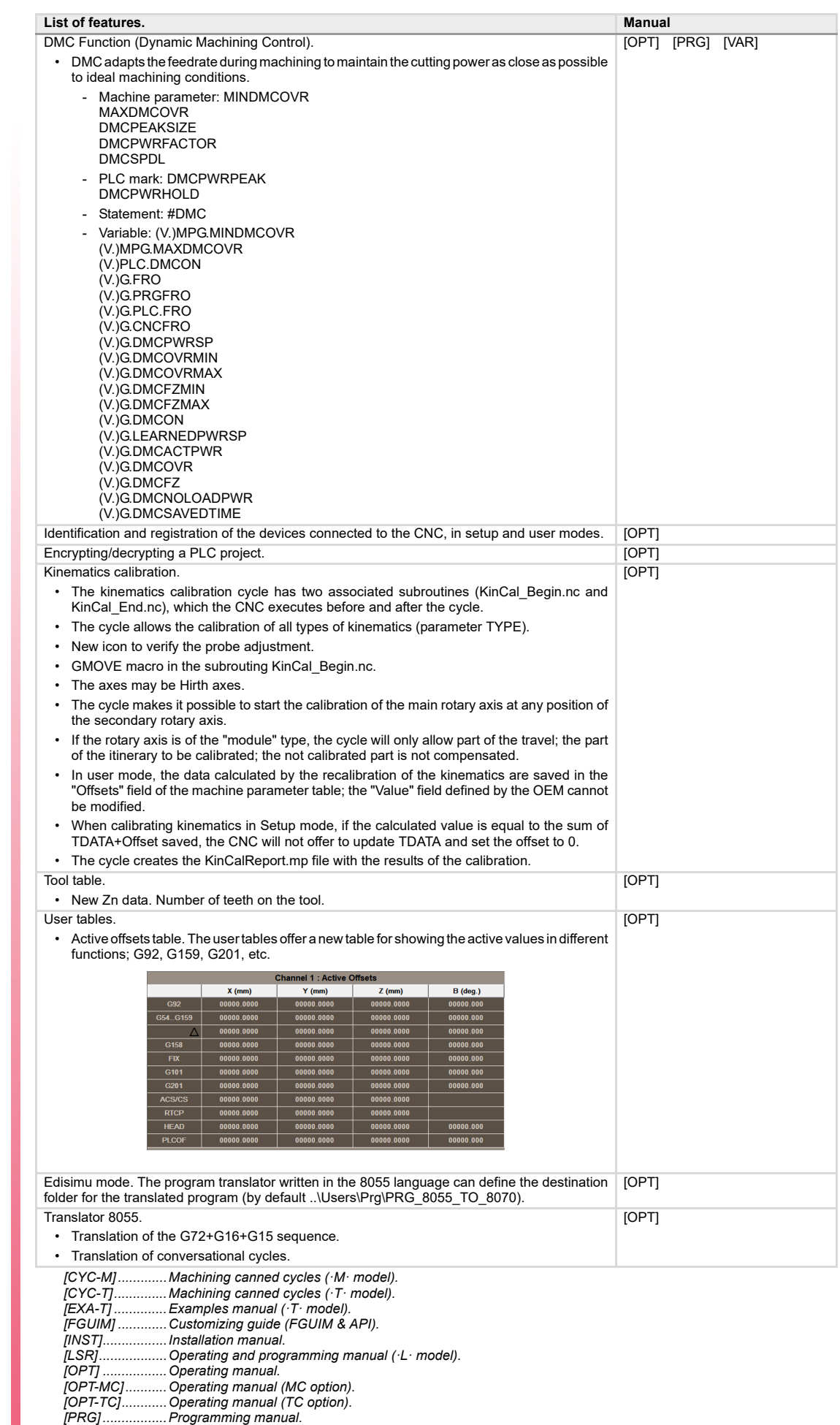

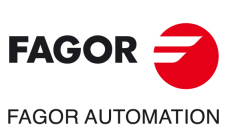

**REF. 2109**

*[PROGTL3] ........ProGTL3 language. [VAR]..................CNC variables.*

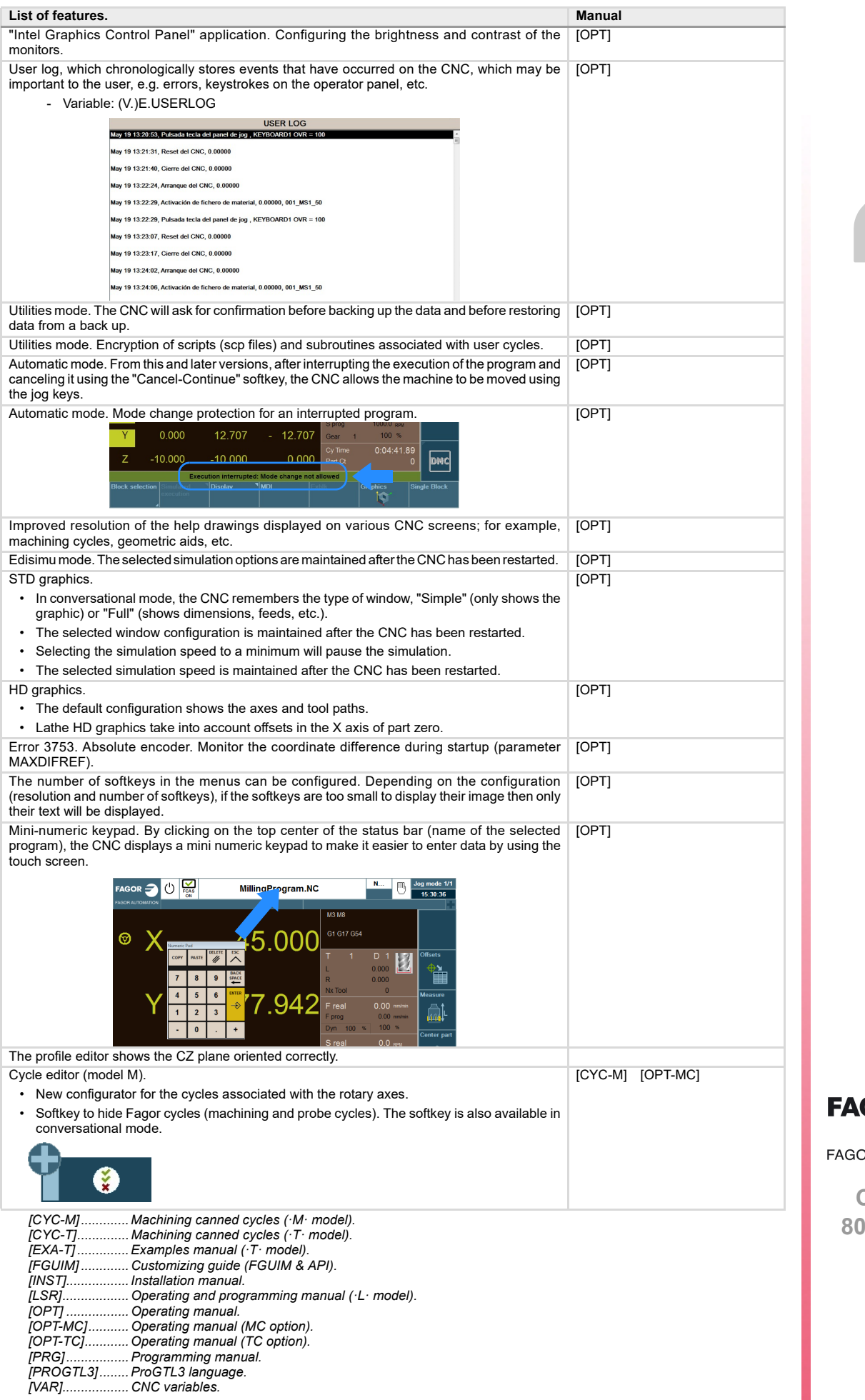

 $\texttt{GOR} \stackrel{\texttt{1}}{=}$ **DR AUTOMATION** 

**CNCelite 8058 8060 8065**

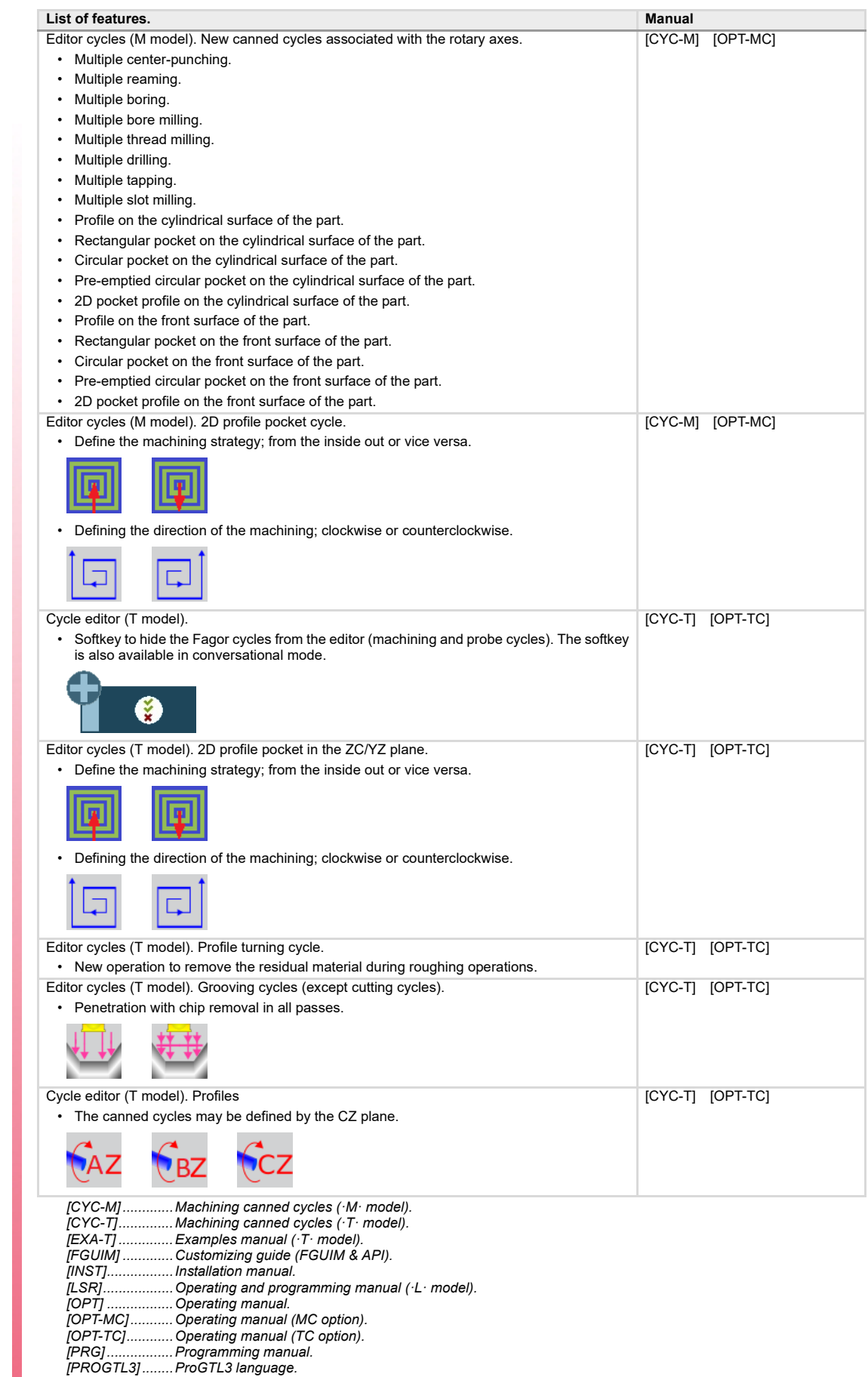

**REF. 2109**

*[VAR]..................CNC variables.*

**CNCelite 8058 8060 8065**

**FAGOR AUTOMATION** 

FAGOR<sup>2</sup>

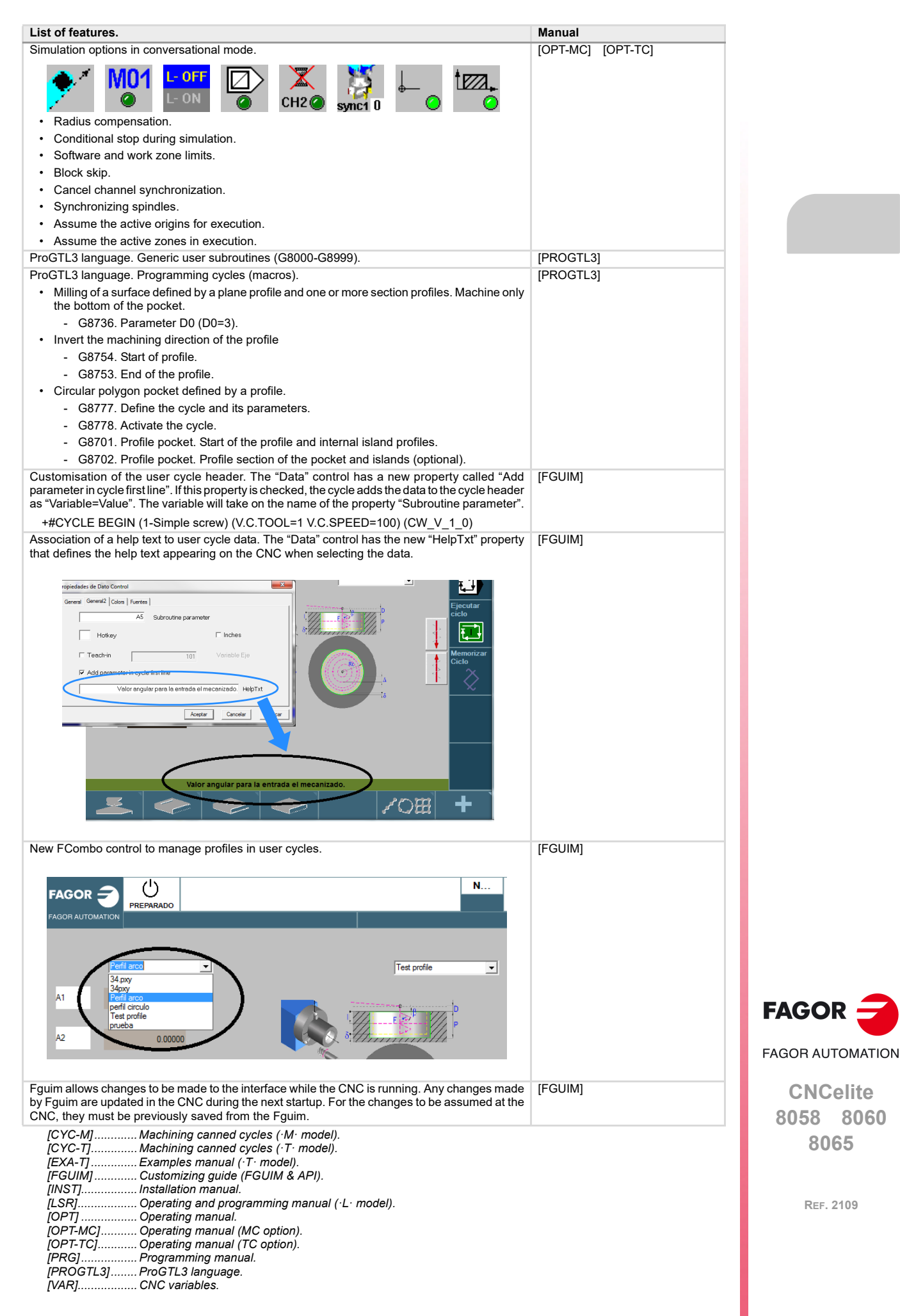

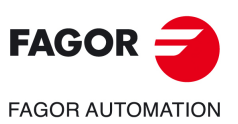

## <span id="page-34-0"></span>**1. GENERAL CONCEPTS**

### <span id="page-34-1"></span>**1.1 Accessing the conversational mode**

Once the CNC has been started up, press the key sequence [SHIFT] [ESC] to switch to conversational mode. Press [SHIFT] + [ESC] again to return to T mode.

**1**

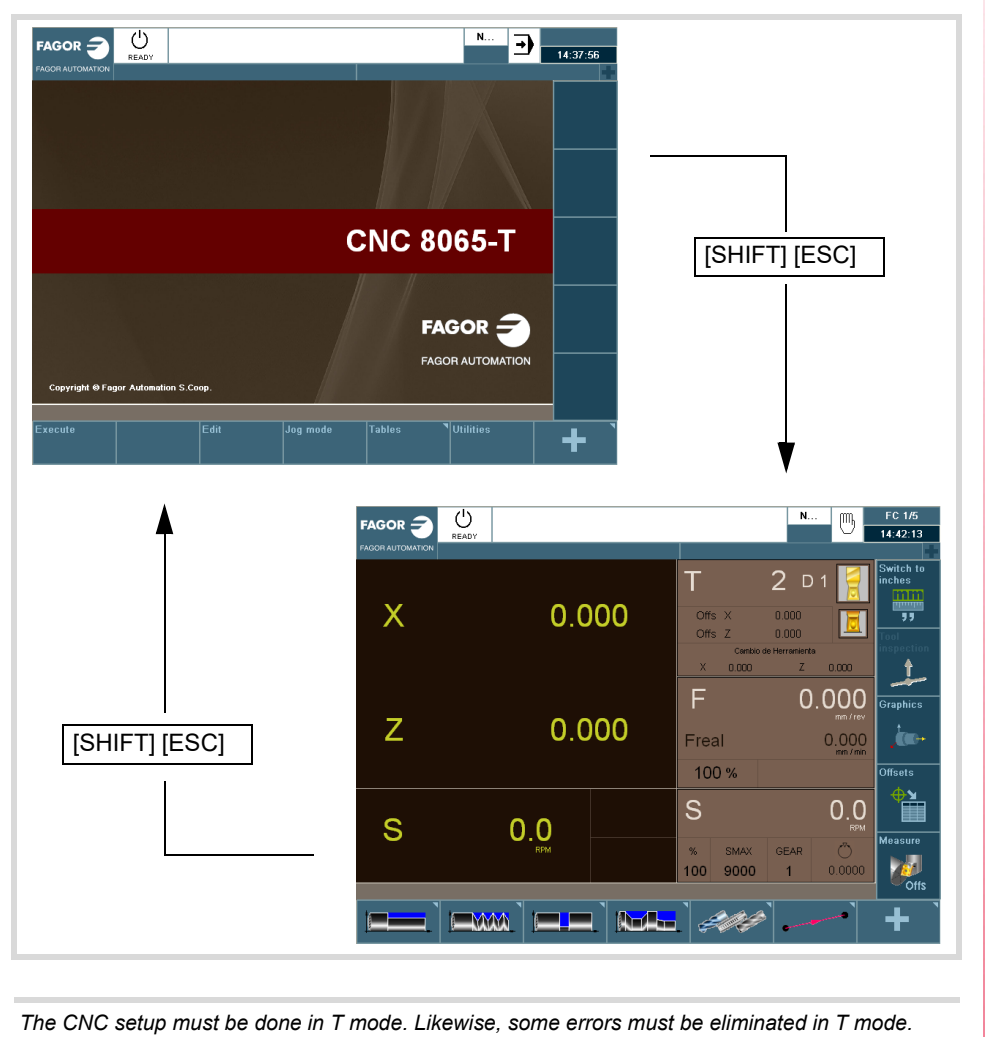

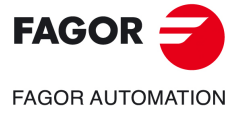

**CNCelite 8058 8060 8065**

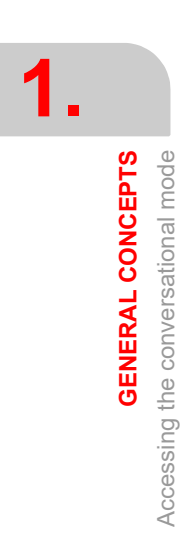

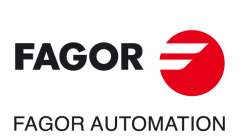

**REF. 2109**

**Operating manual (TC).**
# **2. OPERATING IN JOG MODE**

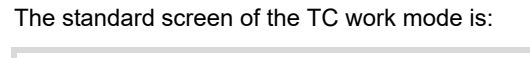

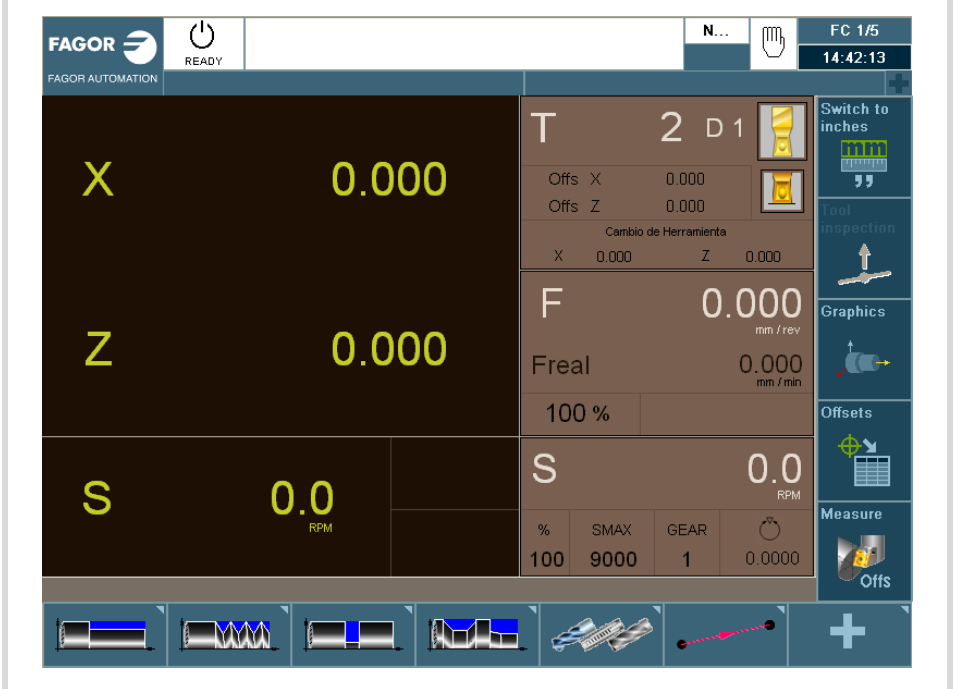

**2**

When pressing the two-colored key, the CNC shows the auxiliary screen of the TC mode:

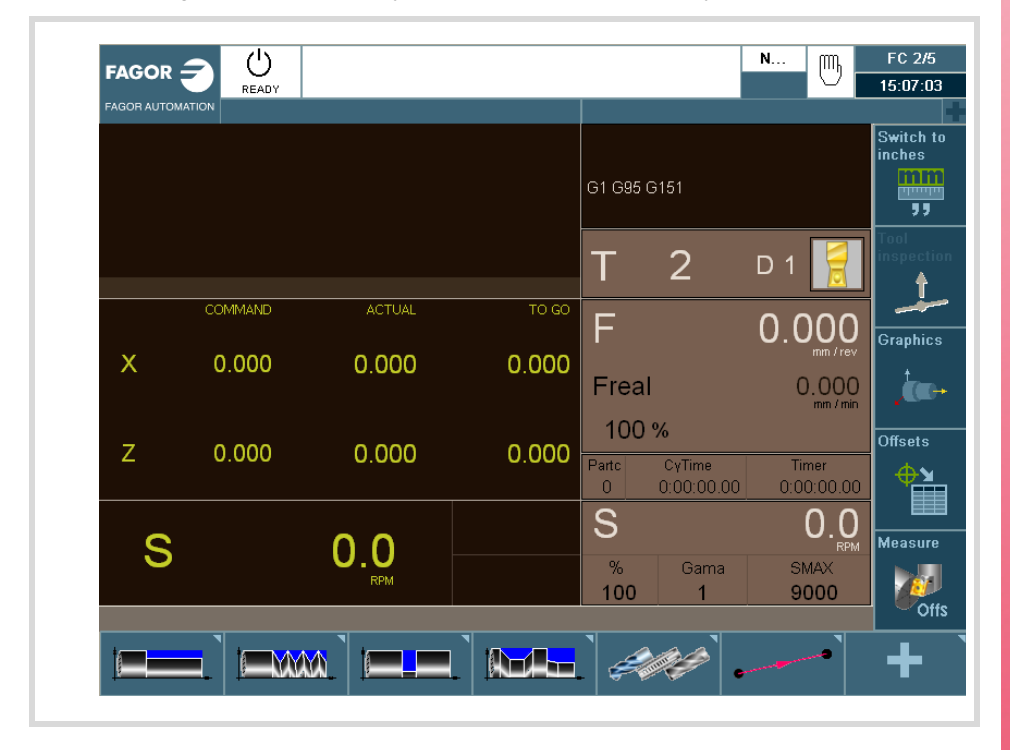

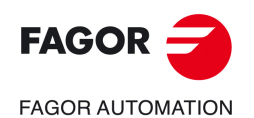

**CNCelite 8058 8060 8065**

# **2.1 Introduction**

### $\overline{O}$  $FAGOR =$ (11)  $14.42.13$  $2D1$ т 1 鹗  $\overline{\mathsf{X}}$  $0.000$ Offs  $(6)$  $\gamma_{\text{ff}}$ 2  $(12)$ F  $0.000$ anhic:  $\overline{Z}$ 0.000 3 km. Freal  $0.000$ 7 100%  $_{\text{etc}}$ 管 4  $\mathsf{S}$  $0.0$ S  $0.0$  $(11)$  $\left(8\right)$ **Part** 5 100 9000 n nnn 10  $\parallel$  (Mg/H)  $\parallel$ 9

# **2.1.1 Standard screen of the conversational mode**

- **1** Softkey for selecting units mm/inches.
- **2** Softkey to go into tool inspection.
- **3** Softkey to access the graphics in execution mode.
- **4** Softkey for selecting OFFSETS.
- **5** Softkey for tool calibration.
- **6** Window that shows:
	- The selected tool (T).
	- Graphic representation of the location code (shape).
	- The (D) offset number associated with the selected tool.
	- The offset defined for the tool.
	- The position values (coordinates) of the tool change point referred to machine reference zero. If one of these coordinates is selected, it may be assigned the value of the current position of that axis by pressing [RECALL].
- **7** Window showing the axis feedrate F currently selected, the % of F being applied and the real F value. When selecting an incremental jog or a handwheel, this window will also show the selected % with the corresponding icon and the selected %.
- **8** Window showing spindle related information:
	- The selected theoretical turning speed. S value when working in rpm and CSS value when working at constant surface speed.
	- Spindle status. It is represented with an icon and may be turning clockwise, counterclockwise or stopped.
	- The % of spindle speed being applied.
	- Maximum spindle rpm (Smax).
	- Active spindle range (gear).
- **9** Softkeys for cycle editing.
- **10** Message bar.
- **11** Real spindle rpm.
- **12**Position (coordinates) of the axes. The f symbol indicates that the axis is working in diameter.

If there are more than one spindle in the active channel, S may be pressed repeatedly to select the spindle whose data is being displayed. If the cell for programmed turning speed is already selected, every time S is pressed, it will show the data of the next spindle.

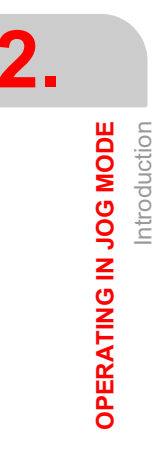

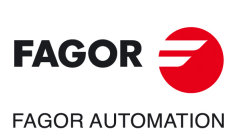

**CNCelite 8058 8060 8065**

# **2.1.2 Auxiliary screen of the conversational mode**

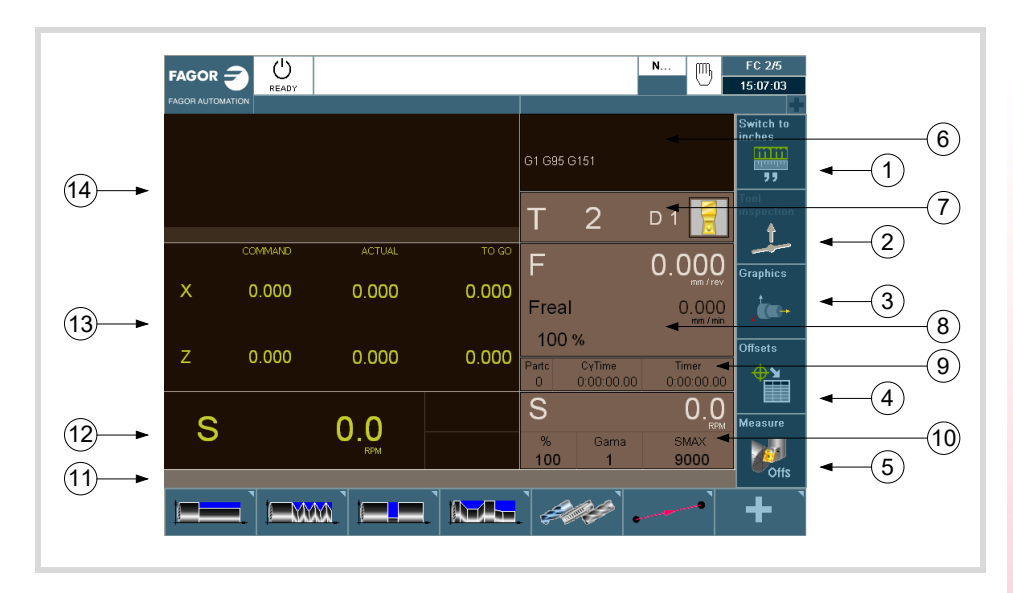

- **1** Softkey for selecting units mm/inches.
- **2** Softkey to go into tool inspection.
- **3** Softkey to access the graphics in execution mode.
- **4** Softkey for selecting OFFSETS.
- **5** Softkey for tool calibration.
- **6** Window that shows the status of the G, F, T, D, M functions.
- **7** Window that shows:
	- The selected tool (T).
	- Graphic representation of the location code (shape).
	- The (D) offset number associated with the selected tool.
- **8** Window showing the axis feedrate F currently selected, the % of F being applied and the real F value.
- **9** Window that shows the value of the variables:
	- Partc: It indicates the number of consecutive parts executed with the same partprogram. Every time a new program is selected, this variable is reset to "0".
	- CyTime: It indicates the time elapsed while executing the part. It is given in "hours : minutes : seconds : hundredths of a second" format. Every time a part-program execution starts, even when repetitive, this variable is reset to "0".
	- Timer: It indicates the count of the timer enabled by PLC. It is given in "hours : minutes : seconds" format.
- **10**Window with spindle related information:
	- The selected theoretical turning speed. S value when working in rpm and CSS value when working at constant surface speed.
	- The % of spindle speed being applied.
	- Maximum spindle rpm (Smax).
	- Active spindle range (gear).
- **11** Message bar.
- **12**Window with spindle related information:
	- Theoretical speed.
	- Speed in RPM.
	- Speed in m/min.

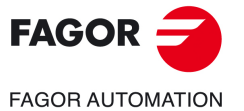

**CNCelite 8058 8060 8065**

**13**Window with axis related information:

- COMMAD: It indicates the programmed coordinate or position that the axis must reach.
- ACTUAL: It indicates the actual (current) position of the axis.
- TO GO: It indicates the distance which is left to run to the programmed coordinate.

**14**Window that shows the lines of the program being executed.

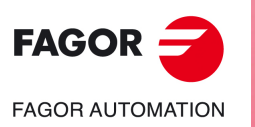

**CNCelite 8058 8060 8065**

# **2.1.3 Cycle editing**

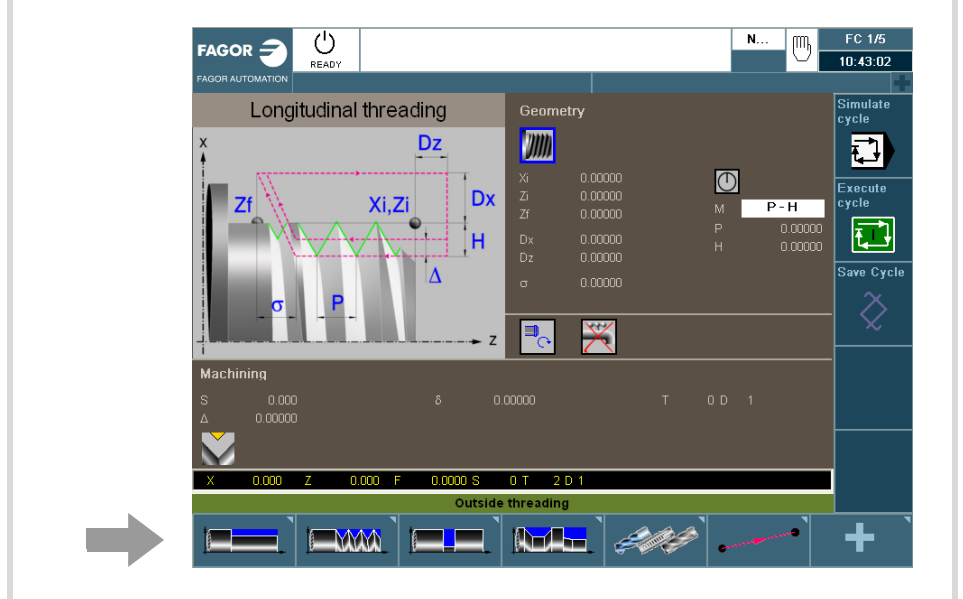

To edit a cycle, press the softkey for the desired cycle.

To select another cycle of the same family as the one selected, press the softkey again to drop the menu with the available cycles.

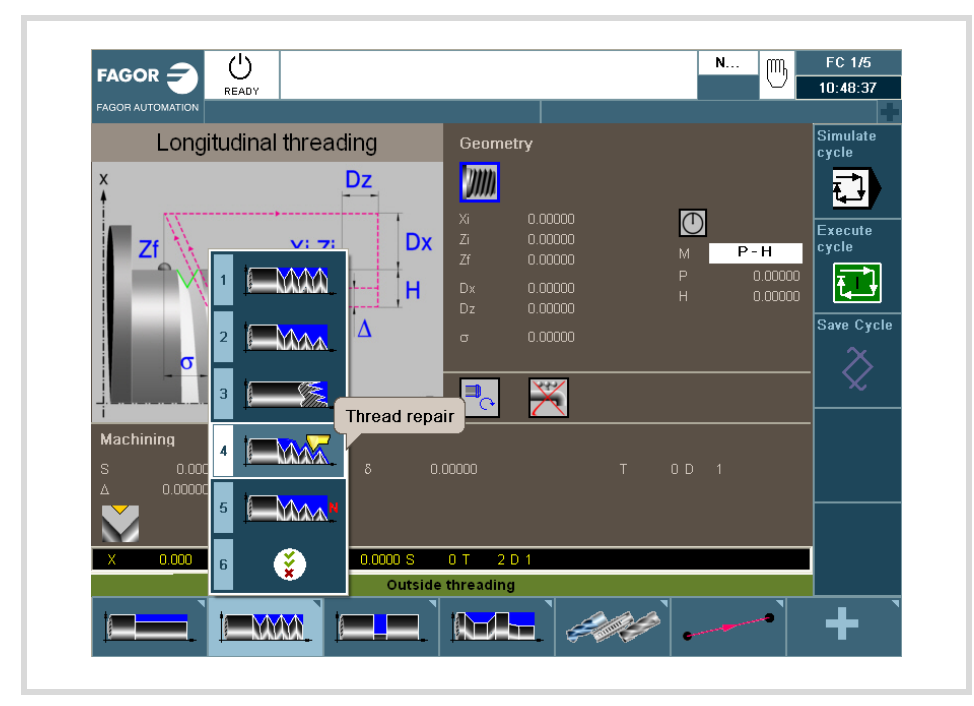

Once the cycle to be edited has been selected, enter the data in the windows corresponding to each parameter of that cycle. To validate each parameter and go on to the next one, [ENTER].

For further information on editing cycles, see the chapter *["3 Working with operations or](#page-66-0) [cycles"](#page-66-0)*.

After editing a cycle, it may be simulated, executed or saved using the vertical softkey menu.

For further information on saving cycles, see the chapter *["12 Saving programs"](#page-346-0)*.

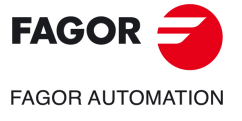

**OPERATING IN JOG MODE**

OPERATING IN JOG MODE

**2.**

Introduction

Introduction

**CNCelite 8058 8060 8065**

# **2.1.4 Cycle simulation**

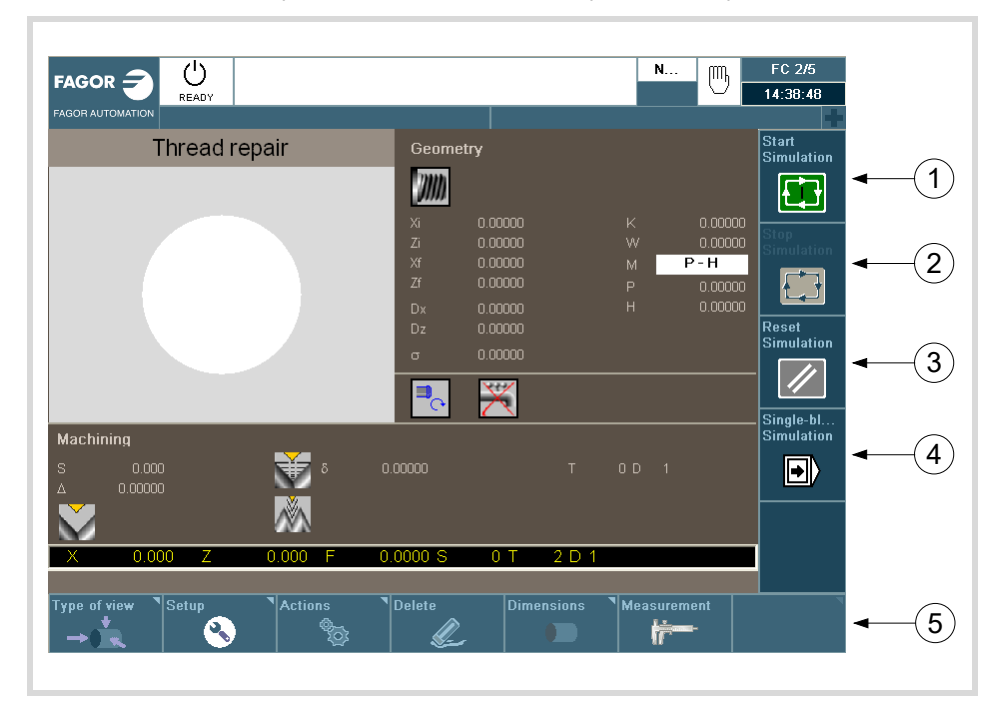

To simulate the edited cycle, press the vertical softkey [Simulate cycle].

- **1** Softkey to start cycle simulation.
- **2** Softkey to stop cycle simulation.
- **3** Softkey to reset the simulation.
- **4** Softkey to simulate the cycle block by block.
- **5** The horizontal softkeys may be used to configure how to display the simulated cycle.
	- Type of view.
	- Configuration.
	- Actions.
	- Delete.
	- Dimensions.
	- Measurement.

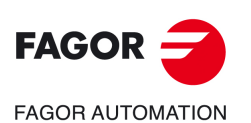

**2.**

**OPERATING IN JOG MODE**

OPERATING IN JOG MODE

Introduction

Introduction

**CNCelite 8058 8060 8065**

# **2.1.5 Cycle execution**

To execute an edited cycle, press the vertical softkey [Execute cycle]. An icon will then appear with the start symbol to warn the user that it is going to execute the cycle.

To execute the cycle, press [START]. Otherwise, press [ESC].

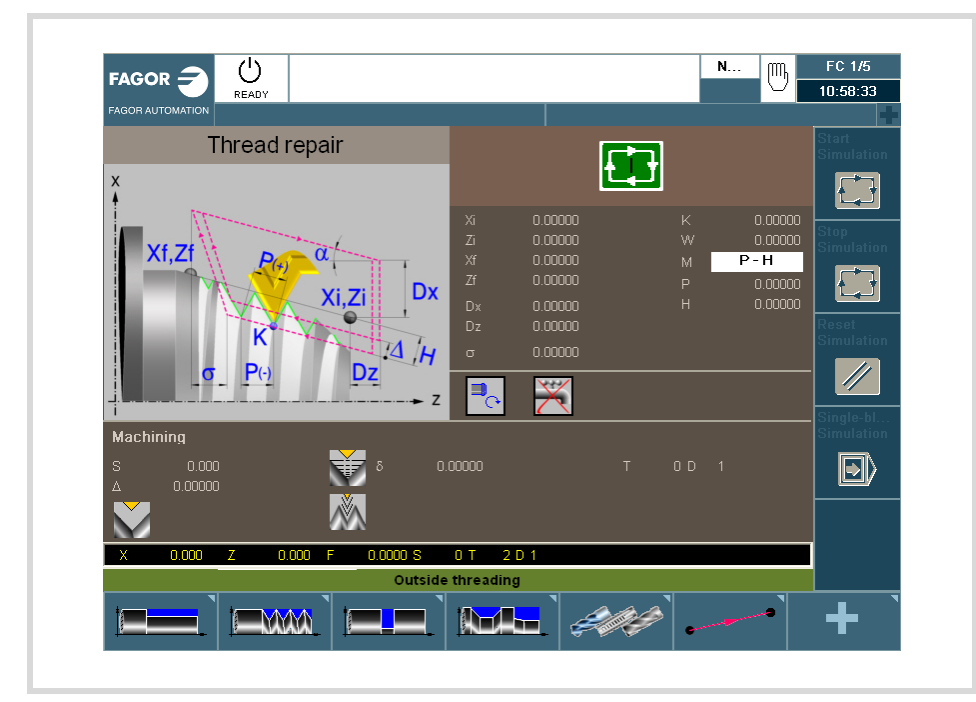

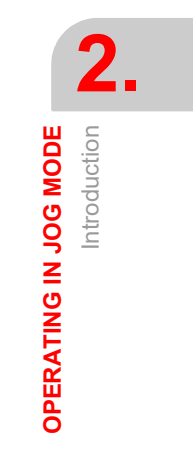

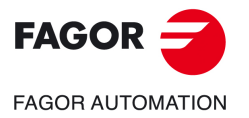

**CNCelite 8058 8060 8065**

# **2.2 Operations with the axes.**

# **2.2.1 Home search.**

Home search is the operation used to synchronize the system. This operation must be carried out when the CNC loses the position of the origin point (e.g. by turning the machine off).

When "searching home", the axes move to the machine reference point and the CNC assumes the coordinate values assigned to that point by the machine manufacturer, referred to machine zero. When using distance-coded reference marks or absolute feedback, the axes will only move the distance necessary to verify their position.

The axes may be homed manually (axis by axis from the operator panel) or automatically (using a subroutine).

# **Manual home search (one axis at a time).**

*The axis-by-axis home search cancels the zero offset, the fixture offset and the measuring offset. The* **i** *CNC assumes the machine reference zero point (home) as the new part zero.*

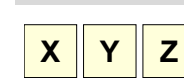

**1** Select the axis to be homed using the alphanumeric keyboard. The CNC will highlight that axis to indicate that it is selected.

To select the numbered axes (e.g. "X1"), select any axis and then move the selection until positioning on the desired one. The focus moves with the  $[\triangle]$  keys.

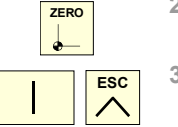

- **2** Press the homing key [ZERO]. The CNC will display the "1" symbol in the numeric area indicating that a home search will take place. **3** Press [START] to go ahead with the home search or [ESC] to cancel
- the operation.

# **Automatic home search (with subroutine).**

This homing method is only available if the machine manufacturer has previously defined a homing subroutine.

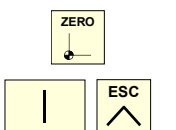

- **1** Press the homing key [ZERO]. The CNC will display a dialog box requesting confirmation to execute the home search.
- **2** Press [START] to go ahead with the home search or [ESC] to cancel the operation.

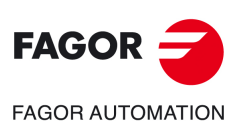

**2.**

**OPERATING IN JOG MODE** Operations with the axes.

OPERATING IN JOG MODE Operations with the axes.

**CNCelite 8058 8060 8065**

# **2.2.2 Jog**

The axes may be jog using the JOG keyboard on the operator panel. The type of jog is selected with the jog selector switch on the operator panel.

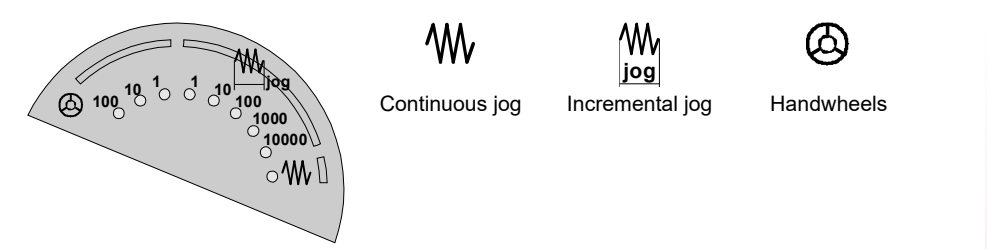

# **The jog keyboard and the feedrate selector**

### **JOG keypad.**

There are two types of jog keyboards depending on the behavior of the keys.

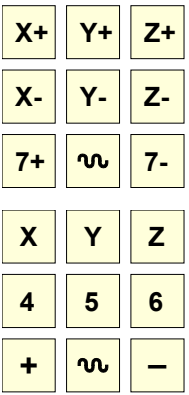

The keypad has two keys for each axis. One to jog the axis in the positive direction and another one to move it in the negative direction.

To move a single axis, press the axis key and the one for its jogging direction.

The keypad has a key for each axis and two keys for moving direction, common to all the axes.

To jog an axis requires activating both the axis key and the moving direction. There are two options, depending on how the jog keyboard has been configured.

- The axis will move while both keys are pressed, the axis key and the direction key.
- When pressing the axis key, the key remains active. The axis will move while the direction key is kept pressed. To de-select the axis, press [ESC] or [STOP].

### **User keys as jog keys**

The CNC offers the OEM the possibility to enable the user keys as jog keys. The user keys defined this way behave like the jog keys.

### **Feedrate selector.**

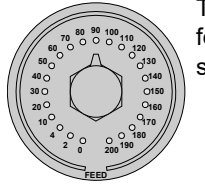

 $\boldsymbol{\mathsf{m}}$ 

The movement is carried out at the feedrate defined by the OEM. The feedrate may be varied between 0% and 200% using the feedrate override switch on the operator panel.

# **Movement in continuous jog.**

In continuous jog, the axes keep moving while the jog keyboard is acted upon. Continuous jog allows moving several axes at the same time.

- **1** Turn the jog selector switch of the operator panel to the continuous jog position on the dial.
- **2** Jog the desired axis using the JOG panel (keypad). If while moving, a second axis is selected, the new one will move at the same time and under the same conditions.

If while the axes are moving, the rapid key is pressed, the axes will move at the rapid rate set by the machine manufacturer. This feedrate will be applied while that key is kept pressed and, when released, the axes will recover their previous feedrate. This rapid rate may be varied between 0% and 200% with the feedrate override switch on the operator panel.

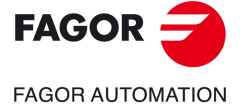

**CNCelite 8058 8060 8065**

## **Movement in incremental jog.**

In incremental jog, the axis moves a specific distance every time the key is pressed. In incremental jog, the axes may be jogged simultaneously.

**1** Turn the jog selector switch of the operator panel to one of the incremental jog positions. Each position will move the axis a fixed distance; the typical values are the following.

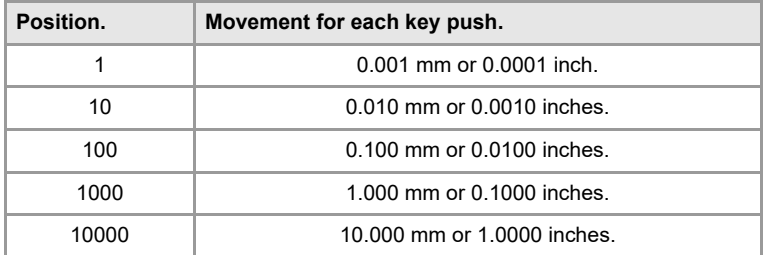

**2** Jog the desired axis using the JOG panel (keypad). Every time the JOG panel is acted upon, the axis will move the distance indicated on the dial of the jog selector switch. If while moving, a second axis is selected, the new one will move at the same time and under the same conditions.

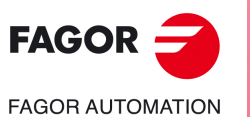

**2.**

**OPERATING IN JOG MODE** Operations with the axes.

OPERATING IN JOG MODE Operations with the axes.

**CNCelite 8058 8060 8065**

# **2.2.3 Jogging the axes with handwheels**

Electronic handwheels may be used to move the axes. Depending on the type of handwheel, The CNC may have general handwheels to move any axis or individual handwheels that will only move their associated axes.

To move the axes with the handwheels, turn the jog selector switch of the operator panel to one of the handwheel positions. Every position indicates the multiplying factor applied to the handwheel pulses; the typical values are the following.

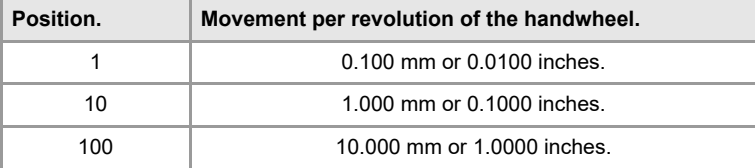

Once the desired resolution has been selected and depending on the type of handwheel being used, general or individual, proceed as follows.

# **General handwheel**

The CNC may have several general handwheels. The general handwheel is not associated with any axis in particular, it may be used to move any axis of the machine even if it has an individual handwheel associated with it.

- If there are several axes selected in handwheel mode, the general handwheel will move all of them.
- If an axis has been selected which has an individual handwheel selected with it, this axis may be moved with the general handwheel, with the individual one or with both at the same time. When using both handwheels simultaneously, the CNC will add or subtract the pulses provided by both handwheels depending on which direction they are turned.
- If the CNC has several general handwheels, any of them can move the axes selected in handwheel mode. When using several handwheels simultaneously, each axis involved will be applied the sum of the increments of all the handwheels.

These are the steps to follow for moving one or several axes with the general handwheel.

- **1** Select the axis or axes to be jogged. The CNC will highlight the selected axes. When selecting an axis or quitting the handwheel mode using the movement selector, the previous one is automatically deselected.
- **2** Once the axis has been selected, the CNC will move it as the handwheel is turned depending on the setting of the selector switch and on the turning direction of the handwheel.

The feedrate depends on how fast the handwheel is turned.

### **Selecting the axes to be jogged**

There are two ways to select the axes.

**1** On the JOG keyboard, press one of the keys for the axis to be jogged. Selecting an axis de-selects the previous one. To select several axes, press one of the keys of each key at the same time.

An axis needs not belong to the active channel in order to be selected. An axis from one channel may be set in handwheel mode from another channel, if the channel of the axis is also in jog mode.

**2** When using a handwheel with a push-button, the push-button may be used to select, sequentially, the axes to be jogged. Pushing the button selects the first one of the axes being displayed. If an axis has already been selected, it de-selects it and selects the next one. If it was the last one, it selects the first one again.

Only the axes being displayed in the active channel may be selected, regardless of the channel they belong to. The axes of another channel cannot be selected if they are not being displayed.

An axis is de-selected when quitting the handwheel mode using the movement selector and after a reset. If an axis has been set in handwheel mode from the PLC, it can only be deactivated from the PLC; a reset does not deactivate it.

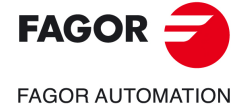

**CNCelite 8058 8060 8065**

### **Selecting an axis from the automatic mode**

When having only one channel, if while in automatic mode, you set the switch in handwheel mode and select an axis, when going to jog mode, it maintains the selected axis.

### **Individual handwheel**

The CNC can have several individual handwheels, where each of them is associated with a particular axis. The CNC moves each axis as its relevant handwheel is turned depending on the setting of the selector switch and on the turning direction of the handwheel.

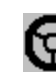

In handwheel mode, this symbol next to an axis indicates that the axis has an individual handwheel associated with it.

When moving several axes simultaneously using handwheels, all the axes having their own handwheel plus the ones that may be selected with the general handwheel may be involved. When moving several axes at the same time, the feedrate of each axis depends on how fast its associated handwheel is turned.

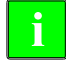

*It may happen that depending on the turning speed and the selector position, the CNC be demanded a faster feedrate than the maximum allowed. In that case, the CNC will move the axis the indicated distance but at the maximum feedrate allowed.*

## **Feed handwheel.**

Usually, when machining a part for the first time, the feedrate is controlled by the switch on the operator panel. The "feed handwheel" allows using one of the handwheels of the machine to control that feedrate depending on how fast the handwheel is turned.

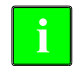

*This feature must be managed from the PLC. Usually, this feature is turned on and off using an external* **i** *push button or key configured for that purpose.*

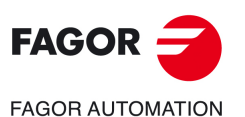

**2.**

**OPERATING IN JOG MODE** Operations with the axes.

OPERATING IN JOG MODE Operations with the axes.

**CNCelite 8058 8060 8065**

# **2.2.4 Moving an axis to a particular position (coordinate)**

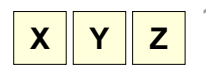

**1** Select the axis to be moved using the alphanumeric keyboard. The CNC will highlight that axis to indicate that it is selected.

To select the numbered axes (e.g. "X1"), select any axis and then move the selection until positioning on the desired one. The focus moves with the  $[\triangle]$ [ $\blacktriangleright$ ] keys.

**2** Enter the coordinate of the target point.

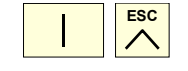

**3** Press [START] to execute the movement or [ESC] to cancel the operation.

### **Feedrate behavior**

The moving feedrate depends on whether G00 or G01 is active. This feedrate may be varied between 0% and 200% using the feedrate override switch on the operator panel. The percentage will be applied on to all the movements carried out in G00 and in G01.

- If G00 is active, the movement is carried out at the rapid rate defined by the machine manufacturer.
- If G01 is active, the movement is carried out at the active feedrate. If no feedrate is active, the movement is executed at the feedrate defined by the machine manufacturer.

### **2.2.5 Coordinate preset**

The coordinates must be preset one axis at a time. The preset may be canceled by homing the axes one by one or by means of function "G53".

$$
\begin{array}{|c|c|c|}\hline \textbf{X} & \textbf{Y} & \textbf{Z} \\ \hline \end{array}
$$

**1** Use the alphanumeric keyboard to select the axis whose position value (coordinate) is to be preset. The CNC will highlight that axis to indicate that it is selected.

To select the numbered axes (e.g. "X1"), select any axis and then move the selection until positioning on the desired one. The focus moves with the  $[\triangle]$ [ $\blacktriangleright$ ] keys.

- **2** Key in the desired preset value.
- **3** Press [ENTER] to preset the entered value or [ESC] to cancel the operation.

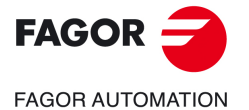

**CNCelite 8058 8060 8065**

# **2.3 Spindle control**

# **Displaying the data of several spindles.**

The screen only shows the data on one spindle. If there are several spindles in the channel, the data on the next spindle may be displayed by pressing the "S" key. The first push is to program the turning speed, the second one shows the data on the second spindle and so on.

# **Spindle control**

The spindle may be controlled manually using the following keys of the operator panel. The keys always refer to the master spindle of the active channel.

The spindle speed should be set (in the MDI mode) before selecting the turning direction, thus avoiding a sudden start of the spindle when setting an "S" because the turning direction was active.

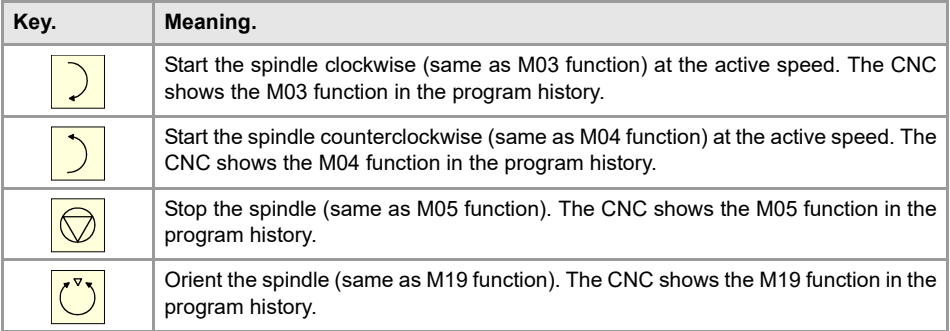

### **Vary the speed override from the operator panel.**

With the operator panel, it is possible to change the percentage of spindle speed using a jog keyboard or a switch (depending on model).

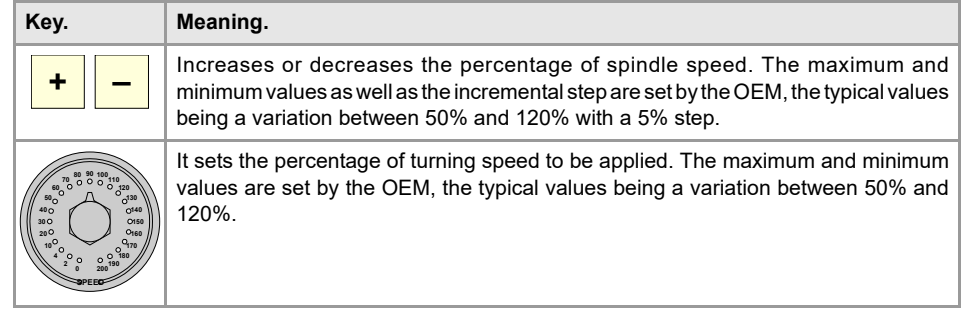

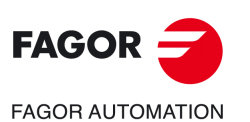

**2.**

**OPERATING IN JOG MODE**

OPERATING IN JOG MODE

Spindle control

Spindle control

**CNCelite 8058 8060 8065**

# **2.4 Tool selection and tool change**

The tool located in the spindle may be changed in manual mode. Proceed as follows.

- **1** Press [T] at the alphanumeric keyboard. The CNC will highlight the current tool indicating that it is selected.
- **2** Key in the number of the tool to be placed in the spindle.
- **3** Press [START] to execute the tool change or [ESC] to cancel the operation.

# **2.5 Setting the feedrate and spindle speed.**

# **Setting a new feedrate in the channel.**

The feedrate set in jog mode is only applied in that work mode and for the active channel. When setting a new feedrate in the MDI/MDA mode, it will become the new feedrate for the jog and automatic modes.

Follow these steps to set a new feedrate.

- **1** Press [F] at the alphanumeric keyboard. The CNC will highlight the relevant data indicating that it is selected.
- **2** Enter the new feedrate.
- **3** Press [START] to assume the entered value or [ESC] to cancel the operation.

# **Setting a new spindle speed.**

The spindle speed set in the jog mode is applied to the spindle displayed at the time. If there are several spindles in the channel, the rest of the spindles may be displayed by pressing the [S] key. The spindle speed set in jog mode is maintained when switching to automatic mode and vice versa.

Follow these steps to set a new spindle speed.

- **1** Press [S] at the alphanumeric keyboard until selecting the desired spindle. When pressing this key for the first time, the CNC will highlight the relevant data indicating that it is selected.
- **2** Enter the new spindle speed.
- **3** Press [START] to assume the entered value or [ESC] to cancel the operation.

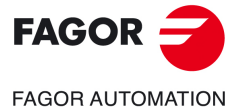

**CNCelite 8058 8060 8065**

# **2.6 Setting and activating the zero offsets and the fixture offsets.**

In jog mode, it is possible to save the active offset in the zero offset table or in the fixture offset table (zero offset, coordinate presetting, etc.) and to activate a zero offset already defined in the tables.

This softkey shows the zero offsets and the fixture offsets of the system and their value in each axis of the channel. This list is a brief information of the zero offset tables and fixture offset tables and any change made in jog mode also affects those tables.

### **Loading a new zero offset or fixture offset into the table.**

With an active offset, use the cursor to select an offset from the list and press [ENTER] to save the current offset in that zero offset. The position of all the axes of the channel are updated at the selected zero offset.

### **Applying a zero offset or fixture offset stored in the table.**

Use the cursor to select a zero offset or fixture offset from the list and press the [START] key to activate. The new zero offset is applied to all the axes of the channel.

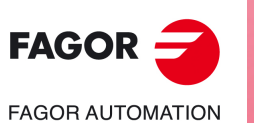

**2.**

**OPERATING IN JOG MODE**

OPERATING IN JOG MODE

Setting and activating the zero offsets and the fixture offsets.

Setting and activating the zero offsets and the fixture offsets.

ੂ

**CNCelite 8058 8060 8065**

# **2.7 Tool calibration**

Tool calibration is available in the jog mode. The softkey to access tool calibration will be different depending on the software installed (lathe model or mill model). To quit the calibration mode and return to jog mode, press the [ESC] key.

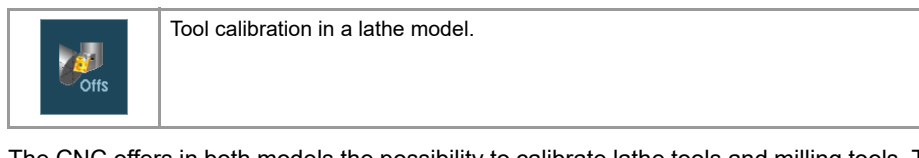

The CNC offers in both models the possibility to calibrate lathe tools and milling tools. The CNC will show the necessary data and will update the help graphics according to the selected tool.

# **Types of calibration**

There are several ways to calibrate a tool. Some ways are only available when using a tabletop probe.

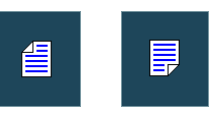

Only manual calibration is possible when not using a table-top probe. All types of calibration are available when using a table-top probe. The different calibration methods may be selected from the vertical softkey menu.

The active kinematics are taken into account and do not prevent tool calibration in this mode. Manual or semi-automatic calibration will not be possible if a coordinate ( #CS or #ACS) transformation is active or when either the RTCP or TLC function is active.

### **Manual calibration. Calibration without a probe.**

It is done without the table-top probe. A reference part is required to calibrate the tool. All the movements are carried out manually.

### **Semi-automatic calibration. Calibration with a probe.**

This calibration mode is available when using a table-top probe. The positioning movements are carried out manually and the CNC executes the probing movements.

### **Automatic calibration. Calibration with a probe and a canned cycle.**

This calibration mode is available when using a table-top probe. The CNC executes all the movements using the calibration canned cycle #PROBE.

# **Probe selection**

Two probes may be configured at the CNC. The probe active at the time is used for calibration. The active probe may be changed via part-program or MDI using the instruction #SELECT PROBE.

#SELECT PROBE [1] Selects the first probe. #SELECT PROBE [2] Selects the second probe.

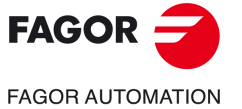

**OPERATING IN JOG MODE**

OPERATING IN JOG MODE

**2.**

Tool calibration

Tool calibration

**CNCelite 8058 8060 8065**

# **Geometrical configuration of the axes on a lathe: "plane" or "trihedron".**

At the lathe model, the geometrical configuration of the axes may be either of the "plane" or "trihedron" type depending on the availability of a third main axis, usually the  $\cdot Y \cdot$  axis. The different calibration modes adapt to the current configuration showing the necessary data for each one of them.

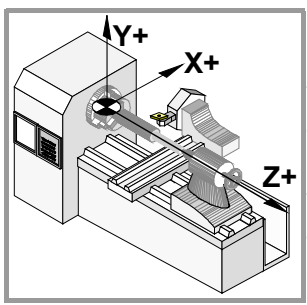

**X+**

**Z+**

### **Geometrical configuration of "trihedron" type axes.**

It is the typical configuration of a milling machine or of a lathe that has a third main axis  $(·Y·axis)$ .

There are three axes forming a Cartesian XYZ type trihedron like on a milling machine. There may be more axes besides those forming the trihedron.

With this configuration, the planes behave in the same way as on a milling machine except that the usual work plane will be G18 (if it has been configured like that).

### **Geometrical configuration of "plane" type axes.**

It is the typical configuration of a lathe.

There are two axes forming the usual work plane. There may be more axes, but they cannot be part of the trihedron; there must be auxiliary, rotary, etc.

With this configuration, the active plane will be formed by the first two axes defined in the channel. If the X (first) and Z (second) axes have been defined, the work plane will be the ZX (Z as abscissa and X as ordinate).

The work plane is always G18; the plane cannot be changed via part-program.

### **Configuration of "plane" type axes. The longitudinal axis.**

In this configuration, the second axis of the channel is considered as longitudinal axis. If the X (first) and Z (second) axes have been defined, the work plane will be the ZX and Z will be the longitudinal axis. Tool length compensation is applied on this longitudinal axis when using milling tools. With lathe tools, tool length compensation is applied on all the axes where a tool offset has been defined.

When using milling tools on a lathe, the longitudinal compensation axis may be changed by means of the #TOOL AX instruction or the G20 function.

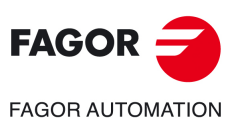

**2.**

**OPERATING IN JOG MODE**

OPERATING IN JOG MODE

Tool calibration

**Tool** calibration

**CNCelite 8058 8060 8065**

# **2.7.1 Manual calibration. Calibration without a probe**

In this mode, only the active tool can be calibrated and it may be a milling tool or a lathe tool. The CNC will show the necessary data and will update the help graphics according to the selected tool.

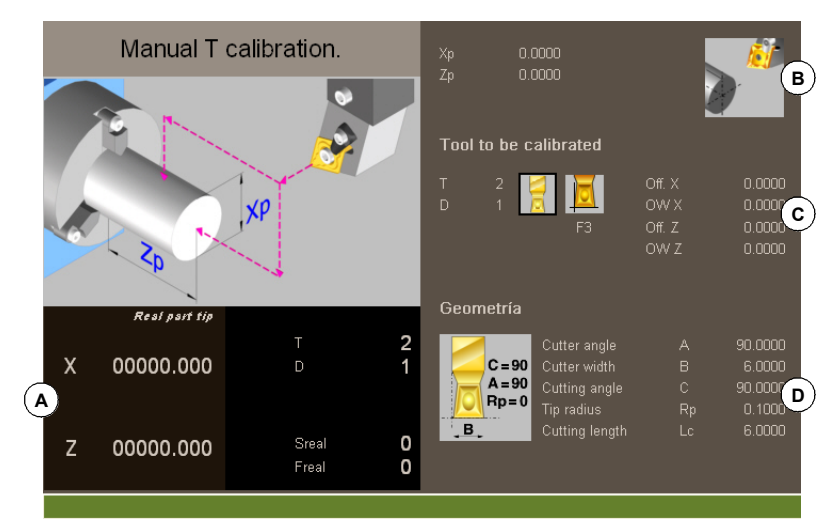

- **A** Machine data. Position of the axes, tool and active tool offset, real spindle speed and real feedrate of the axes.
- **B** Data of the part used for calibration and drawing showing that calibration is possible. If the window does not show this drawing, some of the data is missing.
- **C** Necessary data for calibration.
- **D** Tool data.

# **Tool calibration**

Since there is no probe, a reference part is required to calibrate the tool. The calibration consists in moving the tool manually until it touches the part and then validating the calibration on each axis. After validating them, the new values are saved in the tool table.

### **Selecting a tool**

The tool and the active tool offset may be changed from the calibration mode. After defining the new tool or tool offset in the cycle data, press [CYCLE START] and the CNC will execute the tool change.

Bear in mind that if the defined tool is the active tool, when pressing [START] the CNC assumes the values that the offset has at the time.

### **Tool calibration in a lathe model (Configuration of plane type axes).**

For lathe and mill tools, it calibrates the tool offsets on each axis. When validating the calibration in one of the offsets, the wear of that offset is reset to zero.

### **Tool calibration in a lathe model (Configuration of trihedron type axes).**

- For the lathe tools, it calibrates the tool offsets on each axis. When validating the calibration in one of the offsets, the wear of that offset is reset to zero.
- There are two options for the milling tools and may be selected with the following icons.

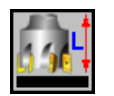

Tool length calibration. This option may be used to update the length value and resets the wear value to zero. It also updates the tool table data.

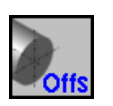

Tool offset calibration. This option may be used to update the value of the offsets on each axis. The offset wears are set to zero.

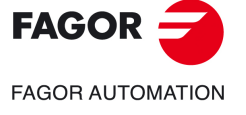

**OPERATING IN JOG MODE**

OPERATING IN JOG MODE

**2.**

Tool calibration

Tool calibration

**CNCelite 8058 8060 8065**

### **Validating the calibration.**

They are validated from the vertical softkey menu. Once the tool has been calibrated, when pressing [START] the CNC assumes the new values of the offset.

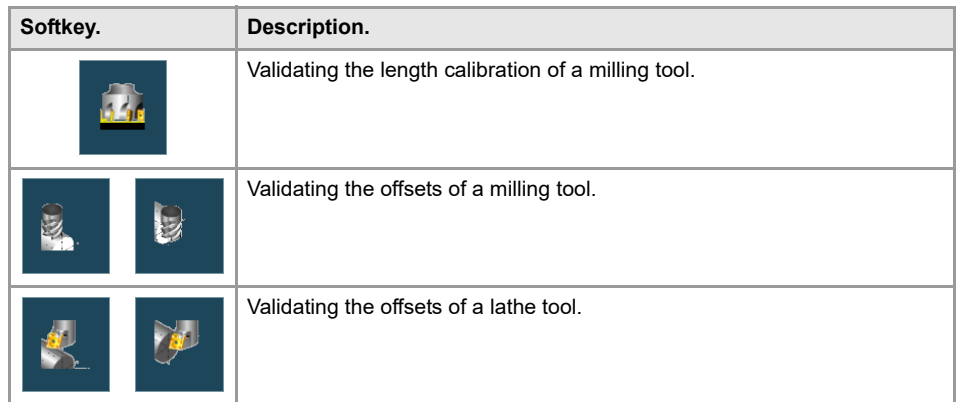

When on a lathe the axis have a "trihedron" type configuration, the calibration on the axis perpendicular to the work plane is done using the horizontal softkey menu.

# **Definition of data**

To define the data, place the focus on the relevant data, key in the desired value and press [ENTER].

### **For a lathe tool.**

The nomenclature of the axes depends on the geometrical configuration of the "plane" or "trihedron" axes. For a "plane" configuration, the names of the axes assume the DIN standard for lathes; the Z axis as the abscissa axis and the X axis as the ordinate axis.

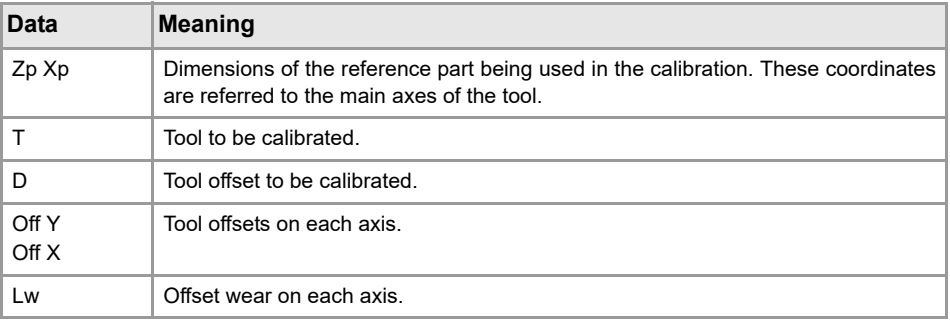

When a lathe has a third axis perpendicular to the work plane ("trihedron" geometrical configuration), the CNC will also show its data and calibration will be possible on that axis. The data of the third axis may be hidden or shown using the horizontal softkey menu.

### **For a milling tool.**

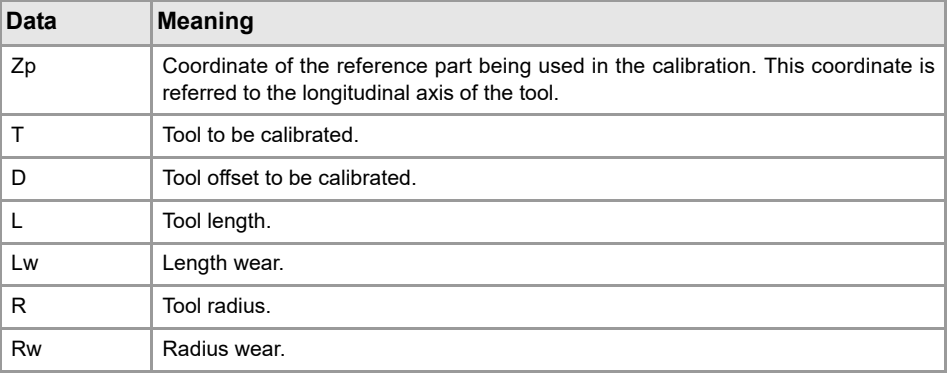

**FAGOR FAGOR AUTOMATION** 

**2.**

**OPERATING IN JOG MODE**

OPERATING IN JOG MODE

Tool calibration

Tool calibration

**CNCelite 8058 8060 8065**

# **Tool calibration steps**

To calibrate the length, follow these steps.

- **1** Define the dimensions of the reference part being used in the calibration.
- **2** Select the tool and the offset to be calibrated. After the selection, the CNC shows the dimensions defined in the tool table for that offset.

To calibrate a tool, it must be the active tool. When selecting a tool and pressing [ENTER], the CNC only shows the data for that tool. Press [CYCLE START] for the CNC to make the tool change so it becomes the active tool. See *"Selecting a tool"* on page 55.

**3** Calibrate the tool. Approach the tool manually until touching the part and then validate the calibration using the softkey menu.

After validating the calibration, it updates the values and initializes the wear value to zero. Them, the new values are saved in the tool table.

**4** Press [START] for the CNC to assume the new values of the offset.

To calibrate another tool, repeat steps 2 and 3.

# **Considerations for the offsets and their wear.**

It must be borne in mind that the offset of a tool on an axis is the distance between the base of the tool and its tip (nose). This means that when calculating the offset of a milling tool on an axis that includes the radius dimension, that radius is included in the offset. The same is true for the tool length.

When calibrating the offsets of a milling tool, the length value is deleted but not the radius value.

### **Sign criteria for the offsets and their wear.**

The sign criterion for the offsets and their wear is established by machine parameter TOOLOFSG.

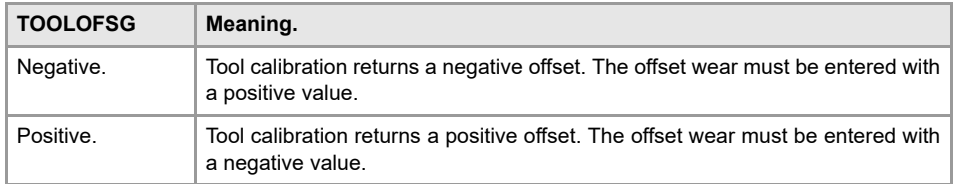

### **Entering wear values incrementally or absolutely.**

In the tool table, it is possible to define whether the wear value being entered must be incremental or absolute.

Using incremental wear, the value entered by the user will be added (or subtracted if it is negative) to the absolute value of the wear. After pressing [ENTER] to accept the new value, the wear field will show the resulting absolute value.

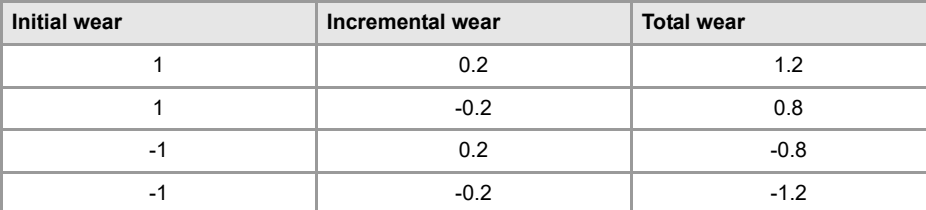

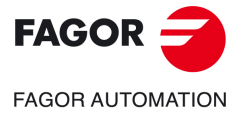

**CNCelite 8058 8060 8065**

# **2.7.2 Semi-automatic calibration. Calibration with a probe**

This option is only available when using a tabletop probe installed on the machine. On a lathe model, it may be used to calibrate the offsets of any tool.

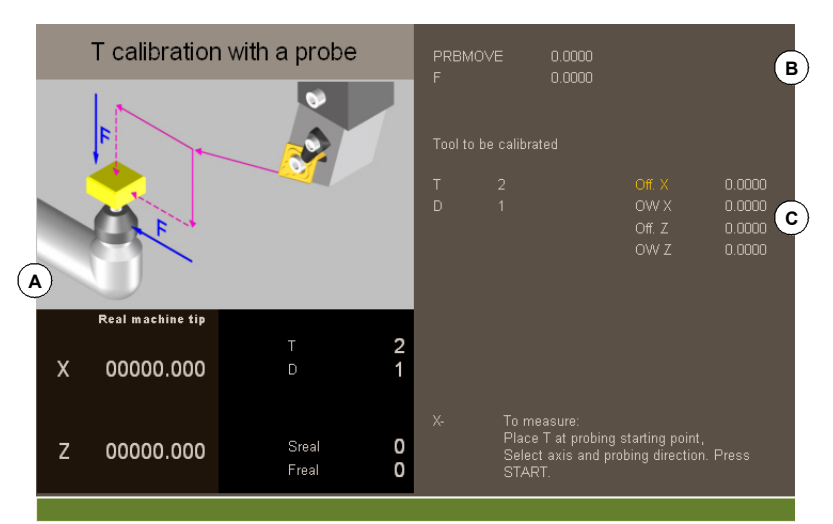

- **A** Machine data. Position of the axes, tool and active tool offset, real spindle speed and real feedrate of the axes.
- **B** Data of probing movement.
- **C** Necessary data for calibration.

The tool must be in the spindle. After the calibration, the wear is reset to zero.

When changing the tool data, the tool table data is updated after calibration.

### **Tool calibration**

The calibration consists in manually approaching the tool to the probe and then command the CNC to execute the probing movement. The CNC will move the tool on the selected axis until touching the probe. After touching the probe, it concludes the calibration on that axis and updates the values.

### **Selecting a tool**

The tool and the active tool offset may be changed from the calibration mode. After defining the new tool or tool offset in the cycle data, press [CYCLE START] and the CNC will execute the tool change.

Bear in mind that in this calibration mode, the [CYCLE START] key has two functions. If a new tool has been selected, it executes the tool change. If the selected tool is the active one, pressing [CYCLE START] initiates the calibration.

### **Tool calibration**

For lathe and mill tools, it calibrates the tool offsets on each axis. When validating the calibration in one of the offsets, the wear of that offset is reset to zero.

### **Validating the calibration**

Use the horizontal softkey menu to select the axis and the moving direction for the calibration. Once selected and after placing the tool in the spindle, press [CYCLE START] to start the calibration. The tool will move in the indicated direction until touching the probe and it will then conclude the calibration updating the tool data with the measured values.

Once the tool has been calibrated, the CNC shows a message proposing to press [START] so the CNC assumes the new values of the offset. When pressing [START] while this message is displayed, the CNC assumes the new values of the offset; if the message is not displayed, pressing [START] executes the probing movement again.

Once a movement has been selected, the window will show a help drawing indicating the type of calibration to be done.

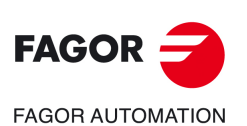

**CNCelite 8058 8060 8065**

# **Definition of data**

To define the data, place the focus on the relevant data, key in the desired value and press [ENTER].

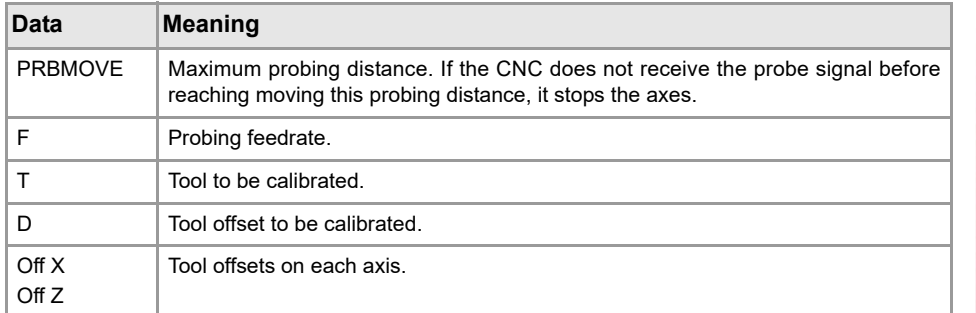

# **Tool calibration steps**

To calibrate the tool, follow these steps:

- **1** Define the probing distance and feedrate. If the feedrate is not defined, the probing movement will be made at the feedrate set by the OEM.
- **2** Select the tool and the offset to be calibrated. After the selection, the CNC shows the dimensions defined in the tool table for that offset.

To calibrate a tool, it must be the active tool. When selecting a tool and pressing [ENTER], the CNC only shows the data for that tool. Press [CYCLE START] for the CNC to make the tool change so it becomes the active tool. See *"Tool calibration"* on page 58.

- **3** Manually approach the tool to the probe until it is placed on the path that will be used for probing.
- **4** Calibrate the tool. Select the axis and the probing direction on the softkey menu and press [START].

The probe moves in parallel to the axis and in the selected direction until touching the probe. It updates the measured value and resets the wear value to zero. The data is stored in the tool table.

**5** Press [START] again for the CNC to assume the new values of the offset. For the new values to be assumed, press [START] while the bottom message is displayed; otherwise, it executes the probing movement again.

# **Considerations for the offsets and their wear.**

It must be borne in mind that the offset of a tool on an axis is the distance between the base of the tool and its tip (nose). This means that when calculating the offset of a milling tool on an axis that includes the radius dimension, that radius is included in the offset. The same is true for the tool length.

When calibrating the offsets of a milling tool, the length value is deleted but not the radius value.

### **Sign criteria for the offsets and their wear.**

The sign criterion for the offsets and their wear is established by machine parameter TOOLOFSG.

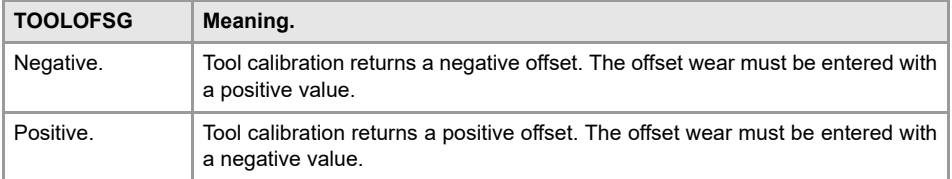

### **Entering wear values incrementally or absolutely.**

In the tool table, it is possible to define whether the wear value being entered must be incremental or absolute.

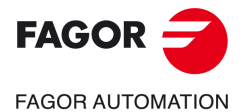

**CNCelite 8058 8060 8065**

Using incremental wear, the value entered by the user will be added (or subtracted if it is negative) to the absolute value of the wear. After pressing [ENTER] to accept the new value, the wear field will show the resulting absolute value.

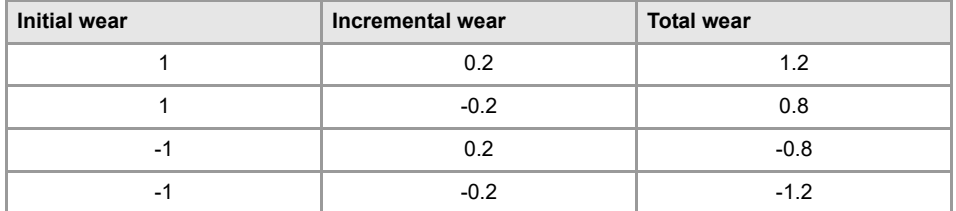

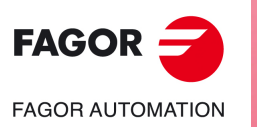

**CNCelite 8058 8060 8065**

# **2.7.3 Automatic calibration with a probe and a canned cycle ("plane" geometric configuration)**

This option is only available when using a tabletop probe installed on the machine. This mode may be used to calibrate both milling and lather tools. The CNC will show the necessary data and will update the help graphics according to the selected tool.

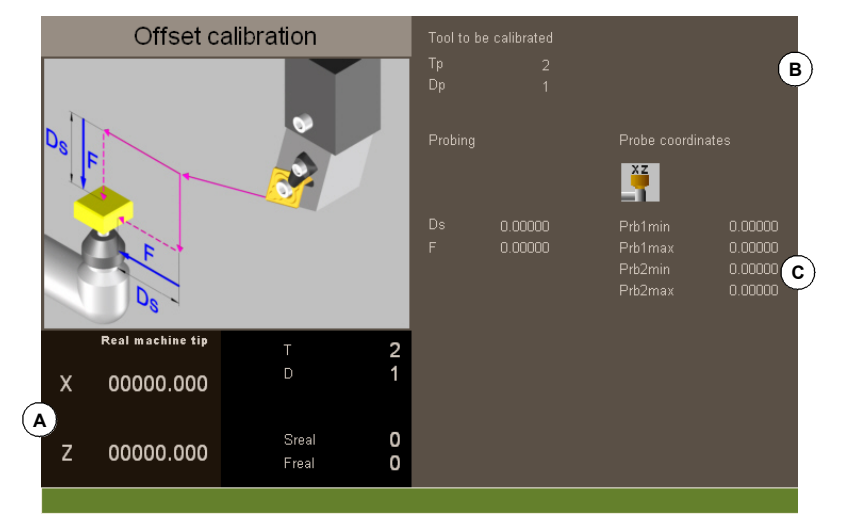

- **A** Machine data. Position of the axes, tool and active tool offset, real spindle speed and real feedrate of the axes.
- **B** Tool to be calibrated.
- **C** Data for probe calibration and position.

# **Tool calibration**

The calibration is done using a probing canned cycle. The CNC moves the tool until touching the probe and validates the calibration on each axis. The tool is calibrated on the two axes of the plane.

The calibration begins when pressing the [CYCLE START] key. When the CNC finishes the calibration on the selected axes, it updates the dimensions and the wears. Them, the new values are saved in the tool table.

### **Selecting a tool**

In this calibration mode, the cycle itself changes the tool and the tool offset. There is no need to previously place the tool in the spindle.

Bear in mind that pressing the [CYCLE START] key starts the calibration cycle.

### **Select another position for the probe.**

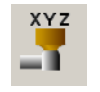

The calibration uses the probe position defined in the machine parameters. Optionally, another position may be defined for the probe which will only be valid for the defined calibration. The new position does not affect the values defined in the machine parameters.

### **Tool calibration**

For milling and lathe tools, it calibrates the tool offsets on each axis. The offset wears are set to zero.

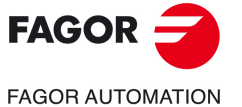

**CNCelite 8058 8060 8065**

# **Definition of data**

To define the data, place the focus on the relevant data, key in the desired value and press [ENTER]. To change icons, place the focus on it and press [SPACE].

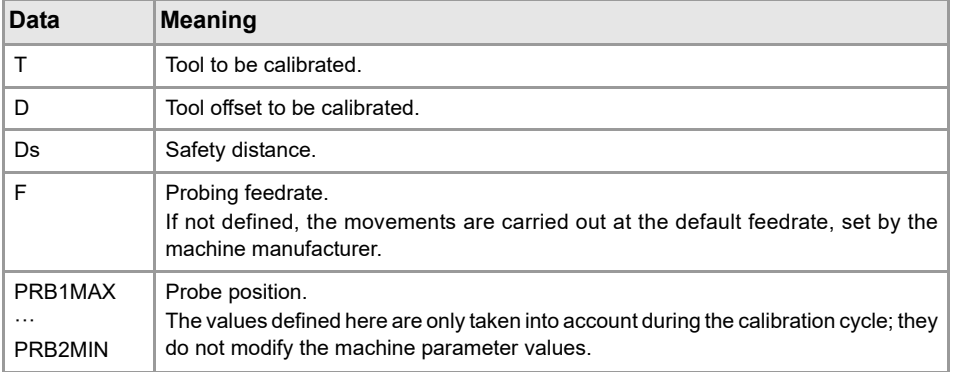

# **Tool calibration steps**

To calibrate the length, follow these steps.

- **1** Select the tool and the offset to be calibrated. It is not necessary to insert the tool into the spindle; the CNC carries out this operation if necessary.
- **2** Define the data defining the calibration.
- **3** Press the [CYCLE START] key to start the calibration. The CNC calibrates the tool making all the necessary movements; there is no need to manually approach the tool. If necessary, the CNC makes the tool change.
- **4** After the calibration It updates the tool table data.

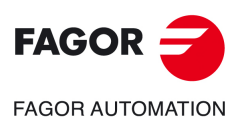

**2.**

**OPERATING IN JOG MODE**

OPERATING IN JOG MODE

Tool calibration

Tool calibration

**CNCelite 8058 8060 8065**

# **2.7.4 Automatic calibration with a probe and a canned cycle ("trihedron" geometric configuration)**

This option is only available when using a tabletop probe installed on the machine. This mode may be used to calibrate both milling and lather tools. The CNC will show the necessary data and will update the help graphics according to the selected tool.

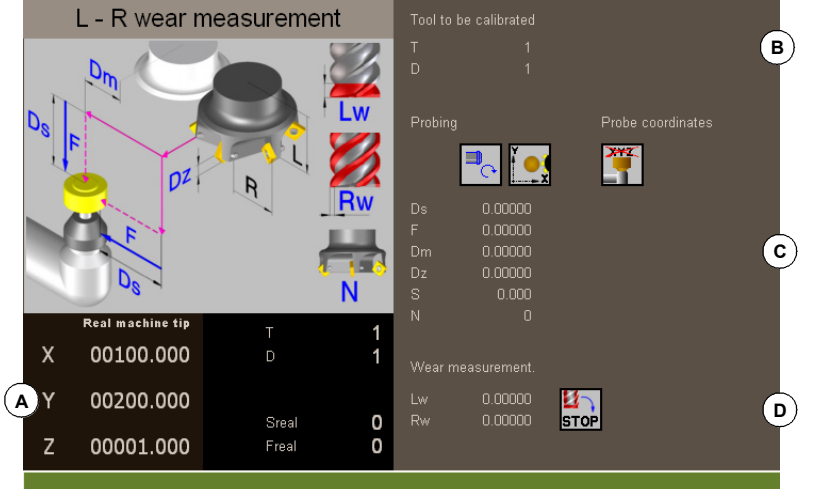

- **A** Machine data. Position of the axes, tool and active tool offset, real spindle speed and real feedrate of the axes.
- **B** Tool to be calibrated.
- **C** Data for probe calibration and position.
- **D** Data for tool wear measurement.

# **Tool calibration**

The calibration is done using a probing canned cycle. The CNC moves the tool until touching the probe and validates the calibration on each axis. The tool may be calibrated on both axes of the plane or on the three axes of the trihedron.

The calibration begins when pressing the [CYCLE START] key. When the CNC finishes the calibration on the selected axes, it updates the tool table with the measured values. Also, the CNC assumes the new values.

### **Selecting a tool**

In this calibration mode, the cycle itself changes the tool and the tool offset. There is no need to previously place the tool in the spindle.

Bear in mind that pressing the [CYCLE START] key starts the calibration cycle.

### **Select another position for the probe.**

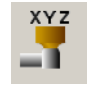

The calibration uses the probe position defined in the machine parameters. Optionally, another position may be defined for the probe which will only be valid for the defined calibration. The new position does not affect the values defined in the machine parameters.

### **Tool calibration**

There are two options for the milling tools and may be selected with the following icons.

- **Offs**
- Calibrate the offsets and resets the wears to zero.

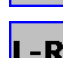

• Calibrate the length and radius and measure the wears.

OPERATING IN JOG MODE **OPERATING IN JOG MODE**

**2.**

Tool calibration

Tool calibration

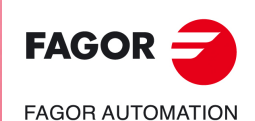

**CNCelite 8058 8060 8065**

**REF. 2109**

For the lathe tools, it calibrates the tool offsets on each axis. The offset wears are set to zero.

# **Definition of data**

To define the data, place the focus on the relevant data, key in the desired value and press [ENTER]. To change icons, place the focus on it and press [SPACE].

### **To calibrate the length, radius and wears of a milling tool.**

The data shown depends on the calibration option selected with the horizontal softkey menu. This menu may be used to select the length and/or radius calibration and whether to calculate their wear or not. If the wears are not calculated, they are reset to zero after the calibration.

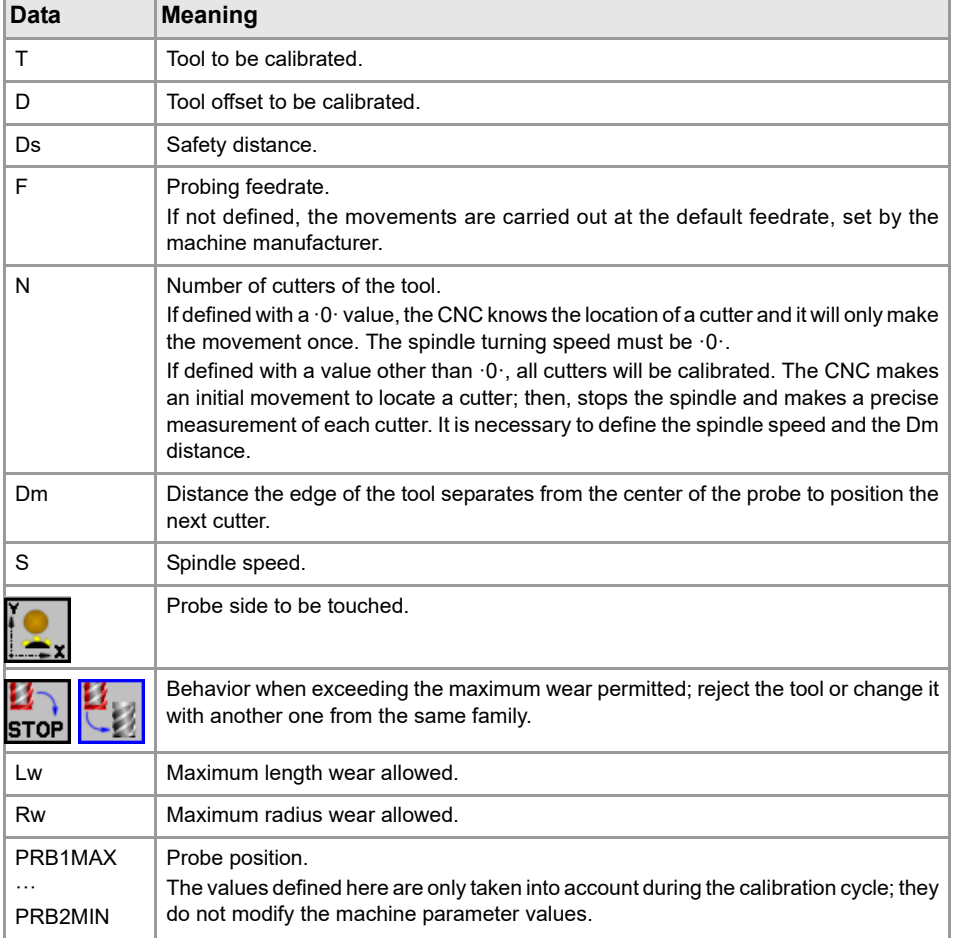

### **To calibrate the offsets of a milling or lathe tool.**

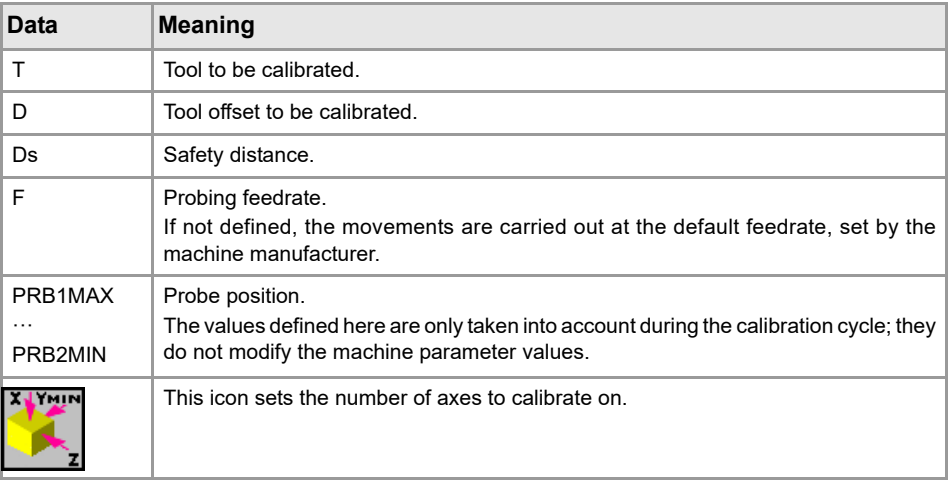

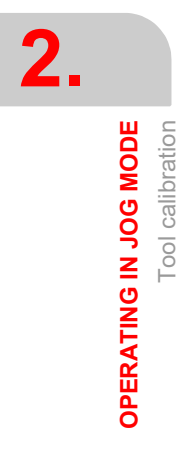

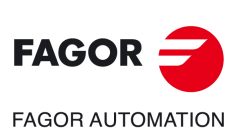

**CNCelite 8058 8060 8065**

# **Tool calibration steps**

To calibrate the length, follow these steps.

- **1** Select the tool and the offset to be calibrated. It is not necessary to insert the tool into the spindle; the CNC carries out this operation if necessary.
- **2** Define the data defining the calibration. To calibrate a milling tool, use the horizontal softkey menu to select the desired operation.
- **3** Press the [CYCLE START] key to start the calibration. The CNC calibrates the tool making all the necessary movements; there is no need to manually approach the tool. If necessary, the CNC makes the tool change.
- **4** After the calibration It updates the tool table data.

**OPERATING IN JOG MODE**

OPERATING IN JOG MODE

**2.**

Tool calibration

**Tool** calibration

**CNCelite 8058 8060 8065**

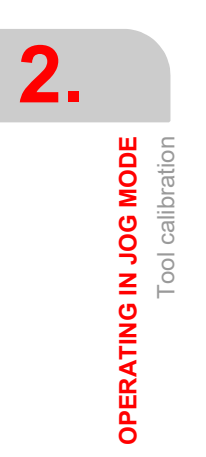

**Operating manual (TC).** 

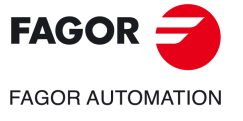

**CNCelite 8058 8060 8065**

# <span id="page-66-0"></span>**3. WORKING WITH OPERATIONS OR CYCLES**

# **3.1 Canned cycles available in the editor.**

### **Select the machining cycles.**

The machining cycles integrated into the cycle editor are grouped as follows. When pressing one of these softkeys, the editor shows the cycle of that group used last. When pressing the same softkey again, the menu shows all the cycles of the group.

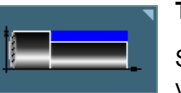

### **Turning.**

Simple turning, turning with vertex rounding, simple facing, facing with vertex rounding, vertex chamfering, chamfering between points, vertex rounding and rounding between points.

**3**

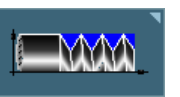

### **Tapping.**

Longitudinal threading, taper threading, face threading, thread repair aand multiple-entry (multi-start) threads.

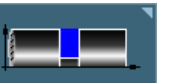

### **Grooving.**

Simple longitudinal grooving, simple face grooving, inclined longitudinal grooving, inclined face grooving and cut-off.

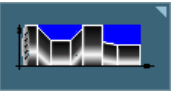

### **Profiles.**

Point-to-point turning, profile turning, ZC plane profile and XC plane profile.

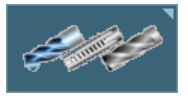

# **Z axis machining.**

Drilling, tapping, multiple drilling, multiple threading, multiple slot milling

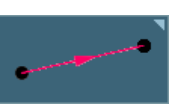

### **Positioning.**

Positioning and positioning with M functions.

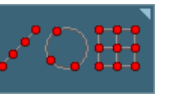

### **Multiple machining.**

Points in line, points in arc, points in a rectangular pattern, points in a grid pattern, points in a random pattern (several points defined by the user).

# **Activating the Teach-in mode.**

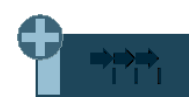

The "+" softkey shows the softkey to activate the teach-in mode that allows jogging the axes of the machine and entering the actual (real) position of the axes into the data. See *["3.3 Teach-in mode."](#page-69-0)* on page 70.

# **Configuring the cycle editor.**

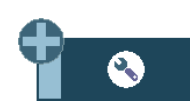

The "+" softkey shows the softkey to configure some of the options of the cycles of the editor.

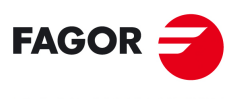

**FAGOR AUTOMATION** 

**CNCelite 8058 8060 8065**

# **Accessing the probe cycles (if available).**

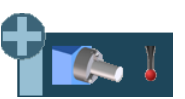

The "+" softkey displays the softkey to access the probe cycles of the lathe model.

# **Accessing the machining cycles.**

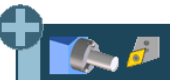

The "+" softkey displays the softkey to access the machining cycles of the lathe model.

# **Accessing the machining cycles of the milling model (if available).**

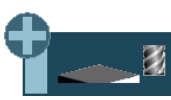

The "+" softkey displays the softkey to access the machining cycles of the milling model. These cycles are only available if "Combined Machine" software option is active.

# **Accessing the probe cycles of the milling model (if available).**

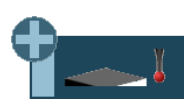

The "+" softkey displays the softkey to access the probe cycles of the milling model. These cycles are only available if "Combined Machine" software option is active.

# **Hide the Fagor cycles.**

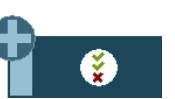

 The "+" softkey shows the softkey for configuring which Fagor cycles (machining and probe cycles) are visible or not. The menu showing the softkey can also remove the softkeys from the main menu.

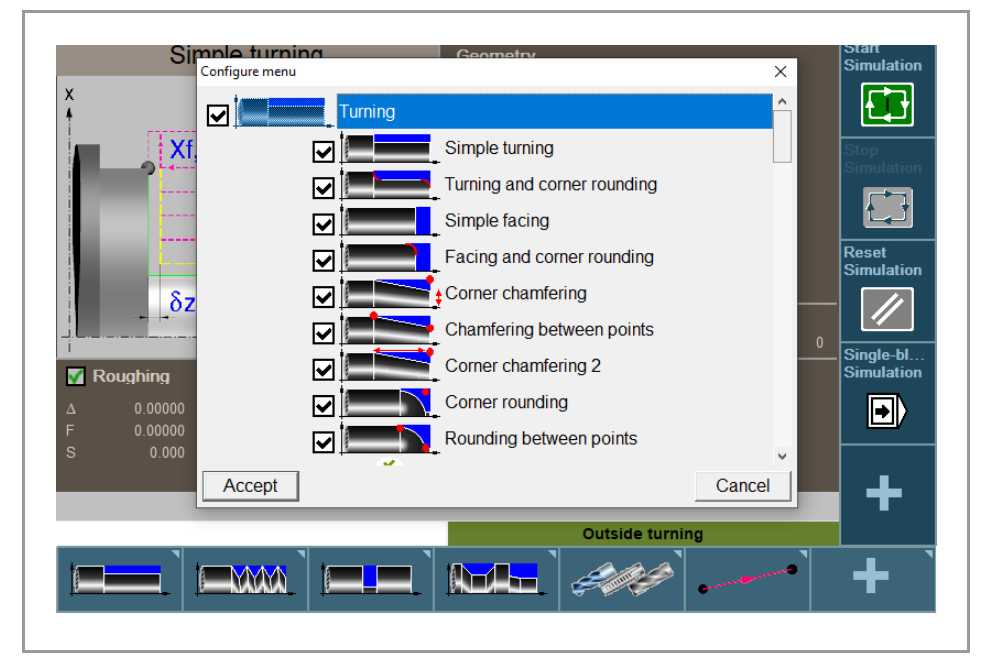

**FAGOR FAGOR AUTOMATION** 

**3.**

**WORKING WITH OPERATIONS OR CYCLES**

**WORKING WITH OPERATIONS OR CYCLES** 

Canned cycles available in the editor.

Canned cycles available in the editor.

**CNCelite 8058 8060 8065**

# **3.2 Configuring the cycle editor.**

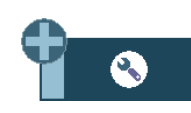

The "+" softkey shows the softkey to configure some of the options of the cycles of the editor.

# **Programming M functions in each operation.**

Enable the programming of M functions in the canned cycles, to execute them before each machining operation. This permits, for example, to execute subroutines associated with M functions before the various operations.

Being this option active, the editor offers in each operation of the cycle the option to edit up to 4 M functions. To execute only one of them, define it first and leave the rest of the data unprogrammed.

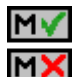

On the cycle screens, the display must be activated in order to see and define the M function data; otherwise, the data will not be displayed.

# **Select the graphics for a vertical lathe.**

Enable the cycles for vertical lathe.

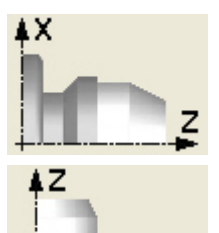

Cycle editor configured for vertical lathe.

Cycle editor configured for horizontal lathe.

# **Select axis configuration.**

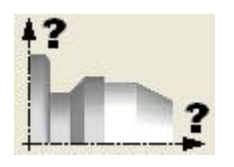

Setting an axis configuration for the cycle editor. The defined axis configuration is only valid for making it easier to edit the cycle because it shows the data related to the coordinates according to the chosen axis configuration.

The canned cycles have no work plane associated with them, they are executed in the current active work plane.

# **Invert the starting and end points in face threading.**

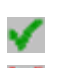

Invert the starting and end points.

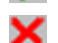

Do not invert the starting and end points.

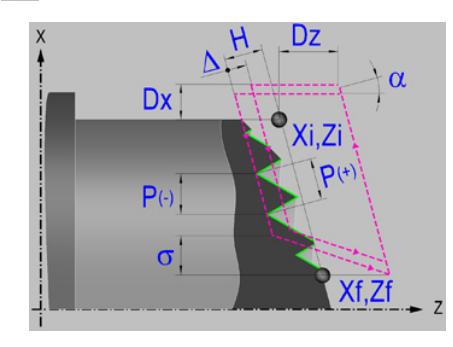

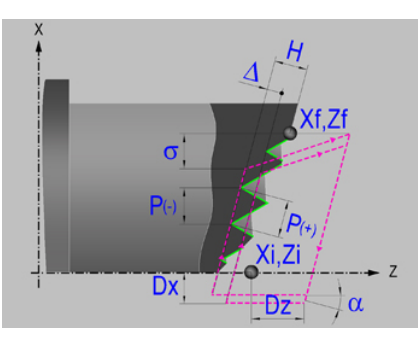

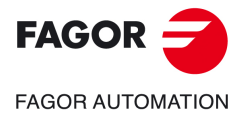

**CNCelite 8058 8060 8065**

# <span id="page-69-0"></span>**3.3 Teach-in mode.**

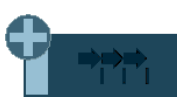

The "+" softkey shows the softkey to activate the teach-in mode that allows jogging the axes of the machine and entering the actual (real) position of the axes into the data. The reset of the data must be edited manually.

Being this mode active, the bottom of the cycle editor shows a window with the actual axis position and the active machining conditions. The information in the window cannot be configured, it is not conditioned by the configuration made in the EDISIMU mode for the teach-in mode.

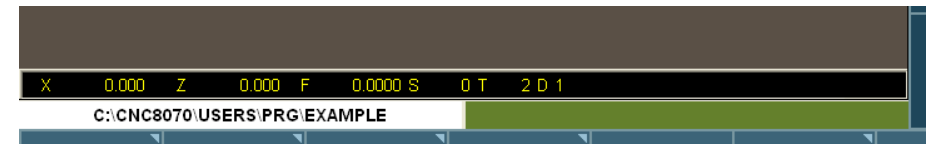

When teach-in mode is active, it is possible to keep editing the data of the axes directly from the keyboard or they may be assigned the actual position of the axes. Both editing methods may be used indistinctly, even while defining a cycle. To assign the position of its axis to a data, proceed as follows:

- **1** Select one of the data with the cursor.
- **2** Move the axes to the desired position using the jog keys, the handwheels or the MDI/MDA mode.
- **3** Press the [RECALL] key. The editor enters the actual position of the corresponding axis into the selected data.

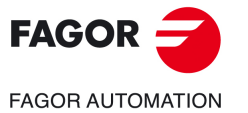

**3.**

**WORKING WITH OPERATIONS OR CYCLES**

**WORKING WITH OPERATIONS OR CYCLES** 

Teach-in mode.

Teach-in mode.

**CNCelite 8058 8060 8065**

# **3.4 Selecting data, profiles and icons**

### **Data selection.**

To enter or modify a data, it must be selected; i.e. it must have the editing focus on it.

The parameters of the cycles may be selected with the  $\overline{[} \bigoplus \overline{]} \overline{]} \oplus \overline{]} \{ \bigoplus \}$  keys or with the direct access keys. The first data of each group may also be selected by pressing the page-up and page-down keys.

The direct access keys correspond to the name of the parameters; [F] for feedrates, [T] for tools, etc. Every time the same key is pressed, it selects the next data of the same type.

### **Data entry.**

Place the cursor in the corresponding window, key in the desired value and press [ENTER]. If [ENTER] is not pressed, the new value will not be assumed.

If the Teach-in mode is selected, the current position of the machine may be associated with a coordinate. Place the cursor in the relevant window and press the [RECALL] key.

For the X axis parameters, it will take the coordinate of the first axis of the channel where the edit-simulation mode is active. For the Y axis parameters, the coordinate of the second axis and for the Z axis parameters, the coordinate of the third one.

### **Changing the state of an icon.**

Place the cursor on the desired icon and press the space bar.

### **Select - Define a profile.**

To select or modify a profile, the corresponding data must be selected; i.e. it must have the editing focus on it.

- To select an existing profile, press the [ $\blacklozenge$ ] key to expand the list of defined profiles and select one or type its name.
- To define a new profile, write the desired name and press the [RECALL] key to access the profile editor.
- To modify an existing profile, select it from the list or write its desired name and press the [RECALL] key to access the profile editor.
- To delete a profile, press the [ $\blacklozenge$ ] key to expand (drop) the list of profiles and select one. Press the [DEL] key to delete it.

**WORKING WITH OPERATIONS OR CYCLES**

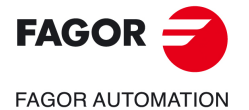

**CNCelite 8058 8060 8065**

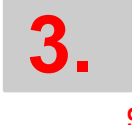

# WORKING WITH OPERATIONS OR CYCLES **WORKING WITH OPERATIONS OR CYCLES**

Selecting data, profiles and icons Selecting data, profiles and icons

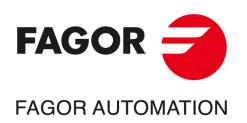

**CNCelite 8058 8060 8065**

**REF. 2109**

**Operating manual (TC).**
# **4. CANNED CYCLES OF THE EDITOR. TURNING AND FACING.**

When pressing the softkey, the editor shows the cycle used last. When pressing the same softkey again, the menu shows all the cycles of the group.

**4**

- Simple turning.
	- Turning with vertex rounding
	- Simple facing.
	- Facing with vertex rounding
	- Vertex chamfer.
	- Chamfer between points.
	- Vertex rounding.
	- Rounding between points.

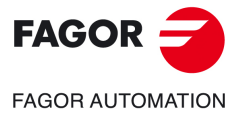

**CNCelite 8058 8060 8065**

## **4.1 Simple turning cycle.**

The cycle allows outside and inside machining.

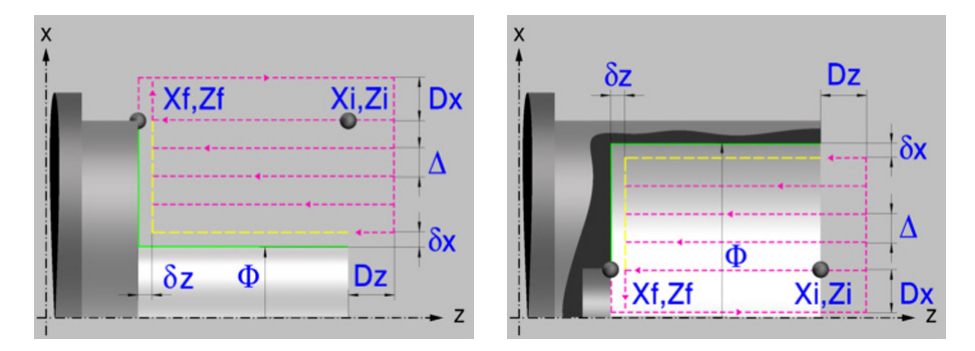

## **Geometric parameters.**

**Inside or outside machining.** 

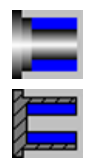

Outside machining.

Inside machining.

Each time the type of machining is changed the cycle modifies the icon and displays the corresponding geometrical help screen.

#### **Coordinates of the profile's starting and final points.**

- Xi, Zi Coordinates of the starting point
- Xf, Zf Coordinates of the end point. By default, Xf assumes the value set for Xi.

The X axis coordinates must be programmed in the active units, radius or diameter. To define the coordinates, edit the value manually or assign the current position of the machine using the Teach-in mode.

When the surface to be machined is not fully cylindrical, the CNC analyzes the coordinates on X of the starting and end points and takes as starting point on X the coordinate farthest from the final diameter.

### **Safety distance.**

In order to prevent collisions with the part, the CNC allows a part approach point to be set. The safety distance indicates the approach point coordinate with respect to the starting point (Xi, Zi).

Dx, Dz Safety distance.

The value of the safety distance on X is always defined in radius.

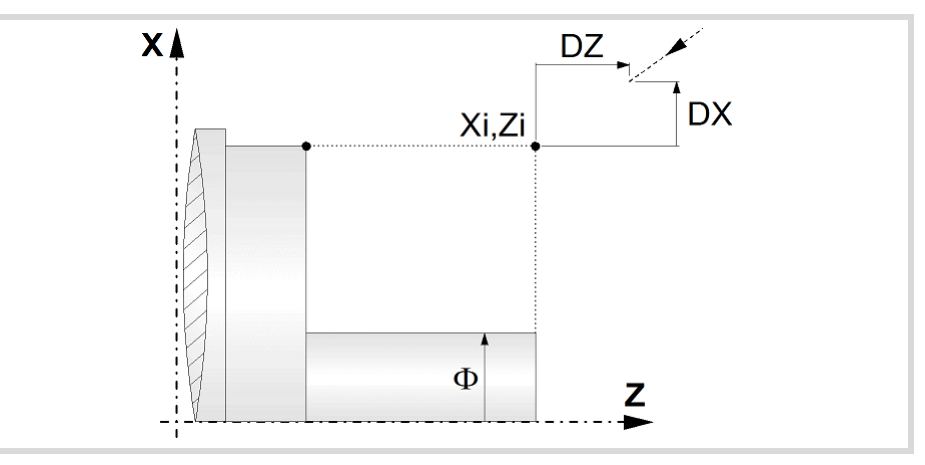

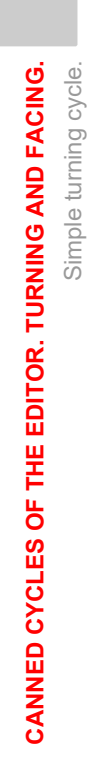

**4.**

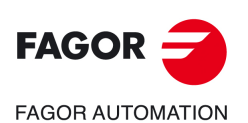

**CNCelite 8058 8060 8065**

#### **Final diameter.**

Final diameter.

## **Spindle parameters.**

#### **Spindle turning direction**

The cycle lets select the spindle turning direction.

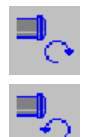

Spindle counterclockwise.

Spindle clockwise.

#### **Coolant status.**

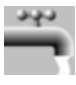

Coolant ON. The CNC outputs the M8 function to the PLC.

Coolant OFF. The CNC outputs the M9 function to the PLC.

Once the operation or the cycle is completed or the part-program it belongs to, the CNC outputs the M9 function to the PLC.

#### **Spindle work mode; rpm or Constant Surface Speed.**

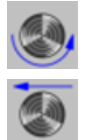

Constant turning speed.

Constant surface speed.

#### **Maximum spindle speed.**

Smax Maximum spindle turning speed; if not programmed, the cycle will maintain the maximum active speed.

#### **Spindle range (gear).**

GEAR Spindle gear; if not programmed, the cycle assumes a value of 0. If defined with a value of 0, the cycle uses the range (gear) that corresponds to the programmed speed.

### **Machining parameters. Roughing.**

To run the roughing operation of the cycle, it must be activated in the corresponding verification checkbox.

Run the roughing operation.

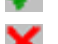

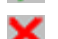

×

Do not run the roughing operation.

#### **Maximum machining pass.**

 $\Delta$  Maximum machining pass.

- $\cdot$  If  $\Delta$  is positive, the cycle recalculates the step so all the passes are identical with the same value as or smaller than the one programmed.
- $\cdot$  If  $\Delta$  is negative, the cycle runs the passes with the programmed value, except the last one that machines the rest.

#### **Machining feedrate.**

F Machining feedrate.

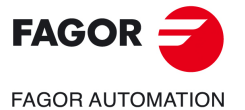

**CNCelite 8058 8060 8065**

#### **Spindle speed.**

S Spindle turning speed (rpm) or cutting speed.

#### **Tool data.**

- T Tool. If it is set to 0, the cycle does not execute the roughing operation.
- D Tool offset; if not programmed, the cycle will assume the offset associated with the tool, set in the tool table. The cycle shows an icon of the tool type; this icon cannot be modified from the cycle.

### **Machining M functions.**

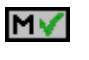

Activate the execution of M functions before the roughing operation. The cycle allows editing up to 4 M functions. To execute only one of them, define it first and leave the rest of the data unprogrammed.

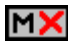

Deactivate the execution of M functions before the roughing operation.

The editor will only show this option if the user has configured the editor to allow programming M functions.

## **Machining parameters. Finishing.**

To run the finishing operation of the cycle, it must be activated in the corresponding verification checkbox.

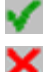

Run the finishing operation.

Do not run the finishing operation. If the finishing operation is deactivated and you don't want to leave finishing stocks in the roughing operation, enter "0" in the corresponding boxes ( $\delta x$ ,  $\delta z$ ).

### **Finishing stocks.**

 $\delta x$ ,  $\delta z$  Finishing stock on each axis.

#### **Machining feedrate.**

F Machining feedrate.

#### **Spindle speed.**

S Spindle turning speed (rpm) or cutting speed.

#### **Tool data.**

- T Tool. If it is set to 0, the cycle does not execute the finishing operation.
- D Tool offset; if not programmed, the cycle will assume the offset associated with the tool, set in the tool table. The cycle shows an icon of the tool type; this icon cannot be modified from the cycle.

#### **Machining M functions.**

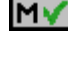

Activate the execution of M functions before the finishing operation. The cycle allows editing up to 4 M functions. To execute only one of them, define it first and leave the rest of the data unprogrammed.

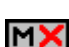

Deactivate the execution of M functions before the finishing operation.

The editor will only show this option if the user has configured the editor to allow programming M functions.

Simple turning cycle.

Simple turning cycle.

**4.**

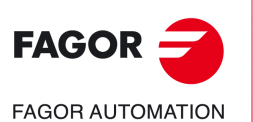

**CNCelite 8058 8060 8065**

## **4.1.1 Basic operation.**

The machining steps in this cycle are as follows:

- **1** If the roughing operation was programmed with another tool the CNC makes a tool change, moving to the change point if the machine so requires.
- **2** The spindle starts with the speed selected and in the direction stated.
- **3** The tool approaches the starting point (Xi, Zi) in rapid, keeping the selected safety distance (Dx, Dz) according to axes X and Z.
- **4** Roughing operation (if it has been programmed).

The cycle runs successive passes until reaching the final profile plus the finishing stocks. This operation is done with the conditions set for the roughing operation.

Each roughing pass is done as shown in the figure, starting at point "1" and after going through points "2", "3" and "4", ending at point "5".

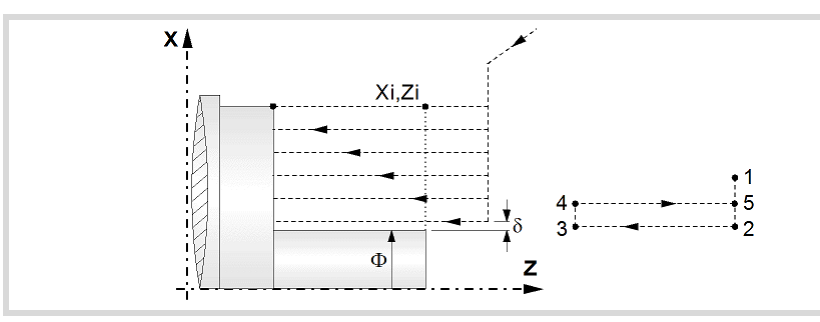

**5** Finishing operation (if it has been programmed).

If the finishing operation was programmed with another tool, the CNC will make a tool change, moving to the change point if the machine so requires.

The cycle runs a single pass to remove the finishing stock. This operation is done with the conditions set for the finishing operation.

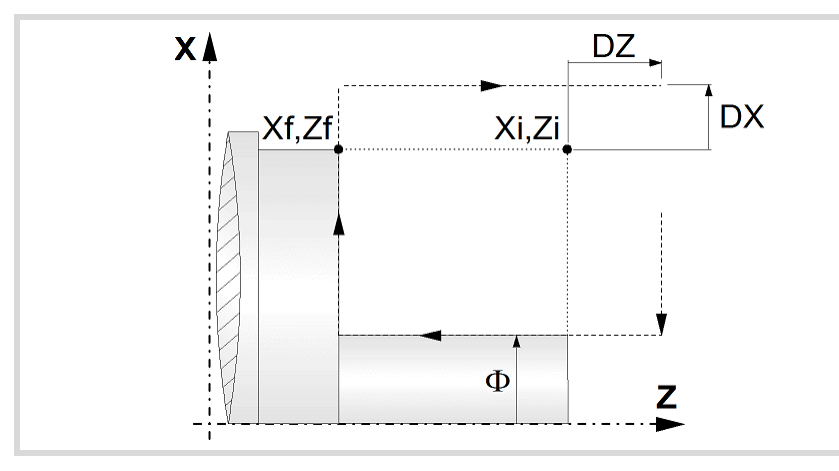

- **6** Once the operation or cycle has ended, the tool will return to the safety point (starting point plus the safety distance).
- **7** The CNC will not stop the spindle but keeps the machining conditions set for finishing selected; tool (T), axis feedrate (F) and spindle speed (S).

## **Considerations.**

- If T0 is selected as roughing tool, the cycle does not run the roughing operation; after the approach movement, the cycle runs the finishing operation.
- If T0 is selected as finishing tool, the cycle does not run the finishing operation; after the finishing operation, the tool will move to the safety point (starting point plus the safety distance).

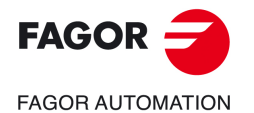

**CNCelite 8058 8060 8065**

• When the surface to be machined is not fully cylindrical, the CNC analyzes the coordinates on X of the starting and end points and takes as starting point on X the coordinate farthest from the final diameter.

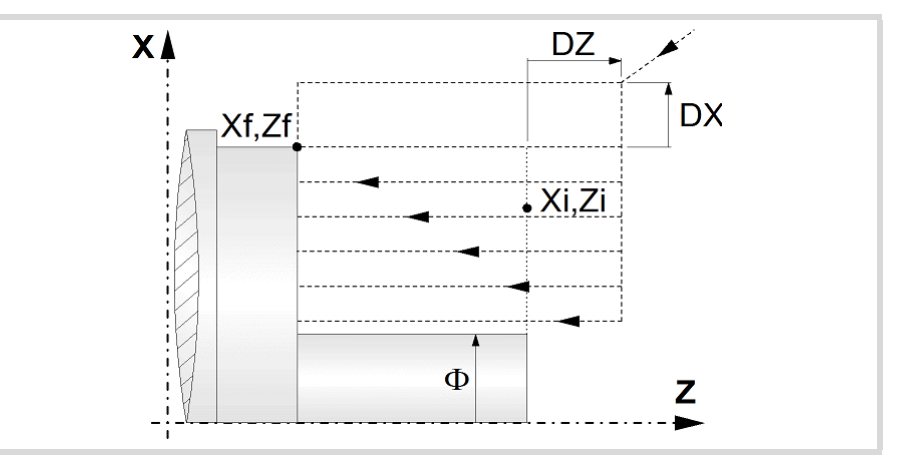

- The roughing operation is carried out in G05, the rounding radius may be modified using the instruction #ROUNDPAR. If #ROUNDPAR is not programmed, it assumes the default rounding radius set by machine parameters.
- The finishing operation is carried out in G07.

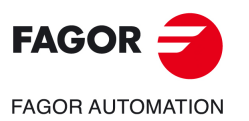

**4.**

**CANNED CYCLES OF THE EDITOR. TURNING AND FACING.**

CANNED CYCLES OF THE EDITOR. TURNING AND FACING.

Simple turning cycle.

Simple turning cycle.

**CNCelite 8058 8060 8065**

## **4.2 Turning cycle with vertex rounding.**

The cycle allows outside and inside machining.

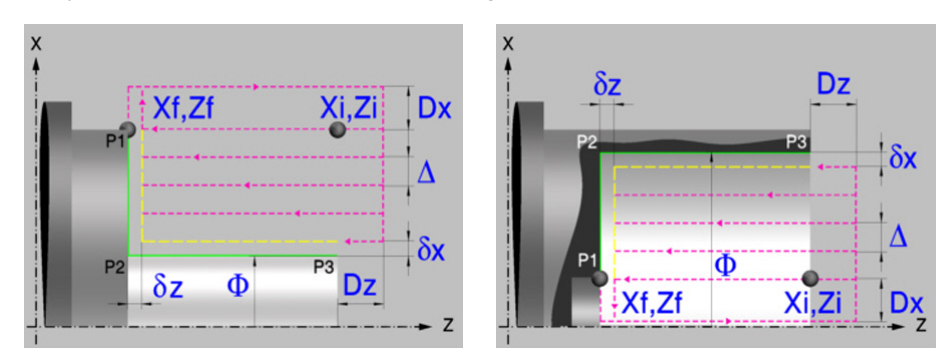

## **Geometric parameters.**

#### **Inside or outside machining.**

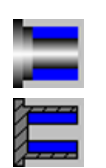

Outside machining.

Inside machining.

Each time the type of machining is changed the cycle modifies the icon and displays the corresponding geometrical help screen.

#### **Coordinates of the profile's starting and final points.**

- Xi, Zi Coordinates of the starting point
- Xf, Zf Coordinates of the end point. By default, Xf assumes the value set for Xi.

The X axis coordinates must be programmed in the active units, radius or diameter. To define the coordinates, edit the value manually or assign the current position of the machine using the Teach-in mode.

When the surface to be machined is not fully cylindrical, the CNC analyzes the coordinates on X of the starting and end points and takes as starting point on X the coordinate farthest from the final diameter.

#### **Type of corner.**

P1..P3 Type of corner; square (sharp), rounded or chamfered.

Each indicated point have an icon to define the type of corner; square (sharp), rounded or chamfered.

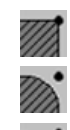

Square (sharp) corner.

Rounded corner. The rounding radius must be defined.

Chamfered corner. The size of the chamfer must be defined.

- r Rounding radius of the pocket corners.
- c Size of the chamfer of the pocket corners.

#### **Safety distance.**

In order to prevent collisions with the part, the CNC allows a part approach point to be set. The safety distance indicates the approach point coordinate with respect to the starting point (Xi, Zi).

Dx, Dz Safety distance.

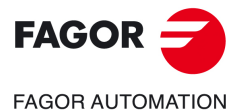

**CNCelite 8058 8060 8065**

The value of the safety distance on X is always defined in radius.

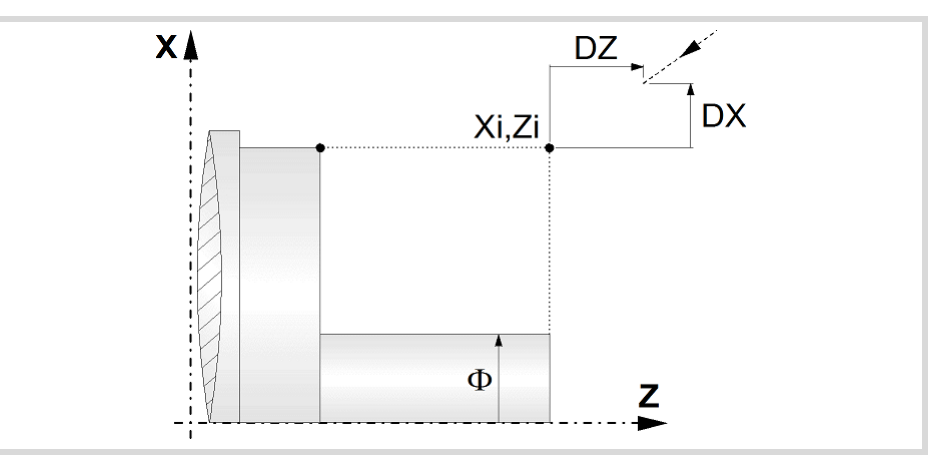

#### **Final diameter.**

Final diameter.

## **Spindle parameters.**

#### **Spindle turning direction**

The cycle lets select the spindle turning direction.

Spindle counterclockwise.

Spindle clockwise.

#### **Coolant status.**

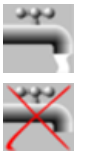

Coolant ON. The CNC outputs the M8 function to the PLC.

Coolant OFF. The CNC outputs the M9 function to the PLC.

Once the operation or the cycle is completed or the part-program it belongs to, the CNC outputs the M9 function to the PLC.

#### **Spindle work mode; rpm or Constant Surface Speed.**

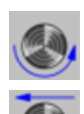

Constant turning speed.

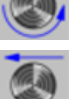

Constant surface speed.

#### **Maximum spindle speed.**

Smax Maximum spindle turning speed; if not programmed, the cycle will maintain the maximum active speed.

### **Spindle range (gear).**

GEAR Spindle gear; if not programmed, the cycle assumes a value of 0. If defined with a value of 0, the cycle uses the range (gear) that corresponds to the programmed speed.

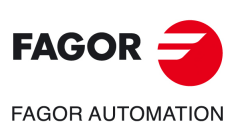

**4.**

**CANNED CYCLES OF THE EDITOR. TURNING AND FACING.**

CANNED CYCLES OF THE EDITOR. TURNING AND FACING.

Turning cycle with vertex rounding.

Turning cycle with vertex rounding.

**CNCelite 8058 8060 8065**

## **Machining parameters. Roughing.**

To run the roughing operation of the cycle, it must be activated in the corresponding verification checkbox.

×

Run the roughing operation.

Do not run the roughing operation.

#### **Maximum machining pass.**

 $\triangle$  Maximum machining pass.

- $\cdot$  If  $\Delta$  is positive, the cycle recalculates the step so all the passes are identical with the same value as or smaller than the one programmed.
- $\cdot$  If  $\Delta$  is negative, the cycle runs the passes with the programmed value, except the last one that machines the rest.

#### **Machining feedrate.**

F Machining feedrate.

#### **Spindle speed.**

S Spindle turning speed (rpm) or cutting speed.

#### **Tool data.**

- T Tool. If it is set to 0, the cycle does not execute the roughing operation.
- D Tool offset; if not programmed, the cycle will assume the offset associated with the tool, set in the tool table. The cycle shows an icon of the tool type; this icon cannot be modified from the cycle.

#### **Machining M functions.**

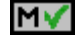

Activate the execution of M functions before the roughing operation. The cycle allows editing up to 4 M functions. To execute only one of them, define it first and leave the rest of the data unprogrammed.

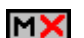

Deactivate the execution of M functions before the roughing operation.

The editor will only show this option if the user has configured the editor to allow programming M functions.

## **Machining parameters. Finishing.**

To run the finishing operation of the cycle, it must be activated in the corresponding verification checkbox.

Run the finishing operation.

Do not run the finishing operation. If the finishing operation is deactivated and you

don't want to leave finishing stocks in the roughing operation, enter "0" in the corresponding boxes ( $\delta x$ ,  $\delta z$ ).

#### **Finishing stocks.**

 $\delta x$ ,  $\delta z$  Finishing stock on each axis.

#### **Machining feedrate.**

F Machining feedrate.

#### **Spindle speed.**

S Spindle turning speed (rpm) or cutting speed.

## **Tool data.**

T Tool. If it is set to 0, the cycle does not execute the finishing operation.

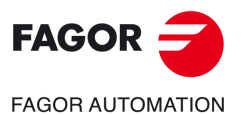

**CNCelite 8058 8060 8065**

D Tool offset; if not programmed, the cycle will assume the offset associated with the tool, set in the tool table. The cycle shows an icon of the tool type; this icon cannot be modified from the cycle.

#### **Machining M functions.**

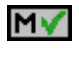

Activate the execution of M functions before the finishing operation. The cycle allows editing up to 4 M functions. To execute only one of them, define it first and leave the rest of the data unprogrammed.

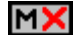

Deactivate the execution of M functions before the finishing operation.

The editor will only show this option if the user has configured the editor to allow programming M functions.

Turning cycle with vertex rounding.

**4.**

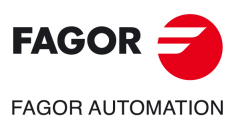

**CNCelite 8058 8060 8065**

## **4.2.1 Basic operation.**

The machining steps in this cycle are as follows:

- **1** If the roughing operation was programmed with another tool the CNC makes a tool change, moving to the change point if the machine so requires.
- **2** The spindle starts with the speed selected and in the direction stated.
- **3** The tool approaches the starting point (Xi, Zi) in rapid, keeping the selected safety distance (Dx, Dz) according to axes X and Z.
- **4** Roughing operation (if it has been programmed).

The cycle runs successive passes until reaching the final profile plus the finishing stocks. This operation is done with the conditions set for the roughing operation.

Each roughing pass is done as shown in the figure, starting at point "1" and after going through points "2", "3" and "4", ending at point "5".

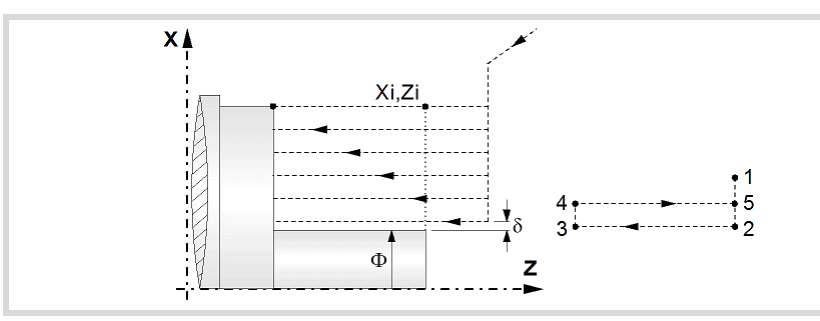

**5** Finishing operation (if it has been programmed).

If the finishing operation was programmed with another tool, the CNC will make a tool change, moving to the change point if the machine so requires.

The cycle runs a single pass to remove the finishing stock. This operation is done with the conditions set for the finishing operation.

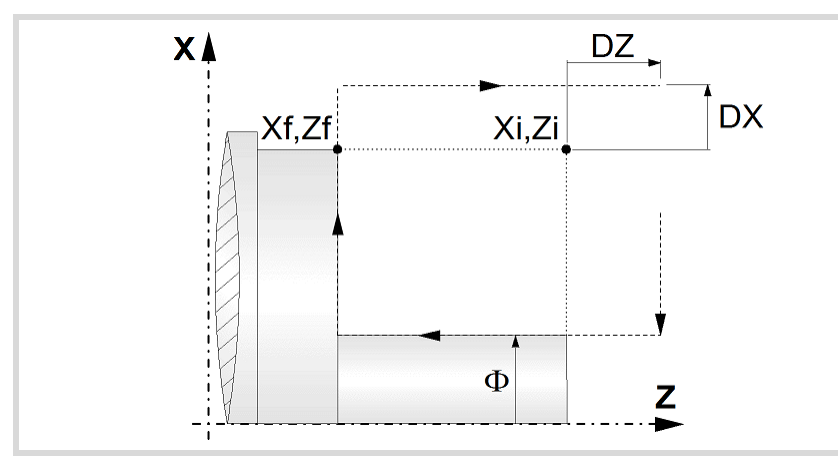

- **6** Once the operation or cycle has ended, the tool will return to the safety point (starting point plus the safety distance).
- **7** The CNC will not stop the spindle but keeps the machining conditions set for finishing selected; tool (T), axis feedrate (F) and spindle speed (S).

## **Considerations.**

- If T0 is selected as roughing tool, the cycle does not run the roughing operation; after the approach movement, the cycle runs the finishing operation.
- If T0 is selected as finishing tool, the cycle does not run the finishing operation; after the finishing operation, the tool will move to the safety point (starting point plus the safety distance).

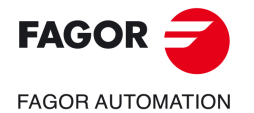

**CNCelite 8058 8060 8065**

• When the surface to be machined is not fully cylindrical, the CNC analyzes the coordinates on X of the starting and end points and takes as starting point on X the coordinate farthest from the final diameter.

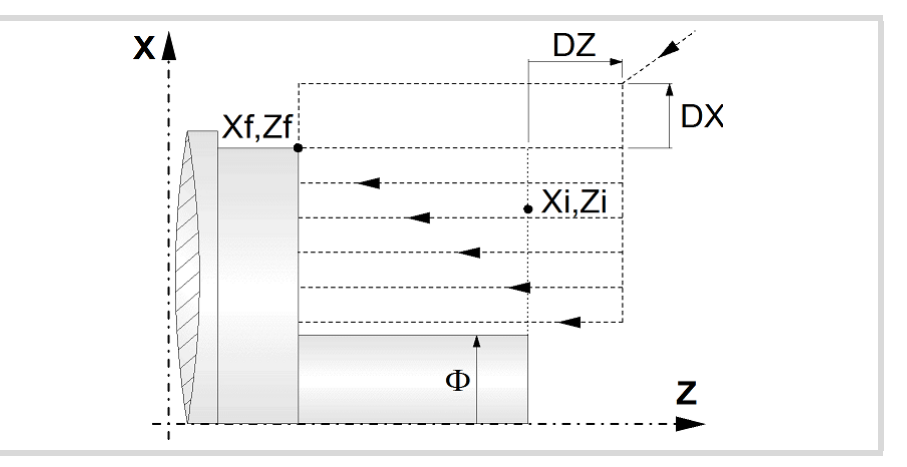

- The roughing operation is carried out in G05, the rounding radius may be modified using the instruction #ROUNDPAR. If #ROUNDPAR is not programmed, it assumes the default rounding radius set by machine parameters.
- The finishing operation is carried out in G07.

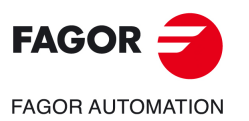

**4.**

**CANNED CYCLES OF THE EDITOR. TURNING AND FACING.**

CANNED CYCLES OF THE EDITOR. TURNING AND FACING.

Turning cycle with vertex rounding.

Turning cycle with vertex rounding.

**CNCelite 8058 8060 8065**

**REF. 2109**

**ꞏ84ꞏ**

## **4.3 Simple facing cycle.**

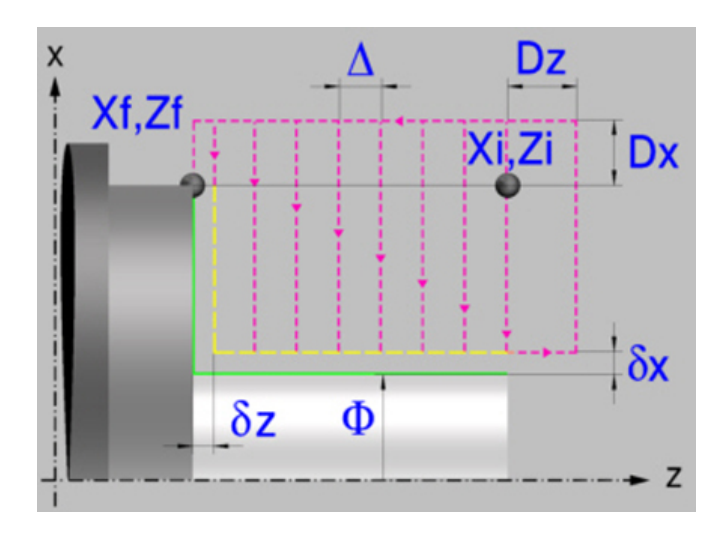

## **Geometric parameters.**

### **Coordinates of the profile's starting and final points.**

- Xi, Zi Coordinates of the starting point
- Xf, Zf Coordinates of the end point. By default, Xf assumes the value set for Xi.

The X axis coordinates must be programmed in the active units, radius or diameter. To define the coordinates, edit the value manually or assign the current position of the machine using the Teach-in mode.

When the surface to be machined is not fully cylindrical, the CNC analyzes the coordinates on X of the starting and end points and takes as starting point on X the coordinate farthest from the final diameter.

### **Safety distance.**

In order to prevent collisions with the part, the CNC allows a part approach point to be set. The safety distance indicates the approach point coordinate with respect to the starting point (Xi, Zi).

Dx, Dz Safety distance.

The value of the safety distance on X is always defined in radius.

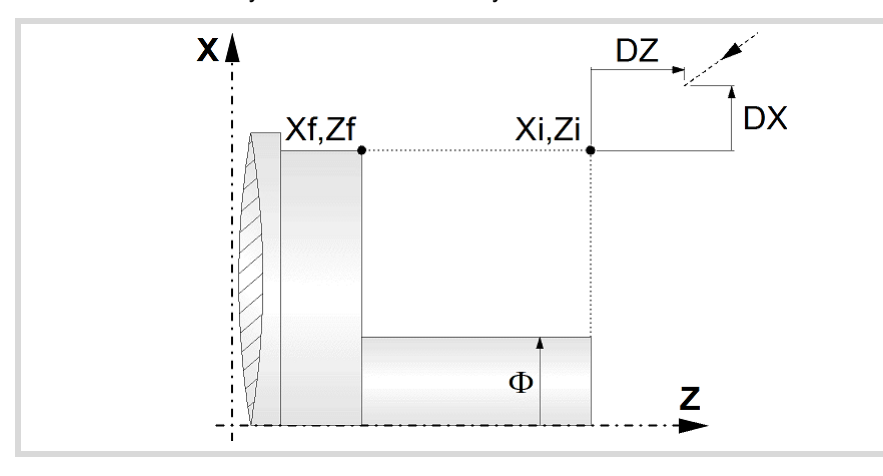

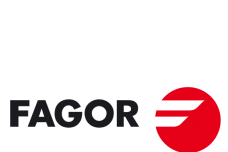

**CANNED CYCLES OF THE EDITOR. TURNING AND FACING.**

CANNED CYCLES OF THE EDITOR. TURNING AND FACING.

**4.**

Simple facing cycle.

Simple facing cycle.

**FAGOR AUTOMATION** 

**CNCelite 8058 8060 8065**

**REF. 2109**

**Final diameter.** 

Final diameter.

#### **Spindle parameters.**

#### **Spindle turning direction**

The cycle lets select the spindle turning direction.

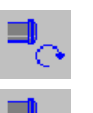

Spindle clockwise.

Spindle counterclockwise.

#### **Coolant status.**

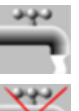

Coolant ON. The CNC outputs the M8 function to the PLC.

Coolant OFF. The CNC outputs the M9 function to the PLC.

Once the operation or the cycle is completed or the part-program it belongs to, the CNC outputs the M9 function to the PLC.

#### **Spindle work mode; rpm or Constant Surface Speed.**

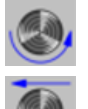

Constant turning speed.

Constant surface speed.

#### **Maximum spindle speed.**

Smax Maximum spindle turning speed; if not programmed, the cycle will maintain the maximum active speed.

#### **Spindle range (gear).**

GEAR Spindle gear; if not programmed, the cycle assumes a value of 0. If defined with a value of 0, the cycle uses the range (gear) that corresponds to the programmed speed.

## **Machining parameters. Roughing.**

To run the roughing operation of the cycle, it must be activated in the corresponding verification checkbox.

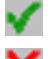

Run the roughing operation.

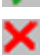

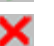

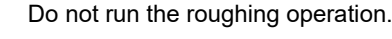

#### **Maximum machining pass.**

 $\Delta$  Maximum machining pass.

- If  $\Delta$  is positive, the cycle recalculates the step so all the passes are identical with the same value as or smaller than the one programmed.
- $\cdot$  If  $\Delta$  is negative, the cycle runs the passes with the programmed value, except the last one that machines the rest.

#### **Machining feedrate.**

F Machining feedrate.

#### **Spindle speed.**

S Spindle turning speed (rpm) or cutting speed.

#### **Tool data.**

T Tool. If it is set to 0, the cycle does not execute the roughing operation.

Simple facing cycle.

Simple facing cycle.

**4.**

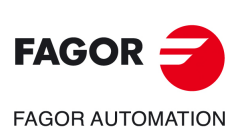

**CNCelite 8058 8060 8065**

D Tool offset; if not programmed, the cycle will assume the offset associated with the tool, set in the tool table. The cycle shows an icon of the tool type; this icon cannot be modified from the cycle.

#### **Machining M functions.**

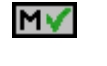

Activate the execution of M functions before the roughing operation. The cycle allows editing up to 4 M functions. To execute only one of them, define it first and leave the rest of the data unprogrammed.

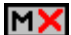

Deactivate the execution of M functions before the roughing operation.

The editor will only show this option if the user has configured the editor to allow programming M functions.

## **Machining parameters. Finishing.**

To run the finishing operation of the cycle, it must be activated in the corresponding verification checkbox.

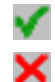

Run the finishing operation.

Do not run the finishing operation. If the finishing operation is deactivated and you don't want to leave finishing stocks in the roughing operation, enter "0" in the corresponding boxes ( $\delta x$ ,  $\delta z$ ).

#### **Finishing stocks.**

 $\delta x$ ,  $\delta z$  Finishing stock on each axis.

#### **Machining feedrate.**

F Machining feedrate.

#### **Spindle speed.**

S Spindle turning speed (rpm) or cutting speed.

#### **Tool data.**

- T Tool. If it is set to 0, the cycle does not execute the finishing operation.
- D Tool offset; if not programmed, the cycle will assume the offset associated with the tool, set in the tool table. The cycle shows an icon of the tool type; this icon cannot be modified from the cycle.

#### **Machining M functions.**

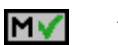

Activate the execution of M functions before the finishing operation. The cycle allows editing up to 4 M functions. To execute only one of them, define it first and leave the rest of the data unprogrammed.

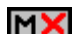

Deactivate the execution of M functions before the finishing operation.

The editor will only show this option if the user has configured the editor to allow programming M functions.

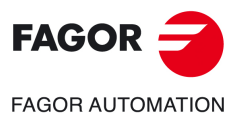

**CNCelite 8058 8060 8065**

## **4.3.1 Basic operation.**

The machining steps in this cycle are as follows:

- **1** If the roughing operation was programmed with another tool the CNC makes a tool change, moving to the change point if the machine so requires.
- **2** The spindle starts with the speed selected and in the direction stated.
- **3** The tool approaches the starting point (Xi, Zi) in rapid, keeping the selected safety distance (Dx, Dz) according to axes X and Z.
- **4** Roughing operation (if it has been programmed).

The cycle runs successive passes until reaching the final profile plus the finishing stocks. This operation is done with the conditions set for the roughing operation.

Each roughing pass is done as shown in the figure, starting at point "1" and after going through points "2", "3" and "4", ending at point "5".

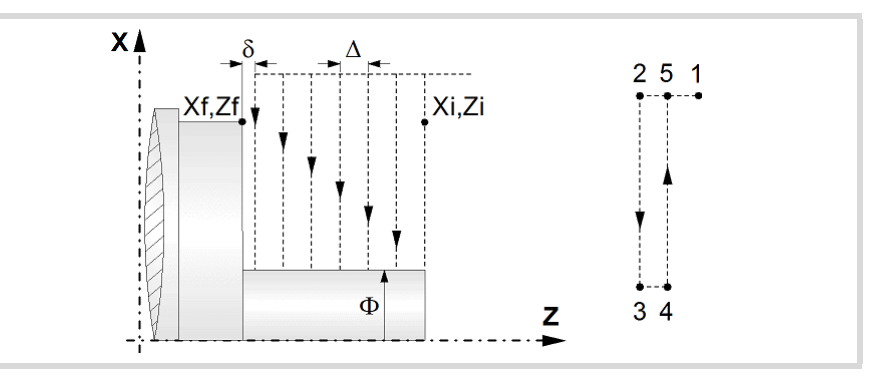

**5** Finishing operation (if it has been programmed).

If the finishing operation was programmed with another tool, the CNC will make a tool change, moving to the change point if the machine so requires.

The cycle runs a single pass to remove the finishing stock. This operation is done with the conditions set for the finishing operation.

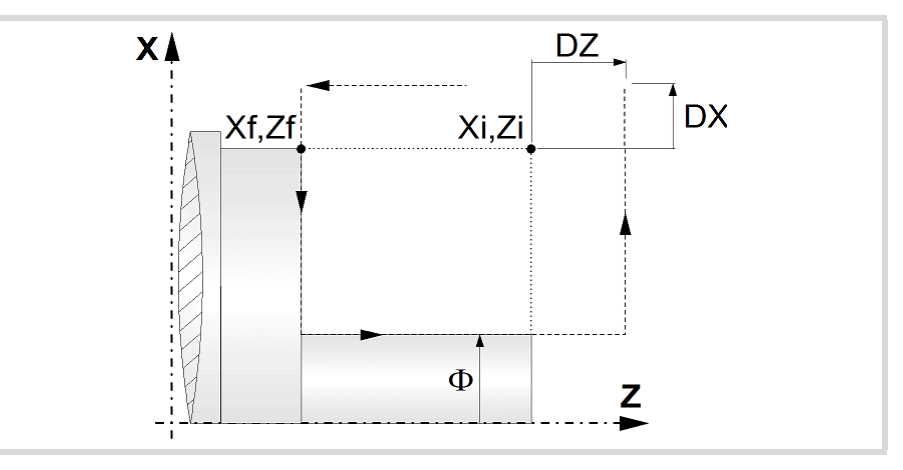

- **6** Once the operation or cycle has ended, the tool will return to the safety point (starting point plus the safety distance).
- **7** The CNC will not stop the spindle but keeps the machining conditions set for finishing selected; tool (T), axis feedrate (F) and spindle speed (S).

## **Considerations.**

- If T0 is selected as roughing tool, the cycle does not run the roughing operation; after the approach movement, the cycle runs the finishing operation.
- If T0 is selected as finishing tool, the cycle does not run the finishing operation; after the finishing operation, the tool will move to the safety point (starting point plus the safety distance).

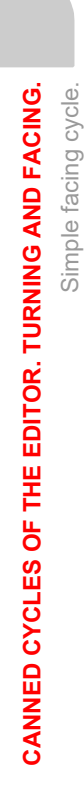

**4.**

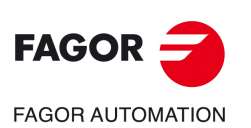

**CNCelite 8058 8060 8065**

• When the surface to be machined is not fully cylindrical, the CNC analyzes the coordinates on X of the starting and end points and takes as starting point on X the coordinate farthest from the final diameter.

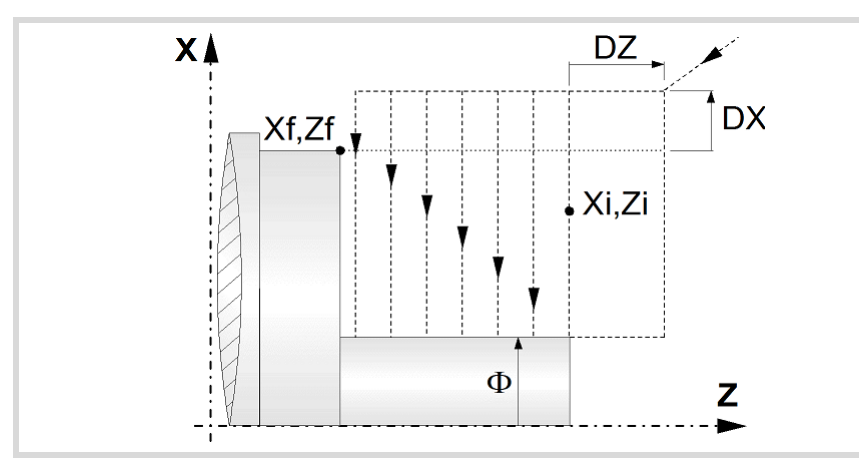

- The roughing operation is carried out in G05, the rounding radius may be modified using the instruction #ROUNDPAR. If #ROUNDPAR is not programmed, it assumes the default rounding radius set by machine parameters.
- The finishing operation is carried out in G07.

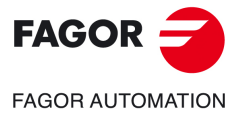

**CNCelite 8058 8060 8065**

## **4.4 Facing cycle with vertex rounding.**

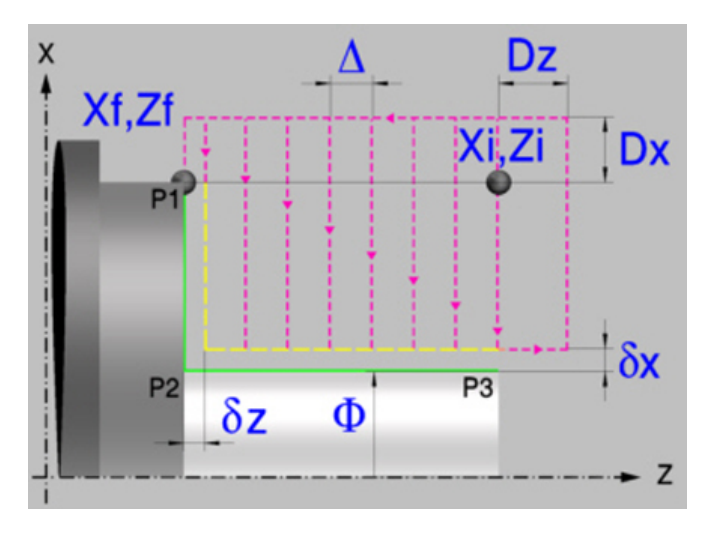

#### **Geometric parameters.**

#### **Coordinates of the profile's starting and final points.**

- Xi, Zi Coordinates of the starting point
- Xf, Zf Coordinates of the end point. By default, Xf assumes the value set for Xi.

The X axis coordinates must be programmed in the active units, radius or diameter. To define the coordinates, edit the value manually or assign the current position of the machine using the Teach-in mode.

When the surface to be machined is not fully cylindrical, the CNC analyzes the coordinates on X of the starting and end points and takes as starting point on X the coordinate farthest from the final diameter.

#### **Type of corner.**

P1..P3 Type of corner; square (sharp), rounded or chamfered.

Each indicated point have an icon to define the type of corner; square (sharp), rounded or chamfered.

In order to prevent collisions with the part, the CNC allows a part approach point to be set. The safety distance indicates the approach point coordinate with respect to the starting point

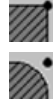

Square (sharp) corner.

Rounded corner. The rounding radius must be defined.

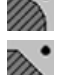

Chamfered corner. The size of the chamfer must be defined.

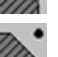

(Xi, Zi).

**Safety distance.** 

Dx, Dz Safety distance.

r Rounding radius of the pocket corners. c Size of the chamfer of the pocket corners.

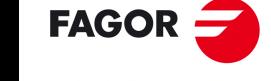

**4.**

**CANNED CYCLES OF THE EDITOR. TURNING AND FACING.**

CANNED CYCLES OF THE EDITOR. TURNING AND FACING.

Facing cycle with vertex rounding.

Facing cycle with vertex rounding.

**CNCelite 8058 8060 8065**

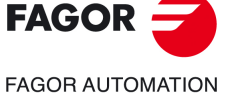

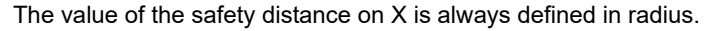

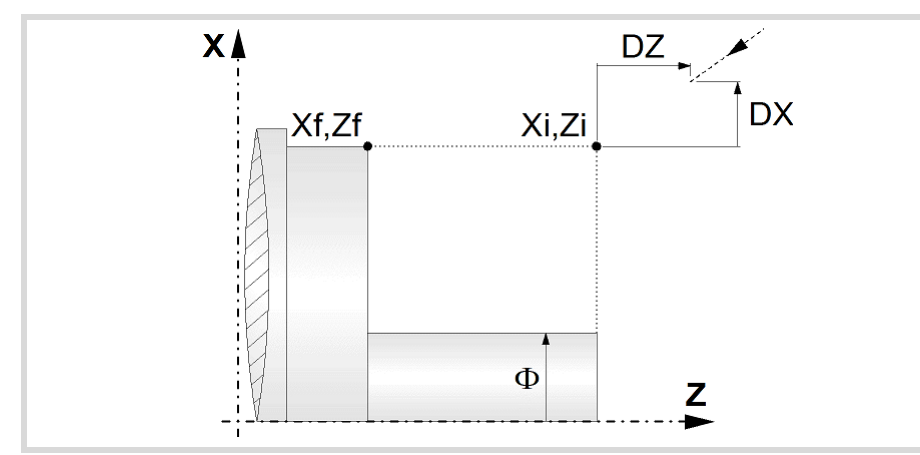

#### **Final diameter.**

Final diameter.

## **Spindle parameters.**

#### **Spindle turning direction**

The cycle lets select the spindle turning direction.

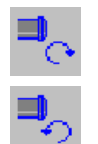

Spindle counterclockwise.

Spindle clockwise.

#### **Coolant status.**

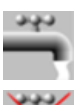

Coolant ON. The CNC outputs the M8 function to the PLC.

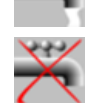

Coolant OFF. The CNC outputs the M9 function to the PLC.

Once the operation or the cycle is completed or the part-program it belongs to, the CNC outputs the M9 function to the PLC.

#### **Spindle work mode; rpm or Constant Surface Speed.**

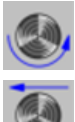

Constant turning speed.

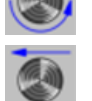

Constant surface speed.

#### **Maximum spindle speed.**

Smax Maximum spindle turning speed; if not programmed, the cycle will maintain the maximum active speed.

#### **Spindle range (gear).**

GEAR Spindle gear; if not programmed, the cycle assumes a value of 0. If defined with a value of 0, the cycle uses the range (gear) that corresponds to the programmed speed.

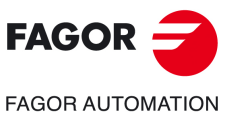

**CANNED CYCLES OF THE EDITOR. TURNING AND FACING.**

CANNED CYCLES OF THE EDITOR. TURNING AND FACING.

**4.**

Facing cycle with vertex rounding.

Facing cycle with vertex rounding.

**CNCelite 8058 8060 8065**

## **Machining parameters. Roughing.**

To run the roughing operation of the cycle, it must be activated in the corresponding verification checkbox.

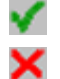

Run the roughing operation.

Do not run the roughing operation.

#### **Maximum machining pass.**

 $\triangle$  Maximum machining pass.

- $\cdot$  If  $\Delta$  is positive, the cycle recalculates the step so all the passes are identical with the same value as or smaller than the one programmed.
- $\cdot$  If  $\Delta$  is negative, the cycle runs the passes with the programmed value, except the last one that machines the rest.

#### **Machining feedrate.**

F Machining feedrate.

#### **Spindle speed.**

S Spindle turning speed (rpm) or cutting speed.

#### **Tool data.**

- T Tool. If it is set to 0, the cycle does not execute the roughing operation.
- D Tool offset; if not programmed, the cycle will assume the offset associated with the tool, set in the tool table. The cycle shows an icon of the tool type; this icon cannot be modified from the cycle.

#### **Machining M functions.**

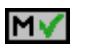

Activate the execution of M functions before the roughing operation. The cycle allows editing up to 4 M functions. To execute only one of them, define it first and leave the rest of the data unprogrammed.

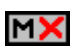

Deactivate the execution of M functions before the roughing operation.

The editor will only show this option if the user has configured the editor to allow programming M functions.

### **Machining parameters. Finishing.**

To run the finishing operation of the cycle, it must be activated in the corresponding verification checkbox.

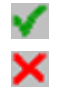

Run the finishing operation.

Do not run the finishing operation. If the finishing operation is deactivated and you don't want to leave finishing stocks in the roughing operation, enter "0" in the corresponding boxes ( $\delta x$ ,  $\delta z$ ).

#### **Finishing stocks.**

 $\delta x$ ,  $\delta z$  Finishing stock on each axis.

#### **Machining feedrate.**

F Machining feedrate.

#### **Spindle speed.**

S Spindle turning speed (rpm) or cutting speed.

## **Tool data.**

T Tool. If it is set to 0, the cycle does not execute the finishing operation.

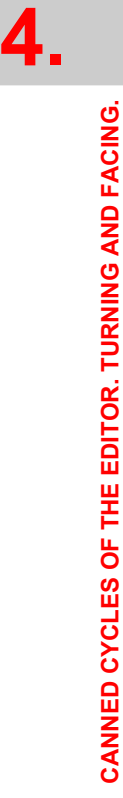

Facing cycle with vertex rounding.

Facing cycle with vertex rounding.

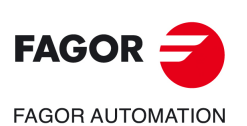

**CNCelite 8058 8060 8065**

D Tool offset; if not programmed, the cycle will assume the offset associated with the tool, set in the tool table. The cycle shows an icon of the tool type; this icon cannot be modified from the cycle.

#### **Machining M functions.**

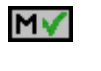

Activate the execution of M functions before the finishing operation. The cycle allows editing up to 4 M functions. To execute only one of them, define it first and leave the rest of the data unprogrammed.

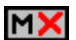

Deactivate the execution of M functions before the finishing operation.

The editor will only show this option if the user has configured the editor to allow programming M functions.

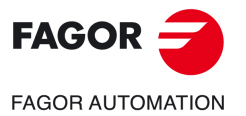

**CNCelite 8058 8060 8065**

## **4.4.1 Basic operation.**

The machining steps in this cycle are as follows:

- **1** If the roughing operation was programmed with another tool the CNC makes a tool change, moving to the change point if the machine so requires.
- **2** The spindle starts with the speed selected and in the direction stated.
- **3** The tool approaches the starting point (Xi, Zi) in rapid, keeping the selected safety distance (Dx, Dz) according to axes X and Z.
- **4** Roughing operation (if it has been programmed).

The cycle runs successive passes until reaching the final profile plus the finishing stocks. This operation is done with the conditions set for the roughing operation.

Each roughing pass is done as shown in the figure, starting at point "1" and after going through points "2", "3" and "4", ending at point "5".

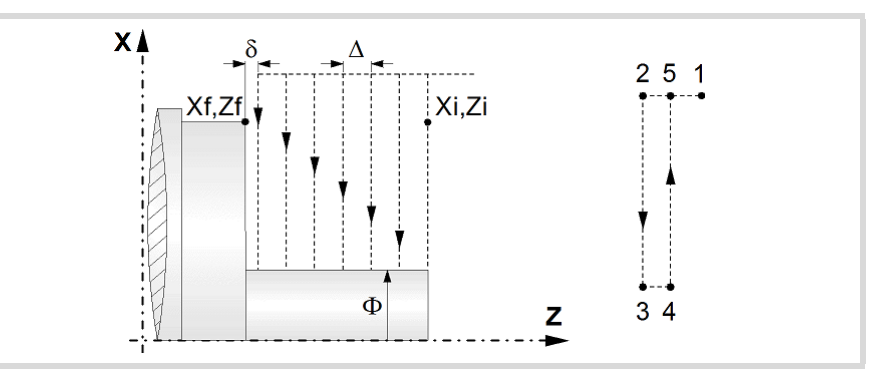

**5** Finishing operation (if it has been programmed).

If the finishing operation was programmed with another tool, the CNC will make a tool change, moving to the change point if the machine so requires.

The cycle runs a single pass to remove the finishing stock. This operation is done with the conditions set for the finishing operation.

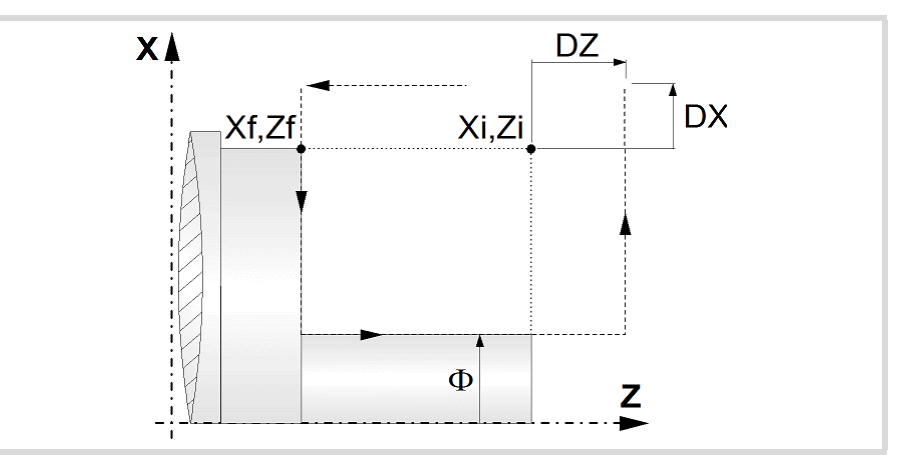

- **6** Once the operation or cycle has ended, the tool will return to the safety point (starting point plus the safety distance).
- **7** The CNC will not stop the spindle but keeps the machining conditions set for finishing selected; tool (T), axis feedrate (F) and spindle speed (S).

## **Considerations.**

- If T0 is selected as roughing tool, the cycle does not run the roughing operation; after the approach movement, the cycle runs the finishing operation.
- If T0 is selected as finishing tool, the cycle does not run the finishing operation; after the finishing operation, the tool will move to the safety point (starting point plus the safety distance).

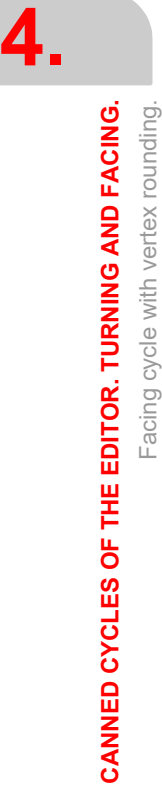

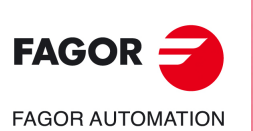

**CNCelite 8058 8060 8065**

• When the surface to be machined is not fully cylindrical, the CNC analyzes the coordinates on X of the starting and end points and takes as starting point on X the coordinate farthest from the final diameter.

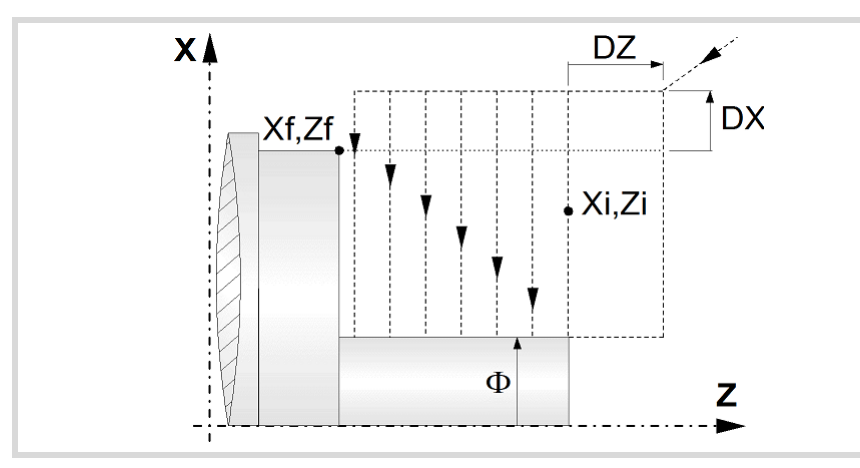

- The roughing operation is carried out in G05, the rounding radius may be modified using the instruction #ROUNDPAR. If #ROUNDPAR is not programmed, it assumes the default rounding radius set by machine parameters.
- The finishing operation is carried out in G07.

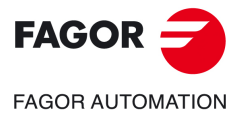

**CNCelite 8058 8060 8065**

## **4.5 Vertex chamfering cycle.**

The cycle allows outside and inside machining.

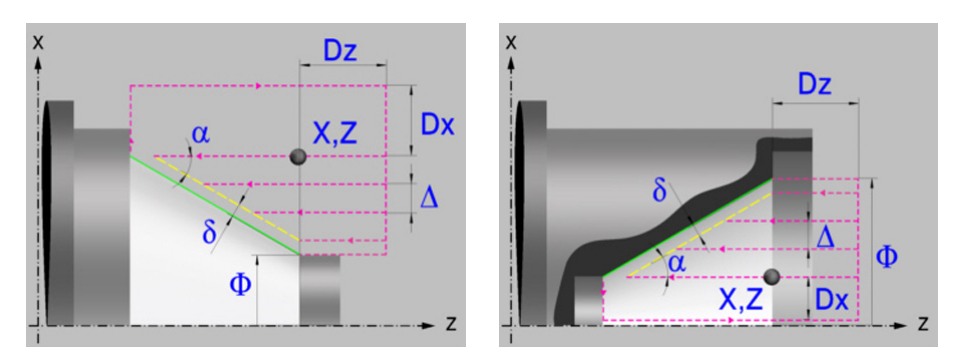

## **Geometric parameters.**

## **Inside or outside machining.**

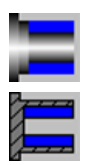

Outside machining.

Inside machining.

Each time the type of machining is changed the cycle modifies the icon and displays the corresponding geometrical help screen.

#### **Shape of the part before the tapered segment.**

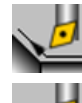

Initial concave corner.

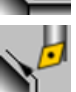

Initial convex corner.

### **Shape of the part after the tapered segment.**

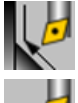

Final concave corner.

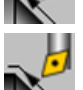

Final convex corner.

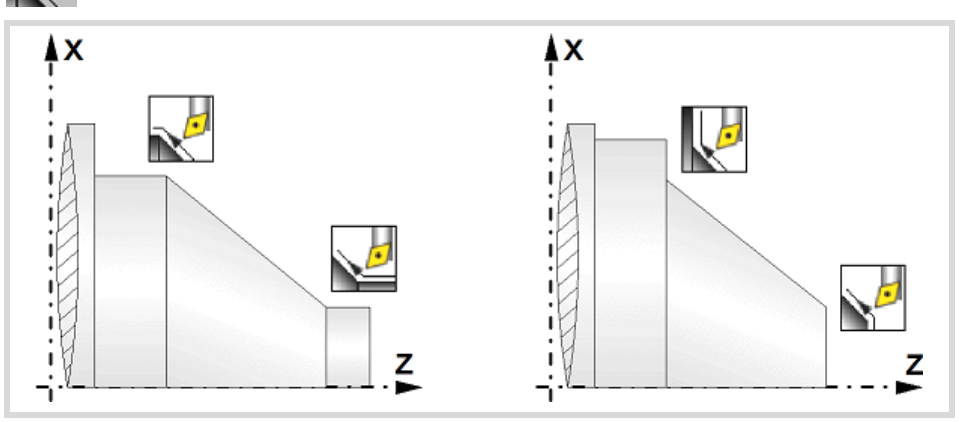

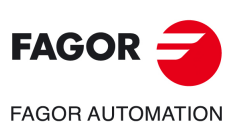

**CNCelite 8058 8060 8065**

**REF. 2109**

**4.**

## **Work quadrant.**

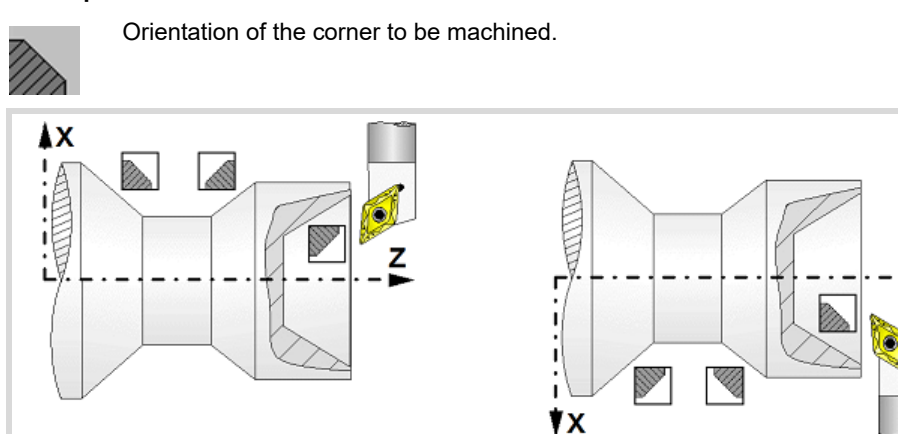

#### **Coordinates of the starting point**

X, Z Coordinates of the theoretical corner of the tapered segment.

The X axis coordinates must be programmed in the active units, radius or diameter. To define the coordinates, edit the value manually or assign the current position of the machine using the Teach-in mode.

#### **Safety distance.**

In order to prevent collisions with the part, the CNC allows a part approach point to be set. The safety distance indicates the approach point coordinate with respect to the theoretical corner (X, Z).

Dx, Dz Safety distance.

The value of the safety distance on X is always defined in radius.

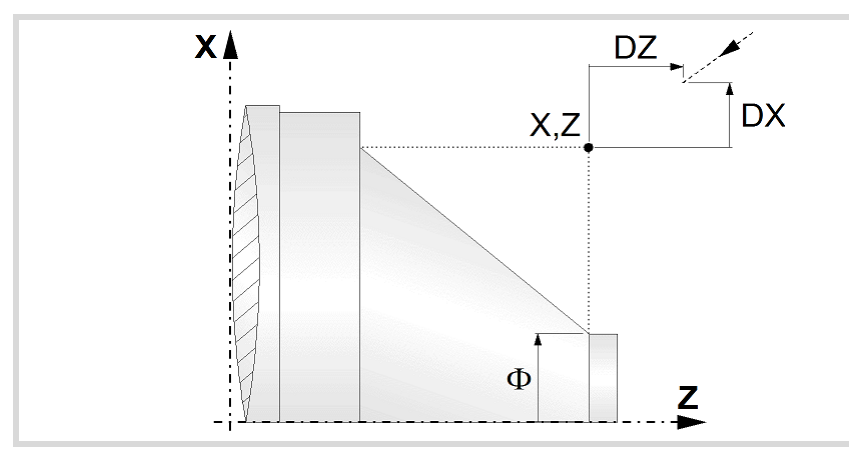

### **Final diameter.**

Final diameter.

#### **Taper angle.**

 $\alpha$  Taper angle with respect to the abscissa axis.

## **Spindle parameters.**

#### **Spindle turning direction**

The cycle lets select the spindle turning direction.

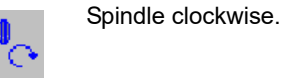

Spindle counterclockwise.

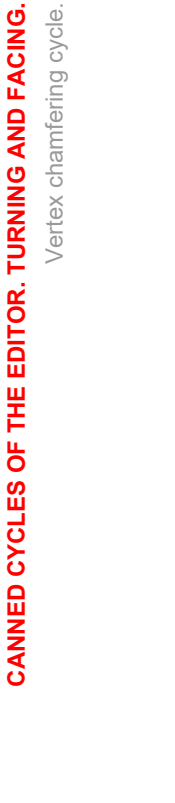

**4.**

z

Vertex chamfering cycle.

Vertex chamfering cycle.

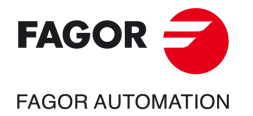

**CNCelite 8058 8060 8065**

#### **Coolant status.**

Coolant ON. The CNC outputs the M8 function to the PLC. دبون

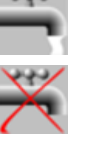

Coolant OFF. The CNC outputs the M9 function to the PLC.

Once the operation or the cycle is completed or the part-program it belongs to, the CNC outputs the M9 function to the PLC.

#### **Machining direction.**

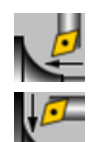

Machining in the turning direction.

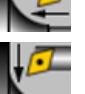

Machining in the facing direction.

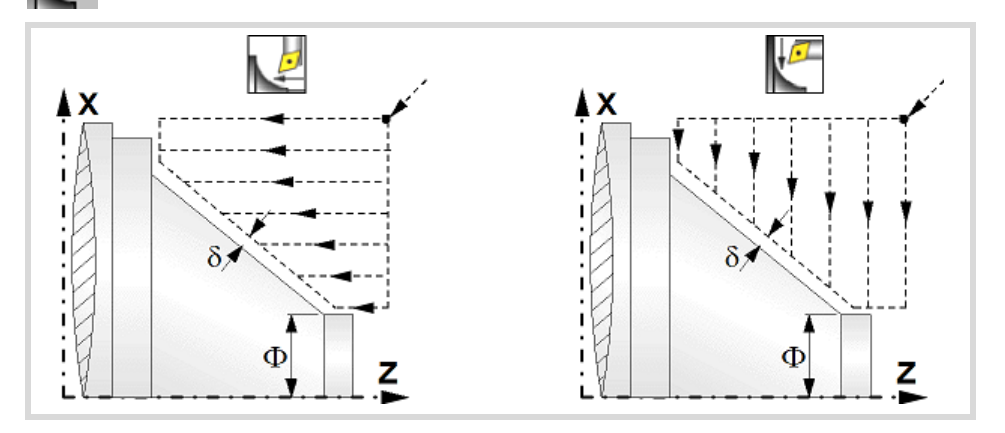

#### **Spindle work mode; rpm or Constant Surface Speed.**

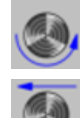

Constant turning speed.

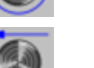

Constant surface speed.

#### **Maximum spindle speed.**

Smax Maximum spindle turning speed; if not programmed, the cycle will maintain the maximum active speed.

#### **Spindle range (gear).**

GEAR Spindle gear; if not programmed, the cycle assumes a value of 0. If defined with a value of 0, the cycle uses the range (gear) that corresponds to the programmed speed.

## **Machining parameters. Roughing.**

To run the roughing operation of the cycle, it must be activated in the corresponding verification checkbox.

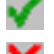

Run the roughing operation.

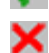

Do not run the roughing operation.

### **Maximum machining pass.**

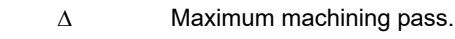

- $\cdot$  If  $\Delta$  is positive, the cycle recalculates the step so all the passes are identical with the same value as or smaller than the one programmed.
- $\cdot$  If  $\Delta$  is negative, the cycle runs the passes with the programmed value, except the last one that machines the rest.

Vertex chamfering cycle.

Vertex chamfering cycle.

**4.**

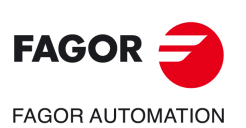

**CNCelite 8058 8060 8065**

#### **Machining feedrate.**

F Machining feedrate.

#### **Spindle speed.**

S Spindle turning speed (rpm) or cutting speed.

#### **Tool data.**

- T Tool. If it is set to 0, the cycle does not execute the roughing operation.
- D Tool offset; if not programmed, the cycle will assume the offset associated with the tool, set in the tool table. The cycle shows an icon of the tool type; this icon cannot be modified from the cycle.

#### **Machining M functions.**

MV

Activate the execution of M functions before the roughing operation. The cycle allows editing up to 4 M functions. To execute only one of them, define it first and leave the rest of the data unprogrammed.

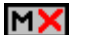

Deactivate the execution of M functions before the roughing operation.

The editor will only show this option if the user has configured the editor to allow programming M functions.

## **Machining parameters. Finishing.**

To run the finishing operation of the cycle, it must be activated in the corresponding verification checkbox.

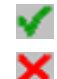

Run the finishing operation.

Do not run the finishing operation. If the finishing operation is deactivated and you don't want to leave finishing stocks in the roughing operation, enter "0" in the corresponding boxes ( $\delta x$ ,  $\delta z$ ).

#### **Finishing stocks.**

The cycle lets define a single finishing stock that will be applied depending on the cutter edge or 2 finishing stocks, one per axis (X, Z).

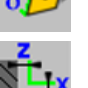

Define the finishing stock depending on the cutter edge. The finishing stock is measured on the edge of the tool.

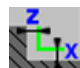

Define 2 finishing stocks, one per axis, regardless of the type of tool being used.

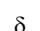

Finishing stock depending on the cutter edge.

 $\delta x$ ,  $\delta z$  Finishing stock on each axis.

### **Machining feedrate.**

F Machining feedrate.

#### **Spindle speed.**

S Spindle turning speed (rpm) or cutting speed.

#### **Tool data.**

- T Tool. If it is set to 0, the cycle does not execute the finishing operation.
- D Tool offset; if not programmed, the cycle will assume the offset associated with the tool, set in the tool table. The cycle shows an icon of the tool type; this icon cannot be modified from the cycle.

**4.**

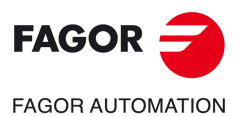

**CNCelite 8058 8060 8065**

#### **Machining M functions.**

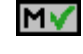

Activate the execution of M functions before the finishing operation. The cycle allows editing up to 4 M functions. To execute only one of them, define it first and leave the rest of the data unprogrammed.

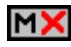

Deactivate the execution of M functions before the finishing operation.

The editor will only show this option if the user has configured the editor to allow programming M functions.

Vertex chamfering cycle.

**4.**

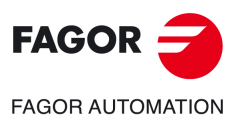

**CNCelite 8058 8060 8065**

## **4.5.1 Basic operation.**

The machining steps in this cycle are as follows:

- **1** If the roughing operation was programmed with another tool the CNC makes a tool change, moving to the change point if the machine so requires.
- **2** The spindle starts with the speed selected and in the direction stated.
- **3** The tool approaches the theoretical corner (X, Z) in rapid, keeping the safety distance (Dx, Dz) selected according to axes X and Z.
- **4** Roughing operation (if it has been programmed).

The cycle runs successive turning or facing passes (according to the selected option) until reaching the final profile plus the finishing stocks. This operation is done with the conditions set for the roughing operation.

Each roughing pass is done as shown in the figure, starting at point "1" and after going through points "2", "3" and "4", ending at point "5".

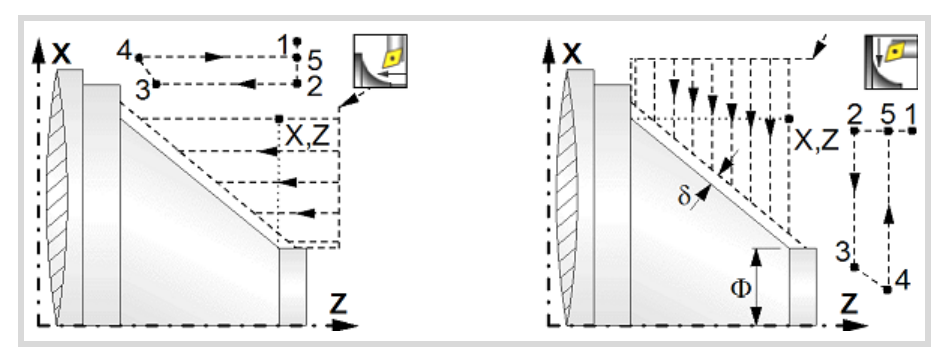

**5** Finishing operation (if it has been programmed).

If the finishing operation was programmed with another tool, the CNC will make a tool change, moving to the change point if the machine so requires.

The cycle runs a single pass to remove the finishing stock. This operation is done with the conditions set for the finishing operation.

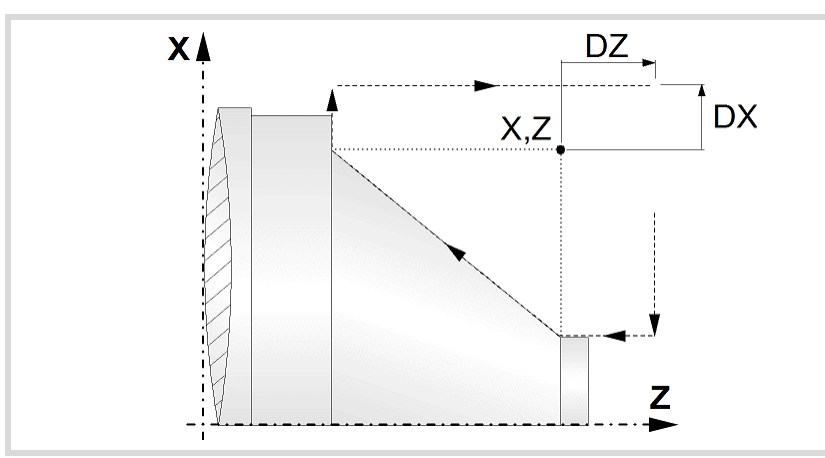

- **6** Once the operation or cycle has ended, the tool will return to the safety point (theoretical corner plus the safety distance).
- **7** The CNC will not stop the spindle but keeps the machining conditions set for finishing selected; tool (T), axis feedrate (F) and spindle speed (S).

## **Considerations.**

- If T0 is selected as roughing tool, the cycle does not run the roughing operation; after the approach movement, the cycle runs the finishing operation.
- If T0 is selected as finishing tool, the cycle does not run the finishing operation; after the finishing operation, the tool will move to the safety point (starting point plus the safety distance).

**4.**CANNED CYCLES OF THE EDITOR. TURNING AND FACING. Vertex chamfering cycle. **CANNED CYCLES OF THE EDITOR. TURNING AND FACING.** Vertex chamfering cycle.

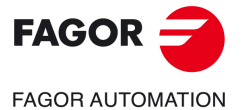

**CNCelite 8058 8060 8065**

- The roughing operation is carried out in G05, the rounding radius may be modified using the instruction #ROUNDPAR. If #ROUNDPAR is not programmed, it assumes the default rounding radius set by machine parameters.
- The finishing operation is carried out in G07.

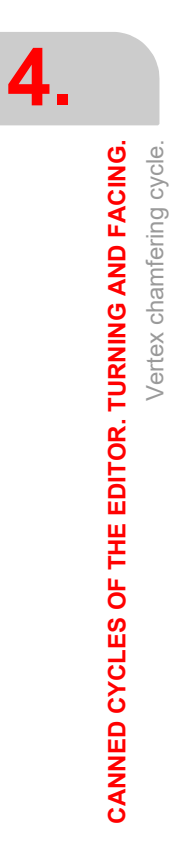

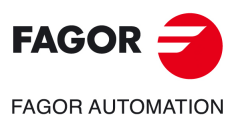

**CNCelite 8058 8060 8065**

## **4.6 "Chamfering between points" cycle.**

The cycle allows outside and inside machining.

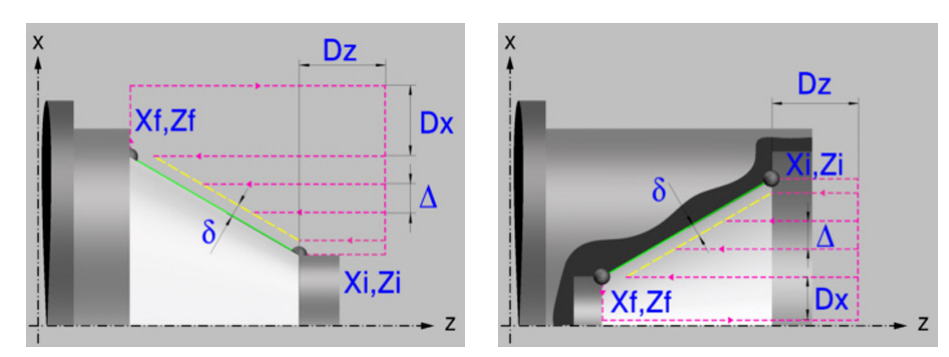

## **Geometric parameters.**

**Inside or outside machining.** 

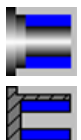

Outside machining.

Inside machining.

Each time the type of machining is changed the cycle modifies the icon and displays the corresponding geometrical help screen.

## **Shape of the part before the tapered segment.**

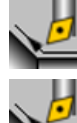

Initial concave corner.

Initial convex corner.

### **Shape of the part after the tapered segment.**

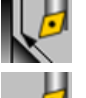

Final concave corner.

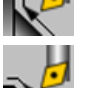

Final convex corner.

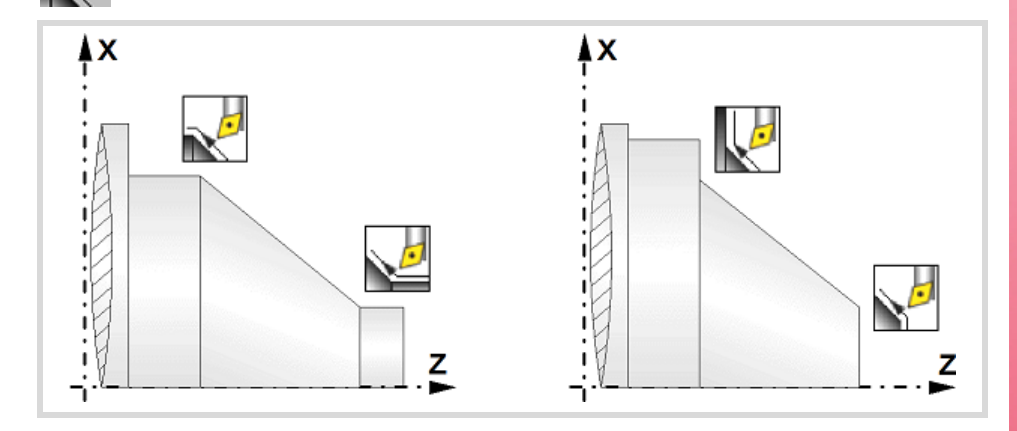

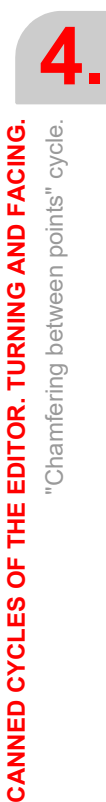

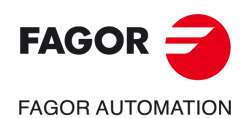

**CNCelite 8058 8060 8065**

## **Work quadrant.**

Orientation of the corner to be machined.

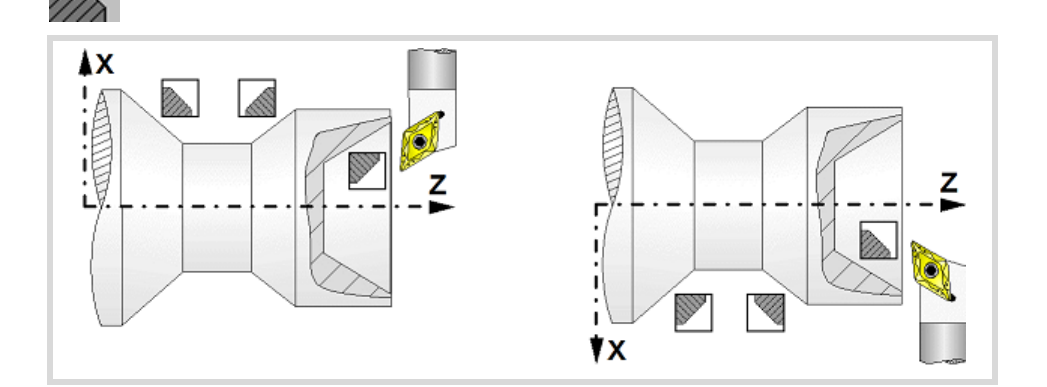

#### **Coordinates of the profile's starting and final points.**

- Xi, Zi Coordinates of the starting point
- Xf, Zf Coordinates of the end point.

The X axis coordinates must be programmed in the active units, radius or diameter. To define the coordinates, edit the value manually or assign the current position of the machine using the Teach-in mode.

#### **Safety distance.**

In order to prevent collisions with the part, the CNC allows a part approach point to be set. The safety distance indicates the approach point coordinate with respect to the theoretical corner.

Dx, Dz Safety distance.

The value of the safety distance on X is always defined in radius.

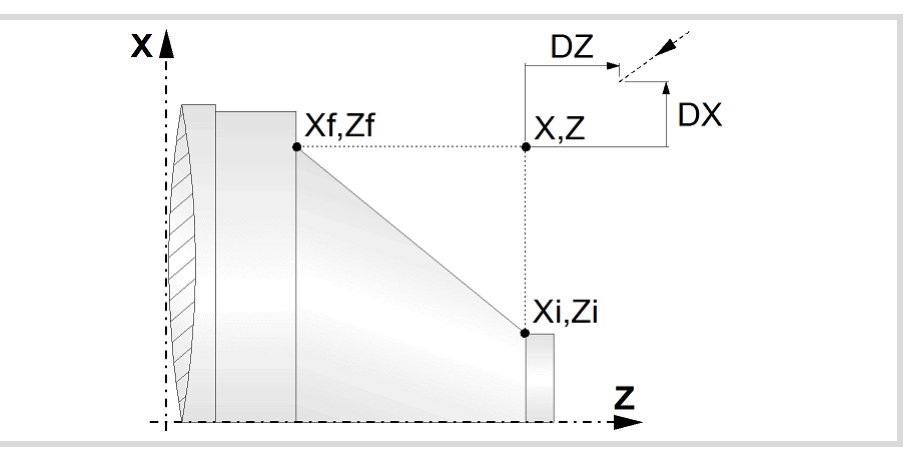

## **Spindle parameters.**

#### **Spindle turning direction**

The cycle lets select the spindle turning direction.

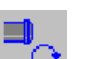

Spindle clockwise.

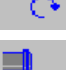

Spindle counterclockwise.

"Chamfering between points" cycle.

"Chamfering between points" cycle.

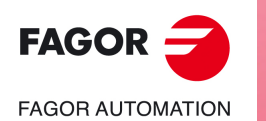

**CNCelite 8058 8060 8065**

#### **Coolant status.**

Coolant ON. The CNC outputs the M8 function to the PLC.

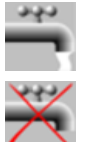

Coolant OFF. The CNC outputs the M9 function to the PLC.

Once the operation or the cycle is completed or the part-program it belongs to, the CNC outputs the M9 function to the PLC.

#### **Machining direction.**

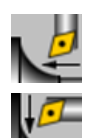

Machining in the turning direction.

Machining in the facing direction.

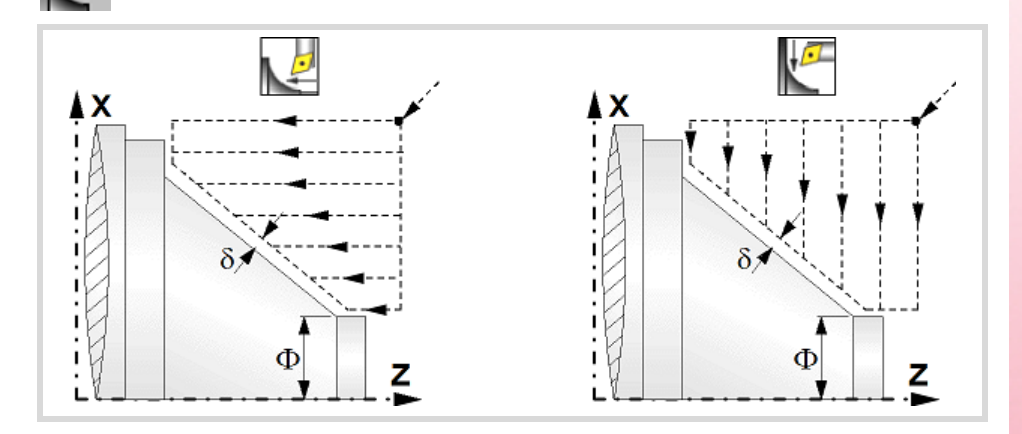

### **Spindle work mode; rpm or Constant Surface Speed.**

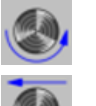

Constant turning speed.

Constant surface speed.

### **Maximum spindle speed.**

Smax Maximum spindle turning speed; if not programmed, the cycle will maintain the maximum active speed.

#### **Spindle range (gear).**

GEAR Spindle gear; if not programmed, the cycle assumes a value of 0. If defined with a value of 0, the cycle uses the range (gear) that corresponds to the programmed speed.

## **Machining parameters. Roughing.**

To run the roughing operation of the cycle, it must be activated in the corresponding verification checkbox.

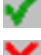

Run the roughing operation.

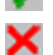

Do not run the roughing operation.

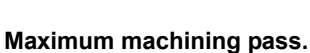

 $\Delta$  Maximum machining pass.

- $\cdot$  If  $\Delta$  is positive, the cycle recalculates the step so all the passes are identical with the same value as or smaller than the one programmed.
- $\cdot$  If  $\Delta$  is negative, the cycle runs the passes with the programmed value, except the last one that machines the rest.

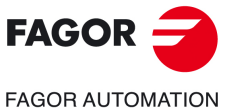

**CNCelite 8058 8060 8065**

#### **Machining feedrate.**

F Machining feedrate.

## **Spindle speed.**

S Spindle turning speed (rpm) or cutting speed.

#### **Tool data.**

- T Tool. If it is set to 0, the cycle does not execute the roughing operation.
- D Tool offset; if not programmed, the cycle will assume the offset associated with the tool, set in the tool table. The cycle shows an icon of the tool type; this icon cannot be modified from the cycle.

#### **Machining M functions.**

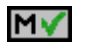

Activate the execution of M functions before the roughing operation. The cycle allows editing up to 4 M functions. To execute only one of them, define it first and leave the rest of the data unprogrammed.

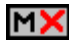

Deactivate the execution of M functions before the roughing operation.

The editor will only show this option if the user has configured the editor to allow programming M functions.

#### **Machining parameters. Finishing.**

To run the finishing operation of the cycle, it must be activated in the corresponding verification checkbox.

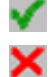

Run the finishing operation.

Do not run the finishing operation. If the finishing operation is deactivated and you don't want to leave finishing stocks in the roughing operation, enter "0" in the corresponding boxes ( $\delta x$ ,  $\delta z$ ).

#### **Finishing stocks.**

The cycle lets define a single finishing stock that will be applied depending on the cutter edge or 2 finishing stocks, one per axis (X, Z).

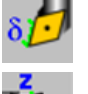

Define the finishing stock depending on the cutter edge. The finishing stock is measured on the edge of the tool.

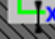

Define 2 finishing stocks, one per axis, regardless of the type of tool being used.

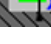

 $\delta$  Finishing stock depending on the cutter edge.

 $\delta x$ ,  $\delta z$  Finishing stock on each axis.

#### **Machining feedrate.**

F Machining feedrate.

#### **Spindle speed.**

S Spindle turning speed (rpm) or cutting speed.

#### **Tool data.**

- T Tool. If it is set to 0, the cycle does not execute the finishing operation.
- D Tool offset; if not programmed, the cycle will assume the offset associated with the tool, set in the tool table. The cycle shows an icon of the tool type; this icon cannot be modified from the cycle.

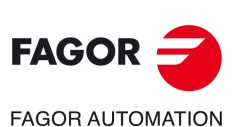

**4.**

**CANNED CYCLES OF THE EDITOR. TURNING AND FACING.**

CANNED CYCLES OF THE EDITOR. TURNING AND FACING.

"Chamfering between points" cycle.

'Chamfering between points" cycle.

**CNCelite 8058 8060 8065**

#### **Machining M functions.**

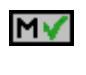

Activate the execution of M functions before the finishing operation. The cycle allows editing up to 4 M functions. To execute only one of them, define it first and leave the rest of the data unprogrammed.

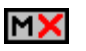

Deactivate the execution of M functions before the finishing operation.

The editor will only show this option if the user has configured the editor to allow programming M functions.

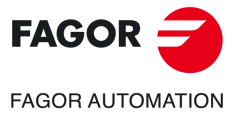

**CNCelite 8058 8060 8065**

## **4.6.1 Basic operation.**

The machining steps in this cycle are as follows:

- **1** If the roughing operation was programmed with another tool the CNC makes a tool change, moving to the change point if the machine so requires.
- **2** The spindle starts with the speed selected and in the direction stated.
- **3** The tool approaches the theoretical corner (X, Z) in rapid, keeping the safety distance (Dx, Dz) selected according to axes X and Z.
- **4** Roughing operation (if it has been programmed).

The cycle runs successive turning or facing passes (according to the selected option) until reaching the final profile plus the finishing stocks. This operation is done with the conditions set for the roughing operation.

Each roughing pass is done as shown in the figure, starting at point "1" and after going through points "2", "3" and "4", ending at point "5".

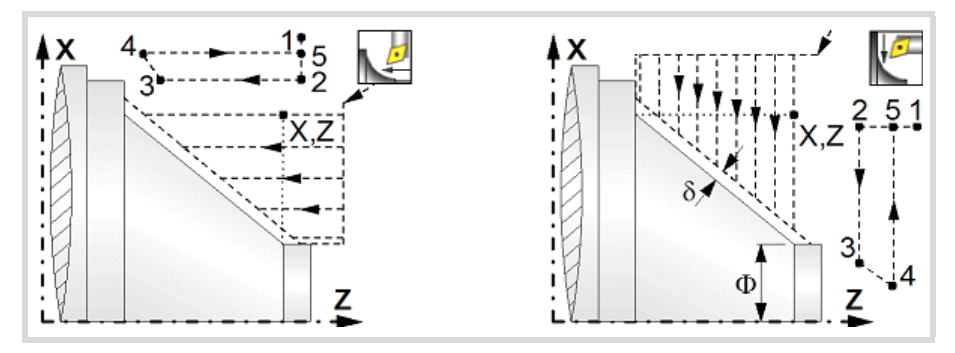

**5** Finishing operation (if it has been programmed).

If the finishing operation was programmed with another tool, the CNC will make a tool change, moving to the change point if the machine so requires.

The cycle runs a single pass to remove the finishing stock. This operation is done with the conditions set for the finishing operation.

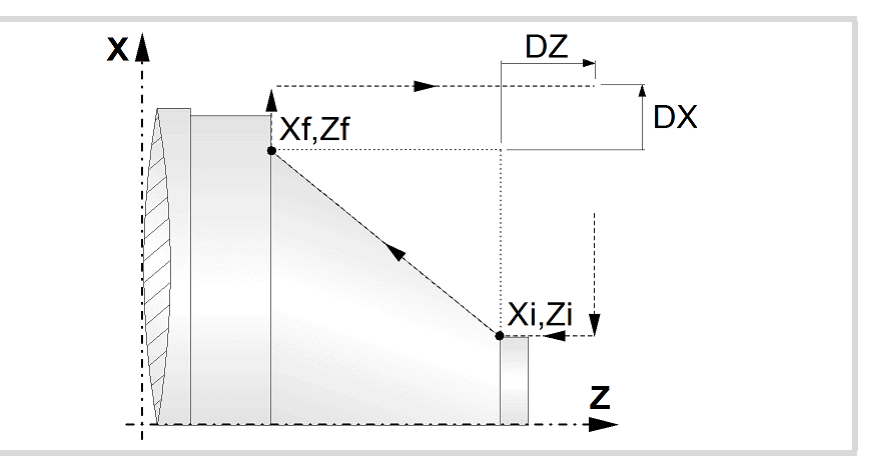

- **6** Once the operation or cycle has ended, the tool will return to the safety point (theoretical corner plus the safety distance).
- **7** The CNC will not stop the spindle but keeps the machining conditions set for finishing selected; tool (T), axis feedrate (F) and spindle speed (S).

## **Considerations.**

- If T0 is selected as roughing tool, the cycle does not run the roughing operation; after the approach movement, the cycle runs the finishing operation.
- If T0 is selected as finishing tool, the cycle does not run the finishing operation; after the finishing operation, the tool will move to the safety point (starting point plus the safety distance).

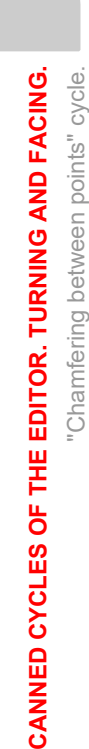

"Chamfering between points" cycle.

**4.**

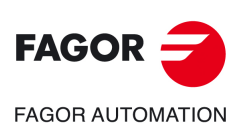

**CNCelite 8058 8060 8065**
- The roughing operation is carried out in G05, the rounding radius may be modified using the instruction #ROUNDPAR. If #ROUNDPAR is not programmed, it assumes the default rounding radius set by machine parameters.
- The finishing operation is carried out in G07.

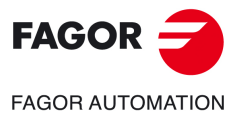

**CNCelite 8058 8060 8065**

# **4.7 Vertex chamfering cycle 2.**

The cycle allows outside and inside machining.

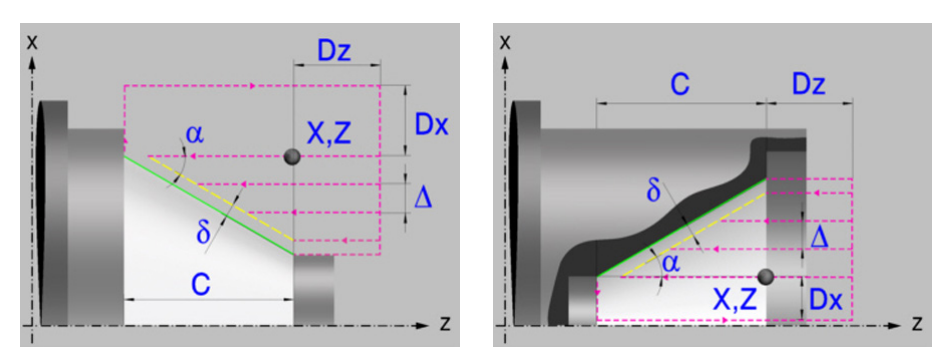

# **Geometric parameters.**

# **Inside or outside machining.**

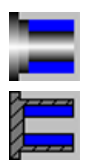

Outside machining.

Inside machining.

Each time the type of machining is changed the cycle modifies the icon and displays the corresponding geometrical help screen.

# **Shape of the part before the tapered segment.**

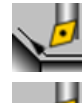

Initial concave corner.

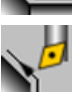

Initial convex corner.

# **Shape of the part after the tapered segment.**

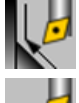

Final concave corner.

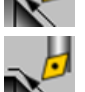

Final convex corner.

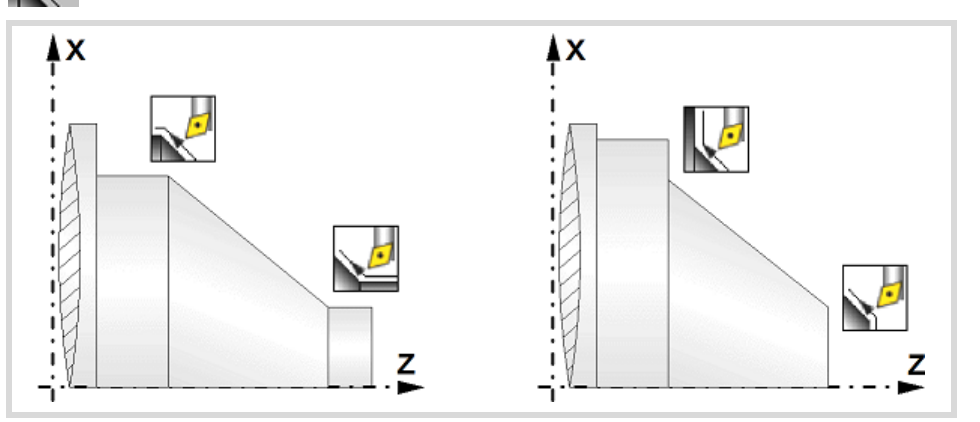

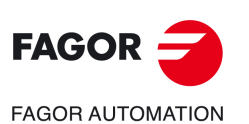

**CNCelite 8058 8060 8065**

**REF. 2109**

**4.**

# **Work quadrant.**

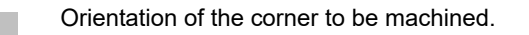

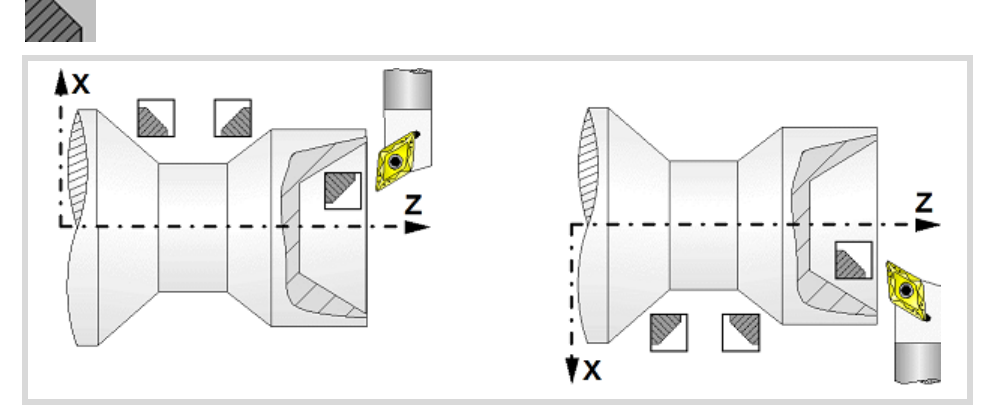

# **Coordinates of the starting point**

X, Z Coordinates of the theoretical corner of the tapered segment.

The X axis coordinates must be programmed in the active units, radius or diameter. To define the coordinates, edit the value manually or assign the current position of the machine using the Teach-in mode.

# **Safety distance.**

In order to prevent collisions with the part, the CNC allows a part approach point to be set. The safety distance indicates the approach point coordinate with respect to the theoretical corner.

Dx, Dz Safety distance.

The value of the safety distance on X is always defined in radius.

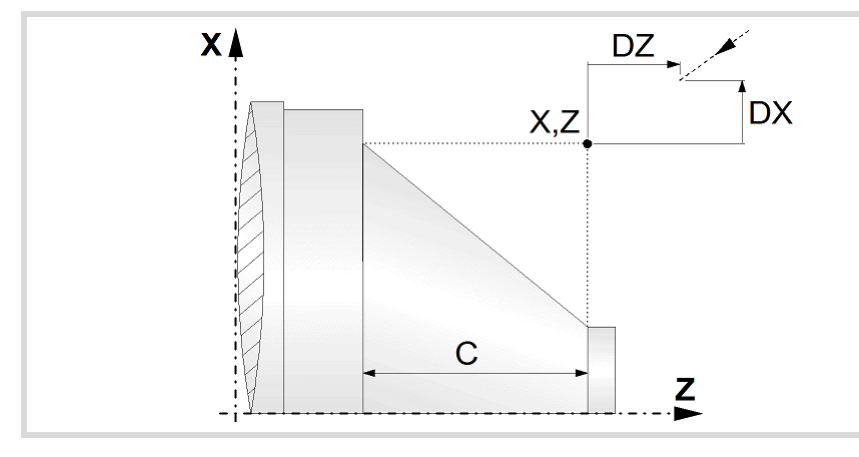

# **Taper length.**

C Taper length.

# **Taper angle.**

 $\alpha$  Taper angle with respect to the abscissa axis.

# **Spindle parameters.**

# **Spindle turning direction**

The cycle lets select the spindle turning direction.

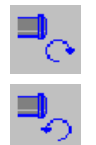

Spindle counterclockwise.

Spindle clockwise.

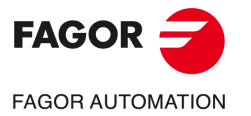

**CNCelite 8058 8060 8065**

#### **Coolant status.**

Coolant ON. The CNC outputs the M8 function to the PLC. دبون

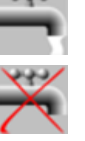

Coolant OFF. The CNC outputs the M9 function to the PLC.

Once the operation or the cycle is completed or the part-program it belongs to, the CNC outputs the M9 function to the PLC.

# **Machining direction.**

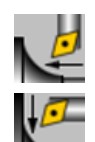

Machining in the turning direction.

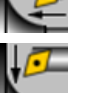

Machining in the facing direction.

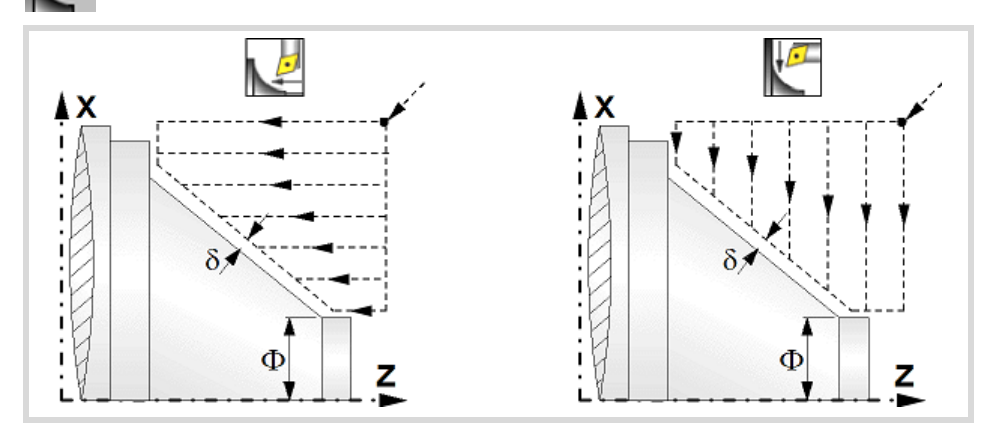

# **Spindle work mode; rpm or Constant Surface Speed.**

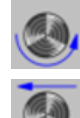

Constant turning speed.

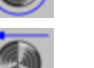

Constant surface speed.

# **Maximum spindle speed.**

Smax Maximum spindle turning speed; if not programmed, the cycle will maintain the maximum active speed.

# **Spindle range (gear).**

GEAR Spindle gear; if not programmed, the cycle assumes a value of 0. If defined with a value of 0, the cycle uses the range (gear) that corresponds to the programmed speed.

# **Machining parameters. Roughing.**

To run the roughing operation of the cycle, it must be activated in the corresponding verification checkbox.

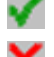

Run the roughing operation.

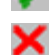

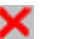

Do not run the roughing operation.

#### **Maximum machining pass.**

 $\Delta$  Maximum machining pass.

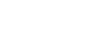

**REF. 2109**

**CNCelite 8058 8060 8065**

**FAGOR AUTOMATION** 

**FAGOR** 

- $\cdot$  If  $\Delta$  is positive, the cycle recalculates the step so all the passes are identical with the same value as or smaller than the one programmed.
- $\cdot$  If  $\Delta$  is negative, the cycle runs the passes with the programmed value, except the last one that machines the rest.

Vertex chamfering cycle 2.

Vertex chamfering cycle 2.

# **Machining feedrate.**

F Machining feedrate.

# **Spindle speed.**

S Spindle turning speed (rpm) or cutting speed.

# **Tool data.**

- T Tool. If it is set to 0, the cycle does not execute the roughing operation.
- D Tool offset; if not programmed, the cycle will assume the offset associated with the tool, set in the tool table. The cycle shows an icon of the tool type; this icon cannot be modified from the cycle.

# **Machining M functions.**

MV

Activate the execution of M functions before the roughing operation. The cycle allows editing up to 4 M functions. To execute only one of them, define it first and leave the rest of the data unprogrammed.

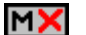

Deactivate the execution of M functions before the roughing operation.

The editor will only show this option if the user has configured the editor to allow programming M functions.

# **Machining parameters. Finishing.**

To run the finishing operation of the cycle, it must be activated in the corresponding verification checkbox.

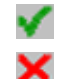

Run the finishing operation.

Do not run the finishing operation. If the finishing operation is deactivated and you don't want to leave finishing stocks in the roughing operation, enter "0" in the corresponding boxes ( $\delta x$ ,  $\delta z$ ).

# **Finishing stocks.**

The cycle lets define a single finishing stock that will be applied depending on the cutter edge or 2 finishing stocks, one per axis (X, Z).

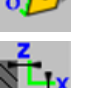

Define the finishing stock depending on the cutter edge. The finishing stock is measured on the edge of the tool.

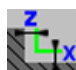

Define 2 finishing stocks, one per axis, regardless of the type of tool being used.

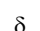

Finishing stock depending on the cutter edge.

 $\delta x$ ,  $\delta z$  Finishing stock on each axis.

# **Machining feedrate.**

F Machining feedrate.

# **Spindle speed.**

S Spindle turning speed (rpm) or cutting speed.

# **Tool data.**

- T Tool. If it is set to 0, the cycle does not execute the finishing operation.
- D Tool offset; if not programmed, the cycle will assume the offset associated with the tool, set in the tool table. The cycle shows an icon of the tool type; this icon cannot be modified from the cycle.

**4.**

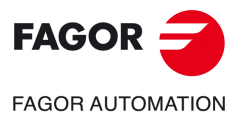

**CNCelite 8058 8060 8065**

# **Machining M functions.**

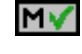

Activate the execution of M functions before the finishing operation. The cycle allows editing up to 4 M functions. To execute only one of them, define it first and leave the rest of the data unprogrammed.

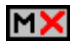

Deactivate the execution of M functions before the finishing operation.

The editor will only show this option if the user has configured the editor to allow programming M functions.

Vertex chamfering cycle 2.

**4.**

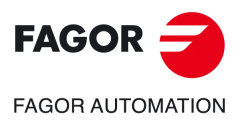

**CNCelite 8058 8060 8065**

# **4.7.1 Basic operation.**

The machining steps in this cycle are as follows:

- **1** If the roughing operation was programmed with another tool the CNC makes a tool change, moving to the change point if the machine so requires.
- **2** The spindle starts with the speed selected and in the direction stated.
- **3** The tool approaches the theoretical corner (X, Z) in rapid, keeping the safety distance (Dx, Dz) selected according to axes X and Z.
- **4** Roughing operation (if it has been programmed).

The cycle runs successive turning or facing passes (according to the selected option) until reaching the final profile plus the finishing stocks. This operation is done with the conditions set for the roughing operation.

Each roughing pass is done as shown in the figure, starting at point "1" and after going through points "2", "3" and "4", ending at point "5".

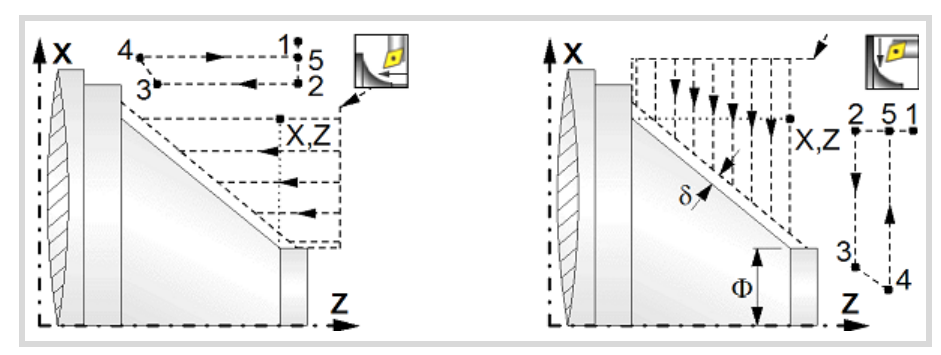

**5** Finishing operation (if it has been programmed).

If the finishing operation was programmed with another tool, the CNC will make a tool change, moving to the change point if the machine so requires.

The cycle runs a single pass to remove the finishing stock. This operation is done with the conditions set for the finishing operation.

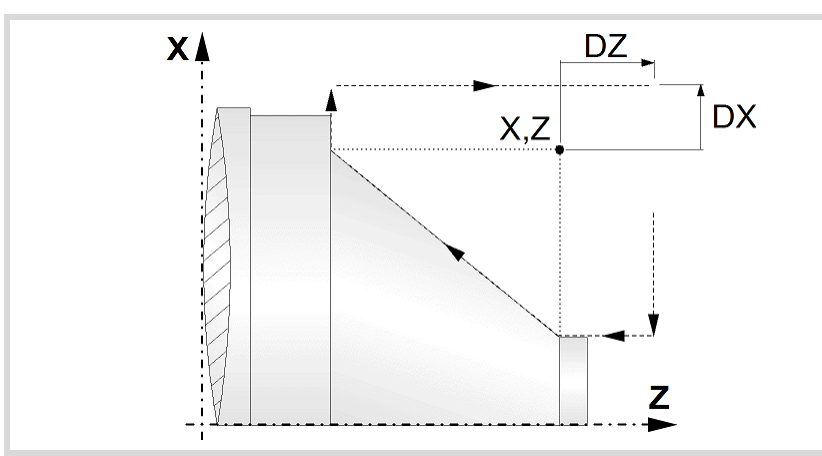

- **6** Once the operation or cycle has ended, the tool will return to the safety point (theoretical corner plus the safety distance).
- **7** The CNC will not stop the spindle but keeps the machining conditions set for finishing selected; tool (T), axis feedrate (F) and spindle speed (S).

# **Considerations.**

- If T0 is selected as roughing tool, the cycle does not run the roughing operation; after the approach movement, the cycle runs the finishing operation.
- If T0 is selected as finishing tool, the cycle does not run the finishing operation; after the finishing operation, the tool will move to the safety point (starting point plus the safety distance).

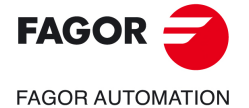

**CNCelite 8058 8060 8065**

- The roughing operation is carried out in G05, the rounding radius may be modified using the instruction #ROUNDPAR. If #ROUNDPAR is not programmed, it assumes the default rounding radius set by machine parameters.
- The finishing operation is carried out in G07.

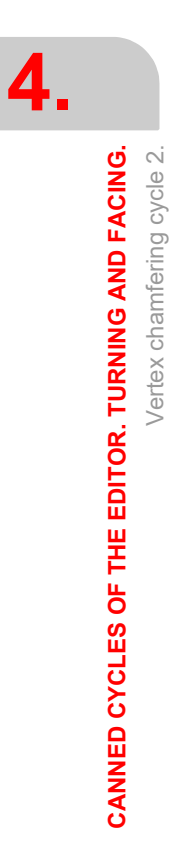

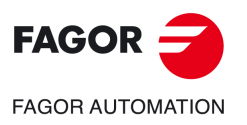

**CNCelite 8058 8060 8065**

# **4.8 Vertex rounding cycle.**

The cycle allows outside and inside, concave and convex machining.

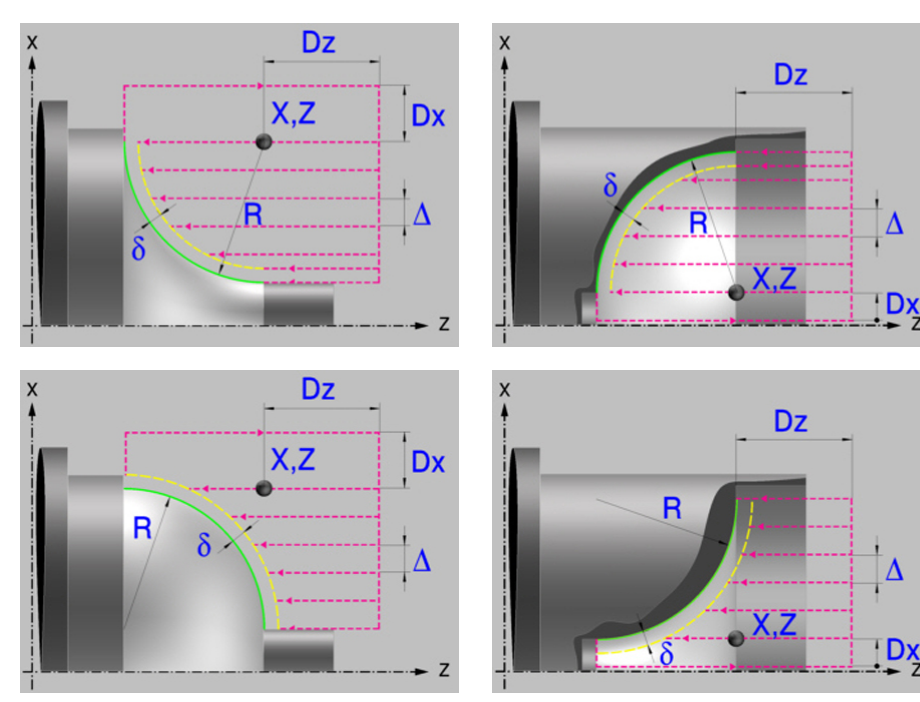

# **Geometric parameters.**

# **Inside or outside machining.**

Outside machining.

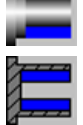

Inside machining.

Each time the type of machining is changed the cycle modifies the icon and displays the corresponding geometrical help screen.

# **Concave and convex rounding.**

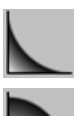

Concave rounding.

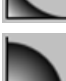

Convex rounding.

Each time the type of machining is changed the cycle modifies the icon and displays the corresponding geometrical help screen.

# **Shape of the part before the tapered segment.**

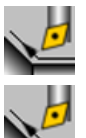

Initial concave corner.

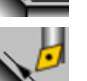

Initial convex corner.

# **Shape of the part after the tapered segment.**

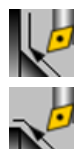

Final concave corner.

Final convex corner.

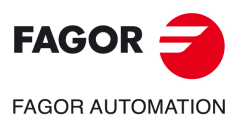

**CNCelite 8058 8060 8065**

**Operating manual (TC).** 

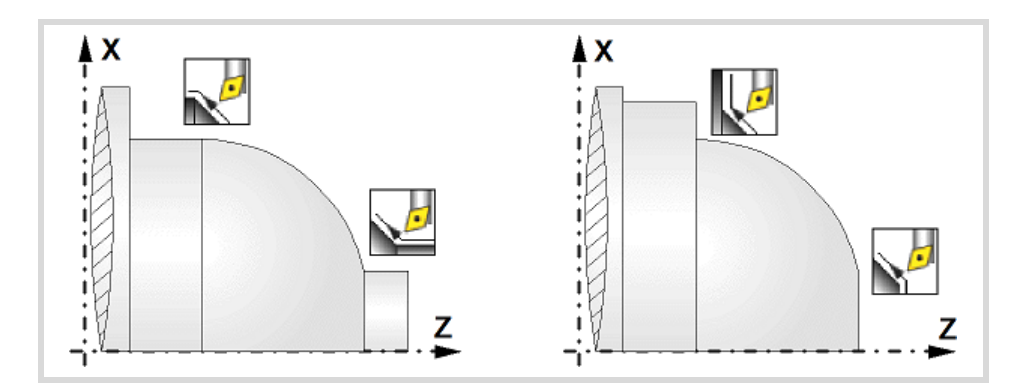

# **Work quadrant.**

Orientation of the corner to be machined.

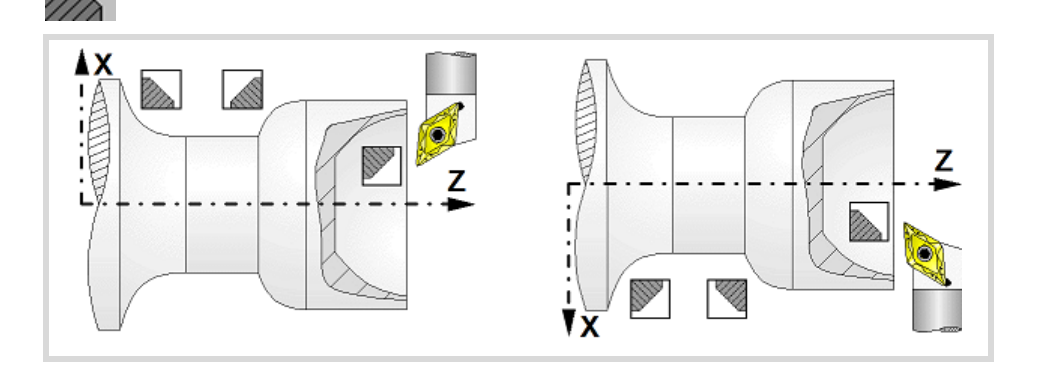

# **Coordinates of the starting point**

X, Z Coordinates of the theoretical corner of the rounding.

The X axis coordinates must be programmed in the active units, radius or diameter. To define the coordinates, edit the value manually or assign the current position of the machine using the Teach-in mode.

# **Safety distance.**

In order to prevent collisions with the part, the CNC allows a part approach point to be set. The safety distance indicates the approach point coordinate with respect to the theoretical corner.

Dx, Dz Safety distance.

The value of the safety distance on X is always defined in radius.

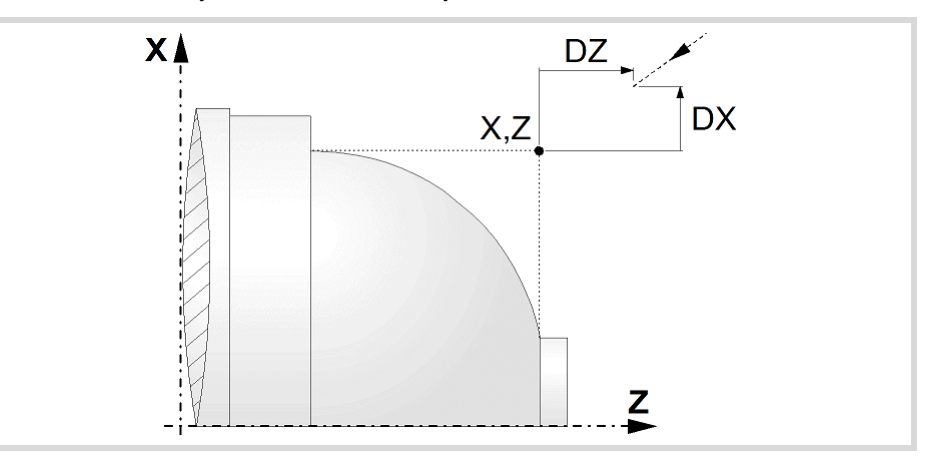

# **Taper length.**

R Rounding radius.

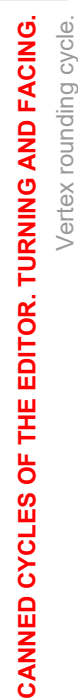

Vertex rounding cycle.

**4.**

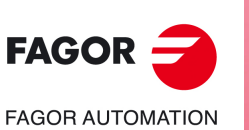

**CNCelite 8058 8060 8065**

# **Spindle parameters.**

# **Spindle turning direction**

The cycle lets select the spindle turning direction.

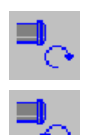

Spindle counterclockwise.

Spindle clockwise.

# **Coolant status.**

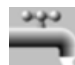

Coolant ON. The CNC outputs the M8 function to the PLC.

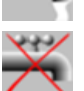

Coolant OFF. The CNC outputs the M9 function to the PLC.

Once the operation or the cycle is completed or the part-program it belongs to, the CNC outputs the M9 function to the PLC.

# **Machining direction.**

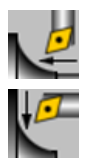

Machining in the turning direction.

Machining in the facing direction.

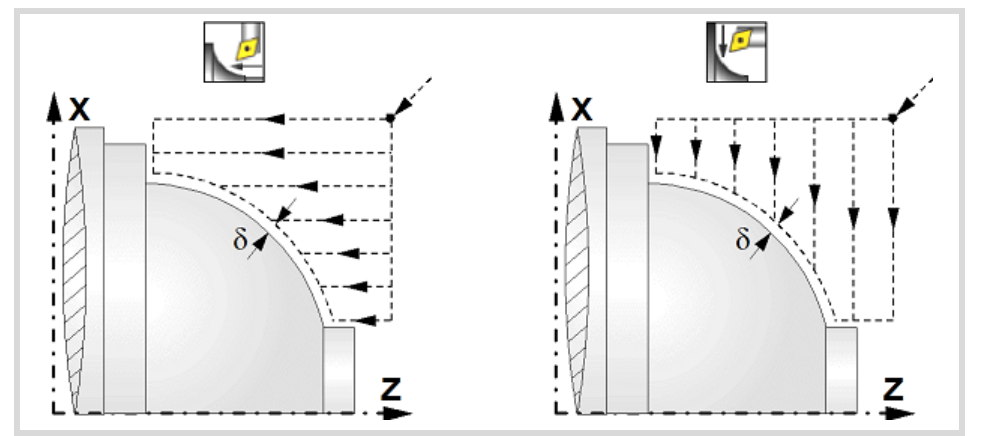

# **Spindle work mode; rpm or Constant Surface Speed.**

Constant turning speed.

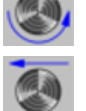

Constant surface speed.

# **Maximum spindle speed.**

Smax Maximum spindle turning speed; if not programmed, the cycle will maintain the maximum active speed.

# **Spindle range (gear).**

GEAR Spindle gear; if not programmed, the cycle assumes a value of 0. If defined with a value of 0, the cycle uses the range (gear) that corresponds to the programmed speed.

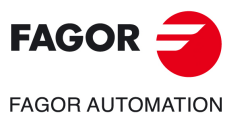

**CNCelite 8058 8060 8065**

# **Machining parameters. Roughing.**

To run the roughing operation of the cycle, it must be activated in the corresponding verification checkbox.

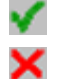

Run the roughing operation.

Do not run the roughing operation.

# **Maximum machining pass.**

 $\triangle$  Maximum machining pass.

- $\cdot$  If  $\Delta$  is positive, the cycle recalculates the step so all the passes are identical with the same value as or smaller than the one programmed.
- $\cdot$  If  $\Delta$  is negative, the cycle runs the passes with the programmed value, except the last one that machines the rest.

#### **Machining feedrate.**

F Machining feedrate.

# **Spindle speed.**

S Spindle turning speed (rpm) or cutting speed.

# **Tool data.**

- T Tool. If it is set to 0, the cycle does not execute the roughing operation.
- D Tool offset; if not programmed, the cycle will assume the offset associated with the tool, set in the tool table. The cycle shows an icon of the tool type; this icon cannot be modified from the cycle.

# **Machining M functions.**

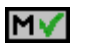

Activate the execution of M functions before the roughing operation. The cycle allows editing up to 4 M functions. To execute only one of them, define it first and leave the rest of the data unprogrammed.

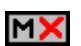

Deactivate the execution of M functions before the roughing operation.

The editor will only show this option if the user has configured the editor to allow programming M functions.

# **Machining parameters. Finishing.**

To run the finishing operation of the cycle, it must be activated in the corresponding verification checkbox.

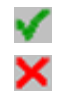

Run the finishing operation.

Do not run the finishing operation. If the finishing operation is deactivated and you don't want to leave finishing stocks in the roughing operation, enter "0" in the corresponding boxes ( $\delta x$ ,  $\delta z$ ).

# **Finishing stocks.**

The cycle lets define a single finishing stock that will be applied depending on the cutter edge or 2 finishing stocks, one per axis (X, Z).

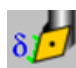

Define the finishing stock depending on the cutter edge. The finishing stock is measured on the edge of the tool.

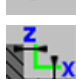

Define 2 finishing stocks, one per axis, regardless of the type of tool being used.

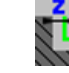

 $\delta$  Finishing stock depending on the cutter edge.

- 
- $\delta x$ ,  $\delta z$  Finishing stock on each axis.

Vertex rounding cycle.

**4.**

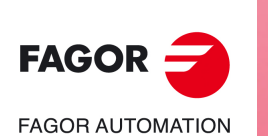

**CNCelite 8058 8060 8065**

**REF. 2109**

- 
- 

# **Machining feedrate.**

F Machining feedrate.

# **Spindle speed.**

S Spindle turning speed (rpm) or cutting speed.

# **Tool data.**

- T Tool. If it is set to 0, the cycle does not execute the finishing operation.
- D Tool offset; if not programmed, the cycle will assume the offset associated with the tool, set in the tool table. The cycle shows an icon of the tool type; this icon cannot be modified from the cycle.

# **Machining M functions.**

MV

Activate the execution of M functions before the finishing operation. The cycle allows editing up to 4 M functions. To execute only one of them, define it first and leave the rest of the data unprogrammed.

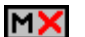

Deactivate the execution of M functions before the finishing operation.

The editor will only show this option if the user has configured the editor to allow programming M functions.

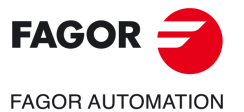

**CNCelite 8058 8060 8065**

# **4.8.1 Basic operation.**

The machining steps in this cycle are as follows:

- **1** If the roughing operation was programmed with another tool the CNC makes a tool change, moving to the change point if the machine so requires.
- **2** The spindle starts with the speed selected and in the direction stated.
- **3** The tool approaches the theoretical corner (X, Z) in rapid, keeping the safety distance (Dx, Dz) selected according to axes X and Z.
- **4** Roughing operation (if it has been programmed).

The cycle runs successive turning or facing passes (according to the selected option) until reaching the final profile plus the finishing stocks. This operation is done with the conditions set for the roughing operation.

Each roughing pass is done as shown in the figure, starting at point "1" and after going through points "2", "3" and "4", ending at point "5".

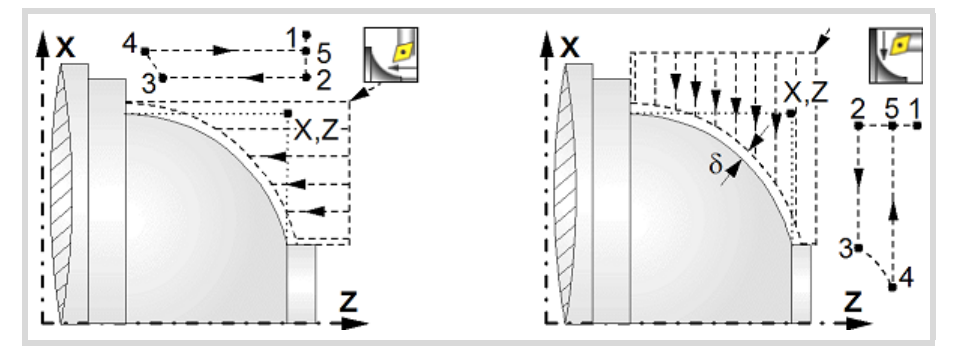

**5** Finishing operation (if it has been programmed).

If the finishing operation was programmed with another tool, the CNC will make a tool change, moving to the change point if the machine so requires.

The cycle runs a single pass to remove the finishing stock. This operation is done with the conditions set for the finishing operation.

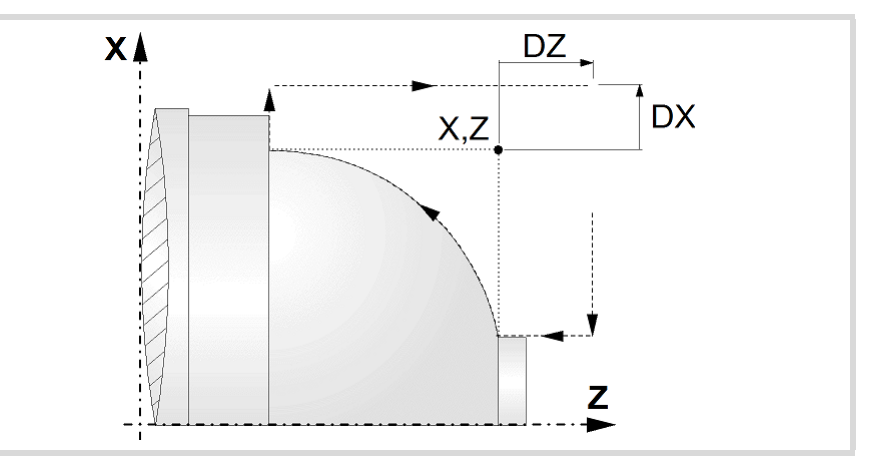

- **6** Once the operation or cycle has ended, the tool will return to the safety point (theoretical corner plus the safety distance).
- **7** The CNC will not stop the spindle but keeps the machining conditions set for finishing selected; tool (T), axis feedrate (F) and spindle speed (S).

# **Considerations.**

- If T0 is selected as roughing tool, the cycle does not run the roughing operation; after the approach movement, the cycle runs the finishing operation.
- If T0 is selected as finishing tool, the cycle does not run the finishing operation; after the finishing operation, the tool will move to the safety point (starting point plus the safety distance).

Vertex rounding cycle.

**4.**

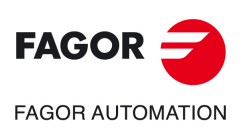

**CNCelite 8058 8060 8065**

- The roughing operation is carried out in G05, the rounding radius may be modified using the instruction #ROUNDPAR. If #ROUNDPAR is not programmed, it assumes the default rounding radius set by machine parameters.
- The finishing operation is carried out in G07.

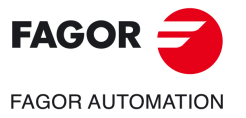

**CNCelite 8058 8060 8065**

# **4.9 "Rounding between points" cycle.**

The cycle allows outside and inside, concave and convex machining.

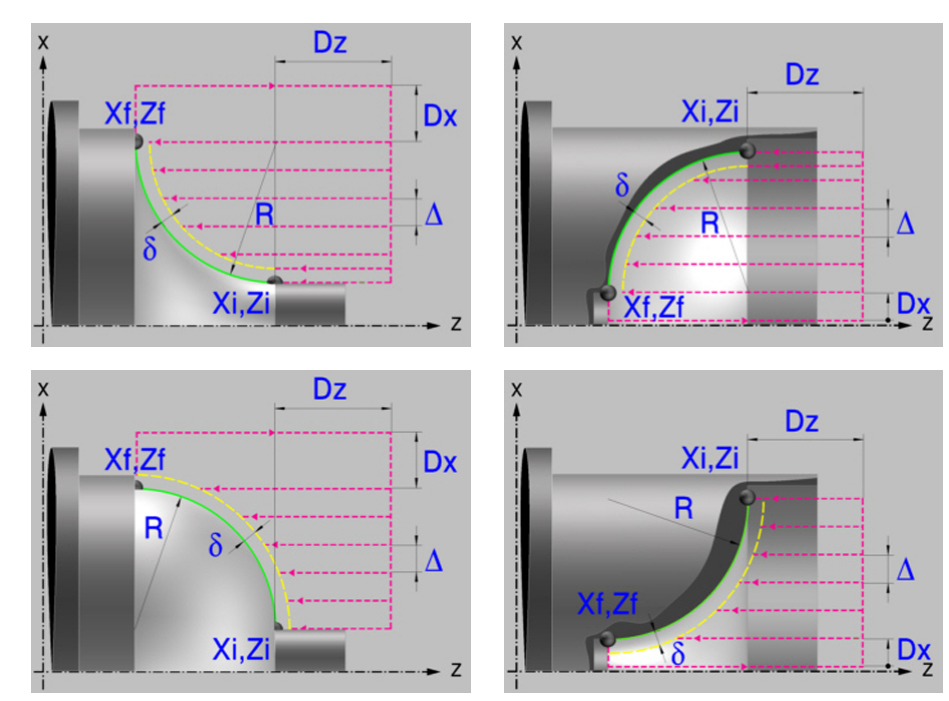

# **Geometric parameters.**

# **Inside or outside machining.**

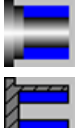

Outside machining.

Inside machining.

Each time the type of machining is changed the cycle modifies the icon and displays the corresponding geometrical help screen.

# **Concave and convex rounding.**

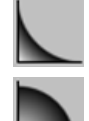

Convex rounding.

Concave rounding.

Each time the type of machining is changed the cycle modifies the icon and displays the corresponding geometrical help screen.

# **Shape of the part before the tapered segment.**

Initial concave corner.

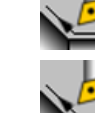

Initial convex corner.

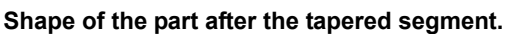

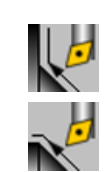

Final convex corner.

Final concave corner.

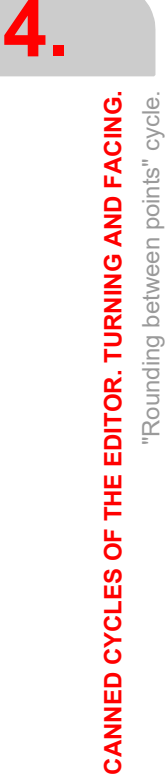

"Rounding between points" cycle.

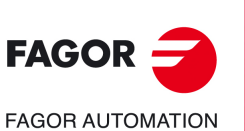

**CNCelite 8058 8060 8065**

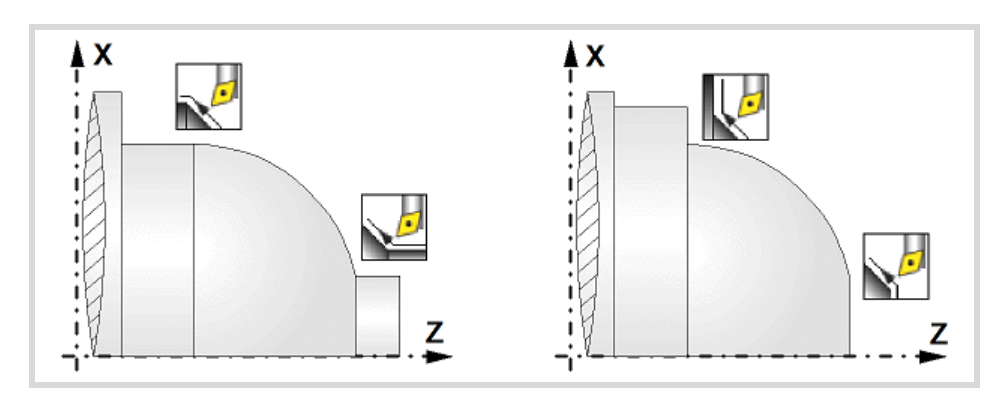

# **Work quadrant.**

Orientation of the corner to be machined.

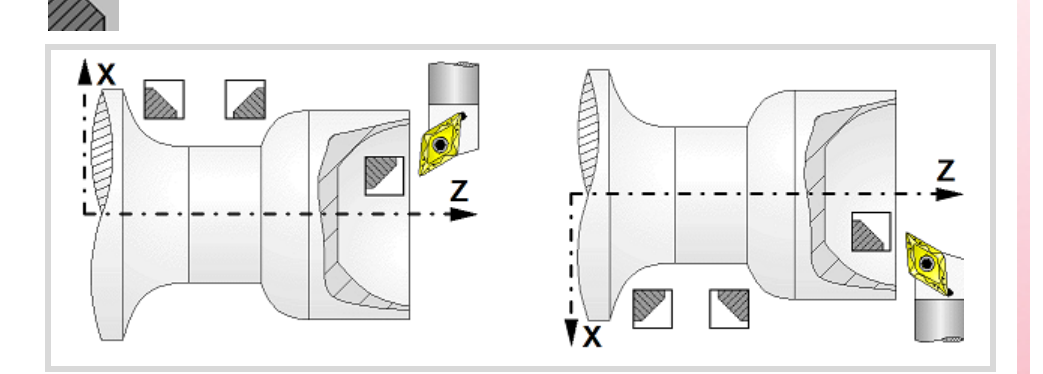

# **Coordinates of the profile's starting and final points.**

- Xi, Zi Coordinates of the starting point
- Xf, Zf Coordinates of the end point.

The X axis coordinates must be programmed in the active units, radius or diameter. To define the coordinates, edit the value manually or assign the current position of the machine using the Teach-in mode.

# **Safety distance.**

In order to prevent collisions with the part, the CNC allows a part approach point to be set. The safety distance indicates the approach point coordinate with respect to the theoretical corner.

Dx, Dz Safety distance.

The value of the safety distance on X is always defined in radius.

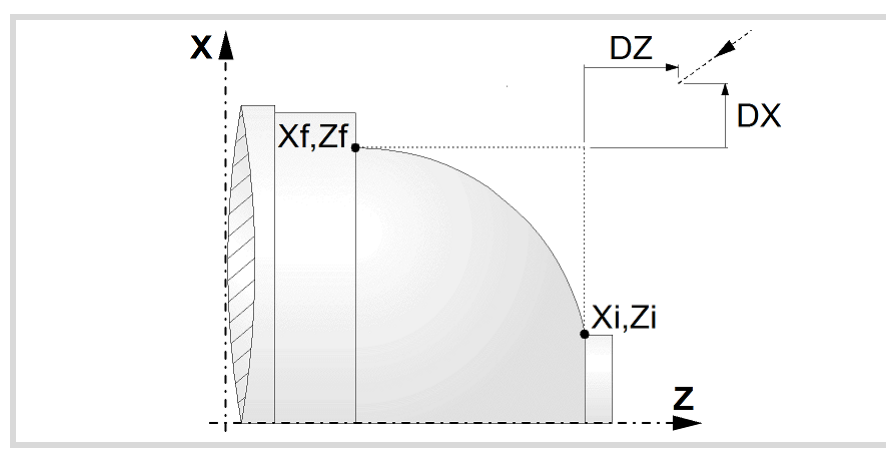

# **FAGOR**

**CANNED CYCLES OF THE EDITOR. TURNING AND FACING.**

CANNED CYCLES OF THE EDITOR. TURNING AND FACING.

**4.**

"Rounding between points" cycle.

"Rounding between points" cycle.

**FAGOR AUTOMATION** 

**CNCelite 8058 8060 8065**

**REF. 2109**

# **Taper length.**

R Rounding radius.

# **Spindle parameters.**

# **Spindle turning direction**

The cycle lets select the spindle turning direction.

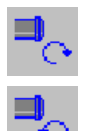

Spindle clockwise.

Spindle counterclockwise.

# **Coolant status.**

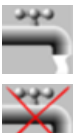

Coolant ON. The CNC outputs the M8 function to the PLC.

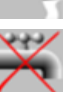

Coolant OFF. The CNC outputs the M9 function to the PLC.

Once the operation or the cycle is completed or the part-program it belongs to, the CNC outputs the M9 function to the PLC.

# **Machining direction.**

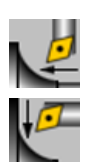

Machining in the turning direction.

Machining in the facing direction.

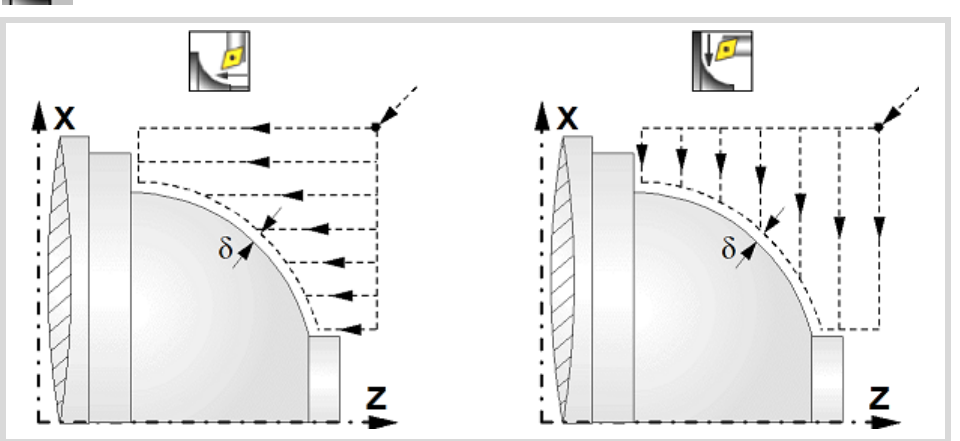

# **Spindle work mode; rpm or Constant Surface Speed.**

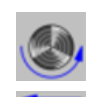

Constant turning speed.

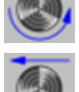

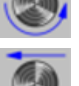

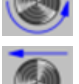

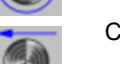

Constant surface speed.

# **Maximum spindle speed.**

Smax Maximum spindle turning speed; if not programmed, the cycle will maintain the maximum active speed.

# **Spindle range (gear).**

GEAR Spindle gear; if not programmed, the cycle assumes a value of 0. If defined with a value of 0, the cycle uses the range (gear) that corresponds to the programmed speed.

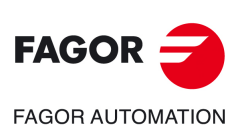

**4.**

**CANNED CYCLES OF THE EDITOR. TURNING AND FACING.**

CANNED CYCLES OF THE EDITOR. TURNING AND FACING.

"Rounding between points" cycle.

"Rounding between points" cycle.

**CNCelite 8058 8060 8065**

# **Machining parameters. Roughing.**

To run the roughing operation of the cycle, it must be activated in the corresponding verification checkbox.

×

Run the roughing operation.

Do not run the roughing operation.

# **Maximum machining pass.**

 $\triangle$  Maximum machining pass.

- $\cdot$  If  $\Delta$  is positive, the cycle recalculates the step so all the passes are identical with the same value as or smaller than the one programmed.
- $\cdot$  If  $\Delta$  is negative, the cycle runs the passes with the programmed value, except the last one that machines the rest.

# **Machining feedrate.**

F Machining feedrate.

# **Spindle speed.**

S Spindle turning speed (rpm) or cutting speed.

# **Tool data.**

- T Tool. If it is set to 0, the cycle does not execute the roughing operation.
- D Tool offset; if not programmed, the cycle will assume the offset associated with the tool, set in the tool table. The cycle shows an icon of the tool type; this icon cannot be modified from the cycle.

# **Machining M functions.**

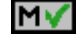

Activate the execution of M functions before the roughing operation. The cycle allows editing up to 4 M functions. To execute only one of them, define it first and leave the rest of the data unprogrammed.

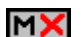

Deactivate the execution of M functions before the roughing operation.

The editor will only show this option if the user has configured the editor to allow programming M functions.

# **Machining parameters. Finishing.**

To run the finishing operation of the cycle, it must be activated in the corresponding verification checkbox.

Run the finishing operation.

Do not run the finishing operation. If the finishing operation is deactivated and you don't want to leave finishing stocks in the roughing operation, enter "0" in the corresponding boxes ( $\delta x$ ,  $\delta z$ ).

# **Finishing stocks.**

The cycle lets define a single finishing stock that will be applied depending on the cutter edge or 2 finishing stocks, one per axis (X, Z).

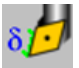

Define the finishing stock depending on the cutter edge. The finishing stock is measured on the edge of the tool.

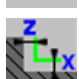

Define 2 finishing stocks, one per axis, regardless of the type of tool being used.

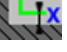

 $\delta$  Finishing stock depending on the cutter edge.

 $\delta x$ ,  $\delta z$  Finishing stock on each axis.

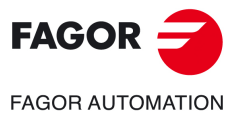

**CNCelite 8058 8060**

**8065**

# **Machining feedrate.**

F Machining feedrate.

# **Spindle speed.**

S Spindle turning speed (rpm) or cutting speed.

# **Tool data.**

T Tool. If it is set to 0, the cycle does not execute the finishing operation.

D Tool offset; if not programmed, the cycle will assume the offset associated with the tool, set in the tool table. The cycle shows an icon of the tool type; this icon cannot be modified from the cycle.

# **Machining M functions.**

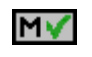

Activate the execution of M functions before the finishing operation. The cycle allows editing up to 4 M functions. To execute only one of them, define it first and leave the rest of the data unprogrammed.

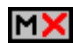

Deactivate the execution of M functions before the finishing operation.

The editor will only show this option if the user has configured the editor to allow programming M functions.

**4.**

**CANNED CYCLES OF THE EDITOR. TURNING AND FACING.**

CANNED CYCLES OF THE EDITOR. TURNING AND FACING.

"Rounding between points" cycle.

"Rounding between points" cycle.

**CNCelite 8058 8060 8065**

# **4.9.1 Basic operation.**

The machining steps in this cycle are as follows:

- **1** If the roughing operation was programmed with another tool the CNC makes a tool change, moving to the change point if the machine so requires.
- **2** The spindle starts with the speed selected and in the direction stated.
- **3** The tool approaches the theoretical corner (X, Z) in rapid, keeping the safety distance (Dx, Dz) selected according to axes X and Z.
- **4** Roughing operation (if it has been programmed).

The cycle runs successive turning or facing passes (according to the selected option) until reaching the final profile plus the finishing stocks. This operation is done with the conditions set for the roughing operation.

Each roughing pass is done as shown in the figure, starting at point "1" and after going through points "2", "3" and "4", ending at point "5".

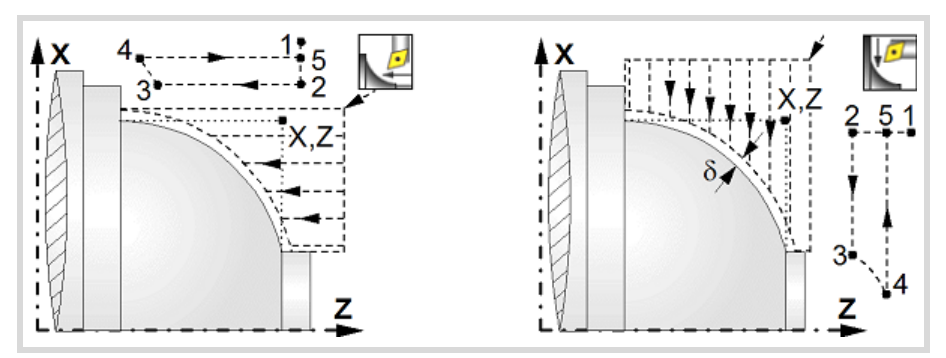

**5** Finishing operation (if it has been programmed).

If the finishing operation was programmed with another tool, the CNC will make a tool change, moving to the change point if the machine so requires.

The cycle runs a single pass to remove the finishing stock. This operation is done with the conditions set for the finishing operation.

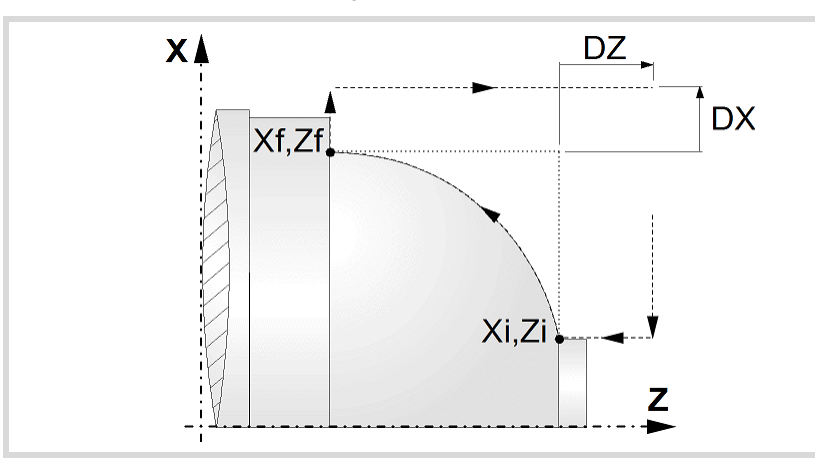

- **6** Once the operation or cycle has ended, the tool will return to the safety point (theoretical corner plus the safety distance).
- **7** The CNC will not stop the spindle but keeps the machining conditions set for finishing selected; tool (T), axis feedrate (F) and spindle speed (S).

# **Considerations.**

- If T0 is selected as roughing tool, the cycle does not run the roughing operation; after the approach movement, the cycle runs the finishing operation.
- If T0 is selected as finishing tool, the cycle does not run the finishing operation; after the finishing operation, the tool will move to the safety point (starting point plus the safety distance).

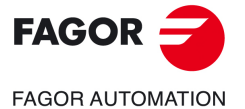

**CNCelite 8058 8060 8065**

- The roughing operation is carried out in G05, the rounding radius may be modified using the instruction #ROUNDPAR. If #ROUNDPAR is not programmed, it assumes the default rounding radius set by machine parameters.
- The finishing operation is carried out in G07.

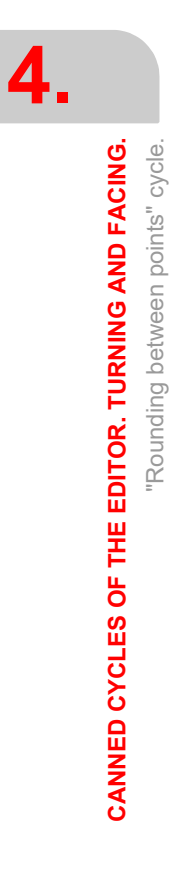

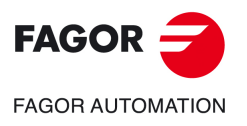

**CNCelite 8058 8060 8065**

# **5. CANNED CYCLES OF THE EDITOR. TAPPING.**

# **5**

When pressing the softkey, the editor shows the cycle used last. When pressing the same softkey again, the menu shows all the cycles of the group.

# mm

- Longitudinal threading.
- Taper threading.
- Face threading.
- Thread repair.
- Multi-entry (start) threading.

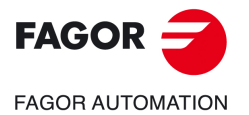

**CNCelite 8058 8060 8065**

# **5.1 Longitudinal threading cycle.**

The cycle lets allows outside and inside threading.

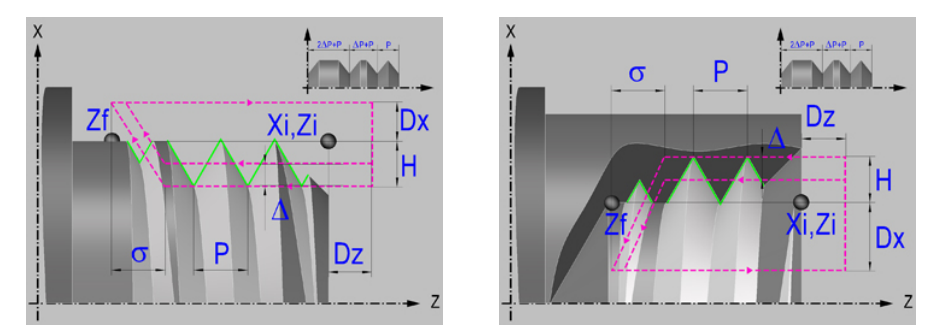

# **Geometric parameters.**

**Inside or outside machining.** 

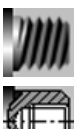

Outside machining.

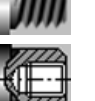

Inside machining.

Each time the type of machining is changed the cycle modifies the icon and displays the corresponding geometrical help screen.

# **Coordinates of the starting and final points.**

Xi, Zi Coordinates of the starting point

Zf Z coordinate of the end point.

The X axis coordinate must be programmed in the active units, radius or diameter. To define the coordinates, edit the value manually or assign the current position of the machine using the Teach-in mode.

# **Safety distance.**

In order to prevent collisions with the part, the CNC allows a part approach point to be set. The safety distance indicates the approach point coordinate with respect to the starting point (Xi, Zi).

Dx, Dz Safety distance.

The value of the safety distance on X is always defined in radius.

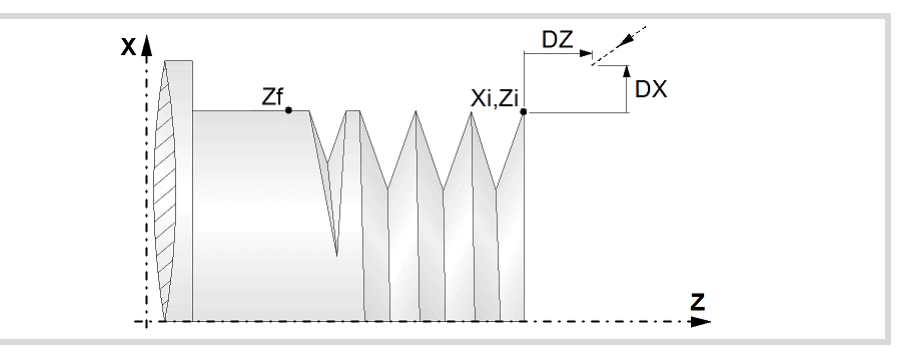

#### **Distance to end of thread.**

This parameter indicates at what distance from the end of the thread the tool begins exiting it. In this withdrawal movement threading is continued.

 $\sigma$  Distance to end of thread. If programmed with a 0 value, the cycle calculates the distance to the end of the thread according to the dynamics of the machine, losing thread pitches during the exit from the thread.

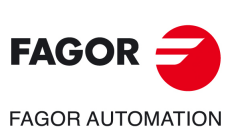

**5.**

**CANNED CYCLES OF THE EDITOR. TAPPING.**

CANNED CYCLES OF THE EDITOR. TAPPING.

Longitudinal threading cycle.

Longitudinal threading cycle.

**CNCelite 8058 8060 8065**

# **Spindle angular position.**

Indicates the angular position of the spindle or the angle referred to home to begin threading. It permits making multiple-entry threads without bringing the starting point back.

Thread without programming the entry angle.

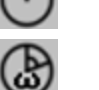

Thread programming the entry angle.

Entry angle.

# **Type of thread; free pitch thread or standard threads.**

The cycle lets select the following types of standard threads.

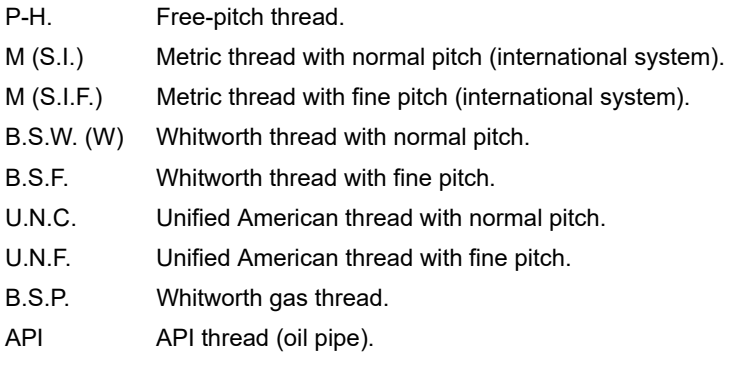

- If P-H (free-pitch thread) is selected, the pitch and the depth of the thread are selected directly by the user.
- When choosing a standard thread, the user only selects the diameter of the metrics, the pitch and the depth of that thread are calculated automatically. The standard threads are single entry cylindrical threads.
- When choosing an API thread, the user selects the type of thread. The standard threads are single entry cylindrical threads.

# **Geometry of the thread (free-pitch threads).**

On P-H threads (free-pitch threads), first one must choose between defining the pitch of the thread or the number of threads per inch.

- P Thread pitch in mm, inches or number of threads per inch. For a straight thread, as opposed to taper threads, the sign of the pitch is irrelevant.
- H Total thread depth. The total depth must be programmed in radii and with positive value.

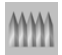

Constant-pitch thread.

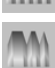

Variable-pitch thread.

 $\Delta P$  On variable-pitch threads, the increment or decrement of the thread pitch per spindle turn. If not programmed, the thread will have a constant pitch.

# **Geometry of the thread (standard threads).**

On standard threads, the pitch and the depth of the thread are calculated automatically.

Thread diameter (except in API threads).

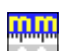

Units used to enter the thread data (mm or inches).

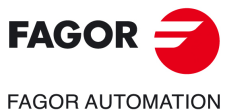

**CNCelite 8058 8060 8065**

# **Spindle parameters.**

# **Spindle turning direction**

The cycle lets select the spindle turning direction.

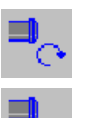

Spindle clockwise.

Spindle counterclockwise.

# **Coolant status.**

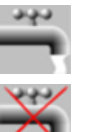

Coolant ON. The CNC outputs the M8 function to the PLC.

Coolant OFF. The CNC outputs the M9 function to the PLC.

Once the operation or the cycle is completed or the part-program it belongs to, the CNC outputs the M9 function to the PLC.

# **Spindle range (gear).**

GEAR Spindle gear; if not programmed, the cycle assumes a value of 0. If defined with a value of 0, the cycle uses the range (gear) that corresponds to the programmed speed.

# **Machining parameters.**

# **Spindle speed.**

S Spindle speed.

# **Depth of pass.**

- $\Delta$  Maximum penetration step.
- $\delta$  Minimum penetration step.

The depth of each pass will be a function of the corresponding pass number. The cycle executes decreasing passes, the first one at the maximum penetration step until the minimum step is reached. If the penetrating increment (difference between penetrations) calculated by the CNC is smaller than the minimum decreasing penetrating step, the CNC assumes this latter value. The penetrations are calculated as follows  $\Delta$ ,  $\Delta \sqrt{2}$ ,  $\Delta \sqrt{3}$ ,  $\Delta \sqrt{4}$ ...

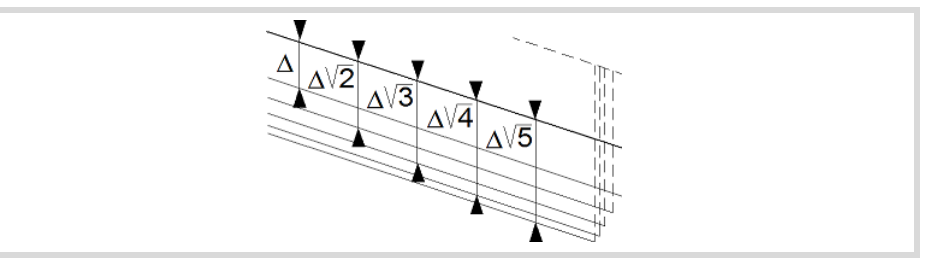

# **Repeat the last pass.**

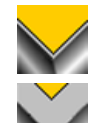

The cycle repeats the last pass.

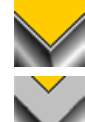

The cycle does not repeat the last pass.

Longitudinal threading cycle.

Longitudinal threading cycle.

**CNCelite 8058 8060 8065**

**FAGOR AUTOMATION** 

**FAGOR** 

# **Normal thread or blind thread.**

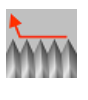

Normal thread. Parameter  $\sigma$  indicates at what distance from the end of the thread the tool begins exiting it. During the withdrawal movement, the cycle keeps threading.

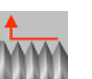

Blind thread. The cycle finishes the thread trying to maintain the pitch until the final point is reached and then it exits the thread. In this case, the exit from the thread is more abrupt than in the rest of the path blends (joints).

When programming  $\sigma$ =0, unlike a blind thread, the exit from the thread is smoother, but it misses some thread steps in the exit segment. The cycle gives priority to the dynamics of the machine over the geometry of the thread.

When programming blind thread, unlike programming  $\sigma$ =0, the exit from the thread is more abrupt, but the threaded segment is larger. The cycle gives priority to the geometry of the thread over the dynamics of the machine.

# **Tool data.**

T<sub>ool.</sub>

D Tool offset; if not programmed, the cycle will assume the offset associated with the tool, set in the tool table. The cycle shows an icon of the tool type; this icon cannot be modified from the cycle.

# **Machining M functions.**

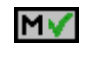

Activating the execution of M functions before machining. The cycle allows editing up to 4 M functions. To execute only one of them, define it first and leave the rest of the data unprogrammed.

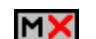

Deactivating the execution of M functions before machining.

The editor will only show this option if the user has configured the editor to allow programming M functions.

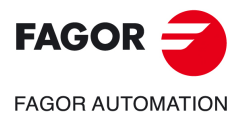

**CNCelite 8058 8060 8065**

# **5.1.1 Basic operation.**

The machining steps in this cycle are as follows:

- **1** If the operation was programmed with another tool, the CNC will make a tool change moving to the change point if the machine so requires.
- **2** The spindle starts with the speed selected and in the direction stated. Depending on the spindle turning direction, the thread will be clockwise or counterclockwise.
- **3** The tool approaches in rapid up to the starting point, keeping the safety distance selected according to axes X and Z.
- **4** Tapping. It is done with radial penetration radial and by successive passes, until the full depth is reached. The depth of each pass will be a function of the corresponding pass number. Each of the threading passes is done in the following way:

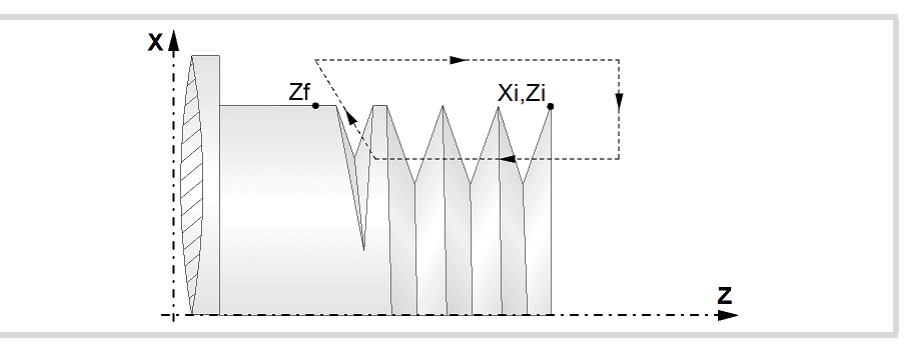

First, rapid move to the corresponding programmed depth. Then, threading of the programmed section, along the Z up to the distance from the end of the thread (normal thread) or up to the final point (blind thread) and exit threading up to the final coordinate. And last, withdrawal in rapid to the approach point.

The electronic threading is carried out at 100% of the calculated feedrate and these values cannot be modified from the CNC's operator panel or via PLC. If the OEM allows it, (parameter THREADOVR), the user can modify the speed override from the operator panel and, in that case, the CNC will adapt the feedrate automatically respecting the thread pitch. In order to be able to modify the override, the active feed forward must be higher than 90%.

Neither the feedrate override nor the spindle speed override can be changed in the last pass; this pass will be run with the override set in the previous pass.

- **5** Once the operation or cycle has ended, the tool will return to the safety point. When executing a complete part, a combination of operations or cycles, the tool does not return to that point after executing each cycle.
- **6** The CNC will not stop the spindle but keeps the machining conditions set for finishing selected; tool (T), axis feedrate (F) and spindle speed (S).

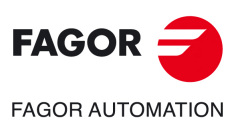

**5.**

**CANNED CYCLES OF THE EDITOR. TAPPING.**

CANNED CYCLES OF THE EDITOR. TAPPING.

Longitudinal threading cycle.

Longitudinal threading cycle.

**CNCelite 8058 8060 8065**

# **5.2 Taper threading cycle.**

The cycle lets allows outside and inside threading.

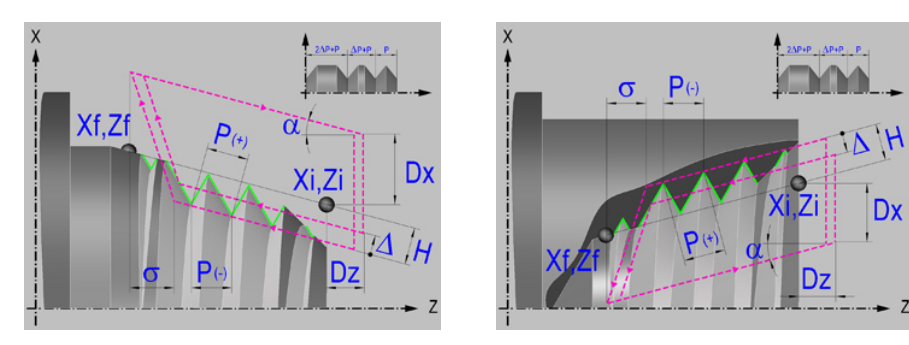

# **Geometric parameters.**

# **Inside or outside machining.**

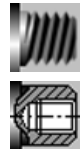

Outside machining.

Inside machining.

Each time the type of machining is changed the cycle modifies the icon and displays the corresponding geometrical help screen.

# **Type of end point.**

The end point may be defined in several ways.

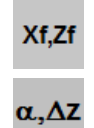

Angle and length of the thread  $(\alpha, \Delta Z)$ .

Coordinates of the end point (Xf, Zf).

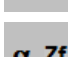

Angle of the thread and end coordinate ( $\alpha$ , Zf).

 $\alpha$ <sub>-Zf</sub>

# **Coordinates of the starting and final points.**

- Xi, Zi Coordinates of the starting point
- Xf, Zf Coordinates of the end point. By default, Xf assumes the value set for Xi.
- $\alpha$  Thread angle.
- $\Delta z$  Thread length.

The X axis coordinate must be programmed in the active units, radius or diameter. To define the coordinates, edit the value manually or assign the current position of the machine using the Teach-in mode.

# **Safety distance.**

In order to prevent collisions with the part, the CNC allows a part approach point to be set. The safety distance indicates the approach point coordinate with respect to the starting point (Xi, Zi).

Dx, Dz Safety distance.

The value of the safety distance on X is always defined in radius.

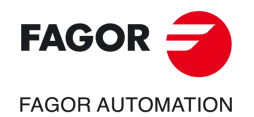

**CNCelite 8058 8060 8065**

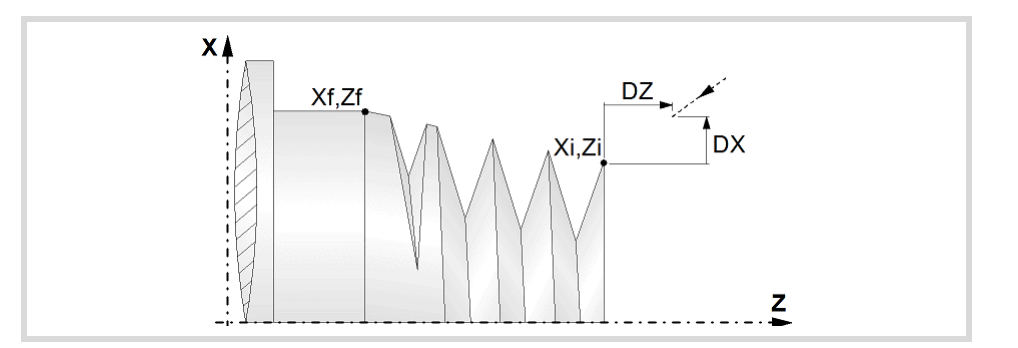

# **Distance to end of thread.**

This parameter indicates at what distance from the end of the thread the tool begins exiting it. In this withdrawal movement threading is continued.

 $\sigma$  Distance to end of thread. If programmed with a 0 value, the cycle calculates the distance to the end of the thread according to the dynamics of the machine, losing thread pitches during the exit from the thread.

# **Spindle angular position.**

Indicates the angular position of the spindle or the angle referred to home to begin threading. It permits making multiple-entry threads without bringing the starting point back.

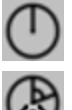

Thread without programming the entry angle.

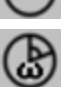

Thread programming the entry angle.

 $\omega$  Entry angle.

# **Type of thread; free pitch thread or standard threads.**

The cycle lets select the following types of standard threads. It is possible to select a taper thread and also a standard thread, in this case, it will calculate the pitch and depth that would correspond to the standard cylindrical thread and it will be assigned to that taper thread.

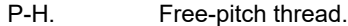

- M (S.I.) Metric thread with normal pitch (international system).
- M (S.I.F.) Metric thread with fine pitch (international system).
- B.S.W. (W) Whitworth thread with normal pitch.
- B.S.F. Whitworth thread with fine pitch.
- U.N.C. Unified American thread with normal pitch.
- U.N.F. Unified American thread with fine pitch.
- B.S.P. Whitworth gas thread.
- API API thread (oil pipe).
	- If P-H (free-pitch thread) is selected, the pitch and the depth of the thread are selected directly by the user.
	- When choosing a standard thread, the user only selects the diameter of the metrics, the pitch and the depth of that thread are calculated automatically. The standard threads are single entry cylindrical threads.
	- When choosing an API thread, the user selects the type of thread. The standard threads are single entry cylindrical threads.

#### **Geometry of the thread (free-pitch threads).**

On P-H threads (free-pitch threads), first one must choose between defining the pitch of the thread or the number of threads per inch.

- P Thread pitch in mm, inches or number of threads per inch. The thread pitch may be set along the taper of the thread or along its associated axis.
	- $\cdot$  P  $>$  0; When programming the pitch along the taper of the thread.
	- $\cdot$  P < 0; To program the pass along according to the associated axis.

Taper threading cycle.

Taper threading cycle.

**5.**

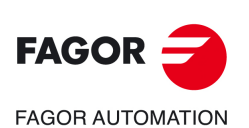

**CNCelite 8058 8060 8065**

H Total thread depth. The total depth must be programmed in radii and with positive value.

Constant-pitch thread.

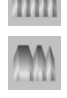

Variable-pitch thread.

 $\Delta P$  On variable-pitch threads, the increment or decrement of the thread pitch per spindle turn. If not programmed, the thread will have a constant pitch.

# **Geometry of the thread (standard threads).**

On standard threads, the pitch and the depth of the thread are calculated automatically.

Thread diameter (except in API threads).

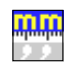

Units used to enter the thread data (mm or inches).

# **Spindle parameters.**

# **Spindle turning direction**

The cycle lets select the spindle turning direction.

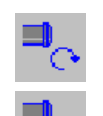

Spindle clockwise.

Spindle counterclockwise.

# **Coolant status.**

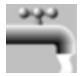

Coolant ON. The CNC outputs the M8 function to the PLC.

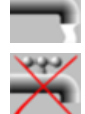

Coolant OFF. The CNC outputs the M9 function to the PLC.

Once the operation or the cycle is completed or the part-program it belongs to, the CNC outputs the M9 function to the PLC.

# **Spindle range (gear).**

GEAR Spindle gear; if not programmed, the cycle assumes a value of 0. If defined with a value of 0, the cycle uses the range (gear) that corresponds to the programmed speed.

# **Machining parameters.**

# **Spindle speed.**

S Spindle speed.

# **Depth of pass.**

 $\Delta$  Maximum penetration step.

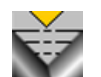

Constant depth of pass, with a smaller or same value as the maximum programmed.

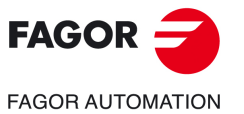

**CNCelite 8058 8060 8065**

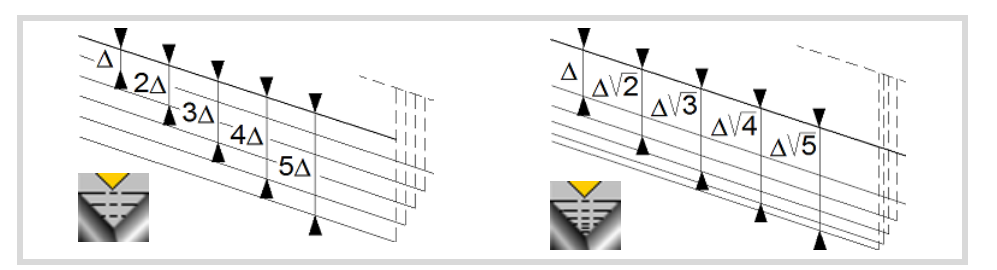

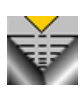

The depth of each pass will be a function of the corresponding pass number. The cycle executes decreasing passes, the first one at the maximum penetration step until the minimum step is reached. If the penetrating increment (difference between penetrations) calculated by the CNC is smaller than the minimum decreasing penetrating step, the CNC assumes this latter value. The penetrations are calculated as follows  $\Delta$ ,  $\Delta\sqrt{2}$ ,  $\Delta\sqrt{3}$ ,  $\Delta\sqrt{4}$ ...

 $\delta$  Minimum penetration step.

# **Repeat the last pass.**

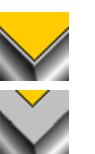

The cycle repeats the last pass.

The cycle does not repeat the last pass.

# **Normal thread or blind thread.**

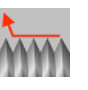

Normal thread. Parameter  $\sigma$  indicates at what distance from the end of the thread the tool begins exiting it. During the withdrawal movement, the cycle keeps threading.

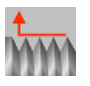

Blind thread. The cycle finishes the thread trying to maintain the pitch until the final point is reached and then it exits the thread. In this case, the exit from the thread is more abrupt than in the rest of the path blends (joints).

When programming  $\sigma=0$ , unlike a blind thread, the exit from the thread is smoother, but it misses some thread steps in the exit segment. The cycle gives priority to the dynamics of the machine over the geometry of the thread.

When programming blind thread, unlike programming  $\sigma$ =0, the exit from the thread is more abrupt, but the threaded segment is larger. The cycle gives priority to the geometry of the thread over the dynamics of the machine.

# **Type of tool penetration.**

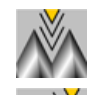

Radial penetration.

Penetration by starting flank. The CNC will ask for the cutter's penetration angle  $(\alpha)$ .

Penetration in zigzag, alternates between radial and starting flank. The CNC will ask for the cutter's penetration angle  $(\alpha)$ .

Penetration by final flank. The CNC will ask for the cutter's penetration angle  $(\alpha)$ .

Penetration in zigzag, alternates between radial and final flank. The CNC will ask for the cutter's penetration angle  $(\alpha)$ .

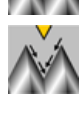

Penetration in zigzag, alternates between starting and final flank. The CNC will ask for the cutter's penetration angle  $(\alpha)$  (leadscrew threading).

Tool penetration angle.

We recommend to use a penetration angle smaller than half the tool angle, never larger. The thread cannot be machined if the penetration angle is larger than half the tool angle. If the

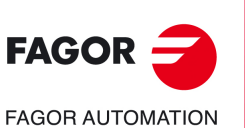

**5.**

**CANNED CYCLES OF THE EDITOR. TAPPING.**

CANNED CYCLES OF THE EDITOR. TAPPING.

Taper threading cycle.

Taper threading cycle.

**CNCelite 8058 8060 8065**

penetration angle is equal to half the tool angle, it will rub the flank of the thread at each cutting pass.

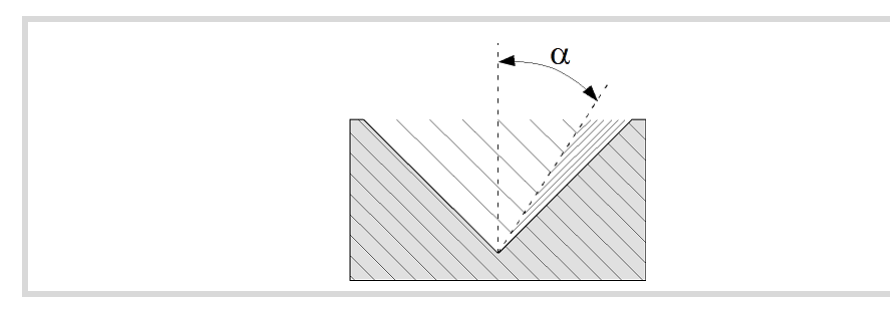

# **Tool data.**

- T<sub>ool.</sub>
- D Tool offset; if not programmed, the cycle will assume the offset associated with the tool, set in the tool table. The cycle shows an icon of the tool type; this icon cannot be modified from the cycle.

# **Machining M functions.**

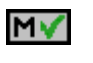

Activating the execution of M functions before machining. The cycle allows editing up to 4 M functions. To execute only one of them, define it first and leave the rest of the data unprogrammed.

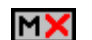

Deactivating the execution of M functions before machining.

The editor will only show this option if the user has configured the editor to allow programming M functions.

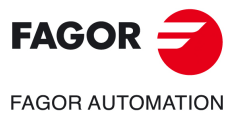

**CNCelite 8058 8060 8065**

# **5.2.1 Basic operation.**

The machining steps in this cycle are as follows:

- **1** If the operation was programmed with another tool, the CNC will make a tool change moving to the change point if the machine so requires.
- **2** The spindle starts with the speed selected and in the direction stated. Depending on the spindle turning direction, the thread will be clockwise or counterclockwise.
- **3** The tool approaches in rapid up to the starting point, keeping the safety distance selected according to axes X and Z.
- **4** Tapping. It is done is successive passes until the full depth is reached. The depth of each pass depends on the selected type of penetration; depending on the corresponding pass number or keeping the increment between passes constant. Each of the threading passes is done in the following way:

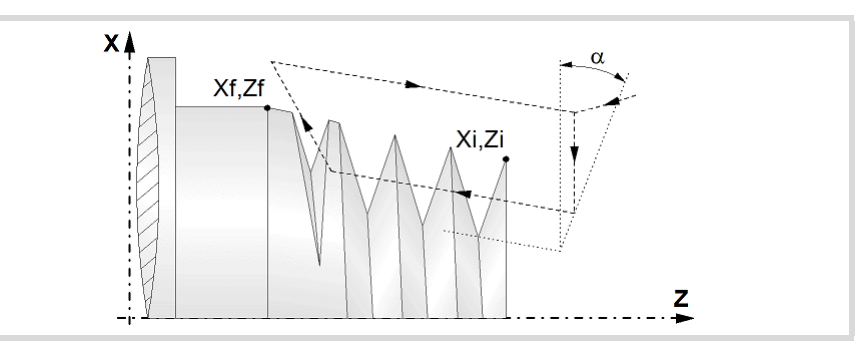

First, rapid move to the corresponding programmed depth. This positioning is done according to the selected tool penetration angle  $(\alpha)$ . Then, threading of the programmed section up to the distance from the end of the thread (normal thread) or up to the final point (blind thread) and exit threading up to the final coordinate. And last, withdrawal in rapid to the approach point.

The electronic threading is carried out at 100% of the calculated feedrate and these values cannot be modified from the CNC's operator panel or via PLC. If the OEM allows it, (parameter THREADOVR), the user can modify the speed override from the operator panel and, in that case, the CNC will adapt the feedrate automatically respecting the thread pitch. In order to be able to modify the override, the active feed forward must be higher than 90%. It is recommended not to change the spindle speed override on threads with flank infeed.

Neither the feedrate override nor the spindle speed override can be changed in the last pass; this pass will be run with the override set in the previous pass.

- **5** Once the operation or cycle has ended, the tool will return to the safety point. When executing a complete part, a combination of operations or cycles, the tool does not return to that point after executing each cycle.
- **6** The CNC will not stop the spindle but keeps the machining conditions set for finishing selected; tool (T), axis feedrate (F) and spindle speed (S).

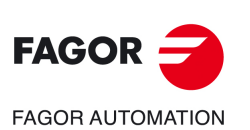

**5.**

**CANNED CYCLES OF THE EDITOR. TAPPING.**

CANNED CYCLES OF THE EDITOR. TAPPING.

Taper threading cycle.

Taper threading cycle.

**CNCelite 8058 8060 8065**

# **5.3 Face threading cycle.**

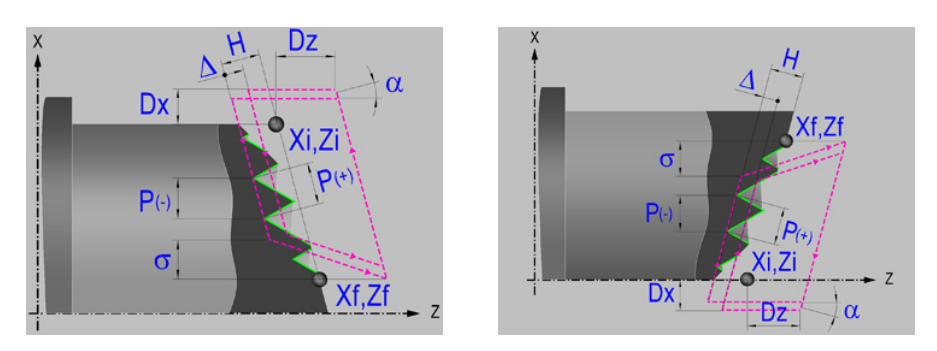

The configurator of the cycle editor lets invert the starting point and the final point of the cycle. The cycle changes the corresponding help screen.

# **GeOMetric parameters.**

# **Coordinates of the starting and final points.**

Xi, Zi Coordinates of the starting point

Xf, Zf Coordinates of the end point. By default, Zf assumes the value set for Zi.

The X axis coordinate must be programmed in the active units, radius or diameter. To define the coordinates, edit the value manually or assign the current position of the machine using the Teach-in mode.

# **Safety distance.**

In order to prevent collisions with the part, the CNC allows a part approach point to be set. The safety distance indicates the approach point coordinate with respect to the starting point (Xi, Zi).

Dx, Dz Safety distance.

The value of the safety distance on X is always defined in radius.

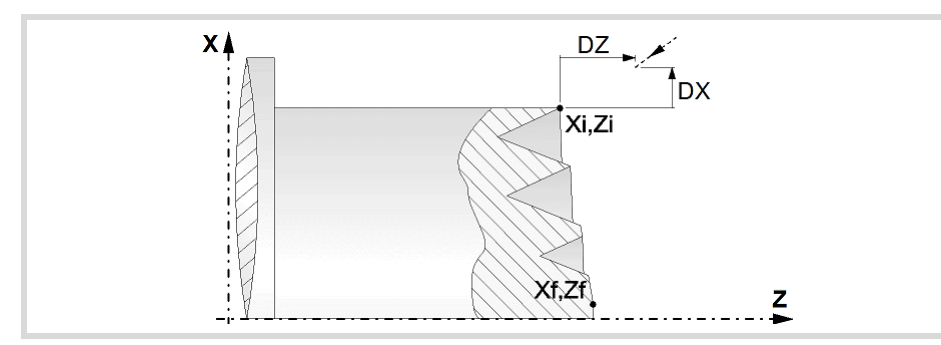

# **Distance to end of thread.**

This parameter indicates at what distance from the end of the thread the tool begins exiting it. In this withdrawal movement threading is continued.

 $\sigma$  Distance to end of thread. If programmed with a 0 value, the cycle calculates the distance to the end of the thread according to the dynamics of the machine, losing thread pitches during the exit from the thread.

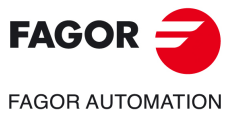

**CNCelite 8058 8060 8065**

# **Spindle angular position.**

Indicates the angular position of the spindle or the angle referred to home to begin threading. It permits making multiple-entry threads without bringing the starting point back.

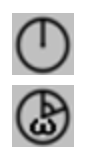

Thread programming the entry angle.

Thread without programming the entry angle.

Entry angle.

# **Thread geometry.**

First one must choose between defining the pitch of the thread or the number of threads per inch.

- P Thread pitch in mm, inches or number of threads per inch. The thread pitch may be set along the taper of the thread or along its associated axis.
	- $\cdot$  P > 0; When programming the pitch along the taper of the thread.
	- $\cdot$  P < 0; To program the pass along according to the associated axis.
- H Total thread depth. The total depth must be programmed in radii and with positive value.

# **Spindle parameters.**

# **Spindle turning direction**

The cycle lets select the spindle turning direction.

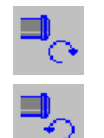

Spindle counterclockwise.

Spindle clockwise.

# **Coolant status.**

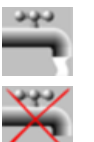

Coolant OFF. The CNC outputs the M9 function to the PLC.

Coolant ON. The CNC outputs the M8 function to the PLC.

Once the operation or the cycle is completed or the part-program it belongs to, the CNC outputs the M9 function to the PLC.

# **Spindle range (gear).**

GEAR Spindle gear; if not programmed, the cycle assumes a value of 0. If defined with a value of 0, the cycle uses the range (gear) that corresponds to the programmed speed.

# **Machining parameters.**

# **Spindle speed.**

S Spindle speed.

# **Depth of pass.**

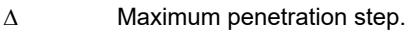

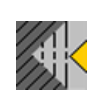

Constant depth of pass, with a smaller or same value as the maximum programmed.

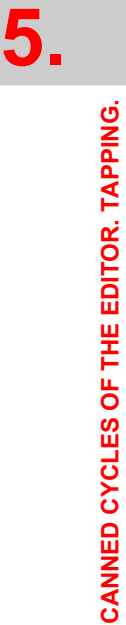

Face threading cycle.

Face threading cycle.

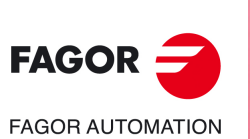

**CNCelite 8058 8060 8065**
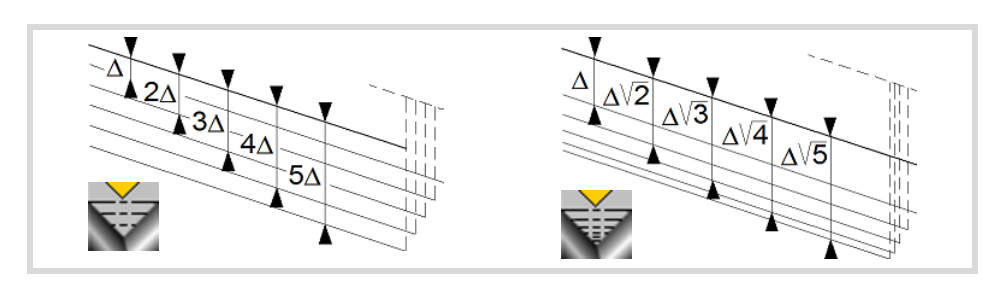

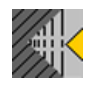

The depth of each pass will be a function of the corresponding pass number. The cycle executes decreasing passes, the first one at the maximum penetration step until the minimum step is reached. If the penetrating increment (difference between penetrations) calculated by the CNC is smaller than the minimum decreasing penetrating step, the CNC assumes this latter value. The penetrations are calculated as follows  $\triangle$ ,  $\triangle \sqrt{2}$ ,  $\triangle \sqrt{3}$ ,  $\triangle \sqrt{4}$ ...

 $\delta$  Minimum penetration step.

### **Repeat the last pass.**

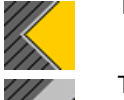

The cycle repeats the last pass.

The cycle does not repeat the last pass.

### **Normal thread or blind thread.**

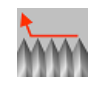

Normal thread. Parameter  $\sigma$  indicates at what distance from the end of the thread the tool begins exiting it. During the withdrawal movement, the cycle keeps threading.

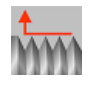

Blind thread. The cycle finishes the thread trying to maintain the pitch until the final point is reached and then it exits the thread. In this case, the exit from the thread is more abrupt than in the rest of the path blends (joints).

When programming  $\sigma = 0$ , unlike a blind thread, the exit from the thread is smoother, but it misses some thread steps in the exit segment. The cycle gives priority to the dynamics of the machine over the geometry of the thread.

When programming blind thread, unlike programming  $\sigma$ =0, the exit from the thread is more abrupt, but the threaded segment is larger. The cycle gives priority to the geometry of the thread over the dynamics of the machine.

# **Type of tool penetration.**

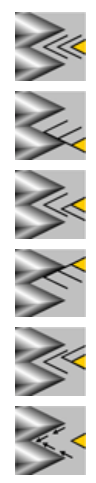

Radial penetration.

Penetration by starting flank. The CNC will ask for the cutter's penetration angle  $(\alpha)$ .

Penetration in zigzag, alternates between radial and starting flank. The CNC will ask for the cutter's penetration angle  $(\alpha)$ .

Penetration by final flank. The CNC will ask for the cutter's penetration angle  $(\alpha)$ .

Penetration in zigzag, alternates between radial and final flank. The CNC will ask for the cutter's penetration angle  $(\alpha)$ .

Penetration in zigzag, alternates between starting and final flank. The CNC will ask for the cutter's penetration angle  $(\alpha)$  (leadscrew threading).

Tool penetration angle.

We recommend to use a penetration angle smaller than half the tool angle, never larger. The thread cannot be machined if the penetration angle is larger than half the tool angle. If the penetration angle is equal to half the tool angle, it will rub the flank of the thread at each cutting pass.

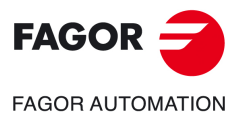

**CNCelite 8058 8060 8065**

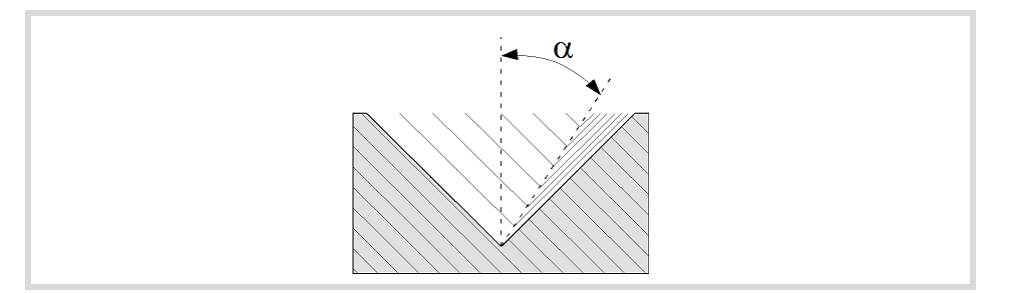

### **Tool data.**

- T<sub>ool.</sub>
- D Tool offset; if not programmed, the cycle will assume the offset associated with the tool, set in the tool table. The cycle shows an icon of the tool type; this icon cannot be modified from the cycle.

### **Machining M functions.**

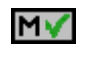

Activating the execution of M functions before machining. The cycle allows editing up to 4 M functions. To execute only one of them, define it first and leave the rest of the data unprogrammed.

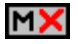

Deactivating the execution of M functions before machining.

The editor will only show this option if the user has configured the editor to allow programming M functions.

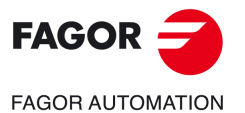

**5.**

**CANNED CYCLES OF THE EDITOR. TAPPING.**

CANNED CYCLES OF THE EDITOR. TAPPING.

Face threading cycle.

Face threading cycle.

**CNCelite 8058 8060 8065**

# **5.3.1 Basic operation.**

The machining steps in this cycle are as follows:

- **1** If the operation was programmed with another tool, the CNC will make a tool change moving to the change point if the machine so requires.
- **2** The spindle starts with the speed selected and in the direction stated. Depending on the spindle turning direction, the thread will be clockwise or counterclockwise.
- **3** The tool approaches in rapid up to the starting point, keeping the safety distance selected according to axes X and Z.
- **4** Tapping. It is done is successive passes until the full depth is reached. The depth of each pass depends on the selected type of penetration; depending on the corresponding pass number or keeping the increment between passes constant. Each of the threading passes is done in the following way:

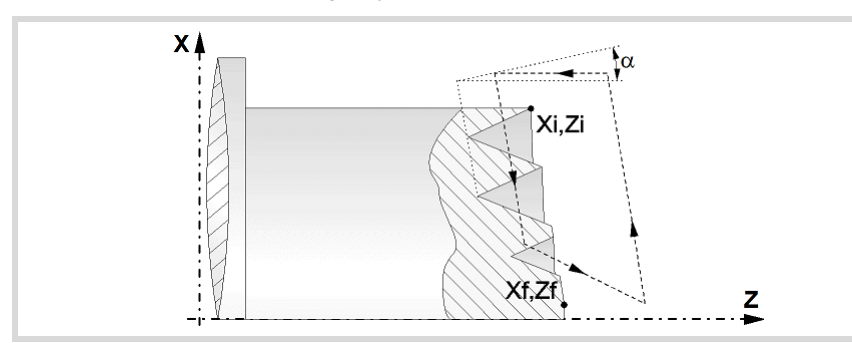

First, rapid move to the corresponding programmed depth. This positioning is done according to the selected tool penetration angle  $(\alpha)$ . Then, threading of the programmed section up to the distance from the end of the thread (normal thread) or up to the final point (blind thread) and exit threading up to the final coordinate. And last, withdrawal in rapid to the approach point.

The electronic threading is carried out at 100% of the calculated feedrate and these values cannot be modified from the CNC's operator panel or via PLC. If the OEM allows it, (parameter THREADOVR), the user can modify the speed override from the operator panel and, in that case, the CNC will adapt the feedrate automatically respecting the thread pitch. In order to be able to modify the override, the active feed forward must be higher than 90%. It is recommended not to change the spindle speed override on threads with flank infeed.

Neither the feedrate override nor the spindle speed override can be changed in the last pass; this pass will be run with the override set in the previous pass.

- **5** Once the operation or cycle has ended, the tool will return to the safety point. When executing a complete part, a combination of operations or cycles, the tool does not return to that point after executing each cycle.
- **6** The CNC will not stop the spindle but keeps the machining conditions set for finishing selected; tool (T), axis feedrate (F) and spindle speed (S).

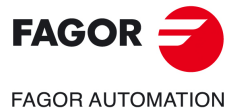

**CNCelite 8058 8060 8065**

# **5.4 Thread repair cycle.**

The cycle allows outside and inside thread repair.

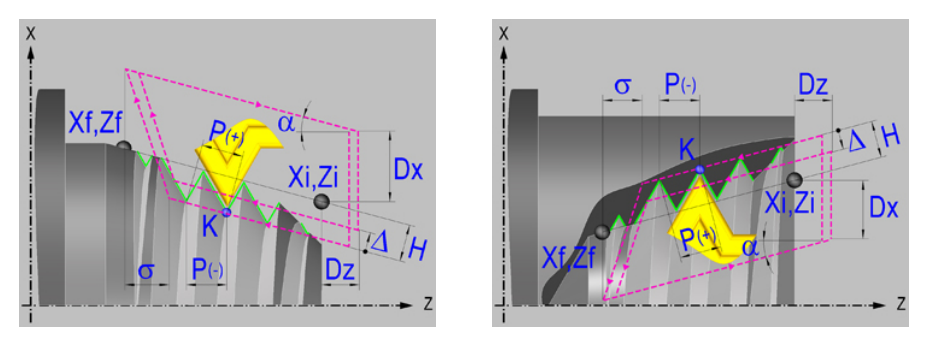

For face thread repair, the configurator of the cycle editor lets invert the starting point and the final point of the cycle. The cycle changes the corresponding help screen.

# **Geometric parameters.**

### **Inside or outside machining.**

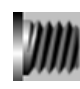

Outside machining.

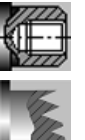

Inside machining.

Face threading.

Each time the type of machining is changed the cycle modifies the icon and displays the corresponding geometrical help screen.

### **Type of end point (except face threading).**

The end point may be defined in several ways.

Coordinates of the end point (Xf, Zf). Xf,Zf

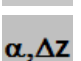

Angle and length of the thread  $(\alpha, \Delta Z)$ .

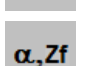

Angle of the thread and end coordinate ( $\alpha$ , Zf).

### **Coordinates of the starting and final points.**

- Xi, Zi Coordinates of the starting point
- Xf, Zf Coordinates of the end point. By default, Xf assumes the value set for Xi.
- $\alpha$  Thread angle.
- $\Delta z$  Thread length.

The X axis coordinate must be programmed in the active units, radius or diameter. To define the coordinates, edit the value manually or assign the current position of the machine using the Teach-in mode.

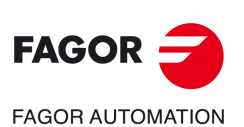

**5.**

**CANNED CYCLES OF THE EDITOR. TAPPING.**

CANNED CYCLES OF THE EDITOR. TAPPING.

Thread repair cycle.

Thread repair cycle.

**CNCelite 8058 8060 8065**

### **Full or partial thread repair.**

The cycle offers the possibility of making threads with the start and/or end in different directions to that of their geometry. This option may be used to make threads that do not start or end in "edges" and execute partial thread repairs.

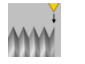

Full thread repair.

The cycle makes a standard thread starting in the same direction as its geometry and ending in the same direction; or in the direction defined for the programmed exit from the thread.

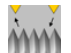

Partial thread repair.

The cycle starts each pass with a segment at an angle, needed so during the first step of the last pass reaches the depth of the thread. Likewise, the cycle ends each pass with a segment at an angle, needed so during the last step of the last pass reaches the surface of the thread.

In partial thread repair, the starting point and the final (end) point correspond to the segment to be machined. The entry to the thread (start) is calculated automatically.

### **Safety distance.**

In order to prevent collisions with the part, the CNC allows a part approach point to be set. The safety distance indicates the approach point coordinate with respect to the starting point (Xi, Zi).

Dx, Dz Safety distance.

The value of the safety distance on X is always defined in radius.

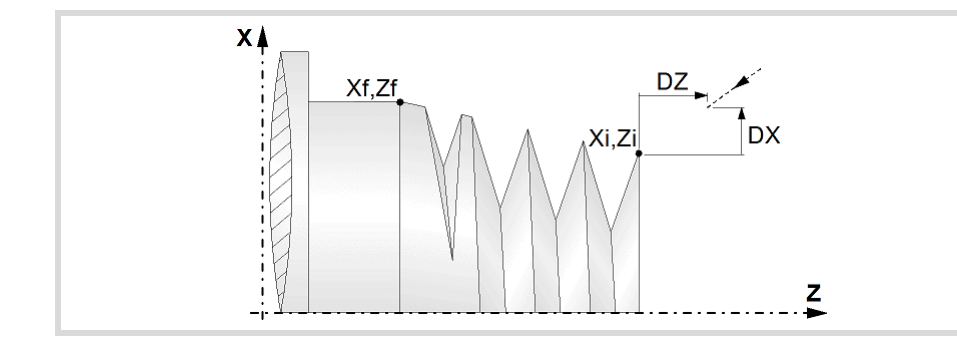

### **Distance to end of thread.**

This parameter indicates at what distance from the end of the thread the tool begins exiting it. In this withdrawal movement threading is continued.

 $\sigma$  Distance to end of thread. If programmed with a 0 value, the cycle calculates the distance to the end of the thread according to the dynamics of the machine, losing thread pitches during the exit from the thread.

### **Number of thread entries**

N Number of thread entries

### **Spindle angular position.**

- K Z coordinate of the root (valley) of the thread.
- W Angular position of the spindle in K position.

To define the coordinates, edit the value manually or assign the current position of the machine using the Teach-in mode.

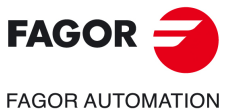

**CNCelite 8058 8060 8065**

### **Type of thread; free-pitch thread o standard thread (the standard threads are not available in face thread repair).**

The cycle lets select the following types of standard threads. It is possible to select a taper thread and also a standard thread, in this case, it will calculate the pitch and depth that would correspond to the standard cylindrical thread and it will be assigned to that taper thread.

- P-H. Free-pitch thread.
- M (S.I.) Metric thread with normal pitch (international system).
- M (S.I.F.) Metric thread with fine pitch (international system).
- B.S.W. (W) Whitworth thread with normal pitch.
- B.S.F. Whitworth thread with fine pitch.
- U.N.C. Unified American thread with normal pitch.
- U.N.F. Unified American thread with fine pitch.
- B.S.P. Whitworth gas thread.
- API API thread (oil pipe).
- If P-H (free-pitch thread) is selected, the pitch and the depth of the thread are selected directly by the user.
- When choosing a standard thread, the user only selects the diameter of the metrics, the pitch and the depth of that thread are calculated automatically. The standard threads are single entry cylindrical threads.
- When choosing an API thread, the user selects the type of thread. The standard threads are single entry cylindrical threads.

### **Geometry of the thread (free-pitch threads).**

On P-H threads (free-pitch threads), first one must choose between defining the pitch of the thread or the number of threads per inch.

- P Thread pitch in mm, inches or number of threads per inch. The thread pitch may be set along the taper of the thread or along its associated axis.
	- $\cdot$  P  $>$  0; When programming the pitch along the taper of the thread.
	- $\cdot$  P < 0; To program the pass along according to the associated axis.
- H Total thread depth. The total depth must be programmed in radii and with positive value.
- h Penetration step in thread repair maintaining the geometry. This parameter must be programmed in radius and with a positive value. This parameter is useful for asymmetrical cutters. The penetrating direction is defined by the cutting angle.
- When programming parameter "h", the tool data (cutter angle and the cutting angle) must be correctly defined in the tool table.

Starting with a thread whose depth is Ho, the following examples show the difference between increasing the value of parameter H and programming parameter h.

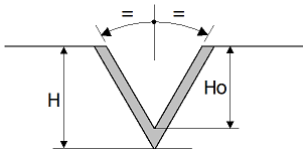

When programming a depth (H) greater than the initial one (Ho), the cycle increases the depth of the thread ignoring the existing flanks.

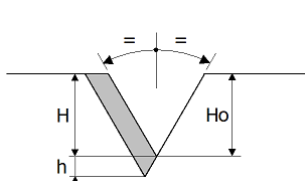

When programming the original depth (H=Ho) plus and increment (h), the cycle increases the depth but maintaining the entry (start) flank.

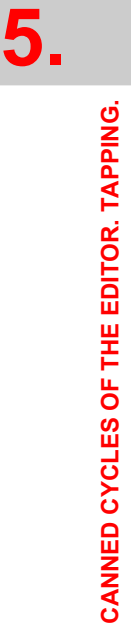

Thread repair cycle.

Thread repair cycle.

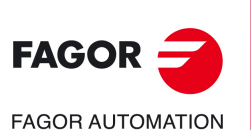

**CNCelite 8058 8060 8065**

• This feature is also valid for asymmetrical dual-tip tools where the entry angle must always be respected (not ignored). The tool data (cutter angle and the cutting angle) must be correctly defined in the tool table depending on the calibrated tip.

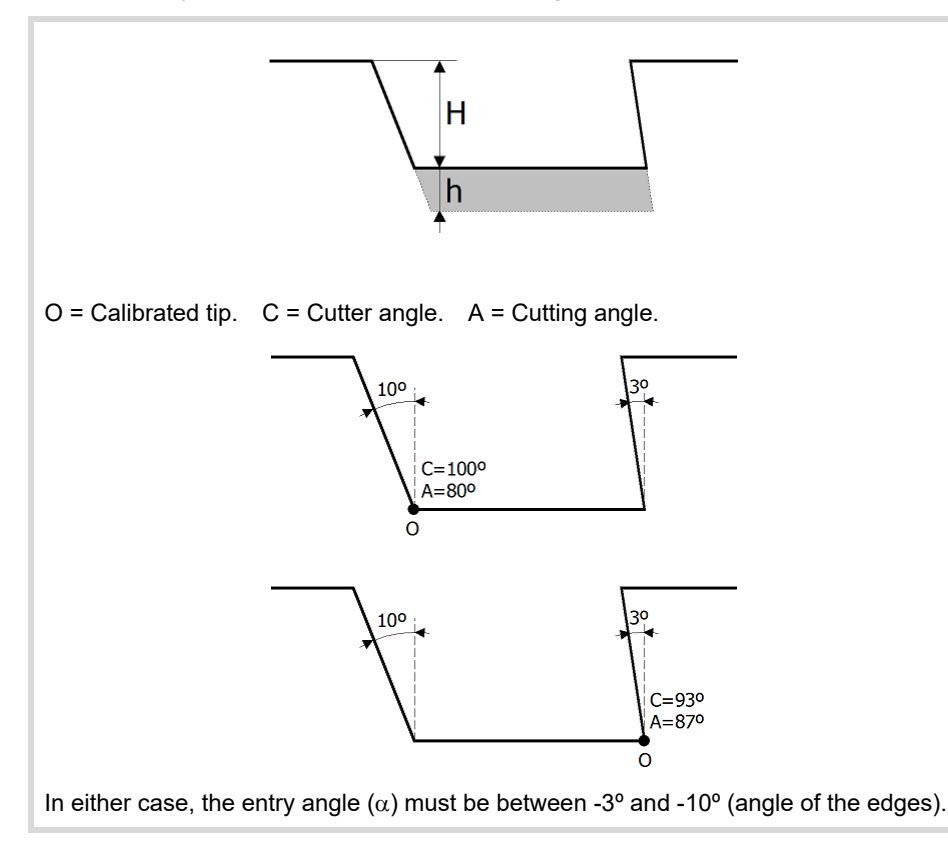

### **Geometry of the thread (standard threads).**

On standard threads, the pitch and the depth of the thread are calculated automatically.

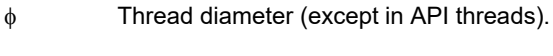

<u>mm</u>

Units used to enter the thread data (mm or inches).

# **Spindle parameters.**

### **Spindle turning direction**

The cycle lets select the spindle turning direction.

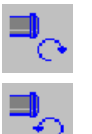

Spindle clockwise.

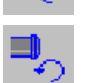

Spindle counterclockwise.

### **Coolant status.**

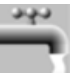

Coolant ON. The CNC outputs the M8 function to the PLC.

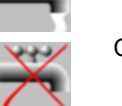

Coolant OFF. The CNC outputs the M9 function to the PLC.

Once the operation or the cycle is completed or the part-program it belongs to, the CNC outputs the M9 function to the PLC.

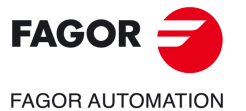

**CNCelite 8058 8060 8065**

### **Spindle range (gear).**

GEAR Spindle gear; if not programmed, the cycle assumes a value of 0. If defined with a value of 0, the cycle uses the range (gear) that corresponds to the programmed speed.

# **Machining parameters.**

### **Spindle speed.**

S Spindle speed.

### **Depth of pass.**

 $\Delta$  Maximum penetration step.

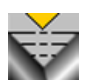

Constant depth of pass, with a smaller or same value as the maximum programmed.

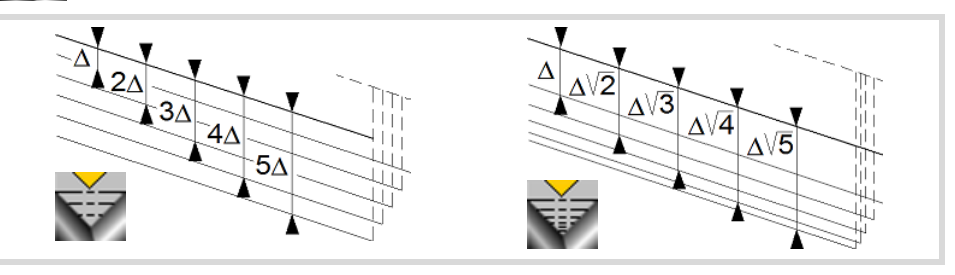

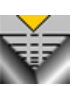

The depth of each pass will be a function of the corresponding pass number. The cycle executes decreasing passes, the first one at the maximum penetration step until the minimum step is reached. If the penetrating increment (difference between penetrations) calculated by the CNC is smaller than the minimum decreasing penetrating step, the CNC assumes this latter value. The penetrations are calculated as follows  $\triangle$ ,  $\triangle \sqrt{2}$ ,  $\triangle \sqrt{3}$ ,  $\triangle \sqrt{4}$ ...

 $\delta$  Minimum penetration step.

### **Repeat the last pass.**

The cycle repeats the last pass.

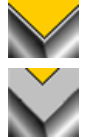

The cycle does not repeat the last pass.

### **Normal thread or blind thread.**

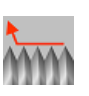

Normal thread. Parameter  $\sigma$  indicates at what distance from the end of the thread the tool begins exiting it. During the withdrawal movement, the cycle keeps threading.

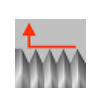

Blind thread. The cycle finishes the thread trying to maintain the pitch until the final point is reached and then it exits the thread. In this case, the exit from the thread is more abrupt than in the rest of the path blends (joints).

When programming  $\sigma = 0$ , unlike a blind thread, the exit from the thread is smoother, but it misses some thread steps in the exit segment. The cycle gives priority to the dynamics of the machine over the geometry of the thread.

When programming blind thread, unlike programming  $\sigma = 0$ , the exit from the thread is more abrupt, but the threaded segment is larger. The cycle gives priority to the geometry of the thread over the dynamics of the machine.

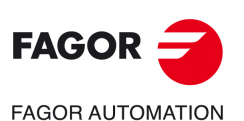

**5.**

**CANNED CYCLES OF THE EDITOR. TAPPING.**

CANNED CYCLES OF THE EDITOR. TAPPING.

Thread repair cycle.

Thread repair cycle.

**CNCelite 8058 8060 8065**

### **Type of tool penetration.**

 $(\alpha)$ .

Radial penetration.

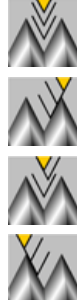

Penetration in zigzag, alternates between radial and starting flank. The CNC will ask for the cutter's penetration angle  $(\alpha)$ .

Penetration by starting flank. The CNC will ask for the cutter's penetration angle

Penetration by final flank. The CNC will ask for the cutter's penetration angle  $(\alpha)$ .

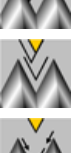

Penetration in zigzag, alternates between radial and final flank. The CNC will ask for the cutter's penetration angle  $(\alpha)$ .

Penetration in zigzag, alternates between starting and final flank. The CNC will ask for the cutter's penetration angle  $(\alpha)$  (leadscrew threading).

Tool penetration angle.

We recommend to use a penetration angle smaller than half the tool angle, never larger. The thread cannot be machined if the penetration angle is larger than half the tool angle. If the penetration angle is equal to half the tool angle, it will rub the flank of the thread at each cutting pass.

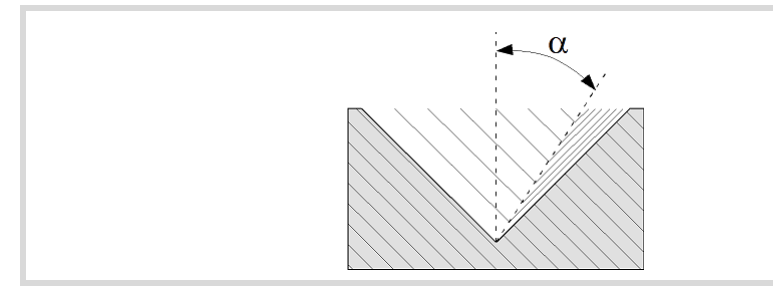

### **Tool data.**

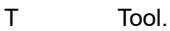

D Tool offset; if not programmed, the cycle will assume the offset associated with the tool, set in the tool table. The cycle shows an icon of the tool type; this icon cannot be modified from the cycle.

### **Machining M functions.**

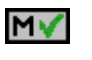

Activating the execution of M functions before machining. The cycle allows editing up to 4 M functions. To execute only one of them, define it first and leave the rest of the data unprogrammed.

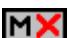

Deactivating the execution of M functions before machining.

The editor will only show this option if the user has configured the editor to allow programming M functions.

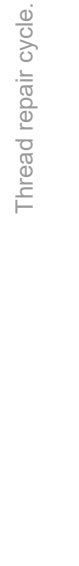

**5.**

**CANNED CYCLES OF THE EDITOR. TAPPING.**

CANNED CYCLES OF THE EDITOR. TAPPING.

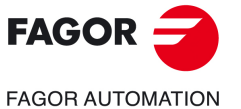

**CNCelite 8058 8060 8065**

### **5.4.1 Basic operation.**

The machining steps in this cycle are as follows:

- **1** Define the dimensions of the thread like at the rest of the levels and the coordinates of one of the roots. To define the coordinates of the root, the CNC must know the spindle position; for that, just orient the spindle (M19) once after power-up.
- **2** With the spindle stopped, take the tool to be used for thread repair to one of the roots of the thread. Once there, take the Z value and the angular position of the spindle at the root (parameters K W). We suggest using the Teach-in mode to define the coordinates.
- **3** The CNC makes a new thread on the existing thread, but maintaining the roots and inclinations of the current thread. The machining steps for this cycle are identical to those for taper threading described earlier.

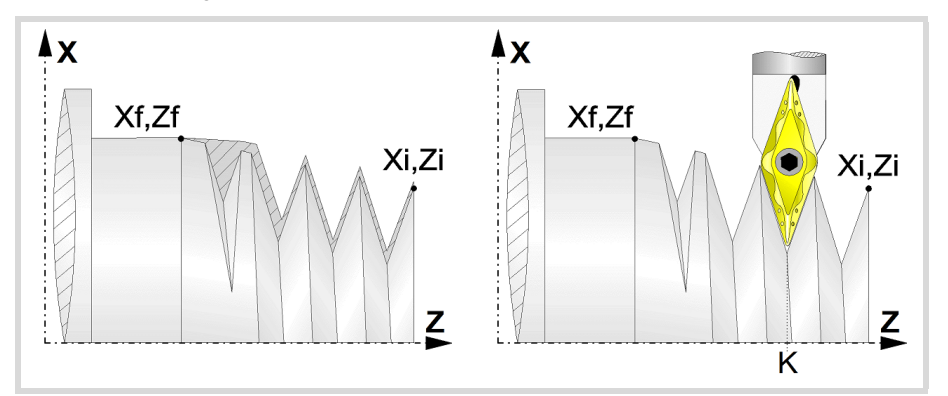

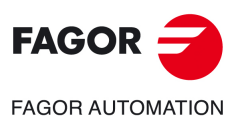

**5.**

**CANNED CYCLES OF THE EDITOR. TAPPING.**

CANNED CYCLES OF THE EDITOR. TAPPING.

Thread repair cycle.

Thread repair cycle.

**CNCelite 8058 8060 8065**

**REF. 2109**

**ꞏ154ꞏ**

# **5.5 Multi-entry threading cycle.**

The cycle lets allows outside and inside threading.

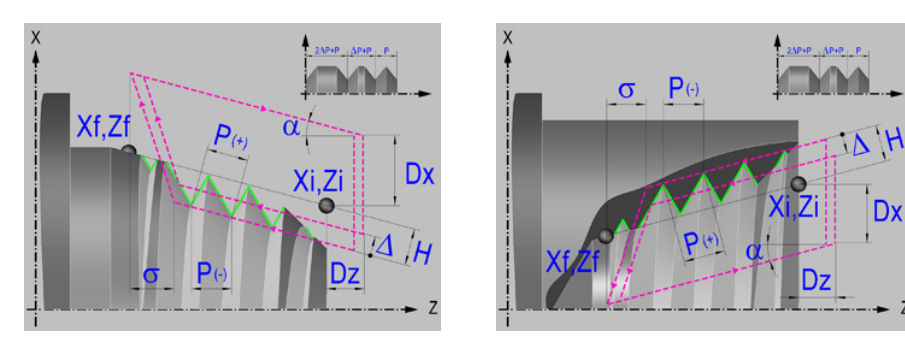

# **Geometric parameters.**

### **Inside or outside machining.**

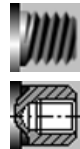

Outside machining.

Inside machining.

Each time the type of machining is changed the cycle modifies the icon and displays the corresponding geometrical help screen.

### **Type of end point.**

The end point may be defined in several ways.

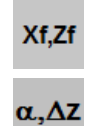

Angle and length of the thread  $(\alpha, \Delta Z)$ .

Coordinates of the end point (Xf, Zf).

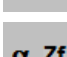

Angle of the thread and end coordinate ( $\alpha$ , Zf).

 $\alpha$ <sub>-Zf</sub>

### **Coordinates of the starting and final points.**

- Xi, Zi Coordinates of the starting point
- Xf, Zf Coordinates of the end point. By default, Xf assumes the value set for Xi.
- $\alpha$  Thread angle.
- $\Delta z$  Thread length.

The X axis coordinate must be programmed in the active units, radius or diameter. To define the coordinates, edit the value manually or assign the current position of the machine using the Teach-in mode.

### **Safety distance.**

In order to prevent collisions with the part, the CNC allows a part approach point to be set. The safety distance indicates the approach point coordinate with respect to the starting point (Xi, Zi).

Dx, Dz Safety distance.

The value of the safety distance on X is always defined in radius.

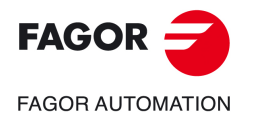

**CNCelite 8058 8060 8065**

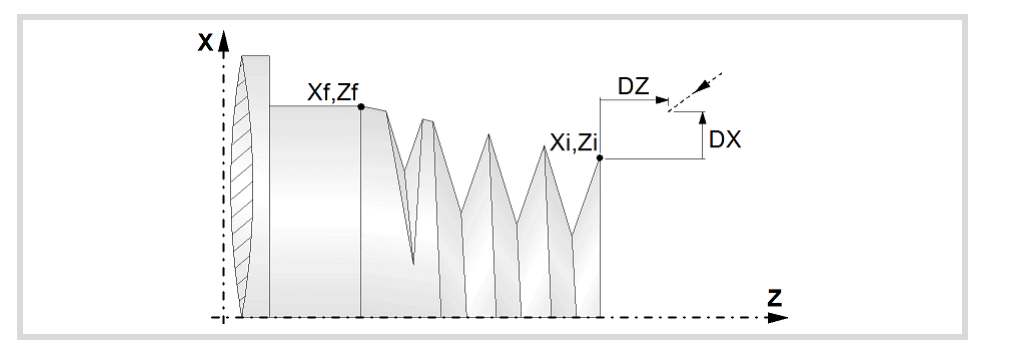

### **Distance to end of thread.**

This parameter indicates at what distance from the end of the thread the tool begins exiting it. In this withdrawal movement threading is continued.

 $\sigma$  Distance to end of thread. If programmed with a 0 value, the cycle calculates the distance to the end of the thread according to the dynamics of the machine, losing thread pitches during the exit from the thread.

### **Number of thread entries**

N Number of thread entries

### **Spindle angular position.**

Indicates the angular position of the spindle or the angle referred to home to begin threading.

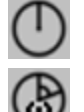

Thread without programming the entry angle.

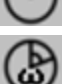

Thread programming the entry angle.

Entry angle.

### **Type of thread; free pitch thread or standard threads.**

The cycle lets select the following types of standard threads. It is possible to select a taper thread and also a standard thread, in this case, it will calculate the pitch and depth that would correspond to the standard cylindrical thread and it will be assigned to that taper thread.

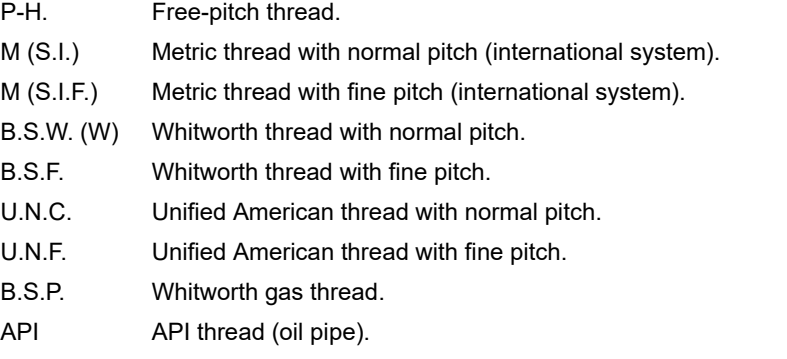

- If P-H (free-pitch thread) is selected, the pitch and the depth of the thread are selected directly by the user.
- When choosing a standard thread, the user only selects the diameter of the metrics, the pitch and the depth of that thread are calculated automatically. The standard threads are single entry cylindrical threads.
- When choosing an API thread, the user selects the type of thread. The standard threads are single entry cylindrical threads.

Multi-entry threading cycle.

Multi-entry threading cycle.

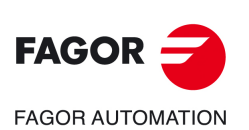

**CNCelite 8058 8060 8065**

### **Geometry of the thread (free-pitch threads).**

On P-H threads (free-pitch threads), first one must choose between defining the pitch of the thread or the number of threads per inch.

- P Thread pitch in mm, inches or number of threads per inch. The thread pitch may be set along the taper of the thread or along its associated axis.
	- P > 0; When programming the pitch along the taper of the thread.
	- $\cdot$  P < 0; To program the pass along according to the associated axis.
- H Total thread depth. The total depth must be programmed in radii and with positive value.

Constant-pitch thread.

Variable-pitch thread.

 $\Delta P$  On variable-pitch threads, the increment or decrement of the thread pitch per spindle turn. If not programmed, the thread will have a constant pitch.

### **Geometry of the thread (standard threads).**

On standard threads, the pitch and the depth of the thread are calculated automatically.

Thread diameter (except in API threads).

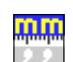

Units used to enter the thread data (mm or inches).

# **Spindle parameters.**

### **Spindle turning direction**

The cycle lets select the spindle turning direction.

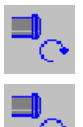

Spindle clockwise.

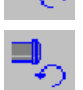

Spindle counterclockwise.

### **Coolant status.**

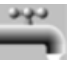

Coolant ON. The CNC outputs the M8 function to the PLC.

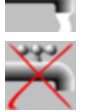

Coolant OFF. The CNC outputs the M9 function to the PLC.

Once the operation or the cycle is completed or the part-program it belongs to, the CNC outputs the M9 function to the PLC.

### **Spindle range (gear).**

GEAR Spindle gear; if not programmed, the cycle assumes a value of 0. If defined with a value of 0, the cycle uses the range (gear) that corresponds to the programmed speed.

### **Machining parameters.**

### **Spindle speed.**

S Spindle speed.

### **Depth of pass.**

 $\Delta$  Maximum penetration step.

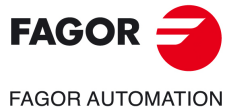

**CNCelite 8058 8060 8065**

Constant depth of pass, with a smaller or same value as the maximum programmed.

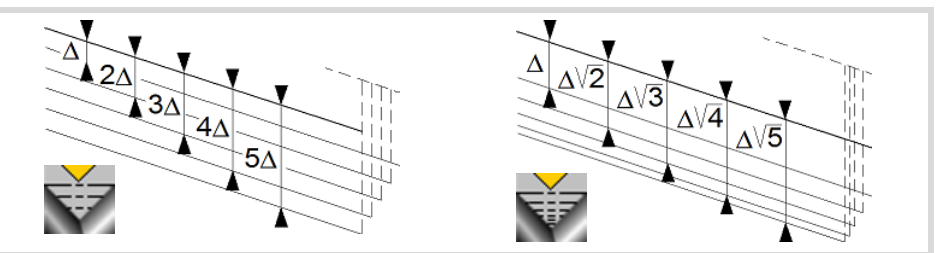

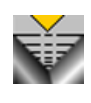

The depth of each pass will be a function of the corresponding pass number. The cycle executes decreasing passes, the first one at the maximum penetration step until the minimum step is reached. If the penetrating increment (difference between penetrations) calculated by the CNC is smaller than the minimum decreasing penetrating step, the CNC assumes this latter value. The penetrations are calculated as follows  $\triangle$ ,  $\triangle \sqrt{2}$ ,  $\triangle \sqrt{3}$ ,  $\triangle \sqrt{4}$ ...

 $\delta$  Minimum penetration step.

### **Repeat the last pass.**

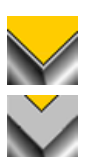

The cycle repeats the last pass.

The cycle does not repeat the last pass.

### **Normal thread or blind thread.**

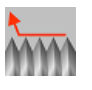

Normal thread. Parameter  $\sigma$  indicates at what distance from the end of the thread the tool begins exiting it. During the withdrawal movement, the cycle keeps threading.

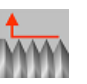

Blind thread. The cycle finishes the thread trying to maintain the pitch until the final point is reached and then it exits the thread. In this case, the exit from the thread is more abrupt than in the rest of the path blends (joints).

When programming  $\sigma = 0$ , unlike a blind thread, the exit from the thread is smoother, but it misses some thread steps in the exit segment. The cycle gives priority to the dynamics of the machine over the geometry of the thread.

When programming blind thread, unlike programming  $\sigma=0$ , the exit from the thread is more abrupt, but the threaded segment is larger. The cycle gives priority to the geometry of the thread over the dynamics of the machine.

### **Type of tool penetration.**

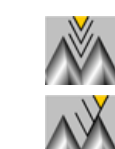

Radial penetration.

Penetration by starting flank. The CNC will ask for the cutter's penetration angle  $(\alpha)$ .

Penetration in zigzag, alternates between radial and starting flank. The CNC will ask for the cutter's penetration angle  $(\alpha)$ .

Penetration by final flank. The CNC will ask for the cutter's penetration angle  $(\alpha)$ .

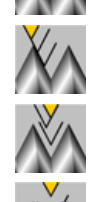

Penetration in zigzag, alternates between radial and final flank. The CNC will ask for the cutter's penetration angle  $(\alpha)$ .

Penetration in zigzag, alternates between starting and final flank. The CNC will

ask for the cutter's penetration angle  $(\alpha)$  (leadscrew threading).

Tool penetration angle.

We recommend to use a penetration angle smaller than half the tool angle, never larger. The thread cannot be machined if the penetration angle is larger than half the tool angle. If the

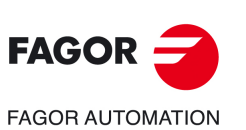

**5.**

**CANNED CYCLES OF THE EDITOR. TAPPING.**

CANNED CYCLES OF THE EDITOR. TAPPING.

Multi-entry threading cycle.

Multi-entry threading cycle.

**CNCelite 8058 8060 8065**

penetration angle is equal to half the tool angle, it will rub the flank of the thread at each cutting pass.

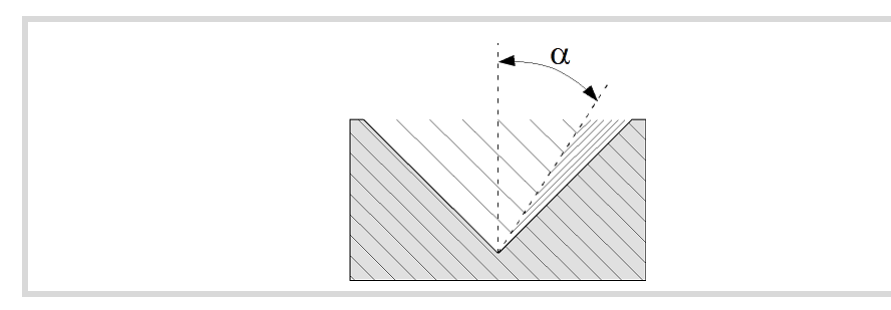

### **Tool data.**

- T<sub>ool.</sub>
- D Tool offset; if not programmed, the cycle will assume the offset associated with the tool, set in the tool table. The cycle shows an icon of the tool type; this icon cannot be modified from the cycle.

### **Machining M functions.**

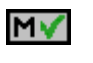

Activating the execution of M functions before machining. The cycle allows editing up to 4 M functions. To execute only one of them, define it first and leave the rest of the data unprogrammed.

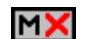

Deactivating the execution of M functions before machining.

The editor will only show this option if the user has configured the editor to allow programming M functions.

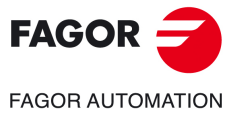

**CNCelite 8058 8060 8065**

## **5.5.1 Basic operation.**

The machining steps in this cycle are as follows:

- **1** If the operation was programmed with another tool, the CNC will make a tool change moving to the change point if the machine so requires.
- **2** The spindle starts with the speed selected and in the direction stated. Depending on the spindle turning direction, the thread will be clockwise or counterclockwise.
- **3** The tool approaches in rapid up to the starting point, keeping the safety distance selected according to axes X and Z.
- **4** Tapping. It is done is successive passes until the full depth is reached. The depth of each pass depends on the selected type of penetration; depending on the corresponding pass number or keeping the increment between passes constant. Each of the threading passes is done in the following way:

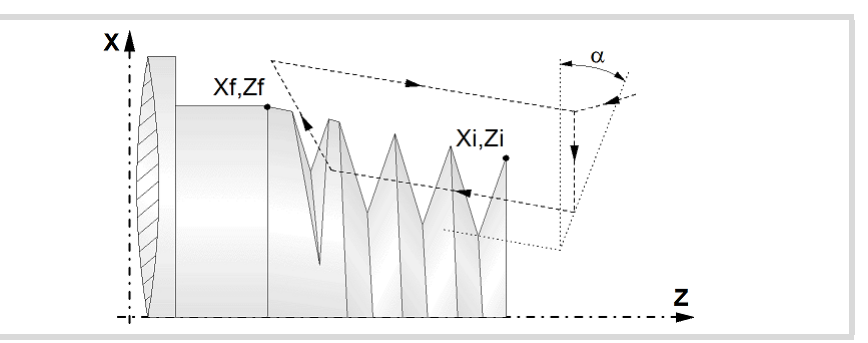

First, rapid move to the corresponding programmed depth. This positioning is done according to the selected tool penetration angle  $(\alpha)$ . Then, threading of the programmed section up to the distance from the end of the thread (normal thread) or up to the final point (blind thread) and exit threading up to the final coordinate. And last, withdrawal in rapid to the approach point.

The electronic threading is carried out at 100% of the calculated feedrate and these values cannot be modified from the CNC's operator panel or via PLC. If the OEM allows it, (parameter THREADOVR), the user can modify the speed override from the operator panel and, in that case, the CNC will adapt the feedrate automatically respecting the thread pitch. In order to be able to modify the override, the active feed forward must be higher than 90%. It is recommended not to change the spindle speed override on threads with flank infeed.

Neither the feedrate override nor the spindle speed override can be changed in the last pass; this pass will be run with the override set in the previous pass.

- **5** Once the operation or cycle has ended, the tool will return to the safety point. When executing a complete part, a combination of operations or cycles, the tool does not return to that point after executing each cycle.
- **6** The CNC will not stop the spindle but keeps the machining conditions set for finishing selected; tool (T), axis feedrate (F) and spindle speed (S).

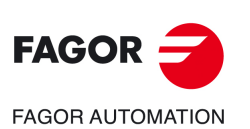

**5.**

**CANNED CYCLES OF THE EDITOR. TAPPING.**

CANNED CYCLES OF THE EDITOR. TAPPING.

Multi-entry threading cycle.

Multi-entry threading cycle.

**CNCelite 8058 8060 8065**

# **6. CANNED CYCLES OF THE EDITOR. GROOVING.**

# **6**

When pressing the softkey, the editor shows the cycle used last. When pressing the same softkey again, the menu shows all the cycles of the group.

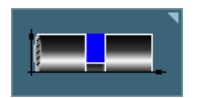

- Simple longitudinal grooving.
- Simple face grooving.
- Inclined (angled) longitudinal grooving.
- Inclined (angled) face grooving.
- Cut-off.

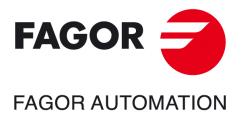

**CNCelite 8058 8060 8065**

# <span id="page-161-0"></span>**6.1 Calibrate the grooving tool (location code, shape).**

# **6.1.1 Outside longitudinal grooving.**

When calibrating the grooving tool proper indication should be made of the location codes for the corner that has been calibrated. For this cycle, the same tool may be calibrated in six different ways, both for the outside and for the inside as shown next:

• The lower left-hand corner of the cutter is calibrated. Location code F3.

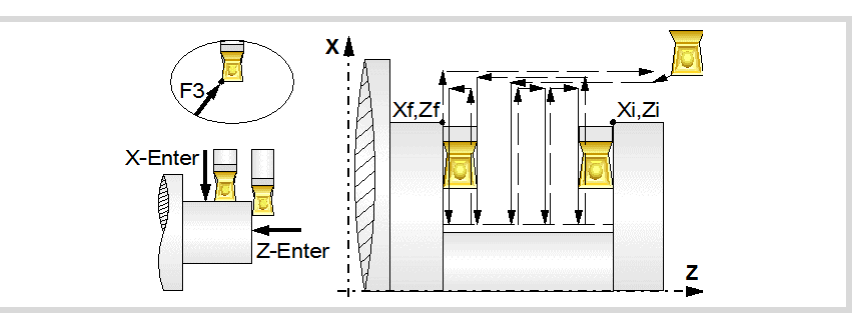

• The lower right-hand corner of the cutter is calibrated. Location code F1.

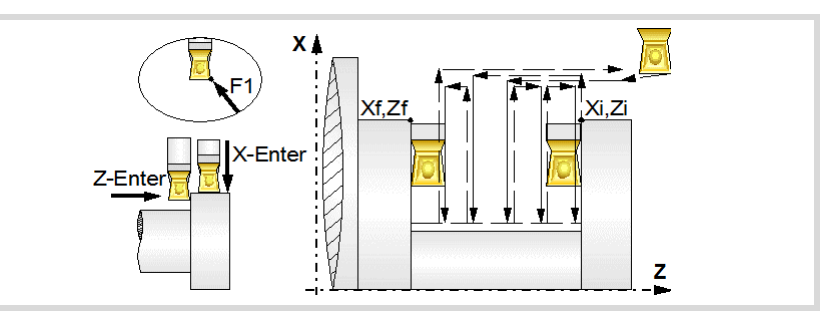

• Calibration is made only according to axis X, the CNC assumes the lower center of the cutter as the calibrated point. Location code F2.

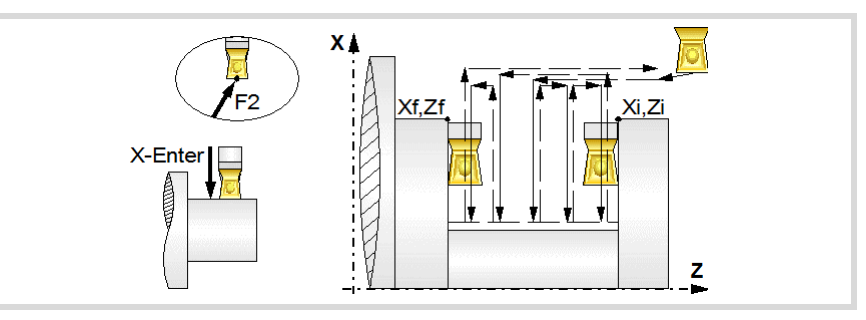

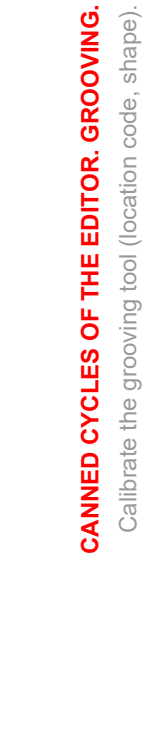

**6.**

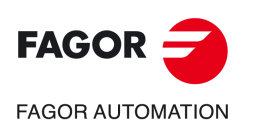

**CNCelite 8058 8060 8065**

# **6.1.2 Inside longitudinal grooving.**

• The upper left-hand corner of the cutter is calibrated. Location code F5.

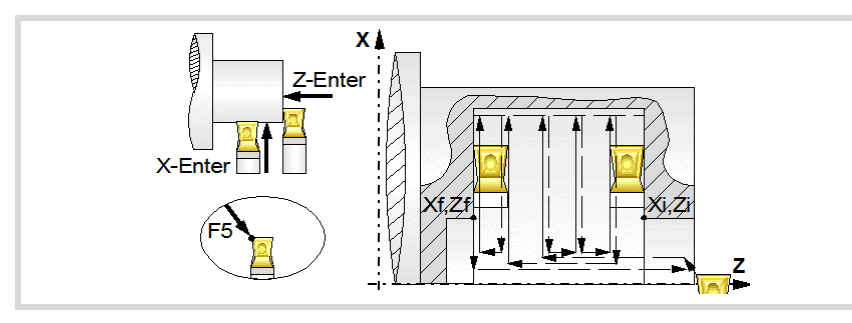

• The upper right-hand corner of the cutter is calibrated. Location code F7.

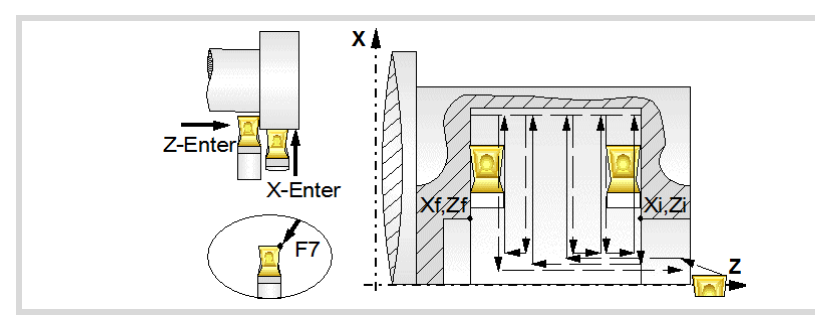

• Calibration is made only according to axis X, the CNC assumes the upper center of the cutter as the calibrated point. Location code F6.

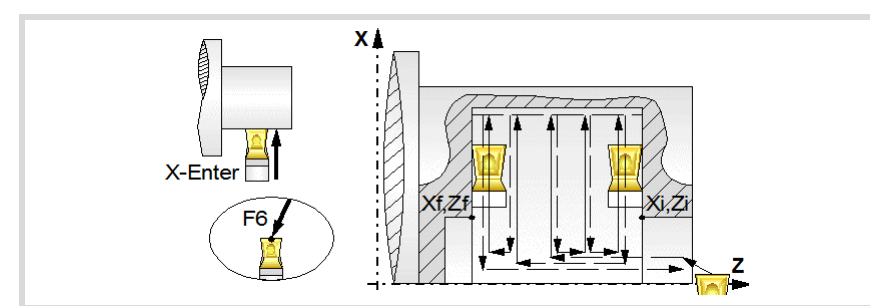

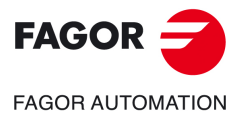

**CNCelite 8058 8060 8065**

# **6.1.3 Face grooving.**

When calibrating the grooving tool proper indication should be made of the location codes for the corner that has been calibrated. For this cycle, the same tool can be calibrated in three different ways, as shown below:

• The lower left-hand corner of the cutter is calibrated. Location code F3.

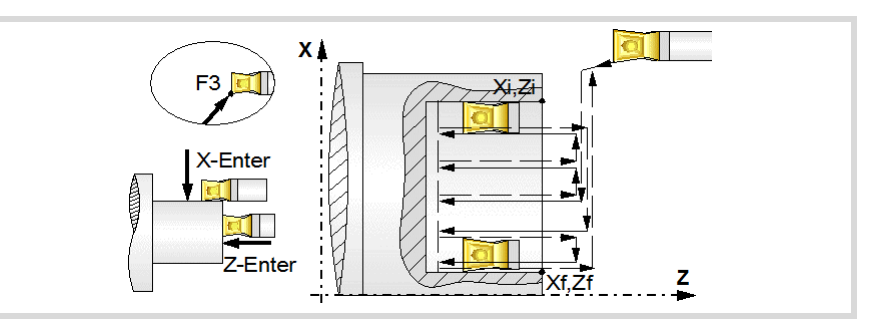

• Calibration is made only according to the Z axis the CNC assumes the left center of the cutter as the calibrated point. Location code F4.

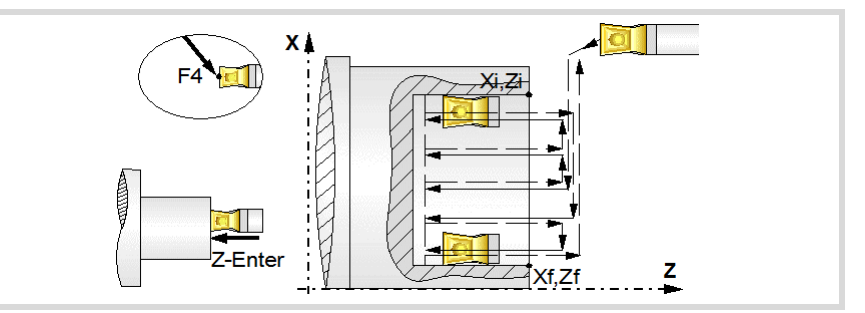

• The upper left-hand corner of the cutter is calibrated. Location code F5.

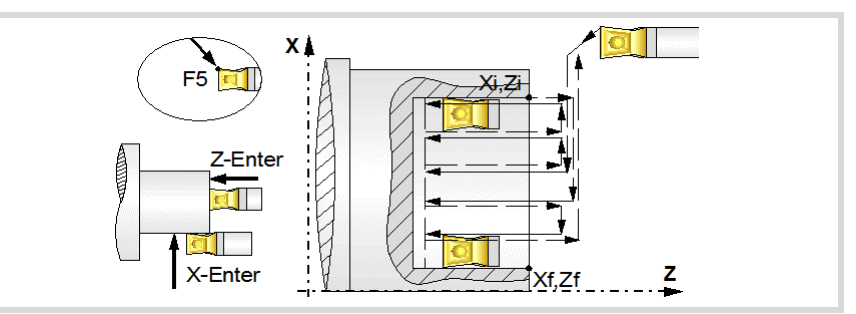

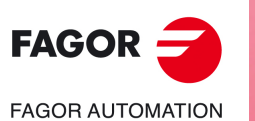

**6.**

**CANNED CYCLES OF THE EDITOR. GROOVING.** Calibrate the grooving tool (location code, shape).

CANNED CYCLES OF THE EDITOR. GROOVING. Calibrate the grooving tool (location code, shape).

**CNCelite 8058 8060 8065**

**REF. 2109**

**ꞏ164ꞏ**

# **6.2 Simple longitudinal grooving cycle.**

The cycle allows outside and inside machining.

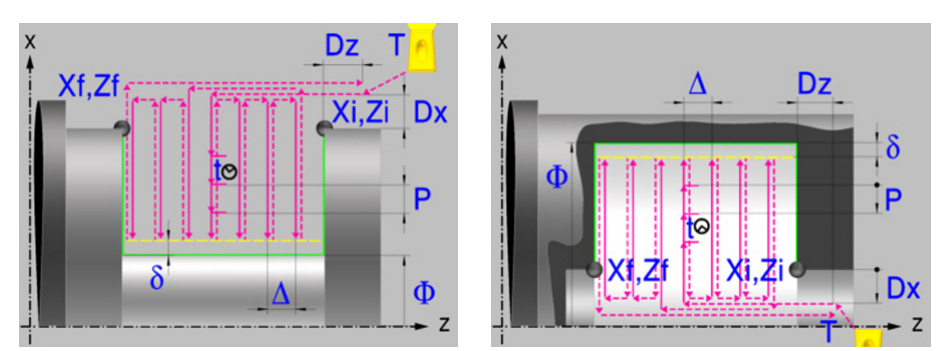

# **Calibration of the grooving tool.**

When calibrating the grooving tool proper indication should be made of the location codes for the corner that has been calibrated. For this cycle, the same tool may be calibrated in six different ways, both for outside machining and for inside machining See *["6.1 Calibrate](#page-161-0) [the grooving tool \(location code, shape\)."](#page-161-0)* on page 162.

# **Geometric parameters.**

### **Inside or outside machining.**

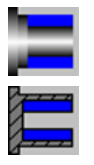

Outside machining.

Inside machining.

Each time the type of machining is changed the cycle modifies the icon and displays the corresponding geometrical help screen.

### **Coordinates of the profile's starting and final points.**

- Xi, Zi Coordinates of the starting point
- Xf, Zf Coordinates of the end point. By default, Xf assumes the value set for Xi.

The X axis coordinates must be programmed in the active units, radius or diameter. To define the coordinates, edit the value manually or assign the current position of the machine using the Teach-in mode.

### **Safety distance.**

In order to prevent collisions with the part, the CNC allows a part approach point to be set. The safety distance indicates the approach point coordinate with respect to the starting point (Xi, Zi).

Dx, Dz Safety distance.

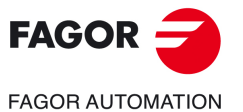

**CNCelite 8058 8060 8065**

The value of the safety distance on X is always defined in radius.

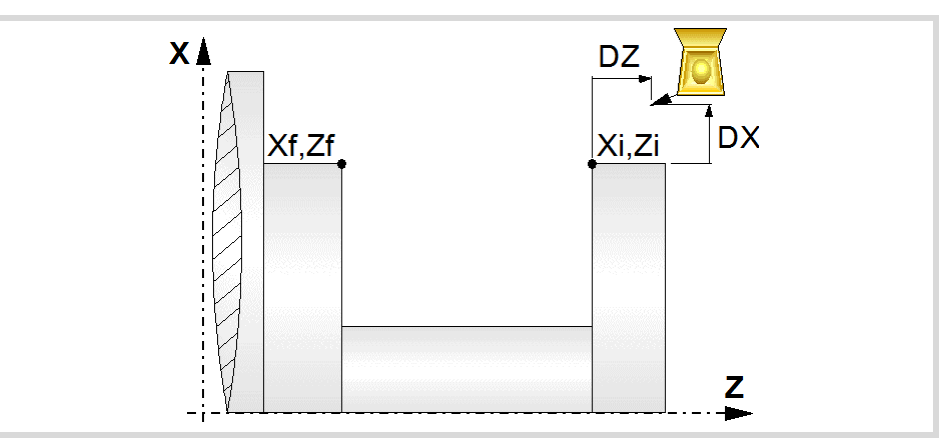

### **Final diameter.**

Final diameter.

### **Groove repetition.**

- N Number of grooves. If is equal to "0" or "1", the cycle will only run one grooving operation.
- l Distance between grooves.

With this data, the same groove may be repeated along the Z axis on longitudinal grooving or along the X axis on face grooving. If the initial groove is tapered (Xi different from Xf) that taper is maintained for the rest of the grooves.

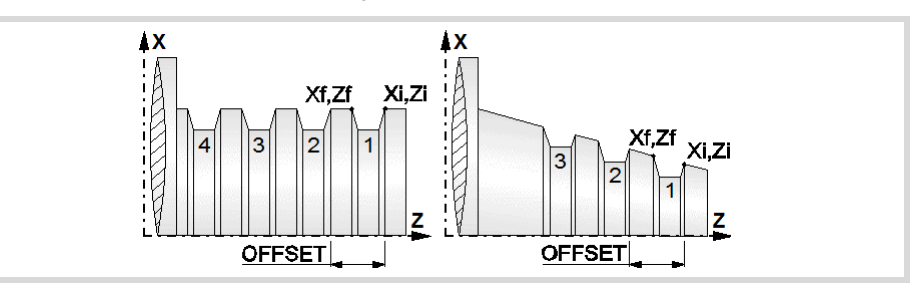

# **Spindle parameters.**

### **Spindle turning direction**

The cycle lets select the spindle turning direction.

Spindle counterclockwise.

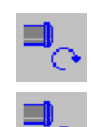

Spindle clockwise.

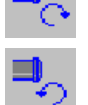

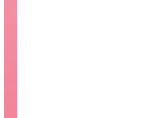

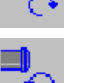

**Coolant status.** 

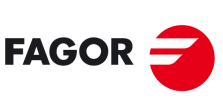

**6.**

**CANNED CYCLES OF THE EDITOR. GROOVING.**

CANNED CYCLES OF THE EDITOR. GROOVING.

Simple longitudinal grooving cycle.

Simple longitudinal grooving cycle.

**FAGOR AUTOMATION** 

**CNCelite 8058 8060 8065**

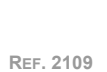

Coolant ON. The CNC outputs the M8 function to the PLC.

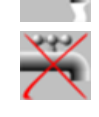

فتقاطأ

Coolant OFF. The CNC outputs the M9 function to the PLC.

Once the operation or the cycle is completed or the part-program it belongs to, the CNC outputs the M9 function to the PLC.

### **Spindle work mode; rpm or Constant Surface Speed.**

Constant turning speed.

Constant surface speed.

### **Maximum spindle speed.**

Smax Maximum spindle turning speed; if not programmed, the cycle will maintain the maximum active speed.

### **Spindle range (gear).**

GEAR Spindle gear; if not programmed, the cycle assumes a value of 0. If defined with a value of 0, the cycle uses the range (gear) that corresponds to the programmed speed.

# **Machining parameters. Roughing.**

To run the roughing operation of the cycle, it must be activated in the corresponding verification checkbox.

Run the roughing operation.

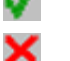

Do not run the roughing operation.

### **Penetration (icon for inner and outer machining).**

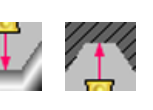

Penetration without chip removal. Option recommended for materials with small chips.

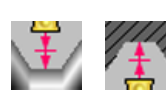

Penetration with chip removal. Option recommended for materials with large chips.

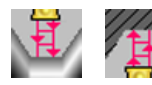

Penetration with chip removal and first penetration in zig-zag. Option recommended for materials with large chips.

Two more parameters must be defined when the cycle runs the grooving operation with chip removal.

P Penetration step.

t Dwell for chip removal.

### **Chip removal (icon).**

Waiting time for chip removal only in the first penetration.

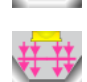

Waiting time for chip removal in all penetrations.

### **Maximum machining pass.**

 $\Delta$  Maximum machining pass.

- $\cdot$  If  $\Delta$  is positive, the cycle recalculates the step so all the passes are identical with the same value as or smaller than the one programmed.
- $\cdot$  If  $\Delta$  is negative, the cycle runs the passes with the programmed value, except the last one that machines the rest.

### **Machining feedrate.**

F Machining feedrate.

**6.**CANNED CYCLES OF THE EDITOR. GROOVING. Simple longitudinal grooving cycle. **CANNED CYCLES OF THE EDITOR. GROOVING.** Simple longitudinal grooving cycle.

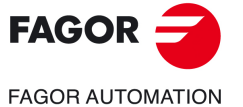

**CNCelite 8058 8060 8065**

### **Spindle speed.**

S Spindle turning speed (rpm) or cutting speed.

### **Tool data.**

- T Tool. If it is set to 0, the cycle does not execute the roughing operation.
- D Tool offset; if not programmed, the cycle will assume the offset associated with the tool, set in the tool table. The cycle shows an icon of the tool type; this icon cannot be modified from the cycle.

### **Machining M functions.**

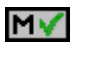

Activate the execution of M functions before the roughing operation. The cycle allows editing up to 4 M functions. To execute only one of them, define it first and leave the rest of the data unprogrammed.

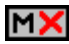

Deactivate the execution of M functions before the roughing operation.

The editor will only show this option if the user has configured the editor to allow programming M functions.

# **Machining parameters. Finishing.**

To run the finishing operation of the cycle, it must be activated in the corresponding verification checkbox.

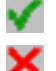

Run the finishing operation.

Do not run the finishing operation. If the finishing operation is deactivated and you don't want to leave finishing stocks in the roughing operation, enter "0" in the corresponding boxes ( $\delta x$ ,  $\delta z$ ).

### **Finishing stock.**

 $\delta$  Finishing stock at the bottom.

### **Machining feedrate.**

F Machining feedrate.

### **Spindle speed.**

S Spindle turning speed (rpm) or cutting speed.

### **Tool data.**

- T Tool. If it is set to 0, the cycle does not execute the finishing operation.
- D Tool offset; if not programmed, the cycle will assume the offset associated with the tool, set in the tool table. The cycle shows an icon of the tool type; this icon cannot be modified from the cycle.

### **Machining M functions.**

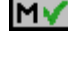

Activate the execution of M functions before the finishing operation. The cycle allows editing up to 4 M functions. To execute only one of them, define it first and leave the rest of the data unprogrammed.

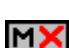

Deactivate the execution of M functions before the finishing operation.

The editor will only show this option if the user has configured the editor to allow programming M functions.

Simple longitudinal grooving cycle.

Simple longitudinal grooving cycle.

**6.**

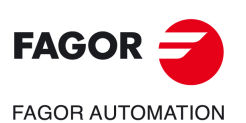

**CNCelite 8058 8060 8065**

# **6.2.1 Basic operation**

The machining steps in this cycle are as follows:

- **1** If the roughing operation was programmed with another tool the CNC makes a tool change, moving to the change point if the machine so requires.
- **2** The spindle starts with the speed selected and in the direction stated.
- **3** The tool approaches the starting point (Xi, Zi) in rapid, keeping the selected safety distance (Dx, Dz) according to axes X and Z.
- **4** Roughing operation (if it has been programmed).

The cycle runs successive passes until reaching the bottom of the groove plus the finishing stocks. This operation is done with the conditions set for the roughing operation.

The first penetration pass may be done in two ways; either continuously or in intervals depending on the programmed pass and with a dwell at the bottom of each pass.

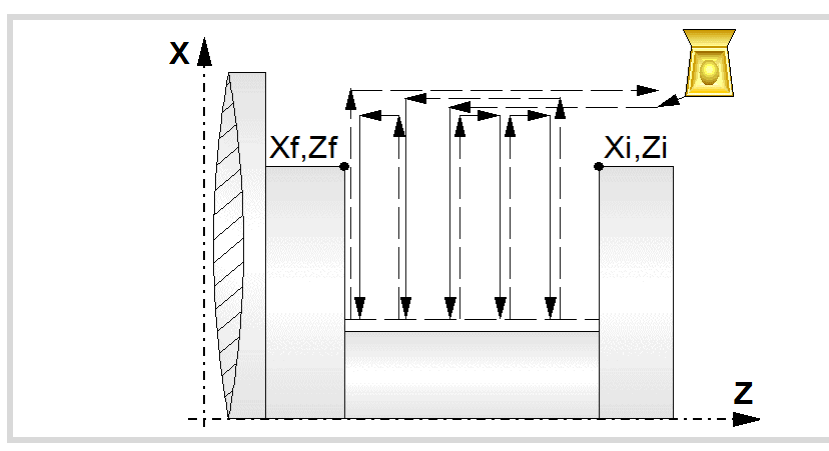

**5** Finishing operation (if it has been programmed).

If the finishing operation was programmed with another tool, the CNC will make a tool change, moving to the change point if the machine so requires.

The cycle runs a single pass to remove the finishing stock. This operation is done with the conditions set for the finishing operation.

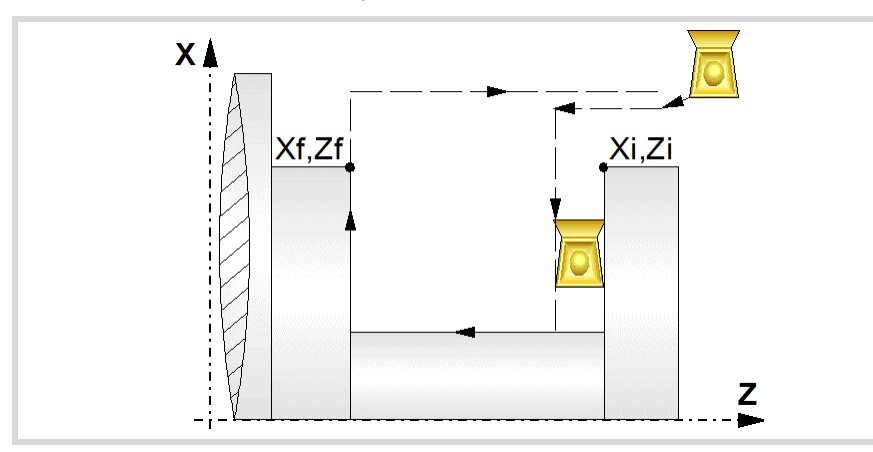

- **6** Once the operation or cycle has ended, the tool will return to the safety point (starting point plus the safety distance). When executing a complete part, a combination of operations or cycles, the tool does not return to that point after executing each cycle.
- **7** The CNC will not stop the spindle but keeps the machining conditions set for finishing selected; tool (T), axis feedrate (F) and spindle speed (S).

Simple longitudinal grooving cycle.

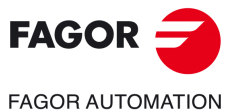

**CNCelite 8058 8060 8065**

# **Considerations.**

- If T0 is selected as roughing tool, the cycle does not run the roughing operation; after the approach movement, the cycle runs the finishing operation.
- If T0 is selected as finishing tool, the cycle does not run the finishing operation; after the finishing operation, the tool will move to the safety point (starting point plus the safety distance).
- When the surface to be machined is not fully cylindrical, the CNC analyzes the coordinates on X of the starting and end points and takes as starting point on X the coordinate farthest from the final diameter.

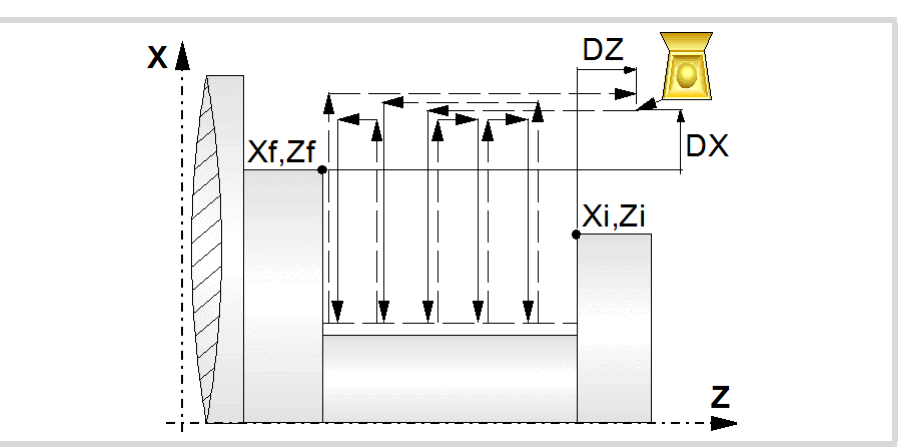

Simple longitudinal grooving cycle.

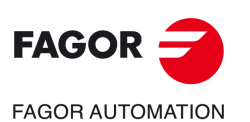

**CNCelite 8058 8060 8065**

# **6.3 Simple face grooving cycle**

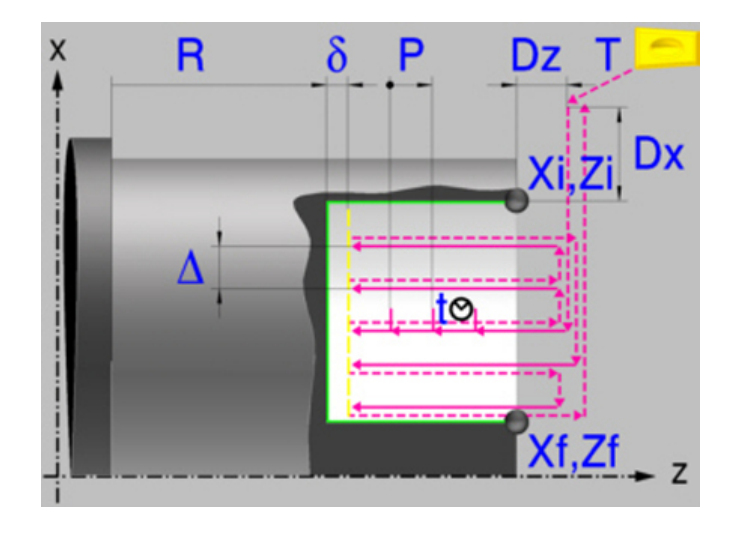

# **Calibration of the grooving tool.**

When calibrating the grooving tool proper indication should be made of the location codes for the corner that has been calibrated. For this cycle, the same tool may be calibrated in three different ways, both for outside machining and for inside machining See *["6.1 Calibrate](#page-161-0) [the grooving tool \(location code, shape\)."](#page-161-0)* on page 162.

# **Geometric parameters.**

### **Coordinates of the profile's starting and final points.**

- Xi, Zi Coordinates of the starting point
- Xf, Zf Coordinates of the end point. By default, Zf assumes the value set for Zi.

The X axis coordinates must be programmed in the active units, radius or diameter. To define the coordinates, edit the value manually or assign the current position of the machine using the Teach-in mode.

### **Safety distance.**

In order to prevent collisions with the part, the CNC allows a part approach point to be set. The safety distance indicates the approach point coordinate with respect to the starting point (Xi, Zi).

Dx, Dz Safety distance.

The value of the safety distance on X is always defined in radius.

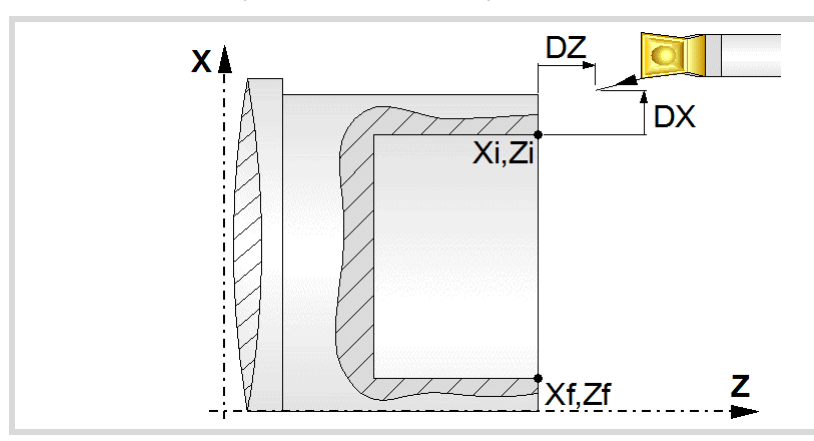

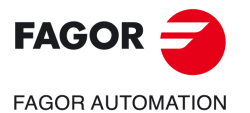

**CNCelite 8058 8060 8065**

### **Coordinate of the bottom of the groove.**

R Coordinate of the bottom of the groove

### **Groove repetition.**

- N Number of grooves. If is equal to "0" or "1", the cycle will only run one grooving operation.
- l Distance between grooves.

With this data, the same groove may be repeated along the Z axis on longitudinal grooving or along the X axis on face grooving. If the initial groove is tapered (Xi different from Xf) that taper is maintained for the rest of the grooves.

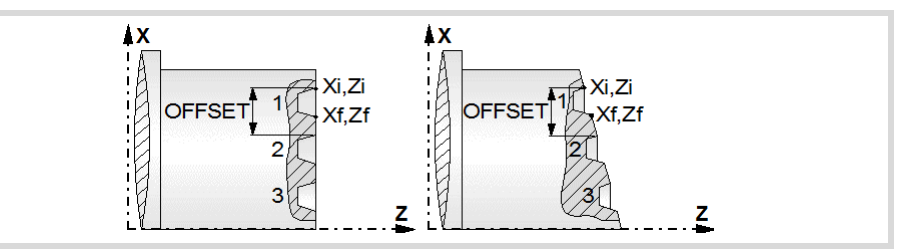

# **Spindle parameters.**

### **Spindle turning direction**

The cycle lets select the spindle turning direction.

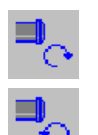

Spindle clockwise.

Spindle counterclockwise.

### **Coolant status.**

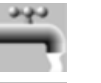

Coolant ON. The CNC outputs the M8 function to the PLC.

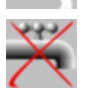

Coolant OFF. The CNC outputs the M9 function to the PLC.

Once the operation or the cycle is completed or the part-program it belongs to, the CNC outputs the M9 function to the PLC.

### **Spindle work mode; rpm or Constant Surface Speed.**

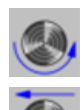

Constant turning speed.

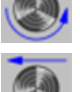

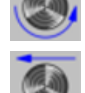

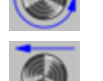

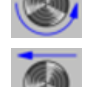

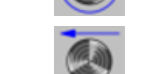

Constant surface speed.

# **Maximum spindle speed.**

Smax Maximum spindle turning speed; if not programmed, the cycle will maintain the maximum active speed.

### **Spindle range (gear).**

GEAR Spindle gear; if not programmed, the cycle assumes a value of 0. If defined with a value of 0, the cycle uses the range (gear) that corresponds to the programmed speed.

Simple face grooving cycle

Simple face grooving cycle

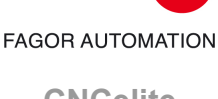

**FAGOR** 

**CNCelite 8058 8060 8065**

# **Machining parameters. Roughing.**

To run the roughing operation of the cycle, it must be activated in the corresponding verification checkbox.

Run the roughing operation.

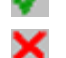

Do not run the roughing operation.

### **Type of penetration (icon).**

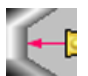

Penetration without chip removal. Option recommended for materials with small chips.

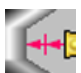

Penetration with chip removal. Option recommended for materials with large chips.

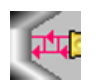

Penetration with chip removal and first penetration in zig-zag. Option recommended for materials with large chips.

Two more parameters must be defined when the cycle runs the grooving operation with chip removal.

- P Penetration step.
- t Dwell for chip removal.

### **Chip removal (icon).**

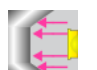

Waiting time for chip removal only in the first penetration.

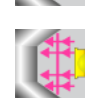

Waiting time for chip removal in all penetrations.

### **Maximum machining pass.**

- 
- $\Delta$  Maximum machining pass.
	- If  $\Delta$  is positive, the cycle recalculates the step so all the passes are identical with the same value as or smaller than the one programmed.
	- $\cdot$  If  $\Delta$  is negative, the cycle runs the passes with the programmed value, except the last one that machines the rest.

### **Machining feedrate.**

F Machining feedrate.

### **Spindle speed.**

S Spindle turning speed (rpm) or cutting speed.

### **Tool data.**

- T Tool. If it is set to 0, the cycle does not execute the roughing operation.
- D Tool offset; if not programmed, the cycle will assume the offset associated with the tool, set in the tool table. The cycle shows an icon of the tool type; this icon cannot be modified from the cycle.

### **Machining M functions.**

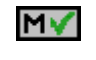

Activate the execution of M functions before the roughing operation. The cycle allows editing up to 4 M functions. To execute only one of them, define it first and leave the rest of the data unprogrammed.

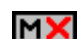

Deactivate the execution of M functions before the roughing operation.

The editor will only show this option if the user has configured the editor to allow programming M functions.

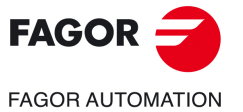

**CNCelite 8058 8060 8065**

# **Machining parameters. Finishing.**

To run the finishing operation of the cycle, it must be activated in the corresponding verification checkbox.

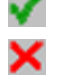

Run the finishing operation.

Do not run the finishing operation. If the finishing operation is deactivated and you don't want to leave finishing stocks in the roughing operation, enter "0" in the corresponding boxes ( $\delta x$ ,  $\delta z$ ).

### **Finishing stock.**

 $\delta$  Finishing stock at the bottom.

### **Machining feedrate.**

F Machining feedrate.

### **Spindle speed.**

S Spindle turning speed (rpm) or cutting speed.

### **Tool data.**

- T Tool. If it is set to 0, the cycle does not execute the finishing operation.
- D Tool offset; if not programmed, the cycle will assume the offset associated with the tool, set in the tool table. The cycle shows an icon of the tool type; this icon cannot be modified from the cycle.

### **Machining M functions.**

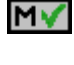

Activate the execution of M functions before the finishing operation. The cycle allows editing up to 4 M functions. To execute only one of them, define it first and leave the rest of the data unprogrammed.

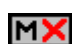

Deactivate the execution of M functions before the finishing operation.

The editor will only show this option if the user has configured the editor to allow programming M functions.

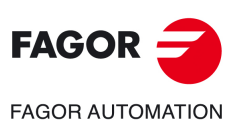

**6.**

**CANNED CYCLES OF THE EDITOR. GROOVING.**

CANNED CYCLES OF THE EDITOR. GROOVING.

Simple face grooving cycle

Simple face grooving cycle

**CNCelite 8058 8060 8065**

# **6.3.1 Basic operation**

The machining steps in this cycle are as follows:

- **1** If the roughing operation was programmed with another tool the CNC makes a tool change, moving to the change point if the machine so requires.
- **2** The spindle starts with the speed selected and in the direction stated.
- **3** The tool approaches the starting point (Xi, Zi) in rapid, keeping the selected safety distance (Dx, Dz) according to axes X and Z.
- **4** Roughing operation (if it has been programmed).

The cycle runs successive passes until reaching the bottom of the groove plus the finishing stocks. This operation is done with the conditions set for the roughing operation.

The first penetration pass may be done in two ways; either continuously or in intervals depending on the programmed pass and with a dwell at the bottom of each pass.

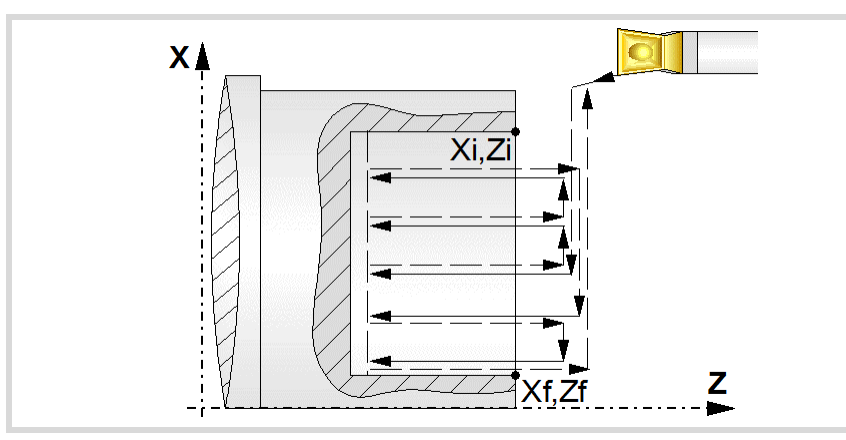

**5** Finishing operation (if it has been programmed).

If the finishing operation was programmed with another tool, the CNC will make a tool change, moving to the change point if the machine so requires.

The cycle runs a single pass to remove the finishing stock. This operation is done with the conditions set for the finishing operation.

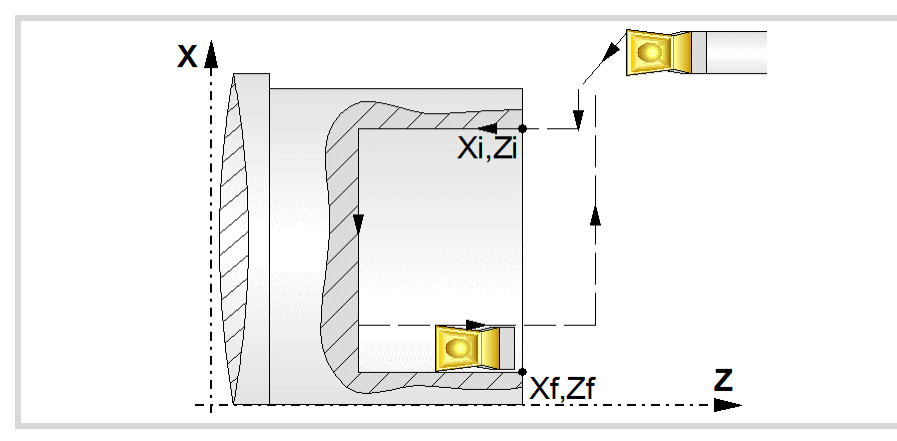

- **6** Once the operation or cycle has ended, the tool will return to the safety point (starting point plus the safety distance). When executing a complete part, a combination of operations or cycles, the tool does not return to that point after executing each cycle.
- **7** The CNC will not stop the spindle but keeps the machining conditions set for finishing selected; tool (T), axis feedrate (F) and spindle speed (S).

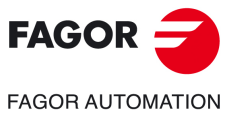

**CNCelite 8058 8060 8065**

**REF. 2109**

**6.**

# **Considerations.**

- If T0 is selected as roughing tool, the cycle does not run the roughing operation; after the approach movement, the cycle runs the finishing operation.
- If T0 is selected as finishing tool, the cycle does not run the finishing operation; after the finishing operation, the tool will move to the safety point (starting point plus the safety distance).
- When the surface to be machined is not fully cylindrical, the CNC analyzes the coordinates on X of the starting and end points and takes as starting point on X the coordinate farthest from the final diameter.

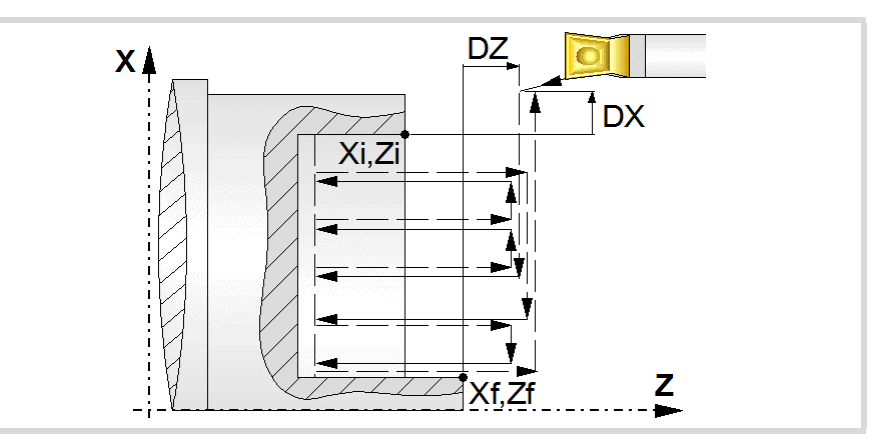

**6.** CANNED CYCLES OF THE EDITOR. GROOVING. Simple face grooving cycle **CANNED CYCLES OF THE EDITOR. GROOVING.**

Simple face grooving cycle

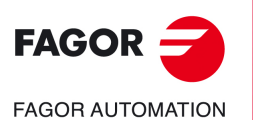

**CNCelite 8058 8060 8065**

# **6.4 Inclined longitudinal grooving cycle.**

The cycle allows outside and inside machining.

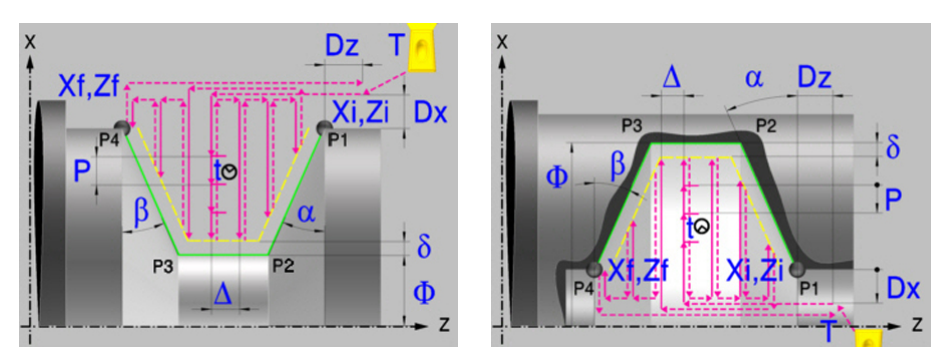

# **Calibration of the grooving tool.**

When calibrating the grooving tool proper indication should be made of the location codes for the corner that has been calibrated. For this cycle, the same tool may be calibrated in six different ways, both for outside machining and for inside machining See *["6.1 Calibrate](#page-161-0) [the grooving tool \(location code, shape\)."](#page-161-0)* on page 162.

# **Geometric parameters.**

### **Inside or outside machining.**

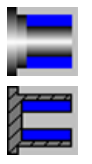

Outside machining.

Inside machining.

Each time the type of machining is changed the cycle modifies the icon and displays the corresponding geometrical help screen.

### **Coordinates of the profile's starting and final points.**

- Xi, Zi Coordinates of the starting point
- Xf, Zf Coordinates of the end point. By default, Xf assumes the value set for Xi.

The X axis coordinates must be programmed in the active units, radius or diameter. To define the coordinates, edit the value manually or assign the current position of the machine using the Teach-in mode.

### **Safety distance.**

In order to prevent collisions with the part, the CNC allows a part approach point to be set. The safety distance indicates the approach point coordinate with respect to the starting point (Xi, Zi).

Dx, Dz Safety distance.

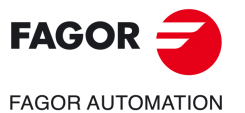

**CNCelite 8058 8060 8065**

The value of the safety distance on X is always defined in radius.

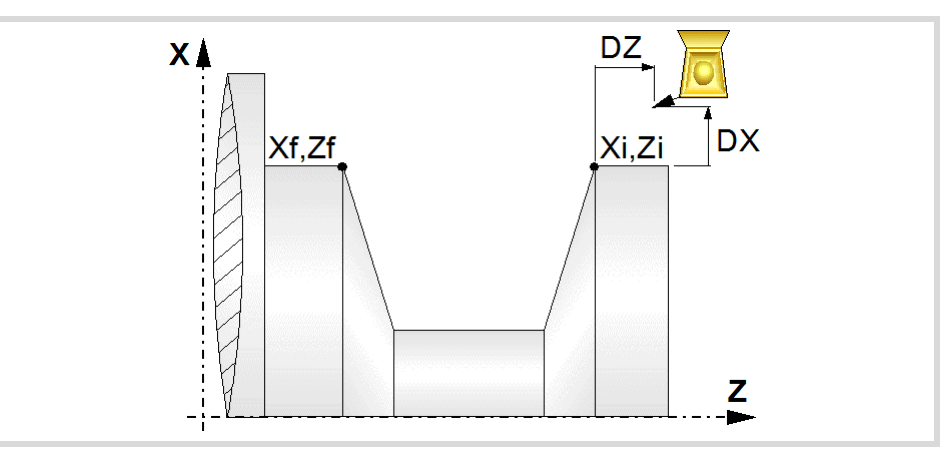

## **Final diameter.**

Final diameter.

# **Type of machining at each corner.**

Square corner.

The type of machining must be defined for all four corners of the groove.

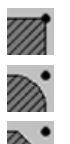

- Rounding. The rounding radius must be defined.
- Chamfer. The size of the chamfer must be defined.
- r Rounding radius of the pocket corners.
- c Size of the chamfer of the pocket corners.

### **Inclination angles.**

- $\alpha$  Inclination angle of the starting wall.
- $\beta$  Inclination angle of the final wall.

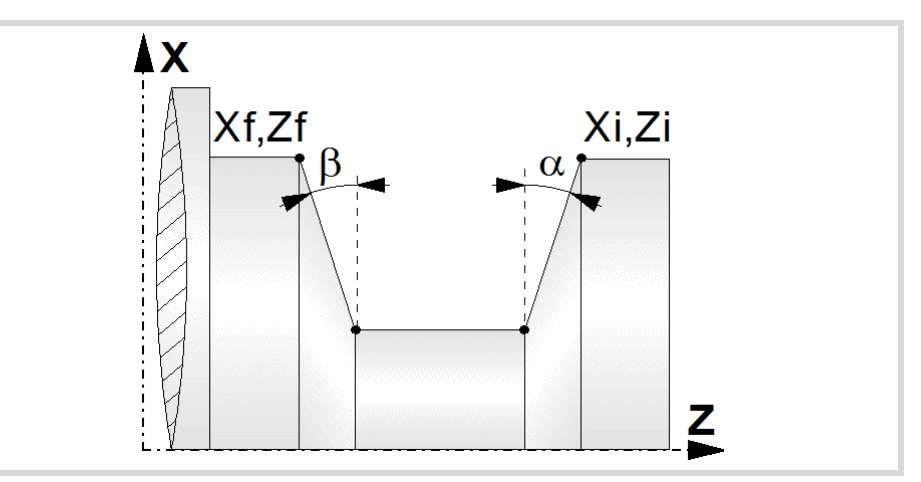

### **Groove repetition.**

- N Number of grooves. If is equal to "0" or "1", the cycle will only run one grooving operation.
- l Distance between grooves.

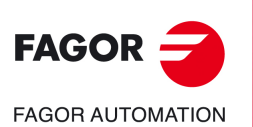

**6.**

**CANNED CYCLES OF THE EDITOR. GROOVING.**

CANNED CYCLES OF THE EDITOR. GROOVING.

Inclined longitudinal grooving cycle.

Inclined longitudinal grooving cycle.

**CNCelite 8058 8060 8065**

With this data, the same groove may be repeated along the Z axis on longitudinal grooving or along the X axis on face grooving. If the initial groove is tapered (Xi different from Xf) that taper is maintained for the rest of the grooves.

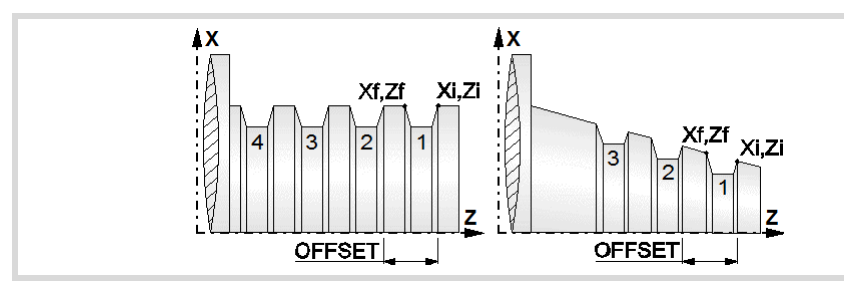

# **Spindle parameters.**

### **Spindle turning direction**

The cycle lets select the spindle turning direction.

Spindle clockwise.

Spindle counterclockwise.

### **Coolant status.**

Coolant ON. The CNC outputs the M8 function to the PLC.

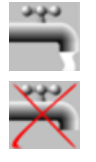

Coolant OFF. The CNC outputs the M9 function to the PLC.

Once the operation or the cycle is completed or the part-program it belongs to, the CNC outputs the M9 function to the PLC.

### **Spindle work mode; rpm or Constant Surface Speed.**

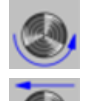

Constant turning speed.

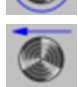

Constant surface speed.

### **Maximum spindle speed.**

Smax Maximum spindle turning speed; if not programmed, the cycle will maintain the maximum active speed.

### **Spindle range (gear).**

GEAR Spindle gear; if not programmed, the cycle assumes a value of 0. If defined with a value of 0, the cycle uses the range (gear) that corresponds to the programmed speed.

### **Machining parameters. Roughing.**

To run the roughing operation of the cycle, it must be activated in the corresponding verification checkbox.

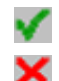

Run the roughing operation.

Do not run the roughing operation.

**6.**

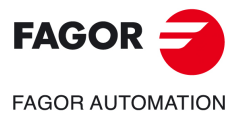

**CNCelite 8058 8060 8065**

### **Penetration (icon for inner and outer machining).**

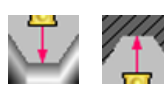

Penetration without chip removal. Option recommended for materials with small chips.

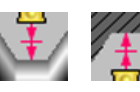

Penetration with chip removal. Option recommended for materials with large chips.

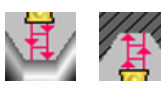

Penetration with chip removal and first penetration in zig-zag. Option recommended for materials with large chips.

Two more parameters must be defined when the cycle runs the grooving operation with chip removal.

- P Penetration step.
- t Dwell for chip removal.

### **Chip removal (icon).**

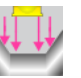

Waiting time for chip removal only in the first penetration.

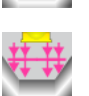

Waiting time for chip removal in all penetrations.

### **Maximum machining pass.**

- $\triangle$  Maximum machining pass.
	- $\cdot$  If  $\Delta$  is positive, the cycle recalculates the step so all the passes are identical with the same value as or smaller than the one programmed.
	- $\cdot$  If  $\Delta$  is negative, the cycle runs the passes with the programmed value, except the last one that machines the rest.

### **Machining feedrate.**

F Machining feedrate.

### **Spindle speed.**

S Spindle turning speed (rpm) or cutting speed.

### **Tool data.**

- T Tool. If it is set to 0, the cycle does not execute the roughing operation.
- D Tool offset; if not programmed, the cycle will assume the offset associated with the tool, set in the tool table. The cycle shows an icon of the tool type; this icon cannot be modified from the cycle.

### **Machining M functions.**

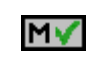

Activate the execution of M functions before the roughing operation. The cycle allows editing up to 4 M functions. To execute only one of them, define it first and leave the rest of the data unprogrammed.

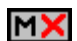

Deactivate the execution of M functions before the roughing operation.

The editor will only show this option if the user has configured the editor to allow programming M functions.

Inclined longitudinal grooving cycle.

nclined longitudinal grooving cycle.

**6.**

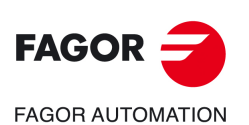

**CNCelite 8058 8060 8065**
# **Machining parameters. Finishing.**

To run the finishing operation of the cycle, it must be activated in the corresponding verification checkbox.

Run the finishing operation.

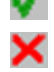

corresponding boxes ( $\delta x$ ,  $\delta z$ ).

Do not run the finishing operation. If the finishing operation is deactivated and you don't want to leave finishing stocks in the roughing operation, enter "0" in the

# **Finishing stock.**

 $\delta$  Finishing stock.

### **Type of finishing pass.**

Groove finishing following the profile.

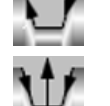

Descending finishing of the groove.

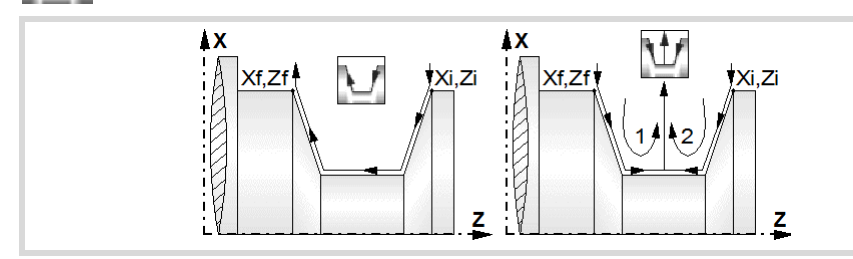

### **Machining feedrate.**

F Machining feedrate.

#### **Spindle speed.**

S Spindle turning speed (rpm) or cutting speed.

#### **Tool data.**

- T Tool. If it is set to 0, the cycle does not execute the finishing operation.
- D Tool offset; if not programmed, the cycle will assume the offset associated with the tool, set in the tool table. The cycle shows an icon of the tool type; this icon cannot be modified from the cycle.

### **Machining M functions.**

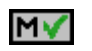

Activate the execution of M functions before the finishing operation. The cycle allows editing up to 4 M functions. To execute only one of them, define it first and leave the rest of the data unprogrammed.

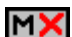

Deactivate the execution of M functions before the finishing operation.

The editor will only show this option if the user has configured the editor to allow programming M functions.

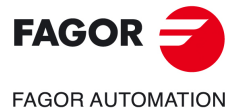

**CNCelite 8058 8060 8065**

# **6.4.1 Basic operation**

The machining steps in this cycle are as follows:

- **1** If the roughing operation was programmed with another tool the CNC makes a tool change, moving to the change point if the machine so requires.
- **2** The spindle starts with the speed selected and in the direction stated.
- **3** The tool approaches the starting point (Xi, Zi) in rapid, keeping the selected safety distance (Dx, Dz) according to axes X and Z.
- **4** Roughing operation (if it has been programmed).

The cycle runs successive passes until reaching the bottom of the groove plus the finishing stocks. This operation is done with the conditions set for the roughing operation. If no finishing stock is programmed, the cycle applies the dwell in all roughing passes.

The first penetration pass may be done in two ways; either continuously or in intervals depending on the programmed pass and with a dwell at the bottom of each pass.

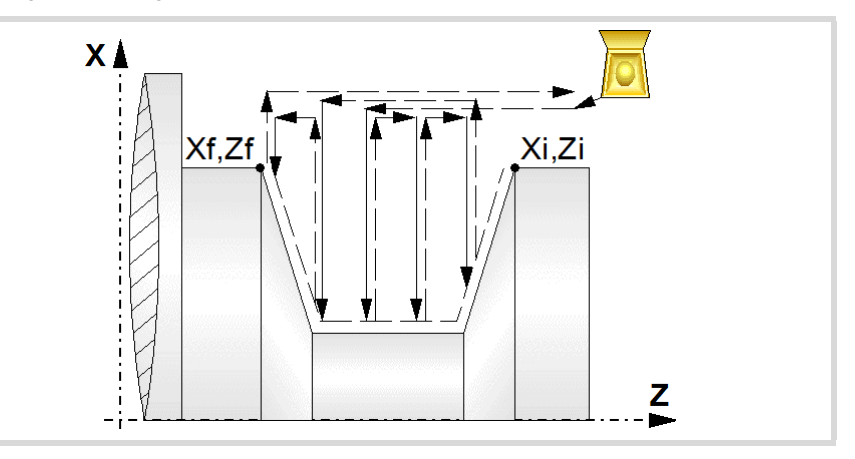

**5** Finishing operation (if it has been programmed).

If the finishing operation was programmed with another tool, the CNC will make a tool change, moving to the change point if the machine so requires.

The cycle runs a single pass to remove the finishing stock. This operation is done with the conditions set for the finishing operation.

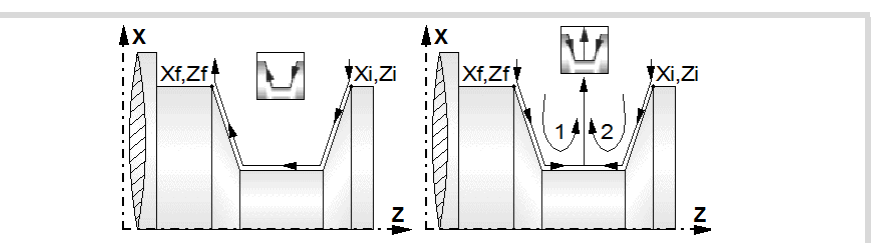

- **6** Once the operation or cycle has ended, the tool will return to the safety point (starting point plus the safety distance). When executing a complete part, a combination of operations or cycles, the tool does not return to that point after executing each cycle.
- **7** The CNC will not stop the spindle but keeps the machining conditions set for finishing selected; tool (T), axis feedrate (F) and spindle speed (S).

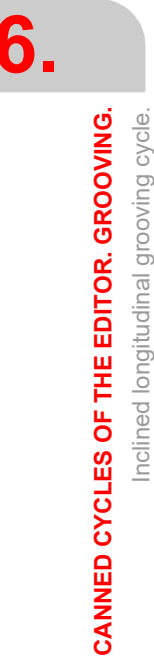

Inclined longitudinal grooving cycle.

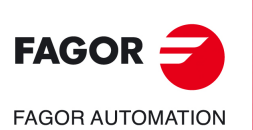

**CNCelite 8058 8060 8065**

# **Considerations.**

- If T0 is selected as roughing tool, the cycle does not run the roughing operation; after the approach movement, the cycle runs the finishing operation.
- If T0 is selected as finishing tool, the cycle does not run the finishing operation; after the finishing operation, the tool will move to the safety point (starting point plus the safety distance).
- When the surface to be machined is not fully cylindrical, the CNC analyzes the coordinates on X of the starting and end points and takes as starting point on X the coordinate farthest from the final diameter.

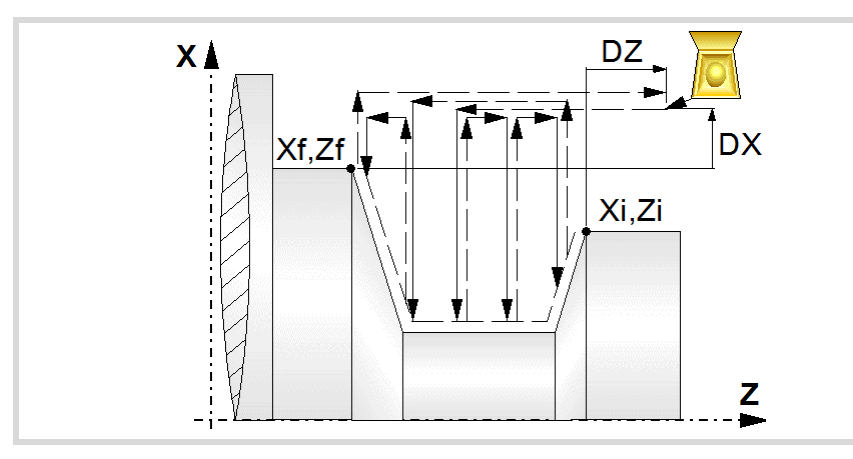

- The roughing operation is carried out in G05, the rounding radius may be modified using the instruction #ROUNDPAR. If #ROUNDPAR is not programmed, it assumes the default rounding radius set by machine parameters.
- The finishing operation is carried out in G07.

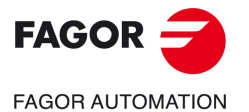

**CNCelite 8058 8060 8065**

# **6.5 Inclined face grooving cycle.**

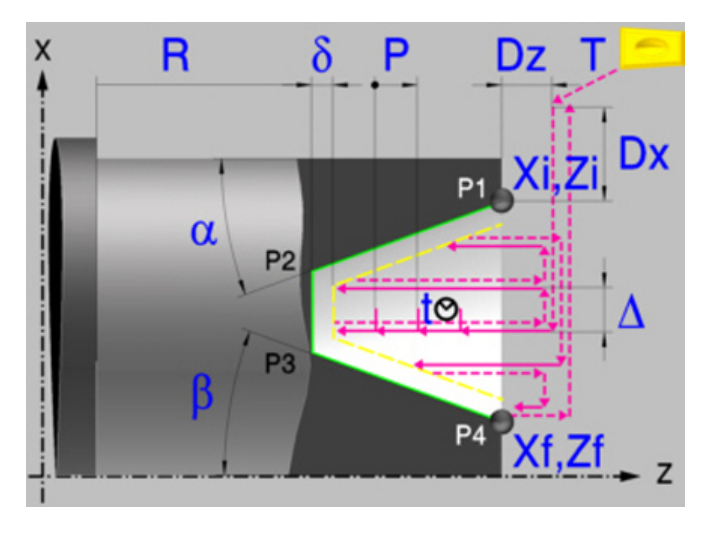

# **Calibration of the grooving tool.**

When calibrating the grooving tool proper indication should be made of the location codes for the corner that has been calibrated. For this cycle, the same tool may be calibrated in three different ways, both for outside machining and for inside machining See *["6.1 Calibrate](#page-161-0) [the grooving tool \(location code, shape\)."](#page-161-0)* on page 162.

# **Geometric parameters.**

#### **Coordinates of the profile's starting and final points.**

- Xi, Zi Coordinates of the starting point
- Xf, Zf Coordinates of the end point. By default, Zf assumes the value set for Zi.

The X axis coordinates must be programmed in the active units, radius or diameter. To define the coordinates, edit the value manually or assign the current position of the machine using the Teach-in mode.

### **Safety distance.**

In order to prevent collisions with the part, the CNC allows a part approach point to be set. The safety distance indicates the approach point coordinate with respect to the starting point (Xi, Zi).

Dx, Dz Safety distance.

The value of the safety distance on X is always defined in radius.

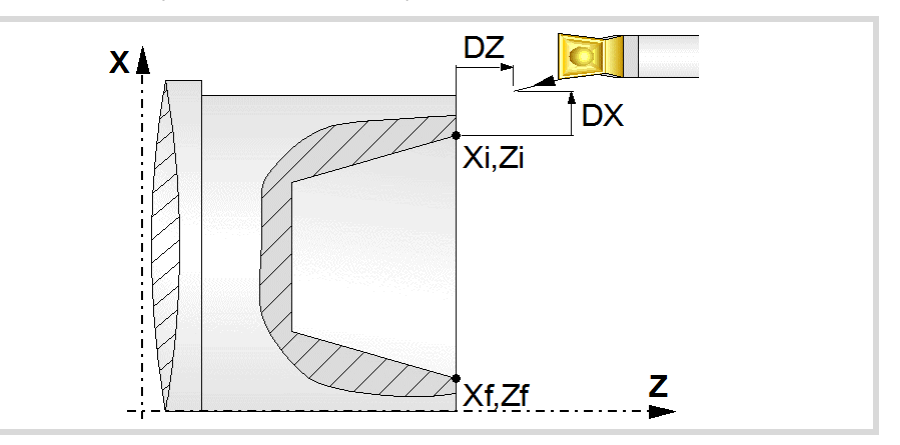

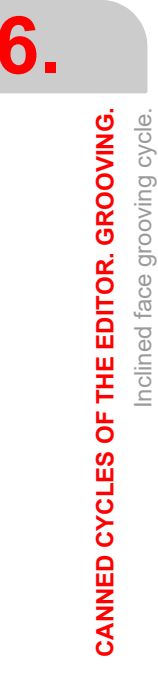

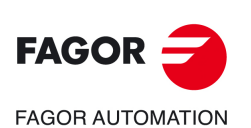

**CNCelite 8058 8060 8065**

### **Coordinate of the bottom of the groove.**

R Coordinate of the bottom of the groove

### **Type of machining at each corner.**

The type of machining must be defined for all four corners of the groove.

Square corner.

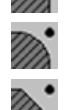

Rounding. The rounding radius must be defined.

Chamfer. The size of the chamfer must be defined.

- r Rounding radius of the pocket corners.
- c Size of the chamfer of the pocket corners.

### **Inclination angles.**

- $\alpha$  Inclination angle of the starting wall.
- $\beta$  Inclination angle of the final wall.

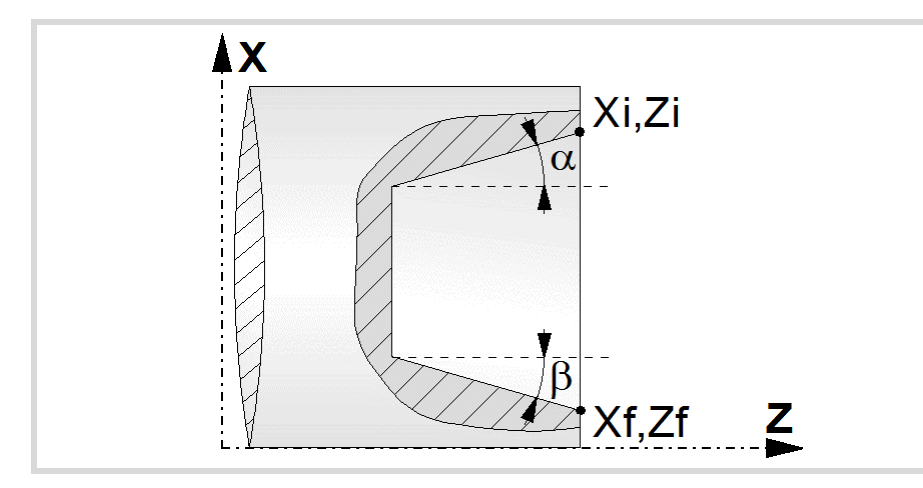

# **Groove repetition.**

- N Number of grooves. If is equal to "0" or "1", the cycle will only run one grooving operation.
- l Distance between grooves.

With this data, the same groove may be repeated along the Z axis on longitudinal grooving or along the X axis on face grooving. If the initial groove is tapered (Xi different from Xf) that taper is maintained for the rest of the grooves.

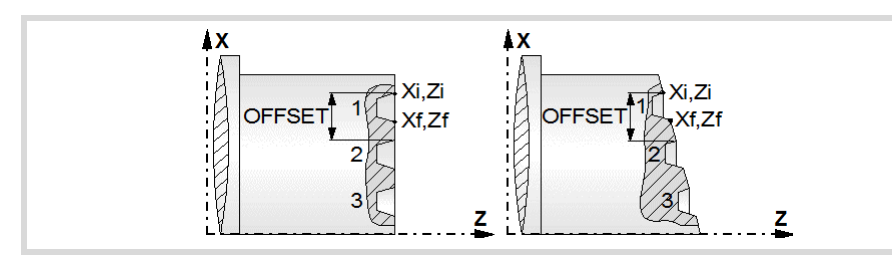

# **Spindle parameters.**

### **Spindle turning direction**

The cycle lets select the spindle turning direction.

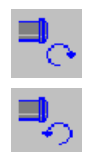

Spindle clockwise.

Spindle counterclockwise.

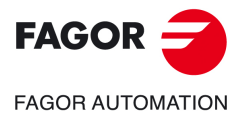

**CNCelite 8058 8060 8065**

#### **Coolant status.**

Coolant ON. The CNC outputs the M8 function to the PLC. وبوش

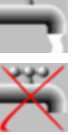

Coolant OFF. The CNC outputs the M9 function to the PLC.

Once the operation or the cycle is completed or the part-program it belongs to, the CNC outputs the M9 function to the PLC.

#### **Spindle work mode; rpm or Constant Surface Speed.**

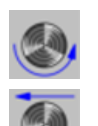

Constant turning speed.

Constant surface speed.

#### **Maximum spindle speed.**

Smax Maximum spindle turning speed; if not programmed, the cycle will maintain the maximum active speed.

#### **Spindle range (gear).**

GEAR Spindle gear; if not programmed, the cycle assumes a value of 0. If defined with a value of 0, the cycle uses the range (gear) that corresponds to the programmed speed.

# **Machining parameters. Roughing.**

To run the roughing operation of the cycle, it must be activated in the corresponding verification checkbox.

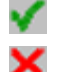

Run the roughing operation.

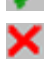

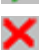

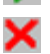

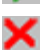

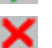

Do not run the roughing operation.

#### **Type of penetration (icon).**

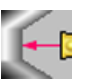

Penetration without chip removal. Option recommended for materials with small chips.

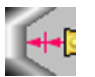

Penetration with chip removal. Option recommended for materials with large chips.

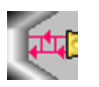

Penetration with chip removal and first penetration in zig-zag. Option recommended for materials with large chips.

Two more parameters must be defined when the cycle runs the grooving operation with chip removal.

P Penetration step.

t Dwell for chip removal.

# **Chip removal (icon).**

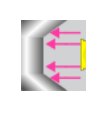

Waiting time for chip removal only in the first penetration.

Waiting time for chip removal in all penetrations.

**CNCelite 8058 8060 8065**

**FAGOR AUTOMATION** 

**FAGOR** 

**REF. 2109**

Inclined face grooving cycle.

**6.**

### **Maximum machining pass.**

- $\Delta$  Maximum machining pass.
	- $\cdot$  If  $\Delta$  is positive, the cycle recalculates the step so all the passes are identical with the same value as or smaller than the one programmed.
	- $\cdot$  If  $\Delta$  is negative, the cycle runs the passes with the programmed value, except the last one that machines the rest.

# **Machining feedrate.**

F Machining feedrate.

#### **Spindle speed.**

S Spindle turning speed (rpm) or cutting speed.

### **Tool data.**

- T Tool. If it is set to 0, the cycle does not execute the roughing operation.
- D Tool offset; if not programmed, the cycle will assume the offset associated with the tool, set in the tool table. The cycle shows an icon of the tool type; this icon cannot be modified from the cycle.

### **Machining M functions.**

ΜV

MХ

Activate the execution of M functions before the roughing operation. The cycle allows editing up to 4 M functions. To execute only one of them, define it first and leave the rest of the data unprogrammed.

Deactivate the execution of M functions before the roughing operation.

The editor will only show this option if the user has configured the editor to allow programming M functions.

# **Machining parameters. Finishing.**

To run the finishing operation of the cycle, it must be activated in the corresponding verification checkbox.

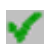

Run the finishing operation.

corresponding boxes ( $\delta$ x,  $\delta$ z).

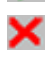

Do not run the finishing operation. If the finishing operation is deactivated and you don't want to leave finishing stocks in the roughing operation, enter "0" in the

#### **Finishing stock.**

 $\delta$  Finishing stock.

### **Type of finishing pass.**

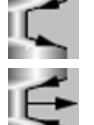

Groove finishing following the profile.

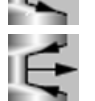

Descending finishing of the groove.

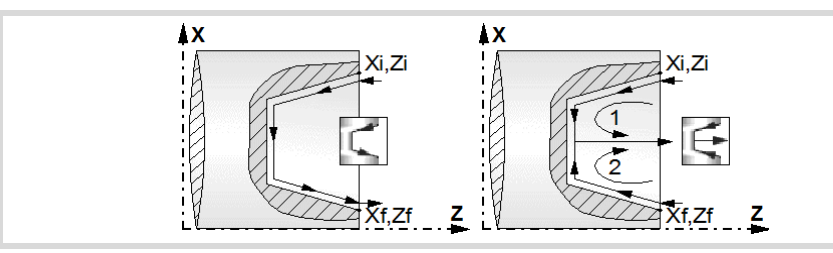

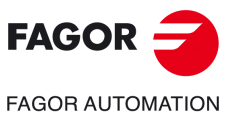

**CNCelite 8058 8060 8065**

# **Machining feedrate.**

F Machining feedrate.

# **Spindle speed.**

S Spindle turning speed (rpm) or cutting speed.

#### **Tool data.**

- T Tool. If it is set to 0, the cycle does not execute the finishing operation.
- D Tool offset; if not programmed, the cycle will assume the offset associated with the tool, set in the tool table. The cycle shows an icon of the tool type; this icon cannot be modified from the cycle.

#### **Machining M functions.**

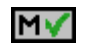

Activate the execution of M functions before the finishing operation. The cycle allows editing up to 4 M functions. To execute only one of them, define it first and leave the rest of the data unprogrammed.

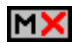

Deactivate the execution of M functions before the finishing operation.

The editor will only show this option if the user has configured the editor to allow programming M functions.

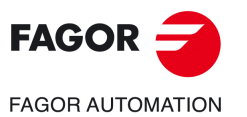

**6.**

**CANNED CYCLES OF THE EDITOR. GROOVING.**

CANNED CYCLES OF THE EDITOR. GROOVING.

Inclined face grooving cycle.

Inclined face grooving cycle.

**CNCelite 8058 8060 8065**

# **6.5.1 Basic operation**

The machining steps in this cycle are as follows:

- **1** If the roughing operation was programmed with another tool the CNC makes a tool change, moving to the change point if the machine so requires.
- **2** The spindle starts with the speed selected and in the direction stated.
- **3** The tool approaches the starting point (Xi, Zi) in rapid, keeping the selected safety distance (Dx, Dz) according to axes X and Z.
- **4** Roughing operation (if it has been programmed).

The cycle runs successive passes until reaching the bottom of the groove plus the finishing stocks. This operation is done with the conditions set for the roughing operation. If no finishing stock is programmed, the cycle applies the dwell in all roughing passes.

The first penetration pass may be done in two ways; either continuously or in intervals depending on the programmed pass and with a dwell at the bottom of each pass.

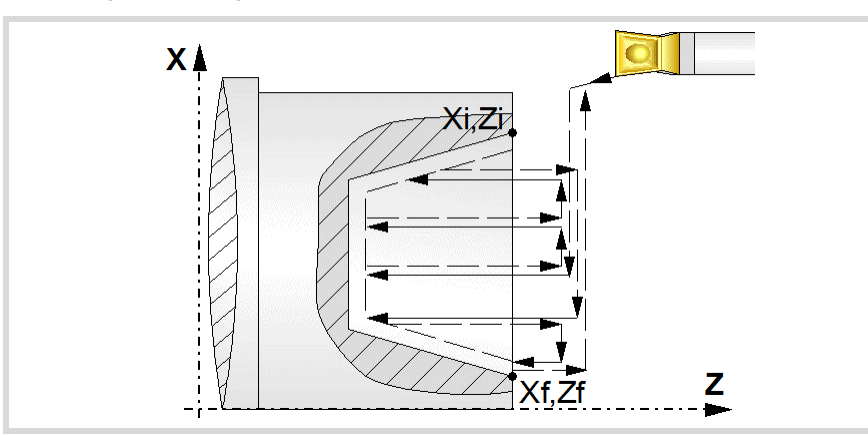

**5** Finishing operation (if it has been programmed).

If the finishing operation was programmed with another tool, the CNC will make a tool change, moving to the change point if the machine so requires.

The cycle runs a single pass to remove the finishing stock. This operation is done with the conditions set for the finishing operation.

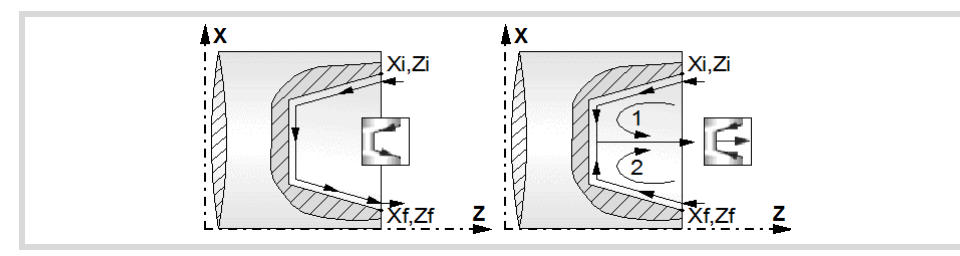

- **6** Once the operation or cycle has ended, the tool will return to the safety point (starting point plus the safety distance). When executing a complete part, a combination of operations or cycles, the tool does not return to that point after executing each cycle.
- **7** The CNC will not stop the spindle but keeps the machining conditions set for finishing selected; tool (T), axis feedrate (F) and spindle speed (S).

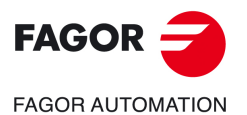

**CANNED CYCLES OF THE EDITOR. GROOVING.**

CANNED CYCLES OF THE EDITOR. GROOVING.

**6.**

Inclined face grooving cycle.

nclined face grooving cycle.

**CNCelite 8058 8060 8065**

# **Considerations.**

- If T0 is selected as roughing tool, the cycle does not run the roughing operation; after the approach movement, the cycle runs the finishing operation.
- If T0 is selected as finishing tool, the cycle does not run the finishing operation; after the finishing operation, the tool will move to the safety point (starting point plus the safety distance).
- When the surface to be machined is not fully cylindrical, the CNC analyzes the coordinates on X of the starting and end points and takes as starting point on X the coordinate farthest from the final diameter.

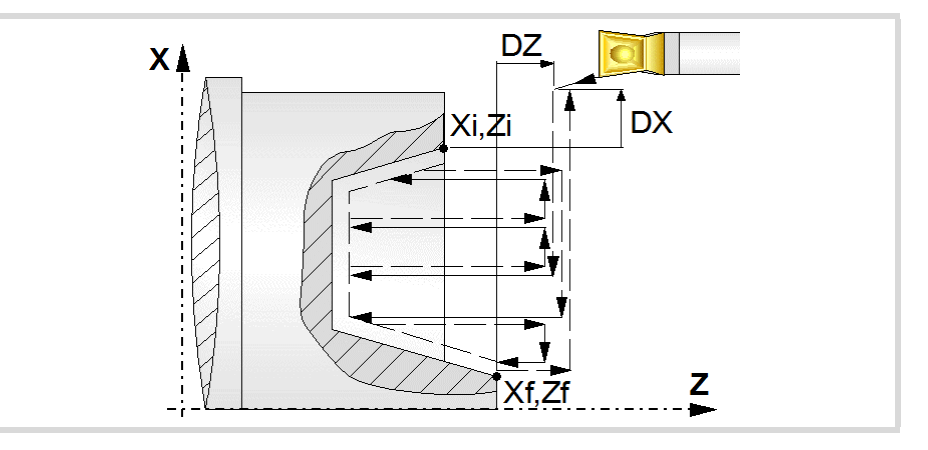

- The roughing operation is carried out in G05, the rounding radius may be modified using the instruction #ROUNDPAR. If #ROUNDPAR is not programmed, it assumes the default rounding radius set by machine parameters.
- The finishing operation is carried out in G07.

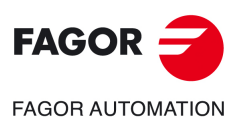

**6.**

**CANNED CYCLES OF THE EDITOR. GROOVING.**

CANNED CYCLES OF THE EDITOR. GROOVING.

Inclined face grooving cycle.

Inclined face grooving cycle.

**CNCelite 8058 8060 8065**

**REF. 2109**

**ꞏ190ꞏ**

# **6.6 Cut-off cycle.**

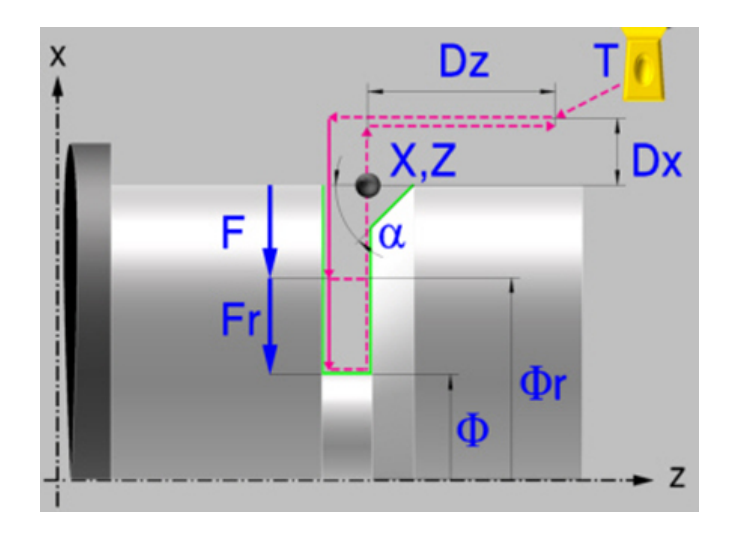

# **Calibration of the grooving tool.**

When calibrating the grooving tool proper indication should be made of the location codes for the corner that has been calibrated. For this cycle, the same tool may be calibrated in six different ways, both for outside machining and for inside machining See *["6.1 Calibrate](#page-161-0) [the grooving tool \(location code, shape\)."](#page-161-0)* on page 162.

# **Geometric parameters.**

# **Coordinates of the profile's starting and final points.**

Xi, Zi Coordinates of the starting point

The X axis coordinates must be programmed in the active units, radius or diameter. To define the coordinates, edit the value manually or assign the current position of the machine using the Teach-in mode.

# **Safety distance.**

In order to prevent collisions with the part, the CNC allows a part approach point to be set. The safety distance indicates the approach point coordinate with respect to the starting point (Xi, Zi).

Dx, Dz Safety distance.

The value of the safety distance on X is always defined in radius.

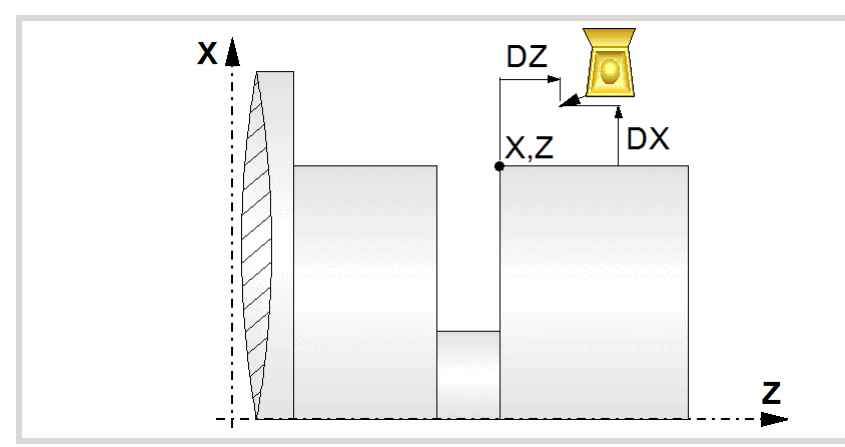

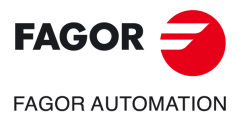

**CNCelite 8058 8060 8065**

#### **Final diameter.**

Final diameter.

### **Type of machining at each corner.**

The type of machining must be defined for all the corner of the groove.

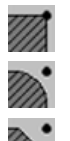

Square corner.

Rounding. The rounding radius must be defined.

Chamfer. The size of the chamfer must be defined.

- Rounding radius of the pocket corners.
- c Size of the chamfer of the pocket corners.

# **Spindle parameters.**

#### **Spindle turning direction**

The cycle lets select the spindle turning direction.

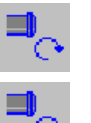

Spindle clockwise.

Spindle counterclockwise.

#### **Coolant status.**

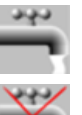

Coolant ON. The CNC outputs the M8 function to the PLC.

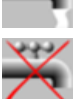

Coolant OFF. The CNC outputs the M9 function to the PLC.

Once the operation or the cycle is completed or the part-program it belongs to, the CNC outputs the M9 function to the PLC.

#### **Spindle work mode; rpm or Constant Surface Speed.**

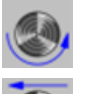

Constant turning speed.

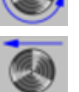

Constant surface speed.

#### **Maximum spindle speed.**

Smax Maximum spindle turning speed; if not programmed, the cycle will maintain the maximum active speed.

#### **Spindle range (gear).**

GEAR Spindle gear; if not programmed, the cycle assumes a value of 0. If defined with a value of 0, the cycle uses the range (gear) that corresponds to the programmed speed.

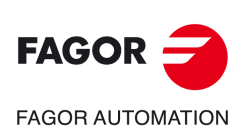

**6.**

**CANNED CYCLES OF THE EDITOR. GROOVING.**

CANNED CYCLES OF THE EDITOR. GROOVING.

Cut-off cycle.

Cut-off cycle.

**CNCelite 8058 8060 8065**

# **Machining parameters.**

#### **Slower feedrate at the end of the machining operation.**

It is possible to program two different feedrates for the same cut-off operation. From a particular diameter ( $\Phi$ r) on, the feedrate (F) slows down gradually to reach the final diameter at the slow feedrate.

- Fr Slower feedrate at the end of the machining operation.
- r Diameter to begin lowering the feedrate.

#### **Machining feedrate.**

F Machining feedrate.

### **Spindle speed.**

S Spindle turning speed (rpm) or cutting speed.

#### **Tool data.**

- T Tool. If it is set to 0, the cycle does not execute the roughing operation.
- D Tool offset; if not programmed, the cycle will assume the offset associated with the tool, set in the tool table. The cycle shows an icon of the tool type; this icon cannot be modified from the cycle.

#### **Machining M functions.**

Activate the execution of M functions before the roughing operation. The cycle allows editing up to 4 M functions. To execute only one of them, define it first and leave the rest of the data unprogrammed.

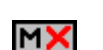

MV

Deactivate the execution of M functions before the roughing operation.

The editor will only show this option if the user has configured the editor to allow programming M functions.

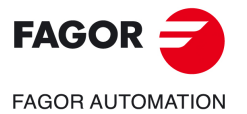

**CNCelite 8058 8060 8065**

# **6.6.1 Basic operation**

The machining steps in this cycle are as follows:

- **1** If the cut-off operation was programmed with another tool, the CNC will make a tool change, moving to the change point if the machine so requires.
- **2** The spindle starts with the speed selected and in the direction stated.
- **3** The tool approaches the starting point (Xi, Zi) in rapid, keeping the selected safety distance (Dx, Dz) according to axes X and Z.
- **4** If there is a chamfer or rounding, the cycle runs the first grooving operation until matching the depth of the chamfer or rounding. A second machining operation makes the chamfer or rounding and the rest of the groove up to a diameter  $\Phi$ .
- **5** The cycle begins machining at a feedrate F until reaching the diameter  $\Phi$ r, from then on, it slows down until the final diameter is reached at a feedrate Fr.
- **6** The part finishing is done with the set condition; axis feedrate (F), slower feedrate (Fr), spindle speed (S), turning direction.
- **7** Once the operation or cycle has ended, the tool will return to the safety point (starting point plus the safety distance).
- **8** The CNC will not stop the spindle but keeps the machining conditions set for finishing selected; tool (T), axis feedrate (F) and spindle speed (S).

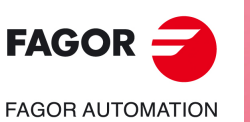

**6.**

**CANNED CYCLES OF THE EDITOR. GROOVING.**

CANNED CYCLES OF THE EDITOR. GROOVING.

Cut-off cycle.

Cut-off cycle.

**CNCelite 8058 8060 8065**

**REF. 2109**

**ꞏ194ꞏ**

# **7. CANNED CYCLES OF THE EDITOR. PROFILES.**

When pressing the softkey, the editor shows the cycle used last. When pressing the same softkey again, the menu shows all the cycles of the group.

**7**

- Point-to-point turning.
- Profile turning.
	- Profile in the ZC/YZ plane.
	- Rectangular pocket in the ZC/YZ plane.
	- Circular pocket in the ZC/YZ plane.
	- Circular pre-emptied pocket in the ZC/YZ plane.
	- 2D profile pocket in the ZC/YZ plane.
	- Profile in the XC/XY plane.
	- Rectangular pocket in the XC/XY plane.
	- Circular pocket in the XC/XY plane.
	- Circular pre-emptied pocket in the XC/XY plane.
	- 2D profile pocket in the XC/XY plane.

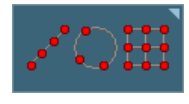

∐ेत∐

Multiple machining may be added to pocket cycles so the cycle is repeated in several points. The available multiple machining operations are the following. See chapter *["10 Canned cycles of the editor. Multiple](#page-326-0) [positioning."](#page-326-0)*.

- Points in line.
- Points in arc.
- Points in rectangle.
- Points in grid.
- Random points.

To associate multiple machining to a cycle, first select and define a machining cycle from those allowed. Then, without quitting the editing of the cycle, press the softkey associated with multiple machining and select one of them.

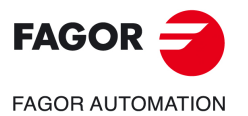

**CNCelite 8058 8060 8065**

# **7.1 Point-to-point turning cycle.**

The cycle allows outside and inside machining.

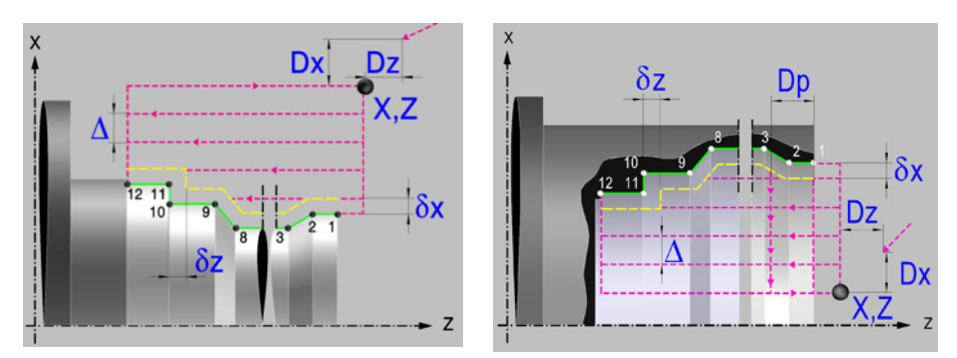

# **Geometric parameters.**

**Inside or outside machining.** 

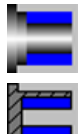

Outside machining.

Inside machining.

Each time the type of machining is changed the cycle modifies the icon and displays the corresponding geometrical help screen.

# **Work quadrant.**

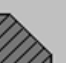

Orientation of the corner to be machined.

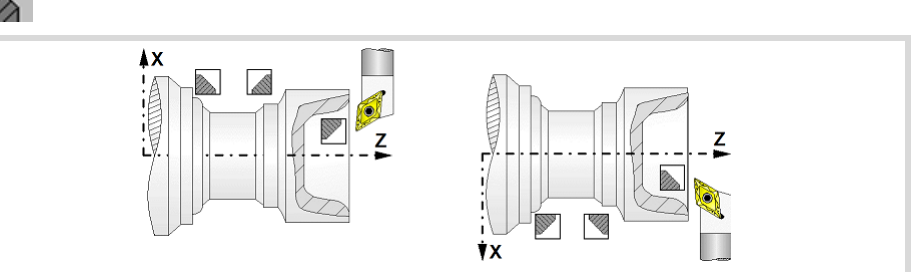

### **Coordinates of the starting point**

X, Z Coordinates of the starting point. The X axis coordinate must be programmed in the active units, radius or diameter.

To define the coordinates, edit the value manually or assign the current position of the machine using the Teach-in mode.

#### **Safety distance.**

In order to prevent collisions with the part, the CNC allows a part approach point to be set. The safety distance indicates the approach point coordinate with respect to the starting point (X, Z).

Dx, Dz Safety distance.

The value of the safety distance on X is always defined in radius.

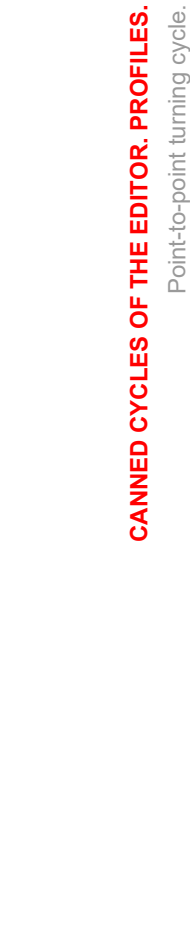

**7.**

Point-to-point turning cycle.

Point-to-point turning cycle.

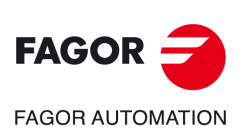

**CNCelite 8058 8060 8065**

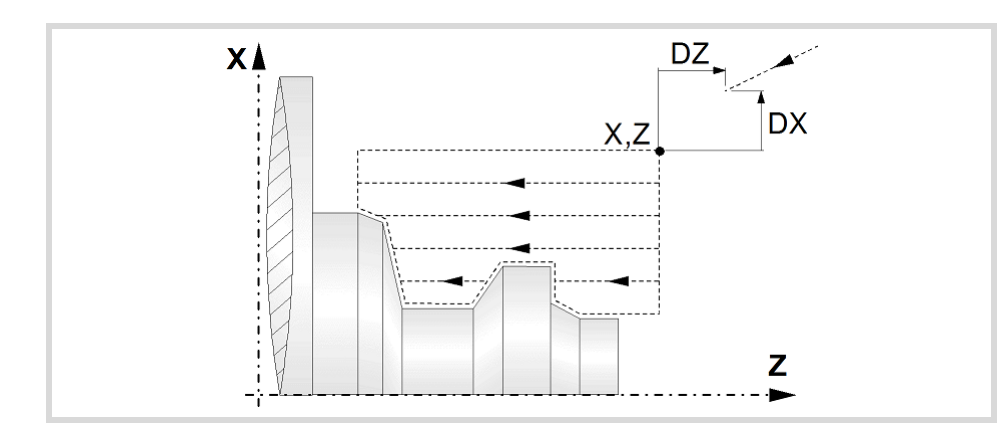

# **Define a profile.**

This cycle lets define the profile using the description of its theoretical corners; i.e. their position and type of machining (square corner, rounding or chamfer). The cycle lets use up to 25 points for defining said corners. The point P1 will be the beginning point of the profile and the rest of the points will be sequential.

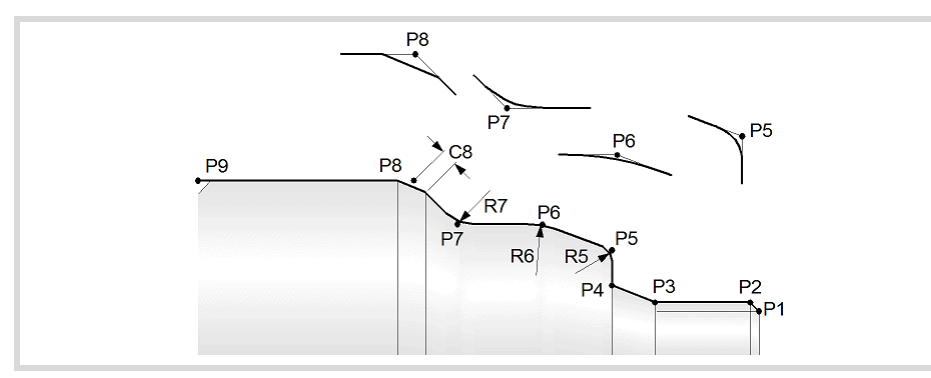

When not using all 25 points of the table, the following conditions must be met:

- The CNC does not take into account the type of machining of the last profile point.
- The first point not used, leave the box empty or it must be defined with the same coordinates as the last point of the profile. In the example shown in the figure above P10 = P9 must be defined.

#### **Delete the data table.**

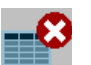

Delete all the points of the profile. Select this icon and press [DEL] to delete all the points of the table.

#### **Data table.**

Use the arrow keys to move through the table, the two-color key to toggle the state of the icons and the [ENTER] key to accept the data.

- Each profile point may be defined either in absolute or incremental coordinates. The type of coordinate is selected on the first column of the table.
- To define the coordinates, edit the value manually or assign the current position of the machine using the Teach-in mode.
- All intermediate points have an icon to indicate the type of corner; square, rounded or chamfered.

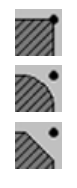

Square corner.

Rounding. The rounding radius must be defined.

Chamfer. The size of the chamfer must be defined.

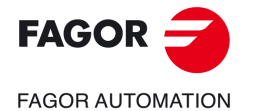

**CNCelite 8058 8060 8065**

# **Spindle parameters.**

#### **Spindle turning direction**

The cycle lets select the spindle turning direction.

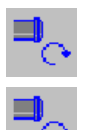

Spindle clockwise.

Spindle counterclockwise.

### **Coolant status.**

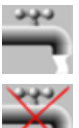

Coolant ON. The CNC outputs the M8 function to the PLC.

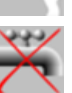

Coolant OFF. The CNC outputs the M9 function to the PLC.

Once the operation or the cycle is completed or the part-program it belongs to, the CNC outputs the M9 function to the PLC.

### **Machining direction.**

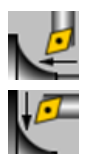

Machining in the facing direction.

Machining in the turning direction.

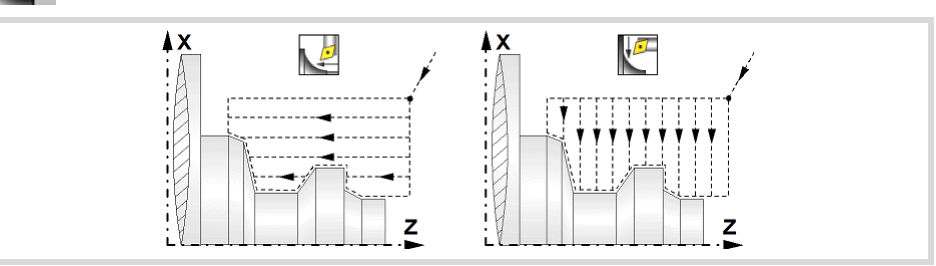

#### **Spindle work mode; rpm or Constant Surface Speed.**

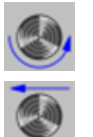

Constant turning speed.

Constant surface speed. Use this icon to select the spindle gear.

#### **Maximum spindle speed.**

Smax Maximum spindle turning speed; if not programmed, the cycle will maintain the maximum active speed.

#### **Spindle range (gear).**

GEAR Spindle gear; if not programmed, the cycle assumes a value of 0. If defined with a value of 0, the cycle uses the range (gear) that corresponds to the programmed speed.

# **Machining parameters. Roughing.**

To run the roughing operation of the cycle, it must be activated in the corresponding verification checkbox.

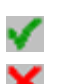

Run the roughing operation.

Do not run the roughing operation.

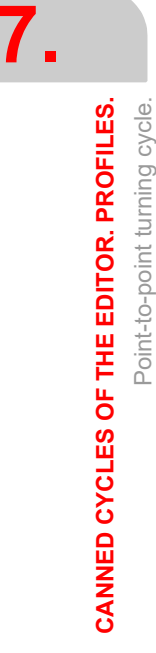

Point-to-point turning cycle.

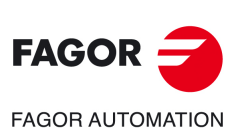

**CNCelite 8058 8060 8065**

### **Tool data.**

- T Tool. If it is set to 0, the cycle does not execute the roughing operation.
- D Tool offset; if not programmed, the cycle will assume the offset associated with the tool, set in the tool table. The cycle shows an icon of the tool type; this icon cannot be modified from the cycle.

# **Machining by segments.**

Option available in inside profiles, with machining in the turning direction. This parameter may be used to machine the cycle by segments indicating the maximum length of each segment along the machining axis. This type of roughing is useful on deep profiles; it lets using more robust tools (avoiding runout) and helping chip removal.

Dp Distance for the segment to machine. When set to 0, the cycle does the roughing in a single segment.

> The cycle will adjust the number of steps according to the machining length and the distance by segment "Dp". While machining, the cycle may change the value of parameter Dp to prevent the last segment to be much shorter than the other ones.

#### **Machining type; paraxial or pattern repeat.**

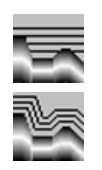

Paraxial machining. The tool penetration feedrate (Fp) must be defined for the roots (valleys).

Machining by pattern repeat (following the profile). The amount of material required to be removed from the origin part  $(\varepsilon)$  must be defined. That value is defined in radius.

- Fp Penetration feedrate in the roots for paraxial machining.
- 

 Amount of material to machine by pattern repeat. This value must be programmed in radius and with a positive value. If not programmed, a value of 0 is assumed.

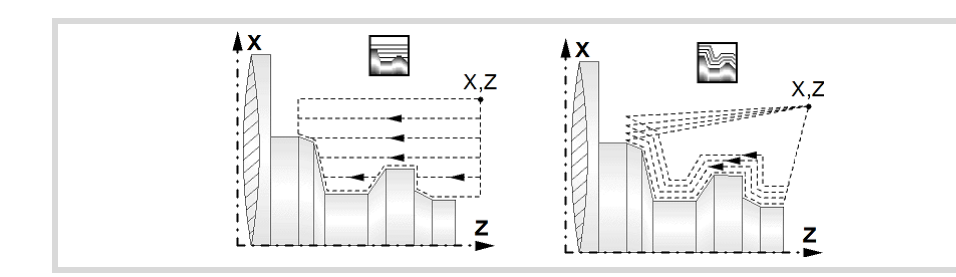

#### **How to finish the pass in paraxial machining.**

When paraxial roughing, the cycle offers the choice to exit at 45º at the end of each roughing pass; otherwise, each roughing pass ends following the profile.

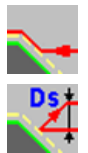

Tool withdrawal following the profile.

Tool withdrawal with a 45º exit.

Ds 45º exit distance after each machining pass. If not programmed, the cycle assumes value of 0.

Fs Feedrate for the last roughing pass that removes the peaks left by the 45<sup>o</sup> exits. If not programmed or programmed with a 0 value, the cycle does not run this pass.

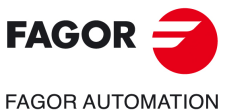

**CNCelite 8058 8060 8065**

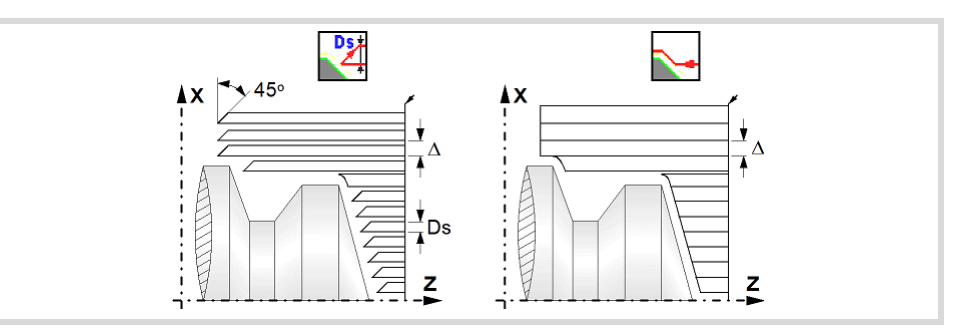

#### **Maximum machining pass.**

 $\Delta$  Maximum machining pass.

- If  $\Delta$  is positive, the cycle recalculates the step so all the passes are identical with the same value as or smaller than the one programmed.
- $\cdot$  If  $\Delta$  is negative, the cycle runs the passes with the programmed value, except the last one that machines the rest.

### **Machining feedrate.**

F Machining feedrate.

**Spindle speed.** 

S Spindle turning speed (rpm) or cutting speed.

### **Machining M functions.**

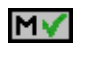

Activate the execution of M functions before the roughing operation. The cycle allows editing up to 4 M functions. To execute only one of them, define it first and leave the rest of the data unprogrammed.

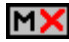

Deactivate the execution of M functions before the roughing operation.

The editor will only show this option if the user has configured the editor to allow programming M functions.

# **Machining parameters. Finishing.**

To run the finishing operation of the cycle, it must be activated in the corresponding verification checkbox.

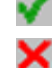

Run the finishing operation.

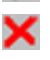

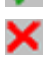

corresponding boxes  $(\delta, \delta x, \delta z)$ .

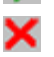

Do not run the finishing operation. If the finishing operation is deactivated and you don't want to leave finishing stocks in the roughing operation, enter "0" in the

#### **Finishing stocks.**

The cycle lets define a single finishing stock that will be applied depending on the cutter edge or 2 finishing stocks, one per axis (X, Z).

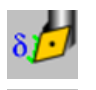

Define the finishing stock depending on the cutter edge. The finishing stock is measured on the edge of the tool.

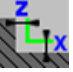

Define 2 finishing stocks, one per axis, regardless of the type of tool being used.

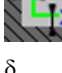

 $\delta$  Finishing stock depending on the cutter edge.

 $\delta x$ ,  $\delta z$  Finishing stock on each axis.

#### **Machining feedrate.**

F Machining feedrate.

#### **Spindle speed.**

S Spindle turning speed (rpm) or cutting speed.

Point-to-point turning cycle.

Point-to-point turning cycle.

**7.**

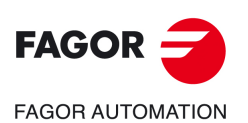

**CNCelite 8058 8060 8065**

### **Tool data.**

- T Tool. If it is set to 0, the cycle does not execute the finishing operation.
- D Tool offset; if not programmed, the cycle will assume the offset associated with the tool, set in the tool table. The cycle shows an icon of the tool type; this icon cannot be modified from the cycle.

# **Machining M functions.**

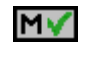

Activate the execution of M functions before the finishing operation. The cycle allows editing up to 4 M functions. To execute only one of them, define it first and leave the rest of the data unprogrammed.

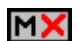

Deactivate the execution of M functions before the finishing operation.

The editor will only show this option if the user has configured the editor to allow programming M functions.

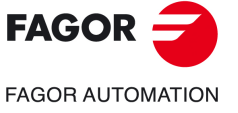

**CNCelite 8058 8060 8065**

# **7.1.1 Basic operation.**

The machining steps in these cycles are the following:

- **1** If the roughing operation was programmed with another tool the CNC makes a tool change, moving to the change point if the machine so requires.
- **2** The spindle starts with the speed selected and in the direction stated.
- **3** The tool approaches in rapid up to the starting point, keeping the safety distance selected according to axes X and Z.
- **4** Roughing operation (if it has been programmed).

The cycle runs successive turning or facing passes (according to the selected option) until reaching the final profile plus the finishing stocks. This operation is done with the conditions set for the roughing operation.

Depending on the programmed conditions (tool withdrawal at the end of the pass with an exit at 45º), the cycle will run one last pass parallel to the profile to remove the peaks left by the exits at 45º.

**5** Finishing operation (if it has been programmed).

If the finishing operation was programmed with another tool, the CNC will make a tool change, moving to the change point if the machine so requires.

The cycle runs a single pass until reaching the final profile, eliminating the finishing stocks. This operation is done with the conditions set for the finishing operation.

- **6** Once the operation or cycle has ended, the tool will return to the safety point (starting point plus the safety distance). When executing a complete part, a combination of operations or cycles, the tool does not return to that point after executing each cycle.
- **7** The CNC will not stop the spindle but keeps the machining conditions set for finishing selected; tool (T), axis feedrate (F) and spindle speed (S).

# **Considerations.**

If T0 is selected as roughing tool, the cycle does not run the roughing operation; after the approach movement, the cycle runs the finishing operation.

If T0 is selected as finishing tool, the cycle does not run the finishing operation; after the roughing operation, the tool will move to the safety point (starting point plus the safety distance).

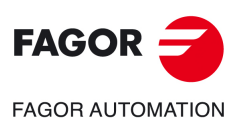

**7.**

**CANNED CYCLES OF THE EDITOR. PROFILES.**

CANNED CYCLES OF THE EDITOR. PROFILES.

Point-to-point turning cycle.

Point-to-point turning cycle.

**CNCelite 8058 8060 8065**

# **7.1.2 Programming example.**

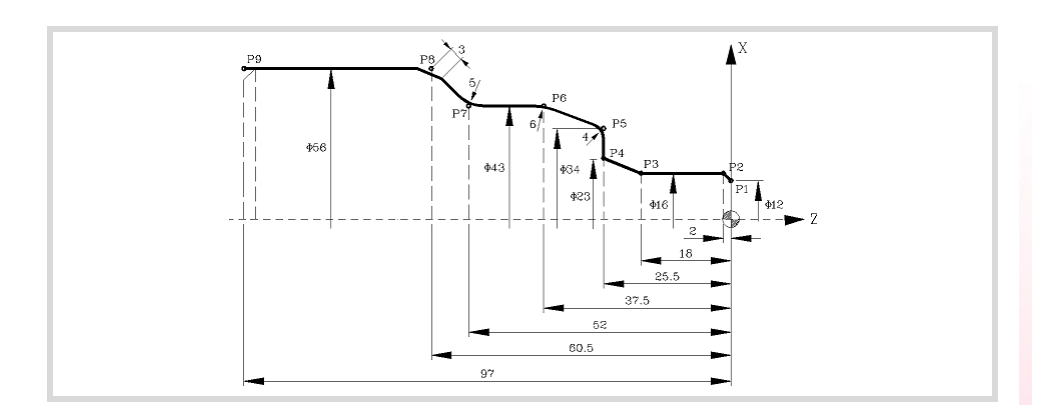

# **Geometric parameters.**

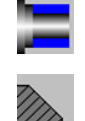

Outside machining.

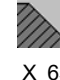

Work quadrant.

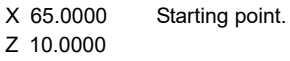

Dx 1.0000 Dz 1.0000 Safety distance.

### **Define the part profile.**

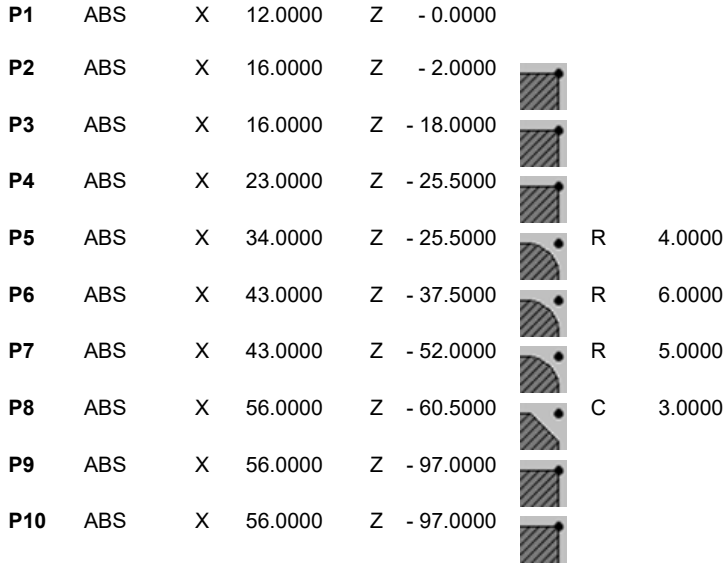

# **Spindle parameters.**

Machining in the turning direction.

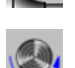

Constant turning speed.

# **Machining parameters. Roughing.**

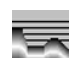

2 F 0.8 S 1000 T 3

# **Machining parameters. Finishing.**

0.25 F 0.4 S 1000 T 3

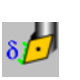

**CNCelite 8058 8060 8065**

**FAGOR AUTOMATION** 

**FAGOR** 

**REF. 2109**

**CANNED CYCLES OF THE EDITOR. PROFILES.**

CANNED CYCLES OF THE EDITOR. PROFILES.

**7.**

Point-to-point turning cycle.

Point-to-point turning cycle.

# **7.2 Profile turning cycle.**

The cycle allows outside and inside machining.

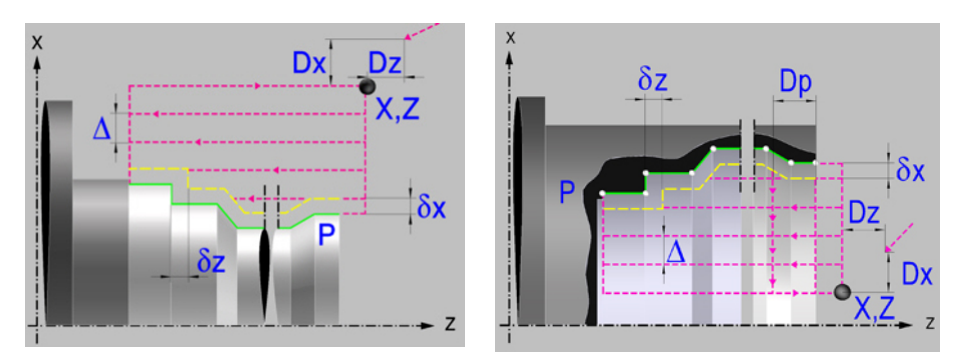

### **Geometric parameters.**

**Inside or outside machining.** 

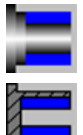

Outside machining.

Inside machining.

Each time the type of machining is changed the cycle modifies the icon and displays the corresponding geometrical help screen.

# **Work quadrant.**

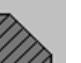

Orientation of the corner to be machined.

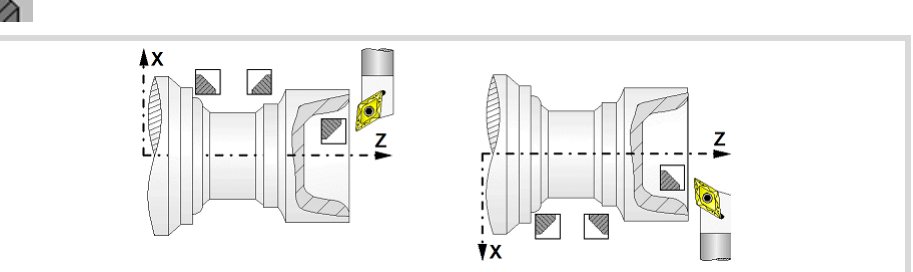

### **Coordinates of the starting point**

X, Z Coordinates of the starting point. The X axis coordinate must be programmed in the active units, radius or diameter.

To define the coordinates, edit the value manually or assign the current position of the machine using the Teach-in mode.

#### **Safety distance.**

In order to prevent collisions with the part, the CNC allows a part approach point to be set. The safety distance indicates the approach point coordinate with respect to the starting point (X, Z).

Dx, Dz Safety distance.

The value of the safety distance on X is always defined in radius.

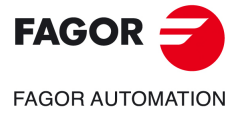

**7.**

**CANNED CYCLES OF THE EDITOR. PROFILES.**

CANNED CYCLES OF THE EDITOR. PROFILES.

Profile turning cycle.

Profile turning cycle.

**CNCelite 8058 8060 8065**

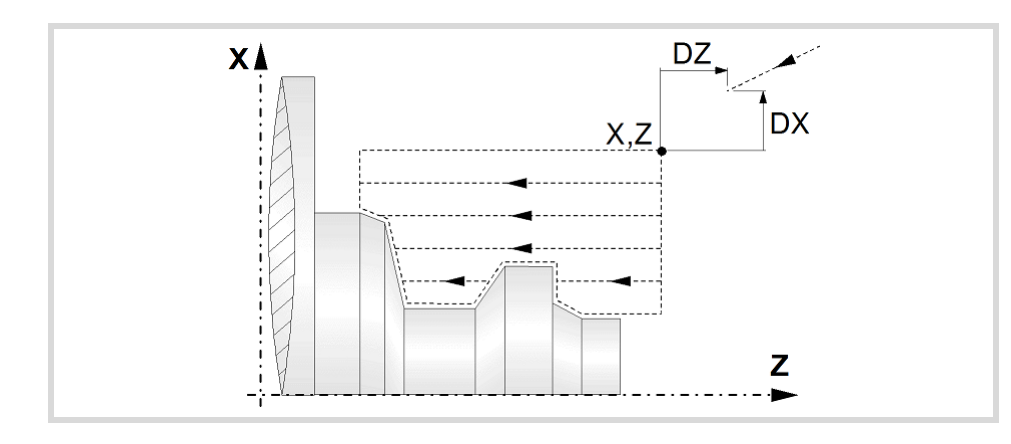

# **Define a profile.**

This icon lets define the profile using the profile editor; it may be an existing profile or a new one.

### **Profile definition.**

- P Name of the program with the profile (between 0 and 999).
- Edit a new program with the profile. To edit a new program,write the program number (between 0 and 999) and press [RECALL]. The CNC shows the profile editor.
- To select a known program, key in the program number and press [ENTER].
- To select a program from the list, use the following keys.

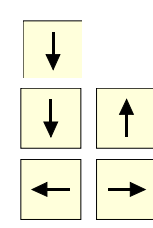

Expand the program list.

Moves the cursor through the list of programs. To select a program, position the cursor on the desired program and press [ENTER].

Exit the list without selecting any program.

#### **Modify an existing profile.**

To edit an existing profile program, key in the program number and press [RECALL]. The profile editor of the CNC will show the selected profile, from where the following operations may be carried out.

- Add, delete or modify elements of the profile.
- Add, delete or modify chamfers, roundings, etc.
- Add new profiles to the program.

# **Define the profile to optimize the machining operation.**

If only the desired profile is defined, the CNC assumes that the rough part is cylindrical and it machines it as shown in the drawing on the left.

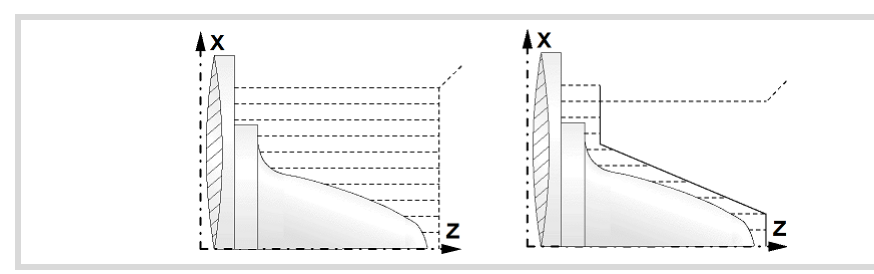

When the profile of the rough part is known, it is recommended to define both profiles: the rough part and the desired final profile. The machining is faster since only the stock between both profiles is removed. To define both profiles, proceed as follows:

**1** Access the profile editor.

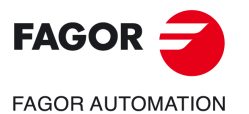

**CNCelite 8058 8060 8065**

- **2** Edit the desired final profile.
- **3** Press the "New profile" softkey.
- **4** Edit the rough part profile.
- **5** Exit the profile editor saving the profile.

Remember that the final profile must be defined first and then the rough profile.

# **Spindle parameters.**

# **Spindle turning direction**

The cycle lets select the spindle turning direction.

Spindle clockwise.

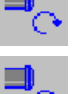

Spindle counterclockwise.

#### **Coolant status.**

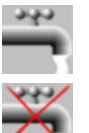

Coolant ON. The CNC outputs the M8 function to the PLC.

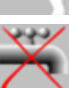

Coolant OFF. The CNC outputs the M9 function to the PLC.

Once the operation or the cycle is completed or the part-program it belongs to, the CNC outputs the M9 function to the PLC.

#### **Machining direction.**

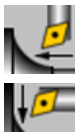

Machining in the facing direction.

Machining in the turning direction.

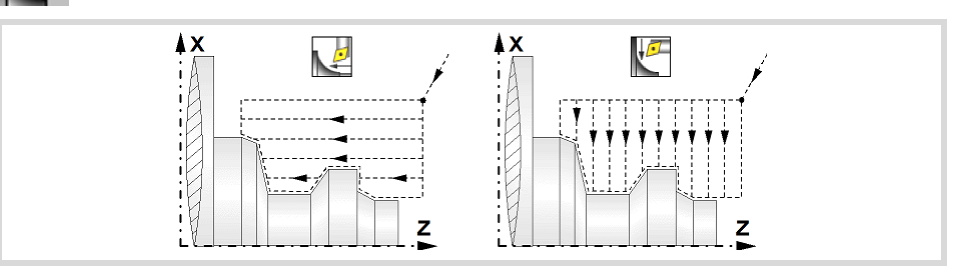

#### **Spindle work mode; rpm or Constant Surface Speed.**

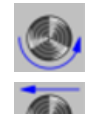

Constant turning speed.

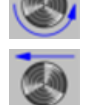

Constant surface speed. Use this icon to select the spindle gear.

#### **Maximum spindle speed.**

Smax Maximum spindle turning speed; if not programmed, the cycle will maintain the maximum active speed.

### **Spindle range (gear).**

GEAR Spindle gear; if not programmed, the cycle assumes a value of 0. If defined with a value of 0, the cycle uses the range (gear) that corresponds to the programmed speed.

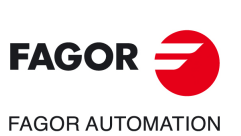

**7.**

**CANNED CYCLES OF THE EDITOR. PROFILES.**

CANNED CYCLES OF THE EDITOR. PROFILES.

Profile turning cycle.

Profile turning cycle.

**CNCelite 8058 8060 8065**

# **Machining parameters. Roughing.**

To run the roughing operation of the cycle, it must be activated in the corresponding verification checkbox.

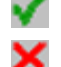

Run the roughing operation.

Do not run the roughing operation.

#### **Tool data.**

- T Tool. If it is set to 0, the cycle does not execute the roughing operation.
- D Tool offset; if not programmed, the cycle will assume the offset associated with the tool, set in the tool table. The cycle shows an icon of the tool type; this icon cannot be modified from the cycle.

#### **Machining by segments.**

Option available in inside profiles, with machining in the turning direction. This parameter may be used to machine the cycle by segments indicating the maximum length of each segment along the machining axis. This type of roughing is useful on deep profiles; it lets using more robust tools (avoiding runout) and helping chip removal.

Dp Distance for the segment to machine. When set to 0, the cycle does the roughing in a single segment.

> The cycle will adjust the number of steps according to the machining length and the distance by segment "Dp". While machining, the cycle may change the value of parameter Dp to prevent the last segment to be much shorter than the other ones.

### **Machining type; paraxial or pattern repeat.**

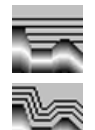

Paraxial machining. The tool penetration feedrate (Fp) must be defined for the roots (valleys).

Machining by pattern repeat (following the profile). The amount of material required to be removed from the origin part  $(\varepsilon)$  must be defined. That value is defined in radius.

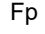

- Fp Penetration feedrate in the roots for paraxial machining.
- Amount of material to machine by pattern repeat. This value must be programmed in radius and with a positive value. If not programmed, a value of 0 is assumed.

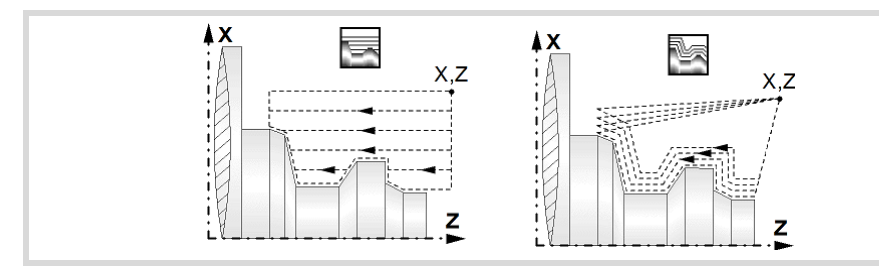

#### **How to finish the pass in paraxial machining.**

When paraxial roughing, the cycle offers the choice to exit at 45° at the end of each roughing pass; otherwise, each roughing pass ends following the profile.

Tool withdrawal following the profile.

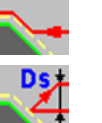

Tool withdrawal with a 45º exit.

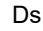

Ds 45º exit distance after each machining pass. If not programmed, the cycle assumes value of 0.

Fs Feedrate for the last roughing pass that removes the peaks left by the 45<sup>o</sup> exits. If not programmed or programmed with a 0 value, the cycle does not run this pass.

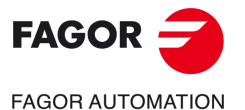

**CNCelite 8058 8060 8065**

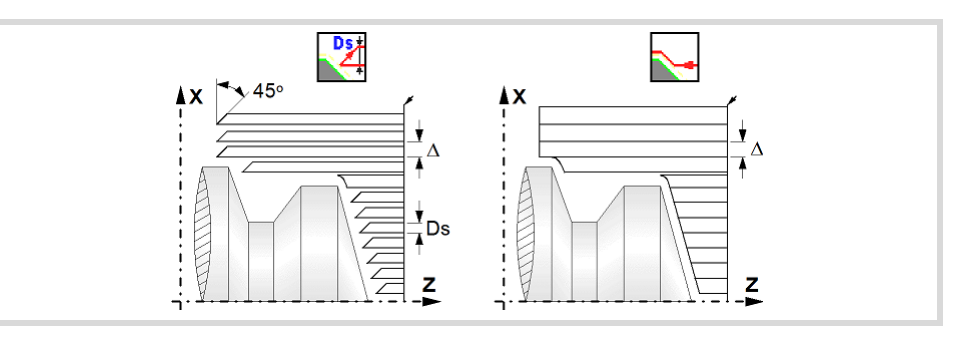

#### **Maximum machining pass.**

 $\Delta$  Maximum machining pass.

- If  $\Delta$  is positive, the cycle recalculates the step so all the passes are identical with the same value as or smaller than the one programmed.
- $\cdot$  If  $\Delta$  is negative, the cycle runs the passes with the programmed value, except the last one that machines the rest.

### **Machining feedrate.**

F Machining feedrate.

**Spindle speed.** 

S Spindle turning speed (rpm) or cutting speed.

### **Machining M functions.**

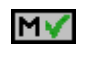

Activate the execution of M functions before the roughing operation. The cycle allows editing up to 4 M functions. To execute only one of them, define it first and leave the rest of the data unprogrammed.

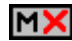

Deactivate the execution of M functions before the roughing operation.

The editor will only show this option if the user has configured the editor to allow programming M functions.

# **Residual material.**

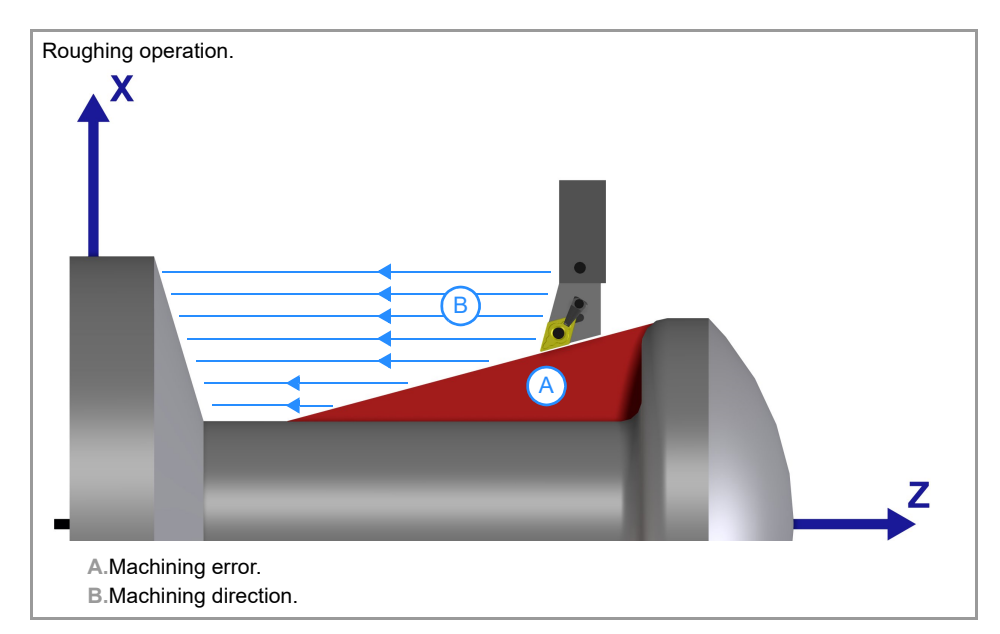

When the roughing operation cannot remove all the specified material or profile due to the geometry of the profile itself (valleys) or the tool, the cycle saves the information for the nonmachined part and finishes the roughing without displaying any warning.

If the finishing operation detects that there is material not removed in the previous operation, it first performs a few passes to remove this material (as much as the geometry of the tool allows) and then performs the finishing pass. This machining process uses its own cutting data. The operator is responsible for ensuring that the tool has the proper geometry to

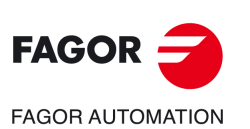

**7.**

**CANNED CYCLES OF THE EDITOR. PROFILES.**

CANNED CYCLES OF THE EDITOR. PROFILES.

Profile turning cycle.

Profile turning cycle.

**CNCelite 8058 8060 8065**

machine the profile. If the finishing operation cannot remove all the specified material or profile, it machines the part that it can and the cycle displays the corresponding warning.

#### **Activating the operation.**

To remove residual material from the roughing operation, the corresponding verification checkbox must be activated.

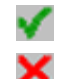

Remove residual material.

Do not remove residual material.

#### **Tool data.**

- T Tool. If it is set to 0, the cycle does not remove the residual material.
- D Tool offset; if not programmed, the cycle will assume the offset associated with the tool, set in the tool table. The cycle shows an icon of the tool type; this icon cannot be modified from the cycle.

#### **Maximum machining pass.**

 $\Delta$  Maximum machining pass.

- $\cdot$  If  $\Delta$  is positive, the cycle recalculates the step so all the passes are identical with the same value as or smaller than the one programmed.
- $\cdot$  If  $\Delta$  is negative, the cycle runs the passes with the programmed value, except the last one that machines the rest.

#### **Machining feedrate.**

F Machining feedrate.

#### **Spindle speed.**

- 
- S Spindle turning speed (rpm) or cutting speed.

# **Machining parameters. Finishing.**

To run the finishing operation of the cycle, it must be activated in the corresponding verification checkbox.

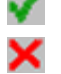

Run the finishing operation.

Do not run the finishing operation. If the finishing operation is deactivated and you don't want to leave finishing stocks in the roughing operation, enter "0" in the corresponding boxes ( $\delta$ ,  $\delta$ x,  $\delta$ z).

#### **Finishing stocks.**

The cycle lets define a single finishing stock that will be applied depending on the cutter edge or 2 finishing stocks, one per axis (X, Z).

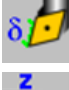

Define the finishing stock depending on the cutter edge. The finishing stock is measured on the edge of the tool.

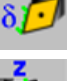

Define 2 finishing stocks, one per axis, regardless of the type of tool being used.

 $\delta$  Finishing stock depending on the cutter edge.

 $\delta x$ ,  $\delta z$  Finishing stock on each axis.

#### **Machining feedrate.**

F Machining feedrate.

#### **Spindle speed.**

S Spindle turning speed (rpm) or cutting speed.

**CANNED CYCLES OF THE EDITOR. PROFILES.**

CANNED CYCLES OF THE EDITOR. PROFILES.

**7.**

Profile turning cycle.

Profile turning cycle.

**CNCelite 8058 8060 8065**

#### **Tool data.**

- T Tool. If it is set to 0, the cycle does not execute the finishing operation.
- D Tool offset; if not programmed, the cycle will assume the offset associated with the tool, set in the tool table. The cycle shows an icon of the tool type; this icon cannot be modified from the cycle.

# **Machining M functions.**

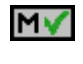

Activate the execution of M functions before the finishing operation. The cycle allows editing up to 4 M functions. To execute only one of them, define it first and leave the rest of the data unprogrammed.

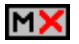

Deactivate the execution of M functions before the finishing operation.

The editor will only show this option if the user has configured the editor to allow programming M functions.

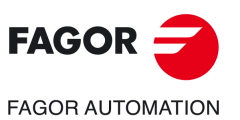

**7.**

**CANNED CYCLES OF THE EDITOR. PROFILES.**

CANNED CYCLES OF THE EDITOR. PROFILES.

Profile turning cycle.

Profile turning cycle.

**CNCelite 8058 8060 8065**

# **7.2.1 Basic operation.**

The machining steps in these cycles are the following:

- **1** If the roughing operation was programmed with another tool the CNC makes a tool change, moving to the change point if the machine so requires.
- **2** The spindle starts with the speed selected and in the direction stated.
- **3** The tool approaches in rapid up to the starting point, keeping the safety distance selected according to axes X and Z.
- **4** Roughing operation (if it has been programmed).

The cycle runs successive turning or facing passes (according to the selected option) until reaching the final profile plus the finishing stocks. This operation is done with the conditions set for the roughing operation.

Depending on the programmed conditions (tool withdrawal at the end of the pass with an exit at 45º), the cycle will run one last pass parallel to the profile to remove the peaks left by the exits at 45º.

**5** Finishing operation (if it has been programmed).

If the finishing operation was programmed with another tool, the CNC will make a tool change, moving to the change point if the machine so requires.

The cycle runs a single pass until reaching the final profile, eliminating the finishing stocks. This operation is done with the conditions set for the finishing operation.

- **6** Once the operation or cycle has ended, the tool will return to the safety point (starting point plus the safety distance). When executing a complete part, a combination of operations or cycles, the tool does not return to that point after executing each cycle.
- **7** The CNC will not stop the spindle but keeps the machining conditions set for finishing selected; tool (T), axis feedrate (F) and spindle speed (S).

# **Considerations.**

If T0 is selected as roughing tool, the cycle does not run the roughing operation; after the approach movement, the cycle runs the finishing operation.

If T0 is selected as finishing tool, the cycle does not run the finishing operation; after the roughing operation, the tool will move to the safety point (starting point plus the safety distance).

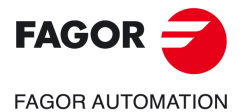

**CNCelite 8058 8060 8065**

# **7.2.2 Programming example.**

**7.** CANNED CYCLES OF THE EDITOR. PROFILES. Profile turning cycle. **CANNED CYCLES OF THE EDITOR. PROFILES.** Profile turning cycle.

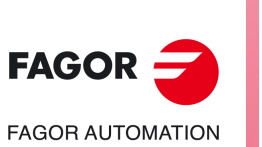

**CNCelite 8058 8060 8065**

**REF. 2109**

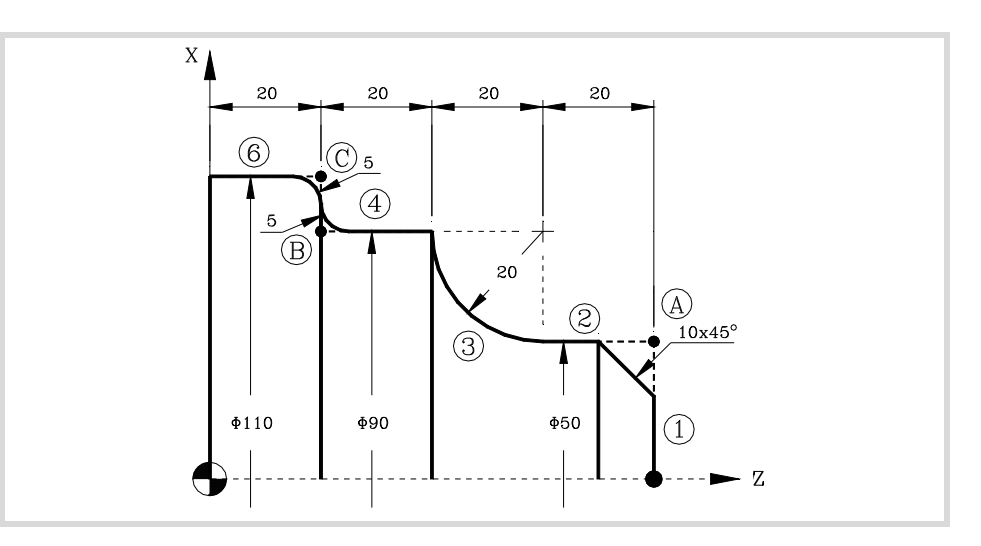

# **Geometric parameters.**

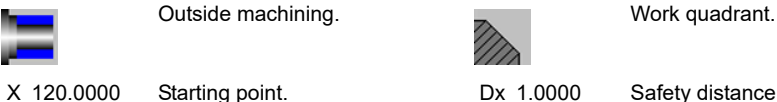

Z 90.0000

Starting point. Dx 1.0000 Dz 1.0000

Safety distance.

# **Define the part profile.**

Definition of a profile without rounding or chamfers.

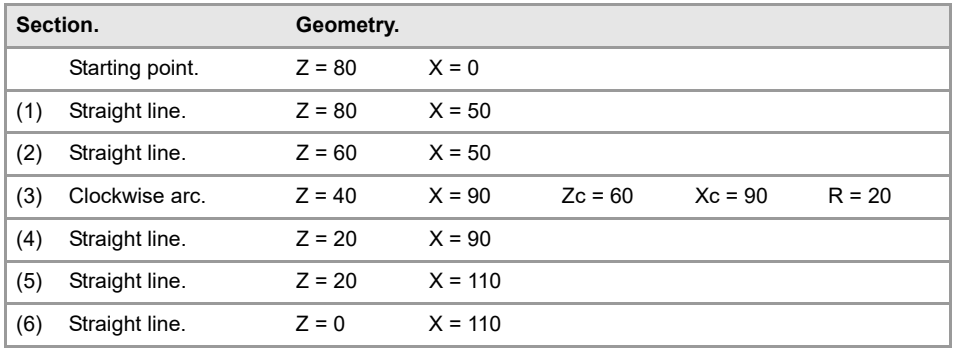

Definition of roundings and chamfers.

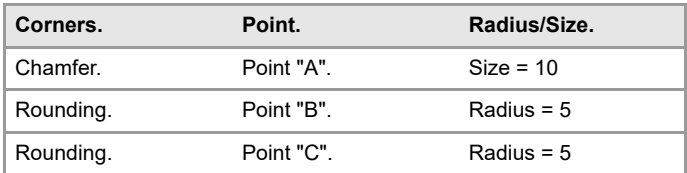

# **Spindle parameters.**

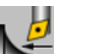

Machining in the turning direction.

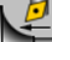

Constant turning speed.

# **Machining parameters. Roughing.**

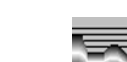

**Machining parameters. Finishing.** 

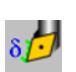

0.25 F 0.4 S 1000 T 3

2 F 0.8 S 1000 T 3

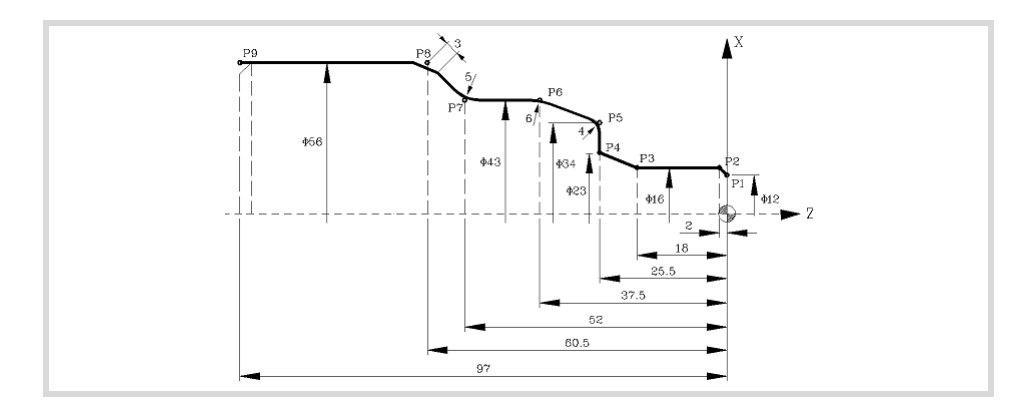

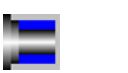

X 65.0000 Z 10.0000

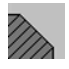

Outside machining. **Work quadrant.** 

Starting point. Dx 1.0000 Dz 1.0000

Safety distance.

#### **Define the part profile.**

Definition of a profile without rounding or chamfers.

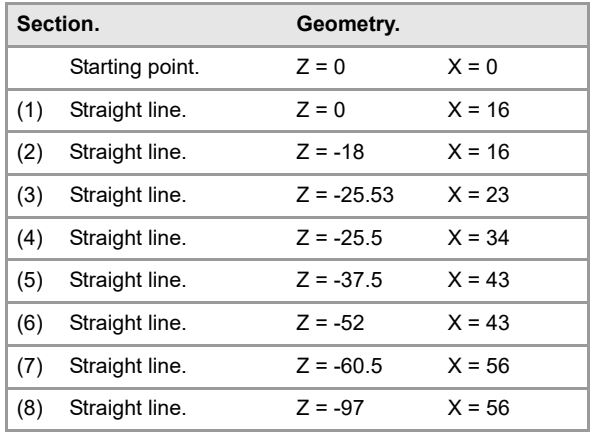

Definition of roundings and chamfers.

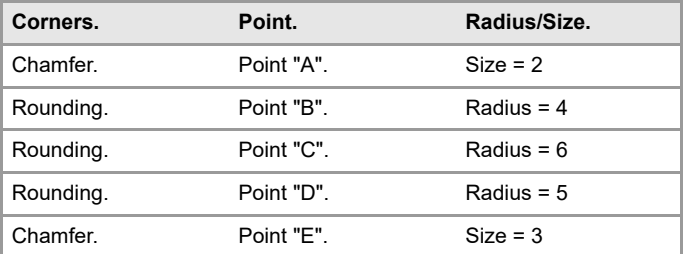

# **Spindle parameters.**

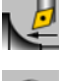

Machining in the turning direction.

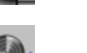

Constant turning speed.

# **Machining parameters. Roughing.**

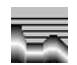

2 F 0.8 S 1000 T 3

#### **Machining parameters. Finishing.**

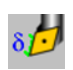

0.25 F 0.4 S 1000 T 3

**CANNED CYCLES OF THE EDITOR. PROFILES.**

CANNED CYCLES OF THE EDITOR. PROFILES.

**7.**

Profile turning cycle.

Profile turning cycle.

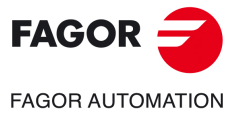

**CNCelite 8058 8060 8065**

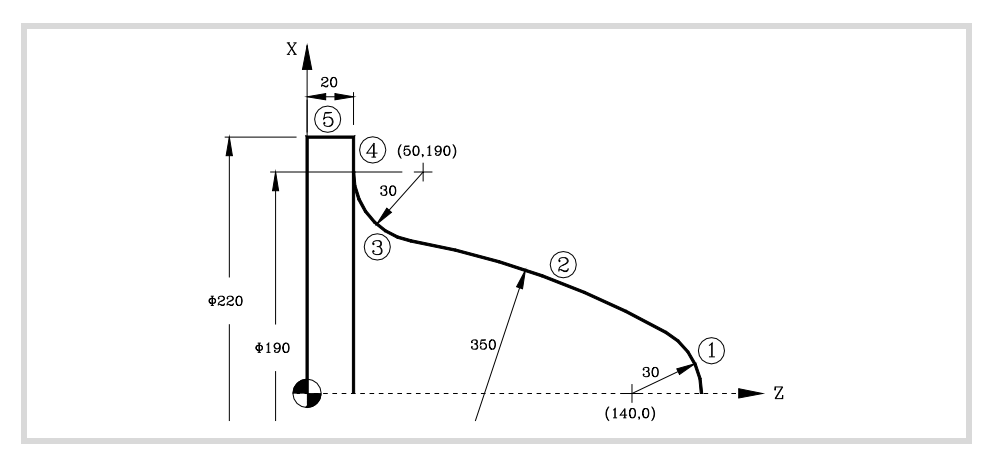

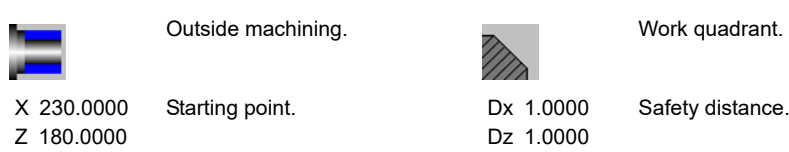

### **Define the part profile.**

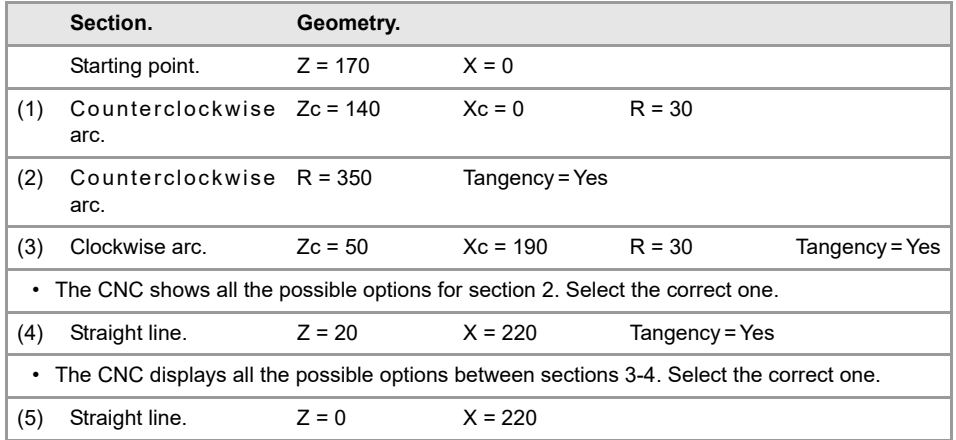

### **Spindle parameters.**

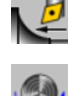

Machining in the turning direction.

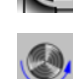

Constant turning speed.

### **Machining parameters. Roughing.**

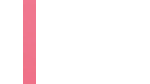

# **Machining parameters. Finishing.**

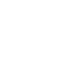

0.25 F 0.4 S 1000 T 3

2 F 0.8 S 1000 T 3

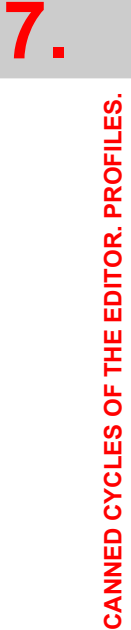

Profile turning cycle.

Profile turning cycle.

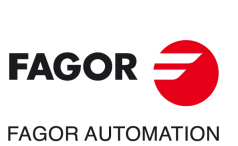

**CNCelite 8058 8060 8065**

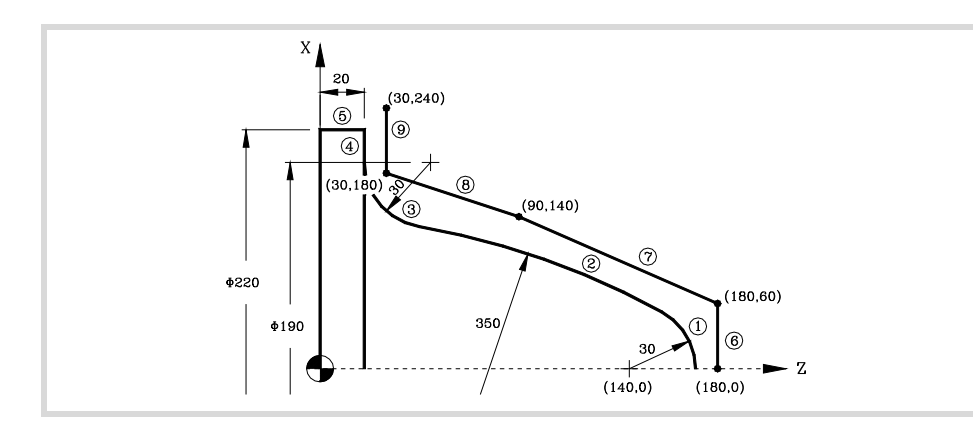

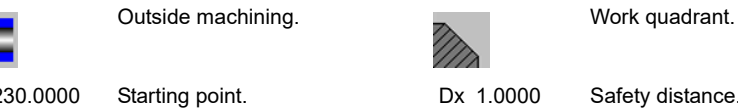

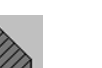

X 230.0000 Z 180.0000

Dz 1.0000 Safety distance.

#### **Define the part profile.**

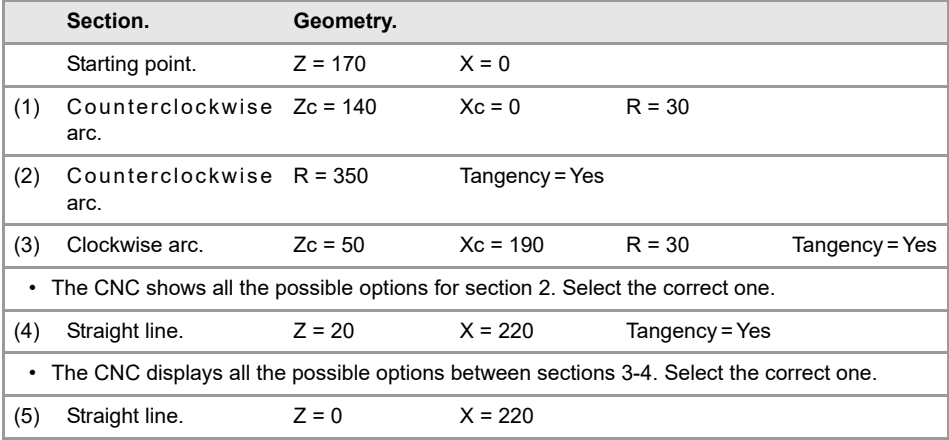

# **Define the raw part profile.**

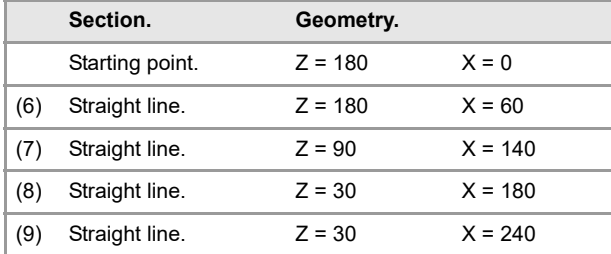

#### **Spindle parameters.**

Machining in the turning direction.

Constant turning speed.

### **Machining parameters. Roughing.**

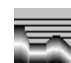

2 F 0.8 S 1000 T 3

# **Machining parameters. Finishing.**

0.25 F 0.4 S 1000 T 3

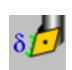

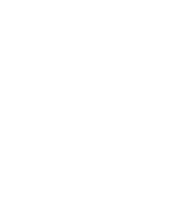

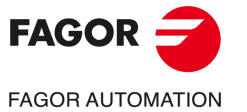

**CNCelite 8058 8060 8065**

**REF. 2109**

**7.**

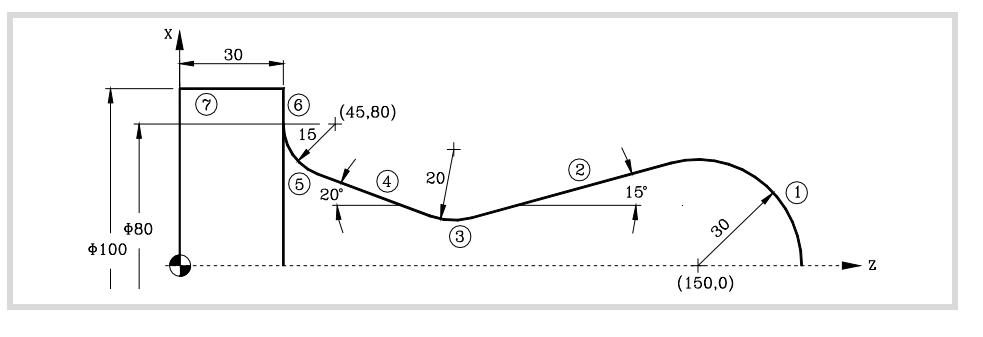

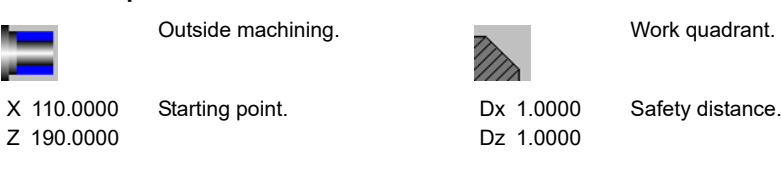

# **Define the part profile.**

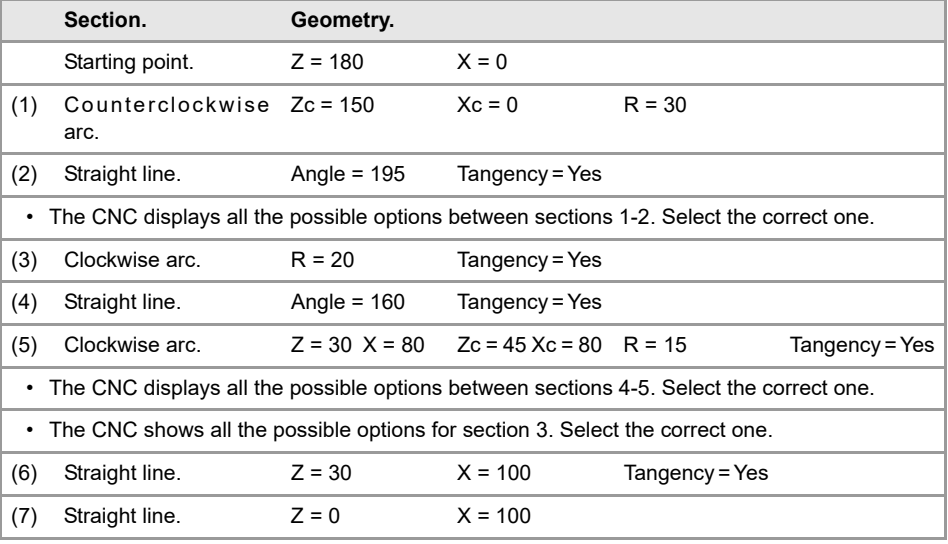

### **Spindle parameters.**

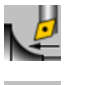

Constant turning speed.

Machining in the turning direction.

# **Machining parameters. Roughing.**

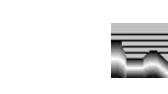

2 F 0.8 S 1000 T 3

# **Machining parameters. Finishing.**

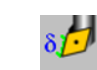

0.25 F 0.4 S 1000 T 3

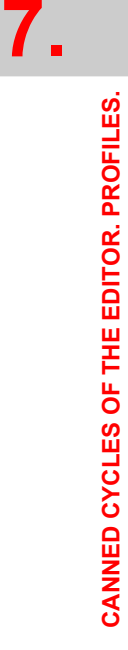

Profile turning cycle.

Profile turning cycle.

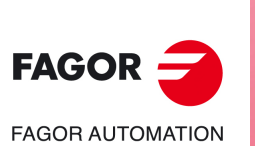

**CNCelite 8058 8060 8065**
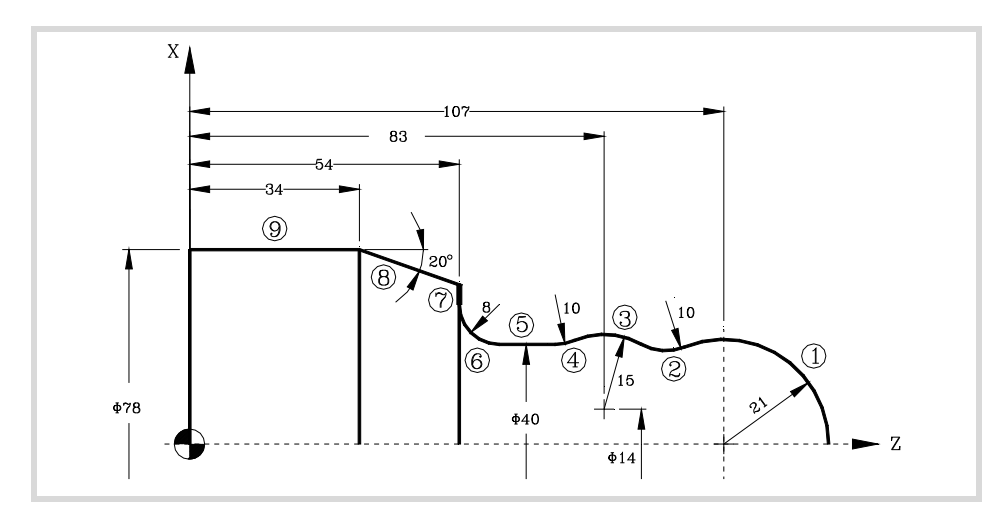

# **Geometric parameters.**

Outside machining. The same work quadrant.

X 85.0000 Z 135.0000

**Define the part profile.**

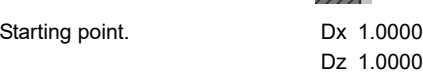

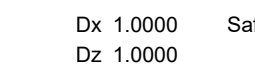

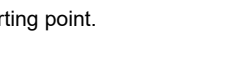

# fety distance.

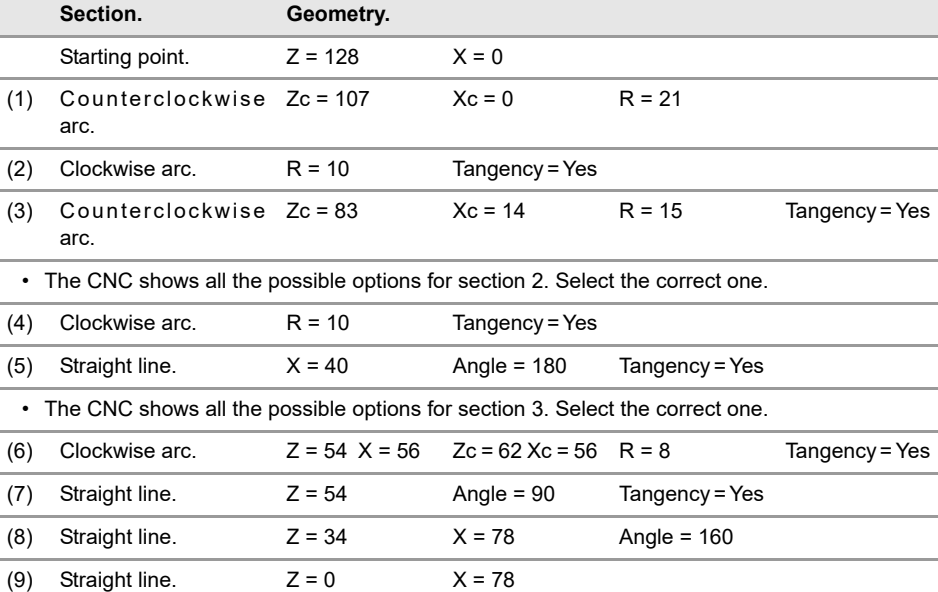

# **Spindle parameters.**

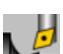

Machining in the turning direction.

Constant turning speed.

# **Machining parameters. Roughing.**

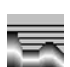

2 F 0.8 S 1000 T 3

### **Machining parameters. Finishing.**

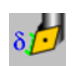

0.25 F 0.4 S 1000 T 3

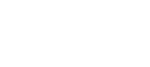

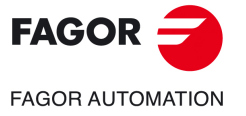

**CNCelite 8058 8060 8065**

# **7.3 ZC/YZ plane profiling cycle.**

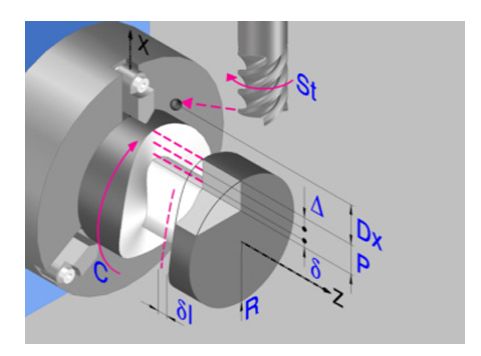

Profile in the ZC plane. Profile in the YZ plane.

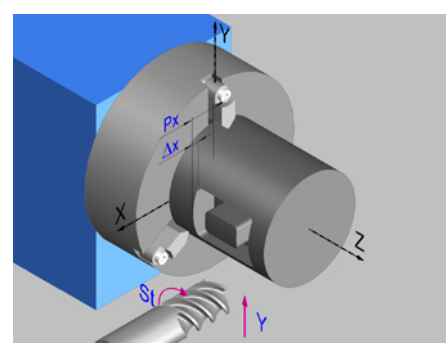

# **Geometric parameters.**

### **Work plane.**

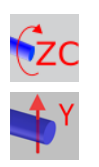

ZC plane. YZ plane.

### **Name of the program with the profile.**

P Name of the program with the profile (between 0 and 999).

### **Radius of the cylinder (if ZC plane).**

R Outside radius of the part.

### **Coordinates of the plane (if YZ plane).**

X X coordinate of the work plane. The coordinate must always be programmed in radius.

To define the coordinates, edit the value manually or assign the current position of the machine using the Teach-in mode.

### **Coordinates of the final point (if YZ plane).**

Yf Y coordinate for the withdrawal movement after the cycle ends; if not programmed, there is no Y axis withdrawal. If the cycle is machining in multiple mode, the Y withdrawal point is only applied to the last cycle.

> This parameter lets withdraw the tool to the right position in order to be able to continue with the turning operations that do not use the Y axis. If the next cycle also uses the Y axis, there is no need to withdraw (retract) the axis.

To define the coordinates, edit the value manually or assign the current position of the machine using the Teach-in mode.

### **Total depth.**

P Total depth. This parameter must always be defined in radius and with a positive value.

### **Safety distance.**

In order to prevent collisions with the part, the CNC allows a part approach point to be set. The safety distance indicates the position of the approach point referred to the starting point. The cycle also uses the safety distance for the withdrawal movement between successive roughing passes.

Dx X safety distance referred to the starting point. This parameter is always defined in radius.

**7.**

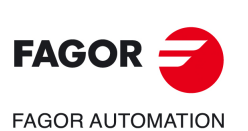

**CNCelite 8058 8060 8065**

### **Spindle angular position.**

 $\omega$  Angular position of the spindle, in degrees.

# **Define a profile.**

This icon lets define the profile using the profile editor; it may be an existing profile or a new one.

### **Profile definition.**

- P Name of the program with the profile (between 0 and 999).
- Edit a new program with the profile. To edit a new program,write the program number (between 0 and 999) and press [RECALL]. The CNC shows the profile editor.
- To select a known program, key in the program number and press [ENTER].
- To select a program from the list, use the following keys.

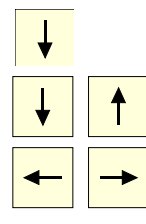

Expand the program list.

Moves the cursor through the list of programs. To select a program, position the cursor on the desired program and press [ENTER].

Exit the list without selecting any program.

### **Modify an existing profile.**

To edit an existing profile program, key in the program number and press [RECALL]. The profile editor of the CNC will show the selected profile, from where the following operations may be carried out.

- Add, delete or modify elements of the profile.
- Add, delete or modify chamfers, roundings, etc.
- Add new profiles to the program.

# **Spindle parameters.**

### **Live tool turning direction.**

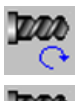

Live tool clockwise.

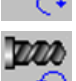

Live tool counter-clockwise.

### **Coolant status.**

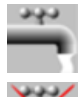

Coolant ON. The CNC outputs the M8 function to the PLC.

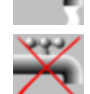

Coolant OFF. The CNC outputs the M9 function to the PLC.

Once the operation or the cycle is completed or the part-program it belongs to, the CNC outputs the M9 function to the PLC.

### **Tool radius compensation.**

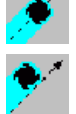

Without compensation

Left-hand tool radius compensation.

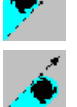

Right-hand tool radius compensation.

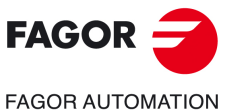

**CNCelite 8058 8060 8065**

### **Penetration feedrate.**

Fx Penetration feedrate.

# **Machining parameters. Roughing.**

To run the roughing operation of the cycle, it must be activated in the corresponding verification checkbox.

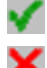

Run the roughing operation.

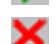

Do not run the roughing operation.

### **Maximum penetration step.**

 $\Delta$  Maximum penetration step.

- If  $\Delta$  is positive, the cycle recalculates the step so all the penetrations are identical with the same value as or smaller than the one programmed.
- $\cdot$  If  $\Delta$  is negative, the cycle runs the passes with the programmed value, except the last one that machines the rest.

### **Machining feedrate.**

F Machining feedrate.

### **Live-tool data.**

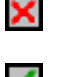

Live tool data not programmed. The cycle hides the data related to the live tool and it ignores them. The cycle uses the second spindle of the channel as live tool.

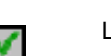

Live tool data programmed. The cycle shows the data related to the live tool.

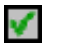

S Name of the spindle of the live tool, turning speed and gear.

To define the name, place the cursor on the "S" letter and enter the number of the spindle associated with the live tool; 1 for S1, 2 for S2 and so on.

If the spindle gear is not programmed, the cycles assumes 0. If the gear is defined with a value of 0, the cycle uses the range (gear) that corresponds to the programmed speed.

### **Tool data.**

- T Tool. If it is set to 0, the cycle does not execute the roughing operation.
- D Tool offset; if not programmed, the cycle will assume the offset associated with the tool, set in the tool table. The cycle shows an icon of the tool type; this icon cannot be modified from the cycle.

### **Machining M functions.**

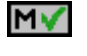

Activate the execution of M functions before the roughing operation. The cycle allows editing up to 4 M functions. To execute only one of them, define it first and leave the rest of the data unprogrammed.

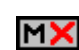

Deactivate the execution of M functions before the roughing operation.

The editor will only show this option if the user has configured the editor to allow programming M functions.

# **Machining parameters. Finishing.**

To run the finishing operation of the cycle, it must be activated in the corresponding verification checkbox.

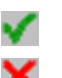

Run the finishing operation.

Do not run the finishing operation. If the finishing operation is deactivated and you don't want to leave finishing stocks in the roughing operation, enter "0" in the corresponding boxes  $(\delta, \delta I)$   $(\delta, \delta I)$ .

**CNCelite 8058 8060 8065**

**FAGOR AUTOMATION** 

**FAGOR** 

**REF. 2109**

**7.**

**CANNED CYCLES OF THE EDITOR. PROFILES.**

CANNED CYCLES OF THE EDITOR. PROFILES.

ZC/YZ plane profiling cycle.

ZC/YZ plane profiling cycle.

Number of penetration passes (steps) for the finishing operation.

N Number of penetration passes (steps) for the finishing operation. This parameter is only available when tool radius compensation is active.

Finishing stocks.

- l Side finishing stock. This parameter is only available when tool radius compensation is active.
- $\delta$  Bottom finishing stock.

Machining feedrate.

F Machining feedrate.

Live-tool data.

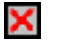

Live tool data not programmed. The cycle hides the data related to the live tool and it ignores them. The cycle uses the second spindle of the channel as live tool.

Live tool data programmed. The cycle shows the data related to the live tool.

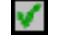

S Name of the spindle of the live tool, turning speed and gear.

To define the name, place the cursor on the "S" letter and enter the number of the spindle associated with the live tool; 1 for S1, 2 for S2 and so on.

If the spindle gear is not programmed, the cycles assumes 0. If the gear is defined with a value of 0, the cycle uses the range (gear) that corresponds to the programmed speed.

### **Tool data.**

- T Tool. If it is set to 0, the cycle does not execute the finishing operation.
- D Tool offset; if not programmed, the cycle will assume the offset associated with the tool, set in the tool table. The cycle shows an icon of the tool type; this icon cannot be modified from the cycle.

## **Machining M functions.**

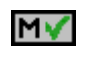

Activate the execution of M functions before the finishing operation. The cycle allows editing up to 4 M functions. To execute only one of them, define it first and leave the rest of the data unprogrammed.

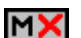

Deactivate the execution of M functions before the finishing operation.

The editor will only show this option if the user has configured the editor to allow programming M functions.

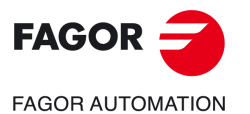

**CNCelite 8058 8060 8065**

# **7.3.1 Basic operation.**

The machining steps in these cycles are the following:

- **1** If the roughing operation was programmed with another tool the CNC makes a tool change, moving to the change point if the machine so requires.
- **2** The live tool starts with the speed selected and in the indicated direction.
- **3** The tool approaches in rapid up to the starting point, keeping the selected safety distance according to the X axis.
- **4** The spindle orients to the indicated "C" position.
- **5** Roughing operation (if it has been programmed).

The cycle runs successive passes, up to a distance from the final profile equal to the finishing stock. This cycle applies withdrawal between passes at the safety distance Dx. This operation is done with the conditions set for the roughing operation.

**6** Finishing operation (if it has been programmed).

If the finishing operation was programmed with another tool, the CNC will make a tool change, moving to the change point if the machine so requires.

The cycle eliminates the finishing stocks. If tool radius compensation is active, the cycle runs the indicated number of passes until the final profile is reached; if it is not active, the cycle runs a single pass. This operation is done with the conditions set for the finishing operation.

- **7** Once the operation or cycle has ended, the tool will return to the safety point (starting point plus the safety distance). When executing a complete part, a combination of operations or cycles, the tool does not return to that point after executing each cycle.
- **8** The CNC keeps the machining conditions set for finishing selected; tool (T), axis feedrate (F) and tool speed.

# **Considerations.**

If T0 is selected as roughing tool, the cycle does not run the roughing operation; after the approach movement, the cycle runs the finishing operation.

If T0 is selected as finishing tool, the cycle does not run the finishing operation; after the roughing operation, the tool will move to the safety point (starting point plus the safety distance).

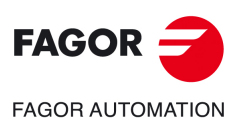

**7.**

**CANNED CYCLES OF THE EDITOR. PROFILES.**

CANNED CYCLES OF THE EDITOR. PROFILES.

ZC/YZ plane profiling cycle.

ZC/YZ plane profiling cycle.

**CNCelite 8058 8060 8065**

# **7.4 Rectangular pocket cycle in the ZC/YZ plane.**

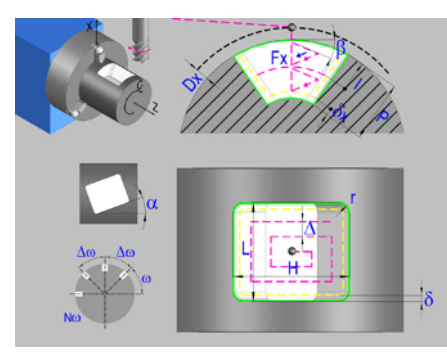

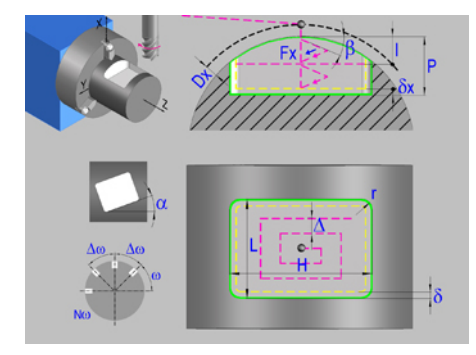

Rectangular pocket in the ZC plane.<br>Rectangular pocket in the PC plane.

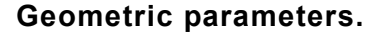

# **Work plane.**

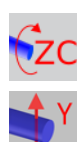

ZC plane.

YZ plane.

### **Starting point selection.**

Starting point at the corner.

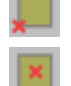

Starting point in the center.

### **Type of pocket corners.**

Square (sharp) corner.

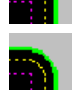

Rounded corner. The rounding radius must be defined.

Chamfered corner. The size of the chamfer must be defined.

- Rounding radius of the pocket corners.
- c Size of the chamfer of the pocket corners.

### **Coordinates of the starting point**

- Z, C Coordinates of the starting point (if ZC plane).
- Z, Y Coordinates of the starting point (if YZ plane).

To define the coordinates, edit the value manually or assign the current position of the machine using the Teach-in mode.

### **Coordinates of the final point (if YZ plane).**

Yf Y coordinate for the withdrawal movement after the cycle ends; if not programmed, there is no Y axis withdrawal. If the cycle is machining in multiple mode, the Y withdrawal point is only applied to the last cycle.

> This parameter lets withdraw the tool to the right position in order to be able to continue with the turning operations that do not use the Y axis. If the next cycle also uses the Y axis, there is no need to withdraw (retract) the axis.

To define the coordinates, edit the value manually or assign the current position of the machine using the Teach-in mode.

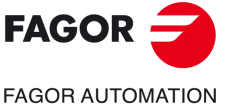

**CNCelite 8058 8060 8065**

### **Pocket dimensions.**

- L Pocket length on the Z axis.
- H Length of the pocket on the C axis (if ZC plane) or on the Y axis (if YZ plane).

### **Pocket orientation.**

 $\alpha$  Pocket angle referred to Z axis, in degrees.

### **Radius of the cylinder (if ZC plane).**

R Outside radius of the part.

### **Coordinates of the plane (if YZ plane).**

X X coordinate of the work plane. The coordinate must always be programmed in radius.

To define the coordinates, edit the value manually or assign the current position of the machine using the Teach-in mode.

### **Pocket depth.**

P Pocket depth. This parameter is always defined in radius.

### **Safety distance.**

In order to prevent collisions with the part, the CNC allows a part approach point to be set. The safety distance indicates the position of the approach point referred to the starting point.

Dx X safety distance referred to the starting point. This parameter is always defined in radius.

### **Angular position of the machining operations.**

- Angular position of the spindle (in degrees) for the first machining operation.
- $\Delta \omega$  Angular step, in degrees, between machining operations. A positive step value means counterclockwise and a negative one clockwise.
- $N<sub>00</sub>$  Total number of operations.

### **Spindle parameters.**

### **Live tool turning direction.**

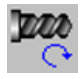

Live tool clockwise.

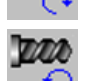

Live tool counter-clockwise.

### **Coolant status.**

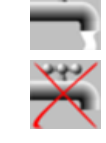

**LASS** 

Coolant OFF. The CNC outputs the M9 function to the PLC.

Coolant ON. The CNC outputs the M8 function to the PLC.

Once the operation or the cycle is completed or the part-program it belongs to, the CNC outputs the M9 function to the PLC.

### **Penetration feedrate.**

Fx Penetration feedrate.

**CNCelite 8058 8060 8065**

**FAGOR AUTOMATION** 

**FAGOR** 

**REF. 2109**

**7.**

# **Machining parameters. Roughing.**

To run the roughing operation of the cycle, it must be activated in the corresponding verification checkbox.

Run the roughing operation.

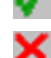

Do not run the roughing operation.

**Maximum penetration step.** 

I Maximum penetration step.

- If the parameter is positive, the cycle recalculates the step so all the penetrations are identical with the same value as or smaller than the one programmed.
- If the parameter is negative, the cycle runs the passes with the programmed value, except the last one that machines the rest.

### **Sideways penetration angle.**

B Sideways penetration angle.

### **Milling pass or width.**

 $\Delta$  Milling pass or width.

The cycle recalculates the pass so that all the passes are identical, with the same value as or smaller than the one programmed. If programmed with a 0 value, it assumes a value of 3/4 of the diameter of the selected tool.

### **Machining feedrate.**

F Machining feedrate.

### **Live-tool data.**

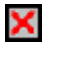

Live tool data not programmed. The cycle hides the data related to the live tool and it ignores them. The cycle uses the second spindle of the channel as live tool.

Live tool data programmed. The cycle shows the data related to the live tool.

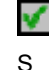

S Name of the spindle of the live tool, turning speed and gear.

To define the name, place the cursor on the "S" letter and enter the number of the spindle associated with the live tool; 1 for S1, 2 for S2 and so on.

If the spindle gear is not programmed, the cycles assumes 0. If the gear is defined with a value of 0, the cycle uses the range (gear) that corresponds to the programmed speed.

### **Machining direction.**

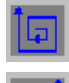

Clockwise.

Counterclockwise.

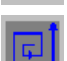

### **Tool data.**

- T Tool. If it is set to 0, the cycle does not execute the roughing operation.
- D Tool offset; if not programmed, the cycle will assume the offset associated with the tool, set in the tool table. The cycle shows an icon of the tool type; this icon cannot be modified from the cycle.

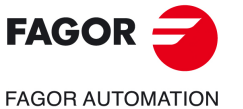

**CNCelite 8058 8060 8065**

### **Machining M functions.**

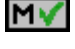

Activate the execution of M functions before the roughing operation. The cycle allows editing up to 4 M functions. To execute only one of them, define it first and leave the rest of the data unprogrammed.

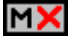

Deactivate the execution of M functions before the roughing operation.

The editor will only show this option if the user has configured the editor to allow programming M functions.

# **Machining parameters. Finishing.**

To run the finishing operation of the cycle, it must be activated in the corresponding verification checkbox.

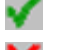

Run the finishing operation.

Do not run the finishing operation. If the finishing operation is deactivated and you don't want to leave finishing stocks in the roughing operation, enter "0" in the corresponding boxes  $(\delta, \delta)$   $(\delta, \delta)$ .

### **Sideways penetration angle.**

 $\theta$  Sideways penetration angle.

### **Finishing stocks.**

- $\delta$  Side finishing stock.
- $\delta x$  Bottom finishing stock. If it is set to 0, the cycle does not execute the finishing operation at the bottom.

### **Machining feedrate.**

F Machining feedrate.

### **Live-tool data.**

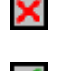

Live tool data not programmed. The cycle hides the data related to the live tool and it ignores them. The cycle uses the second spindle of the channel as live tool. Live tool data programmed. The cycle shows the data related to the live tool.

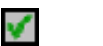

S Name of the spindle of the live tool, turning speed and gear.

To define the name, place the cursor on the "S" letter and enter the number of the spindle associated with the live tool; 1 for S1, 2 for S2 and so on.

If the spindle gear is not programmed, the cycles assumes 0. If the gear is defined with a value of 0, the cycle uses the range (gear) that corresponds to the programmed speed.

### **Machining direction.**

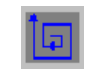

Clockwise.

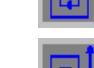

Counterclockwise.

### **Number of side penetration passes (steps) for the finishing operation.**

N Number of side penetration passes (steps) for the finishing operation. If defined with a value other than 0, the cycle executes N finishing passes, even if no side finishing stock has been programmed. If it is set to 0, the cycle does not execute the side finishing operation.

### **Tool data.**

T Tool. If it is set to 0, the cycle does not execute the finishing operation.

Rectangular pocket cycle in the ZC/YZ plane.

Rectangular pocket cycle in the ZC/YZ plane.

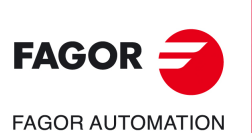

**CNCelite 8058 8060 8065**

D Tool offset; if not programmed, the cycle will assume the offset associated with the tool, set in the tool table. The cycle shows an icon of the tool type; this icon cannot be modified from the cycle.

### **Machining M functions.**

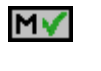

Activate the execution of M functions before the finishing operation. The cycle allows editing up to 4 M functions. To execute only one of them, define it first and leave the rest of the data unprogrammed.

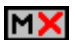

Deactivate the execution of M functions before the finishing operation.

The editor will only show this option if the user has configured the editor to allow programming M functions.

**CANNED CYCLES OF THE EDITOR. PROFILES.**

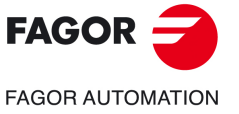

**CNCelite 8058 8060 8065**

# **7.4.1 Basic operation.**

The machining steps in these cycles are the following:

- **1** If the roughing operation was programmed with another tool the CNC makes a tool change, moving to the change point if the machine so requires.
- **2** The live tool starts with the speed selected and in the indicated direction.
- **3** The tool approaches in rapid up to the starting point, keeping the selected safety distance according to the X axis.
- **4** The spindle orients to the indicated "C" position.
- **5** Roughing operation (if it has been programmed).

The cycle runs successive passes, up to a distance from the final profile equal to the finishing stock. This operation is done with the conditions set for the roughing operation.

**6** Finishing operation (if it has been programmed).

If the finishing operation was programmed with another tool, the CNC will make a tool change, moving to the change point if the machine so requires.

The cycle eliminates the finishing stocks. This operation is done with the conditions set for the finishing operation.

The cycle offers two finishing stocks; at the bottom and on the walls. If both stocks are programmed ( $\delta$ ,  $\delta$ x), the cycle executes the finishing operation at the bottom first and then on the walls. The finishing on the walls is carried out in as many penetration pases as indicated by parameter N. If there are no side finishing stocks, but parameter N is other than 0, the cycle executes N finishing passes.

- **7** Once the operation or cycle has ended, the tool will return to the safety point (starting point plus the safety distance). When executing a complete part, a combination of operations or cycles, the tool does not return to that point after executing each cycle.
- **8** The CNC keeps the machining conditions set for finishing selected; tool (T), axis feedrate (F) and tool speed.

# **Considerations.**

### **Define a tool as T0.**

If T0 is selected as roughing tool, the cycle does not run the roughing operation; after the approach movement, the cycle runs the finishing operation.

If T0 is selected as finishing tool, the cycle does not run the finishing operation; after the roughing operation, the tool will move to the safety point (starting point plus the safety distance).

### **Roughing and finishing in multiple pockets.**

If the roughing tool and the finishing tool are different, the cycle executes first all the roughing operations and then all the finishing operations.

If the cycle uses the same tool for roughing and finishing, the order of the operations depends on the M functions assigned to each operation.

- If no M function has been defined, or they are the same for both operations, the cycle executes the whole pocket (roughing and finishing) before going on to the next one.
- If the M functions assigned to each operation are different, the cycle executes first all the roughing operations and then all the finishing operations.

**7.**

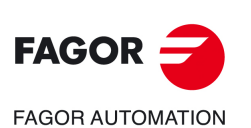

**CNCelite 8058 8060 8065**

# **7.5 Circular pocket cycle in the ZC/YZ plane.**

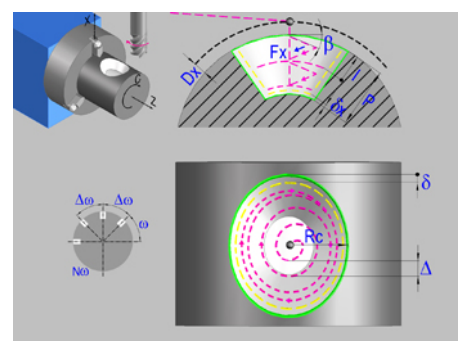

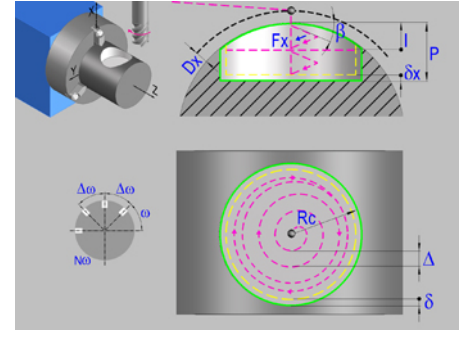

Circular pocket in the ZC plane. Circular pocket in the YZ plane.

# **Geometric parameters.**

### **Work plane.**

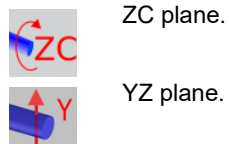

YZ plane.

### **Coordinates of the center of the pocket.**

Zc, Cc Coordinates of the center of the pocket (if ZC plane).

Zc, Yc Coordinates of the center of the pocket (if YZ plane).

To define the coordinates, edit the value manually or assign the current position of the machine using the Teach-in mode.

### **Coordinates of the final point (if YZ plane).**

Yf Y coordinate for the withdrawal movement after the cycle ends; if not programmed, there is no Y axis withdrawal. If the cycle is machining in multiple mode, the Y withdrawal point is only applied to the last cycle.

> This parameter lets withdraw the tool to the right position in order to be able to continue with the turning operations that do not use the Y axis. If the next cycle also uses the Y axis, there is no need to withdraw (retract) the axis.

To define the coordinates, edit the value manually or assign the current position of the machine using the Teach-in mode.

### **Pocket radius.**

Rc Pocket radius.

### **Radius of the cylinder (if ZC plane).**

R Outside radius of the part.

# **Coordinates of the plane (if YZ plane).**

X X coordinate of the work plane. The coordinate must always be programmed in radius.

To define the coordinates, edit the value manually or assign the current position of the machine using the Teach-in mode.

### **Pocket depth.**

P Pocket depth. This parameter is always defined in radius.

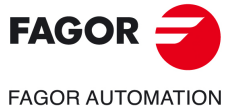

**CNCelite 8058 8060 8065**

### **Safety distance.**

In order to prevent collisions with the part, the CNC allows a part approach point to be set. The safety distance indicates the position of the approach point referred to the starting point.

Dx X safety distance referred to the starting point. This parameter is always defined in radius.

### **Angular position of the machining operations.**

- Angular position of the spindle (in degrees) for the first machining operation.
- $\Delta \omega$  Angular step, in degrees, between machining operations. A positive step value means counterclockwise and a negative one clockwise.
- $N<sub>00</sub>$  Total number of operations.

## **Spindle parameters.**

### **Live tool turning direction.**

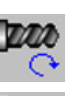

Live tool clockwise.

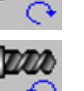

Live tool counter-clockwise.

### **Coolant status.**

فاقاف ردجاني Coolant ON. The CNC outputs the M8 function to the PLC.

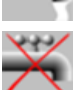

Coolant OFF. The CNC outputs the M9 function to the PLC.

Once the operation or the cycle is completed or the part-program it belongs to, the CNC outputs the M9 function to the PLC.

### **Penetration feedrate.**

Fx Penetration feedrate.

# **Machining parameters. Roughing.**

To run the roughing operation of the cycle, it must be activated in the corresponding verification checkbox.

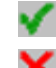

Run the roughing operation.

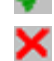

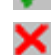

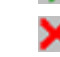

Do not run the roughing operation.

### **Maximum penetration step.**

- I Maximum penetration step.
	- If the parameter is positive, the cycle recalculates the step so all the penetrations are identical with the same value as or smaller than the one programmed.
	- If the parameter is negative, the cycle runs the passes with the programmed value, except the last one that machines the rest.

### **Sideways penetration angle.**

B Sideways penetration angle.

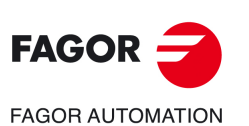

**7.**

**CANNED CYCLES OF THE EDITOR. PROFILES.**

CANNED CYCLES OF THE EDITOR. PROFILES.

Circular pocket cycle in the ZC/YZ plane.

Circular pocket cycle in the ZC/YZ plane.

**CNCelite 8058 8060 8065**

### **Milling pass or width.**

 $\Delta$  Milling pass or width.

The cycle recalculates the pass so that all the passes are identical, with the same value as or smaller than the one programmed. If programmed with a 0 value, it assumes a value of 3/4 of the diameter of the selected tool.

### **Machining feedrate.**

F Machining feedrate.

**Live-tool data.** 

×

Live tool data not programmed. The cycle hides the data related to the live tool and it ignores them. The cycle uses the second spindle of the channel as live tool.

Live tool data programmed. The cycle shows the data related to the live tool.

S Name of the spindle of the live tool, turning speed and gear.

To define the name, place the cursor on the "S" letter and enter the number of the spindle associated with the live tool; 1 for S1, 2 for S2 and so on.

If the spindle gear is not programmed, the cycles assumes 0. If the gear is defined with a value of 0, the cycle uses the range (gear) that corresponds to the programmed speed.

### **Machining direction.**

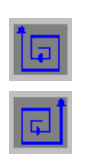

Counterclockwise.

Clockwise.

### **Tool data.**

- 
- T Tool. If it is set to 0, the cycle does not execute the roughing operation.
- D Tool offset; if not programmed, the cycle will assume the offset associated with the tool, set in the tool table. The cycle shows an icon of the tool type; this icon cannot be modified from the cycle.

### **Machining M functions.**

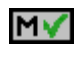

MХ

Activate the execution of M functions before the roughing operation. The cycle allows editing up to 4 M functions. To execute only one of them, define it first and leave the rest of the data unprogrammed.

Deactivate the execution of M functions before the roughing operation.

The editor will only show this option if the user has configured the editor to allow programming M functions.

# **Machining parameters. Finishing.**

To run the finishing operation of the cycle, it must be activated in the corresponding verification checkbox.

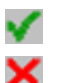

Run the finishing operation.

Do not run the finishing operation. If the finishing operation is deactivated and you don't want to leave finishing stocks in the roughing operation, enter "0" in the corresponding boxes  $(\delta, \delta)$   $(\delta, \delta)$ .

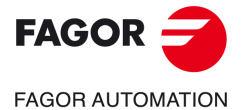

**CNCelite 8058 8060 8065**

### **Sideways penetration angle.**

 $\theta$  Sideways penetration angle.

### **Finishing stocks.**

- $\delta$  Side finishing stock.
- $\delta x$  Bottom finishing stock. If it is set to 0, the cycle does not execute the finishing operation at the bottom.

### **Machining feedrate.**

F Machining feedrate.

### **Live-tool data.**

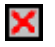

Live tool data not programmed. The cycle hides the data related to the live tool and it ignores them. The cycle uses the second spindle of the channel as live tool. Live tool data programmed. The cycle shows the data related to the live tool.

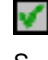

S Name of the spindle of the live tool, turning speed and gear.

To define the name, place the cursor on the "S" letter and enter the number of the spindle associated with the live tool; 1 for S1, 2 for S2 and so on.

If the spindle gear is not programmed, the cycles assumes 0. If the gear is defined with a value of 0, the cycle uses the range (gear) that corresponds to the programmed speed.

### **Machining direction.**

Clockwise.

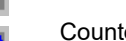

Counterclockwise.

### **Number of side penetration passes (steps) for the finishing operation.**

N Number of side penetration passes (steps) for the finishing operation. If defined with a value other than 0, the cycle executes N finishing passes, even if no side finishing stock has been programmed. If it is set to 0, the cycle does not execute the side finishing operation.

### **Tool data.**

- T Tool. If it is set to 0, the cycle does not execute the finishing operation.
- D Tool offset; if not programmed, the cycle will assume the offset associated with the tool, set in the tool table. The cycle shows an icon of the tool type; this icon cannot be modified from the cycle.

### **Machining M functions.**

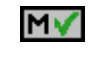

Activate the execution of M functions before the finishing operation. The cycle allows editing up to 4 M functions. To execute only one of them, define it first and leave the rest of the data unprogrammed.

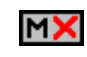

Deactivate the execution of M functions before the finishing operation.

The editor will only show this option if the user has configured the editor to allow programming M functions.

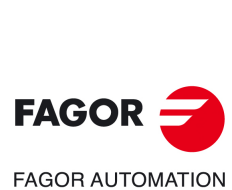

**7.**

**CANNED CYCLES OF THE EDITOR. PROFILES.**

CANNED CYCLES OF THE EDITOR. PROFILES.

Circular pocket cycle in the ZC/YZ plane.

Circular pocket cycle in the ZC/YZ plane.

**CNCelite 8058 8060 8065**

# **7.5.1 Basic operation.**

The machining steps in these cycles are the following:

- **1** If the roughing operation was programmed with another tool the CNC makes a tool change, moving to the change point if the machine so requires.
- **2** The live tool starts with the speed selected and in the indicated direction.
- **3** The tool approaches in rapid up to the starting point, keeping the selected safety distance according to the X axis.
- **4** The spindle orients to the indicated "C" position.
- **5** Roughing operation (if it has been programmed).

The cycle runs successive passes, up to a distance from the final profile equal to the finishing stock. This operation is done with the conditions set for the roughing operation.

**6** Finishing operation (if it has been programmed).

If the finishing operation was programmed with another tool, the CNC will make a tool change, moving to the change point if the machine so requires.

The cycle eliminates the finishing stocks. This operation is done with the conditions set for the finishing operation.

The cycle offers two finishing stocks; at the bottom and on the walls. If both stocks are programmed ( $\delta$ ,  $\delta$ x), the cycle executes the finishing operation at the bottom first and then on the walls. The finishing on the walls is carried out in as many penetration pases as indicated by parameter N. If there are no side finishing stocks, but parameter N is other than 0, the cycle executes N finishing passes.

- **7** Once the operation or cycle has ended, the tool will return to the safety point (starting point plus the safety distance). When executing a complete part, a combination of operations or cycles, the tool does not return to that point after executing each cycle.
- **8** The CNC keeps the machining conditions set for finishing selected; tool (T), axis feedrate (F) and tool speed.

# **Considerations.**

# **Define a tool as T0.**

If T0 is selected as roughing tool, the cycle does not run the roughing operation; after the approach movement, the cycle runs the finishing operation.

If T0 is selected as finishing tool, the cycle does not run the finishing operation; after the roughing operation, the tool will move to the safety point (starting point plus the safety distance).

### **Roughing and finishing in multiple pockets.**

If the roughing tool and the finishing tool are different, the cycle executes first all the roughing operations and then all the finishing operations.

If the cycle uses the same tool for roughing and finishing, the order of the operations depends on the M functions assigned to each operation.

- If no M function has been defined, or they are the same for both operations, the cycle executes the whole pocket (roughing and finishing) before going on to the next one.
- If the M functions assigned to each operation are different, the cycle executes first all the roughing operations and then all the finishing operations.

**7.**

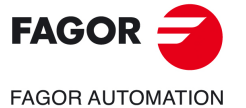

**CNCelite 8058 8060 8065**

# **7.6 Circular pre-emptied pocket cycle in the ZC/YZ plane.**

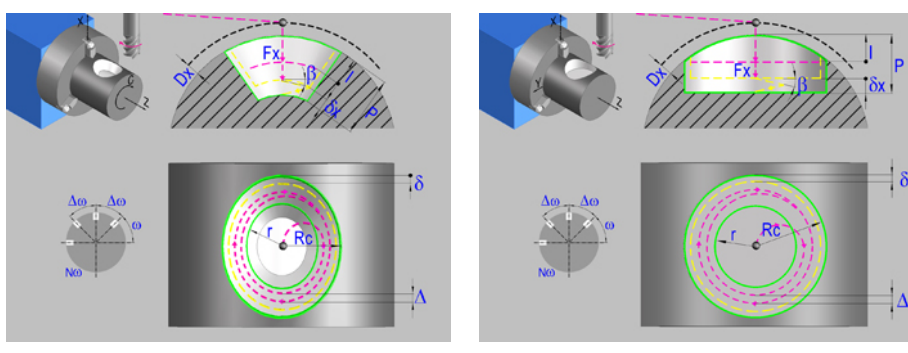

Circular pre-emptied pocket in the ZC plane. Circular pre-emptied pocket in the YZ plane.

# **Geometric parameters.**

### **Work plane.**

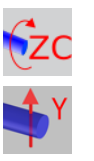

ZC plane.

### YZ plane.

### **Coordinates of the center of the pocket.**

- Zc, Cc Coordinates of the center of the pocket (if ZC plane).
- Zc, Yc Coordinates of the center of the pocket (if YZ plane).

To define the coordinates, edit the value manually or assign the current position of the machine using the Teach-in mode.

### **Coordinates of the final point (if YZ plane).**

Yf Y coordinate for the withdrawal movement after the cycle ends; if not programmed, there is no Y axis withdrawal. If the cycle is machining in multiple mode, the Y withdrawal point is only applied to the last cycle.

> This parameter lets withdraw the tool to the right position in order to be able to continue with the turning operations that do not use the Y axis. If the next cycle also uses the Y axis, there is no need to withdraw (retract) the axis.

To define the coordinates, edit the value manually or assign the current position of the machine using the Teach-in mode.

### **Pocket radius.**

- Rc Pocket radius.
- r Inside radius of the pocket.

### **Radius of the cylinder (if ZC plane).**

R Outside radius of the part.

### **Coordinates of the plane (if YZ plane).**

X X coordinate of the work plane. The coordinate must always be programmed in radius.

To define the coordinates, edit the value manually or assign the current position of the machine using the Teach-in mode.

### **Pocket depth.**

P Pocket depth. This parameter is always defined in radius.

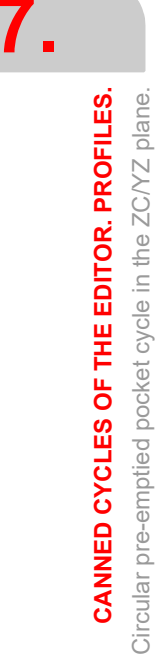

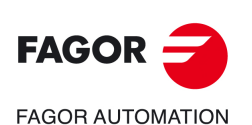

**CNCelite 8058 8060 8065**

### **Safety distance.**

In order to prevent collisions with the part, the CNC allows a part approach point to be set. The safety distance indicates the position of the approach point referred to the starting point.

Dx X safety distance referred to the starting point. This parameter is always defined in radius.

### **Angular position of the machining operations.**

- Angular position of the spindle (in degrees) for the first machining operation.
- $\Delta \omega$  Angular step, in degrees, between machining operations. A positive step value means counterclockwise and a negative one clockwise.
- $N<sub>00</sub>$  Total number of operations.

# **Spindle parameters.**

### **Live tool turning direction.**

Live tool clockwise.

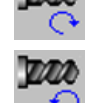

Live tool counter-clockwise.

### **Coolant status.**

Coolant ON. The CNC outputs the M8 function to the PLC.

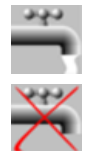

Coolant OFF. The CNC outputs the M9 function to the PLC.

Once the operation or the cycle is completed or the part-program it belongs to, the CNC outputs the M9 function to the PLC.

### **Penetration feedrate.**

Fx Penetration feedrate.

# **Machining parameters. Roughing.**

To run the roughing operation of the cycle, it must be activated in the corresponding verification checkbox.

Run the roughing operation.

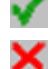

Do not run the roughing operation.

### **Maximum penetration step.**

I Maximum penetration step.

- If the parameter is positive, the cycle recalculates the step so all the penetrations are identical with the same value as or smaller than the one programmed.
- If the parameter is negative, the cycle runs the passes with the programmed value, except the last one that machines the rest.

### **Sideways penetration angle.**

B Sideways penetration angle.

If the tool fits in the pre-emptied area, it goes in straight in G0, ignoring the penetration angle. If the tool does not fit in the pre-emptied area, it goes in at the programmed penetration angle.

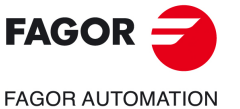

**CNCelite 8058 8060 8065**

### **Milling pass or width.**

 $\Delta$  Milling pass or width.

The cycle recalculates the pass so that all the passes are identical, with the same value as or smaller than the one programmed. If programmed with a 0 value, it assumes a value of 3/4 of the diameter of the selected tool.

### **Machining feedrate.**

F Machining feedrate.

### **Live-tool data.**

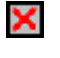

Live tool data not programmed. The cycle hides the data related to the live tool and it ignores them. The cycle uses the second spindle of the channel as live tool.

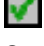

Live tool data programmed. The cycle shows the data related to the live tool.

S Name of the spindle of the live tool, turning speed and gear.

To define the name, place the cursor on the "S" letter and enter the number of the spindle associated with the live tool; 1 for S1, 2 for S2 and so on.

If the spindle gear is not programmed, the cycles assumes 0. If the gear is defined with a value of 0, the cycle uses the range (gear) that corresponds to the programmed speed.

### **Machining direction.**

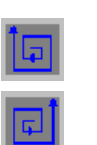

Counterclockwise.

Clockwise.

### **Tool data.**

- T Tool. If it is set to 0, the cycle does not execute the roughing operation.
- D Tool offset; if not programmed, the cycle will assume the offset associated with the tool, set in the tool table. The cycle shows an icon of the tool type; this icon cannot be modified from the cycle.

### **Machining M functions.**

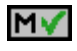

Activate the execution of M functions before the roughing operation. The cycle allows editing up to 4 M functions. To execute only one of them, define it first and leave the rest of the data unprogrammed.

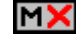

Deactivate the execution of M functions before the roughing operation.

The editor will only show this option if the user has configured the editor to allow programming M functions.

### **Machining parameters. Finishing.**

To run the finishing operation of the cycle, it must be activated in the corresponding verification checkbox.

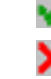

Run the finishing operation.

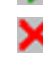

Do not run the finishing operation. If the finishing operation is deactivated and you don't want to leave finishing stocks in the roughing operation, enter "0" in the corresponding boxes  $(\delta, \delta)$   $(\delta, \delta)$ .

### **Sideways penetration angle.**

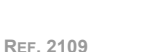

**CNCelite 8058 8060 8065**

**FAGOR AUTOMATION** 

**FAGOR** 

**7.**

**CANNED CYCLES OF THE EDITOR. PROFILES.** Circular pre-emptied pocket cycle in the ZC/YZ plane.

CANNED CYCLES OF THE EDITOR. PROFILES. Circular pre-emptied pocket cycle in the ZC/YZ plane.

 $\theta$  Sideways penetration angle.

### **Finishing stocks.**

- $\delta$  Side finishing stock.
- $\delta x$  Bottom finishing stock. If it is set to 0, the cycle does not execute the finishing operation at the bottom.

### **Machining feedrate.**

F Machining feedrate.

### **Live-tool data.**

X

Live tool data not programmed. The cycle hides the data related to the live tool and it ignores them. The cycle uses the second spindle of the channel as live tool.

Live tool data programmed. The cycle shows the data related to the live tool.

V

S Name of the spindle of the live tool, turning speed and gear.

To define the name, place the cursor on the "S" letter and enter the number of the spindle

associated with the live tool; 1 for S1, 2 for S2 and so on.

If the spindle gear is not programmed, the cycles assumes 0. If the gear is defined with a value of 0, the cycle uses the range (gear) that corresponds to the programmed speed.

### **Machining direction.**

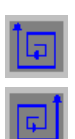

Clockwise.

Counterclockwise.

### **Number of side penetration passes (steps) for the finishing operation.**

N Number of side penetration passes (steps) for the finishing operation. If defined with a value other than 0, the cycle executes N finishing passes, even if no side finishing stock has been programmed. If it is set to 0, the cycle does not execute the side finishing operation.

### **Tool data.**

- T Tool. If it is set to 0, the cycle does not execute the finishing operation.
- D Tool offset; if not programmed, the cycle will assume the offset associated with the tool, set in the tool table. The cycle shows an icon of the tool type; this icon cannot be modified from the cycle.

### **Machining M functions.**

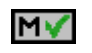

Activate the execution of M functions before the finishing operation. The cycle allows editing up to 4 M functions. To execute only one of them, define it first and leave the rest of the data unprogrammed.

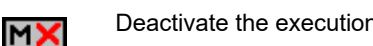

Deactivate the execution of M functions before the finishing operation.

The editor will only show this option if the user has configured the editor to allow programming M functions.

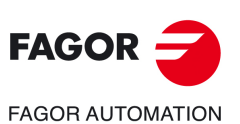

**CNCelite 8058 8060 8065**

**REF. 2109**

**7.**

# **7.6.1 Basic operation.**

The machining steps in these cycles are the following:

- **1** If the roughing operation was programmed with another tool the CNC makes a tool change, moving to the change point if the machine so requires.
- **2** The live tool starts with the speed selected and in the indicated direction.
- **3** The tool approaches in rapid up to the starting point, keeping the selected safety distance according to the X axis.
- **4** The spindle orients to the indicated "C" position.
- **5** Roughing operation (if it has been programmed).

The cycle runs successive passes, up to a distance from the final profile equal to the finishing stock. This operation is done with the conditions set for the roughing operation.

**6** Finishing operation (if it has been programmed).

If the finishing operation was programmed with another tool, the CNC will make a tool change, moving to the change point if the machine so requires.

The cycle eliminates the finishing stocks. This operation is done with the conditions set for the finishing operation.

The cycle offers two finishing stocks; at the bottom and on the walls. If both stocks are programmed ( $\delta$ ,  $\delta$ x), the cycle executes the finishing operation at the bottom first and then on the walls. The finishing on the walls is carried out in as many penetration pases as indicated by parameter N. If there are no side finishing stocks, but parameter N is other than 0, the cycle executes N finishing passes.

- **7** Once the operation or cycle has ended, the tool will return to the safety point (starting point plus the safety distance). When executing a complete part, a combination of operations or cycles, the tool does not return to that point after executing each cycle.
- **8** The CNC keeps the machining conditions set for finishing selected; tool (T), axis feedrate (F) and tool speed.

# **Considerations.**

### **Define a tool as T0.**

If T0 is selected as roughing tool, the cycle does not run the roughing operation; after the approach movement, the cycle runs the finishing operation.

If T0 is selected as finishing tool, the cycle does not run the finishing operation; after the roughing operation, the tool will move to the safety point (starting point plus the safety distance).

### **Roughing and finishing in multiple pockets.**

If the roughing tool and the finishing tool are different, the cycle executes first all the roughing operations and then all the finishing operations.

If the cycle uses the same tool for roughing and finishing, the order of the operations depends on the M functions assigned to each operation.

- If no M function has been defined, or they are the same for both operations, the cycle executes the whole pocket (roughing and finishing) before going on to the next one.
- If the M functions assigned to each operation are different, the cycle executes first all the roughing operations and then all the finishing operations.

**7.**

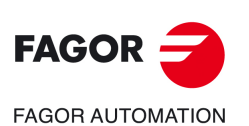

**CNCelite 8058 8060 8065**

# **7.7 2D profile pocket cycle in the ZC/YZ plane.**

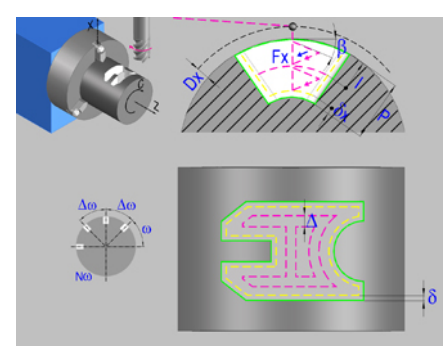

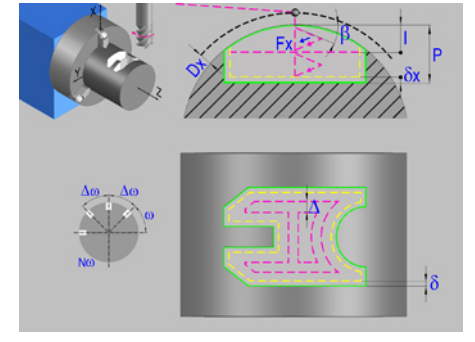

2D profile pocket in the ZC plane. 2D profile pocket in the YZ plane.

# **Geometric parameters.**

### **Work plane.**

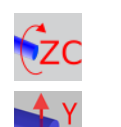

ZC plane.

YZ plane.

### **Name of the program with the profile.**

P Name of the program with the profile (between 0 and 999).

### **Radius of the cylinder (if ZC plane).**

R Outside radius of the part.

### **Coordinates of the plane (if YZ plane).**

X X coordinate of the work plane. The coordinate must always be programmed in radius.

To define the coordinates, edit the value manually or assign the current position of the machine using the Teach-in mode.

### **Coordinates of the final point (if YZ plane).**

Yf Y coordinate for the withdrawal movement after the cycle ends; if not programmed, there is no Y axis withdrawal. If the cycle is machining in multiple mode, the Y withdrawal point is only applied to the last cycle.

> This parameter lets withdraw the tool to the right position in order to be able to continue with the turning operations that do not use the Y axis. If the next cycle also uses the Y axis, there is no need to withdraw (retract) the axis.

To define the coordinates, edit the value manually or assign the current position of the machine using the Teach-in mode.

### **Total depth.**

P Total depth. This parameter must always be defined in radius and with a positive value.

### **Safety distance.**

In order to prevent collisions with the part, the CNC allows a part approach point to be set. The safety distance indicates the position of the approach point referred to the starting point.

Dx X safety distance referred to the starting point. This parameter is always defined in radius.

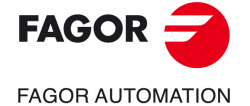

**CNCelite 8058 8060 8065**

### **Angular position of the machining operations.**

- Angular position of the spindle (in degrees) for the first machining operation.
- $\Delta \omega$  Angular step, in degrees, between machining operations. A positive step value means counterclockwise and a negative one clockwise.
- $N<sub>00</sub>$  Total number of operations.

# **Define a profile.**

This icon lets define the profile using the profile editor; it may be an existing profile or a new one.

### **Profile definition.**

- P Name of the program with the profile (between 0 and 999).
	- Edit a new program with the profile. To edit a new program,write the program number (between 0 and 999) and press [RECALL]. The CNC shows the profile editor.
- To select a known program, key in the program number and press [ENTER].
- To select a program from the list, use the following keys.

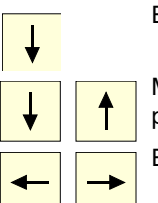

Expand the program list.

Moves the cursor through the list of programs. To select a program, position the cursor on the desired program and press [ENTER].

Exit the list without selecting any program.

### **Modify an existing profile.**

To edit an existing profile program, key in the program number and press [RECALL]. The profile editor of the CNC will show the selected profile, from where the following operations may be carried out.

- Add, delete or modify elements of the profile.
- Add, delete or modify chamfers, roundings, etc.
- Add new profiles to the program.

# **Spindle parameters.**

### **Live tool turning direction.**

outputs the M9 function to the PLC.

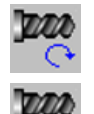

Live tool counter-clockwise.

Live tool clockwise.

### **Coolant status.**

Coolant ON. The CNC outputs the M8 function to the PLC.

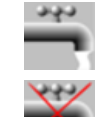

Coolant OFF. The CNC outputs the M9 function to the PLC.

Once the operation or the cycle is completed or the part-program it belongs to, the CNC

**CNCelite 8058 8060 8065**

**REF. 2109**

**FAGOR AUTOMATION** 

**FAGOR** 

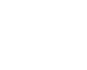

**7.**

## **Penetration feedrate.**

Fx Penetration feedrate.

### **Machining strategy (icon).**

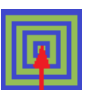

Outward-inward concentric machining. The wall of the pocket is machined in the first pass. Depending on the geometry, this option may be faster, but the wear on the tool is greater.

- The starting point is near the initial point of the outer contour, and varies very little if the radius of the roughing tool is changed and does not vary at all if the roughing pass is changed.
- If a drilling operation is programmed before the roughing (or the bottom finishing if there is no roughing operation), the CNC chooses the optimal drilling point, as close as possible to the initial point of the outer contour.

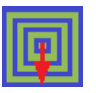

Inward-outward concentric machining. The wall of the pocket is machined in the last pass. Depending on the geometry, this option maybe slower, but there is less wear on the tool. The CNC machines the pocket, attempting to minimize the number of sections where the tool machines over the largest surface, the number of penetrations in part sections and the machining time.

- The starting point does not depend on the initial point of the outer contour and can vary if either the tool radius or the machining pass is changed (milling width). In a pocket without islands, the initial point is found near the center of the pocket. In a pocket with islands, where different areas can be formed that require roughing, the initial point will be located in the center of the largest area.
- If a drilling operation is programmed before the roughing (or the bottom finishing, if there is no roughing operation), the CNC chooses the optimal drilling points (there may be more than one point).

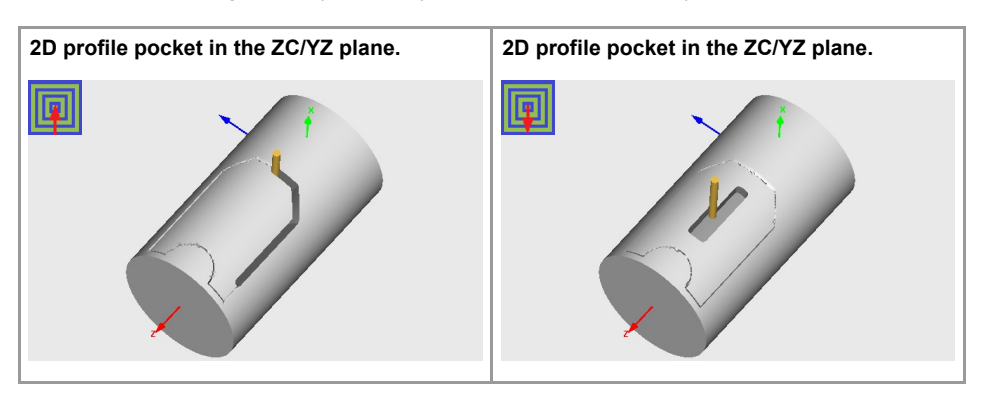

# **Machining parameters. Roughing.**

To run the roughing operation of the cycle, it must be activated in the corresponding verification checkbox.

Run the roughing operation.

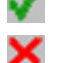

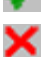

Do not run the roughing operation.

# **Maximum penetration step.**

- I Maximum penetration step.
	- If the parameter is positive, the cycle recalculates the step so all the penetrations are identical with the same value as or smaller than the one programmed.
	- If the parameter is negative, the cycle runs the passes with the programmed value, except the last one that machines the rest.

### **Sideways penetration angle.**

- 
- $\beta$  Sideways penetration angle.

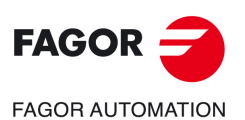

**CANNED CYCLES OF THE EDITOR. PROFILES.**

CANNED CYCLES OF THE EDITOR. PROFILES.

2D profile pocket cycle in the ZC/YZ plane.

 $\sum$ 

profile pocket cycle in the ZC/YZ plane.

**7.**

**CNCelite 8058 8060 8065**

### **Milling pass or width.**

 $\Delta$  Milling pass or width.

The cycle recalculates the pass so that all the passes are identical, with the same value as or smaller than the one programmed. If programmed with a 0 value, it assumes a value of 3/4 of the diameter of the selected tool.

### **Machining feedrate.**

F Machining feedrate.

### **Live-tool data.**

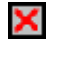

Live tool data not programmed. The cycle hides the data related to the live tool and it ignores them. The cycle uses the second spindle of the channel as live tool.

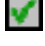

Live tool data programmed. The cycle shows the data related to the live tool.

S Name of the spindle of the live tool, turning speed and gear.

To define the name, place the cursor on the "S" letter and enter the number of the spindle associated with the live tool; 1 for S1, 2 for S2 and so on.

If the spindle gear is not programmed, the cycles assumes 0. If the gear is defined with a value of 0, the cycle uses the range (gear) that corresponds to the programmed speed.

### **Machining direction (icon).**

For pockets with islands, the machining of the outer profile is done in the direction indicated by the icon, where as the islands are machined in the opposite direction.

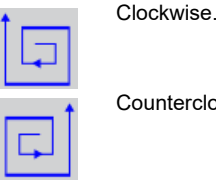

nterclockwise

### **Tool data.**

- T Tool. If it is set to 0, the cycle does not execute the roughing operation.
- D Tool offset; if not programmed, the cycle will assume the offset associated with the tool, set in the tool table. The cycle shows an icon of the tool type; this icon cannot be modified from the cycle.

### **Machining M functions.**

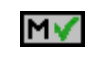

Activate the execution of M functions before the roughing operation. The cycle allows editing up to 4 M functions. To execute only one of them, define it first and leave the rest of the data unprogrammed.

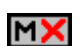

Deactivate the execution of M functions before the roughing operation.

The editor will only show this option if the user has configured the editor to allow programming M functions.

# **Machining parameters. Finishing.**

To run the finishing operation of the cycle, it must be activated in the corresponding verification checkbox.

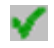

Run the finishing operation.

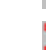

Do not run the finishing operation. If the finishing operation is deactivated and you don't want to leave finishing stocks in the roughing operation, enter "0" in the corresponding boxes  $(\delta, \delta)$   $(\delta, \delta)$ .

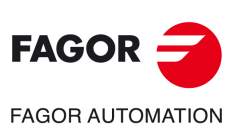

**7.**

**CANNED CYCLES OF THE EDITOR. PROFILES.**

CANNED CYCLES OF THE EDITOR. PROFILES.

2D profile pocket cycle in the ZC/YZ plane.

2D profile pocket cycle in the ZC/YZ plane.

**CNCelite 8058 8060 8065**

### **Sideways penetration angle.**

 $\theta$  Sideways penetration angle.

### **Finishing stocks.**

- $\delta$  Side finishing stock.
- $\delta x$  Bottom finishing stock. If it is set to 0, the cycle does not execute the finishing operation at the bottom.

### **Machining feedrate.**

F Machining feedrate.

### **Live-tool data.**

×

Live tool data not programmed. The cycle hides the data related to the live tool and it ignores them. The cycle uses the second spindle of the channel as live tool. Live tool data programmed. The cycle shows the data related to the live tool.

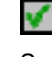

S Name of the spindle of the live tool, turning speed and gear.

To define the name, place the cursor on the "S" letter and enter the number of the spindle associated with the live tool; 1 for S1, 2 for S2 and so on.

If the spindle gear is not programmed, the cycles assumes 0. If the gear is defined with a value of 0, the cycle uses the range (gear) that corresponds to the programmed speed.

### **Machining direction (icon).**

For pockets with islands, the machining of the outer profile is done in the direction indicated by the icon, where as the islands are machined in the opposite direction.

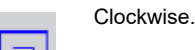

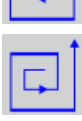

**Counterclockwise** 

### **Number of side penetration passes (steps) for the finishing operation.**

N Number of side penetration passes (steps) for the finishing operation. If defined with a value other than 0, the cycle executes N finishing passes, even if no side finishing stock has been programmed. If it is set to 0, the cycle does not execute the side finishing operation.

### **Tool data.**

- T Tool. If it is set to 0, the cycle does not execute the finishing operation.
- D Tool offset; if not programmed, the cycle will assume the offset associated with the tool, set in the tool table. The cycle shows an icon of the tool type; this icon cannot be modified from the cycle.

### **Machining M functions.**

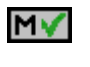

Activate the execution of M functions before the finishing operation. The cycle allows editing up to 4 M functions. To execute only one of them, define it first and leave the rest of the data unprogrammed.

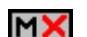

Deactivate the execution of M functions before the finishing operation.

The editor will only show this option if the user has configured the editor to allow programming M functions.

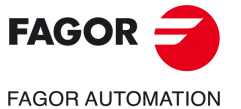

**CNCelite 8058 8060 8065**

# **7.7.1 Basic operation.**

The machining steps in these cycles are the following:

- **1** If the roughing operation was programmed with another tool the CNC makes a tool change, moving to the change point if the machine so requires.
- **2** The live tool starts with the speed selected and in the indicated direction.
- **3** The tool approaches in rapid up to the starting point, keeping the selected safety distance according to the X axis.
- **4** The spindle orients to the indicated "C" position.
- **5** Roughing operation (if it has been programmed).

The cycle runs successive passes, up to a distance from the final profile equal to the finishing stock. This operation is carried out under the conditions set for the roughing operation.

**6** Finishing operation (if it has been programmed).

If the finishing operation has been programmed with another tool, the CNC will change the tool and will move to the change position if so required by the machine.

The cycle eliminates the finishing stocks. This operation is done with the conditions set for the finishing operation.

The cycle offers two finishing stocks; at the bottom and on the walls. If both stocks are programmed ( $\delta$ ,  $\delta$ x), the cycle executes the finishing operation at the bottom first and then on the walls. The finishing on the walls is carried out in as many penetration passes as indicated by parameter N. If there are no side finishing stocks, but parameter N is not 0, the cycle executes N finishing passes.

- **7** Once the operation or cycle has ended, the tool will return to the safety point (starting point plus the safety distance). When executing a complete part, a combination of operations or cycles, the tool does not return to that point after executing each cycle.
- **8** The CNC keeps the machining conditions set for finishing selected; tool (T), axis feedrate (F) and tool speed.

# **Considerations.**

### **Define a tool as T0.**

If T0 is selected as roughing tool, the cycle does not run the roughing operation; after the approach movement, the cycle runs the finishing operation.

If T0 is selected as finishing tool, the cycle does not run the finishing operation; after the roughing operation, the tool will move to the safety point (starting point plus the safety distance).

### **Roughing and finishing in multiple pockets.**

If the roughing tool and the finishing tool are different, the cycle executes first all the roughing operations and then all the finishing operations.

If the cycle uses the same tool for roughing and finishing, the order of the operations depends on the M functions assigned to each operation.

- If no M function has been defined, or they are the same for both operations, the cycle executes the whole pocket (roughing and finishing) before going on to the next one.
- If the M functions assigned to each operation are different, the cycle executes first all the roughing operations and then all the finishing operations.

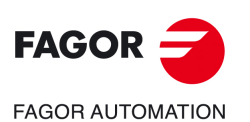

**7.**

**CANNED CYCLES OF THE EDITOR. PROFILES.**

CANNED CYCLES OF THE EDITOR. PROFILES.

2D profile pocket cycle in the ZC/YZ plane.

2D profile pocket cycle in the ZC/YZ plane.

**CNCelite 8058 8060 8065**

# **7.8 XC/XY plane profiling cycle.**

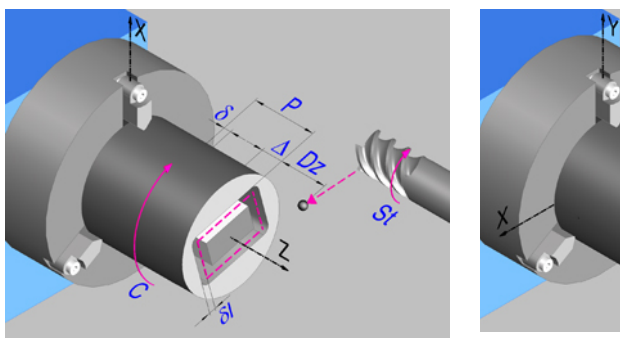

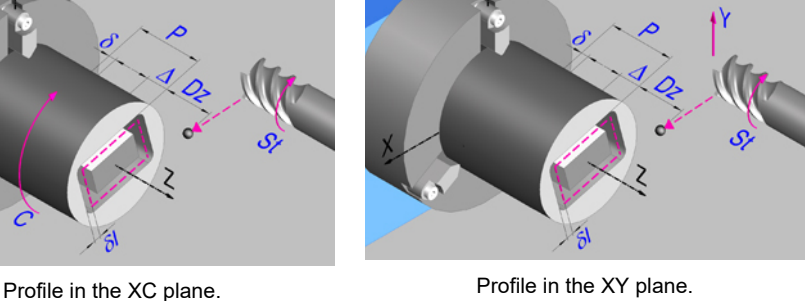

# **Geometric parameters.**

### **Work plane.**

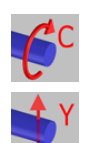

XC plane.

XY plane.

### **Name of the program with the profile.**

P Name of the program with the profile (between 0 and 999).

# **Coordinates of the final point (if XY plane).**

Yf Y coordinate for the withdrawal movement after the cycle ends; if not programmed, there is no Y axis withdrawal. If the cycle is machining in multiple mode, the Y withdrawal point is only applied to the last cycle.

> This parameter lets withdraw the tool to the right position in order to be able to continue with the turning operations that do not use the Y axis. If the next cycle also uses the Y axis, there is no need to withdraw (retract) the axis.

To define the coordinates, edit the value manually or assign the current position of the machine using the Teach-in mode.

### **Coordinates of the starting point**

Z Z coordinate of the penetration point into the part.

To define the coordinates, edit the value manually or assign the current position of the machine using the Teach-in mode.

### **Total depth.**

P Total depth.

### **Safety distance.**

In order to prevent collisions with the part, the CNC allows a part approach point to be set. The safety distance indicates the position of the approach point referred to the starting point. The withdrawal movement between successive roughing passes is done at 1 mm of the surface.

Dz X safety distance referred to the starting point.

### **Spindle angular position.**

 $\omega$  Angular position of the spindle, in degrees.

**CANNED CYCLES OF THE EDITOR. PROFILES.**

CANNED CYCLES OF THE EDITOR. PROFILES.

**7.**

XC/XY plane profiling cycle.

XC/XY plane profiling cycle.

**CNCelite 8058 8060 8065**

# **Define a profile.**

This icon lets define the profile using the profile editor; it may be an existing profile or a new one.

## **Profile definition.**

- P Name of the program with the profile (between 0 and 999).
- Edit a new program with the profile. To edit a new program,write the program number (between 0 and 999) and press [RECALL]. The CNC shows the profile editor.
- To select a known program, key in the program number and press [ENTER].
- To select a program from the list, use the following keys.

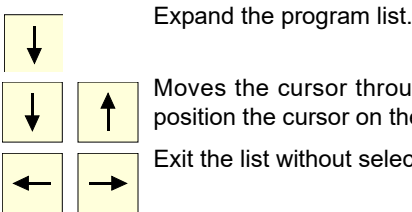

Moves the cursor through the list of programs. To select a program, position the cursor on the desired program and press [ENTER].

Exit the list without selecting any program.

### **Modify an existing profile.**

To edit an existing profile program, key in the program number and press [RECALL]. The profile editor of the CNC will show the selected profile, from where the following operations may be carried out.

- Add, delete or modify elements of the profile.
- Add, delete or modify chamfers, roundings, etc.
- Add new profiles to the program.

# **Spindle parameters.**

### **Live tool turning direction.**

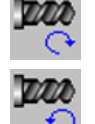

Live tool counter-clockwise.

Live tool clockwise.

### **Coolant status.**

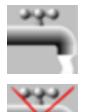

Coolant ON. The CNC outputs the M8 function to the PLC.

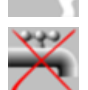

Coolant OFF. The CNC outputs the M9 function to the PLC.

Once the operation or the cycle is completed or the part-program it belongs to, the CNC outputs the M9 function to the PLC.

### **Tool radius compensation.**

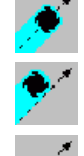

Without compensation

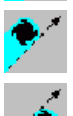

Left-hand tool radius compensation.

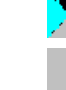

Right-hand tool radius compensation.

### **Penetration feedrate.**

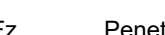

Fz Penetration feedrate.

**7.**

**CNCelite 8058 8060 8065**

**FAGOR AUTOMATION** 

**FAGOR** 

# **Machining parameters. Roughing.**

To run the roughing operation of the cycle, it must be activated in the corresponding verification checkbox.

Run the roughing operation.

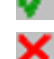

Do not run the roughing operation.

### **Maximum penetration step.**

 $\Delta$  Maximum penetration step.

- If  $\Delta$  is positive, the cycle recalculates the step so all the penetrations are identical with the same value as or smaller than the one programmed.
- $\cdot$  If  $\Delta$  is negative, the cycle runs the passes with the programmed value, except the last one that machines the rest.

### **Machining feedrate.**

F Machining feedrate.

### **Live-tool data.**

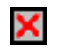

Live tool data not programmed. The cycle hides the data related to the live tool and it ignores them. The cycle uses the second spindle of the channel as live tool.

Live tool data programmed. The cycle shows the data related to the live tool.

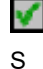

S Name of the spindle of the live tool, turning speed and gear.

To define the name, place the cursor on the "S" letter and enter the number of the spindle associated with the live tool; 1 for S1, 2 for S2 and so on.

If the spindle gear is not programmed, the cycles assumes 0. If the gear is defined with a value of 0, the cycle uses the range (gear) that corresponds to the programmed speed.

### **Tool data.**

- T Tool. If it is set to 0, the cycle does not execute the roughing operation.
- D Tool offset; if not programmed, the cycle will assume the offset associated with the tool, set in the tool table. The cycle shows an icon of the tool type; this icon cannot be modified from the cycle.

### **Machining M functions.**

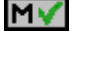

Activate the execution of M functions before the roughing operation. The cycle allows editing up to 4 M functions. To execute only one of them, define it first and leave the rest of the data unprogrammed.

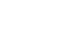

MХ

Deactivate the execution of M functions before the roughing operation.

The editor will only show this option if the user has configured the editor to allow programming M functions.

# **Machining parameters. Finishing.**

To run the finishing operation of the cycle, it must be activated in the corresponding verification checkbox.

Run the finishing operation.

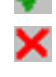

Do not run the finishing operation. If the finishing operation is deactivated and you don't want to leave finishing stocks in the roughing operation, enter "0" in the corresponding boxes  $(\delta, \delta)$   $(\delta, \delta)$ .

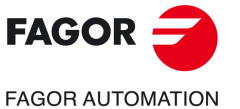

**CNCelite 8058 8060 8065**

### **Number of penetration passes (steps) for the finishing operation.**

N Number of penetration passes (steps) for the finishing operation. This parameter is only available when tool radius compensation is active.

### **Finishing stocks.**

- l Side finishing stock. This parameter is only available when tool radius compensation is active.
- $\delta$  Bottom finishing stock.

## **Machining feedrate.**

F Machining feedrate.

### **Live-tool data.**

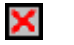

Live tool data not programmed. The cycle hides the data related to the live tool and it ignores them. The cycle uses the second spindle of the channel as live tool.

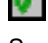

Live tool data programmed. The cycle shows the data related to the live tool.

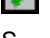

S Name of the spindle of the live tool, turning speed and gear.

To define the name, place the cursor on the "S" letter and enter the number of the spindle associated with the live tool; 1 for S1, 2 for S2 and so on.

If the spindle gear is not programmed, the cycles assumes 0. If the gear is defined with a value of 0, the cycle uses the range (gear) that corresponds to the programmed speed.

### **Tool data.**

- T Tool. If it is set to 0, the cycle does not execute the finishing operation.
- D Tool offset; if not programmed, the cycle will assume the offset associated with the tool, set in the tool table. The cycle shows an icon of the tool type; this icon cannot be modified from the cycle.

### **Machining M functions.**

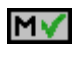

Activate the execution of M functions before the finishing operation. The cycle allows editing up to 4 M functions. To execute only one of them, define it first and leave the rest of the data unprogrammed.

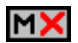

Deactivate the execution of M functions before the finishing operation.

The editor will only show this option if the user has configured the editor to allow programming M functions.

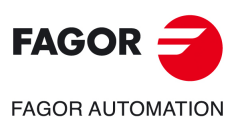

**7.**

**CANNED CYCLES OF THE EDITOR. PROFILES.**

CANNED CYCLES OF THE EDITOR. PROFILES.

XC/XY plane profiling cycle.

XC/XY plane profiling cycle.

**CNCelite 8058 8060 8065**

# **7.8.1 Basic operation.**

The machining steps in these cycles are the following:

- **1** If the roughing operation was programmed with another tool the CNC makes a tool change, moving to the change point if the machine so requires.
- **2** The live tool starts with the speed selected and in the indicated direction.
- **3** The tool approaches in rapid up to the starting point, keeping the selected safety distance according to the Z axis.
- **4** The spindle orients to the indicated "C" position.
- **5** Roughing operation (if it has been programmed).

The cycle runs successive passes, up to a distance from the final profile equal to the finishing stock. This cycle applies withdrawal between passes at 1 mm from the surface. This operation is done with the conditions set for the roughing operation.

**6** Finishing operation (if it has been programmed).

If the finishing operation was programmed with another tool, the CNC will make a tool change, moving to the change point if the machine so requires.

The cycle eliminates the finishing stocks. If tool radius compensation is active, the cycle runs the indicated number of passes until the final profile is reached; if it is not active, the cycle runs a single pass. This operation is done with the conditions set for the finishing operation.

- **7** Once the operation or cycle has ended, the tool will return to the safety point (starting point plus the safety distance). When executing a complete part, a combination of operations or cycles, the tool does not return to that point after executing each cycle.
- **8** The CNC keeps the machining conditions set for finishing selected; tool (T), axis feedrate (F) and tool speed.

# **Considerations.**

If T0 is selected as roughing tool, the cycle does not run the roughing operation; after the approach movement, the cycle runs the finishing operation.

If T0 is selected as finishing tool, the cycle does not run the finishing operation; after the roughing operation, the tool will move to the safety point (starting point plus the safety distance).

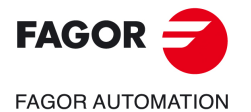

**CNCelite 8058 8060 8065**

# **7.9 Rectangular pocket cycle in the XC/XY plane.**

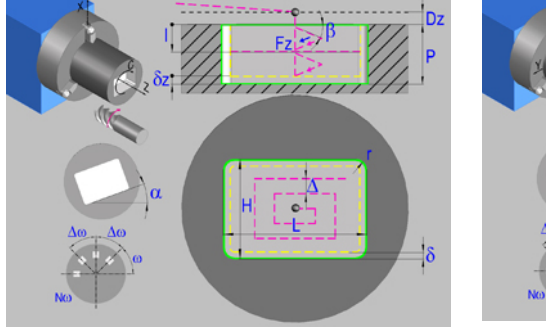

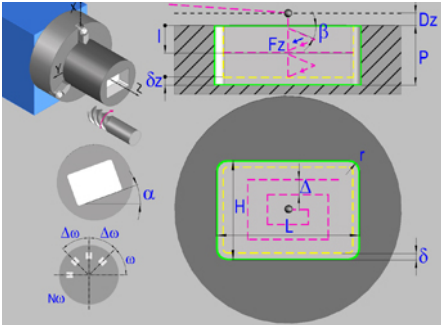

Rectangular pocket in the XC plane. Rectangular pocket in the XY plane.

# **Geometric parameters.**

### **Work plane.**

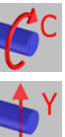

XC plane.

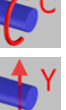

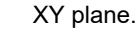

# **Starting point selection.**

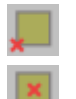

Starting point at the corner.

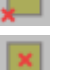

Starting point in the center.

# **Type of pocket corners.**

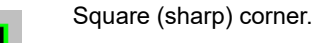

Rounded corner. The rounding radius must be defined.

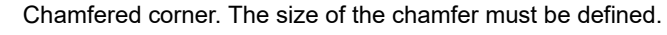

- Rounding radius of the pocket corners.
- c Size of the chamfer of the pocket corners.

# **Coordinates of the starting point**

- X, C Coordinates of the starting point (if XC plane). The X axis coordinate must always be programmed in radius.
- X, Y Coordinates of the starting point (if XY plane). The X axis coordinate must always be programmed in radius.

To define the coordinates, edit the value manually or assign the current position of the machine using the Teach-in mode.

# **Coordinates of the final point (if XY plane).**

Yf Y coordinate for the withdrawal movement after the cycle ends; if not programmed, there is no Y axis withdrawal. If the cycle is machining in multiple mode, the Y withdrawal point is only applied to the last cycle.

> This parameter lets withdraw the tool to the right position in order to be able to continue with the turning operations that do not use the Y axis. If the next cycle also uses the Y axis, there is no need to withdraw (retract) the axis.

To define the coordinates, edit the value manually or assign the current position of the machine using the Teach-in mode.

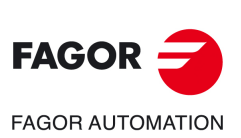

**7.**

**CANNED CYCLES OF THE EDITOR. PROFILES.** Rectangular pocket cycle in the XC/XY plane.

CANNED CYCLES OF THE EDITOR. PROFILES. Rectangular pocket cycle in the XC/XY plane.

**CNCelite 8058 8060 8065**

### **Pocket dimensions.**

L Pocket length on the X axis.

H Length of the pocket on the C axis (if XC plane) or on the Y axis (if XY plane).

### **Pocket orientation.**

 $\alpha$  Pocket angle referred to X axis, in degrees.

### **Coordinates of the plane.**

Z Z coordinate of the work plane.

To define the coordinates, edit the value manually or assign the current position of the machine using the Teach-in mode.

### **Total depth.**

P Total depth.

### **Safety distance.**

In order to prevent collisions with the part, the CNC allows a part approach point to be set. The safety distance indicates the position of the approach point referred to the starting point.

Dz X safety distance referred to the starting point.

### **Angular position of the machining operations.**

- Angular position of the spindle (in degrees) for the first machining operation.
- $\Delta \omega$  Angular step, in degrees, between machining operations. A positive step value means counterclockwise and a negative one clockwise.

 $N<sub>00</sub>$  Total number of operations.

# **Spindle parameters.**

### **Live tool turning direction.**

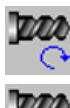

Live tool clockwise.

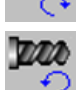

Live tool counter-clockwise.

### **Coolant status.**

Coolant ON. The CNC outputs the M8 function to the PLC.

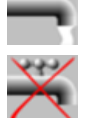

ا فالإداف

Coolant OFF. The CNC outputs the M9 function to the PLC.

Once the operation or the cycle is completed or the part-program it belongs to, the CNC outputs the M9 function to the PLC.

### **Penetration feedrate.**

Fz Penetration feedrate.

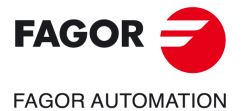

**CNCelite 8058 8060 8065**

# **Machining parameters. Roughing.**

To run the roughing operation of the cycle, it must be activated in the corresponding verification checkbox.

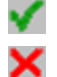

Run the roughing operation.

Do not run the roughing operation.

### **Maximum penetration step.**

- I Maximum penetration step.
	- If the parameter is positive, the cycle recalculates the step so all the penetrations are identical with the same value as or smaller than the one programmed.
	- If the parameter is negative, the cycle runs the passes with the programmed value, except the last one that machines the rest.

### **Sideways penetration angle.**

B Sideways penetration angle.

### **Milling pass or width.**

 $\Delta$  Milling pass or width.

The cycle recalculates the pass so that all the passes are identical, with the same value as or smaller than the one programmed. If programmed with a 0 value, it assumes a value of 3/4 of the diameter of the selected tool.

### **Machining feedrate.**

F Machining feedrate.

### **Live-tool data.**

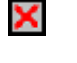

Live tool data not programmed. The cycle hides the data related to the live tool and it ignores them. The cycle uses the second spindle of the channel as live tool.

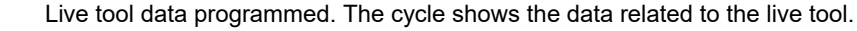

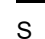

S Name of the spindle of the live tool, turning speed and gear.

To define the name, place the cursor on the "S" letter and enter the number of the spindle associated with the live tool; 1 for S1, 2 for S2 and so on.

If the spindle gear is not programmed, the cycles assumes 0. If the gear is defined with a value of 0, the cycle uses the range (gear) that corresponds to the programmed speed.

### **Machining direction.**

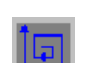

Clockwise.

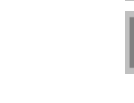

Counterclockwise.

### **Tool data.**

- T Tool. If it is set to 0, the cycle does not execute the roughing operation.
- D Tool offset; if not programmed, the cycle will assume the offset associated with the tool, set in the tool table. The cycle shows an icon of the tool type; this icon cannot be modified from the cycle.

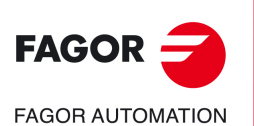

**7.**

**CANNED CYCLES OF THE EDITOR. PROFILES.** Rectangular pocket cycle in the XC/XY plane.

CANNED CYCLES OF THE EDITOR. PROFILES. Rectangular pocket cycle in the XC/XY plane.

**CNCelite 8058 8060 8065**
#### **Machining M functions.**

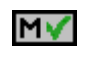

Activate the execution of M functions before the roughing operation. The cycle allows editing up to 4 M functions. To execute only one of them, define it first and leave the rest of the data unprogrammed.

N >

Deactivate the execution of M functions before the roughing operation.

The editor will only show this option if the user has configured the editor to allow programming M functions.

# **Machining parameters. Finishing.**

To run the finishing operation of the cycle, it must be activated in the corresponding verification checkbox.

Run the finishing operation.

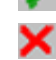

Do not run the finishing operation. If the finishing operation is deactivated and you don't want to leave finishing stocks in the roughing operation, enter "0" in the corresponding boxes  $(\delta, \delta)$   $(\delta, \delta)$ .

## **Sideways penetration angle.**

 $\theta$  Sideways penetration angle.

## **Finishing stocks.**

- $\delta$  Side finishing stock.
- $\delta x$  Bottom finishing stock. If it is set to 0, the cycle does not execute the finishing operation at the bottom.

## **Machining feedrate.**

F Machining feedrate.

## **Live-tool data.**

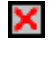

Live tool data not programmed. The cycle hides the data related to the live tool and it ignores them. The cycle uses the second spindle of the channel as live tool. Live tool data programmed. The cycle shows the data related to the live tool.

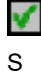

S Name of the spindle of the live tool, turning speed and gear.

To define the name, place the cursor on the "S" letter and enter the number of the spindle associated with the live tool; 1 for S1, 2 for S2 and so on.

If the spindle gear is not programmed, the cycles assumes 0. If the gear is defined with a value of 0, the cycle uses the range (gear) that corresponds to the programmed speed.

#### **Machining direction.**

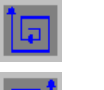

Clockwise.

Counterclockwise.

## **Number of side penetration passes (steps) for the finishing operation.**

N Number of side penetration passes (steps) for the finishing operation. If defined with a value other than 0, the cycle executes N finishing passes, even if no side finishing stock has been programmed. If it is set to 0, the cycle does not execute the side finishing operation.

#### **Tool data.**

T Tool. If it is set to 0, the cycle does not execute the finishing operation.

**CANNED CYCLES OF THE EDITOR. PROFILES.**

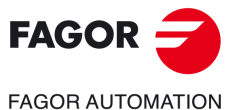

**CNCelite 8058 8060 8065**

D Tool offset; if not programmed, the cycle will assume the offset associated with the tool, set in the tool table. The cycle shows an icon of the tool type; this icon cannot be modified from the cycle.

# **Machining M functions.**

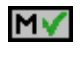

Activate the execution of M functions before the finishing operation. The cycle allows editing up to 4 M functions. To execute only one of them, define it first and leave the rest of the data unprogrammed.

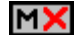

Deactivate the execution of M functions before the finishing operation.

The editor will only show this option if the user has configured the editor to allow programming M functions.

**7.**

**CANNED CYCLES OF THE EDITOR. PROFILES.** Rectangular pocket cycle in the XC/XY plane.

CANNED CYCLES OF THE EDITOR. PROFILES. Rectangular pocket cycle in the XC/XY plane.

**CNCelite 8058 8060 8065**

# **7.9.1 Basic operation.**

The machining steps in these cycles are the following:

- **1** If the roughing operation was programmed with another tool the CNC makes a tool change, moving to the change point if the machine so requires.
- **2** The live tool starts with the speed selected and in the indicated direction.
- **3** The tool approaches in rapid up to the starting point, keeping the selected safety distance according to the Z axis.
- **4** The spindle orients to the indicated "C" position.
- **5** Roughing operation (if it has been programmed).

The cycle runs successive passes, up to a distance from the final profile equal to the finishing stock. This operation is done with the conditions set for the roughing operation.

**6** Finishing operation (if it has been programmed).

If the finishing operation was programmed with another tool, the CNC will make a tool change, moving to the change point if the machine so requires.

The cycle eliminates the finishing stocks. This operation is done with the conditions set for the finishing operation.

The cycle offers two finishing stocks; at the bottom and on the walls. If both stocks are programmed ( $\delta$ ,  $\delta$ x), the cycle executes the finishing operation at the bottom first and then on the walls. The finishing on the walls is carried out in as many penetration pases as indicated by parameter N. If there are no side finishing stocks, but parameter N is other than 0, the cycle executes N finishing passes.

- **7** Once the operation or cycle has ended, the tool will return to the safety point (starting point plus the safety distance). When executing a complete part, a combination of operations or cycles, the tool does not return to that point after executing each cycle.
- **8** The CNC keeps the machining conditions set for finishing selected; tool (T), axis feedrate (F) and tool speed.

# **Considerations.**

#### **Define a tool as T0.**

If T0 is selected as roughing tool, the cycle does not run the roughing operation; after the approach movement, the cycle runs the finishing operation.

If T0 is selected as finishing tool, the cycle does not run the finishing operation; after the roughing operation, the tool will move to the safety point (starting point plus the safety distance).

#### **Roughing and finishing in multiple pockets.**

If the roughing tool and the finishing tool are different, the cycle executes first all the roughing operations and then all the finishing operations.

If the cycle uses the same tool for roughing and finishing, the order of the operations depends on the M functions assigned to each operation.

- If no M function has been defined, or they are the same for both operations, the cycle executes the whole pocket (roughing and finishing) before going on to the next one.
- If the M functions assigned to each operation are different, the cycle executes first all the roughing operations and then all the finishing operations.

**7.**

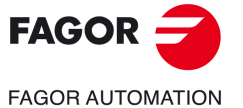

**CNCelite 8058 8060 8065**

# **7.10 Circular pocket cycle in the XC/XY plane.**

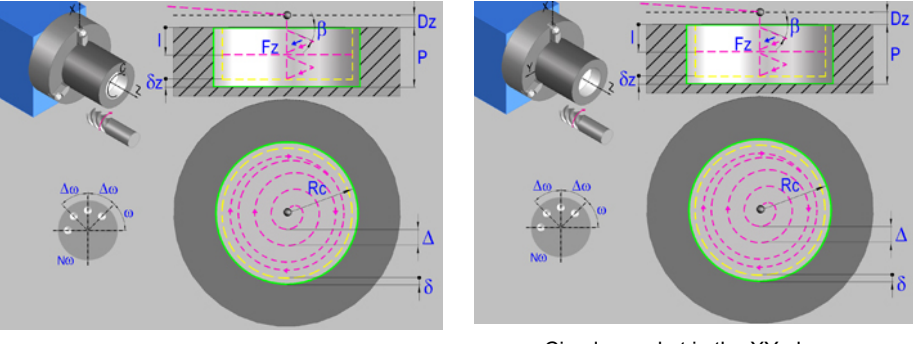

Circular pocket in the XC plane. Circular pocket in the XY plane.

# **Geometric parameters.**

#### **Work plane.**

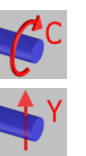

XC plane.

#### XY plane.

#### **Coordinates of the center of the pocket.**

- Xc, Cc Coordinates of the center of the pocket (if XC plane). The X axis coordinate must always be programmed in radius.
- Xc, Yc Coordinates of the center of the pocket (if XY plane).The X axis coordinate must always be programmed in radius.

To define the coordinates, edit the value manually or assign the current position of the machine using the Teach-in mode.

#### **Coordinates of the final point (if XY plane).**

Yf Y coordinate for the withdrawal movement after the cycle ends; if not programmed, there is no Y axis withdrawal. If the cycle is machining in multiple mode, the Y withdrawal point is only applied to the last cycle.

> This parameter lets withdraw the tool to the right position in order to be able to continue with the turning operations that do not use the Y axis. If the next cycle also uses the Y axis, there is no need to withdraw (retract) the axis.

To define the coordinates, edit the value manually or assign the current position of the machine using the Teach-in mode.

#### **Pocket radius.**

Rc Pocket radius.

#### **Coordinates of the plane.**

Z Z coordinate of the work plane.

To define the coordinates, edit the value manually or assign the current position of the machine using the Teach-in mode.

#### **Total depth.**

P Total depth.

#### **Safety distance.**

In order to prevent collisions with the part, the CNC allows a part approach point to be set. The safety distance indicates the position of the approach point referred to the starting point.

Dz X safety distance referred to the starting point.

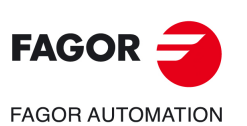

**7.**

**CANNED CYCLES OF THE EDITOR. PROFILES.**

CANNED CYCLES OF THE EDITOR. PROFILES.

Circular pocket cycle in the XC/XY plane.

Circular pocket cycle in the XC/XY plane.

**CNCelite 8058 8060 8065**

## **Angular position of the machining operations.**

- Angular position of the spindle (in degrees) for the first machining operation.
- $\Delta \omega$  Angular step, in degrees, between machining operations. A positive step value means counterclockwise and a negative one clockwise.
- $N<sub>00</sub>$  Total number of operations.

# **Spindle parameters.**

#### **Live tool turning direction.**

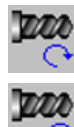

Live tool clockwise.

Live tool counter-clockwise.

## **Coolant status.**

Coolant ON. The CNC outputs the M8 function to the PLC.

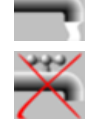

ا في ال

Coolant OFF. The CNC outputs the M9 function to the PLC.

Once the operation or the cycle is completed or the part-program it belongs to, the CNC outputs the M9 function to the PLC.

#### **Penetration feedrate.**

Fz Penetration feedrate.

# **Machining parameters. Roughing.**

To run the roughing operation of the cycle, it must be activated in the corresponding verification checkbox.

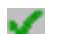

Run the roughing operation.

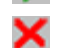

Do not run the roughing operation.

#### **Maximum penetration step.**

- I Maximum penetration step.
	- If the parameter is positive, the cycle recalculates the step so all the penetrations are identical with the same value as or smaller than the one programmed.
	- If the parameter is negative, the cycle runs the passes with the programmed value, except the last one that machines the rest.

#### **Sideways penetration angle.**

B Sideways penetration angle.

#### **Milling pass or width.**

 $\Delta$  Milling pass or width.

The cycle recalculates the pass so that all the passes are identical, with the same value as or smaller than the one programmed. If programmed with a 0 value, it assumes a value of 3/4 of the diameter of the selected tool.

#### **Machining feedrate.**

F Machining feedrate.

**7.**

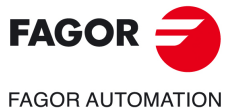

**CNCelite 8058 8060 8065**

#### **Live-tool data.**

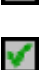

Χ

Live tool data not programmed. The cycle hides the data related to the live tool and it ignores them. The cycle uses the second spindle of the channel as live tool.

Live tool data programmed. The cycle shows the data related to the live tool.

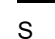

S Name of the spindle of the live tool, turning speed and gear.

To define the name, place the cursor on the "S" letter and enter the number of the spindle associated with the live tool; 1 for S1, 2 for S2 and so on.

If the spindle gear is not programmed, the cycles assumes 0. If the gear is defined with a value of 0, the cycle uses the range (gear) that corresponds to the programmed speed.

### **Machining direction.**

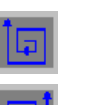

Clockwise.

Counterclockwise.

#### **Tool data.**

T Tool. If it is set to 0, the cycle does not execute the roughing operation.

D Tool offset; if not programmed, the cycle will assume the offset associated with the tool, set in the tool table. The cycle shows an icon of the tool type; this icon cannot be modified from the cycle.

## **Machining M functions.**

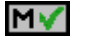

Activate the execution of M functions before the roughing operation. The cycle allows editing up to 4 M functions. To execute only one of them, define it first and leave the rest of the data unprogrammed.

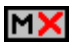

Deactivate the execution of M functions before the roughing operation.

The editor will only show this option if the user has configured the editor to allow programming M functions.

# **Machining parameters. Finishing.**

To run the finishing operation of the cycle, it must be activated in the corresponding verification checkbox.

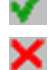

Run the finishing operation.

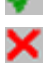

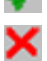

Do not run the finishing operation. If the finishing operation is deactivated and you don't want to leave finishing stocks in the roughing operation, enter "0" in the corresponding boxes  $(\delta, \delta)$   $(\delta, \delta)$ .

#### **Sideways penetration angle.**

 $\theta$  Sideways penetration angle.

#### **Finishing stocks.**

- $\delta$  Side finishing stock.
- $\delta x$  Bottom finishing stock. If it is set to 0, the cycle does not execute the finishing operation at the bottom.

#### **Machining feedrate.**

F Machining feedrate.

Circular pocket cycle in the XC/XY plane.

Circular pocket cycle in the XC/XY plane.

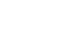

**CNCelite 8058 8060 8065**

**FAGOR AUTOMATION** 

**FAGOR** 

#### **Live-tool data.**

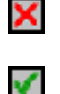

Live tool data not programmed. The cycle hides the data related to the live tool and it ignores them. The cycle uses the second spindle of the channel as live tool.

Live tool data programmed. The cycle shows the data related to the live tool.

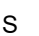

S Name of the spindle of the live tool, turning speed and gear.

To define the name, place the cursor on the "S" letter and enter the number of the spindle associated with the live tool; 1 for S1, 2 for S2 and so on.

If the spindle gear is not programmed, the cycles assumes 0. If the gear is defined with a value of 0, the cycle uses the range (gear) that corresponds to the programmed speed.

#### **Machining direction.**

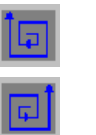

Counterclockwise.

Clockwise.

## **Number of side penetration passes (steps) for the finishing operation.**

N Number of side penetration passes (steps) for the finishing operation. If defined with a value other than 0, the cycle executes N finishing passes, even if no side finishing stock has been programmed. If it is set to 0, the cycle does not execute the side finishing operation.

# **Tool data.**

- T Tool. If it is set to 0, the cycle does not execute the finishing operation.
- D Tool offset; if not programmed, the cycle will assume the offset associated with the tool, set in the tool table. The cycle shows an icon of the tool type; this icon cannot be modified from the cycle.

#### **Machining M functions.**

Activate the execution of M functions before the finishing operation. The cycle allows editing up to 4 M functions. To execute only one of them, define it first and leave the rest of the data unprogrammed.

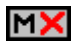

MV

Deactivate the execution of M functions before the finishing operation.

The editor will only show this option if the user has configured the editor to allow programming M functions.

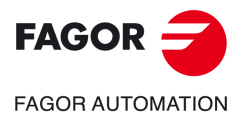

**CNCelite 8058 8060 8065**

# **7.10.1 Basic operation.**

The machining steps in these cycles are the following:

- **1** If the roughing operation was programmed with another tool the CNC makes a tool change, moving to the change point if the machine so requires.
- **2** The live tool starts with the speed selected and in the indicated direction.
- **3** The tool approaches in rapid up to the starting point, keeping the selected safety distance according to the Z axis.
- **4** The spindle orients to the indicated "C" position.
- **5** Roughing operation (if it has been programmed).

The cycle runs successive passes, up to a distance from the final profile equal to the finishing stock. This operation is done with the conditions set for the roughing operation.

**6** Finishing operation (if it has been programmed).

If the finishing operation was programmed with another tool, the CNC will make a tool change, moving to the change point if the machine so requires.

The cycle eliminates the finishing stocks. This operation is done with the conditions set for the finishing operation.

The cycle offers two finishing stocks; at the bottom and on the walls. If both stocks are programmed ( $\delta$ ,  $\delta$ x), the cycle executes the finishing operation at the bottom first and then on the walls. The finishing on the walls is carried out in as many penetration pases as indicated by parameter N. If there are no side finishing stocks, but parameter N is other than 0, the cycle executes N finishing passes.

- **7** Once the operation or cycle has ended, the tool will return to the safety point (starting point plus the safety distance). When executing a complete part, a combination of operations or cycles, the tool does not return to that point after executing each cycle.
- **8** The CNC keeps the machining conditions set for finishing selected; tool (T), axis feedrate (F) and tool speed.

# **Considerations.**

#### **Define a tool as T0.**

If T0 is selected as roughing tool, the cycle does not run the roughing operation; after the approach movement, the cycle runs the finishing operation.

If T0 is selected as finishing tool, the cycle does not run the finishing operation; after the roughing operation, the tool will move to the safety point (starting point plus the safety distance).

#### **Roughing and finishing in multiple pockets.**

If the roughing tool and the finishing tool are different, the cycle executes first all the roughing operations and then all the finishing operations.

If the cycle uses the same tool for roughing and finishing, the order of the operations depends on the M functions assigned to each operation.

- If no M function has been defined, or they are the same for both operations, the cycle executes the whole pocket (roughing and finishing) before going on to the next one.
- If the M functions assigned to each operation are different, the cycle executes first all the roughing operations and then all the finishing operations.

**7.**

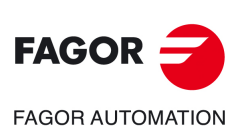

**CNCelite 8058 8060 8065**

# **7.11 Circular pre-emptied pocket in the XC/XY plane.**

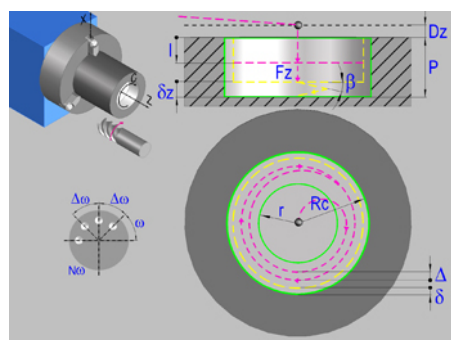

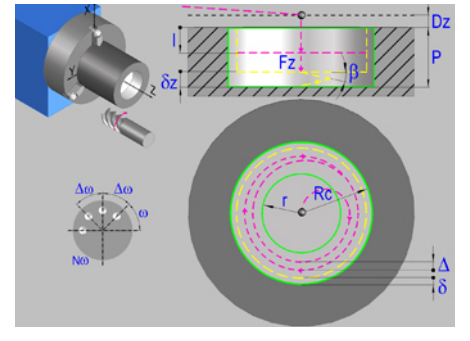

Circular pre-emptied pocket in the XC plane. Circular pre-emptied pocket in the XY plane.

# **Geometric parameters.**

#### **Work plane.**

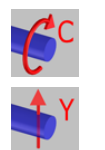

XC plane.

XY plane.

#### **Coordinates of the center of the pocket.**

- Xc, Cc Coordinates of the center of the pocket (if XC plane). The X axis coordinate must always be programmed in radius.
- Xc, Yc Coordinates of the center of the pocket (if XY plane). The X axis coordinate must always be programmed in radius.

To define the coordinates, edit the value manually or assign the current position of the machine using the Teach-in mode.

#### **Coordinates of the final point (if XY plane).**

Yf Y coordinate for the withdrawal movement after the cycle ends; if not programmed, there is no Y axis withdrawal. If the cycle is machining in multiple mode, the Y withdrawal point is only applied to the last cycle.

> This parameter lets withdraw the tool to the right position in order to be able to continue with the turning operations that do not use the Y axis. If the next cycle also uses the Y axis, there is no need to withdraw (retract) the axis.

To define the coordinates, edit the value manually or assign the current position of the machine using the Teach-in mode.

#### **Pocket radius.**

- Rc Pocket radius.
- r Inside radius of the pocket.

#### **Coordinates of the plane.**

Z Z coordinate of the work plane.

To define the coordinates, edit the value manually or assign the current position of the machine using the Teach-in mode.

#### **Total depth.**

P Total depth.

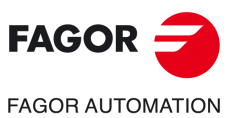

**CANNED CYCLES OF THE EDITOR. PROFILES.**

CANNED CYCLES OF THE EDITOR. PROFILES. Circular pre-emptied pocket in the XC/XY plane.

Circular pre-emptied pocket in the XC/XY plane.

**7.**

**CNCelite 8058 8060 8065**

#### **Safety distance.**

In order to prevent collisions with the part, the CNC allows a part approach point to be set. The safety distance indicates the position of the approach point referred to the starting point.

Dz X safety distance referred to the starting point.

#### **Angular position of the machining operations.**

- Angular position of the spindle (in degrees) for the first machining operation.
- $\Delta \omega$  Angular step, in degrees, between machining operations. A positive step value means counterclockwise and a negative one clockwise.
- $N<sub>00</sub>$  Total number of operations.

#### **Spindle parameters.**

#### **Live tool turning direction.**

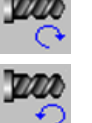

Live tool counter-clockwise.

Live tool clockwise.

#### **Coolant status.**

Coolant ON. The CNC outputs the M8 function to the PLC.

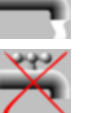

فاقاف

Coolant OFF. The CNC outputs the M9 function to the PLC.

Once the operation or the cycle is completed or the part-program it belongs to, the CNC outputs the M9 function to the PLC.

#### **Penetration feedrate.**

Fz Penetration feedrate.

**Maximum penetration step.** 

I Maximum penetration step.

programmed.

# **Machining parameters. Roughing.**

To run the roughing operation of the cycle, it must be activated in the corresponding verification checkbox.

> • If the parameter is positive, the cycle recalculates the step so all the penetrations are identical with the same value as or smaller than the one

> • If the parameter is negative, the cycle runs the passes with the programmed

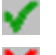

Run the roughing operation.

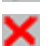

Do not run the roughing operation.

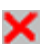

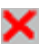

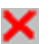

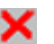

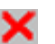

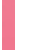

 $\beta$  Sideways penetration angle.

**Sideways penetration angle.** 

If the tool fits in the pre-emptied area, it goes in straight in G0, ignoring the penetration angle. If the tool does not fit in the pre-emptied area, it goes in at the programmed penetration angle.

value, except the last one that machines the rest.

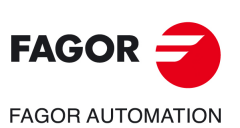

**7.**

**CANNED CYCLES OF THE EDITOR. PROFILES.** Circular pre-emptied pocket in the XC/XY plane.

CANNED CYCLES OF THE EDITOR. PROFILES. Circular pre-emptied pocket in the XC/XY plane.

**CNCelite 8058 8060 8065**

#### **Milling pass or width.**

 $\Delta$  Milling pass or width.

The cycle recalculates the pass so that all the passes are identical, with the same value as or smaller than the one programmed. If programmed with a 0 value, it assumes a value of 3/4 of the diameter of the selected tool.

#### **Machining feedrate.**

F Machining feedrate.

**Live-tool data.** 

×

Live tool data not programmed. The cycle hides the data related to the live tool and it ignores them. The cycle uses the second spindle of the channel as live tool.

Live tool data programmed. The cycle shows the data related to the live tool.

S Name of the spindle of the live tool, turning speed and gear.

To define the name, place the cursor on the "S" letter and enter the number of the spindle associated with the live tool; 1 for S1, 2 for S2 and so on.

If the spindle gear is not programmed, the cycles assumes 0. If the gear is defined with a value of 0, the cycle uses the range (gear) that corresponds to the programmed speed.

#### **Machining direction.**

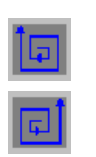

Counterclockwise.

Clockwise.

#### **Tool data.**

- 
- T Tool. If it is set to 0, the cycle does not execute the roughing operation.
- D Tool offset; if not programmed, the cycle will assume the offset associated with the tool, set in the tool table. The cycle shows an icon of the tool type; this icon cannot be modified from the cycle.

### **Machining M functions.**

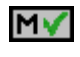

MХ

Activate the execution of M functions before the roughing operation. The cycle allows editing up to 4 M functions. To execute only one of them, define it first and leave the rest of the data unprogrammed.

Deactivate the execution of M functions before the roughing operation.

The editor will only show this option if the user has configured the editor to allow programming M functions.

# **Machining parameters. Finishing.**

To run the finishing operation of the cycle, it must be activated in the corresponding verification checkbox.

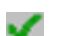

Run the finishing operation.

corresponding boxes  $(\delta, \delta)$   $(\delta, \delta)$ .

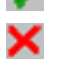

Do not run the finishing operation. If the finishing operation is deactivated and you don't want to leave finishing stocks in the roughing operation, enter "0" in the

#### **Sideways penetration angle.**

 $\theta$  Sideways penetration angle.

**7.**

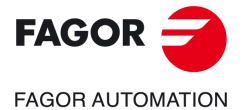

**CNCelite 8058 8060 8065**

#### **Finishing stocks.**

- $\delta$  Side finishing stock.
- $\delta x$  Bottom finishing stock. If it is set to 0, the cycle does not execute the finishing operation at the bottom.

### **Machining feedrate.**

F Machining feedrate.

#### **Live-tool data.**

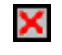

- Live tool data not programmed. The cycle hides the data related to the live tool and it ignores them. The cycle uses the second spindle of the channel as live tool.
- Live tool data programmed. The cycle shows the data related to the live tool.

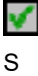

S Name of the spindle of the live tool, turning speed and gear.

To define the name, place the cursor on the "S" letter and enter the number of the spindle associated with the live tool; 1 for S1, 2 for S2 and so on.

If the spindle gear is not programmed, the cycles assumes 0. If the gear is defined with a value of 0, the cycle uses the range (gear) that corresponds to the programmed speed.

#### **Machining direction.**

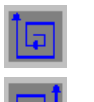

Clockwise.

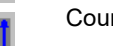

Counterclockwise.

#### **Number of side penetration passes (steps) for the finishing operation.**

N Number of side penetration passes (steps) for the finishing operation. If defined with a value other than 0, the cycle executes N finishing passes, even if no side finishing stock has been programmed. If it is set to 0, the cycle does not execute the side finishing operation.

#### **Tool data.**

- T Tool. If it is set to 0, the cycle does not execute the finishing operation.
- D Tool offset; if not programmed, the cycle will assume the offset associated with the tool, set in the tool table. The cycle shows an icon of the tool type; this icon cannot be modified from the cycle.

#### **Machining M functions.**

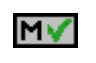

Activate the execution of M functions before the finishing operation. The cycle allows editing up to 4 M functions. To execute only one of them, define it first and leave the rest of the data unprogrammed.

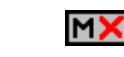

Deactivate the execution of M functions before the finishing operation.

The editor will only show this option if the user has configured the editor to allow programming M functions.

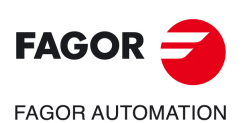

**7.**

**CANNED CYCLES OF THE EDITOR. PROFILES.** Circular pre-emptied pocket in the XC/XY plane.

CANNED CYCLES OF THE EDITOR. PROFILES. Circular pre-emptied pocket in the XC/XY plane.

**CNCelite 8058 8060 8065**

# **7.11.1 Basic operation.**

The machining steps in these cycles are the following:

- **1** If the roughing operation was programmed with another tool the CNC makes a tool change, moving to the change point if the machine so requires.
- **2** The live tool starts with the speed selected and in the indicated direction.
- **3** The tool approaches in rapid up to the starting point, keeping the selected safety distance according to the Z axis.
- **4** The spindle orients to the indicated "C" position.
- **5** Roughing operation (if it has been programmed).

The cycle runs successive passes, up to a distance from the final profile equal to the finishing stock. This operation is done with the conditions set for the roughing operation.

**6** Finishing operation (if it has been programmed).

If the finishing operation was programmed with another tool, the CNC will make a tool change, moving to the change point if the machine so requires.

The cycle eliminates the finishing stocks. This operation is done with the conditions set for the finishing operation.

The cycle offers two finishing stocks; at the bottom and on the walls. If both stocks are programmed ( $\delta$ ,  $\delta$ x), the cycle executes the finishing operation at the bottom first and then on the walls. The finishing on the walls is carried out in as many penetration pases as indicated by parameter N. If there are no side finishing stocks, but parameter N is other than 0, the cycle executes N finishing passes.

- **7** Once the operation or cycle has ended, the tool will return to the safety point (starting point plus the safety distance). When executing a complete part, a combination of operations or cycles, the tool does not return to that point after executing each cycle.
- **8** The CNC keeps the machining conditions set for finishing selected; tool (T), axis feedrate (F) and tool speed.

# **Considerations.**

#### **Define a tool as T0.**

If T0 is selected as roughing tool, the cycle does not run the roughing operation; after the approach movement, the cycle runs the finishing operation.

If T0 is selected as finishing tool, the cycle does not run the finishing operation; after the roughing operation, the tool will move to the safety point (starting point plus the safety distance).

#### **Roughing and finishing in multiple pockets.**

If the roughing tool and the finishing tool are different, the cycle executes first all the roughing operations and then all the finishing operations.

If the cycle uses the same tool for roughing and finishing, the order of the operations depends on the M functions assigned to each operation.

- If no M function has been defined, or they are the same for both operations, the cycle executes the whole pocket (roughing and finishing) before going on to the next one.
- If the M functions assigned to each operation are different, the cycle executes first all the roughing operations and then all the finishing operations.

**7.**

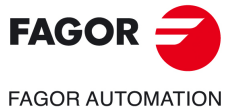

**CNCelite 8058 8060 8065**

# **7.12 2D profile pocket cycle in the XC/XY plane.**

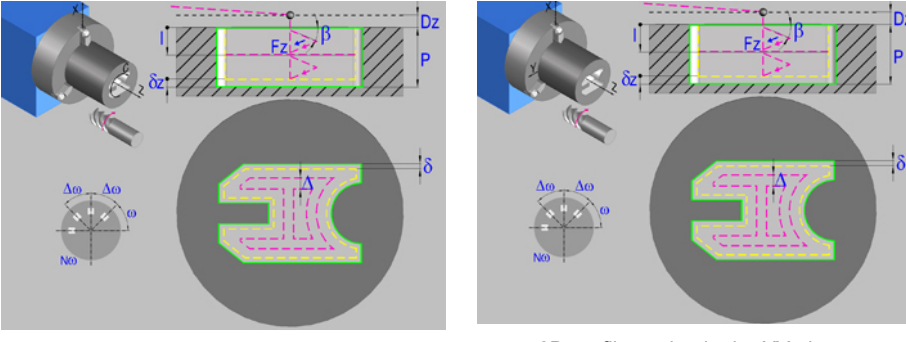

2D profile pocket in the XC plane. 2D profile pocket in the XY plane.

# **Geometric parameters.**

#### **Work plane.**

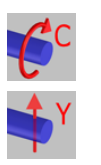

XC plane.

#### XY plane.

#### **Name of the program with the profile.**

P Name of the program with the profile (between 0 and 999).

#### **Coordinates of the final point (if XY plane).**

Yf Y coordinate for the withdrawal movement after the cycle ends; if not programmed, there is no Y axis withdrawal. If the cycle is machining in multiple mode, the Y withdrawal point is only applied to the last cycle.

> This parameter lets withdraw the tool to the right position in order to be able to continue with the turning operations that do not use the Y axis. If the next cycle also uses the Y axis, there is no need to withdraw (retract) the axis.

To define the coordinates, edit the value manually or assign the current position of the machine using the Teach-in mode.

#### **Coordinates of the plane.**

Z Z coordinate of the work plane.

To define the coordinates, edit the value manually or assign the current position of the machine using the Teach-in mode.

#### **Total depth.**

P Total depth.

#### **Safety distance.**

In order to prevent collisions with the part, the CNC allows a part approach point to be set. The safety distance indicates the position of the approach point referred to the starting point.

Dz X safety distance referred to the starting point.

#### **Angular position of the machining operations.**

- Angular position of the spindle (in degrees) for the first machining operation.
- $\Delta \omega$  Angular step, in degrees, between machining operations. A positive step value means counterclockwise and a negative one clockwise.
- $N<sub>00</sub>$  Total number of operations.

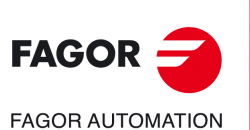

**7.**

**CANNED CYCLES OF THE EDITOR. PROFILES.**

CANNED CYCLES OF THE EDITOR. PROFILES.

2D profile pocket cycle in the XC/XY plane.

2D profile pocket cycle in the XC/XY plane.

**CNCelite 8058 8060 8065**

**REF. 2109**

**ꞏ266ꞏ**

# **Define a profile.**

This icon lets define the profile using the profile editor; it may be an existing profile or a new one.

## **Profile definition.**

- P Name of the program with the profile (between 0 and 999).
- Edit a new program with the profile. To edit a new program,write the program number (between 0 and 999) and press [RECALL]. The CNC shows the profile editor.
- To select a known program, key in the program number and press [ENTER].
- To select a program from the list, use the following keys.

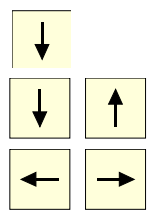

Expand the program list.

Moves the cursor through the list of programs. To select a program, position the cursor on the desired program and press [ENTER].

Exit the list without selecting any program.

## **Modify an existing profile.**

To edit an existing profile program, key in the program number and press [RECALL]. The profile editor of the CNC will show the selected profile, from where the following operations may be carried out.

- Add, delete or modify elements of the profile.
- Add, delete or modify chamfers, roundings, etc.
- Add new profiles to the program.

# **Spindle parameters.**

#### **Live tool turning direction.**

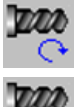

Live tool clockwise.

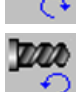

Live tool counter-clockwise.

## **Coolant status.**

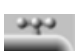

Coolant ON. The CNC outputs the M8 function to the PLC.

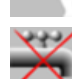

Coolant OFF. The CNC outputs the M9 function to the PLC.

Once the operation or the cycle is completed or the part-program it belongs to, the CNC outputs the M9 function to the PLC.

#### **Penetration feedrate.**

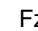

Fz Penetration feedrate.

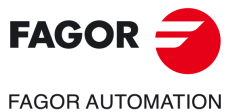

**CNCelite 8058 8060 8065**

#### **Machining strategy (icon).**

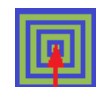

Outward-inward concentric machining. The wall of the pocket is machined in the first pass. Depending on the geometry, this option may be faster, but the wear on the tool is greater.

- The starting point is near the initial point of the outer contour, and varies very little if the radius of the roughing tool is changed and does not vary at all if the roughing pass is changed.
- If a drilling operation is programmed before the roughing (or the bottom finishing if there is no roughing operation), the CNC chooses the optimal drilling point, as close as possible to the initial point of the outer contour.

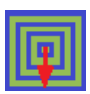

Inward-outward concentric machining. The wall of the pocket is machined in the last pass. Depending on the geometry, this option maybe slower, but there is less wear on the tool. The CNC machines the pocket, attempting to minimize the number of sections where the tool machines over the largest surface, the number of penetrations in part sections and the machining time.

- The starting point does not depend on the initial point of the outer contour and can vary if either the tool radius or the machining pass is changed (milling width). In a pocket without islands, the initial point is found near the center of the pocket. In a pocket with islands, where different areas can be formed that require roughing, the initial point will be located in the center of the largest area.
- If a drilling operation is programmed before the roughing (or the bottom finishing, if there is no roughing operation), the CNC chooses the optimal drilling points (there may be more than one point).

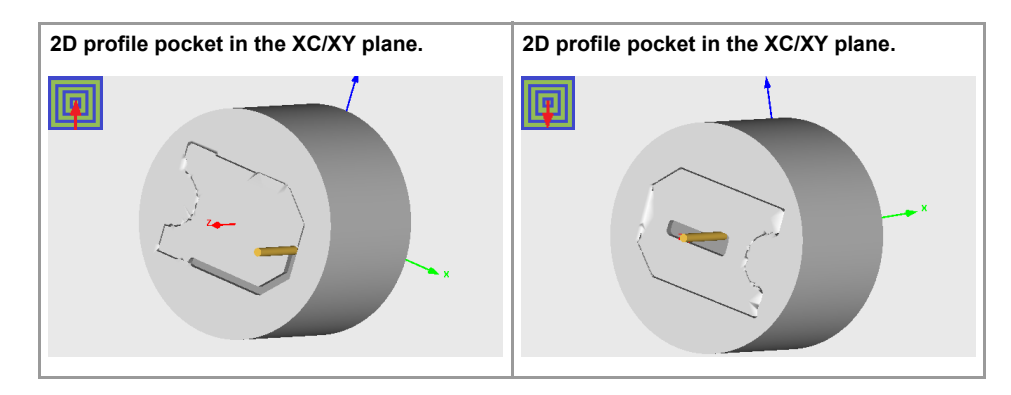

# **Machining parameters. Roughing.**

To run the roughing operation of the cycle, it must be activated in the corresponding verification checkbox.

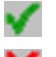

Run the roughing operation.

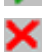

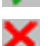

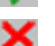

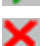

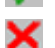

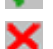

Do not run the roughing operation.

# **Maximum penetration step.**

- I Maximum penetration step.
	- If the parameter is positive, the cycle recalculates the step so all the penetrations are identical with the same value as or smaller than the one programmed.
	- If the parameter is negative, the cycle runs the passes with the programmed value, except the last one that machines the rest.

## **Sideways penetration angle.**

B Sideways penetration angle.

**7.**

**CANNED CYCLES OF THE EDITOR. PROFILES.**

CANNED CYCLES OF THE EDITOR. PROFILES.

2D profile pocket cycle in the XC/XY plane.

2D profile pocket cycle in the XC/XY plane.

**CNCelite 8058 8060 8065**

#### **Milling pass or width.**

 $\Delta$  Milling pass or width.

The cycle recalculates the pass so that all the passes are identical, with the same value as or smaller than the one programmed. If programmed with a 0 value, it assumes a value of 3/4 of the diameter of the selected tool.

#### **Machining feedrate.**

F Machining feedrate.

**Live-tool data.** 

×

Live tool data not programmed. The cycle hides the data related to the live tool and it ignores them. The cycle uses the second spindle of the channel as live tool.

Live tool data programmed. The cycle shows the data related to the live tool.

S Name of the spindle of the live tool, turning speed and gear.

To define the name, place the cursor on the "S" letter and enter the number of the spindle associated with the live tool; 1 for S1, 2 for S2 and so on.

If the spindle gear is not programmed, the cycles assumes 0. If the gear is defined with a value of 0, the cycle uses the range (gear) that corresponds to the programmed speed.

#### **Machining direction (icon).**

For pockets with islands, the machining of the outer profile is done in the direction indicated by the icon, where as the islands are machined in the opposite direction.

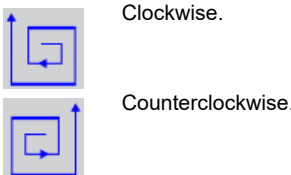

#### **Tool data.**

- T Tool. If it is set to 0, the cycle does not execute the roughing operation.
- D Tool offset; if not programmed, the cycle will assume the offset associated with the tool, set in the tool table. The cycle shows an icon of the tool type; this icon cannot be modified from the cycle.

#### **Machining M functions.**

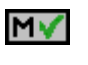

Activate the execution of M functions before the roughing operation. The cycle allows editing up to 4 M functions. To execute only one of them, define it first and leave the rest of the data unprogrammed.

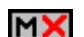

Deactivate the execution of M functions before the roughing operation.

The editor will only show this option if the user has configured the editor to allow programming M functions.

# **Machining parameters. Finishing.**

To run the finishing operation of the cycle, it must be activated in the corresponding verification checkbox.

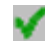

Run the finishing operation.

×

Do not run the finishing operation. If the finishing operation is deactivated and you don't want to leave finishing stocks in the roughing operation, enter "0" in the corresponding boxes  $(\delta, \delta)$   $(\delta, \delta)$ .

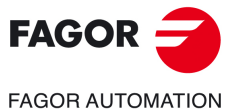

**CNCelite 8058 8060 8065**

#### **Sideways penetration angle.**

 $\theta$  Sideways penetration angle.

#### **Finishing stocks.**

- $\delta$  Side finishing stock.
- $\delta x$  Bottom finishing stock. If it is set to 0, the cycle does not execute the finishing operation at the bottom.

#### **Machining feedrate.**

F Machining feedrate.

#### **Live-tool data.**

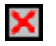

Live tool data not programmed. The cycle hides the data related to the live tool and it ignores them. The cycle uses the second spindle of the channel as live tool. Live tool data programmed. The cycle shows the data related to the live tool.

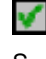

S Name of the spindle of the live tool, turning speed and gear.

To define the name, place the cursor on the "S" letter and enter the number of the spindle associated with the live tool; 1 for S1, 2 for S2 and so on.

If the spindle gear is not programmed, the cycles assumes 0. If the gear is defined with a value of 0, the cycle uses the range (gear) that corresponds to the programmed speed.

#### **Machining direction (icon).**

For pockets with islands, the machining of the outer profile is done in the direction indicated by the icon, where as the islands are machined in the opposite direction.

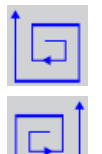

Counterclockwise.

Clockwise.

#### **Number of side penetration passes (steps) for the finishing operation.**

N Number of side penetration passes (steps) for the finishing operation. If defined with a value other than 0, the cycle executes N finishing passes, even if no side finishing stock has been programmed. If it is set to 0, the cycle does not execute the side finishing operation.

#### **Tool data.**

- T Tool. If it is set to 0, the cycle does not execute the finishing operation.
- D Tool offset; if not programmed, the cycle will assume the offset associated with the tool, set in the tool table. The cycle shows an icon of the tool type; this icon cannot be modified from the cycle.

#### **Machining M functions.**

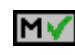

Activate the execution of M functions before the finishing operation. The cycle allows editing up to 4 M functions. To execute only one of them, define it first and leave the rest of the data unprogrammed.

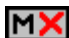

Deactivate the execution of M functions before the finishing operation.

The editor will only show this option if the user has configured the editor to allow programming M functions.

2D profile pocket cycle in the XC/XY plane.

2D profile pocket cycle in the XC/XY plane.

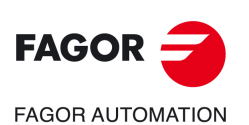

**CNCelite 8058 8060 8065**

# **7.12.1 Basic operation.**

The machining steps in these cycles are the following:

- **1** If the roughing operation was programmed with another tool the CNC makes a tool change, moving to the change point if the machine so requires.
- **2** The live tool starts with the speed selected and in the indicated direction.
- **3** The tool approaches in rapid up to the starting point, keeping the selected safety distance according to the Z axis.
- **4** The spindle orients to the indicated "C" position.
- **5** Roughing operation (if it has been programmed).

The cycle runs successive passes, up to a distance from the final profile equal to the finishing stock. This operation is carried out under the conditions set for the roughing operation.

**6** Finishing operation (if it has been programmed).

If the finishing operation has been programmed with another tool, the CNC will change the tool and will move to the change position if so required by the machine.

The cycle eliminates the finishing stocks. This operation is done with the conditions set for the finishing operation.

The cycle offers two finishing stocks; at the bottom and on the walls. If both stocks are programmed ( $\delta$ ,  $\delta$ x), the cycle executes the finishing operation at the bottom first and then on the walls. The finishing on the walls is carried out in as many penetration passes as indicated by parameter N. If there are no side finishing stocks, but parameter N is not 0, the cycle executes N finishing passes.

- **7** Once the operation or cycle has ended, the tool will return to the safety point (starting point plus the safety distance). When executing a complete part, a combination of operations or cycles, the tool does not return to that point after executing each cycle.
- **8** The CNC keeps the machining conditions set for finishing selected; tool (T), axis feedrate (F) and tool speed.

# **Considerations.**

#### **Define a tool as T0.**

•

If T0 is selected as roughing tool, the cycle does not run the roughing operation; after the approach movement, the cycle runs the finishing operation.

If T0 is selected as finishing tool, the cycle does not run the finishing operation; after the roughing operation, the tool will move to the safety point (starting point plus the safety distance).

#### **Roughing and finishing in multiple pockets.**

If the roughing tool and the finishing tool are different, the cycle executes first all the roughing operations and then all the finishing operations.

If the cycle uses the same tool for roughing and finishing, the order of the operations depends on the M functions assigned to each operation.

- If no M function has been defined, or they are the same for both operations, the cycle executes the whole pocket (roughing and finishing) before going on to the next one.
- If the M functions assigned to each operation are different, the cycle executes first all the roughing operations and then all the finishing operations.

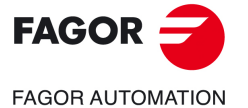

**CNCelite 8058 8060 8065**

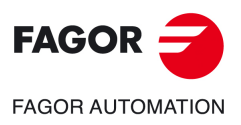

**7.**

**CANNED CYCLES OF THE EDITOR. PROFILES.**

CANNED CYCLES OF THE EDITOR. PROFILES. 2D profile pocket cycle in the XC/XY plane.

2D profile pocket cycle in the XC/XY plane.

**CNCelite 8058 8060 8065**

**REF. 2109**

**Operating manual (TC).** 

# **8. CANNED CYCLES OF THE EDITOR. LONGITUDINAL MACHINING.**

# **8**

When pressing the softkey, the editor shows the cycle used last. When pressing the same softkey again, the menu shows all the cycles of the group.

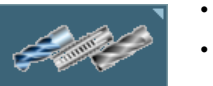

- Center punching.
- Drilling.
- Tapping.
	- Multiple center-punching.
	- Multiple drilling.
	- Multiple tapping.
	- Multiple reaming.
	- Multiple boring.
	- Multiple bore milling.
	- Multiple thread milling.
	- Multiple slot milling.

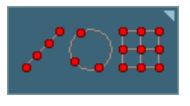

When these cycles are executed in planes with C axis or Y axis, multiple machining may be added to them so the cycle is repeated in several points. The available multiple machining operations are the following. [See](#page-326-0) chapter *["10 Canned cycles of the editor. Multiple positioning."](#page-326-0)*.

- Points in line.
- Points in arc.
- Points in rectangle.
- Points in grid.
- Random points.

To associate multiple machining to a cycle, first select and define a machining cycle from those allowed. Then, without quitting the editing of the cycle, press the softkey associated with multiple machining and select one of them.

# **Selecting the positioning rotary axis for multiple machining.**

The cycle uses the following criteria for selecting the positioning rotary axis for multiple machining.

- **1** The C axis that was active before executing the cycle, programmed with #CAX if it is a spindle or #FACE or #CYL if it is an axis.
- **2** The master spindle before the cycle, if its machine parameter CAXIS=YES.
- **3** The first non-master spindle whose machine parameter CAXIS=YES.
- **4** The first axis whose machine parameter CAXIS=YES.
- **5** M19 with master spindle.

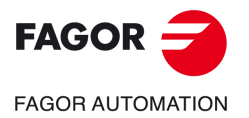

**CNCelite 8058 8060 8065**

# **8.1 Center punching.**

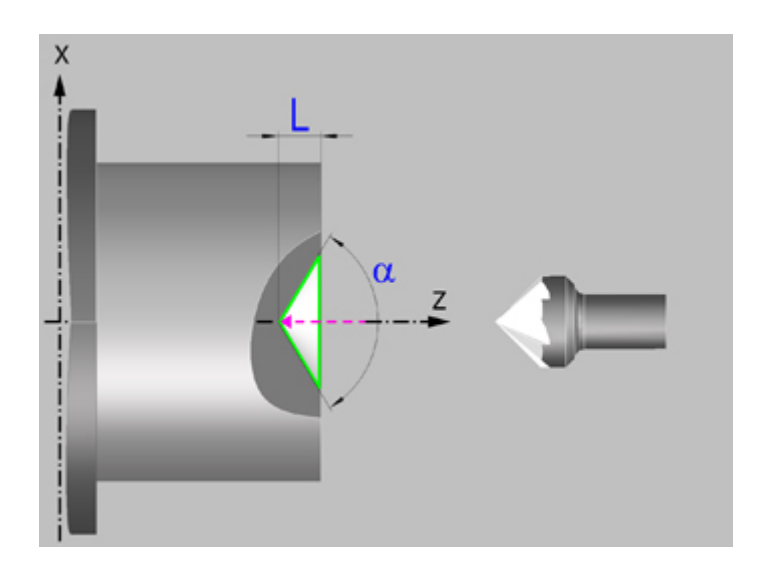

# **Geometric parameters.**

## **Coordinates of the starting point**

- X X coordinate of the starting point; if not programmed, the cycle will assume a 0 value. The coordinate must be given in the active units, radius or diameter.
- Z Z coordinate of the starting point.

To define the coordinates, edit the value manually or assign the current position of the machine using the Teach-in mode.

Although the center punching is normally done in the rotation center, the CNC enables X to be defined with a value other than 0 and make grooves in the front face of the part. For center punching, X must be 0.

#### **Safety distance.**

In order to prevent collisions with the part, the CNC allows a part approach point to be set. The safety distance indicates the position of the approach point referred to the starting point.

Dx, Dz Safety distance referred to the starting point.

The value of the safety distance on X is always defined in radius. The value of the safety distance in Z is always assumed with positive values.

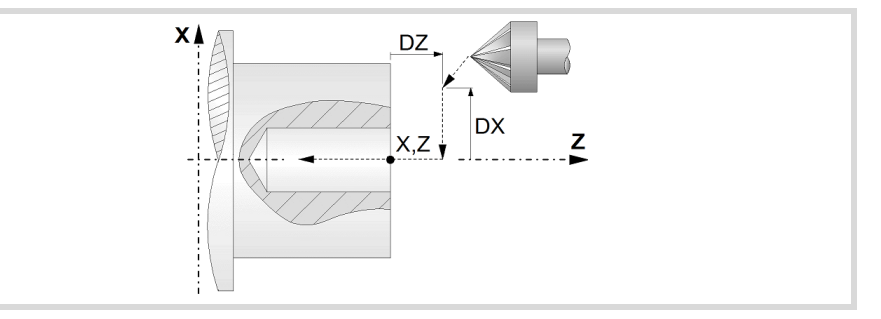

# **Programming the center punching operation.**

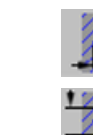

Programming the angle and the diameter of the center punching operation.

Programming the depth of the center punching operation.

**8.**

**CNCelite 8058 8060 8065**

**FAGOR AUTOMATION** 

**FAGOR** 

- L Machining depth. The parameter will be positive when machining towards negative coordinates of the penetrating axis and negative when machining towards positive coordinates.
- $\alpha$  Center-punching angle.
- Center-punching diameter.

# **Spindle parameters.**

#### **Spindle turning direction**

The cycle lets select the spindle turning direction.

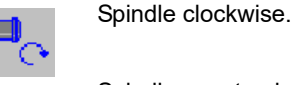

Spindle counterclockwise.

#### **Coolant status.**

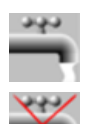

Coolant ON. The CNC outputs the M8 function to the PLC.

Coolant OFF. The CNC outputs the M9 function to the PLC.

Once the operation or the cycle is completed or the part-program it belongs to, the CNC outputs the M9 function to the PLC.

#### **Maximum spindle speed.**

Smax Maximum spindle turning speed; if not programmed, the cycle will maintain the maximum active speed.

#### **Spindle range (gear).**

GEAR Spindle gear; if not programmed, the cycle assumes a value of 0. If defined with a value of 0, the cycle uses the range (gear) that corresponds to the programmed speed.

## **Machining parameters.**

#### **Dwell at the bottom.**

t The waiting time in seconds, after center punching, until the withdrawal movement starts.

#### **Penetration feedrate.**

F Penetration feedrate.

## **Spindle speed.**

S Spindle speed.

## **Tool data.**

- T<sub>ool.</sub>
- D Tool offset; if not programmed, the cycle will assume the offset associated with the tool, set in the tool table. The cycle shows an icon of the tool type; this icon cannot be modified from the cycle.

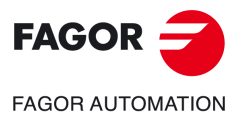

**CNCelite 8058 8060 8065**

## **Machining M functions.**

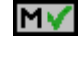

Activating the execution of M functions before machining. The cycle allows editing up to 4 M functions. To execute only one of them, define it first and leave the rest of the data unprogrammed.

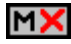

Deactivating the execution of M functions before machining.

The editor will only show this option if the user has configured the editor to allow programming M functions.

**8.**

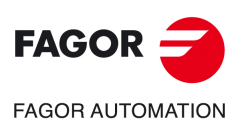

**CNCelite 8058 8060 8065**

# **8.1.1 Basic operation.**

The machining steps in this cycle are as follows:

- **1** If the operation was programmed with another tool, the CNC will make a tool change moving to the change point if the machine so requires.
- **2** The spindle starts with the speed selected and in the direction stated.
- **3** The tool approaches in rapid up to the starting point, keeping the safety distance selected according to axes X and Z (safety point).
- **4** Fast movement to the center-punching position in X (approach point).
- **5** Center punching of the part in work feedrate, until the programmed depth is reached.
- **6** Dwell at the bottom, if it has been programmed.
- **7** Fast backwards to the approach point.
- **8** Once the operation or cycle has ended, the tool will return to the safety point.
- **9** The CNC will not stop the spindle but keeps the machining conditions set for finishing selected; tool (T), axis feedrate (F) and spindle speed (S).

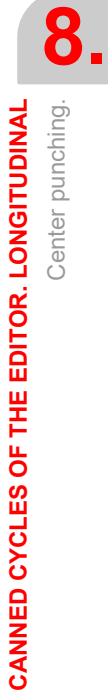

Center punching.

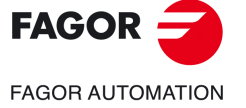

**CNCelite 8058 8060 8065**

# **8.2 Drilling.**

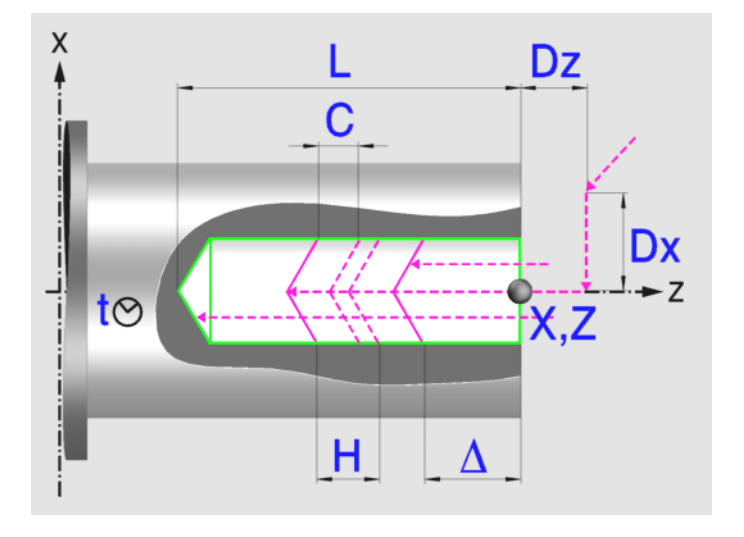

# **Geometric parameters.**

#### **Coordinates of the starting point**

- X coordinate of the starting point; if not programmed, the cycle will assume a 0 value. The coordinate must be given in the active units, radius or diameter.
- Z Z coordinate of the starting point.

To define the coordinates, edit the value manually or assign the current position of the machine using the Teach-in mode.

Although the drilling is normally done in the rotation center, the CNC enables X to be defined with a value other than 0 and make grooves in the front face of the part. For drilling, X must be 0.

### **Safety distance.**

In order to prevent collisions with the part, the CNC allows a part approach point to be set. The safety distance indicates the position of the approach point referred to the starting point.

Dx, Dz Safety distance referred to the starting point.

The value of the safety distance on X is always defined in radius. The value of the safety distance in Z is always assumed with positive values.

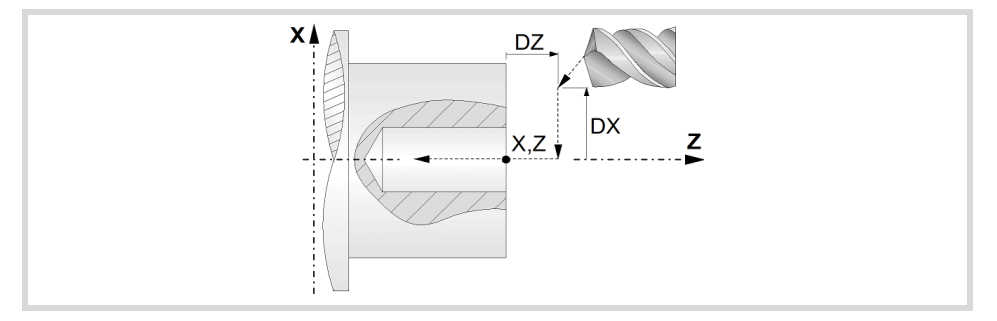

#### **Drilling depth.**

L Machining depth. The parameter will be positive when machining towards negative coordinates of the penetrating axis and negative when machining towards positive coordinates.

**8.**

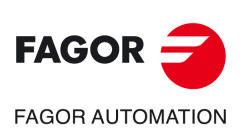

**CNCelite 8058 8060 8065**

# **Spindle parameters.**

#### **Spindle turning direction**

The cycle lets select the spindle turning direction.

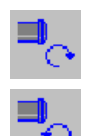

Spindle counterclockwise.

Spindle clockwise.

# **Coolant status.**

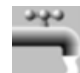

Coolant ON. The CNC outputs the M8 function to the PLC.

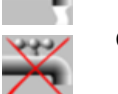

Coolant OFF. The CNC outputs the M9 function to the PLC.

Once the operation or the cycle is completed or the part-program it belongs to, the CNC outputs the M9 function to the PLC.

#### **Maximum spindle speed.**

Smax Maximum spindle turning speed; if not programmed, the cycle will maintain the maximum active speed.

## **Spindle range (gear).**

GEAR Spindle gear; if not programmed, the cycle assumes a value of 0. If defined with a value of 0, the cycle uses the range (gear) that corresponds to the programmed speed.

# **Machining parameters.**

#### **Drilling step (peck); constant-peck or variable-peck drilling.**

- $\Delta$  Maximum drilling peck (step).
- $K \Delta$  Reduction factor of the drilling peck; if not programmed, the cycle will assume a factor of 1.
- $\delta$  Minimum drilling step (peck); constant-peck or variable-peck drilling.

The first drilling peck will be " $\Delta$ ", the second one "K $\Delta$  D", the third one "K $\Delta$  (K $\Delta$  D)" and so on until reaching the minimum peck; in other words, from the second peck on, the new peck will be the result of multiplying the previous peck by  $K\Delta$ .

If the minimum drilling peck is greater than the maximum peck ( $\delta > \Delta$ ), the cycle carries out a drilling at a constant peck equal to the minimum peck " $\delta$ ". If the minimum drilling peck is smaller than the maximum peck ( $\delta < \Delta$ ), the cycle carries out a drilling at a variable peck.

#### **Withdrawal and approach distance in each penetration.**

- H Withdrawal distance after each peck; if not programmed, the cycle will assume a value of 1 mm. When programming H=0, it will withdraw up to the Z coordinate of the safety point.
- C Approach distance in each penetration. If parameter C is not assigned a value or 0 is assigned, it assumes 1 mm by default.

#### **Dwell at the bottom.**

t The waiting time in seconds, after drilling, until the withdrawal movement starts.

#### **Penetration feedrate.**

F Penetration feedrate.

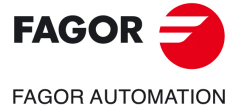

**CNCelite 8058 8060 8065**

# **Spindle speed.**

S Spindle speed.

## **Tool data.**

T Tool.

D Tool offset; if not programmed, the cycle will assume the offset associated with the tool, set in the tool table. The cycle shows an icon of the tool type; this icon cannot be modified from the cycle.

# **Machining M functions.**

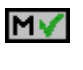

Activating the execution of M functions before machining. The cycle allows editing up to 4 M functions. To execute only one of them, define it first and leave the rest of the data unprogrammed.

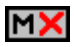

Deactivating the execution of M functions before machining.

The editor will only show this option if the user has configured the editor to allow programming M functions.

**8.**

**CANNED CYCLES OF THE EDITOR. LONGITUDINAL**

CANNED CYCLES OF THE EDITOR. LONGITUDINAL

Drilling.

**CNCelite 8058 8060 8065**

# **8.2.1 Basic operation.**

The machining steps in this cycle are as follows:

- **1** If the operation was programmed with another tool, the CNC will make a tool change moving to the change point if the machine so requires.
- **2** The spindle starts with the speed selected and in the direction stated.
- **3** The tool approaches in rapid up to the starting point, keeping the safety distance selected according to axes X and Z (safety point).
- **4** Fast movement to the drilling position in X (approach point).
- **5** Drilling loop. Depending on the minimum and maximum pecks defined, the cycle will carry out a drilling operation at a constant peck or at a variable peck.

If the minimum drilling peck is greater than the maximum peck ( $\delta > \Delta$ ), the cycle carries out a drilling at a constant peck equal to the minimum peck " $\delta$ ". If the minimum drilling peck is smaller than the maximum peck ( $\delta$  <  $\Delta$ ), the cycle carries out a drilling at a variable peck.

In a drilling operation at variable peck, parameter  $\Delta$ defines the drilling peck and  $K\Delta$  the reduction factor for this peck. The first drilling peck will be " $\Delta$ ", the second one "K $\Delta$  D", the third one "K $\Delta$  (K $\Delta$  D)" and so on until reaching the minimum peck; in other words, from the second peck on, the new peck will be the result of multiplying the previous peck by  $K\Delta$ .

In either case, the cycle repeats the following steps until reaching the programmed depth.

First, rapid approach to the distance indicated by parameter C with respect to the previous penetration. Than, drilling down to the next penetration. And last, rapid withdrawal to the distance indicated by parameter H. When programming H=0, it will withdraw up to the Z coordinate of the safety point.

- **6** Dwell at the bottom, if it has been programmed.
- **7** Fast backwards to the approach point.
- **8** Once the operation or cycle has ended, the tool will return to the safety point.
- **9** The CNC will not stop the spindle but keeps the machining conditions set for finishing selected; tool (T), axis feedrate (F) and spindle speed (S).

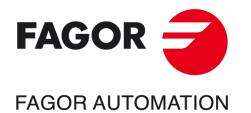

**CNCelite 8058 8060 8065**

# **8.3 Tapping.**

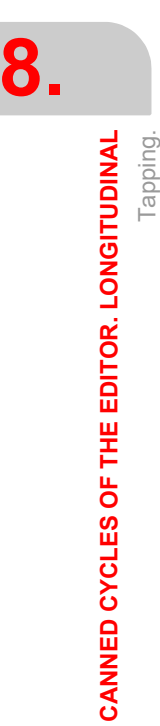

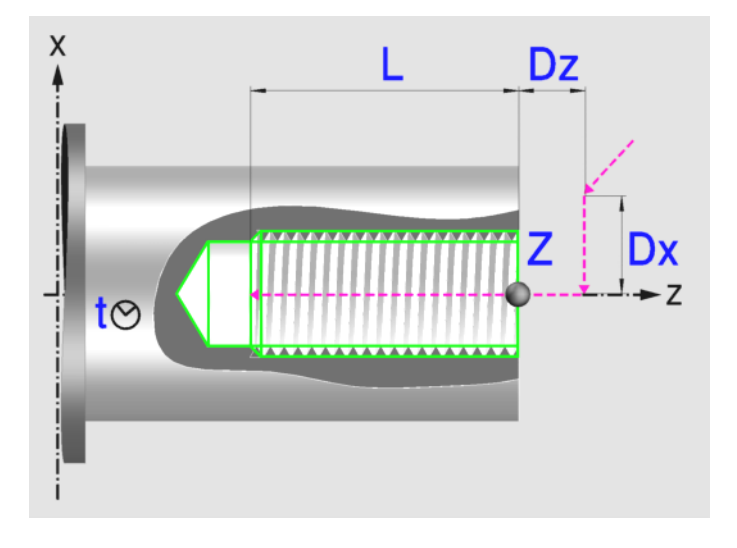

# **Geometric parameters.**

## **Coordinates of the starting point**

Z Z coordinate of the starting point.

To define the coordinates, edit the value manually or assign the current position of the machine using the Teach-in mode.

## **Safety distance.**

In order to prevent collisions with the part, the CNC allows a part approach point to be set. The safety distance indicates the position of the approach point referred to the starting point.

Dx, Dz Safety distance referred to the starting point.

The value of the safety distance on X is always defined in radius. The value of the safety distance in Z is always assumed with positive values.

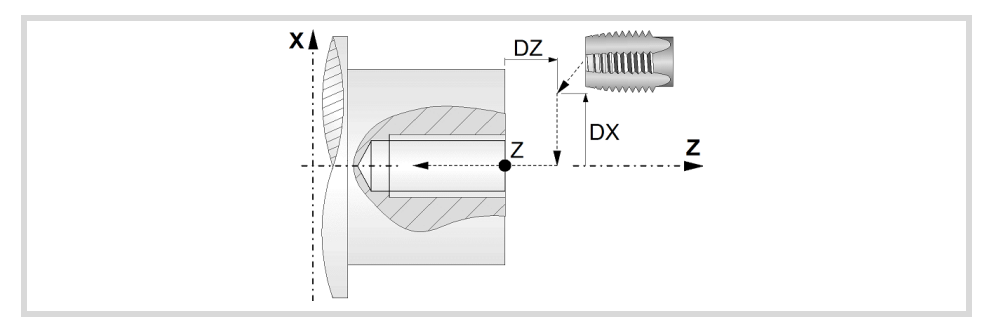

# **Tapping depth.**

L Machining depth. The parameter will be positive when machining towards negative coordinates of the penetrating axis and negative when machining towards positive coordinates.

# **Tapping type.**

Tapping with a clutch.

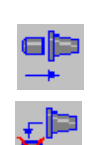

Rigid tapping. The spindle must have a servo-motor-drive system and an encoder.

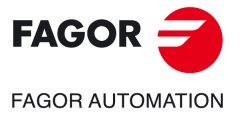

**CNCelite 8058 8060 8065**

# **Spindle parameters.**

#### **Spindle turning direction**

The cycle lets select the spindle turning direction.

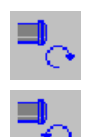

Spindle counterclockwise.

Spindle clockwise.

## **Coolant status.**

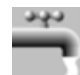

Coolant ON. The CNC outputs the M8 function to the PLC.

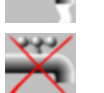

Coolant OFF. The CNC outputs the M9 function to the PLC.

Once the operation or the cycle is completed or the part-program it belongs to, the CNC outputs the M9 function to the PLC.

## **Spindle range (gear).**

GEAR Spindle gear; if not programmed, the cycle assumes a value of 0. If defined with a value of 0, the cycle uses the range (gear) that corresponds to the programmed speed.

# **Machining parameters.**

# **Define the thread.**

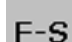

Define the thread with the feedrate and the turning direction.

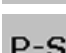

Define the thread with the pitch and the turning direction.

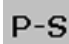

- F Penetration feedrate.
- P Thread pitch.

## **Dwell at the bottom.**

t The waiting time in seconds, after tapping, until the withdrawal movement starts.

## **Spindle speed.**

S Spindle speed.

#### **Tool data.**

- T Tool.
- D Tool offset; if not programmed, the cycle will assume the offset associated with the tool, set in the tool table. The cycle shows an icon of the tool type; this icon cannot be modified from the cycle.

#### **Machining M functions.**

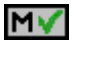

Activating the execution of M functions before machining. The cycle allows editing up to 4 M functions. To execute only one of them, define it first and leave the rest of the data unprogrammed.

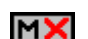

Deactivating the execution of M functions before machining.

The editor will only show this option if the user has configured the editor to allow programming M functions.

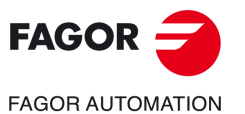

**CNCelite 8058 8060 8065**

# **8.3.1 Basic operation.**

The machining steps in this cycle are as follows:

- **1** If the operation was programmed with another tool, the CNC will make a tool change moving to the change point if the machine so requires.
- **2** The spindle starts with the speed selected and in the direction stated.
- **3** The tool approaches in rapid up to the starting point, keeping the safety distance selected according to axes X and Z (safety point).
- **4** Fast movement to the taping position in X (approach point).
- **5** Tapping of the part in work feedrate, until the programmed depth is reached.
- **6** The spindle reverses turning direction.

If a dwell time at the bottom has been defined, the spindle stops and, after this time, the spindle starts in the other direction and withdraws at working feedrate at the approach point.

- **7** Once the operation or cycle has ended, the tool will return to the safety point.
- **8** If it is rigid tapping, the CNC will stop the spindle but keeps the machining conditions set for finishing selected; tool (T), axis feedrate (F) and spindle speed (S).

When tapping with a clutch, the CNC will not stop the spindle.

When tapping with a clutch and rigid tapping, general logic output "TAPPING" stays active while executing the cycle. General logic output "RIGID" stays active while executing the rigid tapping.

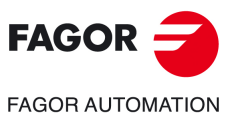

**8.**

**CANNED CYCLES OF THE EDITOR. LONGITUDINAL**

CANNED CYCLES OF THE EDITOR. LONGITUDINAL

Tapping.

**CNCelite 8058 8060 8065**

# **8.4 Multiple center-punching.**

The cycle allows multiple center punching on the side of the part or on its face.

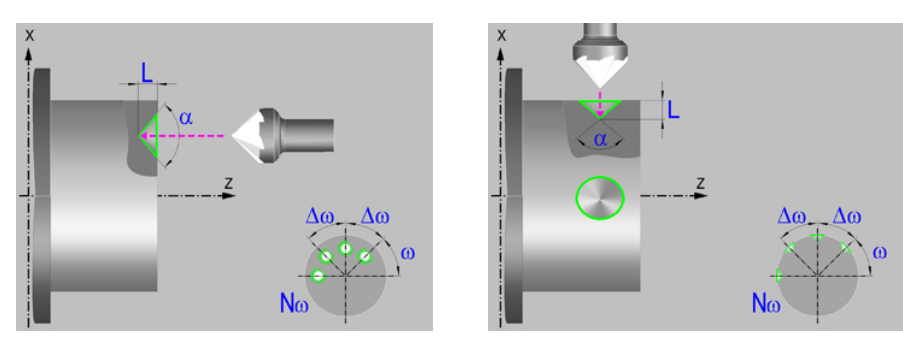

# **Geometric parameters.**

## **Machining on the face or side of the part.**

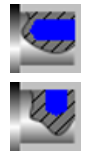

Machining on the face of the part.

Machining on the side of the part.

Each time the type of machining is changed the cycle modifies the icon and displays the corresponding geometrical help screen.

## **Work plane.**

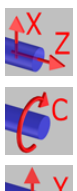

Positioning on the XZ axes.

Positioning on the C axis.

Positioning on the Y axis.

## **Coordinates of the profile's starting and final points.**

- X X coordinate of the initial point of each machining operation. In the ZX plane, the coordinate must be given in the active units, radius or diameter. With C axis or Y axis, the coordinate must always be programmed in radius.
- Z Z coordinate of the initial point of each machining operation.
- Y Coordinate of the first positioning movement.
- Yf Y coordinate for the withdrawal movement after the cycle ends; if not programmed, there is no Y axis withdrawal. If the cycle is machining in multiple mode, the Y withdrawal point is only applied to the last cycle.

This parameter lets withdraw the tool to the right position in order to be able to continue with the turning operations that do not use the Y axis. If the next cycle also uses the Y axis, there is no need to withdraw (retract) the axis.

C C coordinate of the first positioning movement.

To define the coordinates, edit the value manually or assign the current position of the machine using the Teach-in mode.

#### **Safety distance.**

In order to prevent collisions with the part, the CNC allows a part approach point to be set. The safety distance indicates the position of the approach point referred to the starting point.

Dx, Dz Safety distance referred to the starting point.

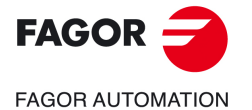

**CNCelite 8058 8060 8065**

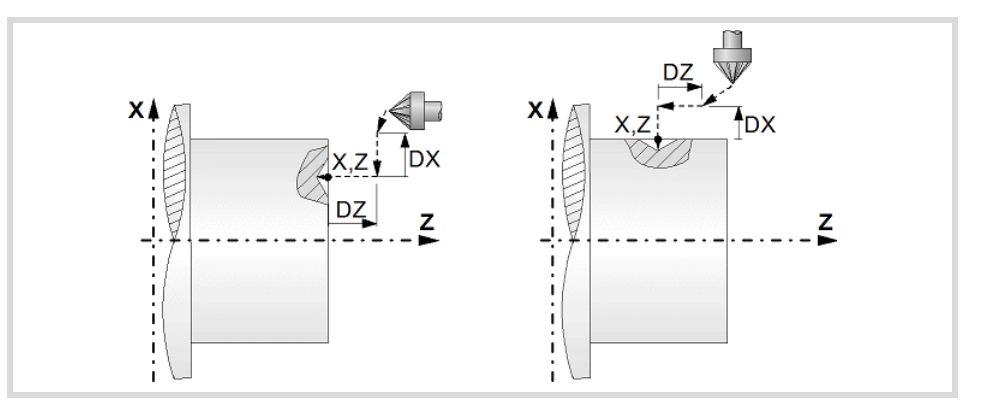

- Machining on the face of the part. The value of the safety distance on X is always defined in radius and it may be either positive or negative. The value of the safety distance in Z is always assumed with positive values.
- Machining on the side of the part. The value of the safety distance on X is always defined in radius and it is always assumed with positive values. The value of the safety distance in Z may be either negative or positive.

#### **Programming the center punching operation.**

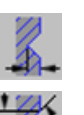

Programming the depth of the center punching operation.

- Programming the angle and the diameter of the center punching operation.
- L Machining depth. The parameter will be positive when machining towards negative coordinates of the penetrating axis and negative when machining towards positive coordinates.
- $\alpha$  Center-punching angle.
- Center-punching diameter.

#### **Angular position of the machining operations.**

- Angular position of the spindle (in degrees) for the first machining operation.
- $\Delta \omega$  Angular step, in degrees, between machining operations. A positive step value means counterclockwise and a negative one clockwise.
- $N<sub>00</sub>$  Total number of operations.

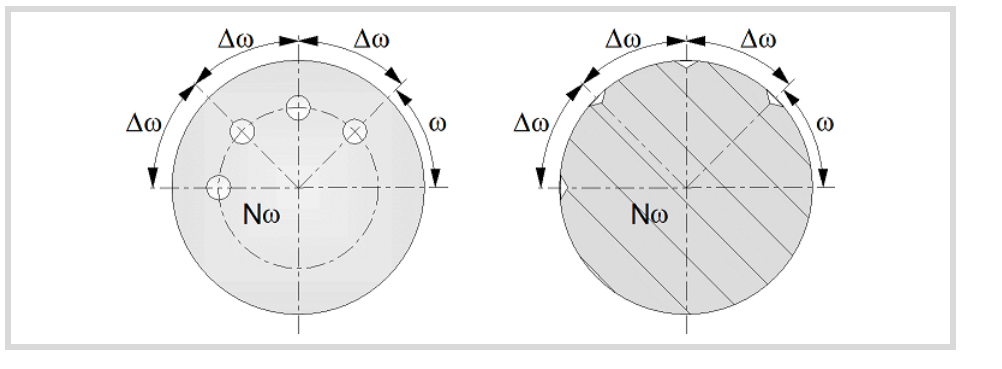

# **Live-tool parameters.**

#### **Live tool turning direction.**

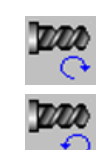

Live tool clockwise.

Live tool counter-clockwise.

**8.**

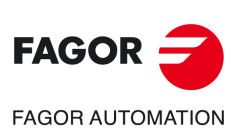

**CNCelite 8058 8060 8065**

## **Coolant status.**

Coolant ON. The CNC outputs the M8 function to the PLC.

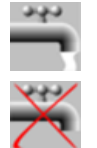

Coolant OFF. The CNC outputs the M9 function to the PLC.

Once the operation or the cycle is completed or the part-program it belongs to, the CNC outputs the M9 function to the PLC.

# **Machining parameters.**

#### **Dwell at the bottom.**

t The waiting time in seconds, after center punching, until the withdrawal movement starts.

#### **Penetration feedrate.**

F Penetration feedrate.

#### **Live-tool data.**

×

Live tool data not programmed. The cycle hides the data related to the live tool and it ignores them. The cycle uses the second spindle of the channel as live tool.

Live tool data programmed. The cycle shows the data related to the live tool.

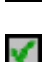

S Name of the spindle of the live tool, turning speed and gear.

To define the name, place the cursor on the "S" letter and enter the number of the spindle associated with the live tool; 1 for S1, 2 for S2 and so on.

If the spindle gear is not programmed, the cycles assumes 0. If the gear is defined with a value of 0, the cycle uses the range (gear) that corresponds to the programmed speed.

#### **Tool data.**

- T Tool.
- D Tool offset; if not programmed, the cycle will assume the offset associated with the tool, set in the tool table. The cycle shows an icon of the tool type; this icon cannot be modified from the cycle.

#### **Machining M functions.**

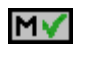

Activating the execution of M functions before machining. The cycle allows editing up to 4 M functions. To execute only one of them, define it first and leave the rest of the data unprogrammed.

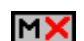

Deactivating the execution of M functions before machining.

The editor will only show this option if the user has configured the editor to allow programming M functions.

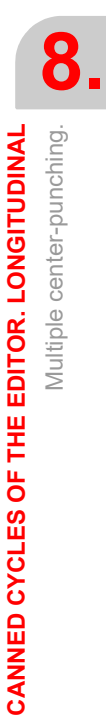

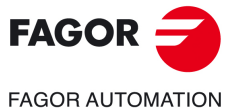

**CNCelite 8058 8060 8065**

# **8.4.1 Basic operation.**

The machining steps in this cycle are as follows:

- **1** If the operation was programmed with another tool, the CNC will make a tool change moving to the change point if the machine so requires.
- **2** The cycle turns the live tool at the indicated rpm.
- **3** The cycle orients the spindle to the angular position corresponding to the initial machining operation.
- **4** The tool approaches in rapid up to the starting point, keeping the safety distance selected according to axes X and Z (safety point).
- **5** Rapid movement to the machining position, in X for the face and in Z for the side of the part (approach point).
- **6** Center punching of the part in work feedrate, until the programmed depth is reached.
- **7** Dwell at the bottom, if it has been programmed.
- **8** Fast backwards to the approach point.
- **9** Depending on the number of machining operations programmed, the spindle orients to the second point and performs a new machining operation as described in point 6.
- **10**Once the operation or cycle has ended, the tool will return to the safety point.
- **11** The CNC keeps the machining conditions set for finishing selected; tool (T), axis feedrate (F) and tool speed.

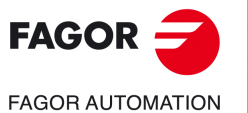

**8.**

**CANNED CYCLES OF THE EDITOR. LONGITUDINAL**

CANNED CYCLES OF THE EDITOR. LONGITUDINAL

Multiple center-punching.

Multiple center-punching.

**CNCelite 8058 8060 8065**
# **8.5 Multiple drilling.**

The cycle allows multiple drilling on the side of the part or on its face.

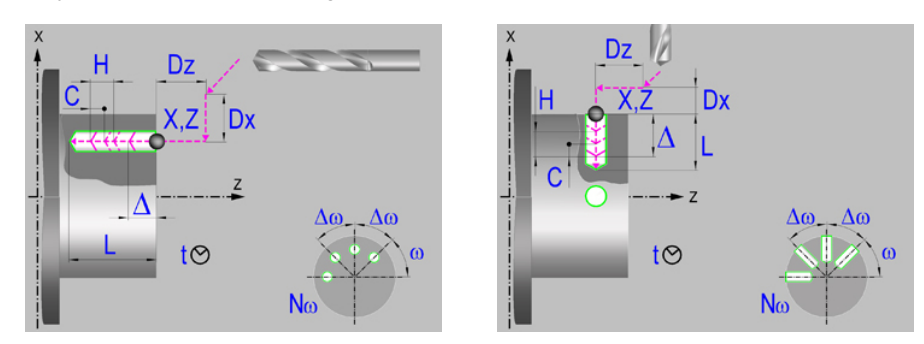

# **Geometric parameters.**

### **Machining on the face or side of the part.**

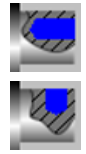

Machining on the face of the part.

Machining on the side of the part.

Each time the type of machining is changed the cycle modifies the icon and displays the corresponding geometrical help screen.

### **Work plane.**

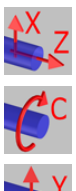

Positioning on the XZ axes.

Positioning on the C axis.

Positioning on the Y axis.

### **Coordinates of the profile's starting and final points.**

- X coordinate of the initial point of each machining operation. In the ZX plane, the coordinate must be given in the active units, radius or diameter. With C axis or Y axis, the coordinate must always be programmed in radius.
- Z Z coordinate of the initial point of each machining operation.
- Y Coordinate of the first positioning movement.
- Yf Y coordinate for the withdrawal movement after the cycle ends; if not programmed, there is no Y axis withdrawal. If the cycle is machining in multiple mode, the Y withdrawal point is only applied to the last cycle.

This parameter lets withdraw the tool to the right position in order to be able to continue with the turning operations that do not use the Y axis. If the next cycle also uses the Y axis, there is no need to withdraw (retract) the axis.

C C coordinate of the first positioning movement.

To define the coordinates, edit the value manually or assign the current position of the machine using the Teach-in mode.

### **Safety distance.**

In order to prevent collisions with the part, the CNC allows a part approach point to be set. The safety distance indicates the position of the approach point referred to the starting point.

Dx, Dz Safety distance referred to the starting point.

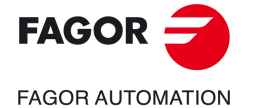

**CNCelite 8058 8060 8065**

- Machining on the face of the part. The value of the safety distance on X is always defined in radius and it may be either positive or negative. The value of the safety distance in Z is always assumed with positive values.
- Machining on the side of the part. The value of the safety distance on X is always defined in radius and it is always assumed with positive values. The value of the safety distance in Z may be either negative or positive.

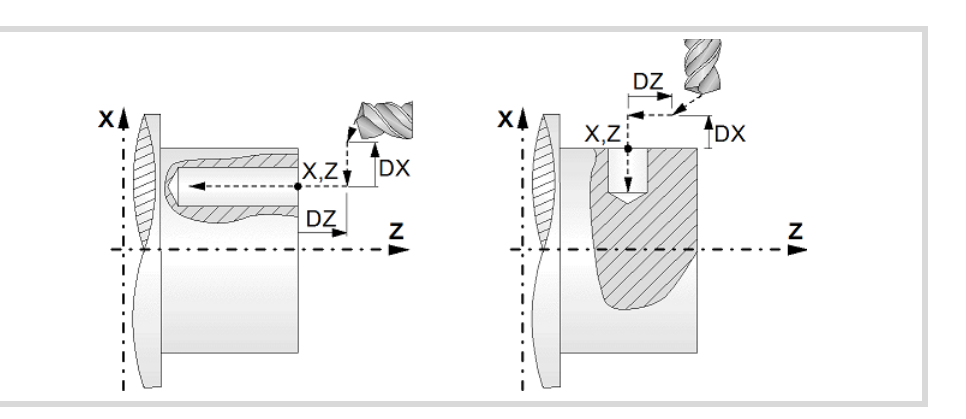

### **Programming of the drilling operation.**

L Machining depth. The parameter will be positive when machining towards negative coordinates of the penetrating axis and negative when machining towards positive coordinates.

### **Angular position of the machining operations.**

- Angular position of the spindle (in degrees) for the first machining operation.
- $\Delta \omega$  Angular step, in degrees, between machining operations. A positive step value means counterclockwise and a negative one clockwise.
- $N<sub>00</sub>$  Total number of operations.

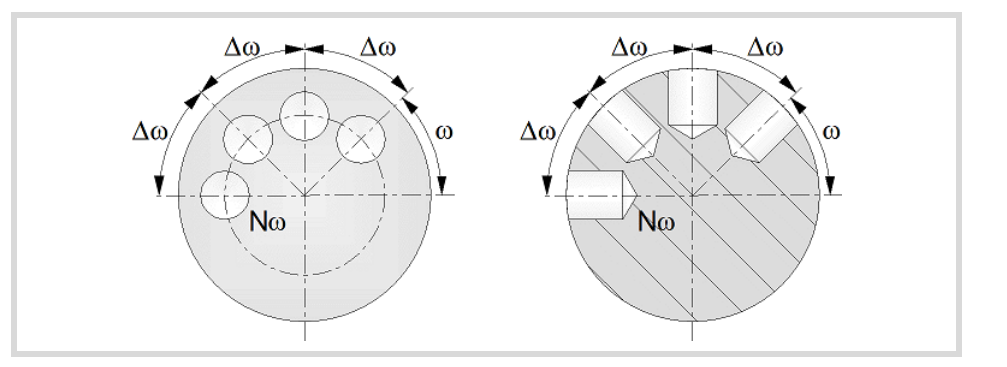

### **Live-tool parameters.**

**Live tool turning direction.** 

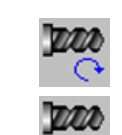

Live tool clockwise.

Live tool counter-clockwise.

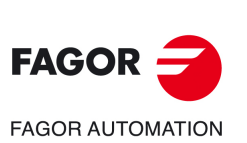

**8.**

**CANNED CYCLES OF THE EDITOR. LONGITUDINAL**

CANNED CYCLES OF THE EDITOR. LONGITUDINAL

Multiple drilling.

Multiple drilling.

**CNCelite 8058 8060 8065**

### **Coolant status.**

Coolant ON. The CNC outputs the M8 function to the PLC.

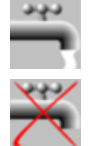

Coolant OFF. The CNC outputs the M9 function to the PLC.

Once the operation or the cycle is completed or the part-program it belongs to, the CNC outputs the M9 function to the PLC.

### **Machining parameters.**

### **Drilling step (peck); constant-peck or variable-peck drilling.**

- $\triangle$  Maximum drilling peck (step).
- $K \Delta$  Reduction factor of the drilling peck; if not programmed, the cycle will assume a factor of 1.
- $\delta$  Minimum drilling step (peck); constant-peck or variable-peck drilling.

The first drilling peck will be " $\Delta$ ", the second one "K $\Delta$  D", the third one "K $\Delta$  (K $\Delta$  D)" and so on until reaching the minimum peck; in other words, from the second peck on, the new peck will be the result of multiplying the previous peck by  $K\Delta$ .

If the minimum drilling peck is greater than the maximum peck ( $\delta > \Delta$ ), the cycle carries out a drilling at a constant peck equal to the minimum peck " $\delta$ ". If the minimum drilling peck is smaller than the maximum peck ( $\delta \leq \Delta$ ), the cycle carries out a drilling at a variable peck.

### **Withdrawal and approach distance in each penetration.**

- H Withdrawal distance after each peck; if not programmed, the cycle will assume a value of 1 mm. When programming H=0, it will withdraw up to the Z coordinate of the safety point.
- C Approach distance in each penetration. If parameter C is not assigned a value or 0 is assigned, it assumes 1 mm by default.

### **Dwell at the bottom.**

t The waiting time in seconds, after drilling, until the withdrawal movement starts.

### **Penetration feedrate.**

F **Penetration feedrate.** 

### **Live-tool data.**

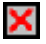

Live tool data not programmed. The cycle hides the data related to the live tool and it ignores them. The cycle uses the second spindle of the channel as live tool.

Live tool data programmed. The cycle shows the data related to the live tool.

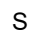

S Name of the spindle of the live tool, turning speed and gear.

To define the name, place the cursor on the "S" letter and enter the number of the spindle associated with the live tool; 1 for S1, 2 for S2 and so on.

If the spindle gear is not programmed, the cycles assumes 0. If the gear is defined with a value of 0, the cycle uses the range (gear) that corresponds to the programmed speed.

### **Tool data.**

- T Tool.
- D Tool offset; if not programmed, the cycle will assume the offset associated with the tool, set in the tool table. The cycle shows an icon of the tool type; this icon cannot be modified from the cycle.

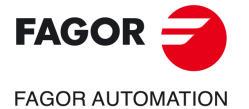

**CNCelite 8058 8060 8065**

### **Machining M functions.**

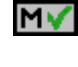

Activating the execution of M functions before machining. The cycle allows editing up to 4 M functions. To execute only one of them, define it first and leave the rest of the data unprogrammed.

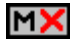

Deactivating the execution of M functions before machining.

The editor will only show this option if the user has configured the editor to allow programming M functions.

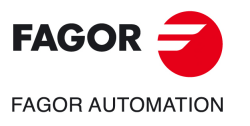

**CNCelite 8058 8060 8065**

# **8.5.1 Basic operation.**

The machining steps in this cycle are as follows:

- **1** If the operation was programmed with another tool, the CNC will make a tool change moving to the change point if the machine so requires.
- **2** The cycle turns the live tool at the indicated rpm.
- **3** The cycle orients the spindle to the angular position corresponding to the initial machining operation.
- **4** The tool approaches in rapid up to the starting point, keeping the safety distance selected according to axes X and Z (safety point).
- **5** Rapid movement to the machining position, in X for the face and in Z for the side of the part (approach point).
- **6** Drilling loop. Depending on the minimum and maximum pecks defined, the cycle will carry out a drilling operation at a constant peck or at a variable peck.

If the minimum drilling peck is greater than the maximum peck ( $\delta > \Delta$ ), the cycle carries out a drilling at a constant peck equal to the minimum peck "8". If the minimum drilling peck is smaller than the maximum peck ( $\delta$  <  $\Delta$ ), the cycle carries out a drilling at a variable peck.

In a drilling operation at variable peck, parameter  $\Delta$ defines the drilling peck and K $\Delta$  the reduction factor for this peck. The first drilling peck will be " $\Delta$ ", the second one "K $\Delta$  D", the third one "K $\Delta$  (K $\Delta$  D)" and so on until reaching the minimum peck; in other words, from the second peck on, the new peck will be the result of multiplying the previous peck by  $K\Delta$ .

In either case, the cycle repeats the following steps until reaching the programmed depth.

First, rapid approach to the distance indicated by parameter C with respect to the previous penetration. Than, drilling down to the next penetration. And last, rapid withdrawal to the distance indicated by parameter H. When programming H=0, it will withdraw up to the Z coordinate of the safety point.

- **7** Depending on the number of machining operations programmed, the spindle orients to the second point and performs a new machining operation as described in point 6.
- **8** Once the operation or cycle has ended, the tool will return to the safety point.
- **9** The CNC keeps the machining conditions set for finishing selected; tool (T), axis feedrate (F) and tool speed.

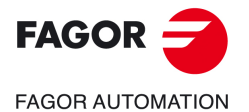

**CNCelite 8058 8060 8065**

# **8.6 Multiple tapping.**

The cycle allows multiple tapping on the side of the part or on its face.

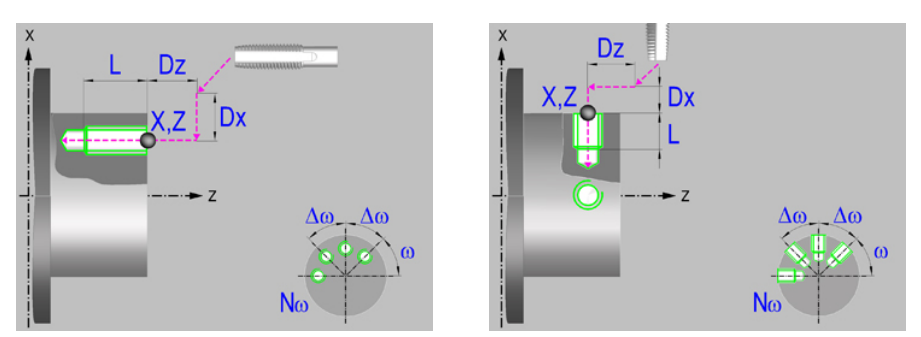

# **Geometric parameters.**

### **Machining on the face or side of the part.**

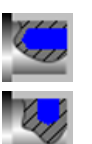

Machining on the face of the part.

Machining on the side of the part.

Each time the type of machining is changed the cycle modifies the icon and displays the corresponding geometrical help screen.

### **Work plane.**

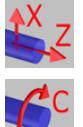

Positioning on the XZ axes.

Positioning on the C axis.

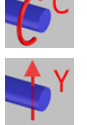

Positioning on the Y axis.

### **Coordinates of the profile's starting and final points.**

- X coordinate of the initial point of each machining operation. In the ZX plane, the coordinate must be given in the active units, radius or diameter. With C axis or Y axis, the coordinate must always be programmed in radius.
- Z **Z** coordinate of the initial point of each machining operation.
- Y Coordinate of the first positioning movement.
- Yf Y coordinate for the withdrawal movement after the cycle ends; if not programmed, there is no Y axis withdrawal. If the cycle is machining in multiple mode, the Y withdrawal point is only applied to the last cycle.

This parameter lets withdraw the tool to the right position in order to be able to continue with the turning operations that do not use the Y axis. If the next cycle also uses the Y axis, there is no need to withdraw (retract) the axis.

C C coordinate of the first positioning movement.

To define the coordinates, edit the value manually or assign the current position of the machine using the Teach-in mode.

### **Safety distance.**

In order to prevent collisions with the part, the CNC allows a part approach point to be set. The safety distance indicates the position of the approach point referred to the starting point.

Dx, Dz Safety distance referred to the starting point.

Multiple tapping.

Multiple tapping.

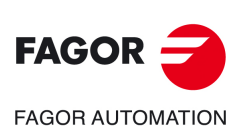

**CNCelite 8058 8060 8065**

- Machining on the face of the part. The value of the safety distance on X is always defined in radius and it may be either positive or negative. The value of the safety distance in Z is always assumed with positive values.
- Machining on the side of the part. The value of the safety distance on X is always defined in radius and it is always assumed with positive values. The value of the safety distance in Z may be either negative or positive.

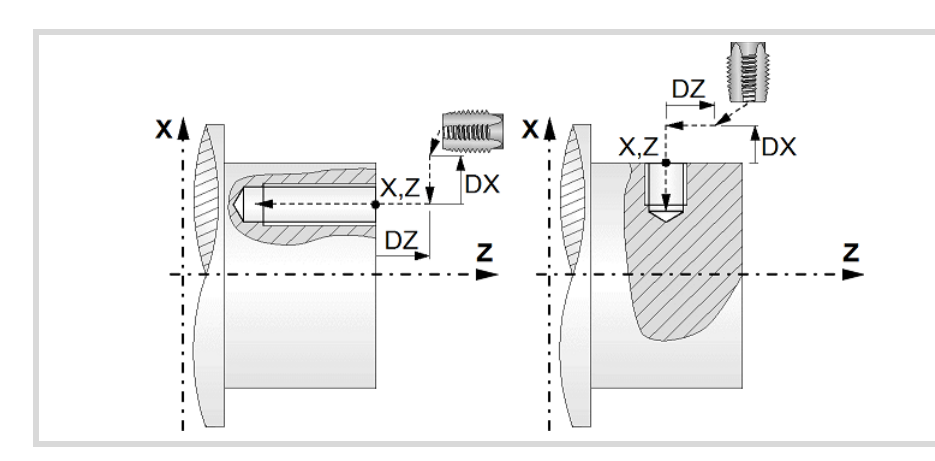

### **Tapping type.**

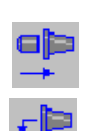

Tapping with a clutch.

Rigid tapping. The spindle must have a servo-motor-drive system and an encoder.

### **Programming of the tapping operation.**

L Machining depth. The parameter will be positive when machining towards negative coordinates of the penetrating axis and negative when machining towards positive coordinates.

### **Angular position of the machining operations.**

- Angular position of the spindle (in degrees) for the first machining operation.
- $\Delta \omega$  Angular step, in degrees, between machining operations. A positive step value means counterclockwise and a negative one clockwise.
- $N<sub>00</sub>$  Total number of operations.

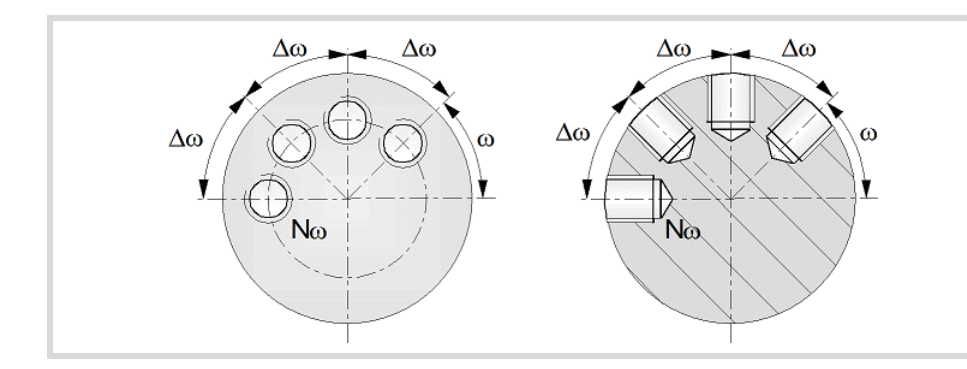

# **Live-tool parameters.**

### **Live tool turning direction.**

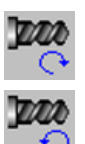

Live tool clockwise.

Live tool counter-clockwise.

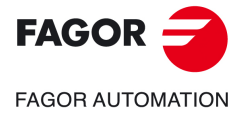

**CNCelite 8058 8060 8065**

### **Coolant status.**

Coolant ON. The CNC outputs the M8 function to the PLC. وبوبى

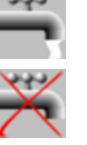

Coolant OFF. The CNC outputs the M9 function to the PLC.

Once the operation or the cycle is completed or the part-program it belongs to, the CNC outputs the M9 function to the PLC.

# **Machining parameters.**

### **Define the thread.**

Define the thread with the feedrate.

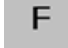

Define the thread with the pitch.

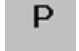

F Penetration feedrate.

P Thread pitch.

### **Dwell at the bottom.**

t The waiting time in seconds, after tapping, until the withdrawal movement starts.

### **Live-tool data.**

S Name of the spindle of the live tool, turning speed and gear.

To define the name, place the cursor on the "S" letter and enter the number of the spindle associated with the live tool; 1 for S1, 2 for S2 and so on.

If the spindle gear is not programmed, the cycles assumes 0. If the gear is defined with a value of 0, the cycle uses the range (gear) that corresponds to the programmed speed.

### **Tool data.**

- T<sub>ool.</sub>
- D Tool offset; if not programmed, the cycle will assume the offset associated with the tool, set in the tool table. The cycle shows an icon of the tool type; this icon cannot be modified from the cycle.

### **Machining M functions.**

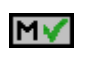

Activating the execution of M functions before machining. The cycle allows editing up to 4 M functions. To execute only one of them, define it first and leave the rest of the data unprogrammed.

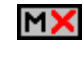

Deactivating the execution of M functions before machining.

The editor will only show this option if the user has configured the editor to allow programming M functions.

Multiple tapping.

Multiple tapping.

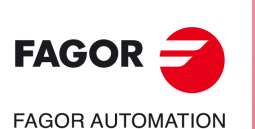

**CNCelite 8058 8060 8065**

# **8.6.1 Basic operation.**

The machining steps in this cycle are as follows:

- **1** If the spindle is working in open loop (RPM or CSS mode) the CNC stops the spindle and performs a home search on the spindle (Io).
- **2** If the operation was programmed with another tool, the CNC will make a tool change moving to the change point if the machine so requires.
- **3** The cycle turns the live tool at the indicated rpm.
- **4** The cycle orients the spindle to the angular position corresponding to the initial machining operation.
- **5** The tool approaches in rapid up to the starting point, keeping the safety distance selected according to axes X and Z (safety point).
- **6** Rapid movement to the machining position, in X for the face and in Z for the side of the part (approach point).
- **7** Tapping of the part in work feedrate, until the programmed depth is reached.
- **8** Reversal of the turning direction of the live tool.
- **9** Fast backwards to the approach point.
- **10** Depending on the number of machining operations programmed, the spindle orients to the second point and performs a new machining operation as described in points 7, 8 and 9.
- **11** Once the operation or cycle has ended, the tool will return to the safety point.
- **12**The CNC keeps the machining conditions set for finishing selected; tool (T), axis feedrate (F) and tool speed.

Multiple tapping.

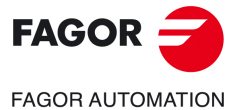

**CNCelite 8058 8060 8065**

# **8.7 Multiple reaming.**

The cycle allows multiple reaming on the side of the part or on its face.

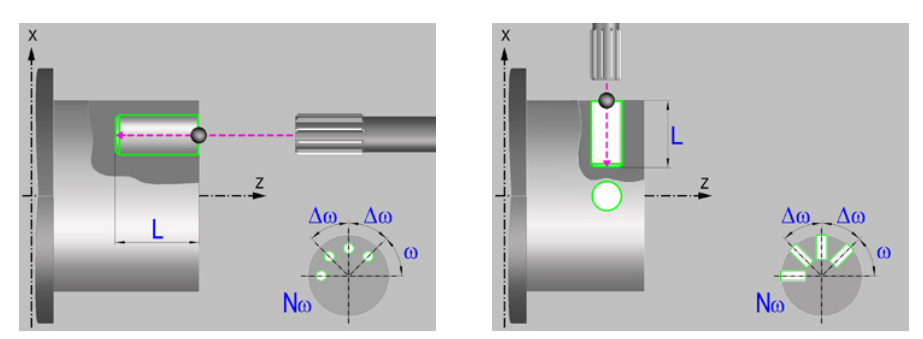

# **Geometric parameters.**

### **Machining on the face or side of the part.**

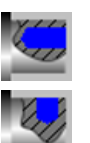

Machining on the face of the part.

Machining on the side of the part.

Each time the type of machining is changed the cycle modifies the icon and displays the corresponding geometrical help screen.

### **Work plane.**

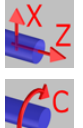

Positioning on the XZ axes.

Positioning on the C axis.

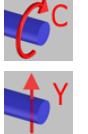

Positioning on the Y axis.

### **Coordinates of the profile's starting and final points.**

- X coordinate of the initial point of each machining operation. In the ZX plane, the coordinate must be given in the active units, radius or diameter. With C axis or Y axis, the coordinate must always be programmed in radius.
- Z **Z** coordinate of the initial point of each machining operation.
- Y Coordinate of the first positioning movement.
- Yf Y coordinate for the withdrawal movement after the cycle ends; if not programmed, there is no Y axis withdrawal. If the cycle is machining in multiple mode, the Y withdrawal point is only applied to the last cycle.

This parameter lets withdraw the tool to the right position in order to be able to continue with the turning operations that do not use the Y axis. If the next cycle also uses the Y axis, there is no need to withdraw (retract) the axis.

C C coordinate of the first positioning movement.

To define the coordinates, edit the value manually or assign the current position of the machine using the Teach-in mode.

### **Safety distance.**

In order to prevent collisions with the part, the CNC allows a part approach point to be set. The safety distance indicates the position of the approach point referred to the starting point.

Dx, Dz Safety distance referred to the starting point.

Multiple reaming.

Multiple reaming.

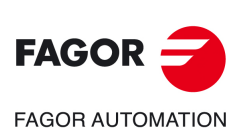

**CNCelite 8058 8060 8065**

- Machining on the face of the part. The value of the safety distance on X is always defined in radius and it may be either positive or negative. The value of the safety distance in Z is always assumed with positive values.
- Machining on the side of the part. The value of the safety distance on X is always defined in radius and it is always assumed with positive values. The value of the safety distance in Z may be either negative or positive.

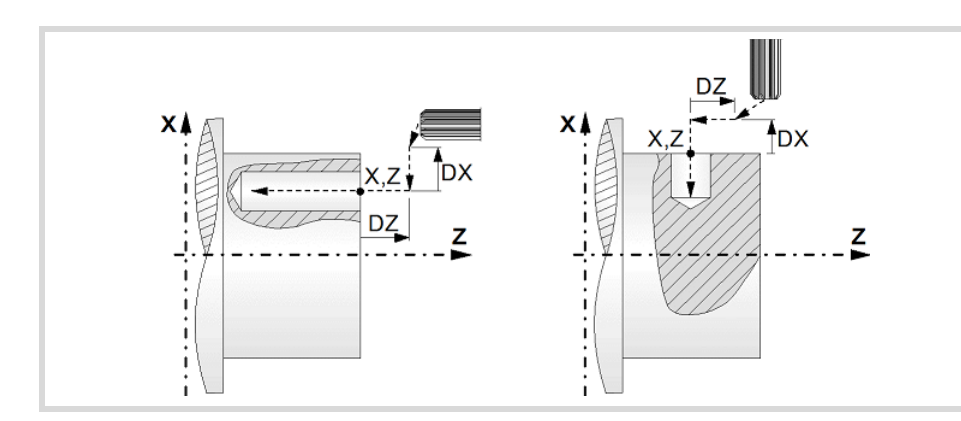

### **Programming the reaming operation.**

L Machining depth. The parameter will be positive when machining towards negative coordinates of the penetrating axis and negative when machining towards positive coordinates.

### **Angular position of the machining operations.**

- Angular position of the spindle (in degrees) for the first machining operation.
- $\Delta \omega$  Angular step, in degrees, between machining operations. A positive step value means counterclockwise and a negative one clockwise.
- $N<sub>00</sub>$  Total number of operations.

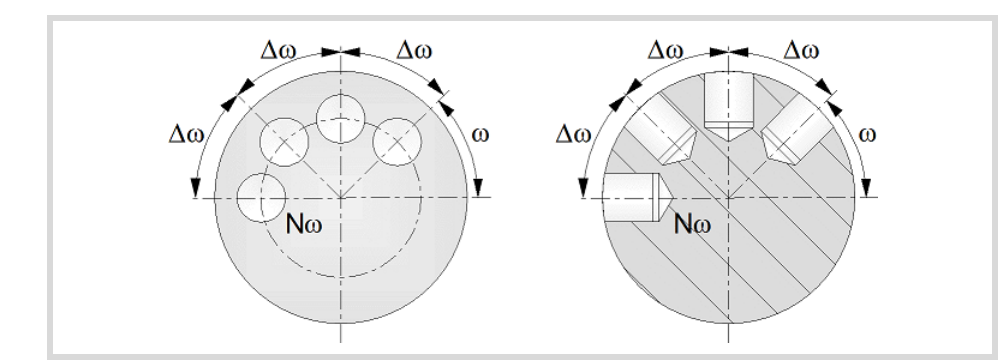

# **Live-tool parameters.**

**Live tool turning direction.** 

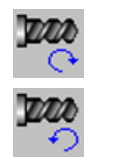

Live tool clockwise.

Live tool counter-clockwise.

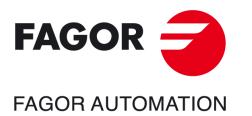

**CNCelite 8058 8060 8065**

### **Coolant status.**

Coolant ON. The CNC outputs the M8 function to the PLC. دبون

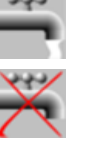

Coolant OFF. The CNC outputs the M9 function to the PLC.

Once the operation or the cycle is completed or the part-program it belongs to, the CNC outputs the M9 function to the PLC.

# **Machining parameters.**

### **Dwell at the bottom.**

t The waiting time in seconds, after reaming, until the withdrawal movement starts.

### **Penetration feedrate.**

F Penetration feedrate.

**Live-tool data.** 

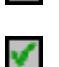

X

Live tool data not programmed. The cycle hides the data related to the live tool and it ignores them. The cycle uses the second spindle of the channel as live tool.

Live tool data programmed. The cycle shows the data related to the live tool.

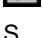

S Name of the spindle of the live tool, turning speed and gear.

To define the name, place the cursor on the "S" letter and enter the number of the spindle associated with the live tool; 1 for S1, 2 for S2 and so on.

If the spindle gear is not programmed, the cycles assumes 0. If the gear is defined with a value of 0, the cycle uses the range (gear) that corresponds to the programmed speed.

### **Tool data.**

- T<sub>ool.</sub>
- D Tool offset; if not programmed, the cycle will assume the offset associated with the tool, set in the tool table. The cycle shows an icon of the tool type; this icon cannot be modified from the cycle.

### **Machining M functions.**

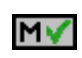

Activating the execution of M functions before machining. The cycle allows editing up to 4 M functions. To execute only one of them, define it first and leave the rest of the data unprogrammed.

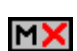

Deactivating the execution of M functions before machining.

The editor will only show this option if the user has configured the editor to allow programming M functions.

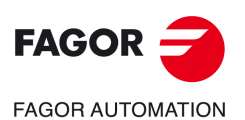

**8.**

**CANNED CYCLES OF THE EDITOR. LONGITUDINAL**

CANNED CYCLES OF THE EDITOR. LONGITUDINAL

Multiple reaming.

Multiple reaming.

**CNCelite 8058 8060 8065**

# **8.7.1 Basic operation.**

The machining steps in this cycle are as follows:

- **1** If the operation was programmed with another tool, the CNC will make a tool change moving to the change point if the machine so requires.
- **2** The cycle turns the live tool at the indicated rpm.
- **3** The cycle orients the spindle to the angular position corresponding to the initial machining operation.
- **4** The tool approaches in rapid up to the starting point, keeping the safety distance selected according to axes X and Z (safety point).
- **5** Rapid movement to the machining position, in X for the face and in Z for the side of the part (approach point).
- **6** Reaming of the part in work feedrate, until the programmed depth is reached.
- **7** Dwell at the bottom, if it has been programmed.
- **8** Fast backwards to the approach point.
- **9** Depending on the number of machining operations programmed, the spindle orients to the second point and performs a new machining operation as described in point 6.
- **10**Once the operation or cycle has ended, the tool will return to the safety point.
- **11** The CNC keeps the machining conditions set for finishing selected; tool (T), axis feedrate (F) and tool speed.

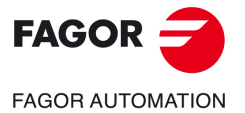

**CNCelite 8058 8060 8065**

# **8.8 Multiple boring.**

The cycle allows multiple boring on the side of the part or on its face.

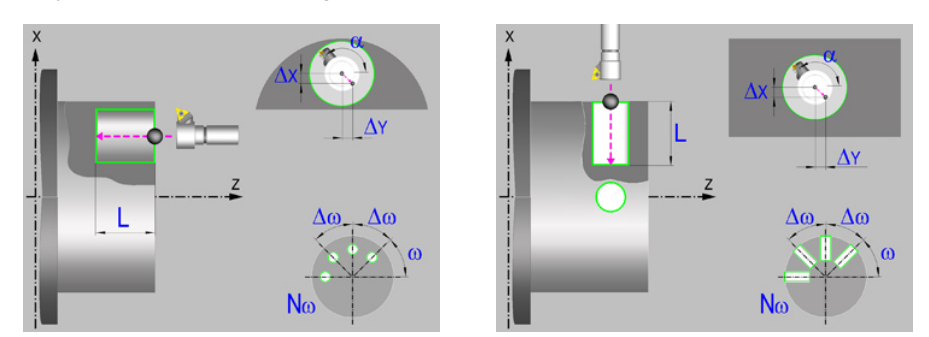

# **Geometric parameters.**

### **Machining on the face or side of the part.**

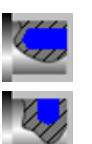

Machining on the face of the part.

Machining on the side of the part.

Each time the type of machining is changed the cycle modifies the icon and displays the corresponding geometrical help screen.

### **Work plane.**

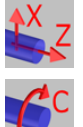

Positioning on the XZ axes.

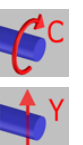

Positioning on the C axis.

Positioning on the Y axis.

### **Coordinates of the profile's starting and final points.**

- X coordinate of the initial point of each machining operation. In the ZX plane, the coordinate must be given in the active units, radius or diameter. With C axis or Y axis, the coordinate must always be programmed in radius.
- Z **Z** coordinate of the initial point of each machining operation.
- Y Coordinate of the first positioning movement.
- Yf Y coordinate for the withdrawal movement after the cycle ends; if not programmed, there is no Y axis withdrawal. If the cycle is machining in multiple mode, the Y withdrawal point is only applied to the last cycle.

This parameter lets withdraw the tool to the right position in order to be able to continue with the turning operations that do not use the Y axis. If the next cycle also uses the Y axis, there is no need to withdraw (retract) the axis.

C C coordinate of the first positioning movement.

To define the coordinates, edit the value manually or assign the current position of the machine using the Teach-in mode.

### **Safety distance.**

In order to prevent collisions with the part, the CNC allows a part approach point to be set. The safety distance indicates the position of the approach point referred to the starting point.

Dx, Dz Safety distance referred to the starting point.

Multiple boring.

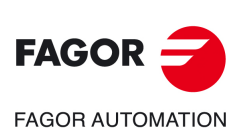

**CNCelite 8058 8060 8065**

- Machining on the face of the part. The value of the safety distance on X is always defined in radius and it may be either positive or negative. The value of the safety distance in Z is always assumed with positive values.
- Machining on the side of the part. The value of the safety distance on X is always defined in radius and it is always assumed with positive values. The value of the safety distance in Z may be either negative or positive.

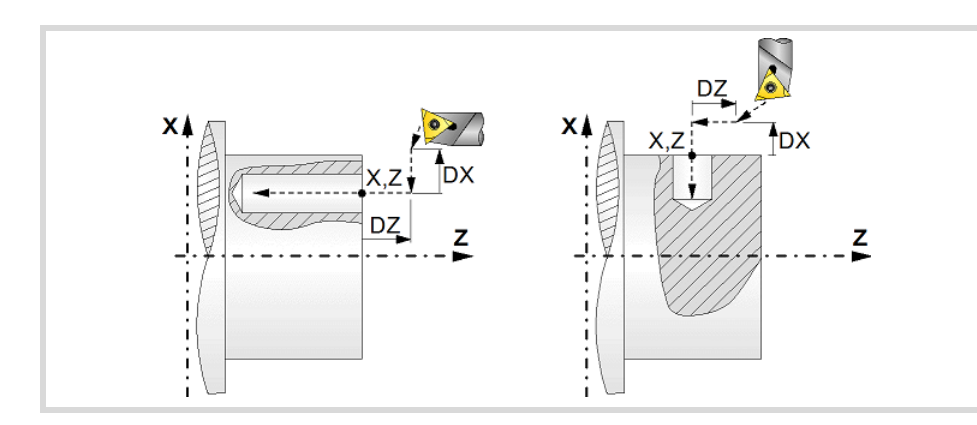

### **Programming the boring operation.**

L Machining depth. The parameter will be positive when machining towards negative coordinates of the penetrating axis and negative when machining towards positive coordinates.

### **Angular position of the machining operations.**

- Angular position of the spindle (in degrees) for the first machining operation.
- $\Delta \omega$  Angular step, in degrees, between machining operations. A positive step value means counterclockwise and a negative one clockwise.
- $N<sub>00</sub>$  Total number of operations.

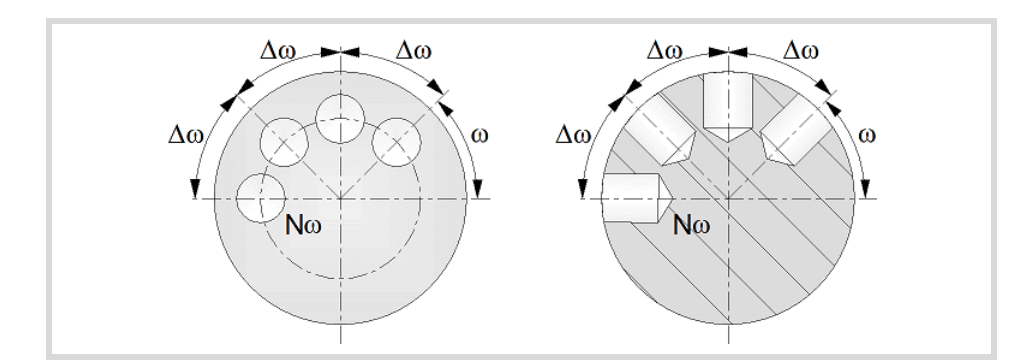

# **Live-tool parameters.**

**Live tool turning direction.** 

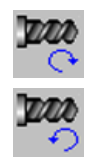

Live tool clockwise.

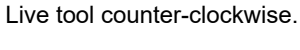

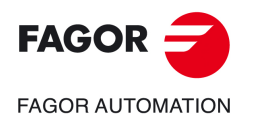

**CNCelite 8058 8060 8065**

### **Coolant status.**

Coolant ON. The CNC outputs the M8 function to the PLC. دبون

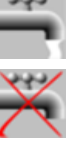

Coolant OFF. The CNC outputs the M9 function to the PLC.

Once the operation or the cycle is completed or the part-program it belongs to, the CNC outputs the M9 function to the PLC.

# **Machining parameters.**

### **Type of withdrawal.**

Withdrawal at work feedrate while the spindle is turning.

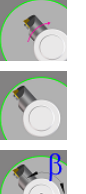

Rapid withdrawal while the spindle is stopped and the tool is touching the surface.

Rapid withdrawal with spindle orientation and the tool is not touching the surface. This type of withdrawal is not available for XZ positioning, nor for C axis positioning on the cylindrical side of the part.

- $\alpha$  Angular position, in degrees, of the spindle of the live tool for the withdrawal.
- $\Delta X$  X distance away from (off) the wall of the hole; if not programmed, the cycle will assume a 0 value.
- $\Delta Y$  Y distance away from (off) the wall of the hole; if not programmed, the cycle will assume a 0 value.

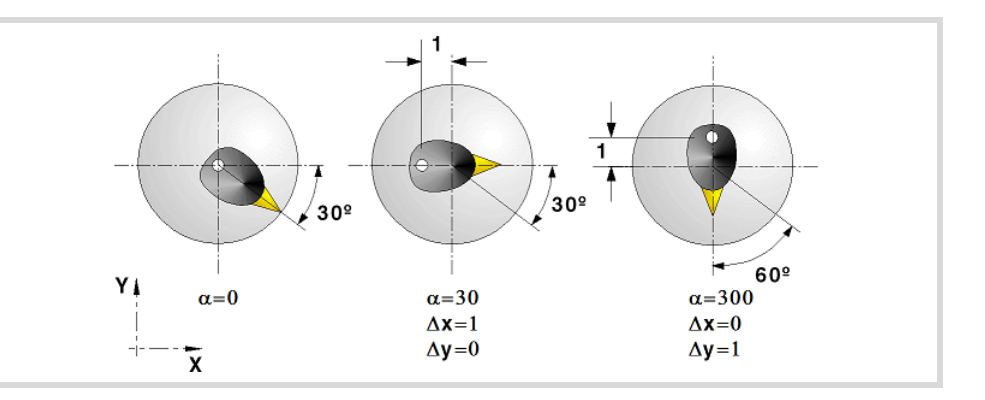

### **Dwell at the bottom.**

t The waiting time in seconds, after boring, until the withdrawal movement starts.

### **Penetration feedrate.**

F Penetration feedrate.

### **Live-tool data.**

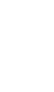

Live tool data not programmed. The cycle hides the data related to the live tool and it ignores them. The cycle uses the second spindle of the channel as live tool.

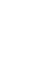

×

Ñ,

Live tool data programmed. The cycle shows the data related to the live tool.

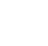

S Name of the spindle of the live tool, turning speed and gear.

To define the name, place the cursor on the "S" letter and enter the number of the spindle associated with the live tool; 1 for S1, 2 for S2 and so on.

If the spindle gear is not programmed, the cycles assumes 0. If the gear is defined with a value of 0, the cycle uses the range (gear) that corresponds to the programmed speed.

Multiple boring.

Multiple boring.

**8.**

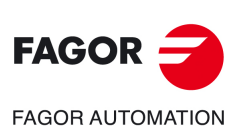

**CNCelite 8058 8060 8065**

### **Tool data.**

- T Tool.
- D Tool offset; if not programmed, the cycle will assume the offset associated with the tool, set in the tool table. The cycle shows an icon of the tool type; this icon cannot be modified from the cycle.

# **Machining M functions.**

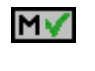

Activating the execution of M functions before machining. The cycle allows editing up to 4 M functions. To execute only one of them, define it first and leave the rest of the data unprogrammed.

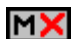

Deactivating the execution of M functions before machining.

The editor will only show this option if the user has configured the editor to allow programming M functions.

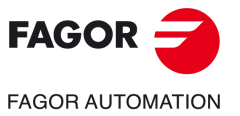

**CNCelite 8058 8060 8065**

### **8.8.1 Basic operation.**

The machining steps in this cycle are as follows:

- **1** If the operation was programmed with another tool, the CNC will make a tool change moving to the change point if the machine so requires.
- **2** The cycle turns the live tool at the indicated rpm.
- **3** The cycle orients the spindle to the angular position corresponding to the initial machining operation.
- **4** The tool approaches in rapid up to the starting point, keeping the safety distance selected according to axes X and Z (safety point).
- **5** Rapid movement to the machining position, in X for the face and in Z for the side of the part (approach point).
- **6** Boring of the part in work feedrate, until the programmed depth is reached.
- **7** Dwell at the bottom, if it has been programmed.
- **8** Tool withdrawal up to the approach point, according to the selected mode.

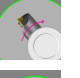

Withdrawal at work feedrate while the spindle is turning.

Rapid withdrawal while the spindle is stopped and the tool is touching the surface.

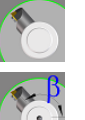

Rapid withdrawal with spindle orientation and the tool has been retracted away from the surface.

- **9** Depending on the number of machining operations programmed, the spindle orients to the second point and performs a new machining operation as described in points 6, 7 and 8.
- **10**Once the operation or cycle has ended, the tool will return to the safety point.
- **11** The CNC keeps the machining conditions set for finishing selected; tool (T), axis feedrate (F) and tool speed.

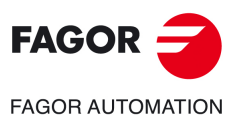

**8.**

**CANNED CYCLES OF THE EDITOR. LONGITUDINAL**

CANNED CYCLES OF THE EDITOR. LONGITUDINAL

Multiple boring.

Multiple boring.

**CNCelite 8058 8060 8065**

# **8.9 Multiple bore milling.**

The cycle allows multiple bore milling on the side of the part or on its face.

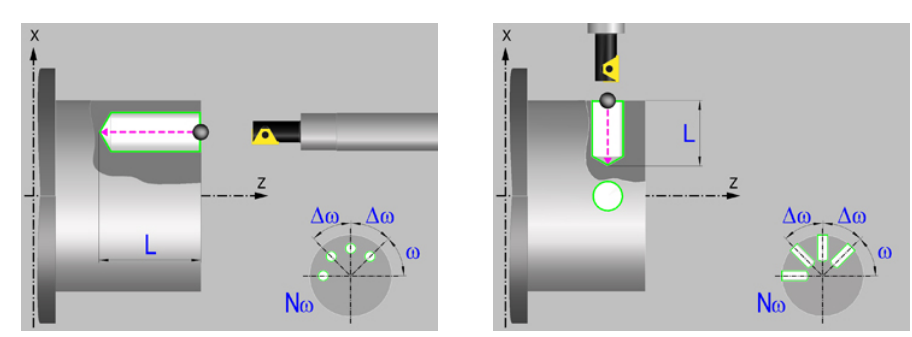

# **Geometric parameters.**

### **Machining on the face or side of the part.**

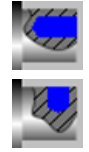

Machining on the face of the part.

Machining on the side of the part.

Each time the type of machining is changed the cycle modifies the icon and displays the corresponding geometrical help screen.

### **Coordinates of the starting point**

- X X coordinate of the hole center of each machining operation. The coordinate must be given in the active units, radius or diameter.
- Z Z coordinate of the hole center of each machining operation.
- Y Y coordinate of the first positioning movement.
- Yf Y coordinate for the withdrawal movement after the cycle ends; if not programmed, there is no Y axis withdrawal. If the cycle is machining in multiple mode, the Y withdrawal point is only applied to the last cycle.

This parameter lets withdraw the tool to the right position in order to be able to continue with the turning operations that do not use the Y axis. If the next cycle also uses the Y axis, there is no need to withdraw (retract) the axis.

To define the coordinates, edit the value manually or assign the current position of the machine using the Teach-in mode.

### **Safety distance.**

In order to prevent collisions with the part, the CNC allows a part approach point to be set. The safety distance indicates the position of the approach point referred to the starting point.

Dx, Dz Safety distance referred to the starting point.

- Machining on the face of the part. The value of the safety distance on X is always defined in radius and it may be either positive or negative. The value of the safety distance in Z is always assumed with positive values.
- Machining on the side of the part. The value of the safety distance on X is always defined in radius and it is always assumed with positive values. The value of the safety distance in Z may be either negative or positive.

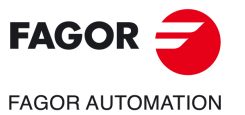

**CNCelite 8058 8060 8065**

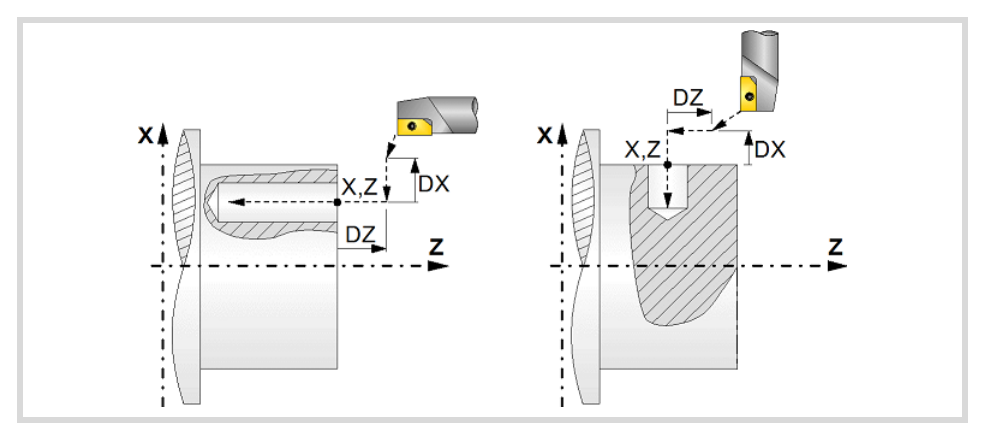

### **Programming the machining operation.**

- L Machining depth. The parameter will be positive when machining towards negative coordinates of the penetrating axis and negative when machining towards positive coordinates.
- Ø Hole diameter.
- Øk Pre-hole diameter.

When starting from a hole that was machined earlier, parameter Øk defines the diameter of that hole; if not programmed or programmed with a 0 value, the cycle assumes that there is no previous hole.

### **Angular position of the machining operations.**

- Angular position of the spindle (in degrees) for the first machining operation.
- $\Delta \omega$  Angular step, in degrees, between machining operations. A positive step value means counterclockwise and a negative one clockwise.
- $N<sub>00</sub>$  Total number of operations.

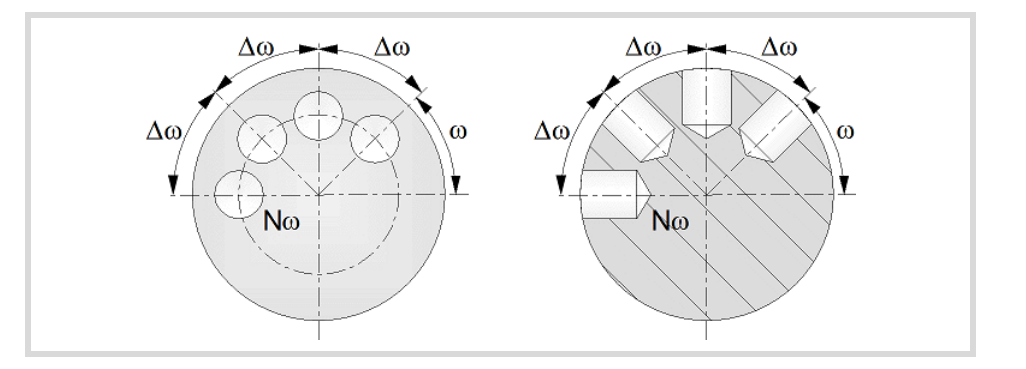

### **Live-tool parameters.**

Live tool counter-clockwise.

### **Live tool turning direction.**

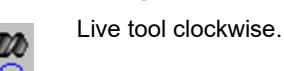

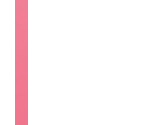

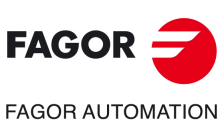

**8.**

**CANNED CYCLES OF THE EDITOR. LONGITUDINAL**

CANNED CYCLES OF THE EDITOR. LONGITUDINAL

Multiple bore milling.

Multiple bore milling.

**CNCelite 8058 8060 8065**

### **Coolant status.**

Coolant ON. The CNC outputs the M8 function to the PLC.

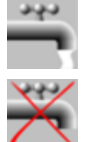

Coolant OFF. The CNC outputs the M9 function to the PLC.

Once the operation or the cycle is completed or the part-program it belongs to, the CNC outputs the M9 function to the PLC.

# **Machining parameters.**

### **Helical machining.**

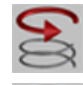

Counterclockwise machining.

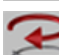

Clockwise machining.

B Helical drilling step.

### **Bottom milling.**

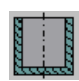

Straight finishing. The cycle redoes the bottom of the hole (blind hole).

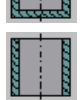

Helical finishing. The cycle does not redo the bottom of the hole (thru hole).

### **Penetration feedrate.**

F Penetration feedrate.

### **Live-tool data.**

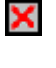

Live tool data not programmed. The cycle hides the data related to the live tool and it ignores them. The cycle uses the second spindle of the channel as live tool.

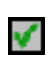

Live tool data programmed. The cycle shows the data related to the live tool.

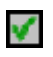

S Name of the spindle of the live tool, turning speed and gear.

To define the name, place the cursor on the "S" letter and enter the number of the spindle associated with the live tool; 1 for S1, 2 for S2 and so on.

If the spindle gear is not programmed, the cycles assumes 0. If the gear is defined with a value of 0, the cycle uses the range (gear) that corresponds to the programmed speed.

### **Tool data.**

- T<sub>ool.</sub>
- D Tool offset; if not programmed, the cycle will assume the offset associated with the tool, set in the tool table. The cycle shows an icon of the tool type; this icon cannot be modified from the cycle.

### **Machining M functions.**

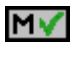

Activating the execution of M functions before machining. The cycle allows editing up to 4 M functions. To execute only one of them, define it first and leave the rest of the data unprogrammed.

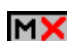

Deactivating the execution of M functions before machining.

The editor will only show this option if the user has configured the editor to allow programming M functions.

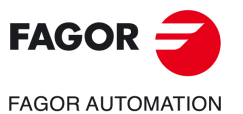

**CNCelite 8058 8060 8065**

### **8.9.1 Basic operation.**

The machining steps in this cycle are as follows:

- **1** If the operation was programmed with another tool, the CNC will make a tool change moving to the change point if the machine so requires.
- **2** The cycle turns the live tool at the indicated rpm.
- **3** The cycle orients the spindle to the angular position corresponding to the initial machining operation.
- **4** The tool approaches in rapid up to the starting point, keeping the safety distance selected according to axes X and Z (safety point).
- **5** Rapid movement to the tangential entry point (approach point).
- **6** Tangential entry to the helical path of the drilling.
- **7** Helical movement, with the given pitch and in the given direction, down to the bottom of the hole.
- **8** Redo the bottom of the hole, if it has been programmed.
- **9** Tangential exit movement to the helical path of the drilling to the center of the hole.
- **10**Fast backwards to the approach point.
- **11** Depending on the number of machining operations programmed, the spindle orients to the second point and performs a new machining operation as described in points 6 to 10.
- **12**Once the operation or cycle has ended, the tool will return to the safety point.
- **13**The CNC keeps the machining conditions set for finishing selected; tool (T), axis feedrate (F) and tool speed.

**8.**

**CANNED CYCLES OF THE EDITOR. LONGITUDINAL**

CANNED CYCLES OF THE EDITOR. LONGITUDINAL

Multiple bore milling.

Multiple bore milling.

**CNCelite 8058 8060 8065**

# **8.10 Multiple thread milling.**

The cycle allows multiple thread milling on the side of the part or on its face.

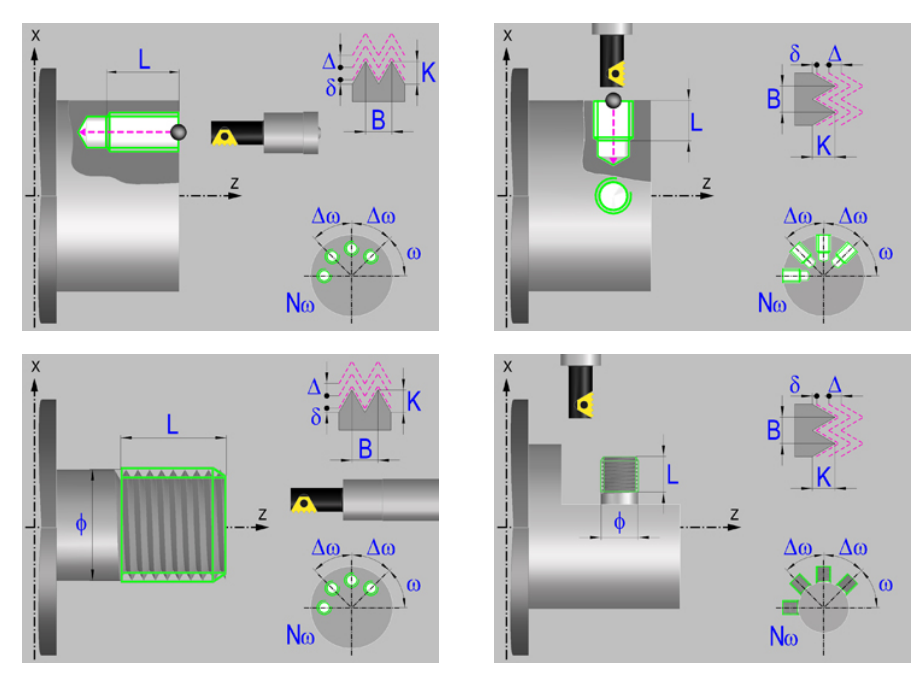

# **Geometric parameters.**

### **Machining on the face or side of the part.**

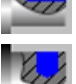

Machining on the face of the part.

Machining on the side of the part.

Each time the type of machining is changed the cycle modifies the icon and displays the corresponding geometrical help screen.

### **Inside or outside machining.**

Inside machining.

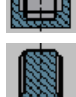

Outside machining.

Each time the type of machining is changed the cycle modifies the icon and displays the corresponding geometrical help screen.

### **Coordinates of the profile's starting and final points.**

- X X coordinate of the center of the hole or of the boss. The coordinate must be given in the active units, radius or diameter.
- Z Z coordinate of the center of the hole or of the boss.
- Y Y coordinate of the first positioning movement.
- Yf Y coordinate for the withdrawal movement after the cycle ends; if not programmed, there is no Y axis withdrawal. If the cycle is machining in multiple mode, the Y withdrawal point is only applied to the last cycle.

This parameter lets withdraw the tool to the right position in order to be able to continue with the turning operations that do not use the Y axis. If the next cycle also uses the Y axis, there is no need to withdraw (retract) the axis.

To define the coordinates, edit the value manually or assign the current position of the machine using the Teach-in mode.

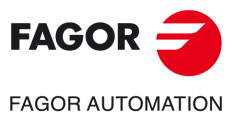

**CNCelite 8058 8060 8065**

### **Safety distance.**

In order to prevent collisions with the part, the CNC allows a part approach point to be set. The safety distance indicates the position of the approach point referred to the starting point.

Dx, Dz Safety distance referred to the starting point.

- Machining on the face of the part. The value of the safety distance on X is always defined in radius and it may be either positive or negative. The value of the safety distance in Z is always assumed with positive values.
- Machining on the side of the part. The value of the safety distance on X is always defined in radius and it is always assumed with positive values. The value of the safety distance in Z may be either negative or positive.

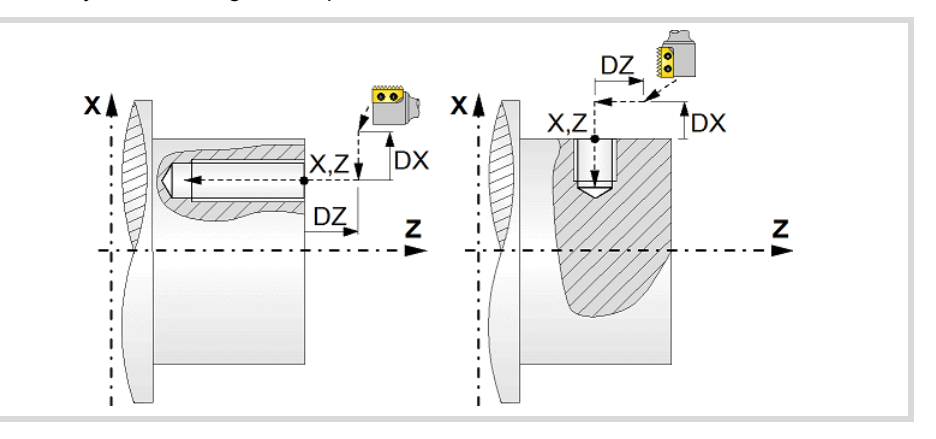

### **Programming the machining operation.**

- L Machining depth. The parameter will be positive when machining towards negative coordinates of the penetrating axis and negative when machining towards positive coordinates.
- Ø Nominal thread diameter.

### **Angular position of the machining operations.**

- Angular position of the spindle (in degrees) for the first machining operation.
- $\Delta \omega$  Angular step, in degrees, between machining operations. A positive step value means counterclockwise and a negative one clockwise.
- $N<sub>00</sub>$  Total number of operations.

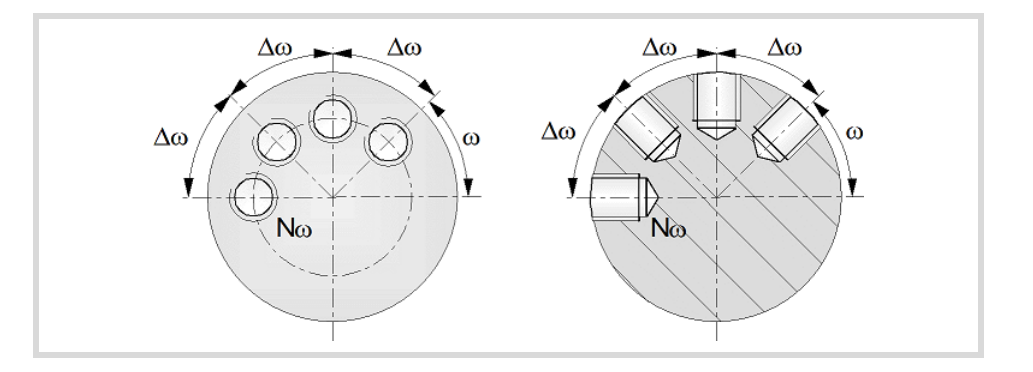

### **Live-tool parameters.**

### **Live tool turning direction.**

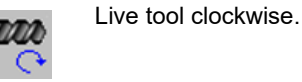

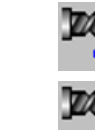

Live tool counter-clockwise.

Multiple thread milling.

**8.**

**CNCelite 8058 8060 8065**

**FAGOR AUTOMATION** 

**FAGOR** 

### **Coolant status.**

Coolant ON. The CNC outputs the M8 function to the PLC.

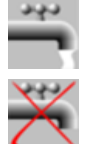

Coolant OFF. The CNC outputs the M9 function to the PLC.

Once the operation or the cycle is completed or the part-program it belongs to, the CNC outputs the M9 function to the PLC.

# **Machining parameters.**

### **Helical machining.**

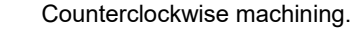

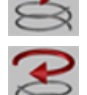

Clockwise machining.

### **Machining direction.**

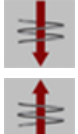

Machining from the part surface towards the bottom of the thread.

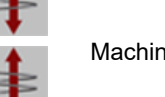

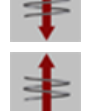

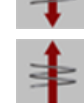

Machining from the bottom of the thread towards the part surface.

### **Tool type.**

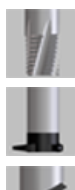

Tool for threading in a single pass.

Tool with a single edge cutter.

Tool with a multi-edge cutter. The number of edges of the tool must be defined.

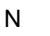

N Number of edges. If it is set to 0, the cycle execute a threading of a single pitch.

### **Thread data.**

- B Thread pitch.
- K Depth of the thread (distance between the crest and the root of the thread).
- $\Delta$  Maximum penetration step of the thread. If this data is not programmed or programmed with a 0 value, the cycle will run a single pass down to the finishing stock.
- $\delta$  Finishing stock; if not programmed, the cycle assumes a value of 0.
- $\alpha$  Thread entry (start) angle. Angle (in degrees) of the segment formed by the center of the hole or of the boss and the thread entry point with respect to the abscissa axis. If not programmed, the cycle will take the value of 0.
- Ds Safety distance to the wall of the thread for the threading entry (start). If not programmed or programmed with a 0 value, the cycle will enter the thread from the center of the hole if it is an inside threading or it will issue an error message if it is an outside threading.

### **Penetration feedrate.**

F Penetration feedrate.

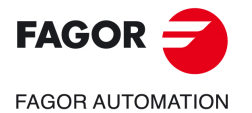

**CNCelite 8058 8060 8065**

### **Live-tool data.**

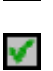

Χ

Live tool data not programmed. The cycle hides the data related to the live tool and it ignores them. The cycle uses the second spindle of the channel as live tool.

Live tool data programmed. The cycle shows the data related to the live tool.

S Name of the spindle of the live tool, turning speed and gear.

To define the name, place the cursor on the "S" letter and enter the number of the spindle associated with the live tool; 1 for S1, 2 for S2 and so on.

If the spindle gear is not programmed, the cycles assumes 0. If the gear is defined with a value of 0, the cycle uses the range (gear) that corresponds to the programmed speed.

### **Tool data.**

- T Tool.
- D Tool offset; if not programmed, the cycle will assume the offset associated with the tool, set in the tool table. The cycle shows an icon of the tool type; this icon cannot be modified from the cycle.

### **Machining M functions.**

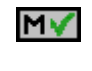

Activating the execution of M functions before machining. The cycle allows editing up to 4 M functions. To execute only one of them, define it first and leave the rest of the data unprogrammed.

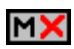

Deactivating the execution of M functions before machining.

The editor will only show this option if the user has configured the editor to allow programming M functions.

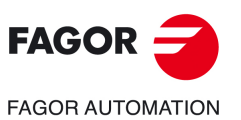

**8.**

**CANNED CYCLES OF THE EDITOR. LONGITUDINAL**

CANNED CYCLES OF THE EDITOR. LONGITUDINAL

Multiple thread milling.

Multiple thread milling.

**CNCelite 8058 8060 8065**

# **8.10.1 Basic operation.**

The machining steps in this cycle are as follows:

- **1** If the operation was programmed with another tool, the CNC will make a tool change moving to the change point if the machine so requires.
- **2** The cycle turns the live tool at the indicated rpm.
- **3** The tool approaches in rapid up to the starting point, keeping the safety distance selected according to axes X and Z (safety point).
- **4** The cycle orients the spindle to the angular position corresponding to the initial machining operation.
- **5** Rapid movement to the machining point, in X for the face and in Z for the side of the part (approach point).
- **6** Rapid movement to the thread entry point, calculated by the cycle.
- **7** Machining depending on the selected tool.

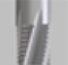

• Tool for threading in a single pass.

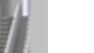

Helical movement, with the indicated direction and pitch, to the bottom of the thread (the movement will only be one revolution).

Helical thread exiting movement, tangent to the previous helical path.

It must be borne in mind that in the exit tangent to the helical path, the exit point will exceed the coordinate of the bottom of the thread along the longitudinal axis.

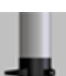

Tool with a single edge cutter.

Helical movement, with the indicated pitch and direction, to the bottom of the thread.

Helical thread exiting movement, tangent to the previous helical path.

It must be borne in mind that in the exit tangent to the helical path, the exit point will exceed the coordinate of the bottom of the thread along the longitudinal axis.

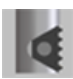

• Tool with a multi-edge cutter.

Helical movement, with the indicated pitch and direction (the movement will be one revolution).

Helical thread exiting movement, tangent to the previous helical path.

Rapid movement to the thread entry point of the next threading path.

Repetition of the previous 2 steps until reaching the bottom of the thread. It must be borne in mind that in the last helical exit, the exit point will exceed the coordinate of the bottom of the thread along the longitudinal axis.

- **8** Fast backwards to the approach point.
- **9** Depending on the number of machining operations programmed, the spindle orients to the second point and performs a new machining operation as described in points 6, 7 and 8.
- **10**Once the operation or cycle has ended, the tool will return to the safety point.
- **11** The CNC keeps the machining conditions set for finishing selected; tool (T), axis feedrate (F) and tool speed.

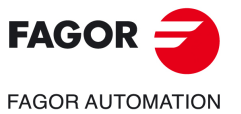

**CNCelite 8058 8060 8065**

# **8.11 Multiple slot milling.**

Multiple slots may be milled out on the side of the part or on its face.

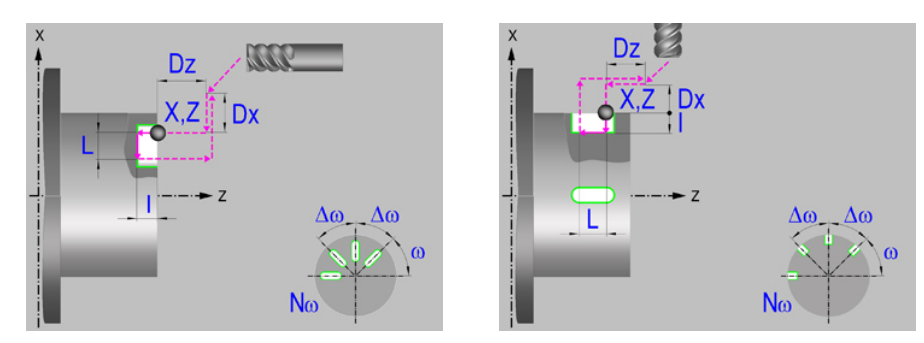

### **Machining on the face or side of the part.**

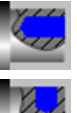

Machining on the face of the part.

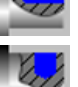

Machining on the side of the part.

Each time the type of machining is changed the cycle modifies the icon and displays the corresponding geometrical help screen.

### **Work plane.**

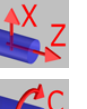

Positioning on the XZ axes.

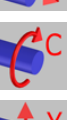

Positioning on the C axis.

Positioning on the Y axis.

### **Coordinates of the profile's starting and final points.**

- X X coordinate of the initial point of each machining operation. In the ZX plane, the coordinate must be given in the active units, radius or diameter. With C axis or Y axis, the coordinate must always be programmed in radius.
- Z Z coordinate of the initial point of each machining operation.
- Y Y coordinate of the first positioning movement.
- Yf Y coordinate for the withdrawal movement after the cycle ends; if not programmed, there is no Y axis withdrawal. If the cycle is machining in multiple mode, the Y withdrawal point is only applied to the last cycle.

This parameter lets withdraw the tool to the right position in order to be able to continue with the turning operations that do not use the Y axis. If the next cycle also uses the Y axis, there is no need to withdraw (retract) the axis.

C C coordinate of the first positioning movement.

To define the coordinates, edit the value manually or assign the current position of the machine using the Teach-in mode.

### **Safety distance.**

In order to prevent collisions with the part, the CNC allows a part approach point to be set. The safety distance indicates the position of the approach point referred to the starting point.

Dx, Dz Safety distance referred to the starting point.

• Machining on the face of the part. The value of the safety distance on X is always defined in radius and it may be either positive or negative. The value of the safety distance in Z is always assumed with positive values.

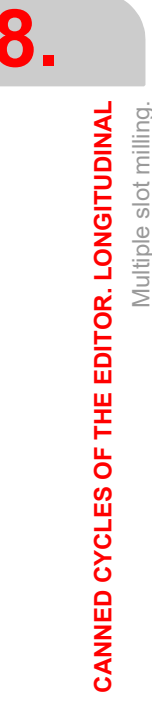

Multiple slot milling.

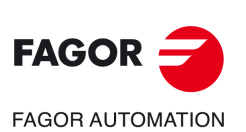

**CNCelite 8058 8060 8065**

• Machining on the side of the part. The value of the safety distance on X is always defined in radius and it is always assumed with positive values. The value of the safety distance in Z may be either negative or positive.

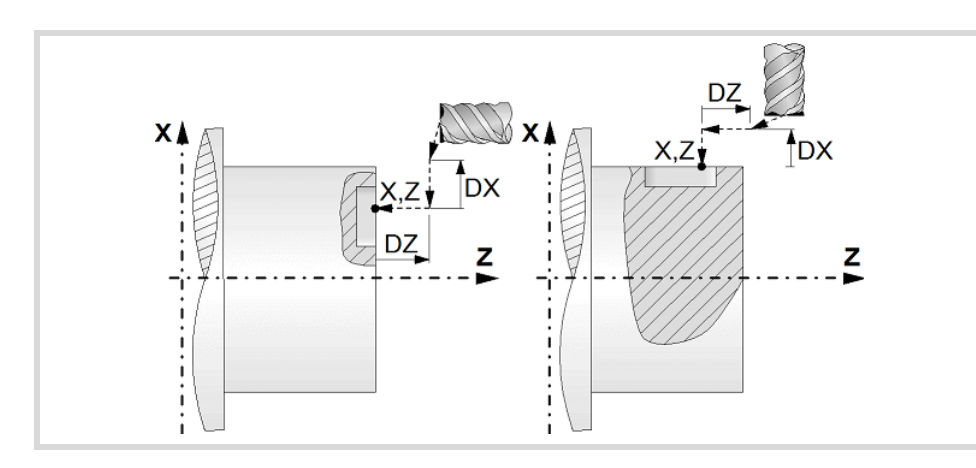

### **Programming of the drilling operation.**

- I Depth of the slot.
- L Length of the slot.

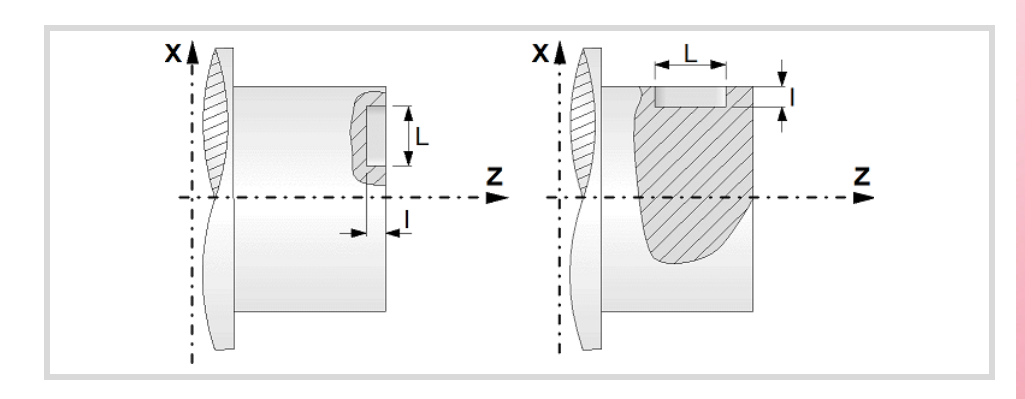

### **Angular position of the machining operations.**

- Angular position of the spindle (in degrees) for the first machining operation.
- $\Delta \omega$  Angular step, in degrees, between machining operations. A positive step value means counterclockwise and a negative one clockwise.
- $N<sub>00</sub>$  Total number of operations.

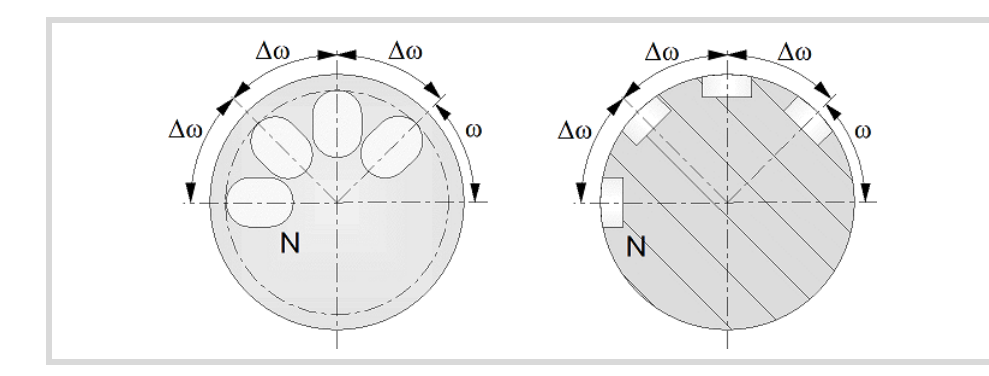

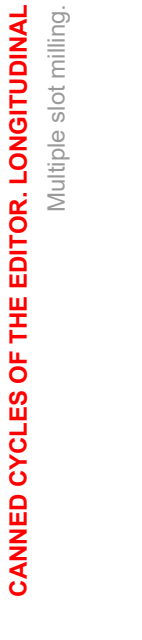

**8.**

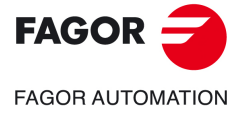

**CNCelite 8058 8060 8065**

### **Live-tool parameters.**

### **Live tool turning direction.**

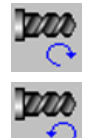

Live tool counter-clockwise.

Live tool clockwise.

### **Coolant status.**

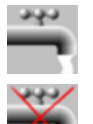

Coolant ON. The CNC outputs the M8 function to the PLC.

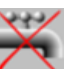

Coolant OFF. The CNC outputs the M9 function to the PLC.

### **Machining parameters. Roughing.**

### **Penetration step.**

 $\Delta$  Maximum penetration step. If not programmed or programmed with a 0 value, it will run a single pass up to the finishing stock.

The cycle recalculates the pass so that all the passes are identical, with the same value as or smaller than the one programmed.

### **Feedrate.**

F Roughing feedrate.

Fp Penetration feedrate.

### **Live-tool data.**

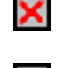

Live tool data not programmed. The cycle hides the data related to the live tool and it ignores them. The cycle uses the second spindle of the channel as live tool.

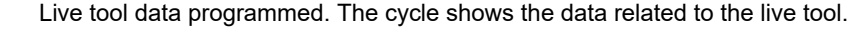

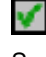

S Name of the spindle of the live tool, turning speed and gear.

To define the name, place the cursor on the "S" letter and enter the number of the spindle associated with the live tool; 1 for S1, 2 for S2 and so on.

If the spindle gear is not programmed, the cycles assumes 0. If the gear is defined with a value of 0, the cycle uses the range (gear) that corresponds to the programmed speed.

### **Tool data.**

- T<sub>ool.</sub>
- D Tool offset; if not programmed, the cycle will assume the offset associated with the tool, set in the tool table. The cycle shows an icon of the tool type; this icon cannot be modified from the cycle.

### **Machining M functions.**

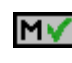

Activating the execution of M functions before machining. The cycle allows editing up to 4 M functions. To execute only one of them, define it first and leave the rest of the data unprogrammed.

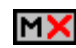

Deactivating the execution of M functions before machining.

The editor will only show this option if the user has configured the editor to allow programming M functions.

Multiple slot milling.

Multiple slot milling.

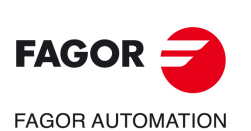

**CNCelite 8058 8060 8065**

# **Machining parameters. Finishing.**

# **Finishing stock at the bottom.**

 $\delta$  Finishing stock at the bottom.

# **Feedrate.**

F Finishing feedrate.

### **Live-tool data.**

S Live tool turning speed.

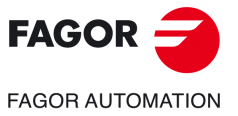

**CNCelite 8058 8060 8065**

### **8.11.1 Basic operation.**

The machining steps in this cycle are as follows:

- **1** If the operation was programmed with another tool the CNC will make a tool change, moving to the safety point.
- **2** The cycle turns the live tool at the indicated rpm.
- **3** The tool approaches in rapid up to the starting point, keeping the safety distance selected according to axes X and Z (safety point).
- **4** The cycle orients the spindle to the angular position corresponding to the initial slot.
- **5** Rapid movement to the slot milling position, in X for the face and in Z for the side of the part (approach point).
- **6** Milling of the slot by following these steps:

The cycle runs successive roughing passes until reaching the bottom of the slot respecting the finishing stocks. It then executes a single finishing pass eliminating the finishing stock.

Each pass is executed as follows. First, penetration at programmed feedrate (segment 1-2). Then, mill the slot by moving the X or Z axis accordingly (segment 2-3). And last, withdrawal to the approach point (sections 3-4 and 4-1).

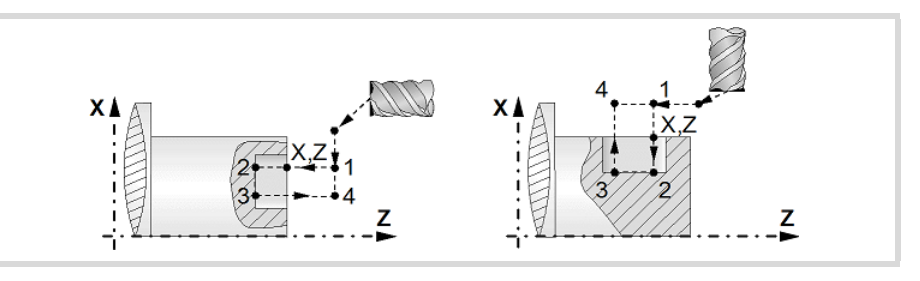

- **7** Depending on the number of machining operations programmed, the spindle orients to the second point and mills a new slot as described in point 6.
- **8** Once the operation or cycle has ended, the tool will return to the safety point.
- **9** The CNC keeps the machining conditions set for finishing selected; tool (T), axis feedrate (F) and tool speed.

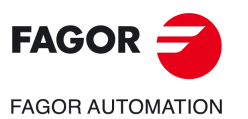

**8.**

**CANNED CYCLES OF THE EDITOR. LONGITUDINAL**

CANNED CYCLES OF THE EDITOR. LONGITUDINAL

Multiple slot milling.

Multiple slot milling.

**CNCelite 8058 8060 8065**

# **9. CANNED CYCLES OF THE EDITOR. POSITIONING.**

# **9**

When pressing the softkey, the editor shows the cycle used last. When pressing the same softkey again, the menu shows all the cycles of the group.

- Positioning cycle.
- Positioning cycle with M functions.

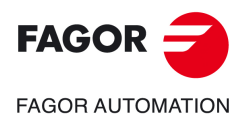

**CNCelite 8058 8060 8065**

# **9.1 Positioning cycle.**

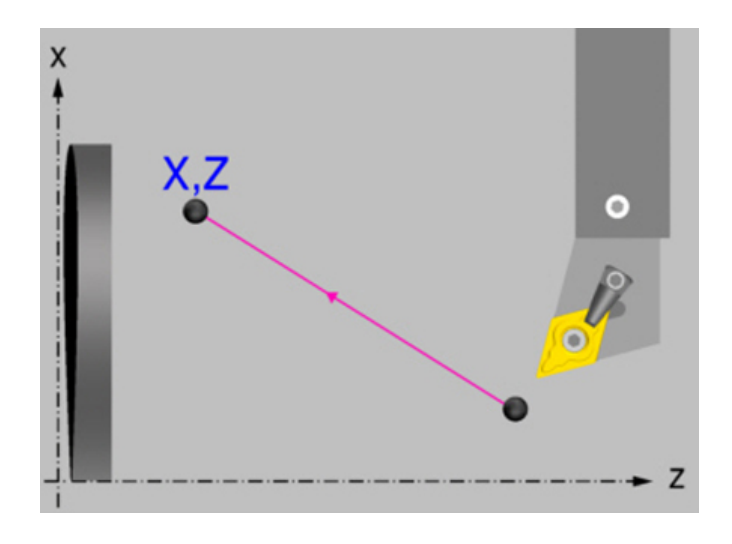

# **Geometric parameters.**

### **Type of movement.**

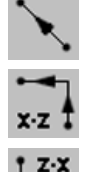

Interpolated movement.

First the X axis (cross) and then the Z axis (longitudinal).

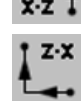

First the Z axis (longitudinal) and then the X axis (cross).

Each time the type of movement is changed the cycle modifies the icon and displays the corresponding geometrical help screen.

### **Coordinates of the target point.**

X, Z Coordinates of the end point. The X axis coordinate must be programmed in the active units, radius or diameter.

To define the coordinates, edit the value manually or assign the current position of the machine using the Teach-in mode.

# **Spindle parameters.**

### **Spindle turning direction**

The cycle lets select the spindle turning direction or leave the spindle stopped.

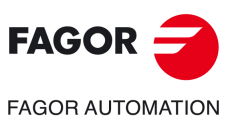

**9.**

**CANNED CYCLES OF THE EDITOR. POSITIONING.**

CANNED CYCLES OF THE EDITOR. POSITIONING.

Positioning cycle.

Positioning cycle.

**CNCelite 8058 8060 8065**

**REF. 2109**

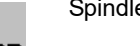

Spindle stopped.

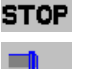

Spindle clockwise.

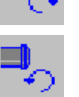

Spindle counterclockwise.

### **Spindle work mode; rpm or Constant Surface Speed.**

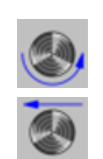

Constant turning speed.

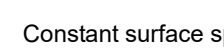

Constant surface speed. Use this icon to select the spindle gear.

### **Maximum spindle speed.**

Smax Maximum spindle turning speed; if not programmed, the cycle will maintain the maximum active speed.

### **Spindle range (gear).**

GEAR Spindle gear; if not programmed, the cycle assumes a value of 0. If it is set to 0, the cycle does not change gears.

### **Movement parameters.**

### **Machining feedrate.**

Programmed feedrate F. The feedrate (F) must be defined with this icon.

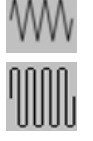

Rapid feed.

F Machining feedrate.

### **Spindle speed.**

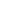

S Spindle turning speed (rpm) or cutting speed.

### **Tool data.**

- T Tool.
- D Tool offset; if not programmed, the cycle will assume the offset associated with the tool, set in the tool table. The cycle shows an icon of the tool type; this icon cannot be modified from the cycle.

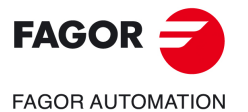

**CNCelite 8058 8060 8065**

# **9.2 Positioning cycle with M functions.**

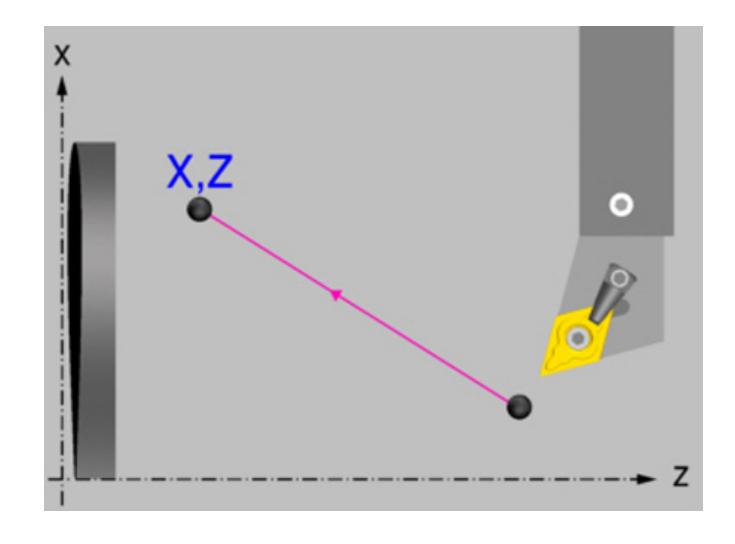

# **Geometric parameters.**

### **Type of movement.**

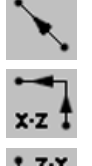

Interpolated movement.

First the X axis (cross) and then the Z axis (longitudinal).

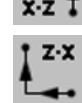

First the Z axis (longitudinal) and then the X axis (cross).

Each time the type of movement is changed the cycle modifies the icon and displays the corresponding geometrical help screen.

### **Coordinates of the target point.**

X, Z Coordinates of the end point. The X axis coordinate must be programmed in the active units, radius or diameter.

To define the coordinates, edit the value manually or assign the current position of the machine using the Teach-in mode.

### **The auxiliary functions "M" which will be executed before and after positioning.**

Auxiliary function "M" is the name given to the functions determined by the manufacturer which allow the different machine devices to be governed. Up to 12 auxiliary functions may be defined, 6 before executing the movement and 6 afterwards.

The functions will be executed in the same order as these are arranged on the list.

### **Spindle parameters.**

### **Spindle turning direction**

The cycle lets select the spindle turning direction or leave the spindle stopped.

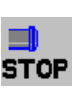

Spindle stopped.

Spindle clockwise.

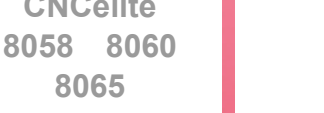

**REF. 2109**

**CNCelite**

**FAGOR AUTOMATION** 

**FAGOR** 

**8065**

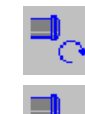

Spindle counterclockwise.

Positioning cycle with M functions.

**9.**
#### **Spindle work mode; rpm or Constant Surface Speed.**

Constant turning speed.

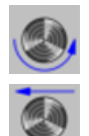

Constant surface speed. Use this icon to select the spindle gear.

#### **Maximum spindle speed.**

Smax Maximum spindle turning speed; if not programmed, the cycle will maintain the maximum active speed.

#### **Spindle range (gear).**

GEAR Spindle gear; if not programmed, the cycle assumes a value of 0. If it is set to 0, the cycle does not change gears.

Programmed feedrate F. The feedrate (F) must be defined with this icon.

### **Movement parameters.**

#### **Machining feedrate.**

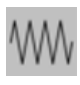

Rapid feed.

Machining feedrate.

#### **Spindle speed.**

S Spindle turning speed (rpm) or cutting speed.

#### **Tool data.**

- T<sub>ool.</sub>
- D Tool offset; if not programmed, the cycle will assume the offset associated with the tool, set in the tool table. The cycle shows an icon of the tool type; this icon cannot be modified from the cycle.

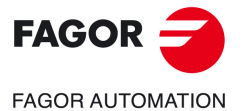

**CNCelite 8058 8060 8065**

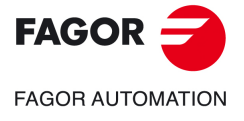

**9.**

**CANNED CYCLES OF THE EDITOR. POSITIONING.**

CANNED CYCLES OF THE EDITOR. POSITIONING.

Positioning cycle with M functions.

Positioning cycle with M functions.

**CNCelite 8058 8060 8065**

**REF. 2109**

**Operating manual (TC).** 

# **CANNED CYCLES OF THE EDITOR. MULTIPLE POSITIONING.**

When pressing the softkey, the editor shows the cycle used last. When pressing the same softkey again, the menu shows all the cycles of the group.

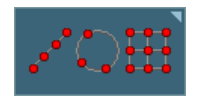

- Multiple machining in straight line
- Multiple machining in arc pattern
- Multiple machining in rectangular pattern
- Multiple machining in grid pattern
- Random multiple machining (several points defined by the user).

**10**

• Without multiple machining.

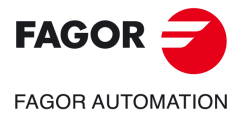

**CNCelite 8058 8060 8065**

# **10.1 Multiple machining in straight line.**

There are 5 different ways to define the machining operation. Use the icon to select the desired option.

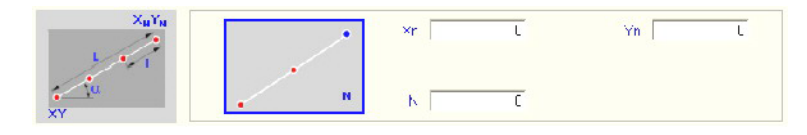

End point and number of machining operations.

#### **Positioning options.**

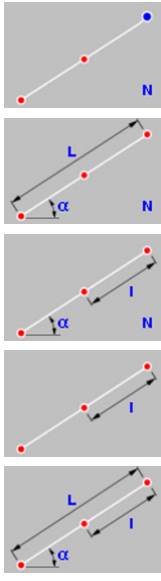

Length, angle and number of machining operations.

Distance between machining operations, angle and number of machining operations.

End point and distance between two machining operations.

Length, angle and distance between two machining operations.

Xn, Yn Coordinates of the end point of the positioning movement.

- N Number of machining operations including that of the cycle definition point.
- $\alpha$  Angle of the line with the abscissa axis.
- L Total length of the line.
- I Distance between two consecutive machining operations.

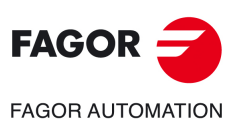

**10.**

**CANNED CYCLES OF THE EDITOR. MULTIPLE POSITIONING.**

CANNED CYCLES OF THE EDITOR. MULTIPLE POSITIONING.

Multiple machining in straight line.

Multiple machining in straight line.

**CNCelite 8058 8060 8065**

### **10.1.1 Programming example.**

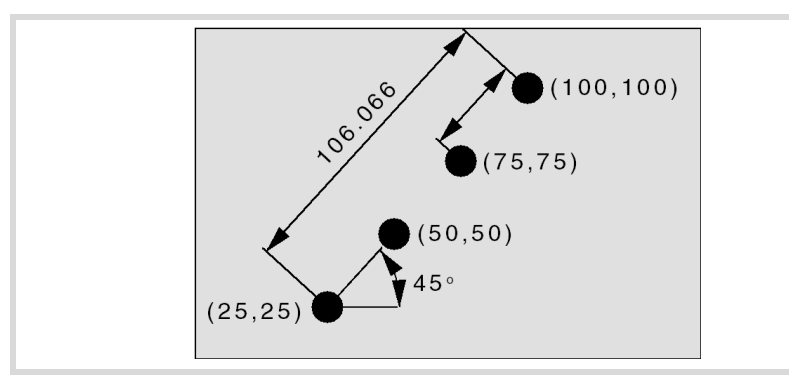

The canned cycle defined at point X25, Y25 is to be repeated at the rest of the points.

We now show the 5 possible ways to define it.

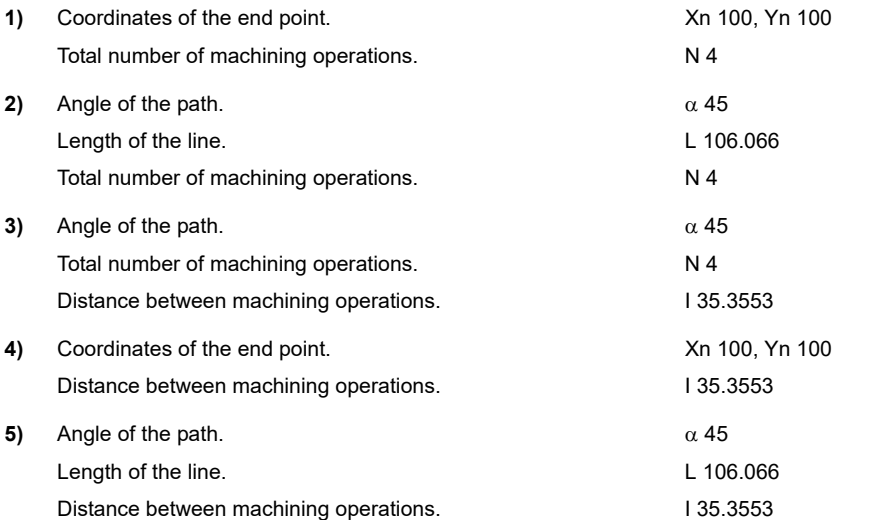

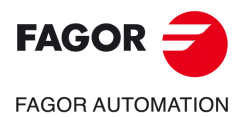

**CNCelite 8058 8060 8065**

## **10.2 Multiple machining in arc pattern.**

There are 9 ways to define the machining operation. Use the icon to select the desired option.

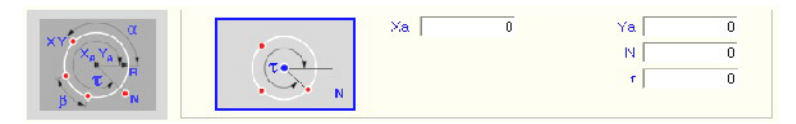

#### **Positioning options.**

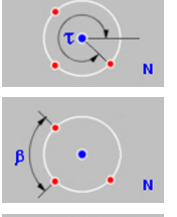

Arc center coordinates, number of machining operations and final angle of the arc.

Arc center coordinates, number of machining operations and angular distance between two machining operations.

Arc radius, number of machining operations and starting and final angles of the arc.

Arc radius, number of machining operations, starting angle of the arc and angular distance between two machining operations.

Arc center coordinates, final angle of the arc and angular distance between two machining operations.

Arc radius, angular distance between two machining operations and starting and final angles of the arc.

Arc center coordinates, arc radius, number of machining operations, starting angle of the arc and angular distance between two machining operations.

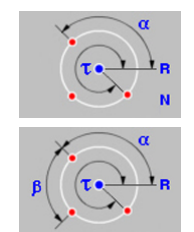

Arc center coordinates, arc radius, number of machining operations and starting and final angles of the arc.

Arc center coordinates, arc radius, angular distance between two machining operations and starting and final angles of the arc.

- Xa, Ya Arc center coordinates.
- R Radius of the arc.
	- N Number of machining operations including that of the cycle definition point.
	- $\alpha$  Starting angle of the arc.
	- $\tau$  Final angle of the arc.
	- $\beta$  Angular distance between two machining operations.

The cycle moves counter-clockwise; to move clockwise, define the angular distance between machining operations with a negative sign.

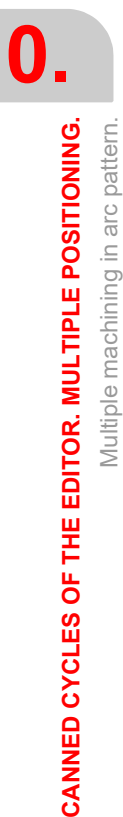

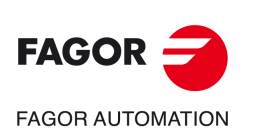

**CNCelite 8058 8060 8065**

### **10.2.1 Programming example.**

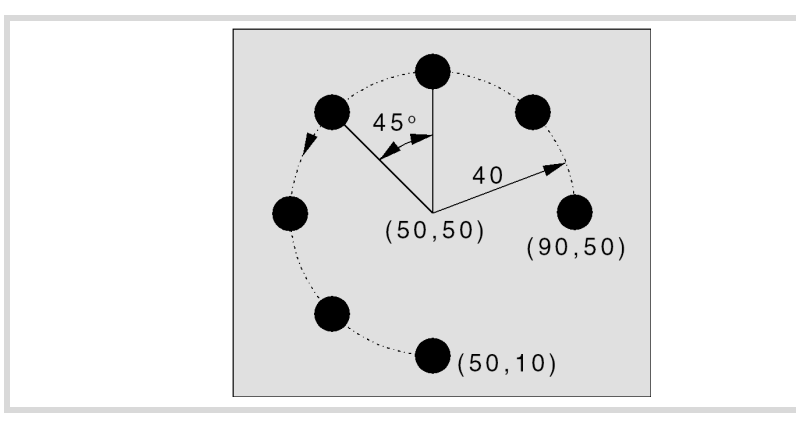

The canned cycle defined at point X90, Y50 is to be repeated at the rest of the points.

We now show the 9 possible ways to define it.

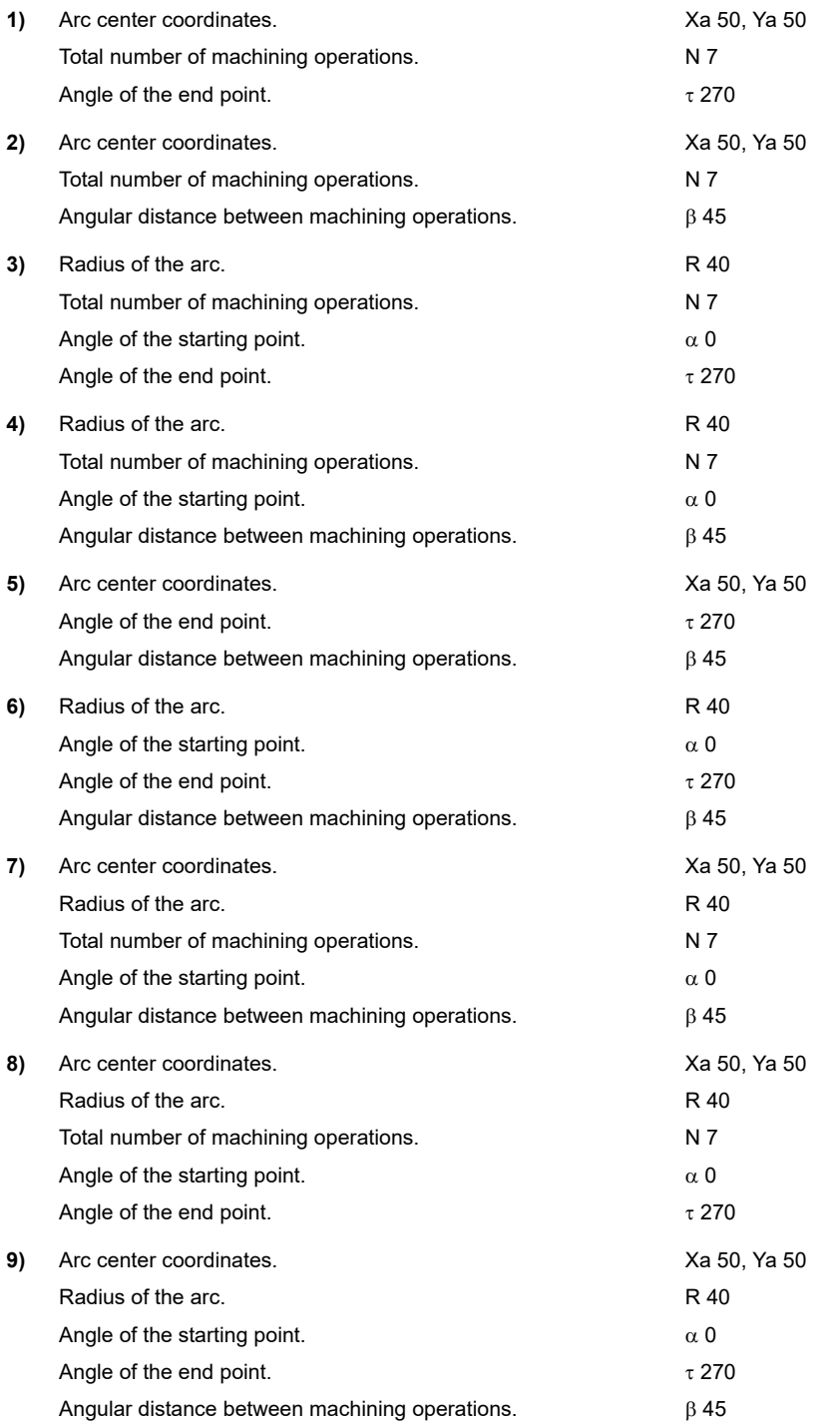

**10.**

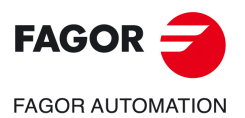

**CNCelite 8058 8060 8065**

# **10.3 Multiple machining in rectangular pattern.**

There are 3 ways to define the machining operation. Use the icon to select the desired option.

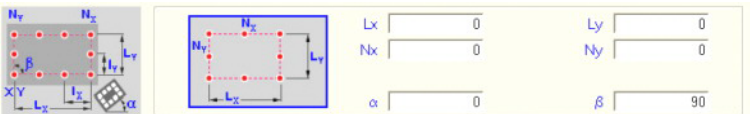

#### **Positioning options.**

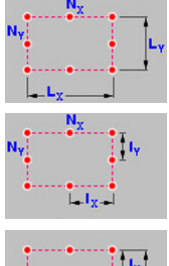

Length of each side and number of machining operations.

Distance between two machining operations and number of machining operations.

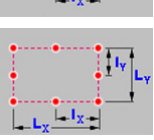

Length of each side and distance between two machining operations.

Lx, Ly Length of the rectangle, on each axis.

- Nx, Ny Number of machining operations (including that of the cycle definition point) on each axis.
- Ix, Iy Distance between two machining operations, on each axis.
- $\alpha$  Angle of the rectangle with the abscissa axis.
- $\beta$  Angle between both sides.

The cycle assumes as starting point the lower left one; if it is not, define the machining length (Lx, Ly) with the proper sign or the distance between machining operations (Ix, Iy).

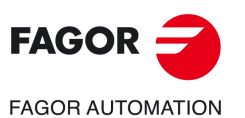

**10.**

**CANNED CYCLES OF THE EDITOR. MULTIPLE POSITIONING.**

CANNED CYCLES OF THE EDITOR. MULTIPLE POSITIONING.

Multiple machining in rectangular pattern.

Multiple machining in rectangular pattern.

**CNCelite 8058 8060 8065**

### **10.3.1 Programming example.**

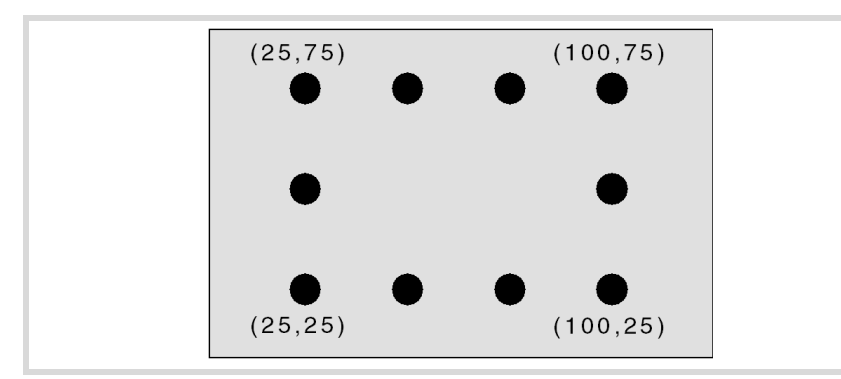

The canned cycle defined at point X25, Y25 is to be repeated at the rest of the points.

We now show the 3 possible ways to define it.

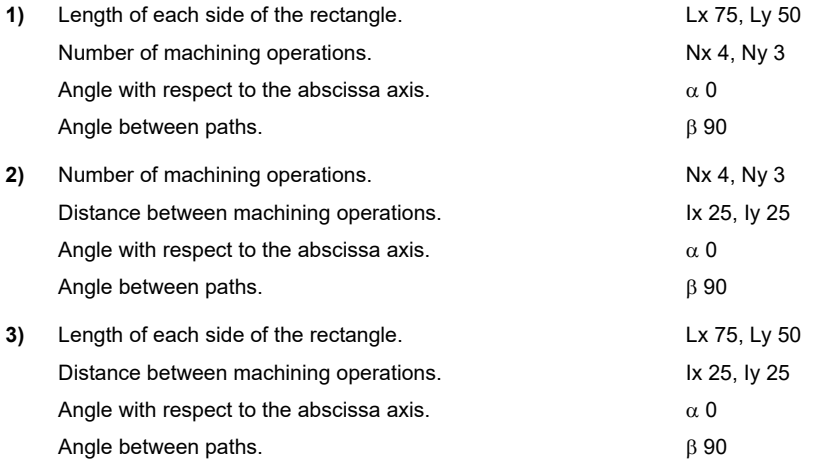

**10.** CANNED CYCLES OF THE EDITOR. MULTIPLE POSITIONING. Multiple machining in rectangular pattern. **CANNED CYCLES OF THE EDITOR. MULTIPLE POSITIONING.** Multiple machining in rectangular pattern.

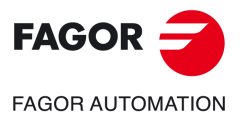

**CNCelite 8058 8060 8065**

# **10.4 Multiple machining in grid pattern.**

There are 3 ways to define the machining operation. Use the icon to select the desired option.

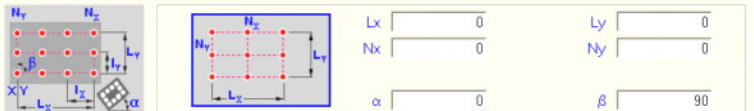

#### **Positioning options.**

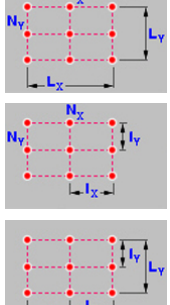

Length of each side and number of machining operations.

Distance between two machining operations and number of machining operations.

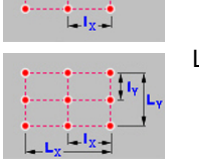

Length of each side and distance between two machining operations.

Lx, Ly Length of the grid, on each axis.

- Nx, Ny Number of machining operations (including that of the cycle definition point) on each axis.
- Ix, Iy Distance between two machining operations, on each axis.
- $\alpha$  Angle of the grid with the abscissa axis.
- $\beta$  Angle between both sides.

The cycle assumes as starting point the lower left one; if it is not, define the machining length (Lx, Ly) with the proper sign or the distance between machining operations (Ix, Iy).

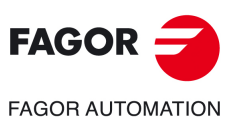

**10.**

**CANNED CYCLES OF THE EDITOR. MULTIPLE POSITIONING.**

CANNED CYCLES OF THE EDITOR. MULTIPLE POSITIONING.

Multiple machining in grid pattern.

Multiple machining in grid pattern.

**CNCelite 8058 8060 8065**

### **10.4.1 Programming example.**

The canned cycle defined at point X25, Y25 is to be repeated at the rest of the points.

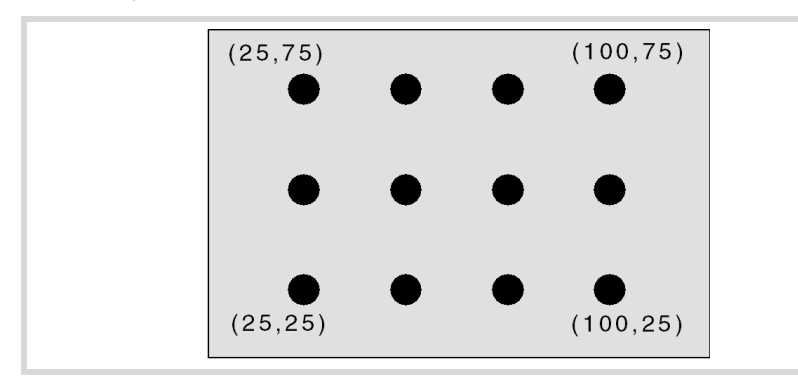

We now show the 3 possible ways to define it.

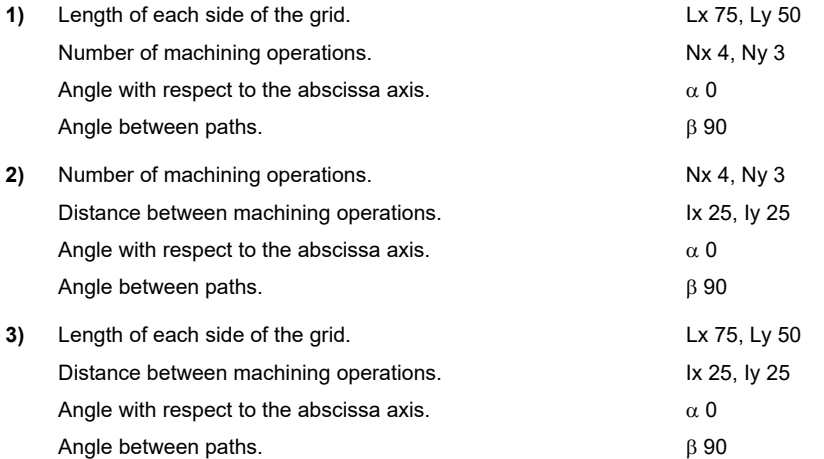

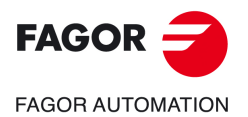

**CNCelite 8058 8060 8065**

# **10.5 Random multiple machining.**

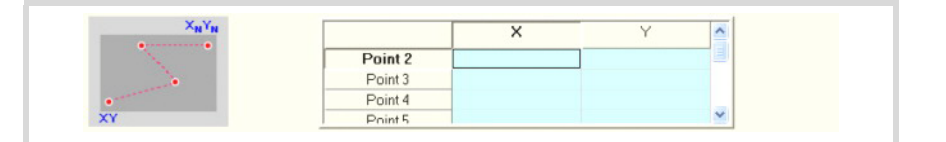

The starting point is the cycle defining point. The rest of the points (P2) to (P12) must be defined in the area for multiple machining.

### **10.5.1 Programming example.**

The canned cycle defined at point X25, Y25 is to be repeated at the rest of the points.

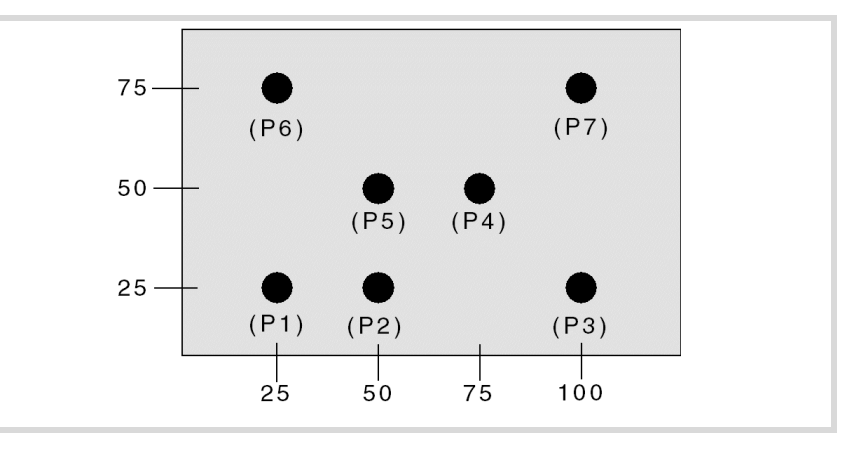

The canned cycle is defined at point (P1) X25, Y25. The rest of the points (P2) to (P7) must be defined in the area for multiple machining.

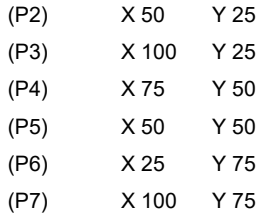

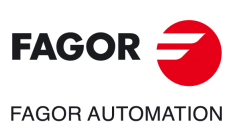

**10.**

**CANNED CYCLES OF THE EDITOR. MULTIPLE POSITIONING.**

CANNED CYCLES OF THE EDITOR. MULTIPLE POSITIONING.

Random multiple machining.

Random multiple machining.

**CNCelite 8058 8060 8065**

**REF. 2109**

**ꞏ336ꞏ**

# **11.STANDARD THREADS**

At all the levels except in face threading, the diameter value may be entered so the CNC calculates the relevant pitch and depths.

**11**

A new field (window) may be used to select the type of standard thread. If P.H (free-pitch thread) is selected, the pitch and the depth of the thread are selected directly by the user. The standard threads are single entry cylindrical threads.

It is possible to select a taper thread and also a standard thread, in this case, it will calculate the pitch and depth that would correspond to the standard cylindrical thread and it will be assigned to that taper thread.

The available thread types are:

- M (S.I.) Metric thread with normal pitch (international system).
- M (S.I.F.) Metric thread with fine pitch (international system).
- B.S.W. (W) Whitworth thread with normal pitch.
- B.S.F. Whitworth thread with fine pitch.
- U.N.C. Unified American thread with normal pitch.
- U.N.F. Unified American thread with fine pitch.
- B.S.P. Whitworth gas thread.
- A.P.I. Threads for pipes of the oil sector.

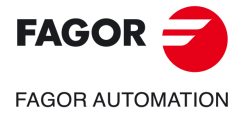

**CNCelite 8058 8060 8065**

# **11.1 Regular pitch metric thread — M (S.I.)**

**11. STANDARD THREADS**<br>Regular pitch metric thread -- M (S.I.) Regular pitch metric thread — M (S.I.) **STANDARD THREADS**

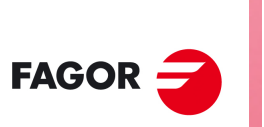

**FAGOR AUTOMATION** 

**CNCelite 8058 8060 8065**

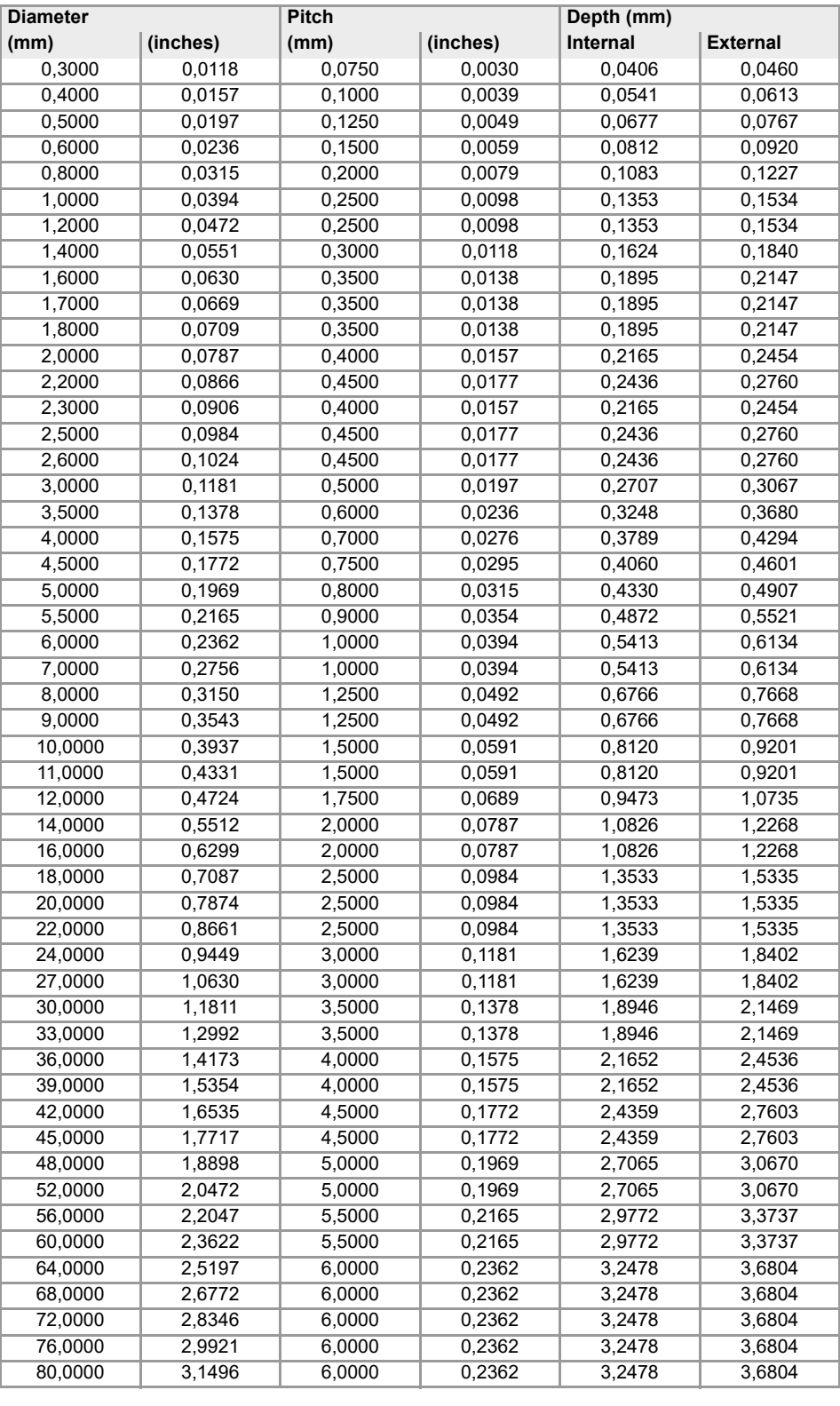

# **11.2 Fine pitch metric thread — M (S.I.F.)**

The CNC calculates the depth with the formulae:

- Depth in internal threads = 0.5413 x Pitch
- Depth in external threads = 0.6134 x Pitch

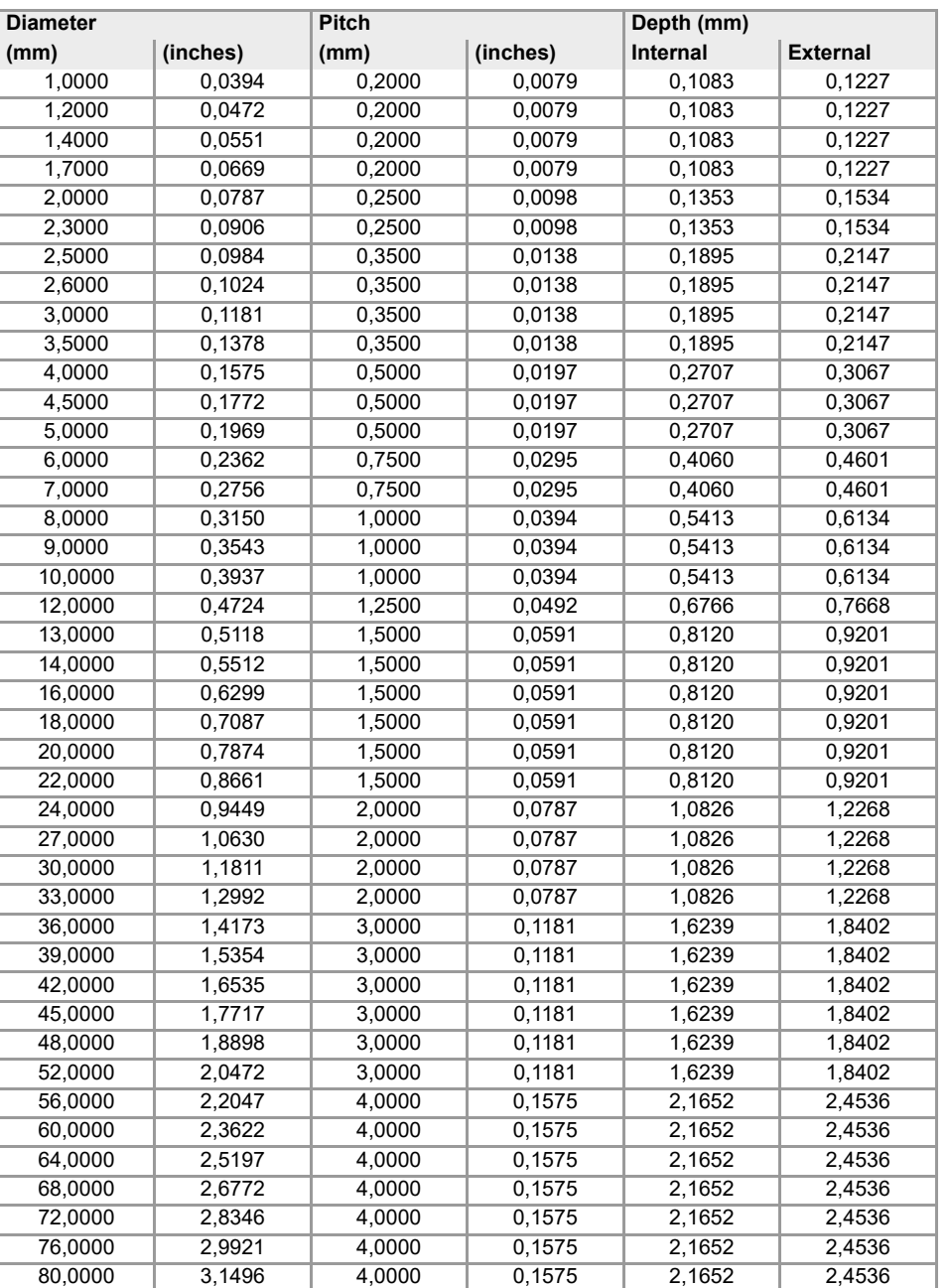

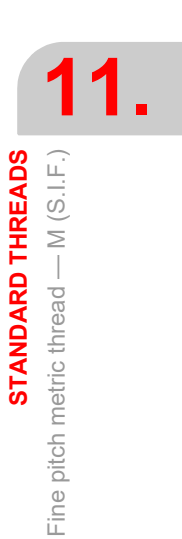

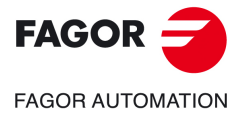

**CNCelite 8058 8060 8065**

# **11.3 Regular pitch Whitworth thread — BSW (W.)**

The threads must be defined in millimeters or inches. For example, to define a Whitworth thread with a 1/16 pitch, enter 1.5875 mm or 0.0625 inches.

The CNC calculates the pitch and the depth with the formulae:

- Pitch in millimeters = 25.4 / number of edges
- Pitch in inches = 1 / number of edges
- Depth in internal threads = 0.6403 x Pitch
- Depth in external threads = 0.6403 x Pitch

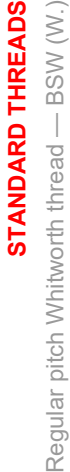

**11.**

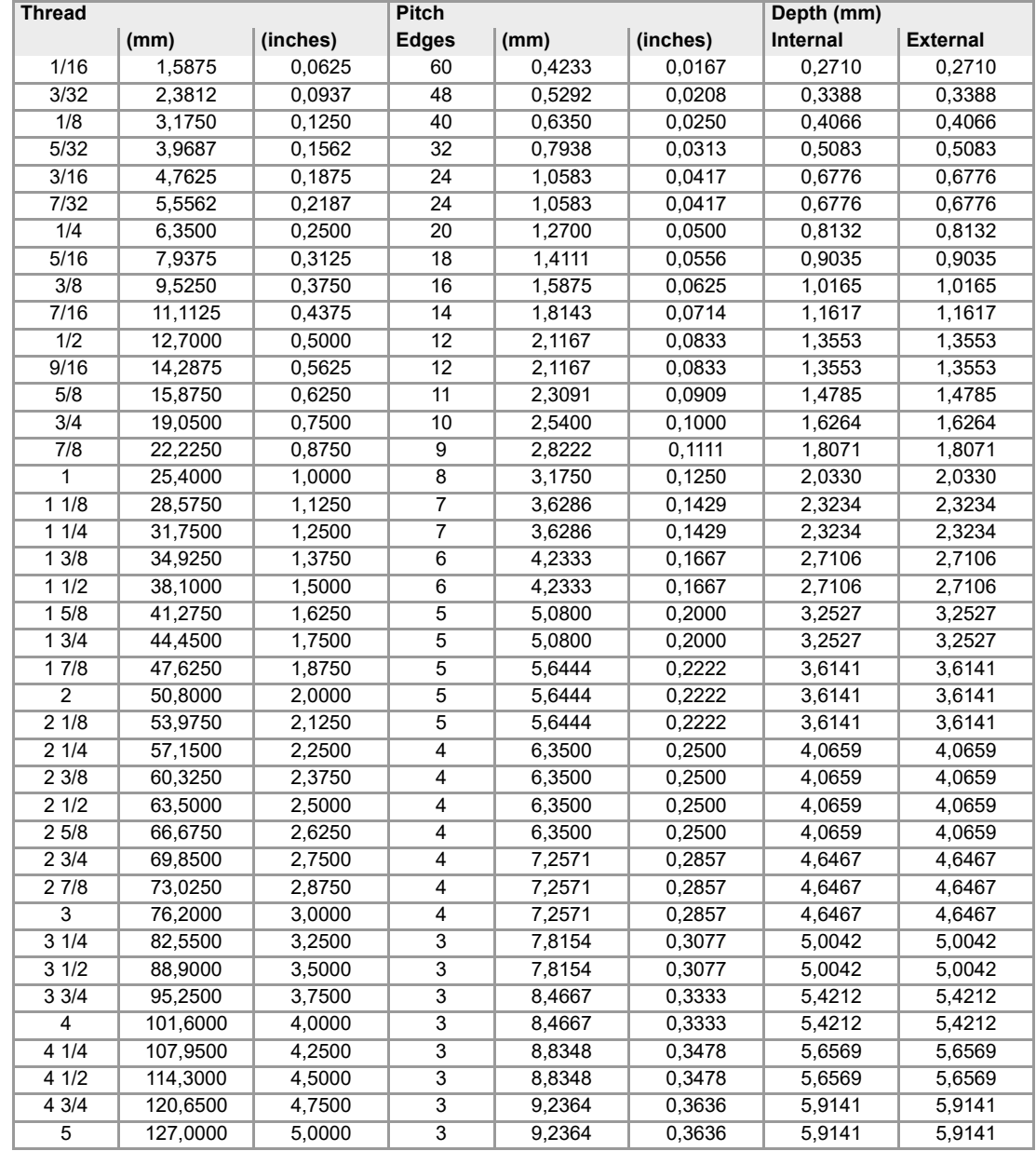

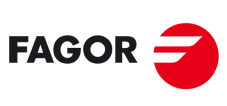

**FAGOR AUTOMATION** 

**CNCelite 8058 8060 8065**

# **11.4 Fin pitch Whitworth thread — BSF**

The threads must be defined in millimeters or inches. For example, to define a Whitworth thread with a 3/16 pitch, enter 4.7625 mm or 0.1875 inches.

The CNC calculates the pitch and the depth with the formulae:

- Pitch in millimeters = 25.4 / number of edges
- Pitch in inches = 1 / number of edges
- Depth in internal threads = 0.6403 x Pitch
- Depth in external threads = 0.6403 x Pitch

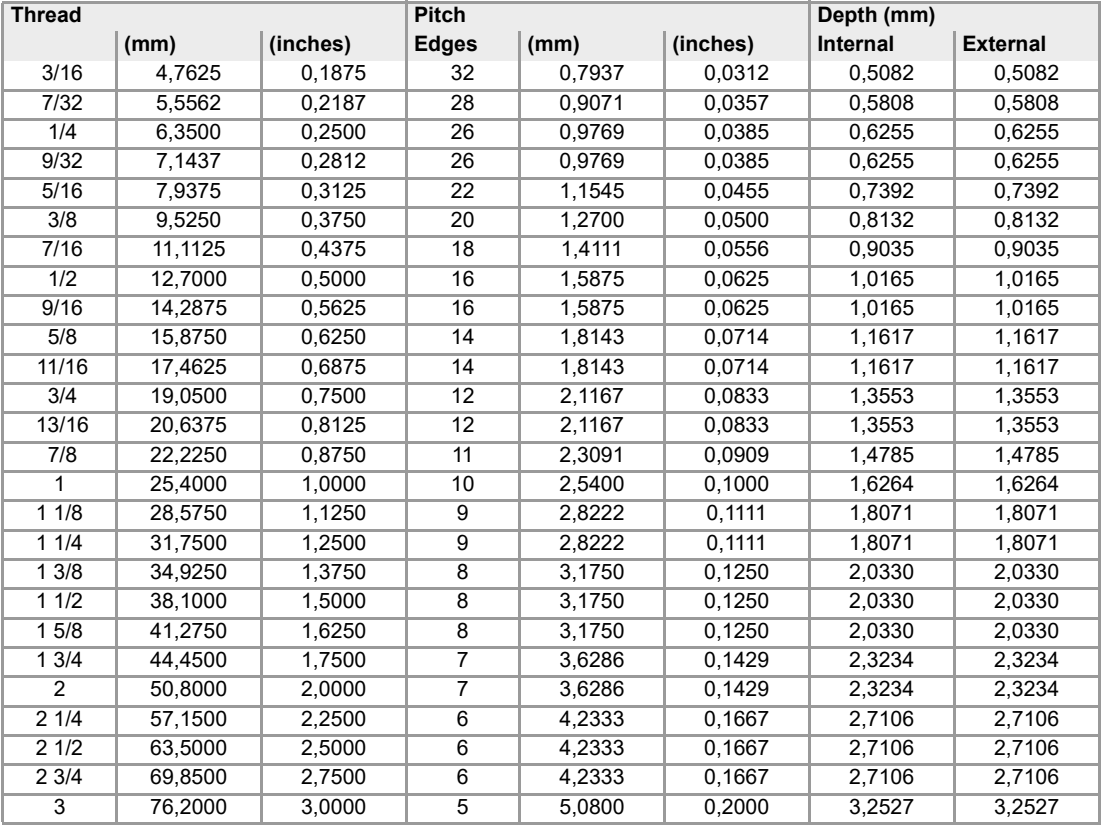

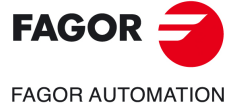

**CNCelite 8058 8060 8065**

# **11.5 Regular pitch Unified American thread — UNC (NC, USS)**

The threads must be defined in millimeters or inches. For example, to define an American thread with a 1/4 pitch, enter 6.3500 mm or 0.2500 inches.

The CNC calculates the pitch and the depth with the formulae:

- Pitch in millimeters = 25.4 / number of edges
- Pitch in inches = 1 / number of edges
- Depth in internal threads = 0.5413 x Pitch
- Depth in external threads = 0.6134 x Pitch

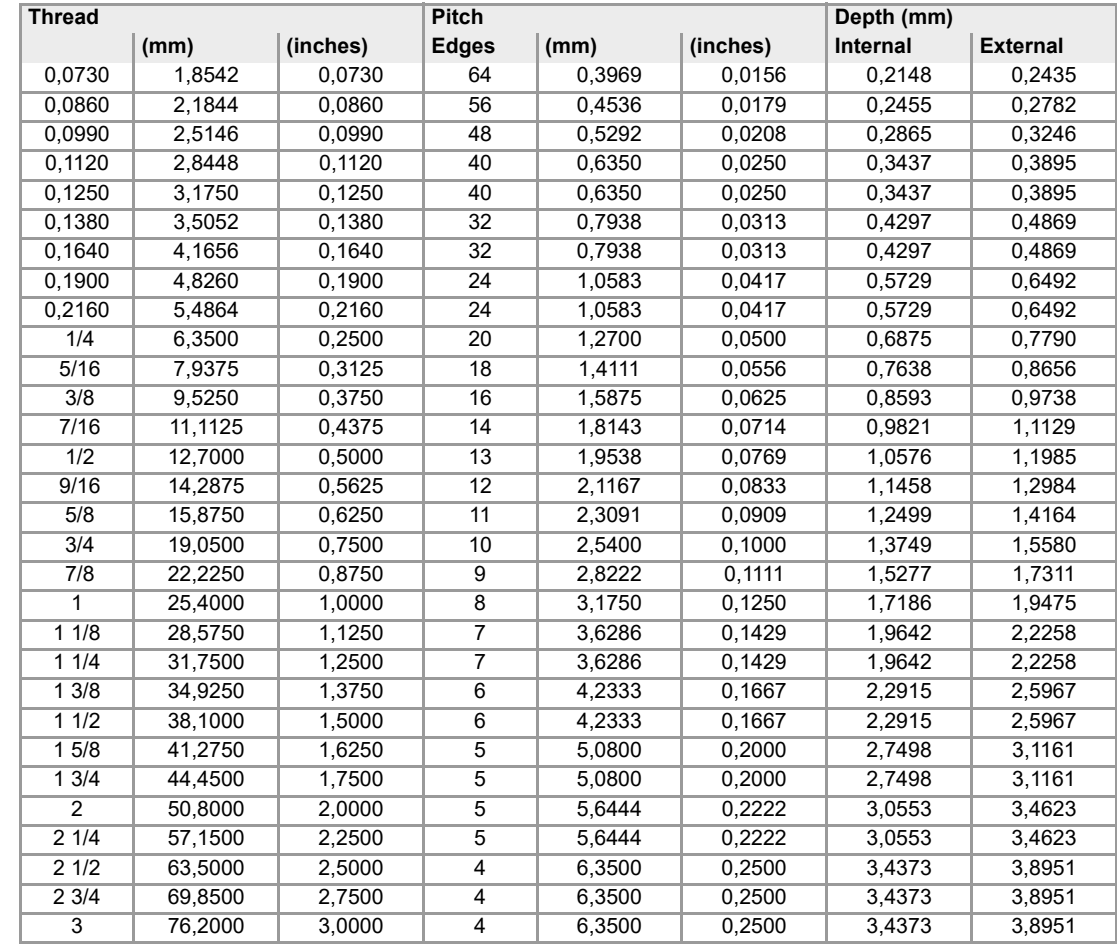

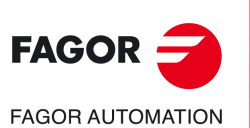

**CNCelite 8058 8060 8065**

# **11.6 Fine pitch Unified American thread — UNF (NF, SAE)**

The threads must be defined in millimeters or inches. For example, to define an American thread with a 1/4 pitch, enter 6.3500 mm or 0.2500 inches.

The CNC calculates the pitch and the depth with the formulae:

- Pitch in millimeters = 25.4 / number of edges
- Pitch in inches = 1 / number of edges
- Depth in internal threads = 0.5413 x Pitch
- Depth in external threads = 0.6134 x Pitch

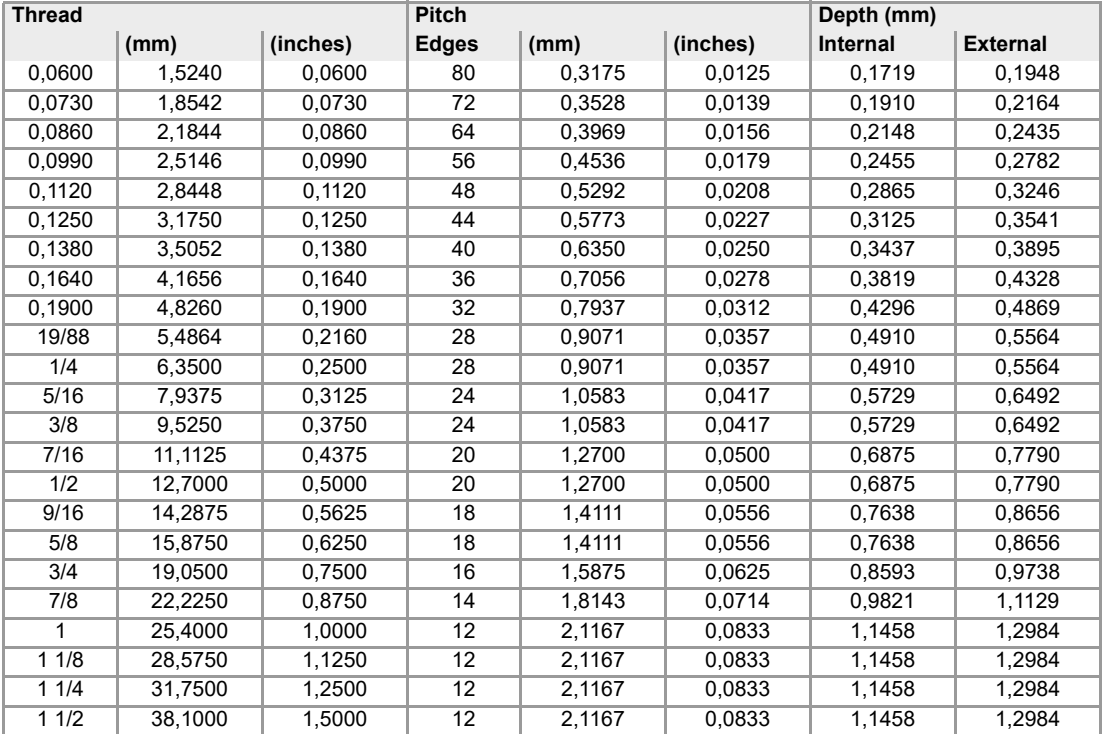

**STANDARD THREADS**

STANDARD THREADS

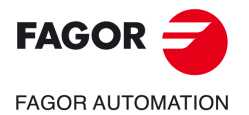

**CNCelite 8058 8060 8065**

# **11.7 Whitworth gas thread — BSP**

The threads must be defined in millimeters or inches. For example, to define a Whitworth thread with a 1/8 pitch, enter 3,175 mm or 0.125 inches.

The CNC calculates the pitch and the depth with the formulae:

- Pitch in millimeters = 25.4 / number of edges
- Pitch in inches = 1 / number of edges
- Depth in internal threads = 0.6403 x Pitch
- Depth in external threads = 0.6403 x Pitch

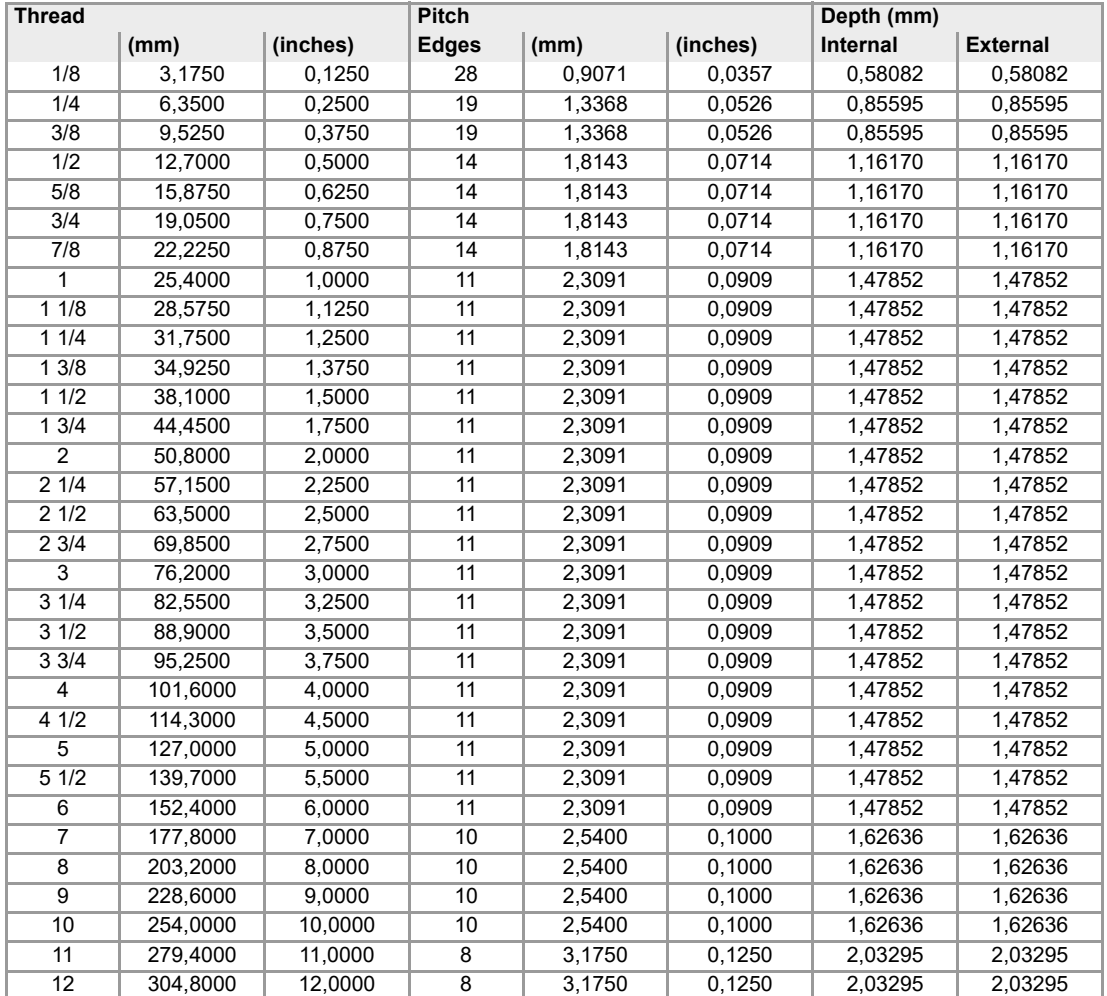

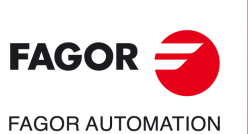

**CNCelite 8058 8060 8065**

# **11.8 Threads for pipes of the oil sector — A.P.I.**

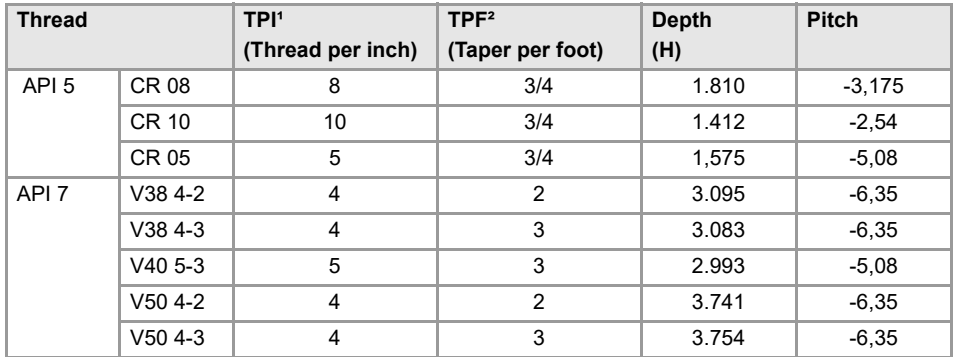

*(1) TPI; Threads per inch. (2) TPF; Taper per foot.*

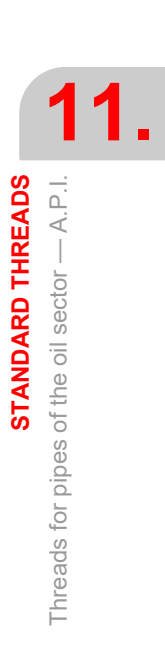

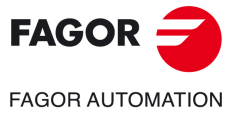

**CNCelite 8058 8060 8065**

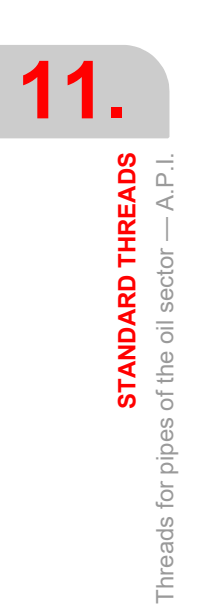

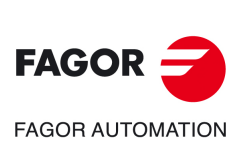

**CNCelite 8058 8060 8065**

**REF. 2109**

**Operating manual (TC).** 

# **12.SAVING PROGRAMS**

Part-programs may be edited, saved, simulated and executed. Each one of these programs is made up by concatenating simple operations or single cycles.

**12**

## **12.1 List of saved programs**

Press [EDIT] to access the list of saved part-programs. The CNC will display the following screen:

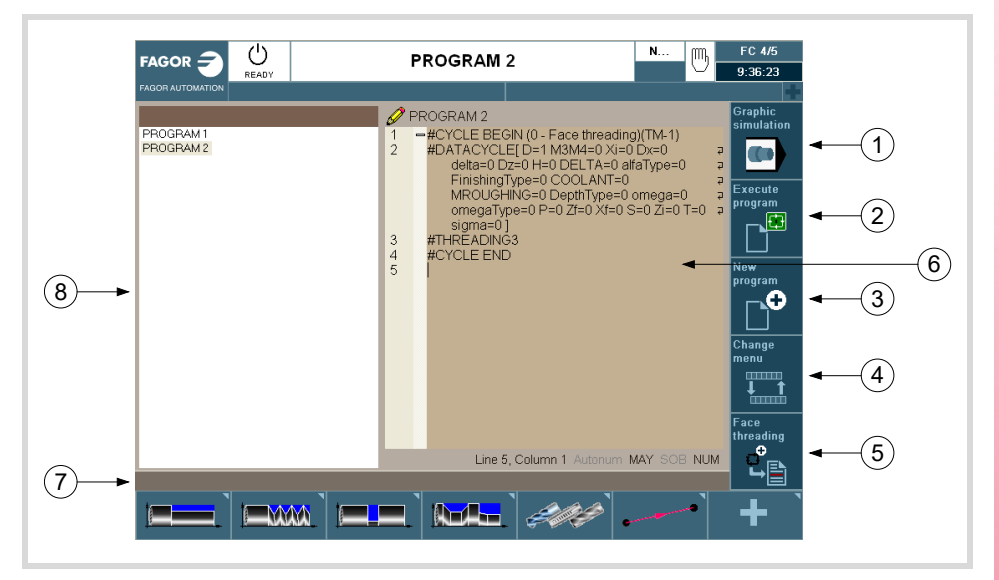

**1** Softkey to start simulating the selected program.

- **2** Softkey to start executing the selected program.
- **3** Softkey to create a new program.
- **4** Softkey that changes the horizontal softkey menu. The sodtkeys appearing when pressing this softkey are:
	- Open program.
	- Operations with blocks.
	- Undo/Redo.
	- Customizing.
- **5** Replace or insert the edited cycle.
- **6** Window that shows the cycles and ISO-coded blocks that make up the selected part. To edit a cycle, put the cursor on the cycle press [RECALL].
- **7** Message bar.
- **8** This softkey shows the list of saved programs. In in this window, it is possible to move through the list of programs. When selecting a program, the right window will show its contents. To change the working folder, press [RECALL] while the focus is on the list and a folder explorer will open to choose the new folder.

To toggle the focus between the list of programs and the part editor, press [CTRL][F2].

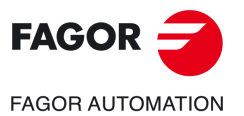

**CNCelite 8058 8060 8065**

### **12.2 Edit a new part-program**

To edit a new program, proceed as follows:

- **1** Press [EDIT] to access the list of saved part-programs.
- **2** Press the vertical softkey "New program". The following options will appear:
	- New: Entering a name in the dialog box and pressing the New button will create a new empty file with that name.
	- Copy: Entering a name in the dialog box and pressing the Copy button will create a file with that name and all the cycles and ISO-coded blocks of the program selected at the time on the list of programs will be copied into it.
	- Cancel: To cancel the creation of a new program.

Keyboard shortcuts [CTRL][C] and [CTRL][V] may be used on the programs list to copy and paste a program.

### **12.3 Delete a new part program**

To delete a part-program, proceed as follows:

- **1** Press [EDIT] to access the list of saved part-programs.
- **2** Select, with the pointer, the part-program to be deleted from the left column. A program cannot be deleted if it is being executed or simulated.
- **3** Press the [DEL] key.

The bottom of the screen will show a message requesting confirmation of the deleting operation.

- If [ENTER] is pressed, the CNC will delete the selected program and will update the list of saved programs.
- If [ESC] is pressed, the program will not be deleted and it will quit deleting operation.

### **12.4 Inserting comments in any part-program.**

The block or cycle may be added at the end of the program, after the last operation or insert it between 2 existing operations or replace it with one of the cycles of the program. To save the cycle, proceed as follows:

- **1** Define the desired cycle assigning the relevant data to it.
- **2** Press the softkey "Save cycle" to access the list of part-programs.
- **3** Select the desired program in the left window. The right window shows the contents of the part-program.
- **4** In the right window, place the cursor at the position where the edited cycle is to be inserted or replaced.
- **5** Press the vertical softkey to replace or insert the edited cycle and select the desired option.

### **12.5 Inserting a cycle in the current part-program.**

The editor lets insert the cycle being edited directly into the current program in the cursor position.

- **1** Define the desired cycle assigning the relevant data to it.
- **2** Press the [INS] key to insert the cycle into the current program in the cursor position.

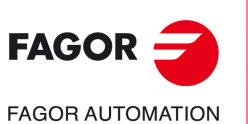

**12.**

**SAVING PROGRAMS** Edit a new part-program

**SAVING PROGRAMS** Edit a new part-program

**CNCelite 8058 8060 8065**

# **EXECUTION AND SIMULATION**

**13**

The simulation may be used to graphically show a part-program or an operation with the data used to define it. This way, the simulation may be used to check the part-program or the operation before executing it or saving it and, therefore, correct or modify its data.

It is possible to execute or simulate a part-program or any operation. The simulation or execution may be done from beginning to end or step by step by pressing the [SINGLE] key.

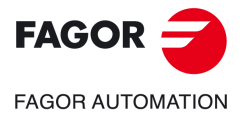

**CNCelite 8058 8060 8065**

## **13.1 Execute a part-program**

Proceed as follows to execute a part-program:

- **1** Press [EDIT] to access the list of part-programs stored.
- **2** Select on the left column the program to be executed.
- **3** Press the vertical softkey "Execute program".

After pressing this softkey, the CNC shows the standard screen for the TC work mode. When pressing the two-color key, the CNC shows the auxiliary screen for the TC mode. When pressing the vertical softkey "Graphics", the CNC shows the graphics screen in execution.

**4** Once the desired screen has been selected, press [START].

### **13.1.1 Execute a portion of a part-program**

Proceed as follows to execute a portion of a part-program:

- **1** Press [EDIT] to access the list of part-programs stored.
- **2** Select the program from the left column and the operation (on the right column) from which to begin executing the part program.
- **3** Press the vertical softkey "Execute program".

After pressing this softkey, the CNC shows the standard screen for the TC work mode. When pressing the two-color key, the CNC shows the auxiliary screen for the TC mode. When pressing the vertical softkey "Graphics", the CNC shows the graphics screen in execution.

**4** Once the desired screen has been selected, press [START].

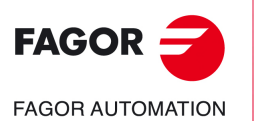

**13.**

**EXECUTION AND SIMULATION**

EXECUTION AND SIMULATION

Execute a part-program

Execute a part-program

**CNCelite 8058 8060 8065**

### **13.1.2 Graphics screen in execution.**

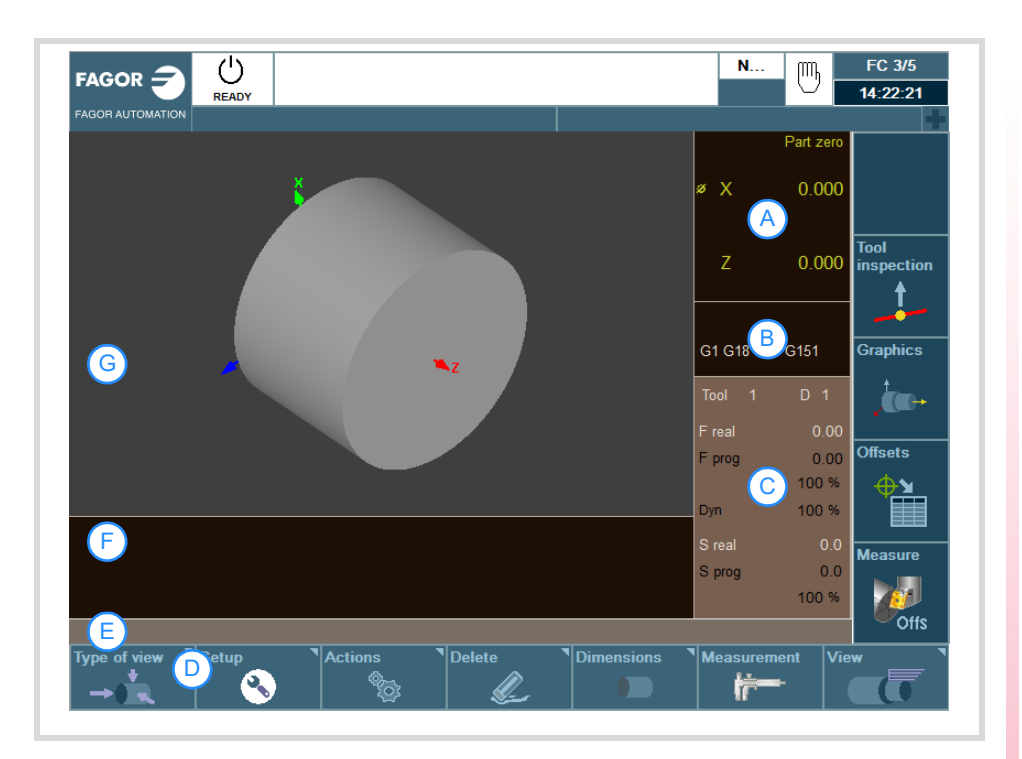

- **A** Window that informs about the position of the axes during the execution of the program.
- **B** Window that shows the status of the G functions.
- **C** Window that shows the selected tool T, the tool offset D, the real F and the programmed F as well as the real S and the programmed S.
- **D** Softkeys with graphic display options.
	- Type of view.
	- Configuration.
	- Actions.
	- Delete.
	- Dimensions.
	- Measurement.
- **E** Message bar.
- **F** Window that shows the lines of the program being executed.
- **G** Window that shows the lines of the program being executed through graphics.

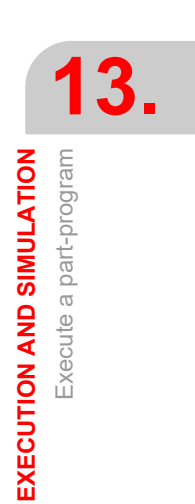

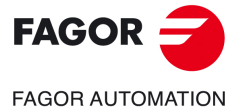

**CNCelite 8058 8060 8065**

## **13.2 Simulating a part-program**

Proceed as follows to simulate a part-program:

- **1** Press [EDIT] to access the list of part-programs stored.
- **2** Select on the left column the program to be simulated.
- **3** Press the vertical softkey "Graphic simulation". After pressing this softkey, the CNC shows the graphics screen in simulation.
- **4** Press the vertical softkey "Start simulation".

### **13.2.1 Simulate a portion of a part-program**

Proceed as follows to simulate a portion of a part-program:

- **1** Press [EDIT] to access the list of part-programs stored.
- **2** Select the program from the left column and the operation (on the right column) from which to begin executing the part program.
- **3** Press the vertical softkey "Graphic simulation". After pressing this softkey, the CNC shows the graphics screen in simulation.
- **4** Press the vertical softkey "Start simulation".

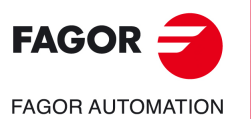

**13.**

**EXECUTION AND SIMULATION**

EXECUTION AND SIMULATION Simulating a part-program

Simulating a part-program

**CNCelite 8058 8060 8065**

## **13.2.2 Graphics screen in simulation.**

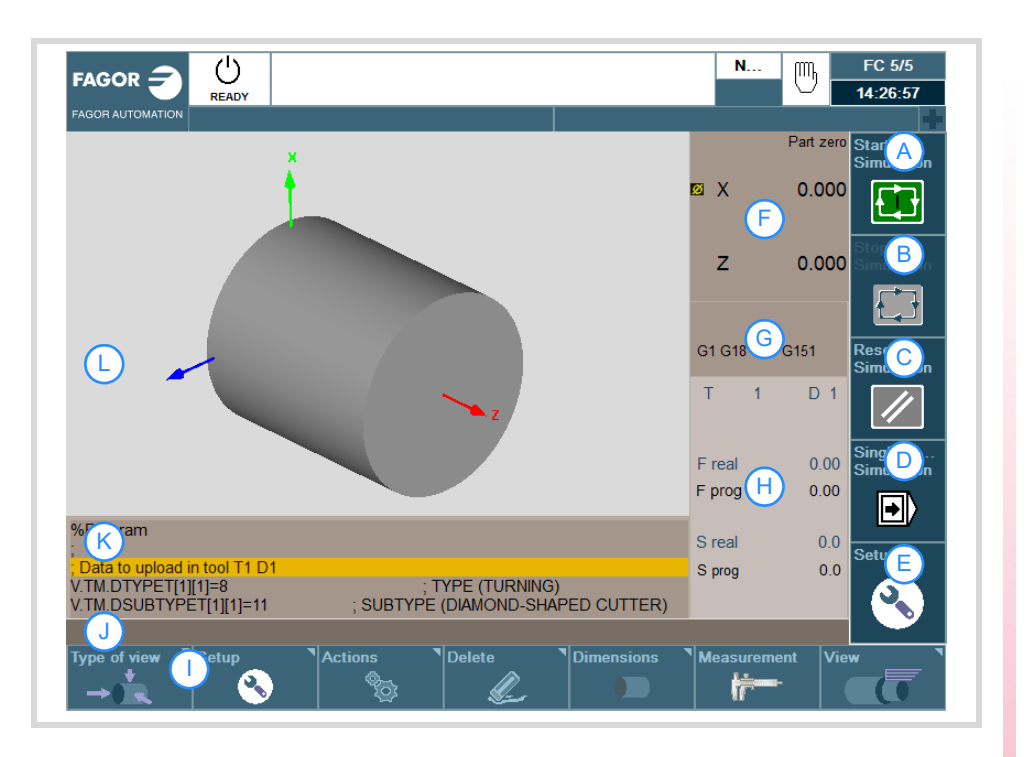

Description of the page items:

- **1** Softkey to start simulating the selected program.
- **2** Softkey to stop simulating the selected program.
- **3** Softkey to reset the execution of the selected program.
- **4** Softkey to simulate the program block by block.
- **5** Simulation options.
- **6** Window that informs about the position of the axes during the execution of the program.
- **7** Window that shows the status of the G functions.
- **8** Window that shows the selected tool T, the tool offset D, the real F and the programmed F as well as the real S and the programmed S.
- **9** Softkeys with graphic display options.
- **10** Message bar.
- **11** Window that shows the lines of the program being executed.
- **12**Window that shows the lines of the program being executed through graphics.

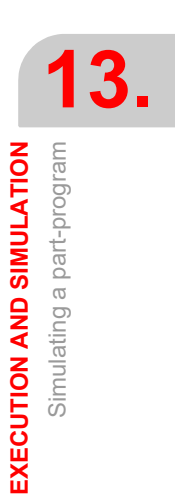

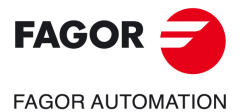

**CNCelite 8058 8060 8065**

### **13.2.3 Simulation options.**

The available simulation options are accessed from the icon menu. Pressing the icon displays a window that shows the following options.

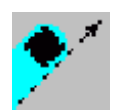

#### **Tool radius compensation**

It activates or cancels tool radius compensation to simulate the program.

Tool radius compensation being off, the simulation will ignore the programmed tool radius compensation.

#### **Conditional stop during simulation**

It simulates the external "conditional stop" switch.

While active, the program simulation will be interrupted at the blocks having a "conditional stop" function "M01". The simulation will resume when pressing the START icon.

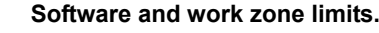

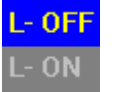

Activate or deactivate the software limits and the work zones for program simulation.

- Having this option active, if during simulation the axes reach the software limits or the work zones, the CNC interrupts simulation and issues the corresponding error message.
- Having this option deactivated, the CNC will ignore the software limits and the work zones during simulation. The CNC ignores the option to assume the active zones in execution.

#### **Block jump**

It simulates the external "block skip" switch.

While active, the blocks having the block-skip character "/" will be ignored (not simulated).

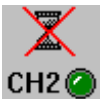

**Cancel channel synchronization**

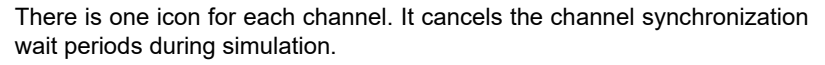

When active, the wait period will end immediately and it will resume the execution of the program.

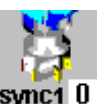

#### **Synchronizing spindles.**

There is an icon for each spindle where to indicate the spindle to synchronize with. The  $\cdot 0\cdot$  value cancels the synchronization.

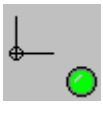

### **Assume the active origins for execution.**

With this option, when starting the simulation or pressing the simulation reset, the CNC applies to the simulation the origins set in the execution environment (for example, the part zero set in jog mode).

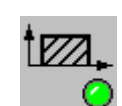

#### **Assume the active zones in execution.**

Assume or not, for simulation, the active zones in execution.

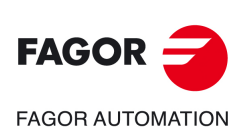

**CNCelite 8058 8060 8065**

# **13.3 Simulating or executing an operation that has been saved**

Proceed as follows to simulate or execute an operation that has been saved as a part of program:

- **1** Press [EDIT] to access the list of part-programs stored.
- **2** Select the program that contains it from the left column and the operation to be simulated or executed from the right column.
- **3** Press the [RECALL] key.
- **4** Press the vertical softkey "Simulate cycle" to simulate the operation and the vertical softkey "Execute cycle" to execute it.

### **13.3.1 Simulating a cycle**

To simulate the edited cycle, press the vertical softkey "Simulate cycle".

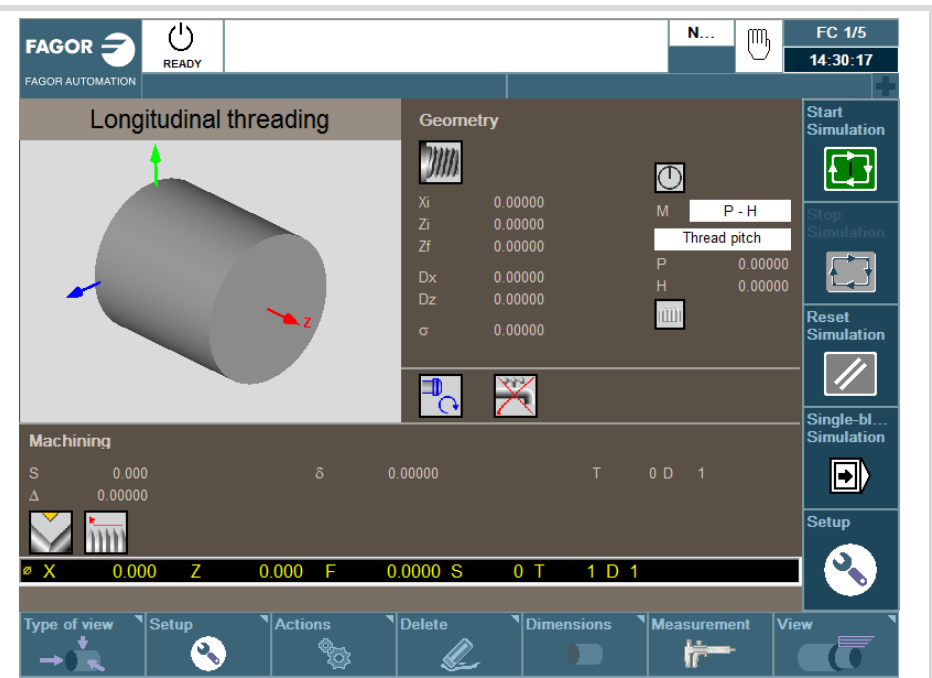

For further information on simulating cycles, see the chapter *["2.1.4 Cycle simulation"](#page-41-0)*.

**13.**

**EXECUTION AND SIMULATION**

EXECUTION AND SIMULATION

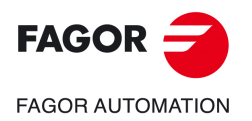

**CNCelite 8058 8060 8065**

## **13.3.2 Cycle execution**

To execute the edited cycle, press the vertical softkey "Execute cycle".

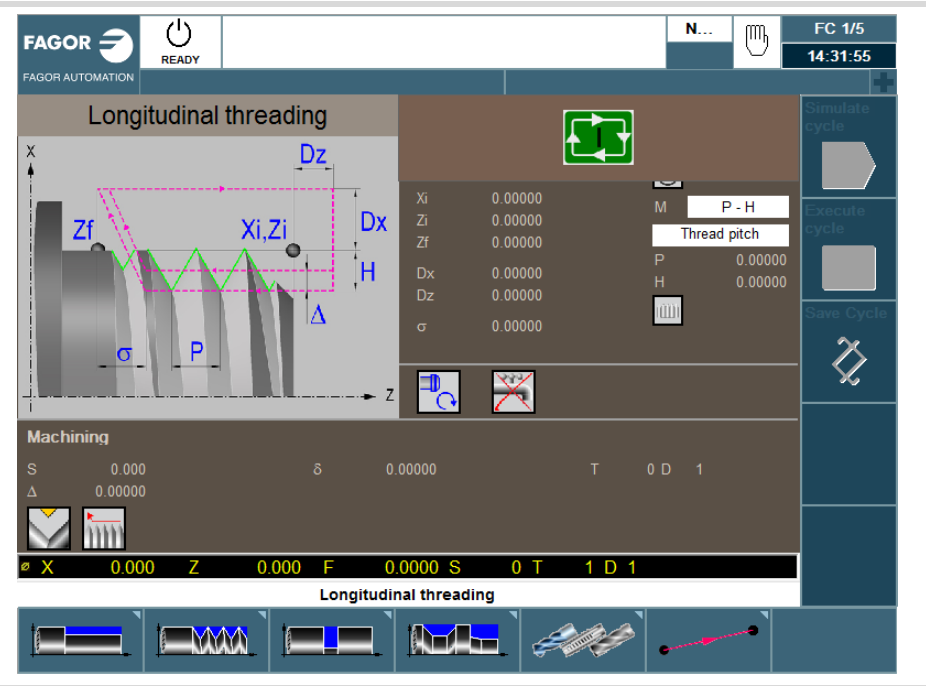

For further information on executing cycles, see the chapter *["2.1.5 Cycle execution"](#page-42-0)*.

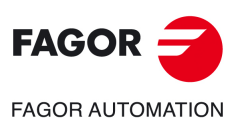

**13.**

**EXECUTION AND SIMULATION**

Simulating or executing an operation that has been saved

**EXECUTION AND SIMULATION**<br>Simulating or executing an operation that has been saved

**CNCelite 8058 8060 8065**

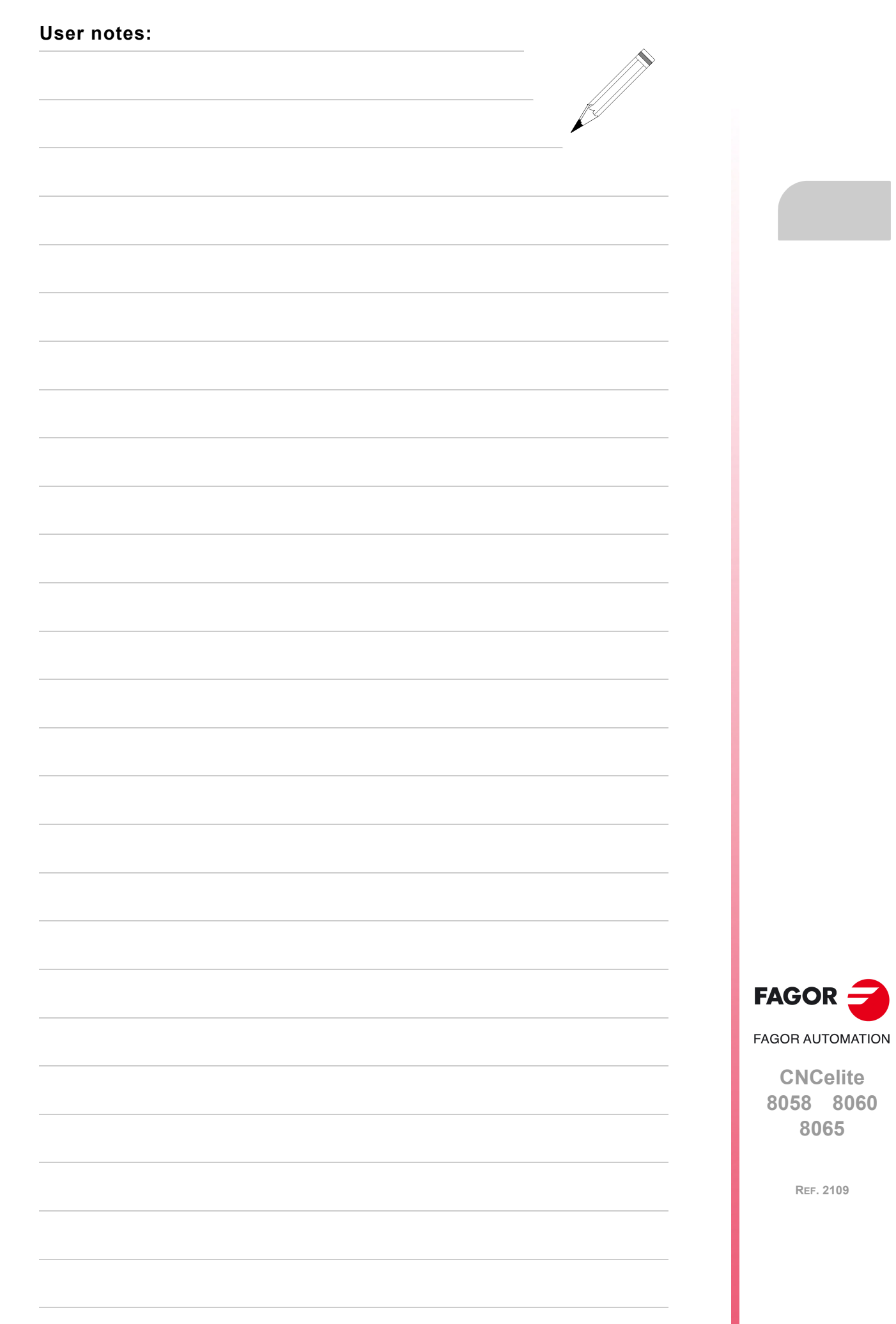

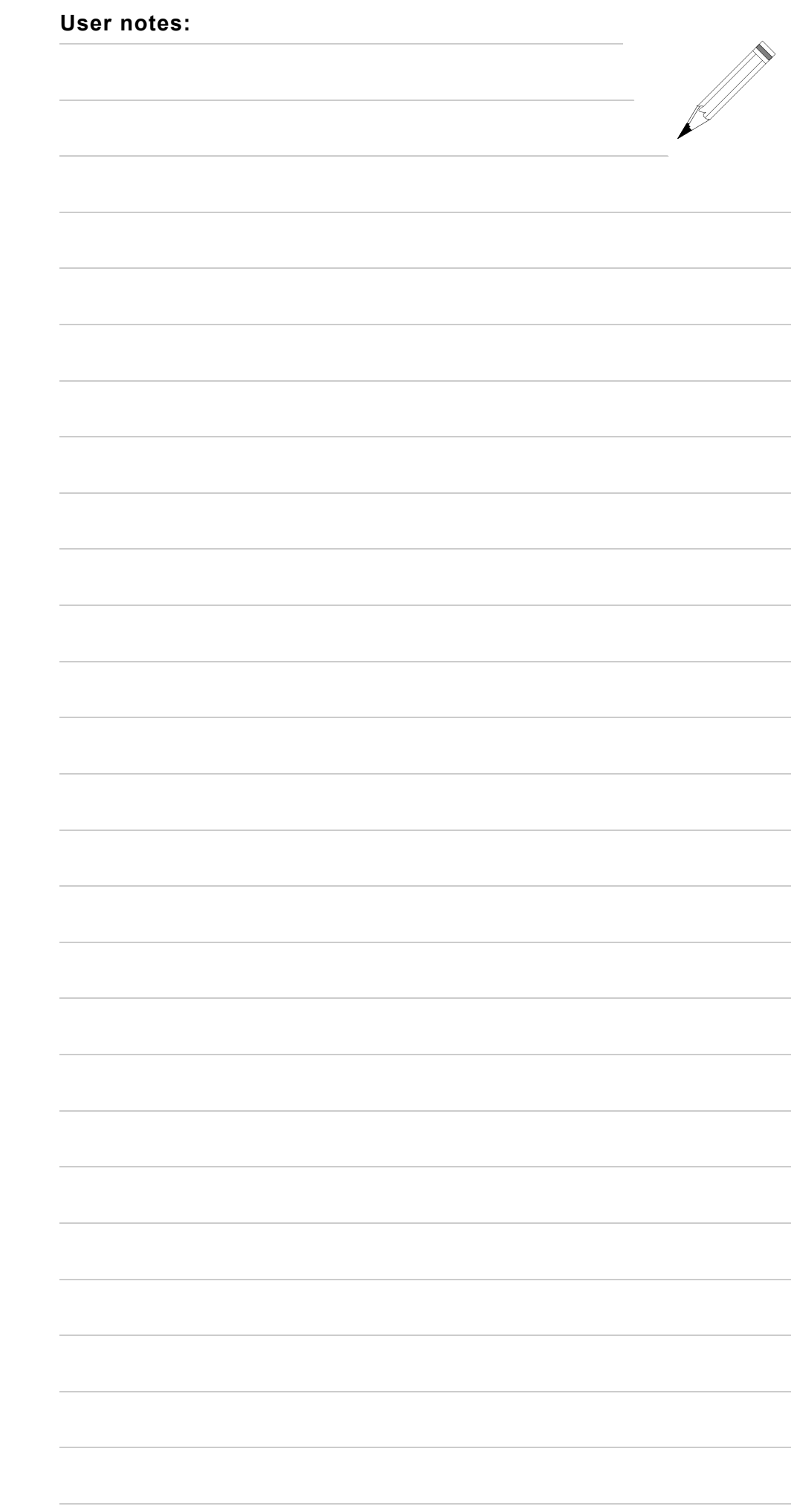

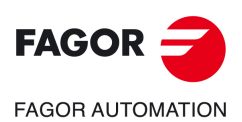

**CNCelite 8058 8060 8065**

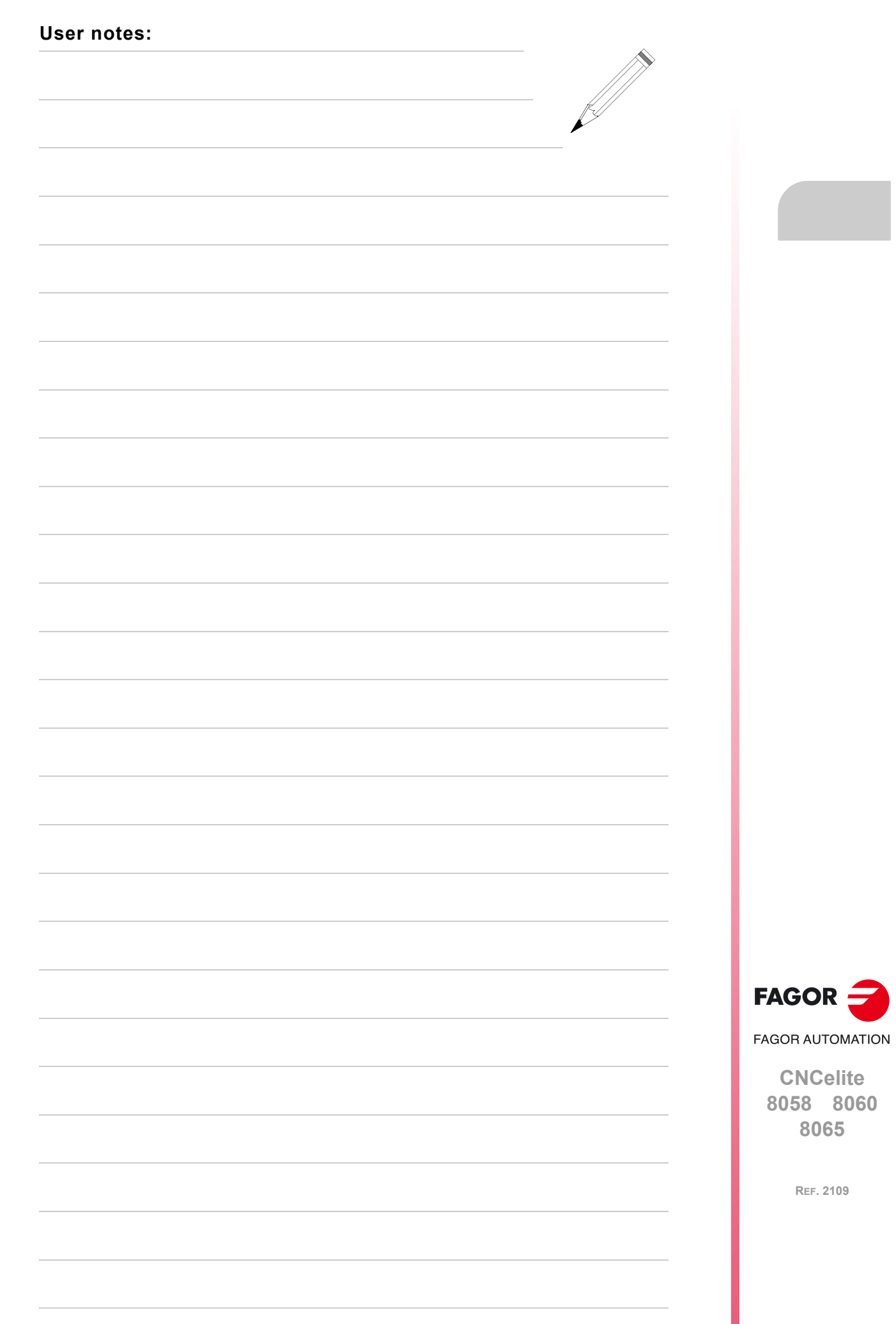

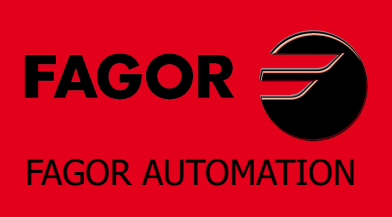

### **Fagor Automation S. Coop.**

Bº San Andrés, 19 - Apdo. 144 E-20500 Arrasate-Mondragón, Spain Tel: +34 943 039 800 Fax: +34 943 791 712 E-mail: info@fagorautomation.es www.fagorautomation.com

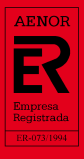

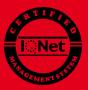